$"$   $'$   $/$   $(495)$  995-00-12; mail@dep.ru; www.dep.ru

## **ИНФОРМАЦИОННЫЙ, ИЗМЕРИТЕЛЬНЫЙ и УПРАВЛЯЮЩИЙ КОМПЛЕКС**

РУКОВОДСТВО ПО ЭКСПЛУАТАЦИИ

РЭ 4205-002-48531244-99

Часть 8

## **ОПИСАНИЕ ПРОГРАММНЫХ КОМПОНЕНТОВ**

(Редакция - Сентябрь 2008 г.)

2008 .

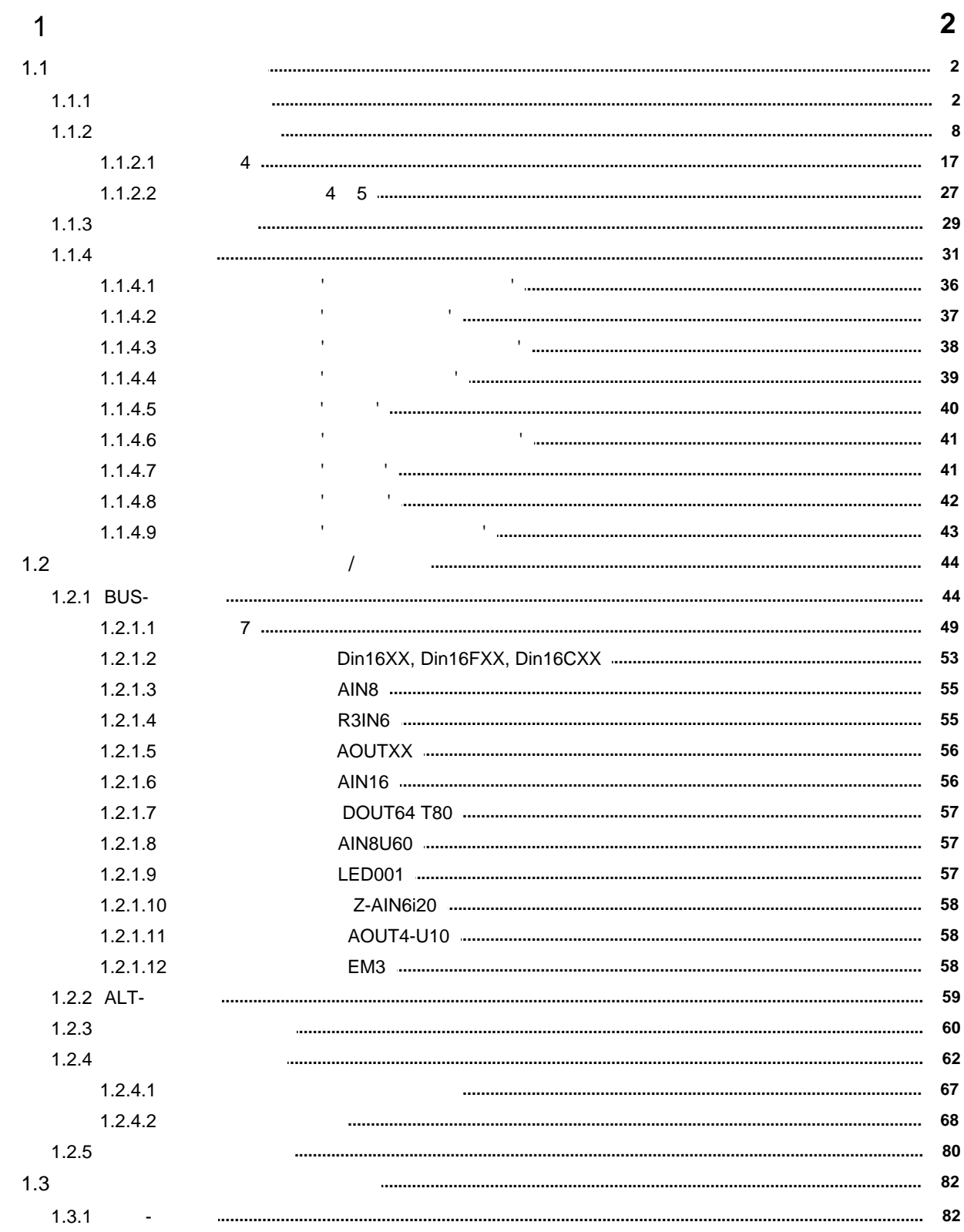

 $\pmb{u}$ 

 $\pmb{\theta}$ 

: (495) 995-00-12; mail@dep.ru; www.dep.ru  $\sqrt{2}$ 

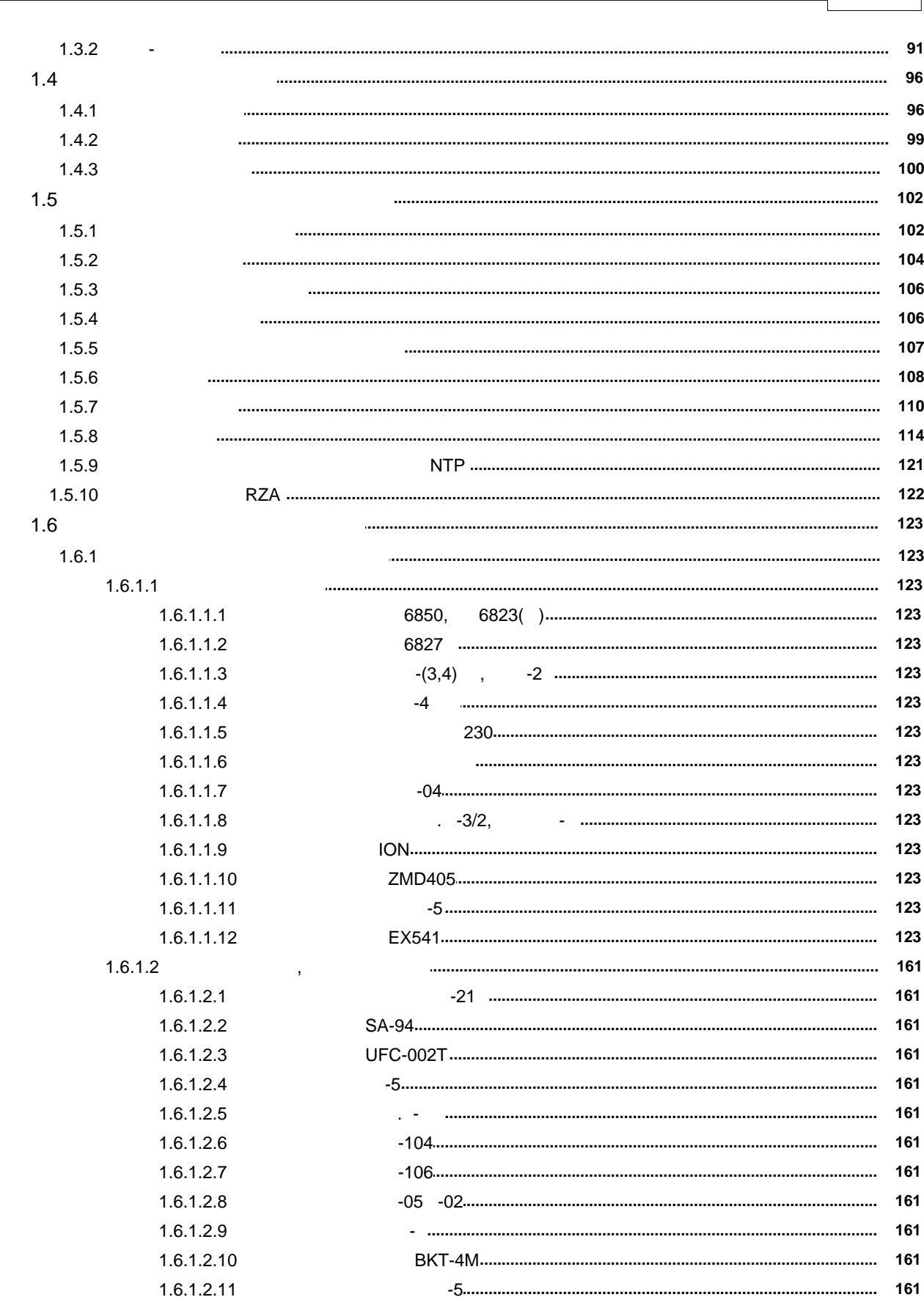

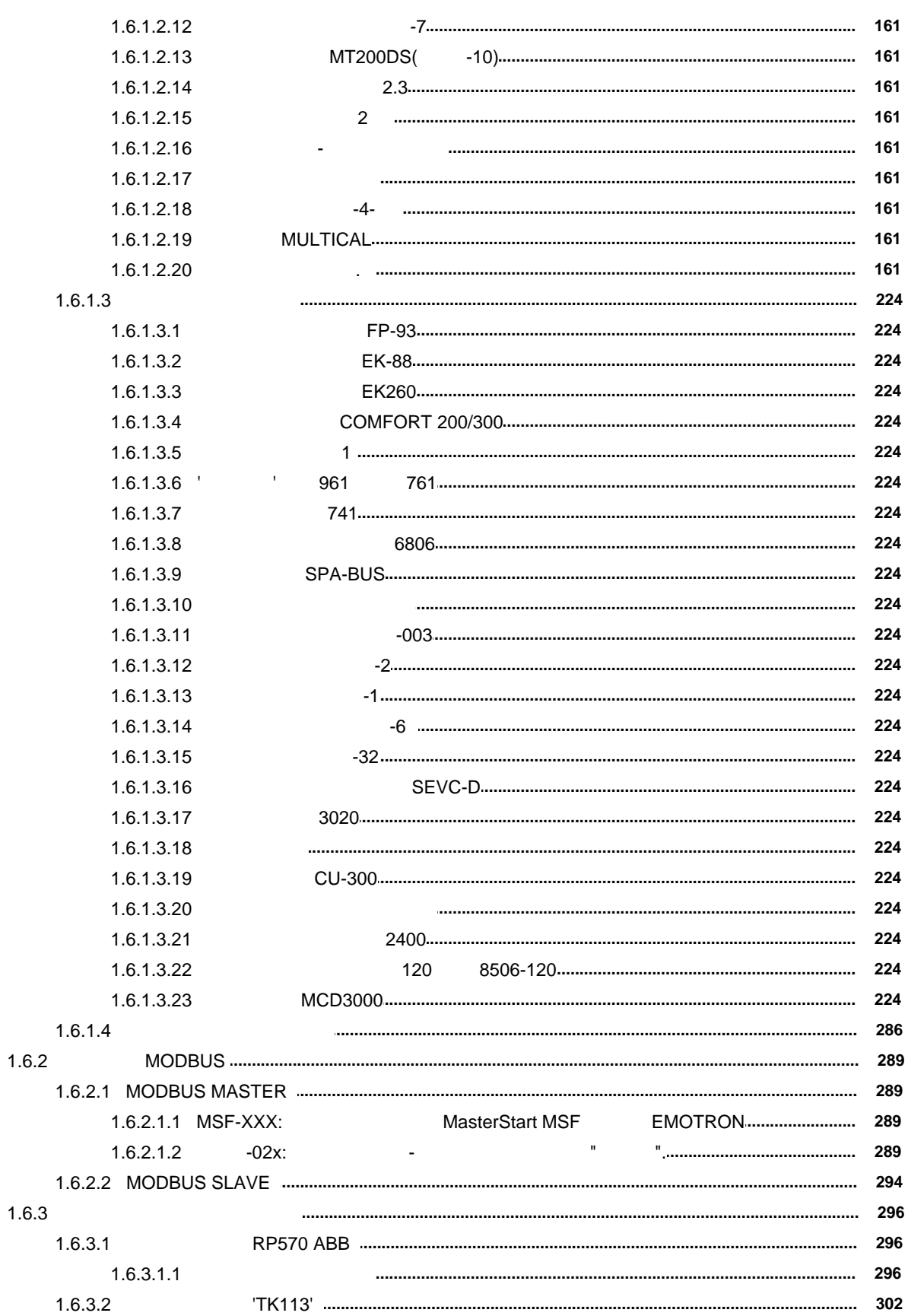

 $\pmb{u}$ 

 $^{\prime\prime}$ 

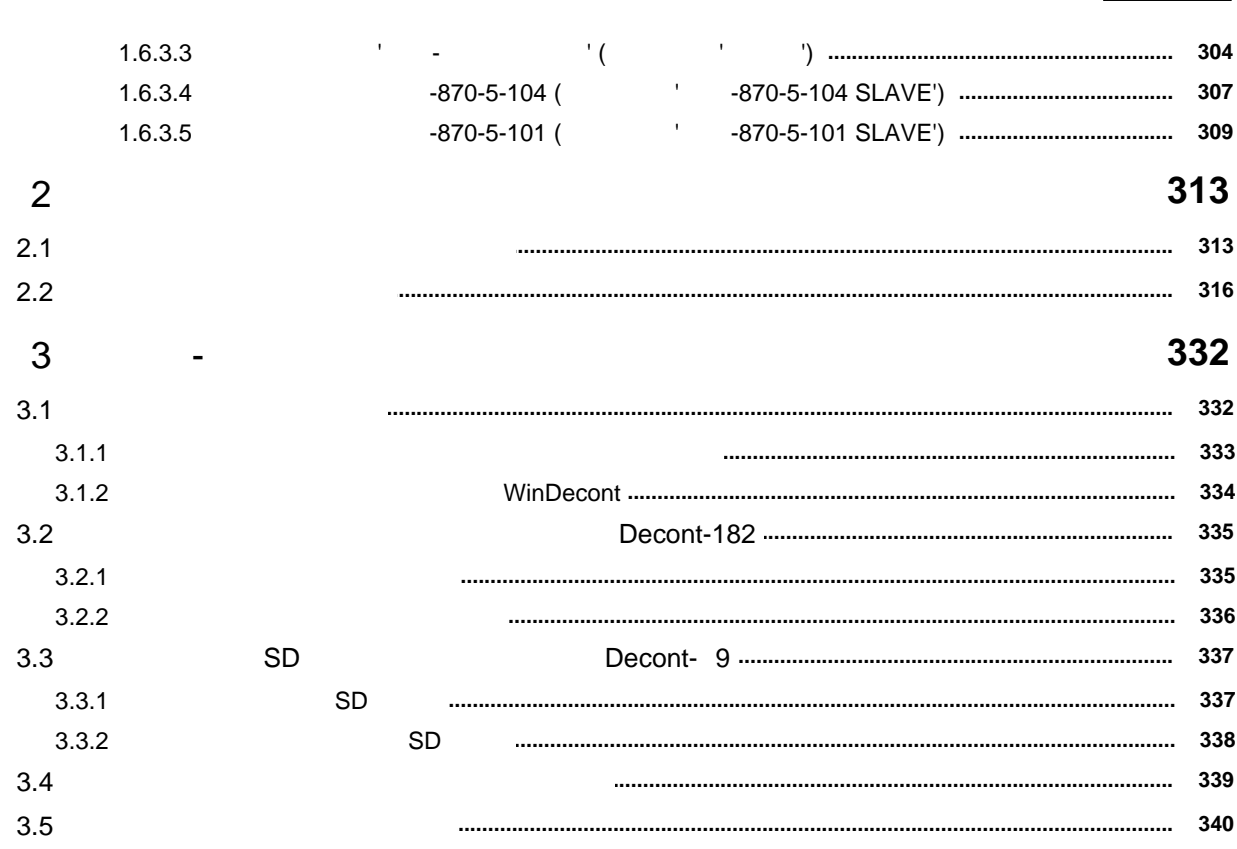

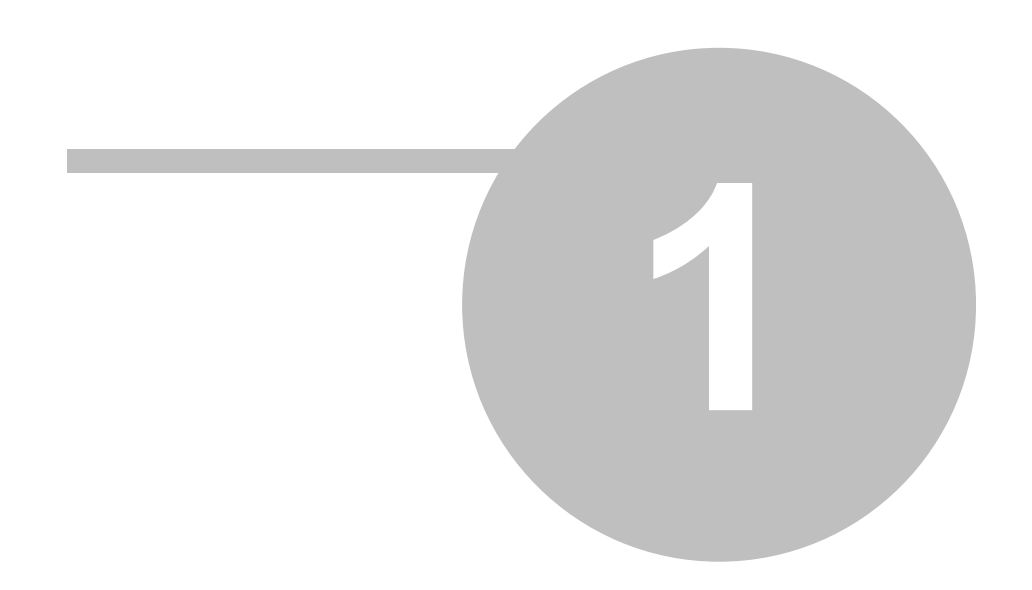

# **Глава 1 Описание компонентов**

<span id="page-6-0"></span>Программы, работающие в контроллере, называются программные компоненты.

В данном разделе описаны основные компоненты контроллера Деконта.

Названия полей таблиц, набранные **шрифтом серого цвета,** видны только при отжатии кнопки "Не показывать ключевое поле".

# <span id="page-6-1"></span>**1.1 1.1**

Некоторые компоненты загружаются и работают всегда. Они входят в базовое программное обеспечение. При поставке контроллера со склада в него уже записаны служебные файлы этих компонентов. Без базовых компонентов контроллер не может работать.

- · Компонент ["Системная задача"](#page-6-2) осуществляет запуск других программных компонентов контроллера и обслуживает базы текущих значений.
- · Компонент ["Канальный уровень"](#page-9-0) поддерживает функции канального уровня сетей. Обслуживает установленные интерфейсные платы. В его конфигурации указываются параметры, настройки и протоколы для используемых каналов связи.
- · Компонент ["Сетевой уровень"](#page-33-0) включает в себя сетевой уровень сети SYNET. С ним взаимодействуют все прикладные алгоритмы, которые должны обмениваться данными по сети. В конфигурации описываются соседние узлы, направления и маршруты движения сетевых пакетов. В ней же устанавливается собственный сетевой адрес узла.
- · Компонен[т "Дисплей"](#page-35-0) обеспечивает работу с минипультом контроллера Деконт и шкафными пультами. В конфигурации компонента указываются, какие параметры будут отображаться и модифицироваться с минипульта или со шкафного пульта. Используется только в контроллере Decont-182 и Decont-A9.

При конфигурировании контроллеров рекомендуется настраивать базовые компоненты из вкладки "Подключение".

## <span id="page-6-2"></span>**1.1.1 Системная задача**

Основные функции компонента:

- · анализ причины и результата рестарта контроллера, выбор его режима работы;
- запуск всех компонентов:
- создание и обслуживание баз текущих значений: аналогов, дискретов и счетчиков;
- · служба ведения времени.

#### **Таблицы компонента:**

```
"Максимум А/Д/C"
"Компоненты"
"Дополнительные параметры" 
"Настройки"
"Статистика синхронизации времени" (динамическая)
"Статистика по компонентам" (динамическая)
"Пароли"
```
### <span id="page-6-3"></span>**Таблица "Максимум А/Д/C"**

В данной конфигурационной таблице задаются размеры баз данных текущих значений.Если задать количество элементов равным 0, данная база создаваться не будет.

- · **Количество дискретов** количество элементов в базе дискретов;
- · **Количество аналогов** количество элементов в базе аналогов;
- · **Количество счетчиков** количество элементов в базе счетчиков.

Нет никакой необходимости устанавливать количество элементов точно равным количеству реально используемых элементов в данном контроллере. Изменяйте данные параметры сотнями. Количество элементов в базе текущих значений не сказывается на быстродействии доступа к значениям.

В контроллере Decont-182 есть ограничения на размер баз. База дискретов может содержать не более 3411 элементов, база аналогов не более 2046 элементов и база счетчиков также не более 2046 элементов. В контроллере Decont-A9 размер баз дискретов и аналогов ограничен только размером динамического ОЗУ, размер базы счетчиков ограничен размером динамического ОЗУ и размером ОЗУ под таблицы. Для контроллера WD ограничений на размеры баз нет.

Базы создаются только в нормальном и отладочном режимах работы, в минимальном режиме их нет.

При создании баз дискретов и аналогов у всех элементов устанавливается признак неопределенности, значения остальных полей равны "0". Значение элементов базы счетчиков восстанавливается из динамической таблицы, которая сохраняется при рестарте контроллера. Если контроллер стартует впервые и таблица еще не создана, то у всех элементов устанавливается признак неопределенности, и значения остальных полей равны "0". Для создания базы счетчиков на 65 534 элемента необходимо увеличить размер ОЗУ под таблицы до 488 Кбайт.

### <span id="page-7-0"></span>**Таблица "Компоненты"**

Данная таблица заполняется автоматически программой "Конфигуратор" в тот момент, когда добавляются или удаляются компоненты в окне Контроллера.

При старте "Системная задача" запускает обязательные, [базовые компоненты](#page-6-1) в следующем порядке:

- · канальный уровень;
- · сетевой уровень;
- дисплей (только в контроллере Decont).

и далее запускаются компоненты, которые перечислены в данной таблице. Порядок запуска компонентов соответствует их порядку в таблице.

- · **Компонент (Компонент ID)** название (идентификатор) компонента. Выбирается из справочника компонентов;
- · **Экземпляр** номер экземпляра компонента. Принимает значения от 0 до 15. Многие компоненты допускают запуск нескольких экземпляров в одном контроллере. Для компонентов, допускающих запуск единственного экземпляра, номер должен быть равен 0;
- · **Запретить**  если ДА, то данный компонент не запускается. Запрет запуска компонента можно использовать при отладке новых конфигураций.

### <span id="page-7-1"></span>**Таблица "Дополнительные параметры"**

Данная таблица позволяет изменить параметры работы контроллера из значений по умолчанию на указанные в таблице.

- · **Параметр (Параметр ID)** название (идентификатор) параметра. Выбирается из справочника параметров. В настоящий момент поддерживаются следующие параметры:
	- · **Авто перевод зимнее/летнее время** (по умолчанию 0) разрешено (значение 1) или запрещено (значение 0) автоматическое отслеживание перевод времени на летнее и зимнее;

Следующие параметры настраивают синхронизацию времени в сети, задаются **в секундах**:

- · **Таймаут сетевой синхронизации времени** (по умолчанию 1 час) максимально допустимый интервал между приемом команд синхронизации времени из сети. Если в течение указанного интервала контроллер не получает команд синхронизации времени, то он блокирует выдачу своих команд синхронизации и переходит на автономную коррекцию времени. При работе в минимальном режиме контроллер не выдает команд синхронизации. Если значение таймаута равно 0, то данный контроллер будет выдавать команды синхронизации независимо от того, получает ли он команды синхронизации от других узлов;
- · **Максимум для плавной коррекции времени** (по умолчанию 1 сек) если рассогласование времени с сетевым задатчиком меньше указанного значения, то производится плавная коррекция времени. Допустимые значения от 0 до 1 ;
- · **Минимум для плавной коррекции времени** (по умолчанию 0,01 сек) если рассогласование меньше указанного в

**3 Kompany** 

данном параметре значения, то плавная коррекция времени будет произведена после фильтрации рассогласования. Значение параметра должно быть не больше, чем "Максимум для плавной коррекции времени".

### · **Макс кол-во открытых файлов ФЛЭШ-диска**

· **Значение** - значение параметра, выбранного в поле "Параметр". Все параметры, задающие интервалы времени, указываются в секундах.

### <span id="page-8-0"></span>**Таблица "Настройки"**

Данная таблица содержит значение специальных параметров контроллера.

- · **Параметр** название параметра. Выбирается из справочника параметров. В настоящее время имеется только один параметр:
	- · "Размер ОЗУ под таблицы" это размер места в ОЗУ, отведенного под конфигурационные и динамические таблицы компонентов. Архивы хранятся в динамических таблицах.
- · **Значение**  значение параметра, выбранного в поле "Параметр".

### <span id="page-8-3"></span>**Таблица "Пароли"**

Доступ к данному контроллеру из программы "Конфигуратор" можно защитить паролями, которые перечисляются в этой таблице. Паролей может быть много, любой из них открывает доступ к контроллеру.

· **Пароль** - целое число в диапазоне от 1 до 999999999.

### <span id="page-8-1"></span>**Таблица "Статистика синхронизации времени"**

Данная таблица позволяет просмотреть текущие данные по сетевой синхронизации времени.

- · **Задатчик активен**  выдает ли данный узел команды синхронизации времени в сеть;
- · **Сумм. перевод** на сколько секунд переводилось время в контроллере с момента запуска статистики;
- · **Кол. синхронизаций**  количество команд синхронизации времени, полученных данным узлом;
- · **Переводов "Резких"** количество переводов времени с фиксацией этого события в архивах;
- · **"Плавных"** количество плавных переводов времени;
- · **"С фильтрацией"** количество плавных переводов времени, проведенных после фильтрации расхождений.

Статистика сбрасывается при восстановлении конфигурации из РПЗУ и при изменении в конфигурационной таблице "Дополнительные параметры".

### <span id="page-8-2"></span>**Таблица "Статистика по компонентам"**

Таблица формируется только в контроллере Decont-182 (если разрешен контроль стека).

- · **Компонент (Компонент ID)** название (идентификатор) компонента, для которого сформирована текущая строка
- · **Экземпляр** номер экземпляра компонента;
- · **Занимает ОЗУ**  размер ОЗУ (в байтах), которое занимает данный программный компонент. Данное поле заполняется при запуске компонента;
- · **Осталось стека** размер неиспользованного стека компонента (в байтах). Обновляется с интервалом 30 секунд. Если стека осталось менее 100 байт, то выдается программная ошибка "Осталось свободно стека меньше красной границы".

# <span id="page-9-0"></span>**1.1.2 Канальный уровень**

Компонент поддерживает функции канального уровня сети. В этом компоненте необходимо прописать все интерфейсные платы контроллера и все устройства, подключенные к контроллеру. Одно из важнейших назначений компонента "Канальный уровень" скрыть от других компонентов особенности физического канала и используемого протокола. Именно этим объясняется большое количество настраиваемых параметров данного компонента.

Программа "Конфигуратор" автоматически добавляет данный компонент в описание каждого контроллера. Конфигурационные таблицы компонента "Канальный уровень" рекомендуется заполнять через вкладку "Подключение", который проверяет правильность данных, обеспечивает добавление нужных необязательных таблиц и согласовывает описание с драйверами устройств и ["Сетевым уровнем"](#page-33-0). Поэтому назначение полей в данном описании будем рассматривать с точки зрения вкладки "Подключение". Более того, вкладка "Подключение" заполняет поля не только компонента "Канальный уровень", но и других компонентов, поэтому некоторых полей из вкладки "Подключение" нет в данном описании.

В данной главе приведено справочное описание конфигурационных таблиц компонента "Канальный уровень". Среди них особенно стоит отметить возможность настройки и просмотра статистики сетевой работы: [Настройка статистики компонента "Канальный](#page-20-0) [уровень".](#page-20-0) 

### **Общие таблицы компонента "Канальный уровень"**

Таблица ["Интерфейсы"](#page-9-1) Таблица [устройств, подключенных к интерфейсу](#page-12-1)

#### **Специальные таблицы для некоторых сред передачи:**

Таблица [внешние модемы](#page-13-0) Таблица [внешние каналы](#page-18-0) Таблица ["RS232"](#page-18-1) Таблица [надтонального модема "МН"](#page-18-2) Таблица [модема передачи данных по силовым электрическим линиям "МP"](#page-18-3) Таблица [радиомодема "MR"](#page-18-4) Таблица [коммутируемого модема "MD"](#page-19-0) Таблица ["UDP\\_UP"](#page-19-1) Таблица ["TCP\\_IP\\_SERVER"](#page-19-2) Таблица ["ETHERNET"](#page-19-3) Таблица ["Настройки ATC"](#page-19-4) 

Компонент имеет динамическую таблицу ["Статистика"](#page-20-0).

### <span id="page-9-1"></span>**Таблица "Интерфейсы"**

В данной таблице описываются параметры встроенных интерфейсов и интерфейсных плат. Если интерфейс описан в этой таблице, то при старте контроллера будет проведена проверка соответствия типа платы на интерфейсе, настроечных параметров и, в случае успеха, будет загружен соответствующий драйвер. Если что-то окажется неправильным, контроллер откажется работать в отладочном или нормальном режимах.

· **Интерфейс** - название интерфейса: A, B, C, D, E, F, V32, ... , V64.

#### **для контроллеров Decont-182:**

\* интерфейс А описывать в данной таблице не надо (к А-интерфейсу подключается минипульт или компьютер для настройки контроллера, поэтому установки данного интерфейса системе известны и менять их нельзя);

\* интерфейс В контроллера Decont-182 - всегда RS485, и для данного интерфейса есть ограничения на выбираемые формат и протокол. Данный интерфейс предназначен для подключения компьютера, контроллеров или модулей ввода/вывода серии Деконт;

\* интерфейс С и D надо описать, если используются интерфейсные платы в контроллере (редкое исключение составляют некоторые внешние устройства и в их описании это особо отмечено - интерфейсная плата установлена, но прописывать в "Подключении" ее не надо).

**для контроллеров Decont-A9:**

\* интерфейс А описывать в данной таблице не надо (к А-интерфейсу подключается минипульт или компьютер для настройки контроллера, поэтому установки данного интерфейса системе известны и менять их нельзя);

\* интерфейс В контроллера Decont-A9 - всегда RS485;

\* интерфейс С и D надо описать, если используются интерфейсные платы в контроллере (редкое исключение составляют некоторые внешние устройства и в их описании это особо отмечено - интерфейсная плата установлена, но прописывать в "Подключении" ее не надо).

\* интерфейс E контроллера Decont-A9 - всегда ETHERNET.

\* интерфейс F контроллера Decont-A9 - всегда USB-Device. Описывать в данной таблице не надо (к F-интерфейсу подключается компьютер через USB для настройки контроллера, поэтому установки данного интерфейса системе известны и менять их нельзя);

\* интерфейс G контроллера Decont-A9 - всегда USB-Host. К этому интерфейсу подключаются контроллеры Decont-A9 по интерфейсу USB-Device. Также можно подключать любые переходники USB-RS232.

\* интерфейс V1 ...V16 - виртуальные и добавляются на реальные физические интерфейсы. На них можно использовать только среды UDP\_IP, TCP\_IP и M\_PLC.

### **для контроллеров WinDecont:**

все интерфейсы равнозначны. Если надо передавать данные через:

\* USB-преобразователь - его надо обязательно описать в программе "WinDecont" ("Параметры WinDecont" вкладка "Интерфейсы").<br>\* COM-порт - в конфигурации надо указать среду передачи "RS485", где поле "Сегмент передачи" равен номеру

COM-порта.

\* UDP\_IP или TCP\_IP - в конфигурации надо использовать только виртуальные интерфейсы.

· **Протокол** - совокупность правил, процедур и функций, определяющих взаимосвязь между устройствами. Именно протоколом определяется формат пакета между узлами одного канала и процедура доступа (выхода) устройства в канал.

По типу доступа в канал связи в ПО Деконт используются протоколы двух типов: "мастер – слейв" и балансный протокол.

По формату пакета протоколы комплекса Деконт подразделяются на:

\* DEP - формат пакета стандарта SDLC. Основной формат комплекса: поддерживается всеми модулями ввода/вывода серии Деконт и контроллерами Деконт;

\* MODBUS - дополнительный формат (стандарт MODBUS). Поддерживается многими устройствами сторонних производителей;

\* ALT - формат пакета модулей ввода/вывода серии PL. Предназначен только для связи контроллера Decont-182 с модулями серии PL.

Учитывая, что настраиваем протокол для контроллера Деконт, тип протокола выбирается из следующего набора:

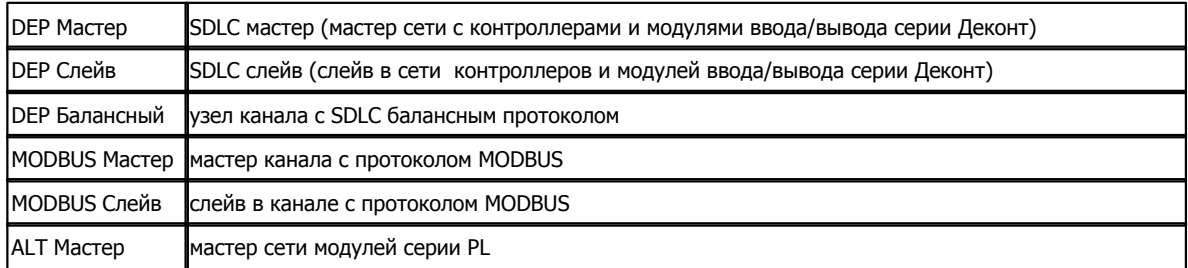

· **Формат** - физический формат байта в пакетах. Выбирается из списка:

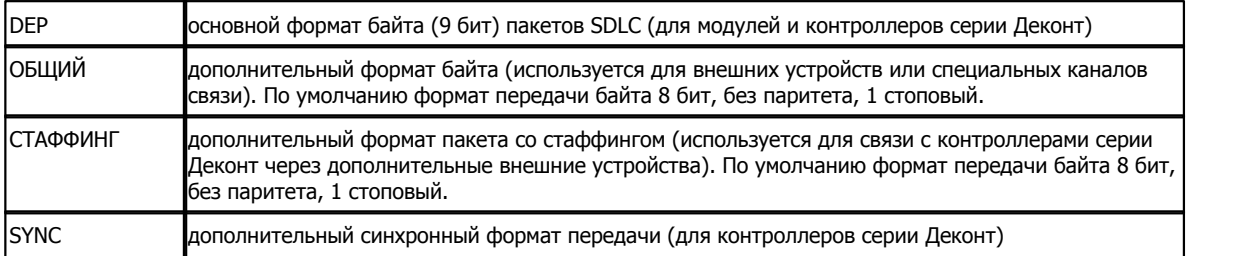

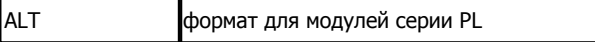

· **Среда** - физический тип данного канала (и обычно используемая интерфейсная плата)

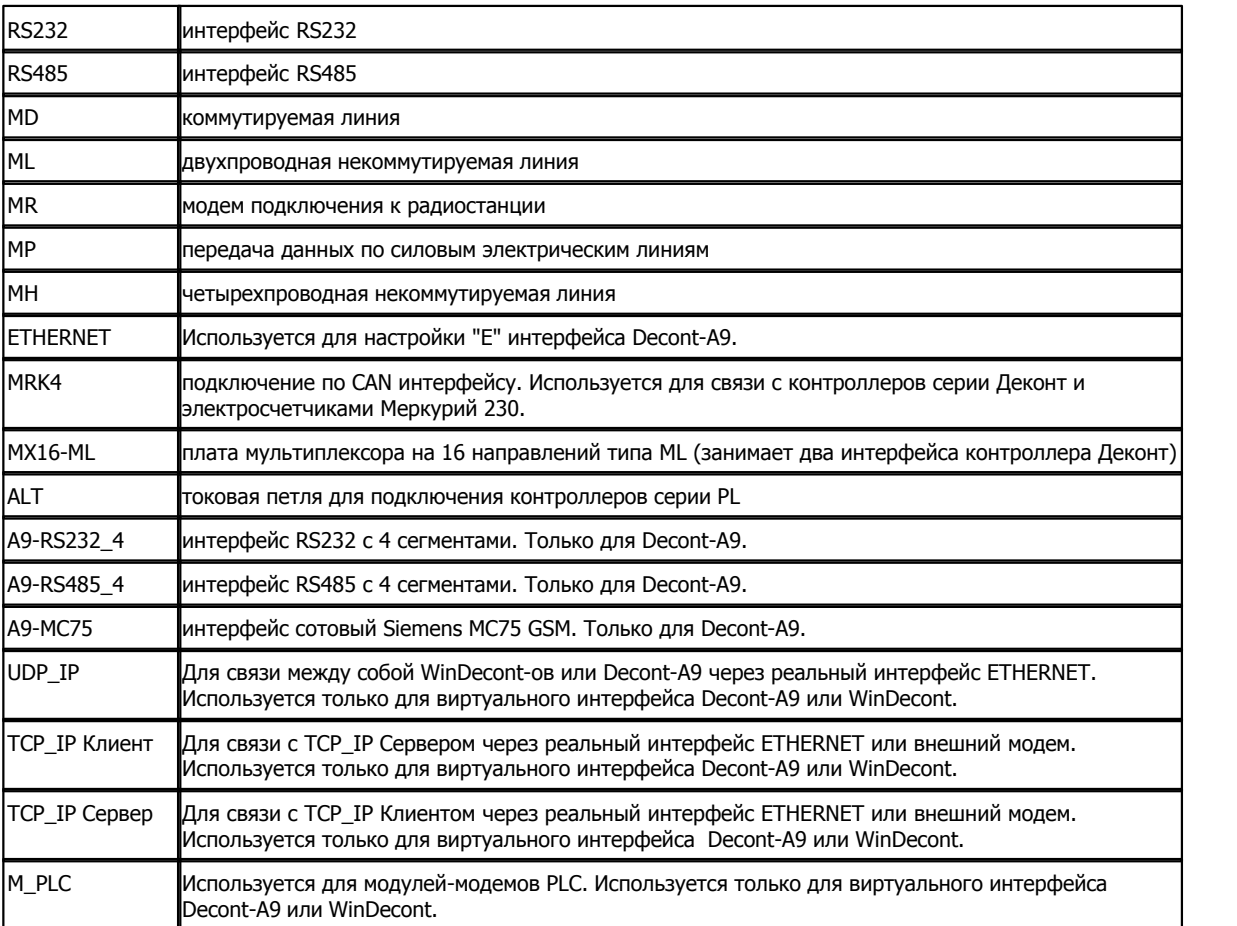

- · **Буфер приема** размер буфера приема драйвера в байтах:
	- **\*** рекомендованное значение 200 байт;
	- **\*** для низкоскоростных сред (модемы) и сред с высоким уровнем ошибок 100 байт;
	- **\*** для мастера число должно быть больше или равно, чем буфер любого из обслуживаемых слейвов.
- · **Скорость (Скорость ID)** скорость (идентификатор скорости) работы данного интерфейса в бодах (выбирается из справочника). Для всех устройств на интерфейсе должна быть одинаковой. Для разного типа плат есть свои ограничения на допустимую скорость. Если скорость для данного типа недопустима, контроллер не будет работать в отладочном и нормальном режимах:

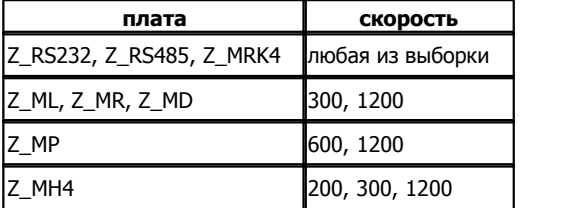

- · **Прием SYNC** разрешение приема пакетов синхронизации времени с данного интерфейса. Этот и следующий параметр задают параметры сетевой синхронизации времени для данного интерфейса.
- · **Выдача SYNC (сек)**  период выдачи пакетов синхронизации времени в данный интерфейс (пакеты выдаются, только если задатчик времени активен). Задается в секундах. Если он равен "0"- синхропакеты не выдаются. В текущей версии программного обеспечения есть следующие особенности:

\* если период меньше 5, то считается равным 5 секундам;

\* за 3 секунды до конца астрономической минуты в интерфейс выдается синхропакет, если на данном интерфейсе описаны модули ввода/вывода серии DeCont (независимо от значения данного параметра).

### <span id="page-12-1"></span>**Таблицы устройств, подключенных к интерфейсу**

Для каждого интерфейса, описанного в таблиц[е "Интерфейсы"](#page-9-1) необходимо добавить несколько необязательных таблиц, в которой будут указаны все устройства, подключенные к интерфейсам.

Имя таблиц берется из названий полей "Протокол", "Формат", "Среда".

Например, если контроллер - мастер для модулей по интерфейсу С (плата Z\_RS485), тогда надо добавить таблицы "Протокол DEP Мастер", "Формат DEP" и "Среда RS485".

Поля которые обязательно присутсвуют во всех таблицах:

- · **Интерфейс**  название интерфейса. Данное поле не отображается во вкладке "Подключение" и заполняется им автоматически.
- · **Канал** это целое число, уникальное на заданном интерфейсе. Данное поле не отображается во вкладке "Подключение" и заполняется им автоматически. Оно используется другими компонентами для ссылки на это устройство (например, "Сетевым уровнем" для контроллера Деконт). См. конфигурирование сети.

### **Таблицы Протоколов**

- · **Свойства (Свойства ID)** свойства (идентификатор свойств) устройства. Выбирается из справочника. Набор возможных свойств зависит от среды и протокола данного интерфейса:
	- \* **при работе с контроллерами Деконт**: "DeCONT" обычная работа с контроллером Деконт;
		-

"DeCONT + опрос" - задается на стороне мастера для тех слейвов, от которых ожидается инициатива на передачу данных (например, в слейве используется компонент "База-Клиент");

"DeCONT + не класть трубку"- используется для коммутируемых сред, указывает абонентам по окончании текущего обмена данными не разрывать коммутируемую среду. Трубки будут положены, если в течение минуты не будет обмена в линии.

"DeCONT на А" и "DeCONT на А любой" - обычно используется в контроллерах WD при описании связи с контроллером Decont-182 или Decont-A9 через отладочный А-интерфейс. При описании рабочих конфигураций данные свойства использоваться не должны.

"DeCONT любой" - обычно используется в контроллерах WD при описании связи с контроллером Decont-A9 через интерфейс F (гнездо USB-Device). При описании рабочих конфигураций данные свойства использоваться не должны. "DeCONT + контроль связи"- используется для балансной среды, где велика вероятность разрыва среды передачи (например ETHERNET - выдернули шнур из PC). Если в течении 55 секунд от удаленного обьекта не приходит желаемый пакет данных, тогда происходит проверка состояния связи. Параметр "*Выдача SYNC(сек)",* если он используется, не должен быть меньше 60 секунд.

- \* **при работе с модулями** "Модули".
- \* **при работе с внешними устройствами сторонних производителей**  "RTU".
- · **Повторы** количество повторов передачи запросов до канального рассоединения. Для каналов с высоким уровнем ошибок желательно увеличить значения относительно рекомендуемых:
	- \* для мастера не менее 3 повторов;
	- \* в балансном протоколе при скорости передачи до 19200 10 повторов, свыше 19200 20 повторов.
- · **Время реакции**  допустимая задержка перед ответом на запрос в мсек. Важно, чтобы в одном канале у мастера и всех слейвов значение было одинаковым. Рекомендуемое значение: 50 мсек - является оптимальным для большинства конфигурации. Единственное исключение - это использование радиостанций или других устройств передачи с большим временем перехода с приема на передачу. В таких случаях желательно увеличить время реакции до 300 мсек, что позволит несколько уменьшить количество пакетов при обмене.
- <span id="page-12-0"></span>· **Физический адрес** - указывает физический адрес устройства на интерфейсе. Применяется только при работе с модулями и внешними устройствами. Должен быть уникален для одинакового типа устройств в пределах одного интерфейса.

**∄** Физический адрес модулям серии Деконт задается при помощи <mark>минипульта.</mark> Физический адрес <mark>шкафного пульта</mark> задается при нажатии кнопки MODE на обратной стороне пульта. Физический адрес устройства, выставленный с минипульта, должен совпадать с описанным в Канальном уровне.

#### **Таблицы Форматов**

- Задержка передачи (мс) время распространения сигнала в среде передачи до удаленного узла. Данный параметр актуален, когда передаваемые данные проходят через повторители, модемы или подобные устройства;
- Скорость для каждого устройства возможно задать свою скорость. Используется для подключения разных внешних устройств на разные сегменты.
- Размер байта кол-во бит, передаваемых в одном байте. Возможные значения 5, 6, 7 и 8 бит;
- Паритет настройка паритета. Возможны значения НЕТ, ЧЕТНЫЙ, НЕЧЕТНЫЙ;
- Стоп бит кол-во стоповых битов. Возможны значения 1, 1.5, 2 бит;
- Задержка перед посылкой (мс) на данное время пакет задерживается на передачу и RTS активен;
- Таймаут конца пакета время тишины в линии, по истечении которого пакет будут считаться принятым;

### Таблицы Сред

• Сегмент - номер сегмента (подсети), в котором находится устройство.

Для контроллеров номер сегмента имеет смысл для интерфейсных плат, в которых есть несколько подсетей (в противном случае значение или не отображается или игнорируется):

- \* Z\_RS485, Z\_ALT сегменты 1 и 2;
- \* MX16\_ML сегменты от 1 до 8.
- \* A9-RS232\_4, A9-RS485\_4 сегменты 1, 2,3 и 4;
- \* A9-RS485:
	- 1 выбор сегмента 1;
	- 2 выбор сегмента 2;
	- 3 выбор одновременно сегмента 1 и 2;
	- 6 режим RS422, где сегмент 1 приемник, сегмент 2 передатчик;
	- 9 режим RS422, где сегмент 2 приемник, сегмент 1 передатчик;

Для контроллеров WinDecont номер сегмента может использоваться для указания номера COM-порта, к которому подключен внешний модем. В таком случае в настройках программы WinDecont описание данного интерфеса должно быть пустым.

- Уровень передачи (для ML) уровень передачи при работе с данным узлом (dB)
- Частотный канал (для высоковольтного модема) выбор полосы частот для приема / передачи. Может принимать значение 1 или 2.
- IP узла IP адрес или имя удаленного контроллера.
- Port узла Номер порта удаленного контроллера. По умолчанию для UDP/IP передачи равен 2586, для TCP/IP равен 2587.
- Номер несущей (для M\_PLC) выбор полосы частот для приема / передачи. Может принимать значение от 0 до 5.

Для коммутируемого модема имеются следующие поля:

- Попытки коммутации количество попыток дозвона
- Время на коммутацию общий таймаут на дозвон
- Скорость скорость связи с данным абонентом. Измеряется в Бодах.
- Номер номер для связи. Имеет формат "строка": Легальные символы: 0123456789 Р Т, W, где
	- Р переключение на импульсный набор;
	- Т переключение на тоновый набор;
	- ждать заданное время;
	- W ждать сигнала готовности от ATC.

### Специальные таблицы для некоторых сред передачи

### <span id="page-13-0"></span>Таблица "Внешние модемы"

Таблица представляет собой набор строк для настройки внешних модемов подключенных к плате RS232.

- Тип настройки определяет, в какой момент будет использоваться "Строка настройки";
- Строка настройки набор символов в формате АТ команд для настройки модема;

Тип настройки может иметь следующие значения:

- · **Начальная (при старте)**  выполняется при начальном старте контроллера Деконт и после израсходованных попыток соединения.
- · **Перед сеансом связи**  выполняется перед настройкой канала в таблице "Внешние каналы". Например, здесь может быть настройка до набора номера.
- · **После настройки канала**  выполняется после настройки канала в таблице "Внешние каналы". Для большинства модемов не используется.
- · **Поднятие трубки**  команда для поднятии трубки во время входящего звонка. Обычно строка настройки имеет вид "ATA".
- · **Закрытие сеанса связи**  команда класть трубку. Обычно строка настройки имеет вид "ATН".
- · **Попытки коммутации** количество попыток дозвона. По умолчанию 3 попытки. Диапазон возможных значений от 2 до 200 попыток.
- · **Время на коммутацию (сек)**  параметр определяет время бездействия, после которого будет положена трубка. По умолчанию 60 секунд. Диапазон возможных значений от 10 до 300 секунд.
- · **Начальный дискрет статистики**  с данного дискрета в количестве 5 дискретов будет отображаться результаты выполнения команд к внешнему модему. Дополнительно в Деконт A9 в "Журнале сообщений" будет отображаться весь обмен с модемом.
- · **Кол-во входящих звонков**  с данного количества входящих звонков будет браться трубка. Диапазон возможных значений от 1 до 100 звонков.
- · **Контроль питания модема(мин)**  если от модема не будет получен какой-нибудь ответ в течении заданного времени, то тогда будет отключено питание модема с помощью реле на плате Z-RS232. Если к модему нет запросов в течении времени *Время на коммутацию*, то его состояние будет контролироваться посылкой "AT". Диапазон возможных значений от 5 до 200 минут. Данный параметр не надо использовать для модемов типа "... GPRS A9", т.к он прописывается по умолчанию равным 10 минутам.
- · **Дискрет управления реле RS232**  номер дискрета, с помощью которого можно будет напрямую замыкать/размыкать реле платы RS232.
- · **Дискрет "Уровень приема GSM"**  номер дискрета, в котором будет отображаться уровень приема сотового терминала GSM. Уровень приема будет определяться перед каждым набором номера или создании GPRS сесии. Возможны значения от 0 до 31 и 99. Уровень приема считается приемлемым, если значение больше 16. Если значение равно 99, тогда уровень приема не известен.
- · **Начальный счетчик "Номер SIM-карты IMSI"**  с данного счетчика в количестве 2 счетчиков будет отображаться уникальный номер SIM-карты (IMSI), который состоит из 15 цифр. Первые 6 цифр отображаются в первом счетчике, остальные 9 во втором. Данный номер SIM-карты можно напрямую связывать с номером телефона, который вам сообщает оператор. Обычно применяется при большом количестве удаленных объектах, для того чтобы можно было точно узнать номер телефона нужного вам объекта, сопоставив его с вычитанным номеров SIM-карты.
- · **Начальный счетчик "Номер модема IMEI"**  с данного счетчика в количестве 2 счетчиков будет отображаться уникальный номер модема IMEI, который состоит из 15 цифр. Первые 6 цифр отображаются в первом счетчике, остальные 9 во втором. Данный номер модема IMEI можно считать как серийный номер и можно напрямую связывать с конкретным модемом.

Порядок выполнения настроек при старте системы: *Начальная (при старте)*.

Порядок выполнения настроек при попытке позвонить: *Перед сеансом связи, Таблица "Внешние Каналы", После настройки канала*, Обмен с КП, *Закрытие сеанса связи.*

Порядок выполнения настроек при входящем звонке: *Поднятие трубки,* Обмен с КП, *Закрытие сеанса связи.* Если будут израсходованы все попытки коммутации, то при следующем сеансе будет повторно выполняться настойка *Начальная (при старте).*

Модемы типа "... GPRS A9" поддерживают только тип настройки "Дискрет управления реле RS232" и "Дискрет "Уровень приема GSM"".

. Для упрощения настройки поле **"тип настройки"** может принимать значения уже известного внешнего модема, который включает в себя следующий набор настроек:

### - МОДЕМ Стандартный:

- \* Начальная (при старте): ATE0&C0&D2V1
- \* Начальная (при старте): AT&W
- \* Поднятие трубки: ATA
- \* Закрытие сеанса связи: ATH
- МОДЕМ на ЧИП. Rockwell:
	- \* МОДЕМ Стандартный;
	- \* Начальная (при старте): AT&K3%C0
- МОДЕМ Seimens TC35 и MC35
	- \* МОДЕМ Стандартный;
	- \* Начальная (при старте): AT+IPR=XXXXXX, где XXXXX скорость на интерфейсе.
	- \* Начальная (при старте): AT&W
	- \* Начальная (при старте): AT\Q3

```
- МОДЕМ Zyxel_U336E или Zyxel_OMNI56K: * МОДЕМ Стандартный; * Начальная (при старте): AT&H3&K4
- МОДЕМ SonyEricsson GR47 или GR48: * МОДЕМ Стандартный; * Начальная (при старте): AT+IFC=2,2
- МОДЕМ Wavecom M1206B и M1306B: * МОДЕМ Стандартный; * Начальная (при старте): AT%C0
    * Начальная (при старте): AT+IFC=2,2
- МОДЕМ Siemens MC75 (только для Decont A9): * МОДЕМ Стандартный; * Начальная (при старте): AT\Q3
    * Начальная (при старте): AT^SSYNC=1
- МОДЕМ Siemens MC75 GPRS A9(только для Decont A9): * Начальная (при старте): AT+CMEE=2* Начальная (при старте): AT\Q3
    * Начальная (при старте): AT^SSYNC=1
- МОДЕМ Wavecom M1306B-IP GPRS A9 (только для Decont A9): * Начальная (при старте): \# \# \overline{\text{ESET}}=AT+CFUN=1
    * Начальная (при старте): AT+WOPEN=0
    * Начальная (при старте): AT+CMEE=1
    * Начальная (при старте): AT+IFC=2,2
- МОДЕМ Wavecom Neoport PORT 1C GPRS A9 (только для Decont A9): * Начальная (при старте): \# \# \text{REST} = \overline{\text{AT} + \text{CFUN}} = 1* Начальная (при старте): AT+CMEE=1- МОДЕМ Wavecom M1206B-IP GPRS eDSoft v2 (настрока вер.1): * Начальная (при старте): ATE0&C0&W
    * Начальная (при старте): AT+CFUN=1
    * Начальная (при старте): AT&D2
    * Начальная (при старте): AT%C0
    * Начальная (при старте): AT+IFC=2,2
    * Начальная (при старте): AT+CGATT=1
    * Начальная (при старте): AT#DLEMODE=0
    * Начальная (при старте): AT#TCPPORT=2587
- МОДЕМ Wavecom M1306B-IP GPRS eDSoft v3 (настрока вер.1): * Начальная (при старте): ATE0&C0&W
    * Начальная (при старте): AT+CFUN=1
    * Начальная (при старте): AT+WOPEN=1
    * Начальная (при старте): AT&D2
    * Начальная (при старте): AT%C0
    * Начальная (при старте): AT+IFC=2,2
    * Начальная (при старте): AT+CGATT=1
    * Начальная (при старте): AT#DLEMODE=1,0
    * Начальная (при старте): AT#TCPPORT=1,2587
- МОДЕМ Wavecom M1206B-IP GPRS eDSoft v2 (настрока вер.2): * Начальная (при старте): ATE0&C0&W
    * Начальная (при старте): AT+CFUN=1
    * Начальная (при старте): AT&D2
    * Начальная (при старте): AT%C0
    * Начальная (при старте): AT+IFC=2,2
    * Начальная (при старте): AT+CGATT=1
    * Начальная (при старте): AT#APNSERV="Настройка ##APNSERV" * Начальная (при старте): AT#APNUN="Настройка ##APNUN" * Начальная (при старте): AT#APNPW="Настройка ##APNPW"
    * Начальная (при старте): AT#CONNECTIONSTART
    * Начальная (при старте): AT#DLEMODE=0
    * Начальная (при старте): AT#TCPSERV="Настройка ##TCPSERV"
```
\* Начальная (при старте): AT#TCPPORT=Настройка ##TCPPORT или значение по умолчанию 2587.

\* После настройки канала: AT#OTCP

**Описание компонентов 12**

- МОДЕМ Wavecom M1306B-IP GPRS eDSoft v3 (настрока вер.2):

- \* Начальная (при старте): ATE0&C0&W
- \* Начальная (при старте): AT+CFUN=1
- \* Начальная (при старте): AT+WOPEN=1
- \* Начальная (при старте): AT&D2
- \* Начальная (при старте): AT%C0
- \* Начальная (при старте): AT+IFC=2,2
- \* Начальная (при старте): AT+CGATT=1
- \* Начальная (при старте): AT#APNSERV="Настройка ##APNSERV"
- \* Начальная (при старте): AT#APNUN="Настройка ##APNUN"
- \* Начальная (при старте): AT#APNPW="Настройка ##APNPW"
- \* Начальная (при старте): AT#CONNECTIONSTART
- \* Начальная (при старте): AT#DLEMODE=1,0
- \* Начальная (при старте): AT#TCPSERV=1,"Настройка ##TCPSERV"
- \* Начальная (при старте): AT#TCPPORT=1,Настройка ##TCPPORT или значение по умолчанию 2587.
- $*$  После настройки канала:  $AT#OTCP=1$

### - МОДЕМ Wavecom M1306B-IP GPRS WIPSoft v3 (настрока вер.2):

- \* Начальная (при старте): ATE0&C0&W
- \* Начальная (при старте): AT+CFUN=1
- \* Начальная (при старте): AT&D2
- \* Начальная (при старте): AT%C0
- \* Начальная (при старте): AT+IFC=2,2
- \* Начальная (при старте): AT+WIPCFG=1
- \* Начальная (при старте): AT+WIPCFG=2,12,1
- \* Начальная (при старте): AT+WIPBR=1,6
- \* Начальная (при старте): AT+WIPBR=2,6,11,"Настройка ##APNSERV"
- $*$  Начальная (при старте): AT+WIPBR=2,6,0, "Настройка  $\#$ #APNUN"
- $*$  Начальная (при старте): AT+WIPBR=2,6,1,"Настройка ##APNPW"
- \* Начальная (при старте): AT+WIPBR=4,6,0
- \* После настройки канала: AT+WIPCREATE=2,1,"Настройка ##TCPSERV",Настройка ##TCPPORT или значение по

умолчанию 2587

- \* После настройки канала: AT+WIPDATA=2,1,2
- \* Закрытие сеанса связи: +++
- \* Закрытие сеанса связи: AT+WIPCLOSE=2,1

Для всех уже известных модемов, кроме модемов с настройкой "GPRS", остается ввести номер телефона в описании канала в таблице "Внешние каналы" и проставить задержки в таблице "Дополнительные настройки среды":

Для терминала сотовой связи Siemens TC35 и MC35: задержка передачи равна 5000мс и таймаут конца пакета равен 30мс. Для терминала сотовой связи WaveCom M1206B или M1306B: задержка передачи равна 5000мс и таймаут конца пакета равен 100мс.

Для терминала сотовой связи с настройкой "... GPRS ..." задержка передачи равна 60000мс, таймаут конца пакета равен 100мс и повторов 3.

Для "МОДЕМ Siemens MC75 GPRS A9" и "МОДЕМ Wavecom M1306B-IP GPRS A9" требуется еще дописать необходимые настройки :

- Начальная (при старте): ##APNSERV=xxxx

- Начальная (при старте): ##APNUN=yyyy
- Начальная (при старте):  $\# \#$ APNPW=zzzz

Для "МОДЕМ Siemens MC75 GPRS A9" и "МОДЕМ Wavecom M1306B-IP GPRS A9" есть дополнительные необязательные опции:

- Начальная (при старте): ##STAT , при неудачном соединении в "Журнал сообщений" будет записана история

обмена с модемом.

- Начальная (при старте): ##NOTCHAP , устанавливается, если провайдер не поддерживает "Протокол проверки пароля CHAP".

Для модемов GPRS с "настройка вер.2" требуется еще дописать необходимые настройки:

- Начальная (при старте): ##APNSERV=xxxx

- Начальная (при старте): ##APNUN=yyyy
- Начальная (при старте): ##APNPW=zzzz
- Начальная (при старте): ##TCPSERV=XXX.XXX.XXX.XXX
- Начальная (при старте): ##TCPPORT=PPPP (если данной настройки нет, тогда будет использован порт по умолчанию 2587)

Для "МОДЕМ Wavecom M1206B-IP GPRS eDSoft v2 (настрока вер.1):" требуется еще дописать необходимые настройки:

- Начальная (при старте): AT#APNSERV="xxxx"
- Начальная (при старте): AT#APNUN="yyyy"
- Начальная (при старте): AT#APNPW="zzzz"
- Начальная (при старте): AT#CONNECTIONSTART
- Начальная (при старте): AT#TCPSERV="XXX.XXX.XXX.XXX"
- После настройки канала: AT#OTCP

Для "МОДЕМ Wavecom M1306B-IP GPRS eDSoft v3 (настрока вер.1):" требуется еще дописать необходимые настройки:

- Начальная (при старте): AT#APNSERV="xxxx"
- Начальная (при старте): AT#APNUN="yyyy"
- Начальная (при старте): AT#APNPW="zzzz"
- Начальная (при старте): AT#CONNECTIONSTART
- Начальная (при старте): AT#TCPSERV=1,"XXX.XXX.XXX.XXX"
- После настройки канала: AT#OTCP=1

где xxxx - Имя APN сервера провайдера сотовой связи, yyyy - имя пользователя, zzzz - пароль, XXX.XXX.XXX.XXX - IP адрес сервера, PPPP - порт обмена.

Перед тем как использовать модемы Wavecom GPRS для Decont надо определить тип прошивки и старшую версию ее прошивки.

Это делается командой AT#VVERSION или AT#WIPCFG=3. Старшия версия находиться после слова eDSoft или WIPSoft. Если версия eDSoft V2, тогда используем "МОДЕМ Wavecom M1206B-IP GPRS eDSoft v2 (настрока вер.2)". Если версия eDSoft V3, тогда используем "МОДЕМ Wavecom M1306B-IP GPRS eDSoft v3 (настрока вер.2)".

Если версия WIPSoft V2 - с данной версием Decont не работает. Перепрошивайте модем на версию WIPSoft V3.

Если версия WIPSoft V3, тогда используем "МОДЕМ Wavecom M1306B-IP GPRS WIPSoft v3 (настрока вер.2)".

При использовании модема Wavecom GPRS для Decont A9, желательно выбрать "МОДЕМ Wavecom M1306B-IP GPRS A9 (только для Decont A9)".

Модемы типа "... GPRS A9" поддерживают только тип настройки "Дискрет управления реле RS232" и "Дискрет "Уровень приема GSM"".

Для большей эффективности работы модемов типа "... GPRS A9" используйте скорость обмена 115200.

Все настройки находящиеся в одном типе, выполняются по мере их описание в таблице. Будьте внимательны!!! При описании настройки происходит ее **добавление** к уже существующим (такого же типа), а не замена.

### **Описание дискретов статистики:**

Статистика фиксирует результаты выполнения команд. Все дискреты меняются одновременно с битом динамики.

Далее описываются относительные номера и назначение дискретов:

- **1** Номер канала, по которому введется обмен.
- **2** Текущая фаза (состояние) системы. Каждый **"Тип настройки"** имеет свое значение фазы:
	- 0 Состояние покоя.
		- 2 Выполнение настройки *Начальная (при старте)*.
	- 3 Выполнение настройки *Перед сеансом связи*.
	- 4 Выполнение настройки *Таблица "Внешние Каналы"*.
	- 5 Выполнение настройки *После настройки канала*.
	- 8 Выполнение настройки *Закрытие сеанса связи.*
	- 10 Выполнение настройки *Поднятие трубки.*

**3** – Порядковый номер строки для каждой фазы. Т.к. можно описать N-ое кол-во строк для какой-нибудь настройки, то этот дискрет будет принимать значение от 1 до N .

- **4** Результат. Возможны значения:
	- 0 Получен неизвестный ответ.
	- 1 Команда успешно выполнена.
	- 6 Тайм-аут ожидания ответа.
	- 29 Входящий звонок.
	- 30 Ошибка ответа.
	- 31 Промежуточный ответ.
- **5** Последний плохой результат. Возможны значения:
	- 0 Получен неизвестный ответ.
		- 6 Тайм-аут ожидания ответа.
		- 30 Ошибка ответа.
- **6** Выключение реле на плате RS232. Возможны значения:
	- 6 Тайм-аут ожидания ответа.

#### **Требования к настройке внешнего модема:**

- Модем должен стартовать со скоростью, по умолчанию равной скорости интерфейса в контроллере Decont. Для большинства модемов это задается командой "AT+IPR=XXXXX", где XXXXX - скорость.
- эхо отключено (обычно "ATE0");
- DCD всегда включен (обычно "AT&C0");
- DTR при его изменении модем кладет трубку (обычно "AT&D2");
- RTS/CTS управление потоком данных;
- Все настройки в модеме должны быть записаны (обычно "AT&W");

### **Обязательная настройка модемов, перед установкой на обьект, через программу "Гипертерминал":**

- Модем должен стартовать со скоростью, по умолчанию равной скорости интерфейса в контроллере Decont. Для большинства модемов это задается командой "AT+IPR=XXXXX", где XXXXX - скорость.<br>- Автоматическое поднятие трубки отключено (обычно "ATS0=0");
- 
- Для терминала сотовой связи запрос PIN кода должен быть отключен.
- Данные настройки должны быть записаны (обычно "AT&W");

### <span id="page-18-0"></span>**Таблица "Внешние Каналы"**

Обычно в данной таблице указывается номер телефона для каждого из каналов.

- · **Номер канала**  определяет, к какому каналу относиться строка настройки;
- · **Строка настройки**  набор символов в формате АТ команд для настройки модема. Для набора номера команда должна начинается с символов "ATD", например "ATD80959950012": (<АТ - формат> <строка>)

Все настройки находящиеся в одном типе, выполняются по мере их описание в таблице. Будьте внимательны!!! При описании настройки происходит ее **добавление** к уже существующим (такого же типа), а не замена.

### <span id="page-18-1"></span>**Таблица "RS232"**

- · **CTS/RTS** выбор режима работы сигналов RTS и CTS. Возможны варианты:
	- **RTS в режиме RS485.** RTS активен только во время передачи. Сигнал CTS не используется.
	- **Апаратное управление потоком без CTS.** RTS активен всегда, если приемник не переполнен. Сигнал CTS не используется. Используется для смязи с модемами.

**- Апаратное управление потоком.** RTS активен всегда, если приемник не переполнен. Разрешение на передачу выставляется сигналом CTS от модема. Используется для связи с модемами.

#### <span id="page-18-2"></span>**Таблица надтонального модема "МН"**

- · **Полоса частот модема** выбор полосы частот модема определяет максимальную скорость передачи:
	- 1 2760-3240 Гц, (до 200 бод);
	- 2 2500-3500 Гц, (до 600 бод);
	- 3 300-3100 Гц, (до 1200 бод).

#### <span id="page-18-3"></span>**Таблица модема передачи данных по силовым электрическим линиям "МP"**

· **Частотный канал** – выбор канала определяет частоту модуляции сигнала модемом:

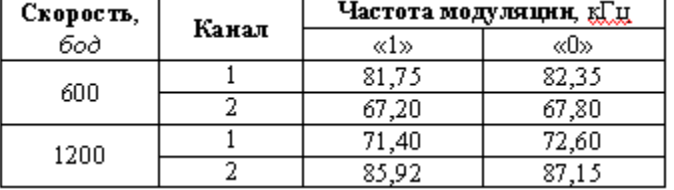

### <span id="page-18-4"></span>**Таблица радиомодема "MR"**

- · **Режим CD** режим контроля CD от радиостанции (не используется)
- · **Уровень передачи** мощность передачи в линии (dB)

• Задержка передачи - время переключения радиостанции в режим передачи перед началом отправки пакета. Зависит от типа радиостанции

### <span id="page-19-0"></span>Таблица коммутируемого модема "МD"

- Метод набора: 0 Импульсный, 1 Тоновый
- Кол-во звонков количество входных звонков до снятия трубки
- Уровень передачи мощность передачи в линии (dB)

#### <span id="page-19-1"></span>Таблица "UDP IP"

• IP Port приема: Номер порта по которому будет производиться прием пакетов от удаленного контроллера. По умолчанию равно 2586.

### <span id="page-19-2"></span>Таблица "TCP IP SERVER"

• IP Port приема: Номер порта по которому будет ожидаться соединение от TCP/IP Сервера. По умолчанию равно 2587.

### <span id="page-19-3"></span>Таблица "ETHERNET"

Используется только для настройки интерфейса "E"(ETHERNET) Decont-A9.

- Получить динамический IP-адрес: Разрешает запуск DHCP-Клиента для получения динамического IP-адреса. В данной сети должен обязательно присутствовать DHCP-Сервер.
- IP-адрес: Установить статический IP-адрес. Фомат заполнения "XXX.XXX.XXX.XXX".
- Маска подсети: Установить статическую маску подсети. Фомат заполнения "XXX.XXX.XXX.XXX". Если данный поле раво "0", тогда маска подсети устанавливается автоматически.
- МАС-адрес: Фомат заполнения "XX:XX:XX:XX:XX". Данное поле рекомендуется ставить равным "0", тогда МАС-адрес формируется автоматически.
- Шлюз: Установить шлюз. Фомат заполнения "XXX.XXX.XXX.XXX". Не используется, если равно "0".

### <span id="page-19-4"></span>Таблица "Настройки АТС"

Все времена даны в миллисекундах (диапазон от 0 до 60000)

- WaitComma время задержки набора номера при появлении запятой в номере;
- WaitBounce время нечувствительности к входящим звонкам после положенной трубки. Параметр необходим для устранения дребезга сигнальной цепи. Может быть целым;
- MaxBusyInterval максимальный интервал между BUSY. Сигнал BUSY определяется по интервалам между сигналами от АТС. Может быть целым;
- LenRing минимально различимая длительность входящего звонка;
- MaxRingsPeriod максимальный период следования входящих вызовов. Без этого параметра контроллер работал бы так: если контроллер настроен на снятие трубки после 3-х звонков, а кто-то позвонил 2 раза, то следующий дозвон к контроллеру приведет к снятию трубки. Однако при установке этого параметра внутренний счетчик входящих звонков сбрасывается, если в течение заданного периода их не было;
- WaitDialTone время ожидания сигнала от АТС перед набором номера. Должно перекрывать время успокоения аналоговых цепей на линии;
- LenDialTone минимальная длительность сигнала от АТС, при наличии которого контроллер начинает набирать номер, а при отсутствии - пытается обработать входящий вызов;
- SendAnswer время посылки.

### Таблица "Резервирование на сегментах"

Используется для поочередной передаче данных через сегмент 1 и 2 платы RS485. Если связь есть только по одному сегменту, то по плохому сегменту данные будут передаваться с периодом "Период соединения(сек)". Возможны протоколы DEP Мастер и MODBUS Macrep.

- Период соединения (сек) период, определяющий частоту обращения к устройству, если обмен только по одному сегменту проходит не удачно. Задается в секундах. Если значение этого поля равно 0, то резервирование осуществляться не будет. По умолчанию поле равно 0. Рекомендуется значение 60 секунд.
- Начальный дискрет связи название (номер) дискрета в местной базе дискретов. С данного дискрета в количестве 2 дискретов будет отражаться состояние связи с удаленным узлом через сегмент 1 и 2. Выбирается из справочника контроллера. Значение дискрета равно "1", если удалось обменяться данными через сегмент. Если не удалось, то у дискрета взводится признак неопределенности, а в поле "ошибка" прописывается причина неудачи. Если значение этого поля - "не используется" (0), тогда состояние связи не формируется.

### Таблица "Шифрование на интерфейсе"

Используется для шифрования данных, передаваемые на данном интерфейсе. Алгоритм шифрования 128 бит с 256-битный ключом. Возможны только для контроллера Decont A9, Windecont и сред передачи UDP\_IP, TCP\_IP Клиент и TCP\_IP Сервер.

- Шифрование разрешение шифрования.
- Начальное имя ключа название ключей для шифрования. Ключи должны быть заблаговременно скопированы в контроллер. Если данное поле равно:

"0" - имя ключа должно быть "XXXXX.key", где XXXXX - сетевой адрес контроллера. Например "00201.key". При Мастер-Слейв передаче, на стороне Слейва должен быть один ключ равный его сетевому адресу, на стороне Мастера все ключи Слейвов, которые он опрашивает. При Балансной передаче должен быть ключ равный его сетевому адресу и ключи всех его соседей, с кем он общается.

"ZZZ" - имя ключа должно быть "ZZZXXXXX.key", где ZZZ - любое сочетание символов любой длины и XXXXX - сетевой адрес контроллера. Работает также, если бы данное поле было равно "0" и используется для того, чтобы добавить в начале ключа префикс(имя).

<span id="page-20-0"></span>"!ZZZ" - - имя ключа должно быть "!ZZZ.key", где ZZZ - любое сочетание символов любой длины. Например "!Common123". Для связи со всеми соседями будет использован только этот один ключ.

Компонент имеет динамическую таблицу "Статистика работы". После создания таблицы "Статистика" необходимо заполнить поля конфигурационной таблицы "Конфиг. статистики". Таблица имеет следующие поля:

- Интерфейс предлагается выборка. Необходимо выбрать интерфейс, к которому подключено то (или те) устройство, которое интересует;
- Канал номер канала выбранного устройства (на выбранном интерфейсе). Берется из конфигурационных таблиц канального уровня;

Таблица может иметь несколько строк (по числу устройств, подключенных к контроллеру).

После создания динамической таблицы и задания ее конфигурации можно просмотреть данные. Выделив мышью компонент "Канальный уровень", нужно нажать кнопку "Динамические таблицы". Таблица имеет следующие поля:

- Интерфейс название интерфейса, к которому присоединено устройство;
- LinkIndex номер канала устройства;
- Посл. рассоед. причина последнего рассоединения. Она может быть одной из перечня причин:
	- Адрес ошибочный адрес ответа;
	- CRC ошибки на линии;
	- Timeout устройство не отвечает;
	- Нет готовности буфер устройства долго занят;
	- Размер пакета нарушение пределов размера пакета;
	- Протокол запрещенное управляющее поле;
	- Нормальный по инициативе удаленной стороны;
	- Внутренний внутренняя ошибка протокола:
	- Внутренний слишком медленный ContentHandlen;
	- Нормальный по запросу пользователя;
	- Положена трубка при деактивации;
- · **Удаление** при удалении канала;
- · **SendUnits** послано пакетов;
- · **SendBytes** послано байт;
- · **RecvUnits** принято пакетов;
- · **RecvBytes** принято байт;
- · **Timeouts**  количество тайм-аутов;
- · **Discards** количество одинаковых пакетов;
- · **Retries1 -** количество единичных повторов;
- · **Retries2 -** количество двойных повторов;
- · **Retries3 -** количество тройных повторов;
- · **Connects** количество соединений с устройством;
- · **Disc -**количество рассоединений с устройством;
- · **Polls** количество опросов типа POLLING;
- · **Rejects** количество отклоненных пакетов на обслуживание;
- · **SeqErrors -** количество ошибок с нумерацией пакетов;
- · **ProtoErrors** количество ошибок протокола;
- · **FrameErrors** количество ошибок пакетов;
- · **CRCErrors** количество пакетов с неправильным CRC;
- · **AddrErrors** количество пакетов с ошибочным адресом.

### <span id="page-21-0"></span>**1.1.2.1 Версия 4**

Компонент поддерживает функции канального уровня сети. В этом компоненте необходимо прописать все интерфейсные платы контроллера и все устройства, подключенные к контроллеру. Одно из важнейших назначений компонента "Канальный уровень" скрыть от других компонентов особенности физического канала и используемого протокола. Именно этим объясняется большое количество настраиваемых параметров данного компонента.

Программа "Конфигуратор" автоматически добавляет данный компонент в описание каждого контроллера. Конфигурационные таблицы компонента "Канальный уровень" рекомендуется заполнять через вкладку "Подключение", который проверяет правильность данных, обеспечивает добавление нужных необязательных таблиц и согласовывает описание с драйверами устройств и ["Сетевым уровнем"](#page-33-0). Поэтому назначение полей в данном описании будем рассматривать с точки зрения вкладки "Подключение". Более того, вкладка "Подключение" заполняет поля не только компонента "Канальный уровень", но и других компонентов, поэтому некоторых полей из вкладки "Подключение" нет в данном описании.

В данной главе приведено справочное описание конфигурационных таблиц компонента "Канальный уровень". Среди них особенно стоит отметить возможность настройки и просмотра статистики сетевой работы: [Настройка статистики компонента "Канальный](#page-30-0) [уровень".](#page-30-0) 

#### **Общие таблицы компонента "Канальный уровень"**

Таблица ["Общие параметры"](#page-22-0) Таблица ["Интерфейсы"](#page-22-1) Таблица [устройств, подключенных к интерфейсу](#page-24-0)

### **Специальные таблицы для некоторых сред передачи:**

Таблица [внешние модемы](#page-25-0) Таблица [внешние каналы](#page-28-0) Таблица [внешнего коммутируемого модема "EXT\\_MD"](#page-28-1) Таблица [надтонального модема "МН"](#page-29-0) Таблица [модема передачи данных по силовым электрическим линиям "МP"](#page-29-1) Таблица [радиомодема "MR"](#page-29-2) Таблица [коммутируемого модема "MD"](#page-29-3) Таблица [дополнительные настройки среды](#page-29-4)

### Таблица ["Настройки ATC"](#page-30-1)

Компонент имеет динамическую таблицу ["Статистика"](#page-30-0).

### <span id="page-22-0"></span>**Таблица "Общие параметры"**

Описывает общие свойства канального уровня в контроллере.

- · **Количество соединений** максимальное количество каналов в данном контроллере (суммарное по всем интерфейсам). Данный параметр рассчитывается вкладкой "Подключение" автоматически. Примерно количество соединений можно подсчитать так:
	- **\*** для работы интерфейса "A" требуется 3 соединения;
	- **\*** для тех интерфейсов, в которых контроллер будет слейвом по одному соединению на каждый интерфейс;
	- **\*** для всех интерфейсов, в которых контроллер является мастером суммарное количество слейвов на этих интерфейсах;
	- **\*** для балансного протокола ставится количество соединений не меньшее, чем количество всех возможных абонентов контроллера, имея в виду как запрашиваемые, так и запрашивающие. Рекомендуется ставить число "с запасом".

### <span id="page-22-1"></span>**Таблица "Интерфейсы"**

В данной таблице описываются параметры встроенных интерфейсов и интерфейсных плат. Если интерфейс описан в этой таблице, то при старте контроллера будет проведена проверка соответствия типа платы на интерфейсе, настроечных параметров и, в случае успеха, будет загружен соответствующий драйвер. Если что-то окажется неправильным, контроллер откажется работать в отладочном или нормальном режимах.

- · **Интерфейс (Интерфейс ID)** название (идентификатор) интерфейса, отражающее номер интерфейса, формат, протокол и тип среды, выбирается из справочника. Во вкладке "Подключение" представлено полями:
	- · **Интерфейс** название интерфейса: A, B, C или D

#### **для контроллеров Decont-182:**

\* интерфейс А описывать в данной таблице не надо (к А-интерфейсу подключается минипульт или компьютер для настройки контроллера, поэтому установки данного интерфейса системе известны и менять их нельзя);

\* интерфейс В контроллера Decont-182 - всегда RS485, и для данного интерфейса есть ограничения на выбираемые формат и протокол. Данный интерфейс предназначен для подключения компьютера, контроллеров или модулей ввода/вывода серии Деконт;

\* интерфейс С и D надо описать, если используются интерфейсные платы в контроллере (редкое исключение составляют некоторые внешние устройства и в их описании это особо отмечено - интерфейсная плата установлена, но прописывать в "Подключении" ее не надо).

### **для контроллеров WinDecont:**

все интерфейсы равнозначны, интерфейс можно использовать во вкладке "Подключение", если он описан в программе "WinDecont" ("Параметры WinDecont" вкладка "Интерфейсы"). Т.е. соответствие коммуникационных портов компьютера интефейсам вкладки "Подключение" задается в настройках программы "WinDecont".

· **Протокол** - совокупность правил, процедур и функций, определяющих взаимосвязь между устройствами. Именно протоколом определяется формат пакета между узлами одного канала и процедура доступа (выхода) устройства в канал.

По типу доступа в канал связи в ПО Деконт используются протоколы двух типов: "мастер – слейв" и балансный протокол.

По формату пакета протоколы комплекса Деконт подразделяются на:

\* SDLC - формат пакета стандарта SDLC. Основной формат комплекса: поддерживается всеми модулями ввода/вывода серии Деконт и контроллерами Деконт;

\* MODBUS - дополнительный формат (стандарт MODBUS). Поддерживается многими устройствами сторонних производителей;

\* ALT - формат пакета модулей ввода/вывода серии PL. Предназначен только для связи контроллера Decont-182 с модулями серии PL.

Учитывая, что настраиваем протокол для контроллера Деконт, тип протокола выбирается из следующего набора:

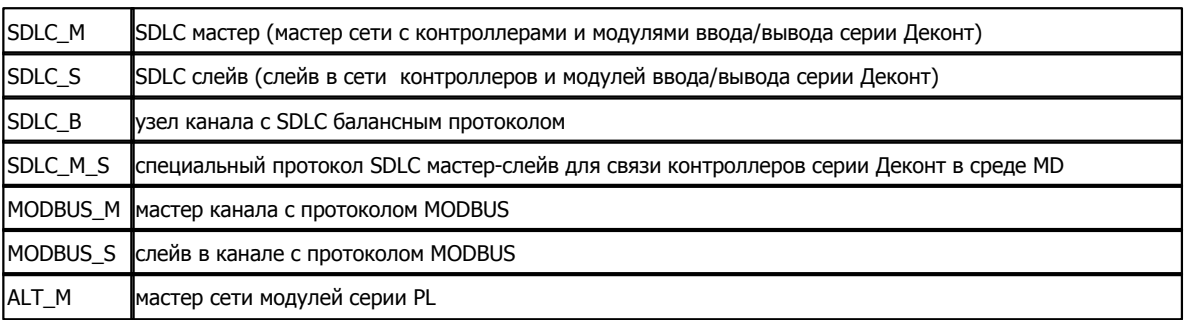

· **Формат** - физический формат байта в пакетах. Выбирается из списка:

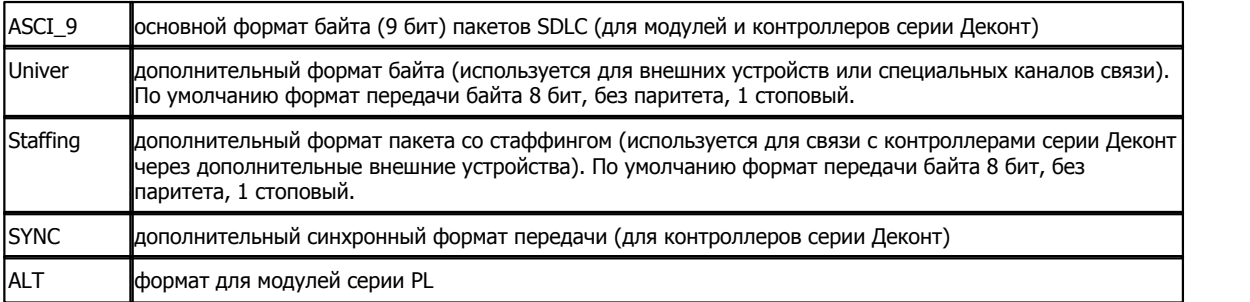

· **Среда** - физический тип данного канала (и обычно используемая интерфейсная плата)

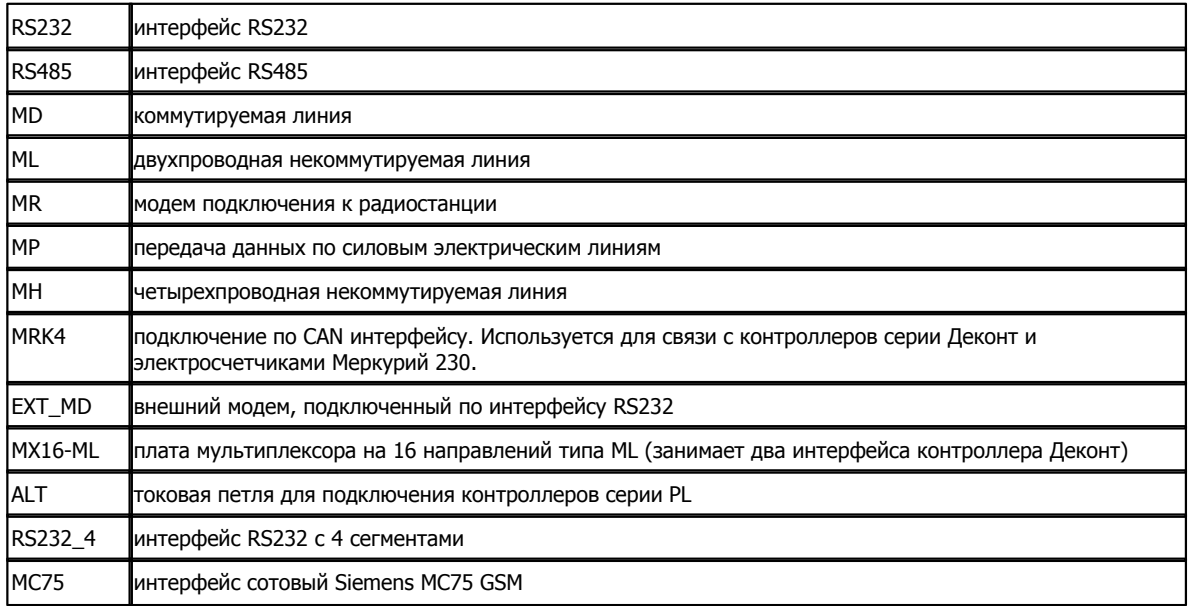

- · **Буфер приема** размер буфера приема драйвера в байтах:
	- **\*** рекомендованное значение 200 байт;
	- **\*** для низкоскоростных сред (модемы) и сред с высоким уровнем ошибок 100 байт;
	- **\*** для мастера число должно быть больше, чем буфер любого из обслуживаемых слейвов.
- · **Скорость (Скорость ID)** скорость (идентификатор скорости) работы данного интерфейса в бодах (выбирается из справочника). Для всех устройств на интерфейсе должна быть одинаковой. Для разного типа плат есть свои ограничения на допустимую скорость. Если скорость для данного типа недопустима, контроллер не будет работать в отладочном и нормальном режимах:

**плата скорость**

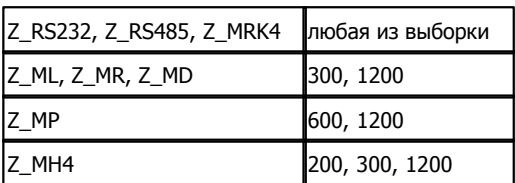

- Прием SYNC разрешение приема пакетов синхронизации времени с данного интерфейса. Этот и следующий параметр задают параметры сетевой синхронизации времени для данного интерфейса.
- Выдача SYNC (сек) период выдачи пакетов синхронизации времени в данный интерфейс (пакеты выдаются, только если задатчик времени активен). Задается в секундах. Если он равен "0"- синхропакеты не выдаются. В текущей версии программного обеспечения есть следующие особенности:

\* если период меньше 5, то считается равным 5 секундам;

\* за 3 секунды до конца астрономической минуты в интерфейс выдается синхропакет, если на данном интерфейсе описаны модули ввода/вывода серии DeCont (независимо от значения данного параметра).

### <span id="page-24-0"></span>Таблица устройств, подключенных к интерфейсу

Для каждого интерфейса, описанного в таблице "Интерфейсы" необходимо добавить необязательную таблицу, в которой будут указаны все устройства, подключенные к данному интерфейсу.

Имя таблицы формируется так:

[Среда] : [Протокол] \_ №, где № - номер интерфейса А-1, В-2, С-3, В-4.

Например, если контроллер - мастер для модулей по интерфейсу С (плата Z\_RS485), тогда таблица соединений будет называться "RS485: SDLC\_M\_3".

Набор полей в таблице зависит от среды и протокола.

- Канал это целое число, уникальное на заданном интерфейсе. Данное поле не отображается во вкладке "Подключение" и заполняется им автоматически. Оно используется другими компонентами для ссылки на это устройство (например, "Сетевым уровнем" для контроллера Деконт). См. конфигурирование сети.
- Свойства (Свойства ID) свойства (идентификатор свойств) устройства. Выбирается из справочника. Набор возможных свойств зависит от среды и протокола данного интерфейса:
	- \* при работе с контроллерами Деконт:
		- "DeCONT" обычная работа с контроллером Деконт;

"DeCONT + опрос" - задается на стороне мастера для тех слейвов, от которых ожидается инициатива на передачу данных (например, в слейве используется компонент "База-Клиент");

"DeCONT + не класть трубку"- используется для коммутируемых сред, указывает абонентам по окончании текущего обмена данными не разрывать коммутируемую среду. Трубки будут положены, если в течение минуты не будет обмена В ЛИНИИ.

"DeCONT на A" и "DeCONT на A любой" - обычно используется в контроллерах WD при описании связи с контроллером Decont-182 через отладочный А-интерфейс. При описании рабочих конфигураций данные свойства использоваться не должны.

"DeCONT + контроль связи"- используется для балансной среды, где велика вероятность разрыва среды передачи (например ETHERNET - выдернули шнур из PC). Если в течении 55 секунд от удаленного обьекта не приходит желаемый пакет данных, тогда происходит проверка состояния связи. Параметр "Выдача SYNC(сек)", если он используется, не должен быть меньше 60 секунд.

- \* при работе с модулями и внешними устройствами "Модули".
- Повторы количество повторов передачи запросов до канального рассоединения. Для каналов с высоким уровнем ошибок желательно увеличить значения относительно рекомендуемых:
	- \* для мастера не менее 3 повторов;
	- \* в балансном протоколе 20 повторов.
- Время реакции допустимая задержка перед ответом на запрос в мсек. Важно, чтобы в одном канале у мастера и всех слейвов значение было одинаковым. Рекомендуемое значение: 50 мсек - является оптимальным для большинства конфигурации. Единственное исключение - это использование радиостанций или других устройств передачи с большим временем перехода с приема на передачу. В таких случаях желательно увеличить время реакции до 300 мсек, что позволит несколько уменьшить количество пакетов при обмене.
- Физический адрес указывает физический адрес устройства на интерфейсе. Применяется только при работе с модулями и внешними устройствами. Должен быть уникален для одинакового типа устройств в пределах одного интерфейса.

Физический адрес модулям серии Деконт задается при помощи минипульта. Физический адрес шкафного пульта задается при нажатии кнопки MODE на обратной стороне пульта. Физический адрес устройства, выставленный с минипульта, должен совпадать с описанным в Канальном уровне.

- Порт байт типа приложения. Для всех соединений должно быть значение "4".
- Сегмент номер сегмента (подсети), в котором находится устройство.

Для контроллеров номер сегмента имеет смысл для интерфейсных плат, в которых есть несколько подсетей (в противном случае значение или не отображается или игнорируется):

- \* Z\_RS485, Z\_ALT сегменты 1 и 2;
- \* MX16\_ML сегменты от 1 до 8.

Для контроллеров WinDecont номер сегмента может использоваться для указания номера COM-порта, к которому подключен внешний модем. В таком случае в настройках программы WinDecont описание данного интерфеса должно быть пустым.

- Уровень передачи (для ML) уровень передачи при работе с данным узлом (dB)
- Частотный канал (для высоковольтного модема) выбор полосы частот для приема / передачи. Может принимать значение 1 или 2.
- IP узла (для Ethernet) IP адрес или имя удаленного контроллера. Для слейва может принимать значение 0.

Для коммутируемого и внешнего модема имеются следующие поля:

- Попытки коммутации количество попыток дозвона
- Время на коммутацию общий таймаут на дозвон
- Скорость скорость связи с данным абонентом. Измеряется в Бодах.
- Номер номер для связи. Имеет формат "строка": Легальные символы: 0123456789 Р Т, W, где
	- Р переключение на импульсный набор;
	- Т переключение на тоновый набор;
	- , ждать заданное время;
	- W ждать сигнала готовности от ATC.
- Номер (АТ-формат) то же, что и Номер, только зависит от типа внешнего модема и начинается с символов "АТD", например "ATD80959950012": (<АТ - формат> <строка>).

### Специальные таблицы для некоторых сред передачи

#### <span id="page-25-0"></span>Таблица "Внешние модемы"

Таблица представляет собой набор строк для настройки внешних модемов подключенных к плате RS232.

- Тип настройки определяет, в какой момент будет использоваться "Строка настройки";
- Строка настройки набор символов в формате АТ команд для настройки модема;

Тип настройки может иметь следующие значения:

- Начальная (при старте) выполняется при начальном старте контроллера Деконт и после израсходованных попыток соединения.
- Перед сеансом связи выполняется перед настройкой канала в таблице "Внешние каналы". Например, здесь может быть настройка до набора номера.
- После настройки канала выполняется после настройки канала в таблице "Внешние каналы". Для большинства модемов не используется.
- Поднятие трубки команда для поднятии трубки во время входящего звонка. Обычно строка настройки имеет вид "ATA".
- Закрытие сеанса связи команда класть трубку. Обычно строка настройки имеет вид "АТН".
- Попытки коммутации количество попыток дозвона. По умолчанию 3 попытки. Диапазон возможных значений от 2 до 200 попыток.
- Время на коммутацию (сек) параметр определяет время бездействия, после которого будет положена трубка. По умолчанию 60 секунд. Диапазон возможных значений от 10 до 300 секунд.
- Начальный дискрет статистики с данного дискрета в количестве 5 дискретов будет отображаться результаты выполнения команд к внешнему модему.
- Кол-во входящих звонков с данного количества входящих звонков будет браться трубка. Диапазон возможных

 $\prime$ 

значений от 1 до 100 звонков.

· **Контроль питания модема(мин)** – если от модема не будет получен какой-нибудь ответ в течении заданного времени, то тогда будет отключено питание модема с помощью реле на плате Z-RS232. Если к модему нет запросов в течении времени *Время на коммутацию*, то его состояние будет контролироваться посылкой "AT". Диапазон возможных значений от 5 до 200 минут.

Порядок выполнения настроек при старте системы: *Начальная (при старте)*.

Порядок выполнения настроек при попытке позвонить: *Перед сеансом связи, Таблица "Внешние Каналы", После настройки канала*, Обмен с КП, *Закрытие сеанса связи.*

Порядок выполнения настроек при входящем звонке: *Поднятие трубки,* Обмен с КП, *Закрытие сеанса связи.* Если будут израсходованы все попытки коммутации, то при следующем сеансе будет повторно выполняться настойка *Начальная (при старте)*.

Для упрощения настройки поле **"тип настройки"** может принимать значения уже известного внешнего модема, который включает в себя следующий набор настроек:

- МОДЕМ Стандартный:
	- $*$  Начальная (при старте): ATE0&C0&D2V1S0=0
	- \* Начальная (при старте): AT&W
	- \* Поднятие трубки: ATA
	- \* Закрытие сеанса связи: ATH
- МОДЕМ на ЧИП. Rockwell:
	- \* МОДЕМ Стандартный;
	- \* Начальная (при старте): AT&K3%C0
- МОДЕМ Seimens TC35 и MC35
	- \* МОДЕМ Стандартный;
	- \* Начальная (при старте): AT+IPR=XXXXXX, где XXXXX скорость на интерфейсе.
	- \* Начальная (при старте): AT&W
	- \* Начальная (при старте): AT\Q3
- МОДЕМ Zyxel\_U336E или Zyxel\_OMNI56K:
	- \* МОДЕМ Стандартный;
	- \* Начальная (при старте): AT&H3&K4
- МОДЕМ SonyEricsson GR47 или GR48:
	- \* МОДЕМ Стандартный;
	- \* Начальная (при старте): AT+IFC=2,2
- МОДЕМ Wavecom M1206B:
	- \* МОДЕМ Стандартный;
	- \* Начальная (при старте): AT%C0
	- \* Начальная (при старте): AT+IFC=2,2
- МОДЕМ Siemens MC75 (только для Decont A9):
	- \* МОДЕМ Стандартный;
	- \* Начальная (при старте): AT\Q3
	- \* Начальная (при старте): AT^SSYNC=1
- МОДЕМ Siemens MC75 GPRS А9 (только для Decont A9):
	- \* Начальная (при старте): AT+CMEE=2
	- \* Начальная (при старте): AT\Q3
	- \* Начальная (при старте): AT^SSYNC=1
- МОДЕМ Wavecom M1306B-IP GPRS A9 (только для Decont A9):
	- $*$  Начальная (при старте):  $\# \# \overline{\text{REST}} = \text{AT} + \text{CFUN} = 1$
	- \* Начальная (при старте): AT+WOPEN=0
	- $*$  Начальная (при старте):  $AT+CMEE=1$
	- \* Начальная (при старте): AT+IFC=2,2
- МОДЕМ Wavecom M1206B-IP GPRS v2:
	- $\frac{1}{1}$  Начальная (при старте): ATE0&C0&W
	- \* Начальная (при старте): AT+CFUN=1
	- \* Начальная (при старте): AT&D2S0=0
	- \* Начальная (при старте): AT%C0
	- \* Начальная (при старте): AT+IFC=2,2
	- \* Начальная (при старте): AT+CGATT=1
	- \* Начальная (при старте): AT#DLEMODE=0
	- \* Начальная (при старте): AT#TCPPORT=2587

- МОДЕМ Wavecom M1306B-IP GPRS v3:

- \* Начальная (при старте): ATE0&C0&W
- \* Начальная (при старте): AT+CFUN=1
- \* Начальная (при старте): AT+WOPEN=1
- \* Начальная (при старте): AT&D2S0=0
- \* Начальная (при старте): AT%C0
- \* Начальная (при старте): AT+IFC=2,2
- \* Начальная (при старте): AT+CGATT=1
- \* Начальная (при старте): AT#DLEMODE=1,0
- \* Начальная (при старте): AT#TCPPORT=1,2587

Для всех уже известных модемов, кроме "МОДЕМ Wavecom M1206B-IP GPRS v2" и "МОДЕМ Wavecom M1306B-IP GPRS v3", остается ввести номер телефона в описании канала в таблице "Внешние каналы" и проставить задержки в таблице " Дополнительные настройки среды":

Для терминала сотовой связи Siemens TC35 и MC35: задержка передачи равна 5000мс и таймаут конца пакета равен 30мс. Для терминала сотовой связи WaveCom M1206B: задержка передачи равна 5000мс и таймаут конца пакета равен 100мс. Для терминала сотовой связи WaveCom M1206B-IP GPRS v2, M1306B-IP GPRS v3, WaveCom M1306B-IP GPRS A9 и Siemens MC75 GPRS A9 задержка передачи равна 30000мс и таймаут конца пакета равен 100мс.

Для "МОДЕМ Siemens MC75 GPRS A9" и "МОДЕМ Wavecom M1306B-IP GPRS A9" требуется еще дописать необходимые настройки :

- Начальная (при старте): ##APNSERV=xxxx
- Начальная (при старте): ##APNUN=yyyy
- Начальная (при старте): ##APNPW=zzzz

Для "МОДЕМ Wavecom M1206B-IP GPRS v2" требуется еще дописать необходимые настройки:

- Начальная (при старте): AT#APNSERV="xxxx"
- Начальная (при старте): AT#APNUN="yyyy"
- Начальная (при старте): AT#APNPW="zzzz"
- Начальная (при старте): AT#CONNECTIONSTART
- Начальная (при старте): AT#TCPSERV="XXX.XXX.XXX.XXX"
- После настройки канала: AT#OTCP

Для "МОДЕМ Wavecom M1306B-IP GPRS v3" требуется еще дописать необходимые настройки:

- Начальная (при старте): AT#APNSERV="xxxx"
- Начальная (при старте): AT#APNUN="yyyy"
- Начальная (при старте): AT#APNPW="zzzz"
- Начальная (при старте): AT#CONNECTIONSTART
- Начальная (при старте): AT#TCPSERV=1,"XXX.XXX.XXX.XXX"
- После настройки канала: AT#OTCP=1

где xxxx - Имя APN сервера провайдера сотовой связи, yyyy - имя пользователя, zzzz - пароль и XXX.XXX.XXX.XXX - IP адрес сервера.

Перед тем как использовать модемы Wavecom GPRS надо определить старшую версию ее прошивки. Это делается командой AT#VVERSION. Старшия версия находиться после буквы "V". Если версия вторая, тогда используем "МОДЕМ Wavecom M1206B-IP GPRS v2". Если версия третья, тогда используем "МОДЕМ Wavecom M1306B-IP GPRS v3".

Все настройки находящиеся в одном типе, выполняются по мере их описание в таблице. Будьте внимательны!!! При описании настройки происходит ее **добавление** к уже существующим (такого же типа), а не замена.

### **Описание дискретов статистики:**

Статистика фиксирует результаты выполнения команд. Все дискреты меняются одновременно с битом динамики.

Далее описываются относительные номера и назначение дискретов:

- **1** Номер канала, по которому введется обмен.
- **2** Текущая фаза (состояние) системы. Каждый **"Тип настройки"** имеет свое значение фазы:
	- 0 Состояние покоя.
	- 2 Выполнение настройки *Начальная (при старте)*.
	- 3 Выполнение настройки *Перед сеансом связи*.
	- 4 Выполнение настройки *Таблица "Внешние Каналы"*.
	- 5 Выполнение настройки *После настройки канала*.
	- 8 Выполнение настройки *Закрытие сеанса связи.*
	- 10 Выполнение настройки *Поднятие трубки.*

**3** – Порядковый номер строки для каждой фазы. Т.к. можно описать N-ое кол-во строк для какой-нибудь настройки, то этот

**1 24 1** 

дискрет будет принимать значение от 1 до N .

- **4** Результат. Возможны значения:
	- 0 Получен неизвестный ответ.
	- 1 Команда успешно выполнена.
	- 6 Тайм-аут ожидания ответа.
	- 29 Входящий звонок.
	- 30 Ошибка ответа.
	- 31 Промежуточный ответ.
- **5** Последний плохой результат. Возможны значения:
	- 0 Получен неизвестный ответ.
	- 6 Тайм-аут ожидания ответа.
	- 30 Ошибка ответа.
- **6** Выключение реле на плате RS232. Возможны значения:
	- 6 Тайм-аут ожидания ответа.

### **Требования к настройке внешнего модема:**

- Модем должен стартовать со скоростью, по умолчанию равной скорости интерфейса в контроллере Decont-182. Для большинства модемов это задается командой "AT+IPR=XXXXX", где XXXXX - скорость.

- эхо отключено (обычно "ATE0");
- DCD всегда включен (обычно "AT&C0");
- DTR при его изменении модем кладет трубку (обычно "AT&D2");
- Автоматическое поднятие трубки отключено (обычно "ATS0=0");
- RTS/CTS управление потоком данных;
- отключена компрессия (кроме модемов Zyxel);
- Все настройки в модеме должны быть записаны (обычно "AT&W");

### <span id="page-28-0"></span>**Таблица "Внешние Каналы"**

Обычно в данной таблице указывается номер телефона для каждого из каналов.

- · **Номер канала**  определяет, к какому каналу относиться строка настройки;
- · **Строка настройки**  набор символов в формате АТ команд для настройки модема;

Для "МОДЕМ Siemens MC75 GPRS A9" и "МОДЕМ Wavecom M1306B-IP GPRS A9" в поле **"Строка настройки"** описывается IP адрес и порт удаленного узла в формате XXX.XXX.XXX.XXX:ZZZ

Все настройки находящиеся в одном типе, выполняются по мере их описание в таблице. Будьте внимательны!!! При описании настройки происходит ее **добавление** к уже существующим (такого же типа), а не замена.

### <span id="page-28-1"></span>**Таблица внешнего коммутируемого модема "EXT\_MD"**

**ДАННАЯ СИСТЕМА РАБОТЫ УСТАРЕЛА И ПРОДОЛЖЕНИЯ В РАЗВИТИИ ИМЕТЬ НЕ БУДЕТ. ПРОСЬБА ПЕРЕХОДИТЬ НА НОВУЮ СИСТЕМУ С ПОДДЕРЖКОЙ ТАБЛИЦ "Внешние модемы", "Внешние каналы" и "Дополнительная настройка среды".**

- · **Первая инициализация модема** набор символов в формате АТ команд для настройки модема;
- · **Вторая инициализация модема** то же, что и первая, но используется редко, т.к. обычно первой достаточно;
- · **Задержка передачи** время задержки передачи пакета, вносимое дополнительно внешним модемом;
- · **Таймаут конца пакета (задержка между байтами)**  время тишины в линии, по истечении которого пакет будут считаться принятым, или время, на которое модем может разорвать пакет, т.е. расстояние между байтами. Зависит от типа внешних модемов.

Инициализация модемов происходит перед набором номера или при входящем звонке. Инициализация должна начинаться с символов "AT" и далее продолжаться в зависимости от типа внешнего модема. **Требования к настройке внешнего модема:**

- вначале должна быть команда сброса модема;
- код ответа короткой формы;
- отключить расширенный код результата;
- эхо отключено;

- DSR - всегда включен (Данную опцию желательно установить в модеме заранее через программу "HyperTerminal". Обычно она имеет вид AT&S0&W);

- DTR при его изменении модем кладет трубку;
- RTS/CTS управление потоком данных;
- DCD отображение состояние несущей;
- отключена компрессия.

Например, для модемов на чипе фирмы Rockwell первая инициализация модема будет иметь вид: "AT&FV0X0E0&S0&D2&K3&C1%C0",

а вторая примет нулевое значение.

Для терминала сотовой связи Siemens TC35 и MC35 первая инициализация модема будет иметь вид: "ATE0V0\Q3S0=0X0&C1&D2&S0", задержка передачи равна 2000мс и таймаут конца пакета равен 30мс.

Для терминала сотовой связи WaveCom первая инициализация модема будет иметь вид: "AT&FV0E0&S0&D2&C1%C0+CMEE=0", а вторая "AT+IFC=2,2", задержка передачи равна 3000мс и таймаут конца пакета равен 100мс.

#### <span id="page-29-0"></span>**Таблица надтонального модема "МН"**

- · **Полоса частот модема** выбор полосы частот модема определяет максимальную скорость передачи:
	- 1 2760-3240 Гц, (до 200 бод);
	- 2 2500-3500 Гц, (до 600 бод);
	- 3 300-3100 Гц, (до 1200 бод).

#### <span id="page-29-1"></span>**Таблица модема передачи данных по силовым электрическим линиям "МP"**

· **Частотный канал** – выбор канала определяет частоту модуляции сигнала модемом:

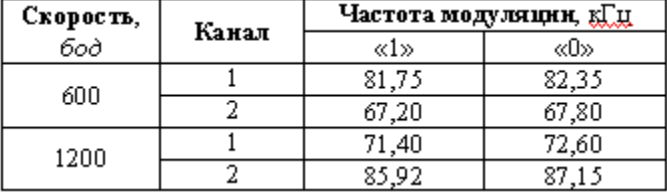

### <span id="page-29-2"></span>**Таблица радиомодема "MR"**

- · **Режим CD** режим контроля CD от радиостанции (не используется)
- · **Уровень передачи** мощность передачи в линии (dB)
- · **Задержка передачи** время переключения радиостанции в режим передачи перед началом отправки пакета. Зависит от типа радиостанции

### <span id="page-29-3"></span>**Таблица коммутируемого модема "MD"**

- · **Тип АТС** один из следующих поддерживаемых типов АТС:
	-
	- 0 Пользовательская; 1 Обычные городские АТС;
	- 2 Panasonic;
	- 3 Ericsson;
	- 4 AT&T.
- · **Метод набора**: 0 Импульсный, 1 Тоновый
- · **Кол-во звонков** количество входных звонков до снятия трубки
- · **Уровень передачи** мощность передачи в линии (dB)

### <span id="page-29-4"></span>**Таблица "Дополнительные настройки среды"**

- · **Размер байта** кол-во бит, передаваемых в одном байте. Возможные значения 5, 6, 7 и 8 бит;
- · **Паритет** настройка паритета. Возможны значения НЕТ, ЧЕТНЫЙ, НЕЧЕТНЫЙ;
- Стоп бит кол-во стоповых битов. Возможны значения 1, 1.5, 2 бит;
- CTS дополнительная настройка работы CTS. Возможны значения "Нормальная работа" и "Активен при передаче";
- RTS дополнительная настройка работы RTS. Возможны значения "Нормальная работа" и "Активен при приеме";
- Задержка перед посылкой (мс) на данное время пакет задерживается на передачу и RTS активен;
- Задержка передачи (мс) время задержки передачи пакета, вносимое дополнительно внешним модемом;
- Таймаут конца пакета время тишины в линии, по истечении которого пакет будут считаться принятым;

У каждого из этих параметров имеется значение "Не используется". Это означает, что параметр настраиваться не будет. Таблица "Дополнительная настройка среды" имеет силу только для формата передачи "Univer" и "Staffing".

#### <span id="page-30-1"></span>Таблица "Настройки АТС"

Таблица "Настройки АТС" должна присутствовать, если в необязательной таблице "МD" в поле "Тип АТС" указано "Пользовательская" (0).

Все времена даны в миллисекундах (диапазон от 0 до 60000)

- WaitComma время задержки набора номера при появлении запятой в номере;
- WaitBounce время нечувствительности к входящим звонкам после положенной трубки. Параметр необходим для устранения дребезга сигнальной цепи. Может быть целым;
- MaxBusyInterval максимальный интервал между BUSY. Сигнал BUSY определяется по интервалам между сигналами от АТС. Может быть целым;
- LenRing минимально различимая длительность входящего звонка;
- MaxRingsPeriod максимальный период следования входящих вызовов. Без этого параметра контроллер работал бы так: если контроллер настроен на снятие трубки после 3-х звонков, а кто-то позвонил 2 раза, то следующий дозвон к контроллеру приведет к снятию трубки. Однако при установке этого параметра внутренний счетчик входящих звонков сбрасывается, если в течение заданного периода их не было;
- WaitDialTone время ожидания сигнала от АТС перед набором номера. Должно перекрывать время успокоения аналоговых цепей на линии;
- LenDialTone минимальная длительность сигнала от АТС, при наличии которого контроллер начинает набирать номер, а при отсутствии - пытается обработать входящий вызов;
- <span id="page-30-0"></span>• SendAnswer - время посылки.

Компонент имеет динамическую таблицу **"Статистика работы"**. После создания таблицы "Статистика" необходимо заполнить поля конфигурационной таблицы "Конфиг. статистики". Таблица имеет следующие поля:

- Интерфейс предлагается выборка. Необходимо выбрать интерфейс, к которому подключено то (или те) устройство, которое интересует;
- Канал номер канала выбранного устройства (на выбранном интерфейсе). Берется из конфигурационных таблиц канального уровня:

Таблица может иметь несколько строк (по числу устройств, подключенных к контроллеру).

После создания динамической таблицы и задания ее конфигурации можно просмотреть данные. Выделив мышью компонент "Канальный уровень", нужно нажать кнопку "Динамические таблицы". Таблица имеет следующие поля:

- Интерфейс название интерфейса, к которому присоединено устройство;
- LinkIndex номер канала устройства;
- Посл. рассоед. причина последнего рассоединения. Она может быть одной из перечня причин:
	- Адрес ошибочный адрес ответа;
	- CRC ошибки на линии;
	- Timeout устройство не отвечает;
	- Нет готовности буфер устройства долго занят;
	- Размер пакета нарушение пределов размера пакета;
	- Протокол запрещенное управляющее поле;
	- Нормальный по инициативе удаленной стороны;
- · **Внутренний** внутренняя ошибка протокола;
- · **Внутренний** слишком медленный ContentHandlen;
- · **Нормальный** по запросу пользователя;
- · **Положена трубка** при деактивации;
- · **Удаление** при удалении канала;
- · **SendUnits** послано пакетов;
- · **SendBytes** послано байт;
- · **RecvUnits** принято пакетов;
- · **RecvBytes** принято байт;
- · **Timeouts**  количество тайм-аутов;
- · **Discards** количество одинаковых пакетов;
- · **Retries1 -** количество единичных повторов;
- · **Retries2 -** количество двойных повторов;
- · **Retries3 -** количество тройных повторов;
- · **Connects** количество соединений с устройством;
- · **Disc -**количество рассоединений с устройством;
- · **Polls** количество опросов типа POLLING;
- · **Rejects** количество отклоненных пакетов на обслуживание;
- · **SeqErrors -** количество ошибок с нумерацией пакетов;
- · **ProtoErrors** количество ошибок протокола;
- · **FrameErrors** количество ошибок пакетов;
- · **CRCErrors** количество пакетов с неправильным CRC;
- · **AddrErrors** количество пакетов с ошибочным адресом.

<span id="page-31-0"></span>**1.1.2.2 4 5** 

### **Таблица "Общие параметры"**

· Удалена

### **Таблица "Интерфейсы"**

- · Поле "Интерфейс" разбито на поля "Интерфейс", "Протокол", "Формат", "Среда".
- · В новом поле "Интерфейс" появились виртуальные интерфейсы V33, ... , V255.
- · Удален протокол "SDLS\_M\_S".
- · Переименовали протокол "SDLS\_M", "SDLS\_S", "SDLS\_B" в "DEP Мастер", "DEP Слейв", "DEP Балансный".
- · Переименовали формат "ASCI\_9" в "DEP".
- · Удалена среда "EXT\_MD".
- · Для WinDecont'а и Деконт А9 добавились среды передачи "UDP/IP", "TCP/IP Клиент", "TCP/IP Сервер".
- · Среда "ETHERNET" можно использовать только для интерфейса "E" Деконт A9.

### **Таблица "Виртуальные интерфейсы"**

· Добавлена

### **Необязательные таблицы**

- · Изменилась методология добавления необязательных таблиц в зависимости от поля "Интерфейс". Теперь существуют отдельные таблицы под названием протоколов, форматов и сред передачи. Их следует добавлять, если они используются в полях "Протокол", "Формат", "Среда" таблицы "Интерфейсы".
- · Во всех необязательных таблицах добавлено поле "Интерфейс".

**Описание компонентов 28**

- · Везде удалено поле "Порт".
- · Удалено поле "Тип АТС".
- · Поле "Задержка передачи" стало 4 байтным.
- · Для протокола "MODBUS" добавлена настройка ASCII передача.
- · Для протокола "DEP Балансный " добавлено поле "Приоритет".

### **Различия настройки конфигураций:**

- · Для среды передачи Z-MD надо использовать протокол "DEP Мастер" и "DEP Слейв" вместо "SDLS\_M\_S".
- · Для контроллера WinDecont настройка среды передачи "UDP/IP" и "TCP/IP Сервер" производиться прямо в конфигурации. Доступно только на виртуальных интерфейсах.
- · Для контроллера WinDecont вместо среды передачи "ETHERNET" надо использовать "UDP/IP".

# <span id="page-33-0"></span>**1.1.3 Сетевой уровень**

Компонент поддерживает функции сетевого уровня сети SYNEТ. С ним взаимодействуют все компоненты контроллера, обменивающиеся данными по сети. В своей работе он опирается на сервис канального уровня.

Программа "Конфигуратор" автоматически добавляет данный компонент в образ каждого контроллера. Конфигурационные таблицы компонента "Сетевой уровнь" (кроме таблицы "Маршруты" и "Активные соединения") рекомендуется заполнять через вкладку "Подключение".

#### **Таблицы компонента:**

["Конфигурация узла"](#page-33-1) ["Связь с соседними узлами"](#page-33-2) ["Направления"](#page-33-3) ["Маршруты"](#page-33-4) ["Активные соединения"](#page-34-0)

#### <span id="page-33-1"></span>**Таблица "Конфигурация узла"**

Эта таблица задает основные сетевые параметры контроллера.

- · **Сетевой адрес** сетевой адрес контроллера является его идентификатором в сети. Может принимать значение от 1 до 65000. Два узла сети не могут иметь одинаковые сетевые адреса, т.е. он уникален.
	- · адреса 0, 65001 65535 зарезервированы;
	- · 65532 по нему отвечает любой контроллер Decont-182 по А интерфейсу.
- · **Клиентский тайм-аут** контрольный тайм–аут ответа из сети на запрос клиента данного узла (задается в секундах). Рекомендуемое значение 600 секунд.

### <span id="page-33-2"></span>**Таблица "Связь с соседними узлами"**

Таблица "Связь с соседними узлами" предназначена для конфигурирования соединений с ближайшими контроллерами, связанными с описываемым контроллером по какому – либо каналу. В дальнейшем в описании эти контроллеры для удобства будут называться "соседями" контроллера.

Соединение контроллера с модулями ввода – вывода не является сетевым и в данной таблице не описывается.

- · **Интерфейс (Интерфейс ID)** название (идентификатор) интерфейса. Выбирается из справочника.
- · **Сетевой адрес**  сетевой адрес узла, находящегося на другом конце канального соединения, т.е. "соседа". В том случае, если "наш" контроллер по этому интерфейсу является слейвом, "соседу" ставится сетевой адрес, равный 0. "Соседей" по интерфейсу А- RS232 контроллера Decont- 182 в данной таблице описывать не надо.
- · **Канал** значение поля "Канал" из дополнительной таблицы канального уровня, описывающей данный интерфейс.

Компонент имеет две таблицы для описания маршрута сетевых пакетов - ["Направления"](#page-33-3) и ["Маршруты"](#page-33-4).

Недопустимо описывать два различных маршрута к одному и тому же узлу и путь к одному и тому же узлу в обеих таблицах.

#### <span id="page-33-3"></span>**Таблица "Направления"**

Таблица "Направления" задает направление движения пакета. Используя эту таблицу, необходимо в каждом последующем контроллере описывать дальнейшее направление. Таблица "Направления" поддерживается вкладкой "Подключение".

- · **Узел назначения**  сетевой адрес узла назначения сетевого пакета.
- · **Узел пересылки** сетевой адрес узла, через который пакет будет передаваться. Узел пересылки обязательно должен быть описан в таблице связи с сетевыми узлами.

#### <span id="page-33-4"></span>**Таблица "Маршруты"**

Таблица Маршруты заполняется только в одном – клиентском контроллере. Она описывает всю последовательность сетевых адресов, по которым движутся данные. В промежуточных узлах необходимо описать только ближайших соседей.

Максимальная длина маршрута равна десяти узлам. Если длина меньше, то оставшиеся поля заполняются нулями. Текущий сетевой адрес в маршрут не включается.

В таблице описывается не только маршрут до конечного узла назначения, но и до каждого из промежуточных узлов, не считая "соседа". Таблицу маршруты нельзя заполнить из вкладки "Подключение".

**Пример:** описание маршрута до контроллера 3 через 1 и 2. Описывается путь до третьего и до второго (промежуточного). Узел 1 также должен быть описан в таблице связи с соседними узлами.

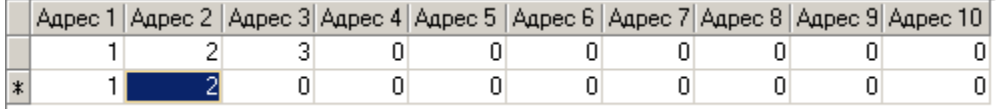

### <span id="page-34-0"></span>**Таблица "Активные соединения"**

В этой таблице описываются удаленные узлы, соединение с которыми надо постоянно контролировать и поддерживать. Сразу после старта, контроллер пытается установить соединение с узлами, перечисленными в этой таблице. После того, как соединение установлено, контроллер отслеживает время последнего обращения к удаленному узлу. Если это время превысило значение "периода контроля", контроллер выдает в узел тестовую транзакцию. Если соединение с удаленным узлом пропадает, контроллер тут же пытается восстановить его. Этот механизм работает для удаленных узлов, связь с которыми осуществляется по протоколам "Баланс" или "Мастер".

- · **Сетевой адрес**  сетевой адрес удаленного узла, соединение с которым надо постоянно контролировать и поддерживать. Узел должен быть обязательно описан в таблице "Связь с соседними узлами".
- · **Дискрет связи (Дискрет связи NN)** название (номер) дискрета в местной базе дискретов, где будет отражаться состояние связи с удаленным узлом. Если значение этого поля - "не используется" (0), или, если контроллер находится в минимальном режиме, состояние связи с удаленным узлом не формируется.
- · **Период контроля (сек)** максимальное время, в течение которого обращения к удаленному узлу могут отсутствовать. Если это время превышено, контроллер передает в узел тестовую транзакцию. Если период контроля равен 0, соединение с данным узлом не контролируется. Если период контроля меньше 30 секунд, контроль будет осуществляться раз в 30 секунд, т.е. это минимально допустимое время.

# <span id="page-35-0"></span>**1.1.4 Дисплей**

Компонент обеспечивает просмотр и редактирование параметров контроллера Decont с помощью мини- или шкафного пульта. Допускается одновременная работа одного мини- и нескольких шкафных пультов.

Для шкафного пульта компонент "Дисплей" также сканирует состояния входных дискретов и исполняет запрос на изменение состояния выходных дискретов.

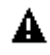

в 1!! Компонент "Дисплей" не работает с элементами баз, номера которых больше чем 65535.

### **Таблицы компонента:**

- · ["Устройства"](#page-36-0)
- · ["Параметры минипульта"](#page-38-0)
- · ["Параметры"](#page-38-1)
- · ["Пользователи"](#page-36-1)
- · ["Коды дискретов"](#page-36-2)
- · ["Функциональные кнопки"](#page-36-3)
- · ["Настройки"](#page-37-0)
- · ["Пользовательские символы"](#page-37-1)

#### **Что можно увидеть и изменить при помощи пульта:**

- · Системные параметры. Различные параметры контроллера, связанные с его аппаратно-программной реализацией. Среди них - текущие время и дата контроллера, его режим работы. Через изменение системного параметра можно сохранить конфигурацию в РПЗУ и восстановить ее в ОЗУ. Перечень системных параметров намного шире, выше приведены наиболее часто используемые.
- · Прикладные параметры. Прикладным параметром является значение любого поля любой конфигурационной таблицы. Другими словами, любые конфигурационные данные можно менять с помощью пульта, не запуская программу "Конфигуратор".
- · Элементы или диапазоны баз аналогов, дискретов, счетчиков.
- · Параметры алгоритма. Добавив всего одну запись в конфигурационную таблицу, можно увидеть и отредактировать все параметры компонента, написанного в программе "Разработчик", из таблиц "Words", "DWords", "Floats".
- · Архивы событий, аналогов, счетчиков.
- · Управление доступом к параметрам различных категорий пользователей.
- · Прикладной экран. На этот экран может выводить информацию компонент, написанный в программе "Разработчик".

Список всех параметров может быть представлен в виде древовидной структуры.

Последняя страница дисплея - **"Системное меню"**. В меню представлены наиболее важные для любого контроллера системные параметры.

Список параметров системного меню:

- · Режим работы
- · Сетевой адрес
- IP адрес (только для контроллера Decont-A9)
- · Дата
- · Время
- · Сохранить в РПЗУ
- · Восст. из РПЗУ
- · Компресиия РПЗУ (только для контроллера Decont-182)
- · Форматир. ФЛЭШ (только для контроллера Decont-182)
- · Создать загр. SD (только для контроллера Decont-A9)

**31 Kommunist Q**
- Восст. с SD (только для контроллера Decont-A9)
- · Версия ядра (только для контроллера Decont-A9)
- · Версия ROOT (только для контроллера Decont-A9)
- · Версия RTMEX (только для контроллера Decont-A9)
- · Батарейка (В)

#### **Таблица "Устройства"**

В этой таблице описывается подключенный к контролеру шкафной пульт. Устройство "минипульт" описывать не нужно.

- · **Устройство** логический номер пульта. Любое уникальное в пределах данного контроллера число в пределах от 1 до 255. Этот номер указывается в поле "Устройство" при описании компонентов "Обработка дискретов";
- · **Тип (Тип ID)** тип (идентификатор типа) пульта. Выбирается из справочника. Для шкафного пульта BOXPULT;
- · **Интерфейс (Интерфейс ID)** название (идентификатор) интерфейса, через который подключен пульт. Выбирается из справочника. Возможные значения – B, C, D;
- · **Канал** значение поля "Канал" из дополнительной таблицы канального уровня, описывающей данный интерфейс;
- · **Список параметров** номер списка параметров, определяющий таблицу, в которой описаны выводимые на пульт параметры. Если номер равен 0, пульт отображает параметры, описанные в таблице ["Параметры минипульта"](#page-38-0). Если номер отличен от нуля, пульт отображает параметров, описанные в таблице ["Параметры\\_NN",](#page-38-0) где NN - номер списка параметров

#### **Таблица "Пользователи"**

При работе с параметрами через пульт можно использовать 9 (с 0 по 8) уровней доступа. В таблице "Пользователи" описываются некоторые свойства пользователей, которым соответствуют уровни доступа 1-7.

- · **Номер** номер пользователя. Число от 1 до 7;
- · **Имя** имя пользователя. Любому из 7 пользователей можно дать символьное имя, оно будет отображаться на пульте при вводе пароля;
- · **Кн. PASSWORD** (принимает значение false нет или true -да) необходимость использования кнопки Passw на обратной стороне пульта для этого пользователя.

Если кнопка "**Passw"** используется, то до тех пор, пока она не будет нажата, данный пользователь не появится в списке пользователей при вводе пароля.

#### <span id="page-36-0"></span>**Таблица "Коды дискретов\_NN"**

В этой таблице описываются символьные обозначения значений дискретов. Если параметр "Элемент базы" или "Диапазон базы" ссылается на эту таблицу, при показе значения дискрета на экран будет выведено символьное обозначение, а не цифровой код.

- · **Код**  значение дискрета
- · **Название**  строка, которая будет показана как значение дискрета

#### **Таблица "Функциональные кнопки"**

В этой таблице можно перечислить функциональные кнопки F1-F8, нажатие которых необходимо фиксировать в базе дискретов.

- · **Кнопка (Кнопка ID)** название (идентификатор) кнопки. Выбирается из справочника. Может принимать значения F1-F8.
- · **Дискрет (Дискрет NN)** название (номер) дискрета в базе дискретов. При нажатии на функциональную кнопку, в этот дискрет помещается значени 1+динамика. Когда кнопка отпускается, в дискрет помещается значение 0.

## **Таблица "Настройки"**

В этой таблице описываются дополнительные параметры, относящиеся к работе компонента.

· **Параметр (Параметр NN)** – название (номер) парамета. Выбирается из справочника. В настоящий момент

поддерживаются параметры:

- · **Тайм-аут на разрешение доступа (мин)** если пользователь ввел пароль, получил доступ к параметрам и в течении некоторого время не работает с пультом (не нажимает на кнопки), доступ будет закрыт. По умолчанию это происходит через 20 минут. Если такой временной интервал не устраивает, его можно изменить с помощью данного параметра. Значение параметра - время в минутах, через которое доступ будет автоматически закрыт. Если значение равно 0, доступ автоматически закрываться не будет, только вручную самим пользователем.
- · **Значение** значение параметра.

#### **Таблица "Пользовательские символы"**

В этой таблице можно описать до 7-ми своих собственных символов.

- · **Код символа** код данного символа. Может принимать значения от 1 до 7.
- · **Знакогенератор** строка из 16 цифр где закодирован соответствующий символ. Для отображения каждого символа используются 8 строк (7 на сам символ + строка подчеркивания) и 5 столбцов. Т.е. чтобы описать символ надо указать 8 байт, где первый байт соответсвует верхней строке, а последний байт соответствует строке подчеркивания. Например, символ "Т" описывается как 1F,04,04,04,04,04,04,00. Строка "знакогенератор" будет выглядеть как "1F04040404040400".

### <span id="page-38-0"></span>**Таблица "Параметры\_NN"**

### **Таблица "Параметры минипульта"**

В этих таблицах описываются параметры, к которым надо иметь доступ с пульта. Эти таблицы имеют одинаковый нестандартный вид.

Каждая строка соответствует тому или иному параметру, причем их можно группировать в разделы. Т.е. строки имеют древовидную иерархическую структуру.

Столбцы можно условно разделить на две группы. Первая группа - поля, относящиеся ко всем параметрам, независимо от их класса (**основные поля**). Вторая группа - поля, имеющие смысл только для параметров соответствующего класса ( **дополнительные поля**).

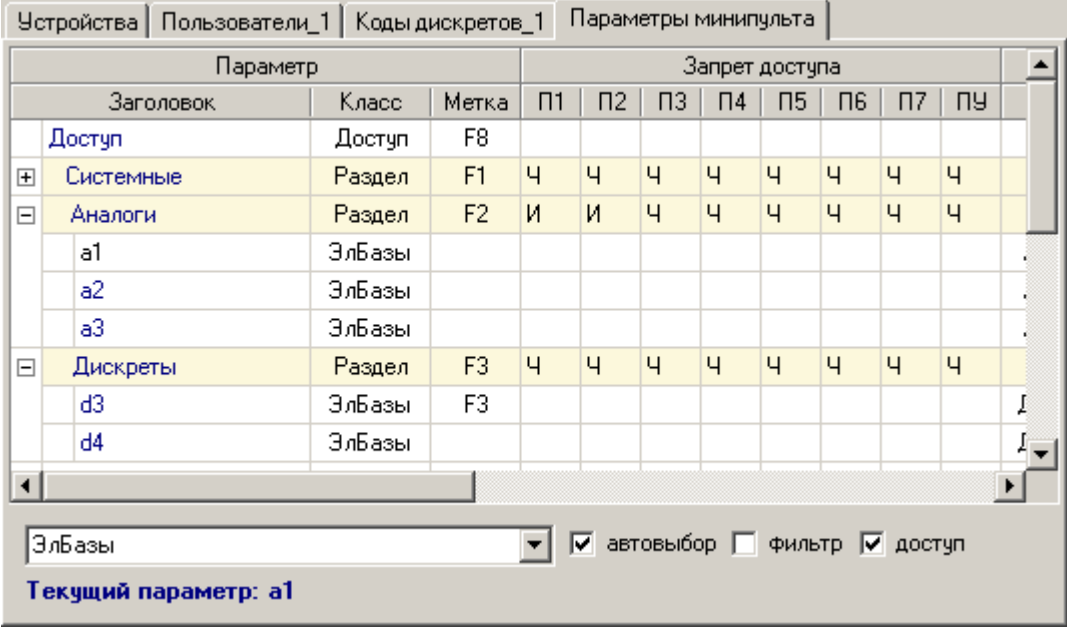

К основным полям относятся:

- · **Заголовок**  заголовок параметра. Имя, под которым параметр будет выводиться на экран пульта. Не более 16 символов.
- · **Класс**  класс, к которому относится параметр. Все параметры, которые доступны через пульт, сгруппированы в несколько классов. Класс параметра определяет, какие еще поля должны быть заполнены.
- · **Метка -** "горячая" клавиша для данного параметра. При нажатии на указанную клавишу пульт перейдет на показ данного параметра.
- · **Запрет доступа** доступ к каждому параметру может быть ограничен для определенных категорий пользователей.

При работе с параметрами через пульт можно использовать 9 (с 0 по 8) уровней доступа:

- · **уровень 0**: Администратор. Администратор имеет полный доступ ко всем параметрам, поэтому в таблице параметров для него ничего описывать не надо. Администратор получает доступ к параметрам только после ввода пароля.
- · **уровень 1-7**: Пользователи 1-7 (П1-П7). Каждый пользователь имеет свои права доступа к различным параметрам. Эти права описываются в поле "Запрет доступа". Пользователи П1-П7 получают доступ к своим параметрам только после ввода пароля.
- · **уровень 8**: Пользователь по умолчанию (ПУ) определяет доступ к параметрам в тот момент времени, когда ни один из пользователей (Администратор, П1-П7) не имеет доступа к параметрам пульта. Например, сразу после старта контроллера или когда пользователь закрыл доступ. Для пользователя по умолчанию, разумеется, никакой пароль не нужен.

Доступ описывается следующим образом:

- 
- · пустое поле ограничений нет, полный доступ; · И - запрет на изменение параметра;
- запрет на просмотр (чтение) параметра.

Запрет раздела распространяется на все вложенные параметры и подразделы.

А Внимание !!! Ограничение доступа будет работать только в том случае, если в списке параметров описан параметр класса "Доступ". В противном случае все запреты игнорируются и ко всем параметрам открыт полный доступ.

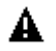

Пароль это строка, состоящая из 6 цифр. На шкафном пульте для ввода пароля надо использовать кнопки '0' - '9'. На минипульте для ввода пароля надо использовать кнопки 'вверх' и 'вниз'. Каждое нажатие на кнопку 'вверх' ('вниз') увеличивает (уменьшает) значение в текущей позиции на 1.

По умолчанию значение пароля для каждого пользователя равно 000000. После восстановления конфигурации из РПЗУ, все пароли сбрасываются в значение по умолчанию.

К дополнительным полям относятся:

- поля "Системный параметр"
- поля "Элемент базы"
- поля "Прикладной параметр"
- поля "Диапазон базы"
- поля "Архив"
- поля "Параметры алгоритма"
- поля "Доступ"
- поля "Раздел"
- поля "Прикладной экран"

#### Просмотр таблицы

Для удобства работы на отображение параметров можно наложить ряд ограничений.

автовыбор - если эта опция установлена, в таблице отображаются дополнительные поля только того класса, к которому принадлежит текущий параметр.

По умолчанию опция "автовыбор" включена. Опции "автовыбор" и "фильтр" являются взаимоисключающими.

Если опция "автовыбор" выключена, дополнительные поля, которые хочется видеть, можно задать с помощью выпадающего списка, расположенного слева. Для этого надо просто пометить соответствующие классы.

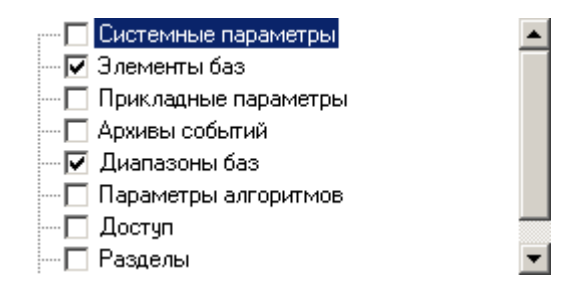

доступ - эта опция определяет, показывать или нет основные поля, определяющие доступ к параметру. По умолчанию опция "доступ" отключена.

фильтр - с помощью этой опции можно наложить ограничение на сами параметры. Если "фильтр" установлен, будут показаны только те параметры, классы которых указаны в выпадающем списке, расположенном слева. Исключение составляют параметры класса "Раздел", они показываются всегда.

По умолчанию опция "фильтр" отключена. Опции "фильтр" и "автовыбор" являются взаимоисключающими.

#### Редактирование таблицы

 $\overline{u}$  $\overline{u}$   $\prime$ 

Для построения дерева используйте всплывающее меню (появляется при щелчке правой кнопкой мышки) или "горячие" клавиши.

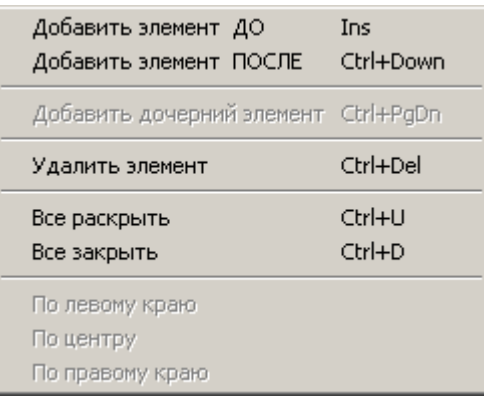

Узлы дерева можно копировать и перемещать с помощью процедуры drag-and-drop.

Для описания любого параметра необходимо заполнить основные поля и соответствующие ему дополнительные поля.

#### <span id="page-40-0"></span> $1.1.4.1$  $\mathbf{r}$  $\blacksquare$

Параметр класса "Системный параметр" имеет два дополнительных поля:

- Параметр название параметра. Выбирается из справочника системных параметров.
- Аргумент дополнительный аргумент. Почти всегда 0, используется для уточнения. Например дата и время это один и тот же системный параметр, но показать и то и другое в одной строке невозможно. Поэтому, если аргумент 1 - выводится дата, если 0 - время.

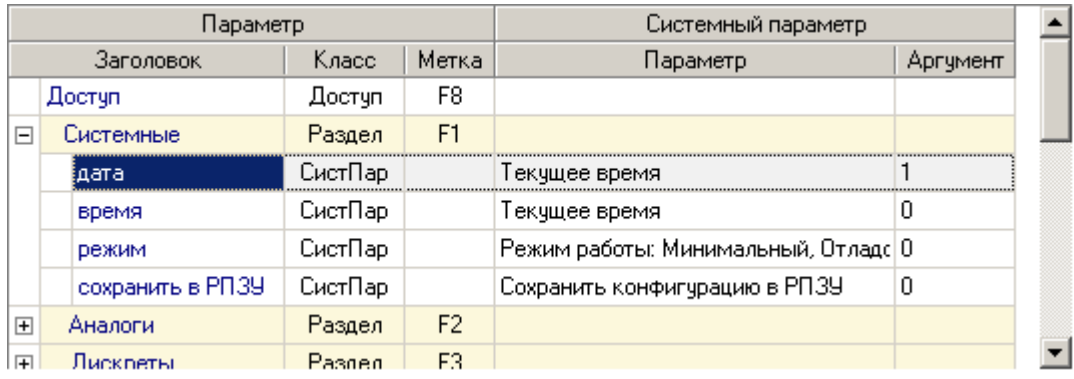

## <span id="page-41-0"></span>**1.1.4.2 Поля параметра 'Элемент базы'**

Параметр класса "Элемент базы" имеет следующие дополнительные поля:

- · **Тип** тип элемента: аналог, дискрет, счетчик. Выбирается из справочника.
- · **Элемент (NN элемента)** название (номер) элемента базы. Выбирается из справочника контроллера.
- · **Размер** смысл этого поля зависит от типа параметра. Для дискретов и счетчиков это минимальное количество цифр, выводимых на экран. Для аналогов это - количество цифр после запятой.
- · **Динамика** имеет смысл только для дискретов. При указании этой опции запись в дискрет любого значения будет сопровождаться установкой в нем бита динамики.
- · **Знаковый** имеет смысл только для аналогов. При указании этой опции перед значением аналога всегда будет указываться "+" или "-". Если опция не указана, со знаком будут показаны только отрицательные значения.
- · **Для записи**  при указании этой опции отредактированное значение будет записано не в тот элемент базы, из которого оно было прочитано, а в тот, который указан в поле "Элемент для записи".
- · **Элемент для записи (NN для записи)** название (номер) элемента базы, в который будет записано отредактированное значение. Выбирается из справочника контроллера.
- · **Кодировка** имеет смысл только для дискретов. Значение этого поля- номер (NN) таблицы ["Коды дискретов\\_NN"](#page-36-0). Если текущее значение дискрета описано в таблице "Коды дискретов\_NN", на экран будет выведена соответствующее символьное обозначение.

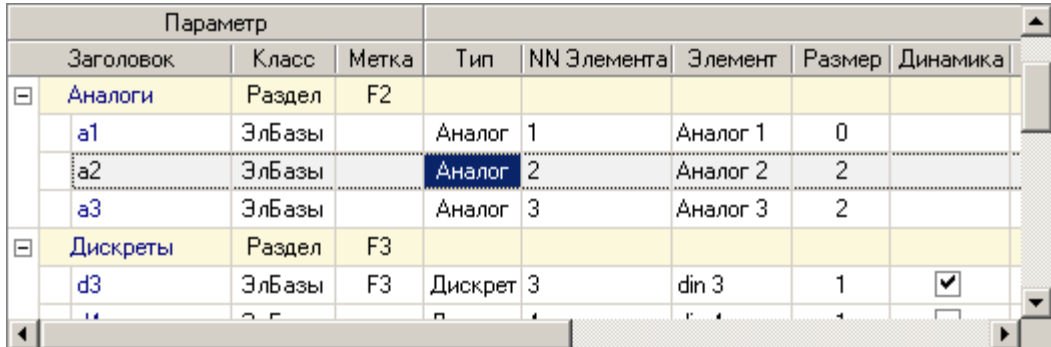

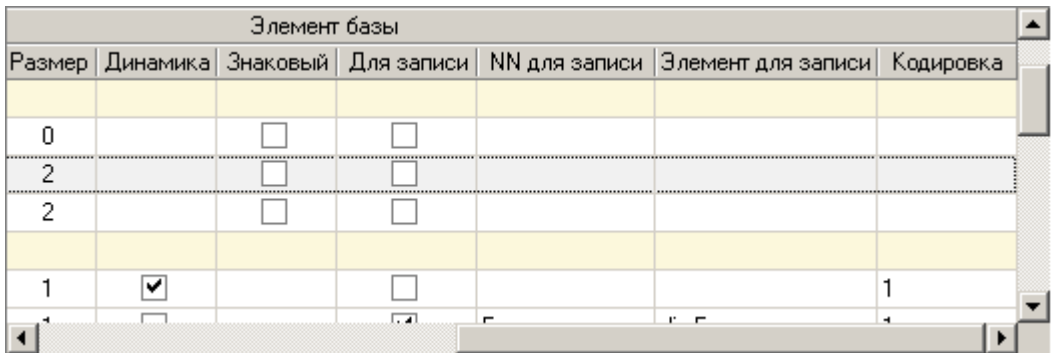

**37 Komponent Let**  $\mathbb{R}^n$  **<b>Component Let**  $\mathbb{R}^n$ 

## <span id="page-42-0"></span>**1.1.4.3 Поля параметра 'Прикладной параметр'**

Параметр класса "Прикладной параметр" имеет следующие дополнительные поля:

- · **Компонент**  компонент, которому принадлежит параметр. Выбирается из списка компонентов, присутствующих в редактируемой конфигурации контроллера.
- · **Таблица** таблица, в которой находится параметр. Выбирается из списка таблиц указанного компонента.
- · **NN Таблицы** если выбранная таблица является необязательной, необходимо указать номер той таблицы, где находится параметр.
- · **Параметр**  выбирается из списка параметров указанной таблицы.
- · **Строка**  номер строки в выбранной таблице. Имеет смысл только в том случае, если выключена опция "Индекс".
- · **Индекс** эта опция определяет тип поиска параметра в таблице. Если "Индекс" не используется, параметр берется из строки, номер которой указан в поле "Строка". Если "Индекс" используется параметр выбирается из той строки, где "Параметр-индекс" принимает значение "Значение индекса".
- · **Параметр-индекс**  параметр, используемый для поиска по индексу. Выбирается из списка параметров указанной таблицы. Имеет смысл только если включена опция "Индекс".
- · **Значение индекса**  значение параметра-индекса, используемое при адресации по индексу. Имеет смысл только если включена опция "Индекс".

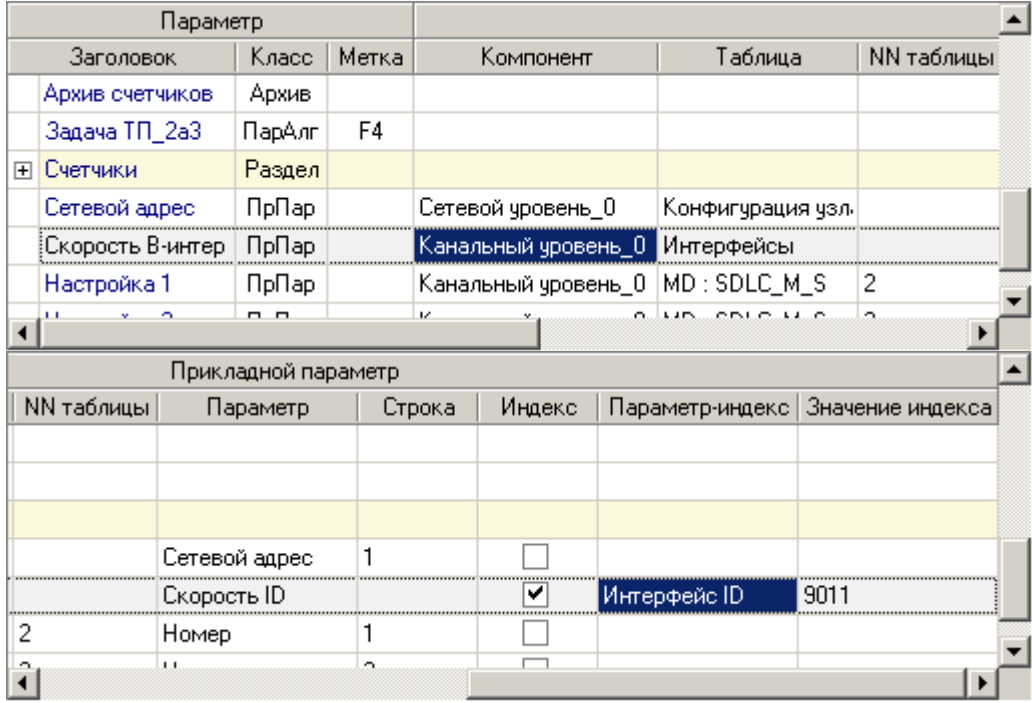

## <span id="page-43-0"></span>**1.1.4.4 Поля параметра 'Диапазон базы'**

Параметр класса "Диапазон базы" имеет следующие дополнительные поля:

- · **Тип**  тип элемента: аналог, дискрет, счетчик. Выбирается из справочника.
- · **Первый элемент (NN первый)** название (номер) элемента базы, с которого начинается требуемый диапазон. Выбирается из справочника контроллера.
- · **Последний элемент (NN последний)** название (номер) элемента базы, которым заканчивается требуемый диапазон. Выбирается из справочника контроллера.
- · **Имя на экране** участвует в формировании заголовка, под которым будет показан конкретный элемент диапазона.
- · **Номер на экране**  участвует в формировании заголовка, под которым будет показан конкретный элемент диапазона. Если значение этого поля равно 0, номером на экране будет номер элемента в базе параметров.

В приведенном ниже примере, "Аналог 2" будет отображаться как "температура 1", а "Аналог 3" как "температура 2".

- · **Ед.Измерения**  значение этого поля будет выведено на экран после значения элемента диапазона. Например, "45 Гр".
- · **Размер**  смысл этого поля зависит от типа параметра. Для дискретов и счетчиков это минимальное количество цифр, выводимых на экран. Для аналогов - количество цифр после запятой.
- · **Динамика** имеет смысл только для дискретов. При указании этой опции запись в дискрет любого значения будет сопровождаться установкой в нем бита динамики.
- · **Знаковый** имеет смысл только для аналогов. При указании этой опции перед значением аналога всегда будет указываться "+" или "-". Если опция не указана, со знаком будут показаны только отрицательные значения.
- · **Для записи**  при указании этой опции отредактированное значение будет записано не в тот элемент базы, из которого оно было прочитано, а в другой.
- · **Элемент для записи (NN для записи)** название (номер) элемента базы, в который будет записано отредактированное значение первого элемента диапазона. Второй элемент диапазона будет записан в элемент базы со следующим номером и т.д. Выбирается из справочника контроллера.
- · **Кодировка** имеет смысл только для дискретов. Значение этого поля- номер (NN) таблицы ["Коды дискретов\\_NN"](#page-36-0). Если текущее значение дискрета описано в таблице "Коды дискретов\_NN", на экран будет выведена соответствующее символьное обозначение.

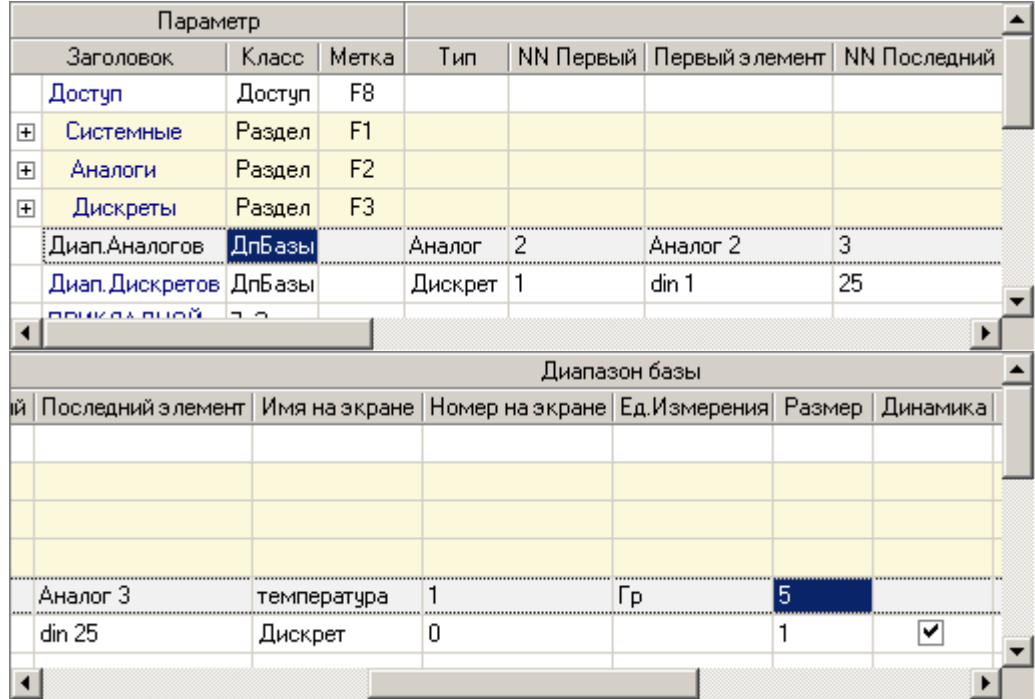

*Компания "ДЭП" тел/факс: (495) 995-00-12; mail@dep.ru; www.dep.ru* 

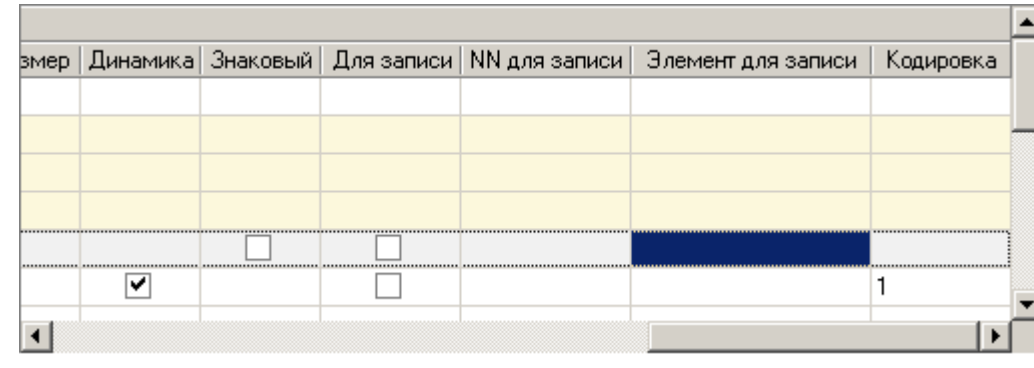

## <span id="page-44-0"></span>**1.1.4.5** (1.1.4.5)

Параметр класса "Архив" имеет следующие дополнительные поля:

- · **Компонент** компонент, который формирует архив. Выбирается из списка компонентов, присутствующих в редактируемой конфигурации контроллера.
- · **Номер архива**  номер архива указанного компонента.

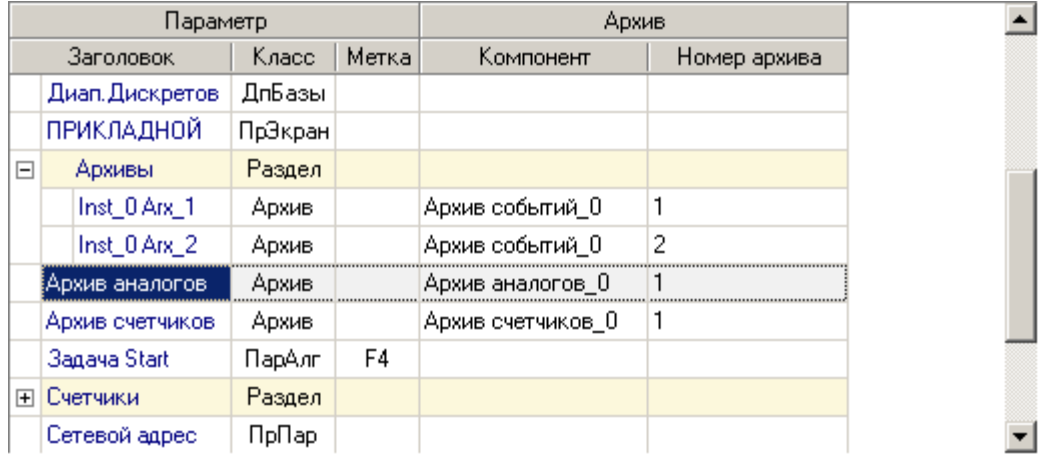

## <span id="page-45-1"></span>**1.1.4.6 Поля параметра 'Параметры алгоритма'**

Параметр класса "Параметры алгоритма" имеет следующие дополнительные поля:

- · **Компонент** компонент, написанный в программе "Разработчик", к параметрам которого надо получить доступ. Выбирается из списка компонентов, присутствующих в редактируемой конфигурации контроллера.
- · **Первая таблица** -
- · **Последняя таблица** задают диапазон таблиц, поля которых надо просматривать и редактировать с пульта

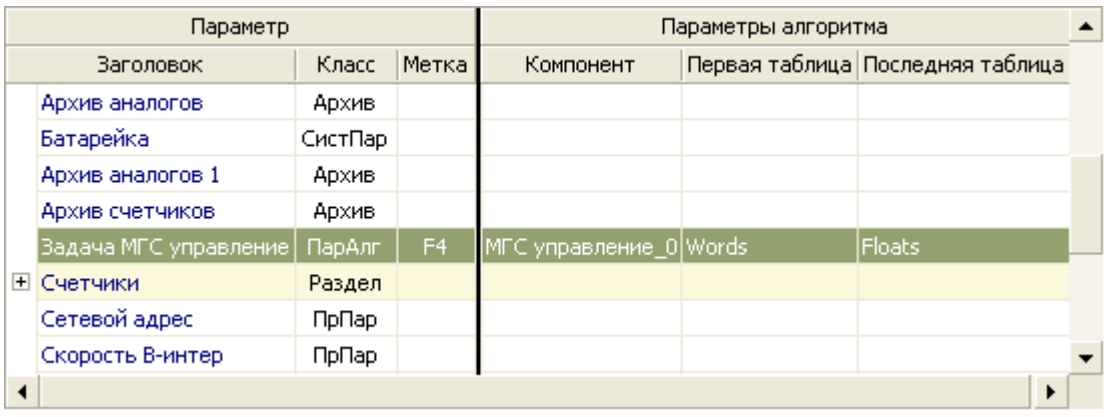

# <span id="page-45-0"></span>**1.1.4.7 Поля параметра 'Доступ'**

Параметр класса "Доступ" имеет следующие дополнительные поля:

- · **Вход (NN Вход)** название (номер) элемента в базе дискретов, куда помещается номер пользователя, который ввел пароль и получил доступ к параметрам. Выбирается из справочника контроллера. Если значение этого поля равно "не используется" (0), факт получения доступа не фиксируется.
- · **Смена (NN Смена)** название (номер) элемента в базе дискретов, куда помещается номер пользователя, чей пароль был изменен. Выбирается из справочника контроллера. Если значение этого поля равно "не используется" (0), факт изменения пароля не фиксируется.

Пользователи кодируются в дискрете следующим образом:

- 0 Радминистратор<br>• 1-7 Гользователи с
	- · 1-7 Пользователи с 1 по 7
- флаг неопределенности ("U") пользователь по умолчанию.
	-

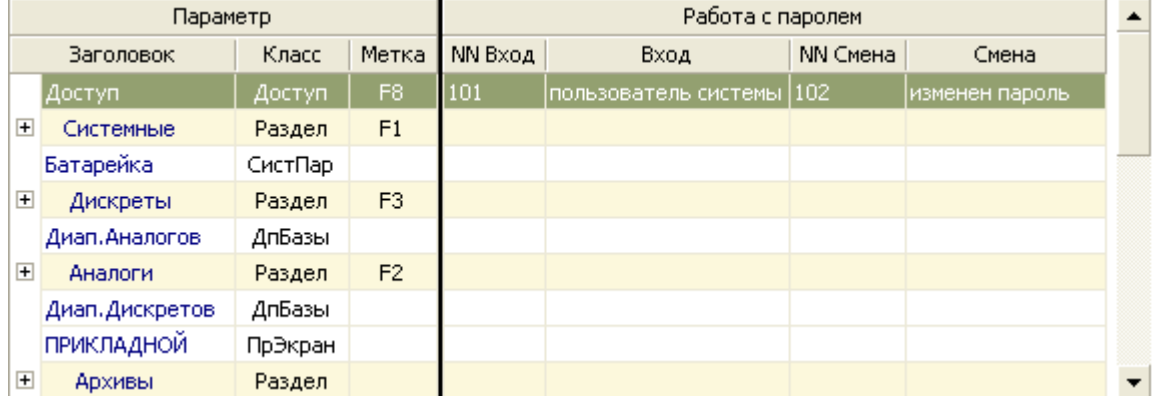

**41 K** 

## <span id="page-46-0"></span>**1.1.4.8 Поля параметра 'Раздел'**

Параметр класса "Раздел" имеет следующие дополнительные поля:

Архивы событий

· **Нижняя строка** - то, что будет выведено в нижней строке, например:

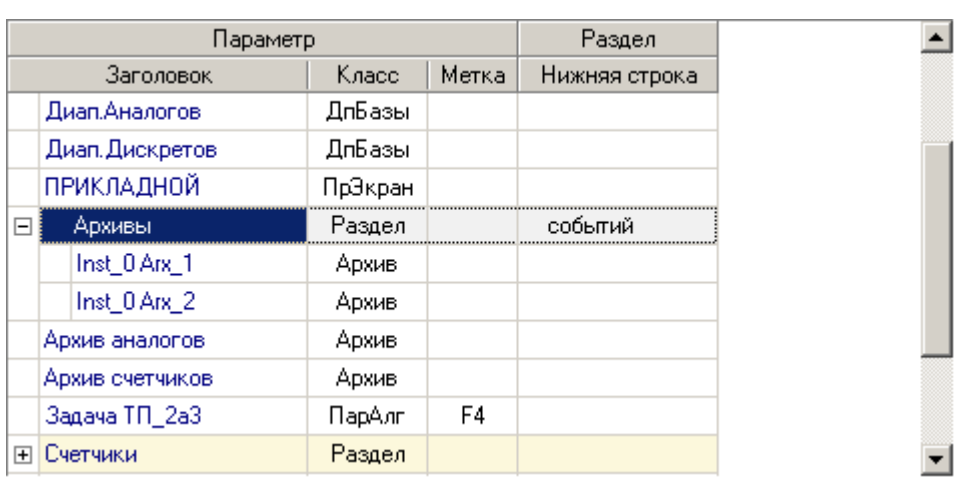

Возможны два режима работы с разделами:

- · в первом режиме вход в раздел и выход из него осуществляются безусловно. Для этого просто достаточно нажать кнопки Enter или Esc;
- · во втором режиме вход в раздел выполняется не сразу, а только при выполнении некоторого условия. Следующие три поля нужны для реализации именно этого режима.
- · **Блокировка (NN Блокировка)** название (номер) дискрета в базе дискретов, куда компонент "Дисплей" помещает информацию о желании войти в раздел или выходе из него. Выбирается из справочника контроллера. Если значение этого поля равно "не используется" (0), вход в раздел осуществляется безусловно, сразу после нажатия кнопки Enter. Дискрет "Блокировка" может принимать следующие значения: 0+динамика - попытка войти в раздел, 1 - выход из раздела по кнопке Esc или вышел таймаут на ожидание готовности. Такие значения выбраны из тех соображений, чтобы в качестве дискрета "Блокировка" можно было использовать дискрет ["дискрет блокировки" компонента База-Клиент](#page-89-0). При попытке войти в раздел дискрет блокировки принимает значение 0+динамика и компонент "База-Клиент" начинает обмен данными. При выходе из раздела, данные уже не нужны и обмен с удаленным контроллером блокируется.
- · **Готовность (NN Готовность)** название (номер) дискрета в базе дискретов, где компонент "Дисплей" ждет появление готовности для входа в раздел. Выбирается из справочника контроллера. Если указан дискрет "Блокировка", то и дискрет "Готовность" тоже должен быть указан. Под готовностью, компонент "Дисплей" понимает значение 0+динамика. Такое значение выбрано для того, чтобы в качестве дискрета "Готовность" можно было использовать дискрет ["дискрет фазы"](#page-90-0) [компонента База-Клиент.](#page-90-0) Когда обмен данными с удаленным узлом завершен, в дискрете фазы появляется значение 0+динамика и компонент "Дисплей" разрешит просмотр элементов раздела.
- · **таймаут (сек)** таймаут на ожидание готовности. Если в течение этого времени готовность не возникает, попытка войти в раздел отменяется.

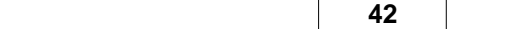

## <span id="page-47-0"></span>1.1.4.9

Параметр класса "Прикладной экран" не имеет дополнительных полей. Он только определяет местоположение прикладного экрана. Если параметр "Прикладной экран" не описан, прикладной экран будет первым.

 $\blacksquare$ 

В контроллере Деконт есть две глобальные строковые переменные. Именно их содержимое и показывается на прикладном экране. По старту, контроллер Деконт помещает в них служебную информацию- адрес контроллера и версия ПО.

Содержимое этих глобальных строковых переменных может менять прикладной компонент, написанный в программе "Разработчик". Если такой компонент существует и на дисплее выбран прикладной экран, компонент "Дисплей" перестает обрабатывать нажатые клавиши, их коды передаются прикладному компоненту. Именно прикладной компонент сообщает компоненту "Дисплей", что он закончил работу с прикладным экраном. После этого компонент "Дисплей" уходит с прикладного экрана и вновь начинает обрабатывать нажатые клавиши.

При работе с прикладным экраном есть возможность управлять атрибутами строк и позицией курсора. Для этого, при написании прикладного компонента в программе Разработчик, надо использовать текст на языке Си:

TUserScr\* ptr = (TUserScr\*)(SysData->DisplayScr);

 $\blacksquare$ 

Структура TUserScr описана как:

typedef struct  $\{$ int size: DWORD attr; **BYTE** cursor; } TUserScr;

size - размер структуры. Это поля заведено для того, чтобы структуру можно было наращивать;

attr - атрибуты строк. Младший бит соответствует первому символу в первой строке, старший бит соответствует последнему символу во второй строке. Если бит установлен в 1, соответствующий символ мигает;

cursor - определяет позицию курсора. Если значение этого поля равно 0, курсор на экран не выводится. При значениях от 1 до 16, курсор выводится в первой строке. При значениях от 17 до 32 курсор выводится во второй строке.

С прикладным экраном может работать только один прикладной компонент.

В контроллере Деконт может быть описано несколько пультов. Прикладной компонент будет взаимодействовать только с одним. Если ни один шкафной пульт не описан, прикладной компонент будет взаимодействовать с минипультом. Если описан шкафной пульт (один или несколько), прикладной компонент будет взаимодействовать с тем шкафным пультом, который описан первым.

43

44

 $1.2$ 

# 1.2.1 BUS-драйвер

Компонент поддерживает соединение с модулями ввода/вывода, читает значения их входных сигналов, выдает команды для установления значений выходных сигналов. Данный компонент добавляется автоматически при использовании вкладки " Подключение" программы "Конфигуратор".

 $\prime$ 

#### Таблицы компонента:

- "Модули ввода/вывода"
- "Параметры"

Компонент "BUS-драйвер" создает динамическую таблицу "Статистика ошибок", в которую заносит результаты своего общения с модулями ввода/вывода.

Некоторые модули имеют дополнительные настройки:

- Таблица модуля Din16XX, Din16FXX, Din16CXX
- Таблица модуля AIN8
- Таблица модуля R3IN6
- Таблица модуля AOUTXX
- **Таблица модуля AIN16**  $\bullet$
- **Таблица модуля DOUT64 Т80**
- **Таблица модуля AIN8U60**
- Таблица модуля LED001
- **Таблица модуля Z-AIN6i20**
- Таблица модуля AOUT4-U10

#### <span id="page-48-0"></span>Основные принципы работы компонента BUS-драйвер

1. Все запросы к модулям ввода/вывода разделены на две группы: аварийные запросы и рабочие запросы.

К аварийным запросам относятся:

- все команды управления дискретами и аналогами;
- чтение значений входных дискретов, если дискреты указаны как аварийные;
- чтение значений входных аналогов, если аналоги указаны как аварийные.

К рабочим запросам относятся:

- чтение значений входных дискретов, если дискреты не указаны как аварийные;
- чтение значений выходных дискретов;
- чтение значений входных аналогов, если аналоги не указаны как аварийные;
- чтение значений выходных аналогов;
- чтение значений счетчиков;
- рестарт модулей;
- тестирование модулей.

<span id="page-48-1"></span>2. Существует такт работы компонента "BUS-драйвер". Величина такта (в секундах) задается через параметр "Такт работы (сек)" в таблице "Параметры". На каждом такте сначала выполняются ВСЕ аварийные запросы, а потом столько рабочих запросов, сколько успеет выполниться до конца такта, но хотя бы один рабочий запрос выполняется всегда, даже если время такта истекло. Оставшиеся рабочие запросы будут выполнены на следующем такте. Если время такта еще не истекло, а все запросы уже выполнены, компонент будет простаивать оставшееся время. С тактом связано еще одно понятие: "Свободное время". Оно задается через параметр "Свободное время %" в таблице "Параметры". Этот параметр надо использовать, если при работе компонента "BUS-драйвер" загрузка процессора оказывается слишком высокой. Тогда в конце каждого такта компонент "BUS-драйвер" будет приостанавливаться на заданное время. Из выше сказанного видно, что параметр "Такт работы (сек)" задает желаемый такт работы системы. Реальный же такт может оказаться больше за счет того, что обязательное количество транзакций не успевает выполниться за заданное время. Для отладки можно использовать дискрет, в значение которого каждый раз кладется реальное значение такта. Номер этого дискрета задается через параметр "Дискрет Такт (номер)" в таблице "Параметры".

3. Аварийные запросы выполняются на каждом такте. Таким образом время такта является периодом выполнения аварийных запросов. С рабочими запросами ситуация иная. Рабочие запросы формируются с определенным периодом, причем правила формирования запросов разных типов несколько отличаются.

- <span id="page-49-3"></span>· чтение входных(неаварийных)/выходных дискретов, входных(неаварийных)/выходных аналогов и счетчиков; Для каждого типа сигнала существует свой период. Эти периоды задаются через параметры ["Период опроса дискретов \(сек\)"](#page-50-4) , ["Период опроса аналогов \(сек\)"](#page-50-5) и ["Период опроса счетчиков \(сек\)"](#page-50-6) в таблице "Параметры". Период определяет, как часто в очередь рабочих запросов будут помещаться запросы на чтение дискретов/аналогов/счетчиков для ВСЕХ модулей. Запросы помещаются в конец очереди. Если период истек, а для некоторых модулей предыдущий запрос еще не выполнен, в очередь рабочих запросов ничего добавляться не будет. Если еще учесть, что на каждом такте может выполняться лишь часть рабочих запросов, то очевидно, что реальный период опроса неаварийных дискретов и аналогов, а также счетчиков, может намного превышать желаемый. Для отладки можно использовать дискреты, в значение которых каждый раз кладется реальное значение периода. Номера этих дискретов задаются через параметры ["Дискрет Период дискретов \(номер\)",](#page-50-7) ["Дискрет Период аналогов \(номер\)"](#page-50-8) и ["Дискрет Период счетчиков \(номер\)"](#page-50-9) в таблице "Параметры".
- <span id="page-49-4"></span>· тестирование модуля;

Период тестирования модулей определяет, как часто в очередь рабочих запросов будут помещаться запросы на тестирование для ВСЕХ модулей. Значение периода задается в параметре ["Период тестирования \(сек\)"](#page-50-10) в таблице "Параметры". Тестовая транзакция будет выдаваться только в те модули, которые не имеют запросов на чтение. Запросы на тестирование всегда помещаются в начало очереди. Если период истек, а для некоторых модулей предыдущий запрос еще не выполнен, в очередь рабочих запросов будут помещены запросы только к тем модулям, для которых предыдущий запрос уже выполнен. Реальное значение периода тестирования можно узнать через значение дискрета, номер которого задается в параметре ["Дискрет Период тестирования \(номер\)"](#page-50-11) в таблице "Параметры".

<span id="page-49-5"></span>· рестарт модуля.

При старте контроллера компонент "BUS-драйвер" пытается установить соединение сразу со всеми модулями. Затем, если в процессе работы связь с модулями пропадает, компонент "BUS-драйвер" с периодом рестартов помещает в очередь рабочих запросов запрос на установление соединения только с одним модулем. После того как этот запрос выполниться (удачно или нет) и истечет очередной период рестартов, в очередь рабочих запросов будет помещен запрос на установление соединения с другим модулем. Период рестартов задается через параметр ["Период рестартов \(сек\)"](#page-50-12) в таблице "Параметры".

#### <span id="page-49-0"></span>**Таблица "Модули ввода/вывода"**

В таблице описываются подключенные модули ввода/вывода.

- · **Устройство** логический номер модуля. Любое уникальное для данного контроллера число в пределах от 1 до 65535. Этот номер указывается в поле "Устройство" при описании компонентов "Обработка аналогов", "Обработка дискретов", "Обработка счетчиков";
- · **Тип (Тип ID)** тип (идентификатор типа) модуля ввода/вывода. Выбирается из справочника;
- · **Интерфейс (Интерфейс ID)-** название (идентификатор) интерфейса, через который подключен модуль. Выбирается из справочника.
- · **Канал** значение поля "Канал" из дополнительной таблицы канального уровня, описывающей данный интерфейс;
- <span id="page-49-1"></span>· **Аварийные дискреты** - признак того что входные дискреты данного модуля являются [аварийными;](#page-48-0)
- <span id="page-49-2"></span>· **Аварийные аналоги** - признак того что входные аналоги данного модуля являются [аварийными](#page-48-0) ;
- · **Дискрет связи (Дискрет связи NN)** название (номер) дискрета в базе дискретов, который отражает состояние связи с модулем. Если связь с модулем установлена, значение дискрета равно 1+динамика. Если связь с модулем установить не удалось или она потеряна, у дискрета взводится признак неопределенности, а в поле "ошибка" прописывается причина неудачи. Выбирается из справочника контроллера. Это поле может принимать значение "не используется" (0).
- · **Дискрет блокировки** (**Дискрет блокировки NN**) название (номер) дискрета в базе дискретов, с помощью которого можно [заблокировать](#page-52-0) работу с данным модулем. Выбирается из справочника контроллера. Это поле может принимать значение "не используется" (0). Под работой с модулем подразумевается как обмен данными, так и установка соединения.

Для управления работой с модулем необходимо присваивать дискрету блокировки нужное значение:

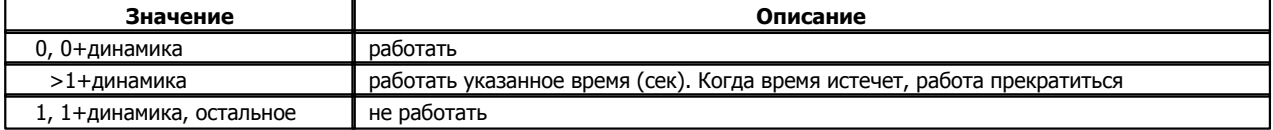

После старта контроллера, пока дискрет блокировки неопределен, работа с модулем вестись не будет.

## <span id="page-50-0"></span>**Таблица "Параметры"**

В данной таблице описываются дополнительные параметры, которые могут повлиять на работу компрнента BUS-драйвер

- · **Параметр (Параметр ID)** название (идентификатор) параметра. В настоящий момент поддерживаются параметры:
	- · **Такт работы (сек)** (по умолчанию 1 сек) [такт работы](#page-48-1) компонента "BUS-драйвер".
	- · **Свободное время (%)** (по умолчанию отсутствует)

<span id="page-50-2"></span><span id="page-50-1"></span>Если контроллер работает с большим количеством модулей ввода/вывода на высокой скорости и значение параметра "Такт работы (сек)" меньше или равно минимально возможному, компонент "BUS-драйвер" может стать источником пиковой нагрузки. Именно в результате его работы загруженность системы может достичь 100%. Чтобы снизить загрузку системы, в конце каждого такта компонент "BUS-драйвер" можно приостанавливать на некоторое время. Это время и определяется данным параметром как % от величины параметра "Такт работы (сек)".

А Все вышесказанное имеет смысл только в том случае, если именно компонент "BUS-драйвер" является источником пиковой нагрузки. Если таковыми являются компоненты с более высоким приоритетом (архивные компоненты, обработчики, компонент "Сетевой уровень"), то компонент "BUS-драйвер" сам будет получать управление достаточно редко и его приостанов ничего не изменит.

#### <span id="page-50-13"></span>· **Сторожевой таймер на обращение к устройству (сек)** (по умолчанию отсутствует)

Если этот параметр задан, его значение передается в модуль вывода при установлении с ним соединения. После этого модуль начинает контролировать, когда контроллер в последний раз обращался к нему. Если с момента последнего обращения прошло больше времени, чем указано в значении параметра, модуль перестартовывает и все его выходные каналы сбрасываются. Контроллер передает значение параметра только в те модули, сигналы которых описаны в таблицах "Выходные дискреты" или "Выходные аналоги". Если хотя бы один из таких модулей не поддерживает данный параметр, контроллер перестартовывает в минимальном режиме (если не задан параметр "разрешить работу без сторожевого таймера").

Чтобы модули не отслеживали время обращения к ним и не перестартовывали, надо или вообще не описывать данный параметр, или установить его значение равное 0. Если вообще не описать параметр, его значение не будет передаваться в модуль и совершенно не важно, поддерживает модуль данный параметр или нет.

Если описать параметр и установить его значение равное 0, это значение будет передано в модуль и если модуль не поддерживает данный параметр, контроллер перестартует в минимальном режиме.

#### · **Разрешить работу без сторожевого таймера** (по умолчанию отсутствует).

Этот параметр имеет смысл только если описан параметр "сторожевой таймер на обращение к устройству (сек)". Он указывает, как контроллер поведет себя в том случае, если хотя бы один из модулей вывода не поддерживает сторожевой таймер. Если параметр "разрешить работу без сторожевого таймера" не описан или его значение равно 0, контроллер перестартует в минимальном режиме. Если значение равно 1, контроллер продолжит работу и не выдаст никакой информации о том, что есть модули, не поддерживающие сторожевой таймер.

Мы не рекомендуем использовать этот параметр без крайней необходимости. Он может понадобиться только в том случае, если в старую систему, которая не использовала сторожевой таймер, добавляется устройство, которое обязано работать со сторожевым таймером. Если вы используете данный параметр, убедитесь самостоятельно, что все модули, которые должны отрабатывать по сторожевому таймеру, действительно это делают.

- <span id="page-50-4"></span>· **Период опроса дискретов (сек)** (по умолчанию 1 сек) - [период опроса](#page-49-3) входных(неаварийных) и выходных дискретов
- <span id="page-50-5"></span>· **Период опроса аналогов (сек)** (по умолчанию 1 сек) - [период опроса](#page-49-3) входных(неаварийных) и выходных аналогов
- <span id="page-50-6"></span>· **Период опроса счетчиков (сек)** (по умолчанию 1 сек) - [период опроса](#page-49-3) счетчиков
- <span id="page-50-10"></span>· **Период тестирования (сек)** (по умолчанию 30 сек) - [период тестирования](#page-49-4) модулей

Значение периода тестирования часто связано со значением [сторожевого таймера.](#page-50-13) Если тестовая транзакция единственный регулярный запрос в модуль, она должна проводиться не реже, чем время срабатывания сторожевого таймера. Поскольку реальное значение периода тестирования может быть [больше желаемого](#page-48-0), лучше выбирать значение с запасом.

- <span id="page-50-12"></span>· **Период рестартов (сек)** (по умолчанию 10сек) - [период рестартов](#page-49-5) модулей
- <span id="page-50-3"></span>· **Дискрет "Такт" (номер)** (по умолчанию отсутствует)
- <span id="page-50-7"></span>· **Дискрет "Период дискретов" (номер)** (по умолчанию отсутствует)
- <span id="page-50-8"></span>· **Дискрет "Период аналогов" (номер)** (по умолчанию отсутствует)
- <span id="page-50-9"></span>· **Дискрет "Период счетчиков" (номер)** (по умолчанию отсутствует)
- <span id="page-50-11"></span>· **Дискрет "Период тестирования" (номер)** (по умолчанию отсутствует)
- · **Дискрет "Период рестартов" (номер)** (по умолчанию отсутствует)

Эти дискреты предназначены для отладки системы и позволяют наблюдать реальные значения периодов, которые могут значительно отличаться от желаемых. Если реальный период меньше 16 секунд, соответствующему дискрету будет присвоено значение <период>+динамика. Если реальный период больше 16 секунд, соответствующему дискрету будет присвоено значение 0+динамика.

· **Значение** - значение для параметра, выбранного в поле "Параметр".

### <span id="page-51-0"></span>**Таблица "Статистика ошибок"**

- · **Номер** логический номер модуля;
- · **Сер. Номер** серийный номер модуля. Прошивается при изготовлении;
- · **Запросов** количество запросов к модулю;
- · **OKAY** количество удачно выполненных запросов.
- · **DISCONNECT** количество запросов, завершенных с кодом ошибки DISCONNECT;
- · **TIMEOUT** количество запросов, завершенных с кодом ошибки TIMEOUT;
- · **REJECT** количество запросов, завершенных с кодом ошибки REJECT;
- · **Других ошибок** количество запросов, завершенных с кодом ошибки, отличным от вышеперечисленных;
- · **Остановов** количество потерь соединений.

#### <span id="page-52-0"></span>**Пример использования дискрета блокировки**

Дискрет блокировки введен для того, чтобы обеспечить резервирование каналов связи.

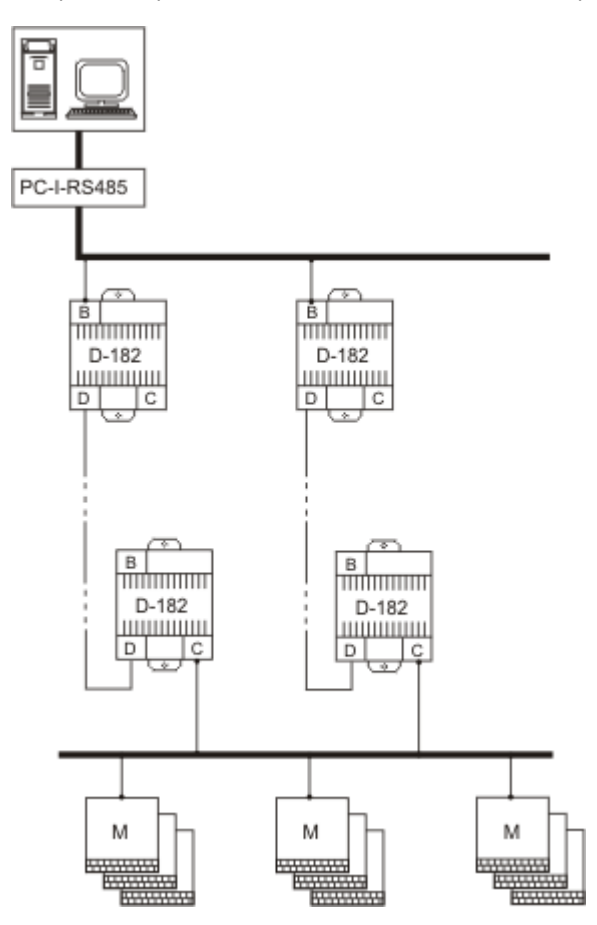

В приведенном выше примере существуют два канала связи с модулями ввода/вывода. В обоих контроллерах, которые работают с модулями, описаны дискреты блокировки. По старту, они имеют неопределенное значение, и работа с модулями не ведется. Компьютер считает один канал связи основным и через него посылает значение дискрета блокировки, например 10+динамика. Это означает, что если связь пропадет, то через 10 секунд контроллер сам приостановит работу с модулями. Компьютер, увидев, что связь пропала, посылает аналогичный дискрет блокировки другому контроллеру и тот начинает работу с модулями. Возможен промежуток времени, когда один контроллер еще не завершил работу с модулями, а другой уже начал. В этот переходный период связь с модулями будет то появляться, то пропадать. Разумеется, дискрет блокировки можно использовать и для других целей.

Дискрет блокировки назначается не всему интерфейсу, а отдельным модулям для того, чтобы иметь возможность блокировать отдельные сегменты.

Если модуль блокируется в тот момент, когда с ним уже установлено соединение, оно будет разорвано. Если в компоненте "Обработка дискретов" описан дискрет состояния связи с этим модулем, его значение станет неопределенным с кодом ошибки "Рассоединение". После того как блокировка с устройства будет снята, запрос на установление соединения с ним будет поставлен в очередь сразу, без учета периода соединения.

**Описание компонентов 48**

## **1.2.1.1** 7

#### **Таблицы компонента:**

- · ["Модули ввода/вывода"](#page-53-0)
- · ["Периоды опроса"](#page-54-0)
- · ["Параметры"](#page-55-0)

#### <span id="page-53-0"></span>**Таблица "Модули ввода/вывода"**

В таблице описываются подключенные модули ввода/вывода.

- · **Устройство** логический номер модуля. Любое уникальное для данного контроллера число в пределах от 1 до 255. Этот номер указывается в поле "Устройство" при описании компонентов "Обработка аналогов", "Обработка дискретов" , "Обработка счетчиков";
- · **Тип (Тип ID)** тип (идентификатор типа) модуля ввода/вывода. Выбирается из справочника;
- · **Интерфейс (Интерфейс ID)-** название (идентификатор) интерфейса, через который подключен модуль. Выбирается из справочника. Возможные значения – B, C, D;
- · **Канал** значение поля "Канал" из дополнительной таблицы канального уровня, описывающей данный интерфейс;
- · **Дискрет блокировки** (**Дискрет блокировки NN**) название (номер) дискрета в базе дискретов, с помощью которого можно заблокировать работу с данным модулем. Выбирается из справочника контроллера. Это поле может принимать значение "не используется" (0). Под работой с модулем подразумевается как обмен данными, так и установка соединения.

Для управления работой с модулем необходимо присваивать дискрету блокировки нужное значение:

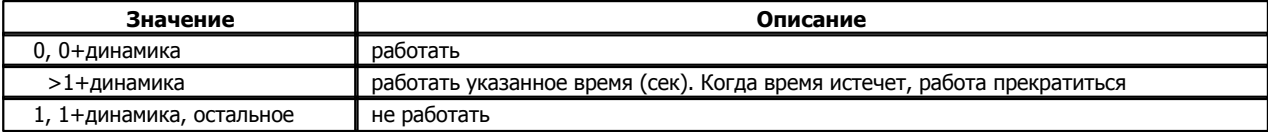

После старта контроллера, пока дискрет блокировки неопределен, работа с модулем вестись не будет.

Дискрет блокировки введен для того, чтобы обеспечить резервирование каналов связи.

**Описание компонентов 50**

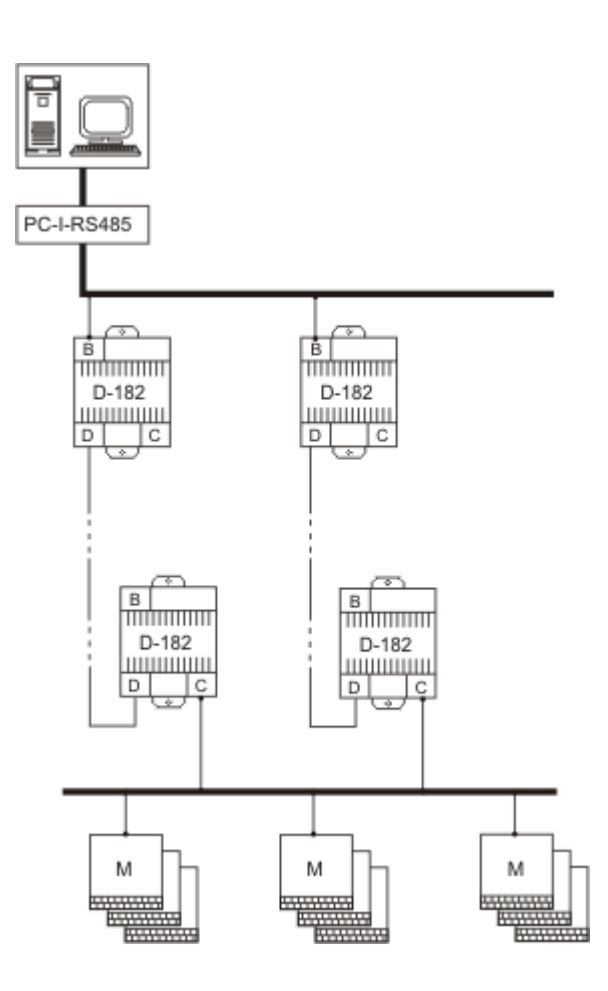

В приведенном выше примере существуют два канала связи с модулями ввода/вывода. В обоих контроллерах, которые работают с модулями, описаны дискреты блокировки. По старту, они имеют неопределенное значение, и работа с модулями не ведется. Компьютер считает один канал связи основным и через него посылает значение дискрета блокировки, например 10+динамика. Это означает, что если связь пропадет, то через 10 секунд контроллер сам приостановит работу с модулями. Компьютер, увидев, что связь пропала, посылает аналогичный дискрет блокировки другому контроллеру и тот начинает работу с модулями. Возможен промежуток времени, когда один контроллер еще не завершил работу с модулями, а другой уже начал. В этот переходный период связь с модулями будет то появляться, то пропадать. Разумеется, дискрет блокировки можно использовать и для других целей.

Дискрет блокировки назначается не всему интерфейсу, а отдельным модулям для того, чтобы иметь возможность блокировать отдельные сегменты.

Если модуль блокируется в тот момент, когда с ним уже установлено соединение, оно будет разорвано. Если в компоненте "Обработка дискретов" описан дискрет состояния связи с этим модулем, его значение станет неопределенным с кодом ошибки "Рассоединение". После того как блокировка с устройства будет снята, запрос на установление соединения с ним будет поставлен в очередь сразу, без учета периода соединения.

#### <span id="page-54-0"></span>**Таблица "Периоды опроса"**

В таблице описываются параметры, определяющие частоту сбора данных.

- · **Такт опроса дискретов (с) -** период сканирования входных дискретов;
- · **Такт опроса аналогов (с)** период сканирования входных аналогов;
- · **Такт рестартов (с)** период рестартов. Компонент "BUS-драйвер" с периодом, указанном в этом поле, ищет модуль, связь с которым потеряна. Если такой модуль найден, осуществляется попытка повторного соединения. Поиск каждый раз начинается со следующего по порядку модулю;
- · **Такт тестирования (с)-** период опроса модулей. У некоторых модулей (например, DOUT8) нет данных, которые надо периодически вычитывать. Тем не менее необходимо поддерживать связь с ними. Значение поля "Тестирование" определяет, как часто необходимо выполнять тестовые запросы;
- · **Такт опроса счетчиков (с)-** период сканирования счетно-импульсных входов;
- · **Такт чтения архивов(с)** период сканирования архива событий.

Все периоды задаются в секундах. Периоды сканирования аналогов, дискретов, счетчиков и архивов отсчитываются от начала формирования запроса. Если какой либо период равен нулю, соответствующая операция выполняется один раз при установлении связи с модулем.

### <span id="page-55-0"></span>**Таблица "Параметры"**

В данной таблице описываются дополнительные параметры, которые могут повлиять на работу компрнента BUS-драйвер

- · **Параметр (Параметр ID)** название (идентификатор) параметра. В настоящий момент поддерживаются параметры:
	- · **Период контроля загруженности (сек)** (по умолчанию 1 сек).
	- · **Свободное время (%)** (по умолчанию 10%)

Эти два параметра взаимосвязаны. Если контроллер работает с большим количеством модулей ввода/вывода и с большой частотой вычитывает из них значения сигналов, компонент "BUS-драйвер" становится источником пиковой нагрузки. Именно в результате его работы загруженность системы может достичь 100%. Это не дает работать компонентам с более низким приоритетом (например, компоненту "Дисплей", компонентам "База-Клиент" и "База-Сервер", компонентам, написанным с помощью программы "Разработчик"). Кроме того, при такой высокой загруженности контроллер может перестартовывать.

Снизить загруженность системы, можно периодически приостанавливая компонент "BUS-драйвер". Описанные выше параметры регулируют этот процесс.

Значение параметра **"Период контроля загруженности (сек)"** определяет время, в течение которого замеряется и суммируется время простоя компонента BUS-драйвер. Если время простоя оказалось меньше, чем определено параметром "**Свободное время (%)**" компонент "BUS-драйвер" принудительно приостанавливается на время, которое он не добрал. Значение параметра "Свободное время (%)" - % от "Период контроля загруженности (сек)". Т.е. если "Период контроля загруженности (сек)" = 1, а "Свободное время (%)" = 10, то каждую секунду компонент "BUS-драйвер" должен простоять как минимум 100 мс.

Пример: "Период контроля загруженности (сек)" = 1, "Свободное время (%)" = 10 Если в течение секунды компонент простоял 15 мс, он будет приостановлен еще на 85 мс.

# А

Как было сказано выше, эти параметры имеют значения по умолчанию (1 секунда и 10%), которые работают, если таблица отсутствует или параметр не описан. Чтобы отключить механизм приостановки BUS-драйвера, надо любому из этих двух параметров присвоить значение 0.

Все вышесказанное имеет смысл только в том случае, если именно компонент "BUS-драйвер" является источником пиковой нагрузки. Если таковыми являются компоненты с более высоким приоритетом (архивные компоненты, обработчики, компонент "Сетевой уровень"), то компонент "BUS-драйвер" сам будет получать управление достаточно редко и его приостанов ничего не изменит.

#### · **Сторожевой таймер на обращение к устройству (сек)** (по умолчанию отсутствует)

Если этот параметр задан, его значение передается в модуль вывода при установлении с ним соединения. После этого модуль начинает контролировать, когда контроллер в последний раз обращался к нему. Если с момента последнего обращения прошло больше времени, чем указано в значении параметра, модуль перестартовывает и все его выходные каналы сбрасываются. Контроллер передает значение параметра только в те модули, сигналы которых описаны в таблицах "Выходные дискреты" или "Выходные аналоги". Если хотя бы один из таких модулей не поддерживает данный параметр, контроллер перестартовывает в минимальном режиме (если не задан параметр "разрешить работу без сторожевого таймера").

Чтобы модули не отслеживали время обращения к ним и не перестартовывали, надо или вообще не описывать данный параметр, или установить его значение равное 0. Если вообще не описать параметр, его значение не будет передаваться в модуль и совершенно не важно, поддерживает модуль данный параметр или нет.

Если описать параметр и установить его значение равное 0, это значение будет передано в модуль и если модуль не поддерживает данный параметр, контроллер перестартует в минимальном режиме.

· **Разрешить работу без сторожевого таймера** (по умолчанию отсутствует).

Этот параметр имеет смысл только если описан параметр "сторожевой таймер на обращение к устройству (сек)". Он указывает, как контроллер поведет себя в том случае, если хотя бы один из модулей вывода не поддерживает сторожевой таймер. Если параметр "разрешить работу без сторожевого таймера" не описан или его значение равно 0, контроллер перестартует в минимальном режиме. Если значение равно 1, контроллер продолжит работу и не выдаст никакой информации о том, что есть модули, не поддерживающие сторожевой таймер.

Мы не рекомендуем использовать этот параметр без крайней необходимости. Он может понадобиться только в том случае, если в старую систему, которая не использовала сторожевой таймер, добавляется устройство, которое обязано работать со сторожевым таймером. Если вы используете данный параметр, убедитесь самостоятельно, что все модули, которые должны отрабатывать по сторожевому таймеру, действительно это делают.

· **Значение** - значение для параметра, выбранного в поле "Параметр".

## <span id="page-57-0"></span>1.2.1.2 **Din16XX, Din16FXX, Din16CXX**

Эти модули имеют одни и те же настройки, но некоторые поля для некоторых модулей недоступны.

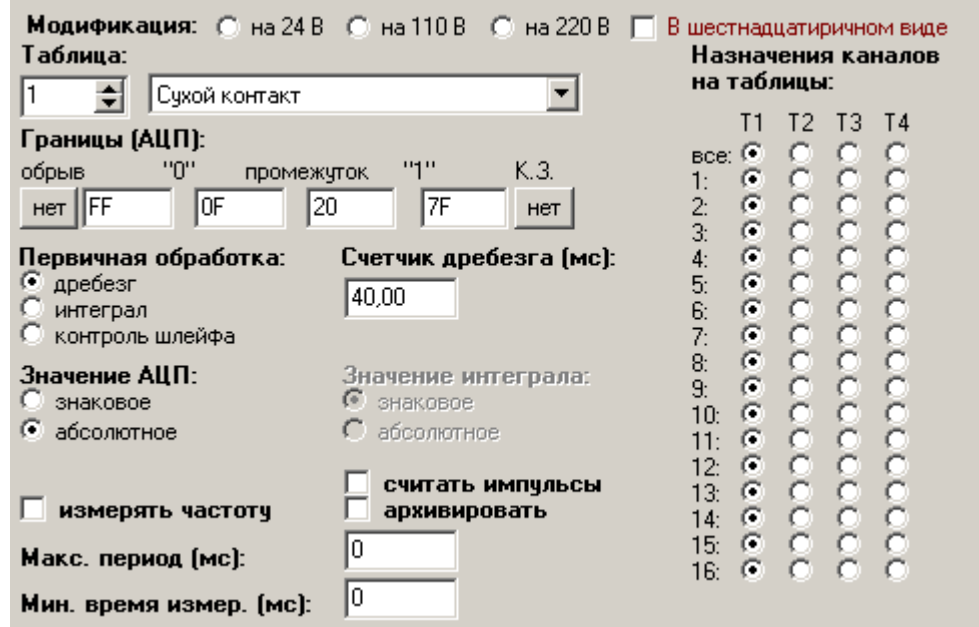

Каждый канал модуля можно настроить индивидуально. Для этого используется поле (справа) "Назначение каналов на таблицы". Каждый из 16 каналов настраивается на одну из четырех таблиц -Т1 -Т4. Таблицы описываются в левом поле. Каждому номеру таблицы (номер выбирается пользователем) соответствует тот тип контакта, который будет выбран в окошке правее номера (сухой контакт и др.). В программу "Конфигуратор" встроены несколько предопределенных типов обработки каналов. Можно настроить их вручную.

#### **Границы АЦП**

Пользователь задает 4 границы (уставки) -**0, промежуток, 1 , КЗ** - в диапазоне от -100 до +100, которые формируют 5 зон уровня сигнала.

Рекомендованные значения задаются по умолчанию.

#### **Первичная обработка:**

- · **дребезг-** используется вместо интегрирования. По измеренному значению определяется зона нахождения сигнала. Если зона не соответствует текущей, запускается счетчик, но текущим остается старое значение. При каждом изменении зоны счетчик перезапускается. Если счетчик достигает значение CNT (определяется пользователем), формируется новое текущее значение входа. Если сигнал не принял устойчивого значения за время равное CNT + 50% (страховой таймер) от начала дребезга, формируется значение "UNDEF".
- · **интеграл** процессор в течение указанного времени (параметр CNT, указывается в единицах 1.25мс) суммирует значение входного сигнала, и полученное значение нормируется по количеству измерений. По нормированному значению определяется зона, в которую попадает сигнал. Это и будет оценкой его значения.
- · **контроль шлейфа** алгоритм контроля шлейфа используется в модуле ExDi8, для детектирования наличия диода в шлейфе. В течение 40 миллисекунд определяется либо наличие диода –ON, обрыв шлейфа –OFF, либо короткое замыкание шлейфа – SHORT. Значения порогов и окна измерения жестко заданы в алгоритме и модификации не подлежат.

#### **Значение АЦП:**

При работе модуля процессор коммутирует АЦП и вход и измеряет уровень сигнала. За 1.25 мс процессор совершает полный цикл измерения по 16-ти входам. Полученный код АЦП находится в диапазоне от –100 до +100 единиц. Дальнейшая обработка выбирается пользователем в зависимости от типа подключения и вида обрабатываемого сигнала.

Варианты обработки:

- · **знаковое ;**
- · **абсолютное** процессор преобразует входное значение из знакового в беззнаковое. В дальнейшей обработке будет принимать участие беззнаковая величина.

#### **Значение интеграла:**

Процессор в течение указанного времени (параметр CNT, указывается в единицах 1.25мс) суммирует значение входного сигнала и полученное значение нормируется по количеству измерений. По нормированному значению определяется зона, в которую попадает сигнал. Это и будет оценкой его значения.

Варианты обработки:

· **знаковое ;**

· **абсолютное -** процессор преобразует входное значение из знакового в беззнаковое. В дальнейшей обработке будет принимать участие беззнаковая величина.

Если первичная обработка - интеграл, можно задать **период интегрирования**.

**Счетчик дребезга (мс) -** если счетчик достигает этого значения, формируется новое текущее значение входа. Если сигнал не принял устойчивого значения за время, равное **счетчик дребезга** + 50% (страховой таймер) от начала дребезга, формируется значение "UNDEF".

**Считать импульсы -** галочка ставится, если вход модуля используется как счетный. В этом режиме модуль используется для счета импульсов частотой до 200Гц и скважностью импульса не менее 1/3.

В качестве импульса воспринимается переход сигнала из логического состояния "0" в логическое состояние "1". Счетчик имеет размер 2 байта, максимальное число - 65535. При переполнении счетчик обнуляется и продолжает счет.

Режим счета импульсов устанавливается отдельно для каждого из каналов.

**Архивировать -** Модуль позволяет запоминать 32 последних события. Минимальный временной интервал – 1,25 мс. Событие это переход сигнала из одного логического состояния в другое. Режим архивирования событий устанавливается при конфигурировании модуля, отдельно для каждого из каналов. Архив циклический, то есть при переполнении новые записи затирают старые (при этом формируется признак переполнения). Если данные не считываются в течение 65535 мс, архив теряется.

Используйте эту опцию для повышения точности архивирования времени изменения входных дискретов.

**Измерять частоту -** выбирается при необходимости измерения частоты импульсов;

**Макс. период (мс) -** максимальное время измерения частоты импульсов;

**Мин. время измер. -** минимальное время измерения частоты импульсов.

## <span id="page-59-0"></span>**1.2.1.3 AIN8**

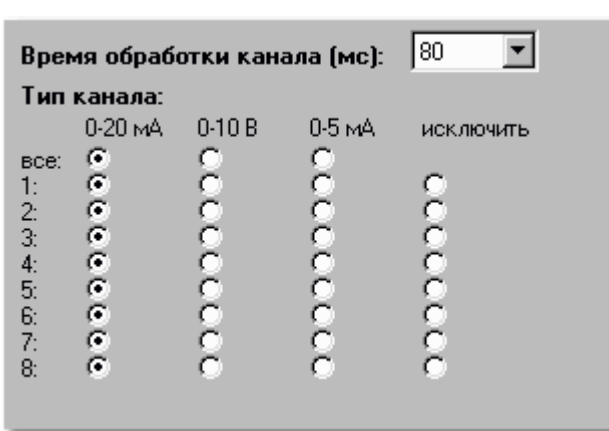

Можно установить время обработки одного канала ( по умолчанию 80 мс, то есть на 8 каналов затратится 80\*8 мс).

Каждому каналу нужно прописать его тип : ток 0-20 мА, напряжение 0-10 В, ток 0-5 мА (по умолчанию каждый канал измеряет ток от 0 -20 мА).

Необходимо помнить, что, кроме программной настройки модуля, ему нужно еще и физически установить перемычку в соответствующее положение.

Если поставить точку на "исключить" , то канал не будет обрабатываться, что уменьшит суммарное время обработки всех каналов.

<span id="page-59-1"></span>**1.2.1.4** R3IN6

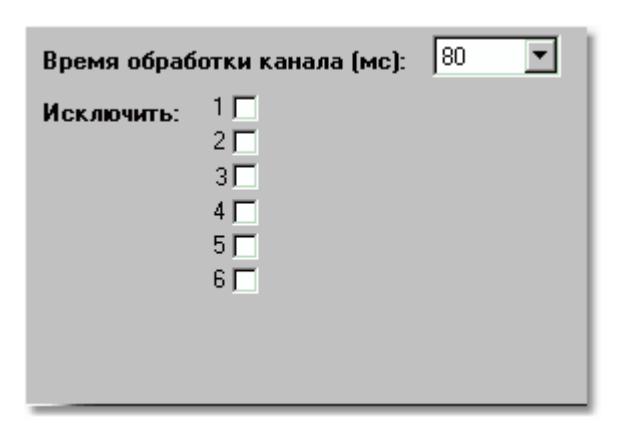

Можно установить время обработки одного канала ( по умолчанию 80 мс, то есть на 6 каналов затратится 80\*6 мс). Если поставить точку на "исключить" , то канал не будет обрабатываться, что уменьшит суммарное время обработки всех каналов.

## <span id="page-60-0"></span>**1.2.1.5 Настройки модуля AOUTXX**

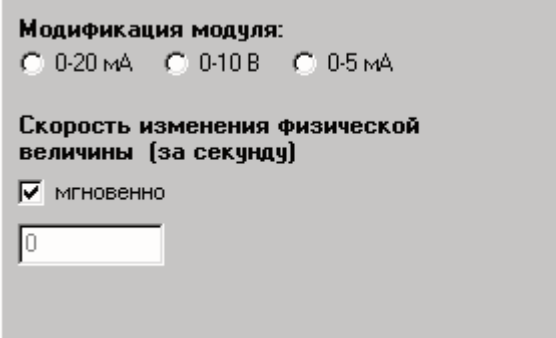

У модуля один канал. Необходимо указать выбранную модификацию модуля: ток 0-20 мА, напряжение 0-10 В, ток 0-5 мА .

Скорость изменения физической величины можно задать вручную. Скорость изменения в секунду задается в **мА** или в **В**, в зависимости от модификации модуля.

## <span id="page-60-1"></span>**1.2.1.6 AIN16** Тип канала: AINI20 DIN DOUT исключить anda angles de la partidad מממממממממממממממממממ BCe:  $\epsilon$ ø 1:2:3:4:5:6:7:8:9:10:11:13:  $\frac{1}{2}$ elelelelelelelelelelel  $\frac{14}{15}$  $\bar{c}$  $16<sub>2</sub>$  $\sigma$

У данного модуля каждый канал может быть как аналоговым токовым входом , так и дискретным входом и дискретным выходом. Необходимо указать его тип каждому каналу. Если поставить точку на "исключить" , то канал не будет обрабатываться.

## <span id="page-61-0"></span>1.2.1.7 **DOUT64 T80**

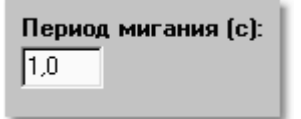

Модуль DOUT64 используется для управления 64-мя каналами дискретного вывода. Как для обычных модулей, состояние 0-разомкнуть канал, 1-замкнуть. Но DOUT64 "умеет" мигать выходами (обычно этот модуль используется для управления лампочками мнемощитов) и 2-мигать, 3-мигать в противофазе к 2. Период мигания задается в настройках и по умолчанию 1 с. Можно изменить его, введя время вручную.

<span id="page-61-1"></span>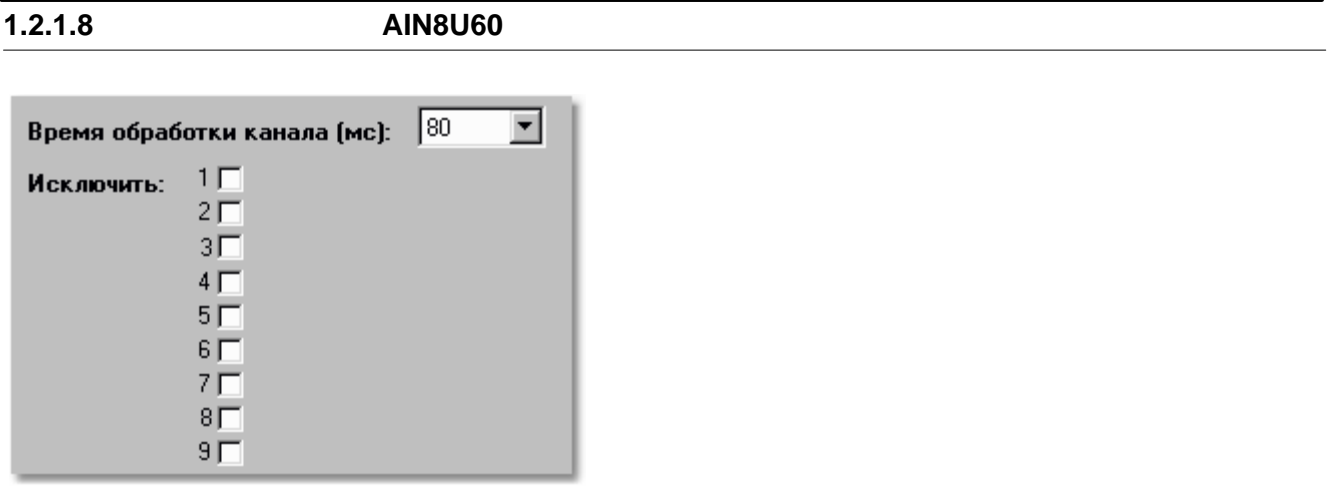

Модуль используется для подключения 8-ми термопар, измеренная величина поставляется по первым 8-ми каналам в мВ. 9-тый канал измеряет температуру клеммника холодного спая (величина поставляется в °С).

Можно изменить время обработки каждого канала (по умолчанию 80 мс, то есть на 6 каналов затратится 80\*6 мс). Любой канал модуля можно исключить из обработки.

В компоненте "Обработка аналогов" имеется таблица ["Температура холодного спая"](#page-68-0). Эта таблица необходима для правильного преобразования сигналов модуля термопар AIN8 U60 в температуру.

<span id="page-61-2"></span>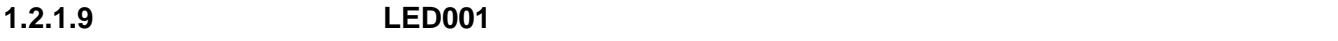

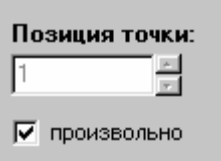

**Позиция точки:** можно задать точность отображения величины (сколько знаков после запятой) Если поставить галочку, точность будет максимальная (величина будет плавающей).

<span id="page-62-0"></span>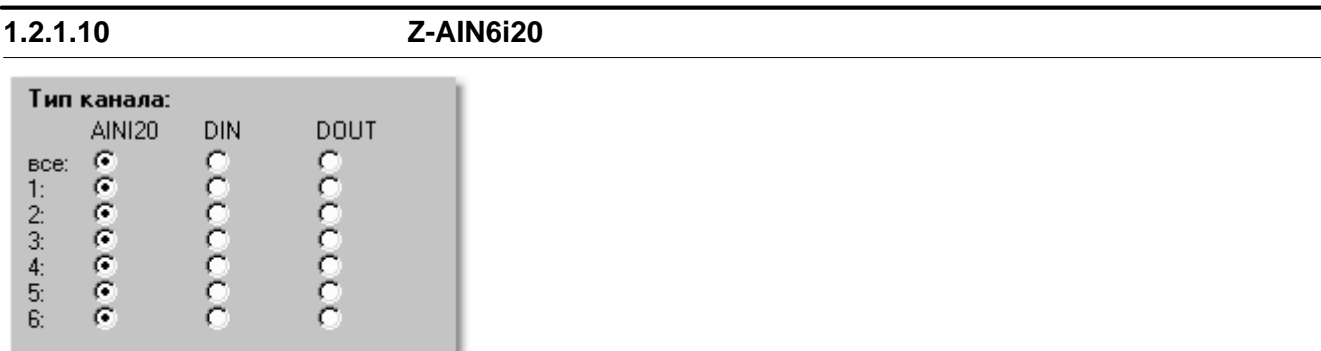

У данного модуля каждый канал может быть аналоговым токовым входом или дискретным входом или дискретным выходом. Необходимо указать для каждого канала его тип.

<span id="page-62-1"></span>1.2.1.11 **AOUT4-U10** 

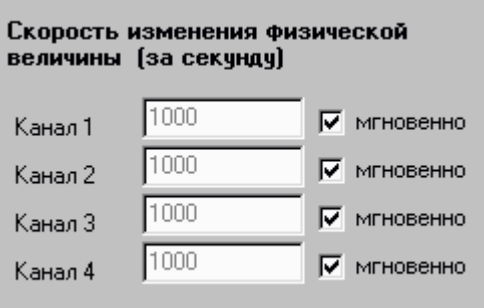

Скорость изменения физической величины можно задать вручную индивидуально для каждого канала. Скорость задается в В в секунду.

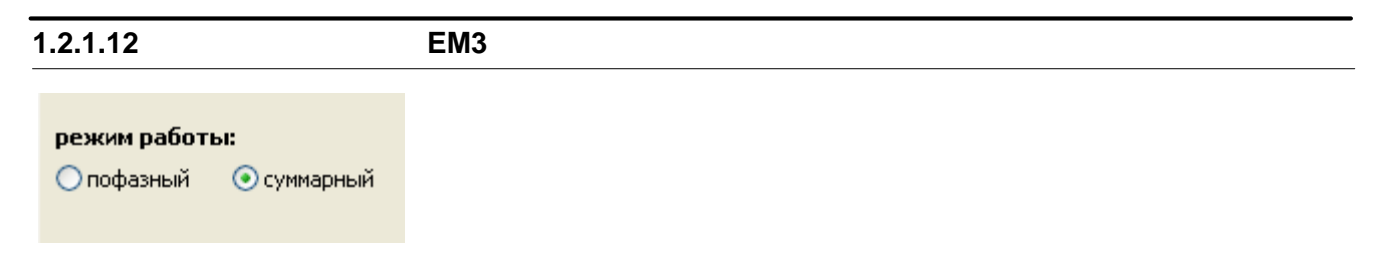

Указывается режим работы счетчика, пофазный или суммарный.

# **1.2.2 ALT-драйвер**

Компонент обеспечивает работу с модулями ввода/ вывода серии PL (старой серии модулей). Компонент читает значения их входных сигналов, выдает команды для установления значений выходных сигналов. В интерфейсной плате Z-ALT, обслуживающей модули серии PL, имеется два сегмента, которые именуются в таблицах "сеть 1" и "сеть2". К ним одновременно могут быть подключены различные модули. В двух сетях могут быть разные скорости передачи данных. Данный компонент добавляется автоматически при использовании вкладки "Подключение" программы "Конфигуратор".

#### **Таблица "Конфигурация ЛУСО"**

В таблице описываются параметры, необходимые для установления связи с модулями:

- · **Устройство** логический номер модуля. Любое уникальное в пределах данного контроллера число в пределах от 1 до 255. Этот номер указывается в поле "Устройство" при описании компонентов "Обработка аналогов", "Обработка дискретов", "Обработка счетчиков".
- · **Тип (Тип ID)** тип (идентификатор типа) модуля ввода/вывода. Выбирается из справочника;
- · **Адрес** физический адрес модуля;
- · **Сегмент -** номер сегмента интерфейса, к которому подключен модуль (может быть 1 или 2);
- · **Интерфейс (Интерфейс ID)-** название (идентификатор) интерфейса, через который подключен модуль. Выбирается из справочника. Возможные значения – C, D;

#### **Таблица "Параметры сети"**

- · **Скорость сети 1 (Скорость сети 1 ID)** скорость (идентификатор скорости) передачи данных в сети 1. Выбирается из справочника;
- · **Скорость сети 2 (Скорость сети 2 ID)** скорость (идентификатор скорости) передачи данных в сети 2. Выбирается из справочника;
- · **Интерфейс (Интерфейс ID)-** название (идентификатор) интерфейса, к которому подключена данная сеть.

#### **Таблица "Параметры опроса"**

В таблице описываются параметры, определяющие опрос модулей.

- · **Количество повторов при старте** количество повторов передачи запросов до канального рассоединения при старте. Рекомендуемое значение - 3;
- · **Количество повторов при работе** количество повторов передачи запросов до канального рассоединения при работе. Рекомендуемое значение - 3;
- · **Период опроса (сек)** период сканирования сигналов модуля;
- · **Период рестарта (сек)** период рестартов. Компонент "ALT-драйвер" с периодом, указанном в этом поле, ищет модуль, связь с которым потеряна. Если такой модуль найден, осуществляется попытка повторного соединения. Поиск каждый раз начинается со следующего по порядку модулю.

Все периоды задаются в секундах. Периоды опроса отсчитываются от начала формирования запроса. Если какой либо период равен нулю, соответствующая операция выполняется один раз при установлении связи с модулем.

**59 Komponent DECOMPONENT**  $\blacksquare$ 

# 1.2.3 Обработка дискретов

Компонент помещает текущее состояние входных и выходных сигналов модулей ввода/вывода или внешних устройств в базу дискретов, а также формирует команды управления состоянием выходных дискретов модулей ввода/вывода и внешних устройств.

Данный компонент добавляется вручную из списка компонентов.

#### Таблицы компонента:

- "Входные дискреты"
- "Выходные дискреты"
- "Параметры"
- "Выходные дискреты (Управление)" (необязательная)
- "Выходные дискреты (Состояние)" (необязательная)

#### <span id="page-64-0"></span>Таблица "Входные дискреты"

В этой таблице описываются все входные дискреты, поступающие с модулей ввода/вывода и внешних устройств.

- Дискрет (ДискретNN) название (номер) дискрета в базе дискретов, куда будет помещаться значение сигнала с модуля ввода/вывода. Выбирается из справочника контроллера;
- Устройство логический номер модуля ввода/вывода. Логические номера назначаются устройствам при их описании в компоненте- драйвере устройства. Например, для модулей ввода/вывода серии Деконт, логический номер указывается в поле "Устройство" таблицы "Модули ввода/вывода" компонента "BUS-драйвер";
- Сигнал номер сигнала в модуле ввода/вывода. Если указать номер сигнала 193, дискрет будет отражать наличие связи с модулем ввода/вывода или причину потери соединения с ним (значение сигнала 193, равное 1, означает наличие связи, в случае отсутствия связи будет выдан код ошибки);
- Инверсия надо или нет инвертировать значение полученного сигнала (принимает значение false нет или true да);
- Дребезг время обработки дребезга, измеряется в секундах;
- Из архива некоторые модули ввода/вывода, например DIN16С, умеют архивировать изменения своих дискретных сигналов. Для таких модулей состояние дискрета можно получить двумя способами: или читать текущие значения сигналов ( "Из архива" = false - нет) или читать архив и брать значения дискретов из него ("Из архива" = true - да). Второй способ имеет смысл в том случае, если состояние дискрета будет архивироваться в контроллере Decont и необходимо как можно точнее знать время изменения состояния.

#### <span id="page-64-1"></span>Таблица "Выходные дискреты"

В этой таблице описываются все выходные дискреты, устанавливаемые модулями ввода/вывода и внешними устройствами.

- Дискрет (Дискрет NN) название (номер) дискрета в базе дискретов, откуда будет браться значение для формирования команды управления в модуль ввода/вывода. Выбирается из справочника контроллера;
- Устройство логический номер модуля ввода/вывода. Логические номера назначаются устройствам при их описании в компоненте- драйвере устройства. Например, для модулей ввода/вывода серии Decont, логический номер указывается в поле "Устройство" таблицы "Модули ввода/вывода" компонента "BUS-драйвер";
- Сигнал номер сигнала в модуле ввода/вывода;
- Групповой необходимость групповой обработки дискрета (принимает значение false-нет или true-да) Если дискрет не включен в групповую обработку, компонент "Обработка дискретов" сразу реагирует на его изменение в базе параметров и пытается тут же передать запрос в модуль ввода/вывода. Состояния всех дискретов, включенных в групповую обработку, компонент "Обработка дискретов" сканирует с указанным периодом. При этом, если необходимо изменить состояния нескольких дискретов, относящихся к одному модулю ввода/вывода, это будет сделано за один раз с помощью одного запроса. Групповая обработка имеет смысл при частом изменении большого количества сигналов, относящихся к одному модулю ввода/вывода;
- Инверсия -определяет, надо или нет инвертировать значение сигнала перед выдачей его в модуль ввода/вывода (принимает значение false или true). Имеет смысл только, если значение сигнала 0 или 1, импульсные сигналы не инвертируются.

### <span id="page-65-0"></span>Таблица "Параметры"

- Параметр (Параметр NN) название (номер) парамета. Выбирается из справочника. В настоящий момент поддерживаются параметры:
	- период групповой обработки (сек) определяет как часто компонент "Обработка дискретов" проверяет состояния дискретных выходов, для которых задана групповая обработка. Значение по умолчанию отсутствует. Если есть дискреты с групповой обработкой, период групповой обработки необходямо явно описать.
	- не отражать отсутствие связи в архивных дискретах если значение дискрета вычитывается из модуля ввода/ вывода как текущее, то при пропадании связи с модулем, в базу параметров всегда помещается код ошибки. Если значение дискрета берется не как текущее, а вычитывается из архива (например, для модуля DIN16C) можно поступать также (значение параметра = 0), а можно этого не делать (значение параметра отлично от 0). По умолчанию значение параметра 0, т.е. пропадание связи с модулем всегда будет отражаться в базе параметров, независимо от того, каким способом вычитываются значения дискретов.
	- считать дискрет 193 обычным сигналом компонент "Обработка дискретов" формирует в дискрете, соответствующему сигналу 193, состояние связи с модулем ввода/вывода. Если в модуле (это может быть любое внешнее устройство) существует реальный сигнал с номером 193, он никогда не попадет в базу дискретов. Чтобы это все же произошло, надо дать понять компоненту, что сигнал 193- это обычный сигнал, который надо положить в базу. Делается это с помощью данного параметра. Если параметр "считать дискрет 193 обычным сигналом" не описан или его значение равно 0, компонент "Обработка дискретов" сформирует в базе состояние связи с модулем. Если значение параметра отлично от 0, компонент "Обработка дискретов" считает сигнал 193 обычным сигналом модуля ввода/вывода или внешнего устройства и помещает его значение в базу.
- Значение значение параметра.

#### <span id="page-65-1"></span>Таблица "Выходные дискреты (Управление)"

Это необязательная конфигурационная таблица. Используется в том случае, если необходимо знать, как выполнилась команда управления.

- Дискрет (Дискрет NN) название (номер) дискрета в базе дискретов. Выбирается из справочника контроллера. При установлении связи с модулем ввода/вывода сюда помещается текущее состояние дискретного выхода. После выдачи управления в модуль вывода в указанный дискрет помещается или значение управляющего сигнала (модуль принял команду), или код ошибки выполнения команды;
- Устройство логический номер модуля ввода/вывода. Логические номера назначаются устройствам при их описании в компоненте - драйвере устройства. Например, для модулей ввода/вывода серии Decont логический номер указывается в поле "Устройство" таблицы "Модули ввода/вывода" компонента "BUS-драйвер";
- Сигнал номер сигнала в модуле ввода/ вывода.

#### <span id="page-65-2"></span>Таблица "Выходные дискреты (Состояние)"

Это необязательная конфигурационная таблица. Используется в том случае, если необходимо периодически вычитывать состояние выходных дискретов.

- Дискрет (Дискрет NN) название (номер) дискрета в базе дискретов, куда будет помещаться текущее состояние дискретного выхода модуля ввода/вывода. Выбирается из справочника контроллера;
- Устройство логический номер модуля ввода/вывода. Логические номера назначаются устройствам при их описании в компоненте- драйвере устройства. Например, для модулей ввода/вывода серии Decont логический номер указывается в поле "Устройство" таблицы "Модули ввода/вывода" компонента "BUS-драйвер";
- Сигнал номер сигнала в модуле ввода/вывода;
- Инверсия надо или нет инвертировать значение полученного сигнала (принимает значение false нет или true -да).

# **1.2.4 Обработка аналогов**

Компонент преобразует значение входного сигнала модуля ввода/вывода или внешнего устройства в значение физической величины и помещает ее в базу аналогов. При этом выполняются следующие действия:

- · коррекция электрической величины
- · фильтрация электрической величины
- · преобразование значения электрической величины в значение физической величины
- · загрубление физической величины

Компонент также формирует значение выходного сигнала модуля ввода/вывода. При этом значение физической величины преобразуется в значение величины электрической.

Данный компонент добавляется вручную из списка компонентов.

#### **Таблицы компонента:**

- · ["Входные аналоги"](#page-66-0);
- · ["Выходные аналоги";](#page-66-1)
- · ["Типы датчиков";](#page-67-0)
- · ["Выходные аналоги \(Управление\)";](#page-67-1)
- · ["Выходные аналоги \(Состояние\)";](#page-68-1)
- · ["Температура холодного спая".](#page-68-0)

### <span id="page-66-0"></span>**Таблица "Входные аналоги"**

В этой таблице описываются все входные аналоги, поступающие с модулей ввода/вывода и внешних устройств.

- · **Аналог (Аналог NN)** название (номер) аналога в базе аналогов, куда будет помещаться значение сигнала с модуля ввода /вывода. Выбирается из справочника контроллера;
- · **Устройство** логический номер модуля ввода/вывода. Логические номера назначаются устройствам при их описании в компоненте- драйвере устройства. Например, для модулей ввода/вывода серии Decont логический номер указывается в поле "Устройство" таблицы "Модули ввода/вывода" компонента "BUS-драйвер";
- · **Сигнал** номер сигнала в модуле ввода/вывода;
- · **Тип датчика** значение поля "Тип датчика" из таблицы "Типы датчиков". Если значение этого поля равно 0, преобразование электрической величины в физическую не выполняется и ФВ = ЭВ;
- · **Кк** мультипликативный коэффициент коррекции электрической величины;
- · **Вк** аддитивный коэффициент коррекции электрической величины;

Коррекция электрической величины выполняется следующим образом:

 $\overline{B}$  =  $\overline{B}$  \* Кк + Вк

· **Вес -** вес последнего измерения. Принимает значения от 0 до 1. Это параметр фильтрации электрической величины, которая выполняется следующим образом:

 $\overline{B}$  =  $\overline{B}$  \* Bec +  $\overline{B}$ <sup>^</sup> \* ( 1 - Вес ), где  $\overline{B}$ <sup>^</sup> - предыдущее отфильтрованное значение электрической величины;

· **Загрубление -** загрубление физической величины . Если новое значение физической величины отличается от текущего на величину, меньшую, чем значение поля "Загрубление", оно не будет записано в базу аналогов.

#### <span id="page-66-1"></span> **Таблица "Выходные аналоги"**

В этой таблице описываются все выходные аналоги, устанавливаемые модулями ввода/вывода и внешними устройствами.

- · **Аналог (Аналог NN)** название (номер) аналога в базе аналогов, откуда будет браться значение для формирования команды управления в модуль ввода/вывода. Выбирается из справочника контроллера;
- · **Устройство** логический номер модуля ввода/вывода. Логические номера назначаются устройствам при их описании в компоненте- драйвере устройства. Например, для модулей ввода/вывода серии Decont логический номер указывается в поле

"Устройство" таблицы "Модули ввода/вывода" компонента "BUS-драйвер";

- · **Сигнал** номер сигнала в модуле ввода/вывода;
- · **Кк** мультипликативный коэффициент преобразования физической величины в величину электрическую;
- · **Вк** аддитивный коэффициент преобразования физической величины в величину электрическую;

Преобразование значения физической величины в значение величины электрической выполняется следующим образом:

 $\exists B = \Phi B * KK + BK$ .

### <span id="page-67-0"></span>**Таблица "Типы датчиков"**

В этой таблице описывается способ преобразования электрической величины входного аналога в значение величины физической.

- · **Тип датчика** идентификатор типа. Любое уникальное в пределах данной таблицы число. Может лежать в диапазоне от 1 до 255;
- · **Мин. ЭВ** минимальное значение электрической величины;
- · **ФВ (Мин. ЭВ)** значение физической величины при минимальном значении электрической величины;
- · **Макс. ЭВ** максимальное значение электрической величины.
- · **ФВ (Макс. ЭВ)** значение физической величины при максимальном значении электрической величины;
- · **Преобразование (Преобразование ID)** функция (идентификатор) преобразования значения электрической величины в значение величины физической. Выбирается из списка. А и В вычисляются, исходя из минимальных и максимальных значений электрической и физической величин.

Поддерживаются следующие преобразования F(ЭВ):

- $\Phi B = A^* \Theta B + B$ • линейное:
- ФВ=А\* J<sub>38</sub>+В  $\bullet$   $\kappa$ B.  $\kappa$ ope $\kappa$ B:
- $\Phi B = A^* \mathcal{B}^2 + B$  $\bullet$   $\kappa$  Banpar:
- $\Phi B = A^*sin(3B) + B$  $\bullet$  cmaye:
- $\Phi = A^* \cos(\Theta B) + B$  $\bullet$  ROCMHYC :
- $\Phi = \frac{A}{38} + B$  $\bullet$  oбратное:
- $\bullet$  KB. KOPEH FMT2:  $\Phi$ B= $\sqrt{A^*3B+B}$
- $\Phi B = (A*B+B)^2$  $\bullet$  квадрат тип $2$ :
- ФВ определяется по таблице  $\bullet$  табличное:
- · **Таблица** номер таблицы при табличном преобразовании. Может принимать значение от 1 до 150. При любой другой функции преобразования значение этого поля должно быть "0".
- · **Контроль ЭВ** если используется контроль ЭВ, то при выходе электрической величины за границы Мин.ЭВ-Макс.ЭВ, значение аналога считается неопределенным с кодом ошибки "Значение аналога < нижней границы" или "Значение аналога > верхней границы".

#### <span id="page-67-1"></span>**Таблица "Выходные аналоги (Управление)"**

Это необязательная конфигурационная таблица. Используется в том случае, если необходимо знать, как выполнилась команда управления.

· **Аналог (Аналог NN)** - название (номер) аналога в базе аналогов. Выбирается из справочника контроллера. При установлении связи с модулем ввода/вывода сюда помещается текущее состояние аналогового выхода. После выдачи управления в модуль вывода в этот аналог помещается или значение управляющего сигнала (модуль принял команду), или код ошибки выполнения команды;

- · **Устройство** логический номер модуля ввода/вывода. Логические номера назначаются устройствам при их описании в компоненте - драйвере устройства. Например, для модулей ввода/вывода серии Decont логический номер указывается в поле "Устройство" таблицы "Модули ввода/вывода" компонента "BUS-драйвер";
- · **Сигнал**  номер сигнала в модуле ввода/вывода.

### <span id="page-68-1"></span>**Таблица "Выходные аналоги (Состояние)"**

Это необязательная конфигурационная таблица. Используется в том случае, если необходимо периодически вычитывать состояние выходных аналогов.

- · **Аналог (Аналог NN)** название (номер) аналога в базе аналогов, куда будет помещаться текущее состояние аналогового выхода модуля ввода/вывода. Выбирается из справочника контроллера.
- · **Устройство** логический номер модуля ввода/вывода. Логические номера назначаются устройствам при их описании в компоненте- драйвере устройства. Например, для модулей ввода/вывода серии Decont логический номер указывается в поле "Устройство" таблицы "Модули ввода/вывода" компонента "BUS-драйвер";
- · **Сигнал**  номер сигнала в модуле ввода/вывода;
- · **Кк** мультипликативный коэффициент преобразования электрической величины в величину физическую;
- · **Вк** аддитивный коэффициент преобразования электрической величины в величину физическую;
- · **Как выход** определяет, какие коэффициенты использовать: из таблицы "Выходные аналоги" (значение true да) или из этой таблицы (значение false-нет).

Преобразование значения электрической величины в значение величины физической выполняется следующим образом:  $\Phi$ B = (ЭВ - Вк) / Кк.

#### **Таблица "Таблица\_N"**

Это необязательная конфигурационная таблица. Она необходима только в том случае, если при описании датчика указана табличная функция преобразования и поле "Таблица" содержит значение N.

- · **ЭВ** значение электрической величины;
- · **ФВ** значение физической величины, соответствующее указанному значению электрической величины.

Таблица должна быть отсортирована по возрастанию электрической величины.

В таблице могут присутствовать вертикальные ступеньки. В приведенном ниже примере это значение ЭВ равное 4. Результатом преобразования будет являться значение физической величины второй точки (в примере, это точка 4-4).

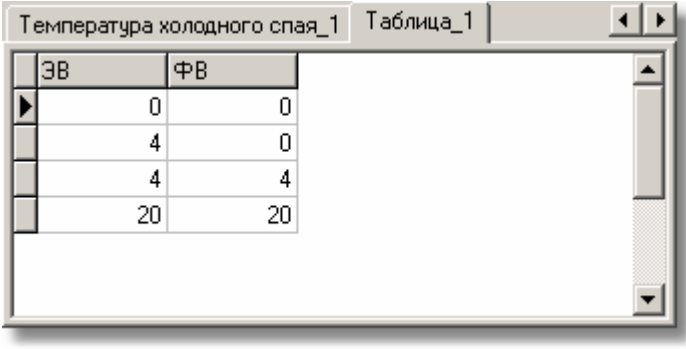

#### <span id="page-68-0"></span> **Таблица "Температура холодного спая"**

Эта таблица необходима для правильного преобразования сигналов модуля термопар AIN8\_U60 (значение в мВ) в температуру.

- **65 Komponent DECOMPONENT**  $\blacksquare$
- · **Устройство** логический номер модуля AIN8\_U60. Логический номер назначается в поле "Устройство" таблицы "Модули ввода/вывода" компонента "BUS-драйвер";
- · **Аналог "Температура" (Аналога "Температура" NN)-** название (номер) аналога в базе аналогов, куда будет помещаться значение температуры клеммника холодного спая. Температура холодного спая может быть взята с 9-го канала модуля AIN8\_U60 (величина поставляется в °С) или с внешнего датчика.

Преобразование сигнала модуля термопар в температуру происходит следующим образом:

 $T = F(U + G(fxc))$ , где

T - температура, измеряемая модулем термопар;

txc - значение температуры холодного спая в °С;

U - значение сигнала с модуля термопар в мВ;

F - табличное преобразование напряжения (мВ) в температуру (°С);

G - преобразование, обратное преобразованию F, т.е. по той же таблице температура (°С) преобразуется в напряжение (мВ).

Если преобразование напряжения (мВ) в температуру (°С) не задано (тип датчика 0), значение температуры холодного спая игнорируется и в базу аналогов будет записано значение, прочитанное с канала термопары в мВ.

## Пример.

Из модуля термопар читаются значения 2-х каналов термопар и значение канала температуры холодного спая. Для преобразования электрической величины (напряжение в мВ) в физическую (температура в °С) используется тип датчика 1.

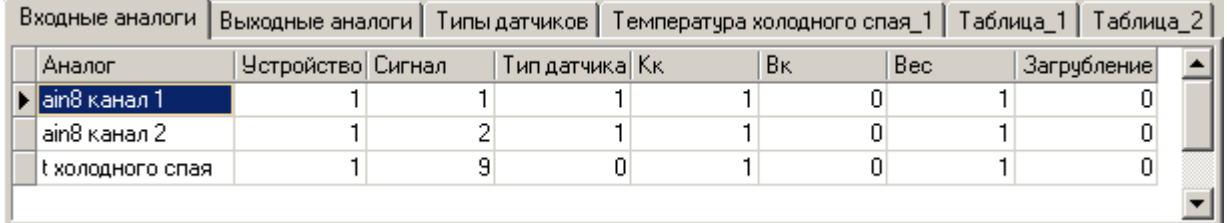

Тип датчика 1 задает табличное преобразование напряжения (мВ) в температуру (°С)

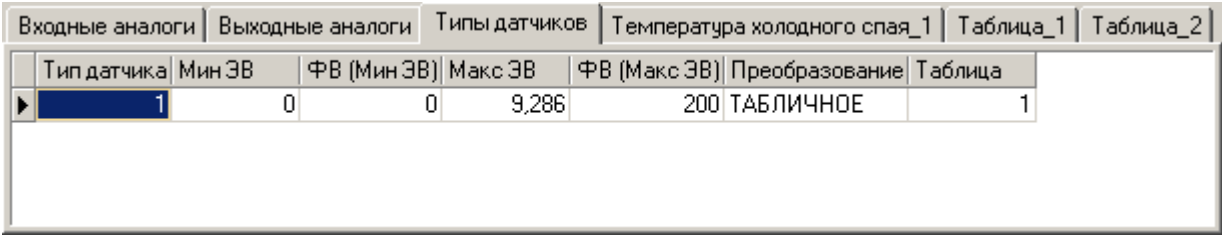

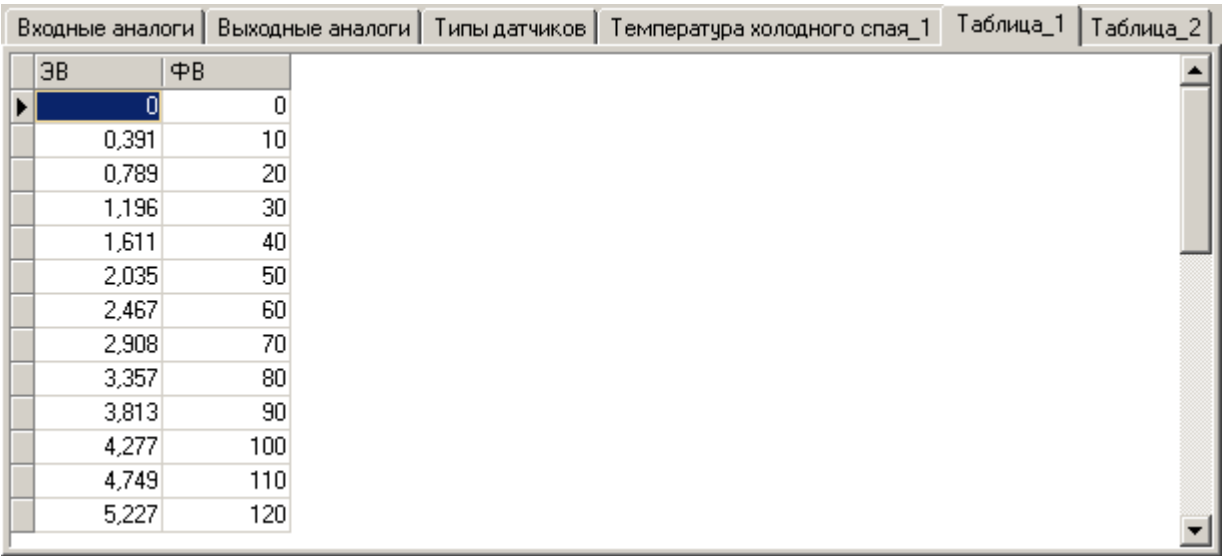

Для правильного преобразования напряжения в температуру, надо учесть температуру холодного спая.

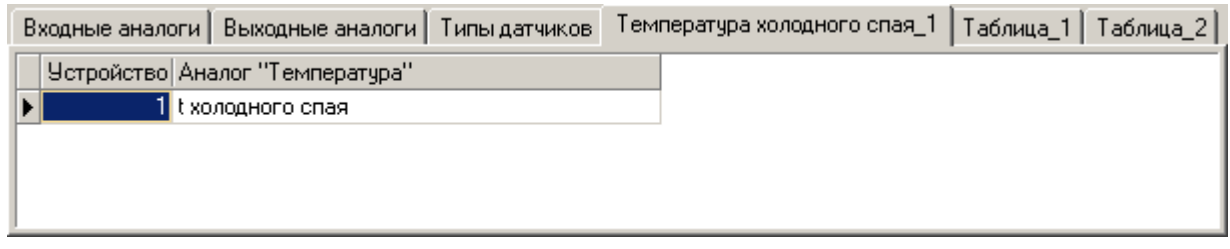

# $1.2.4.1$

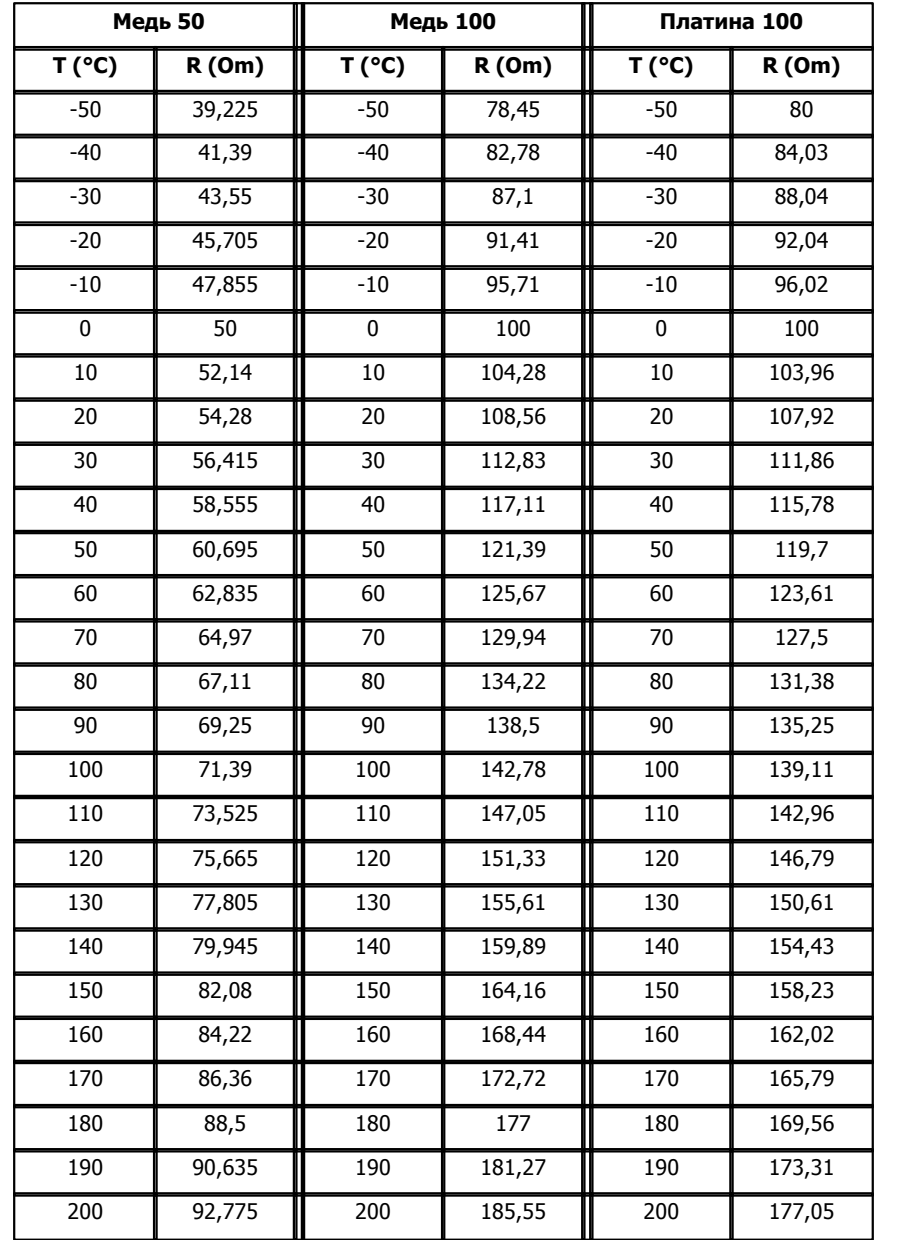

Приведены таблицы для пересчета датчиков температуры:
# **1.2.4.2**

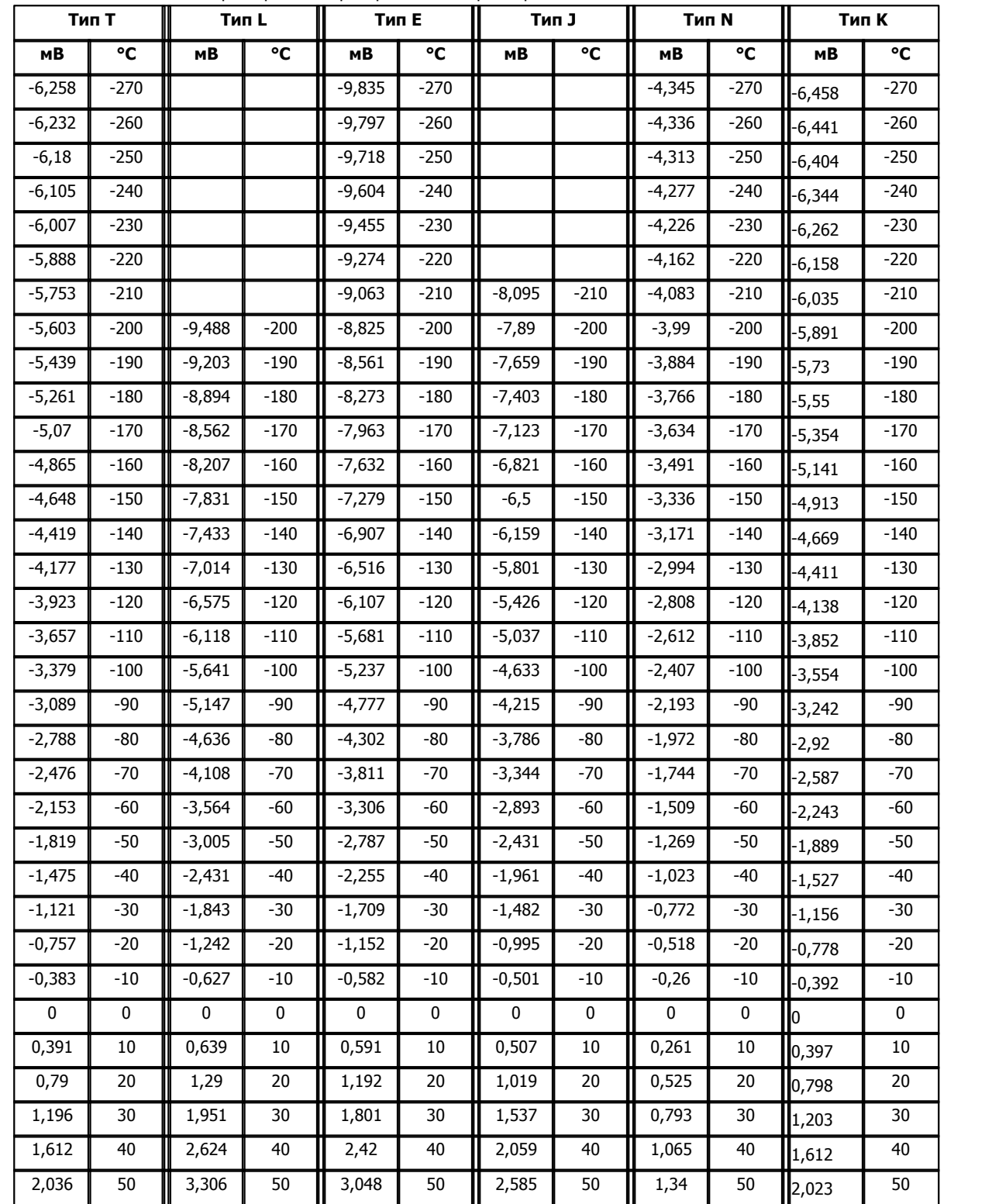

Номинальные статические характеристики преобразования термопар по ГОСТ Р 8.565-2001

*Компания "ДЭП" тел/факс: (495) 995-00-12; mail@dep.ru; www.dep.ru* 

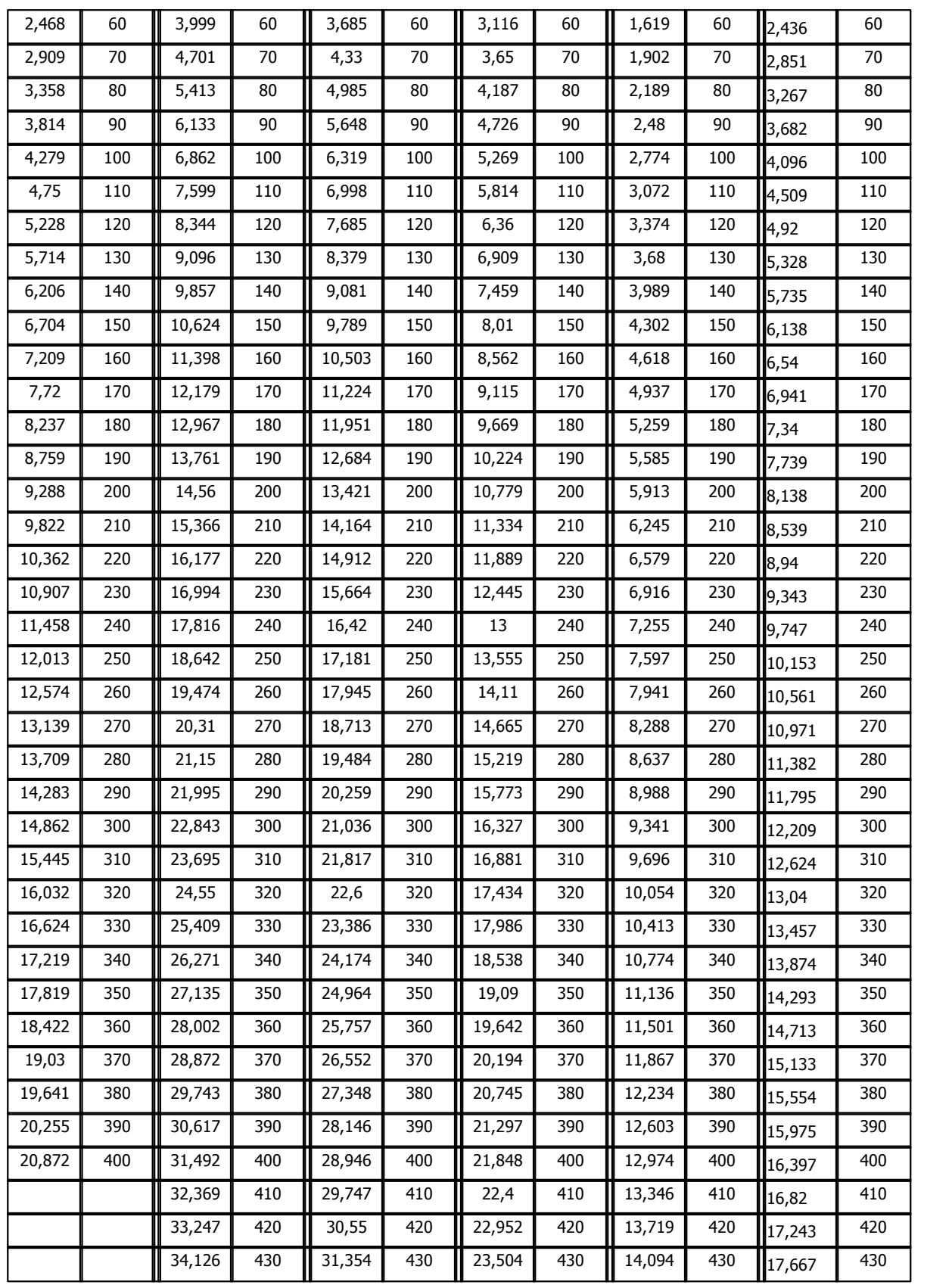

*Компания "ДЭП" тел/факс: (495) 995-00-12; mail@dep.ru; www.dep.ru* 

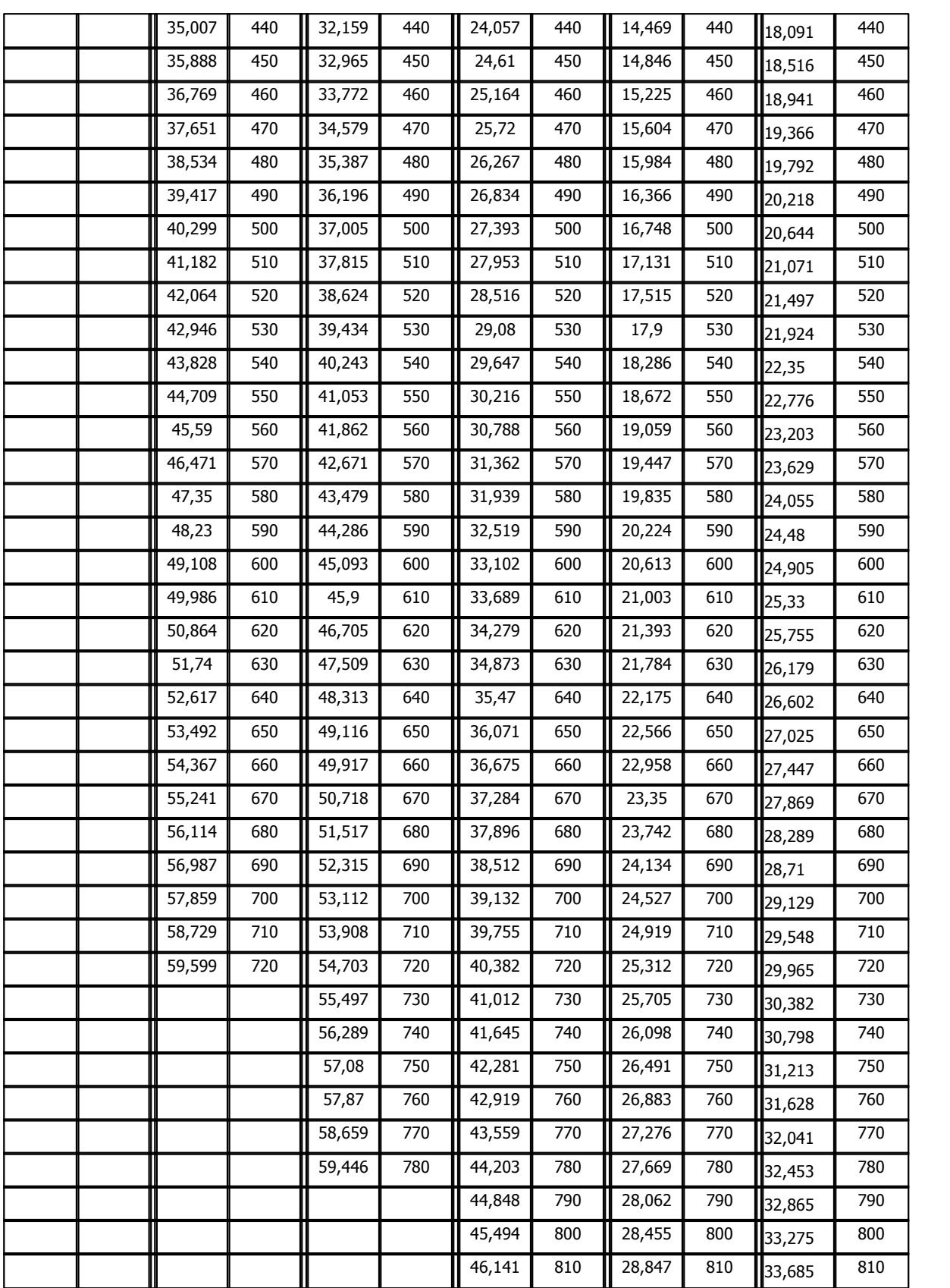

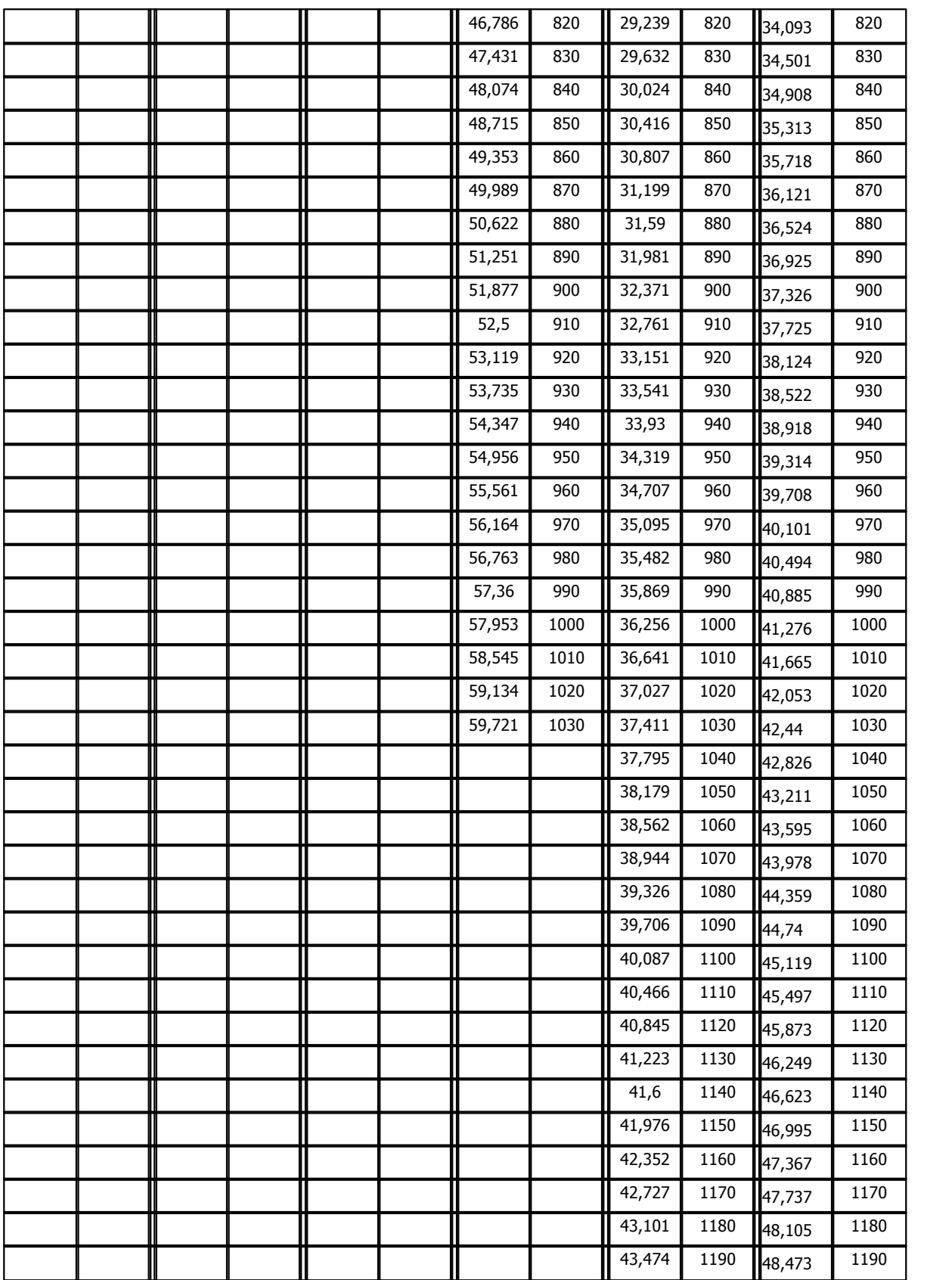

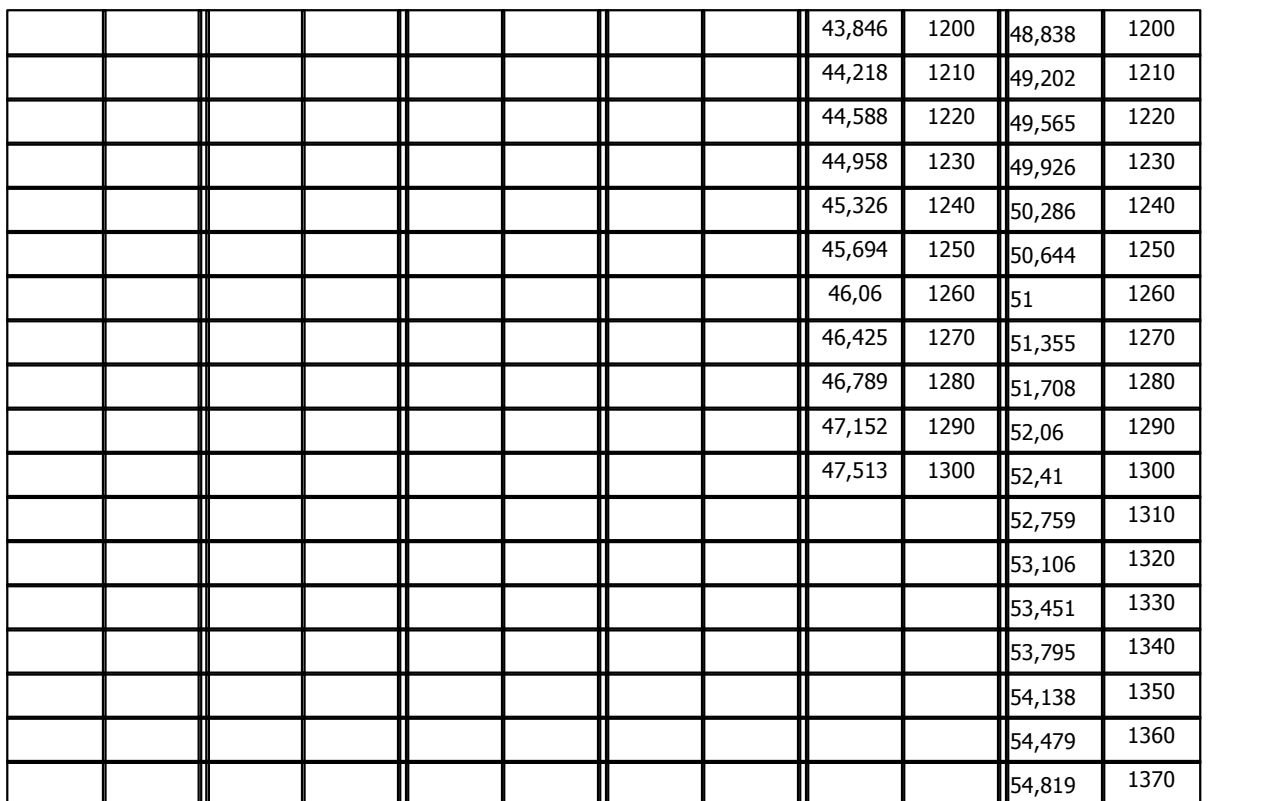

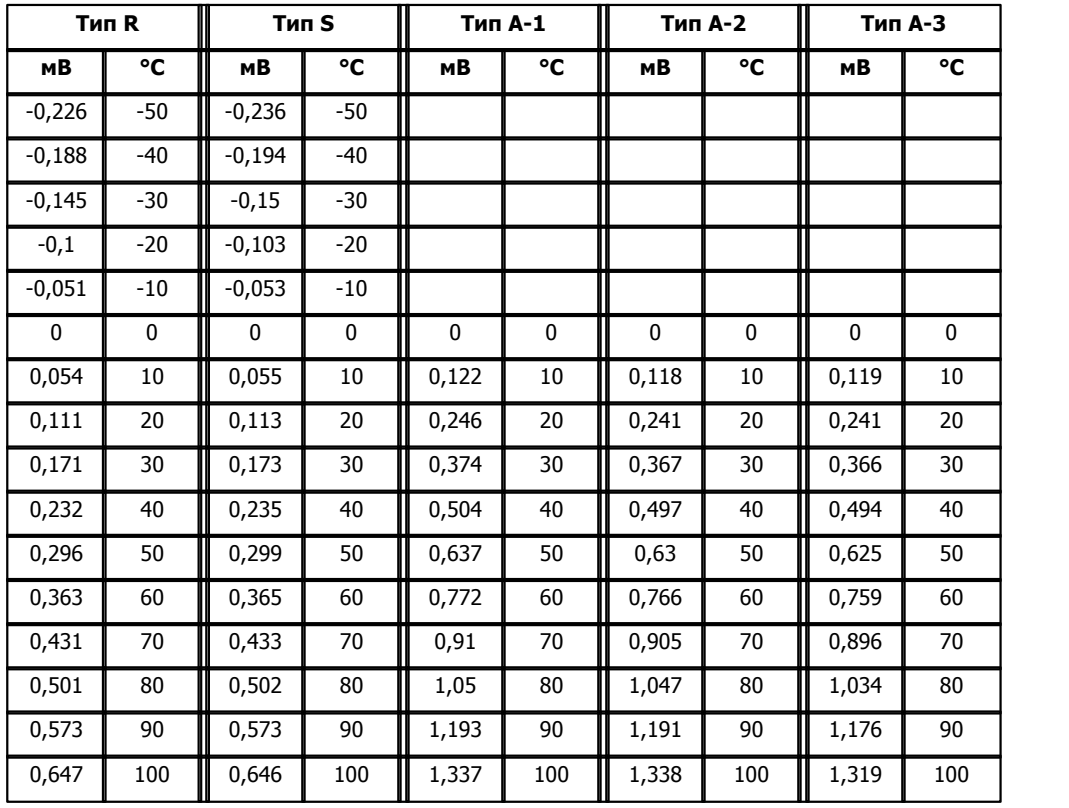

*Компания "ДЭП" тел/факс: (495) 995-00-12; mail@dep.ru; www.dep.ru* 

**Описание компонентов 72**

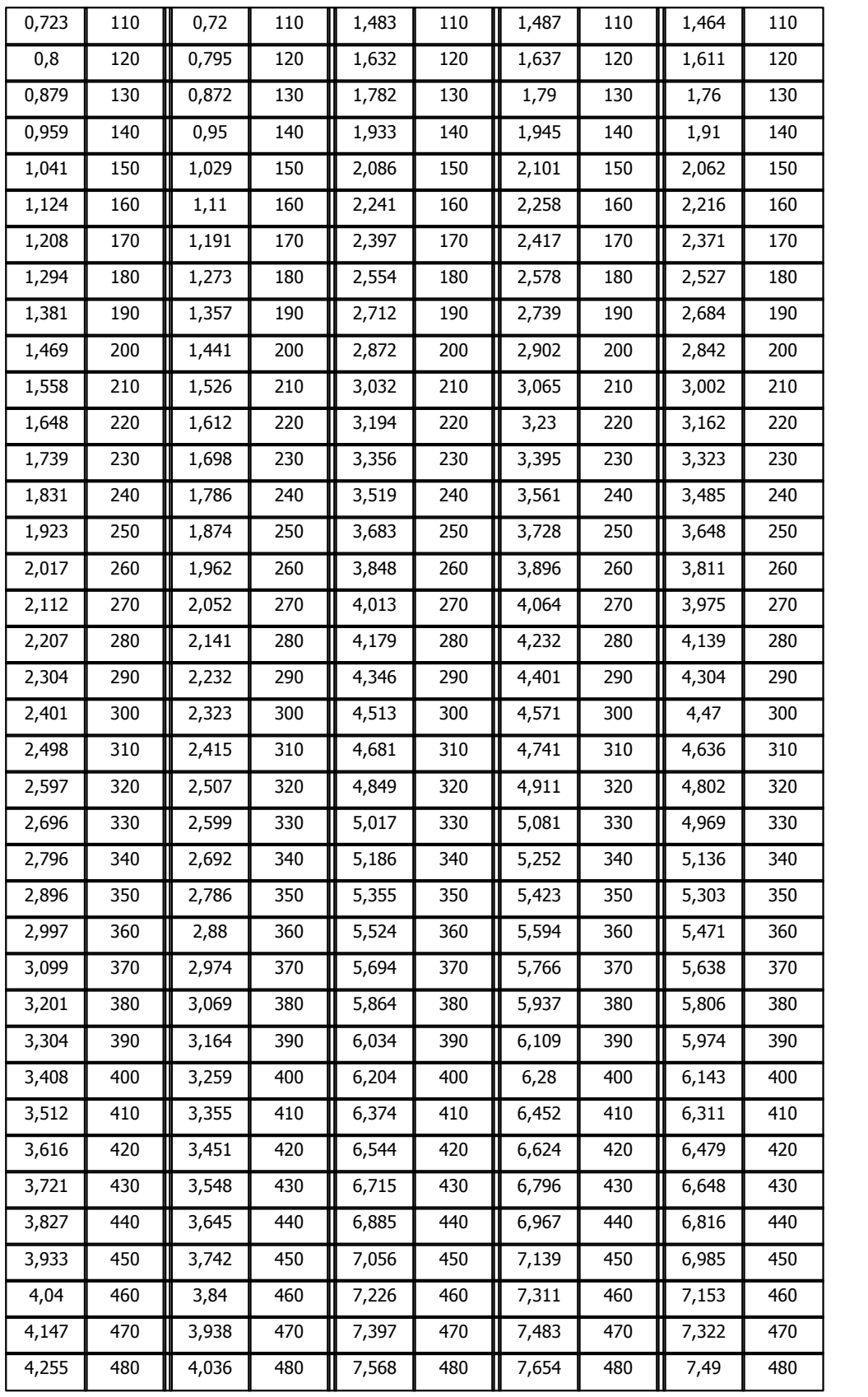

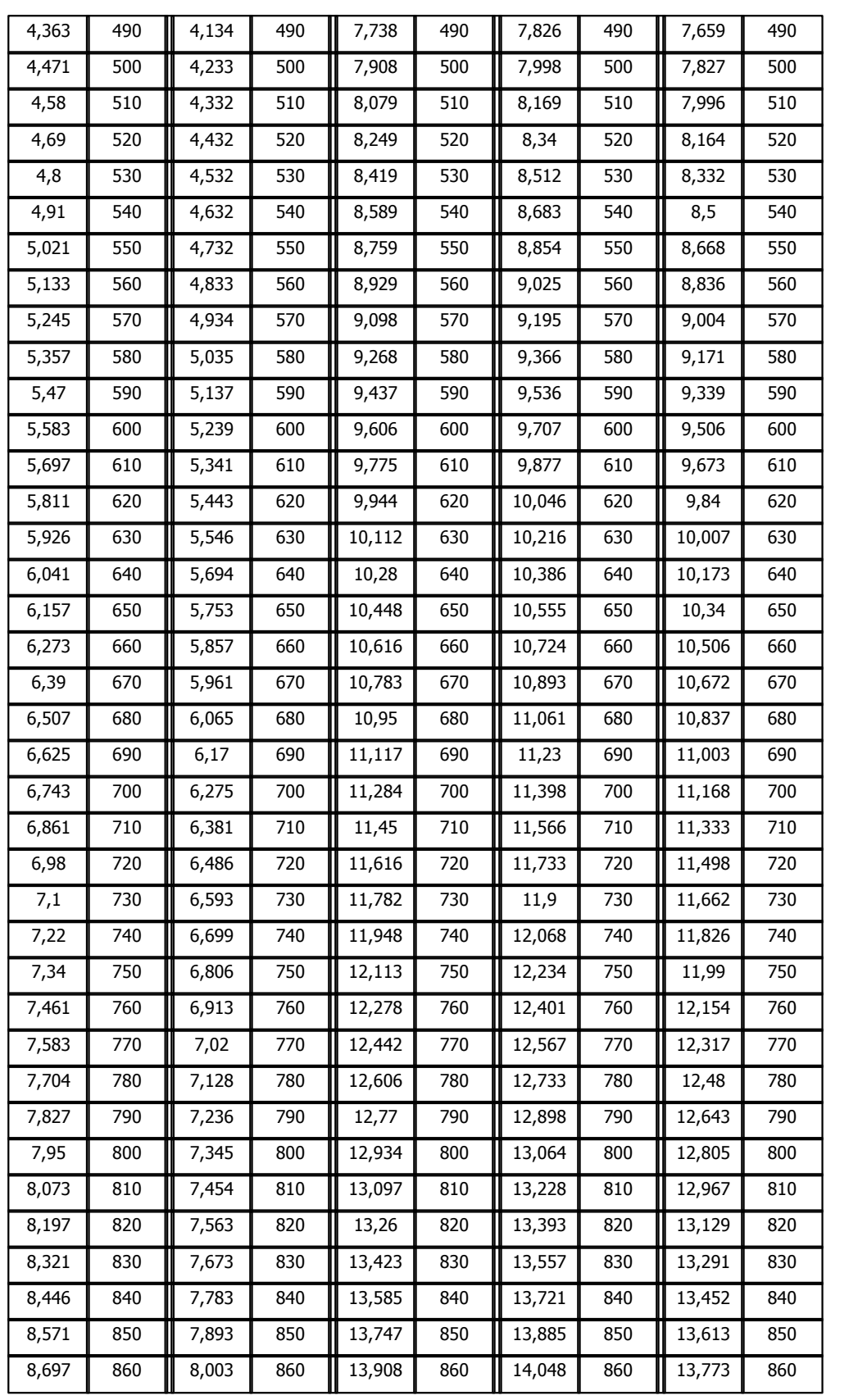

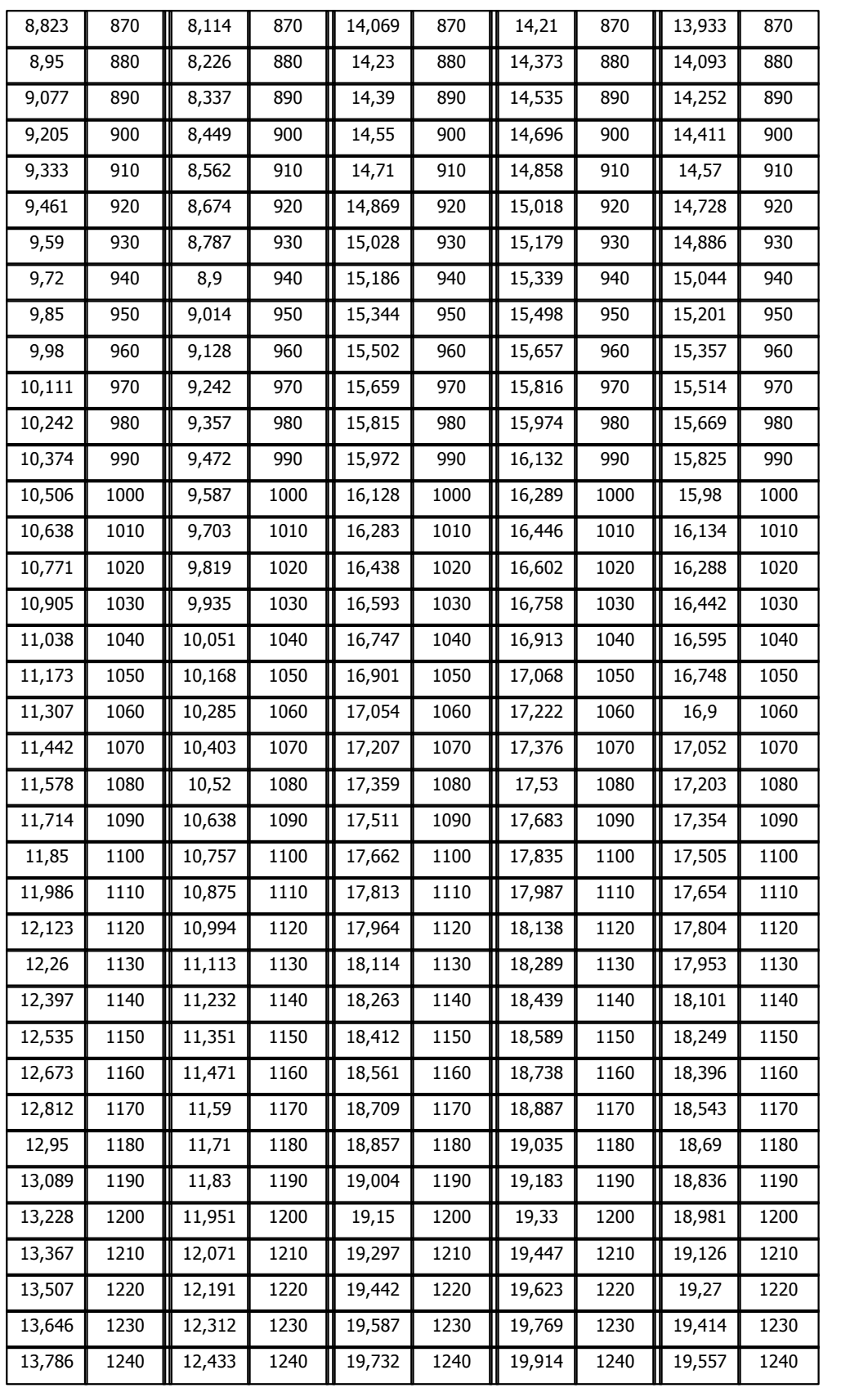

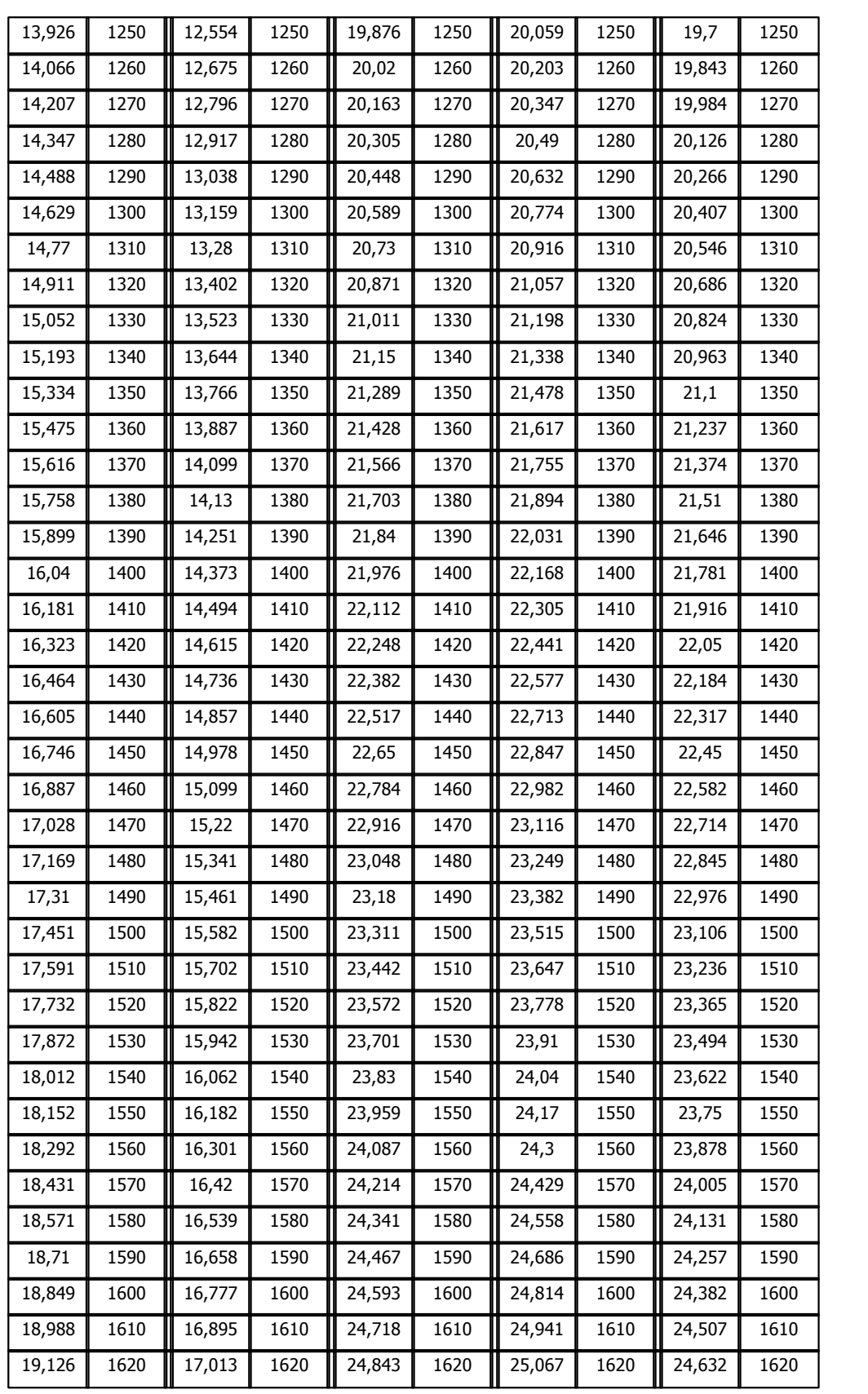

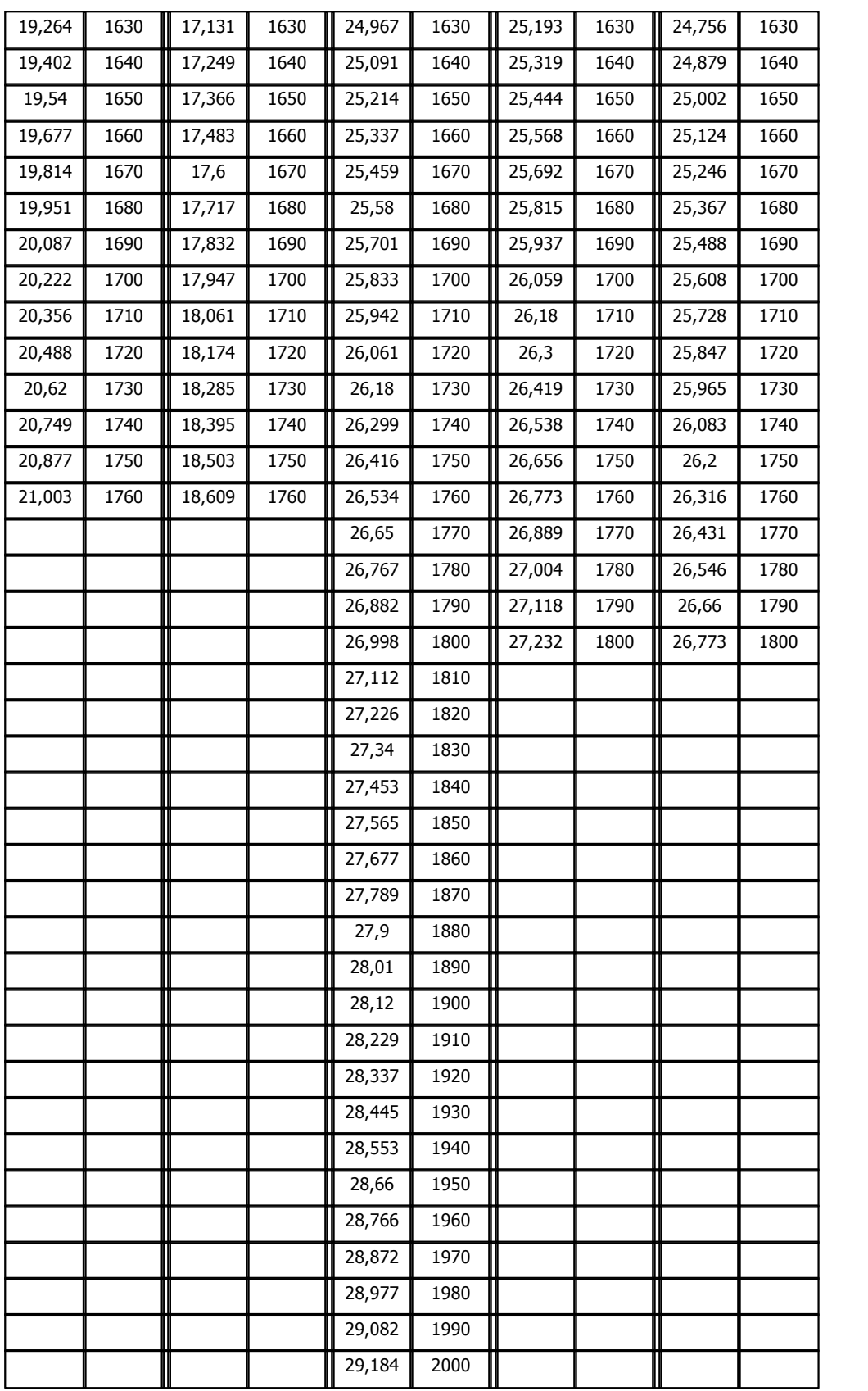

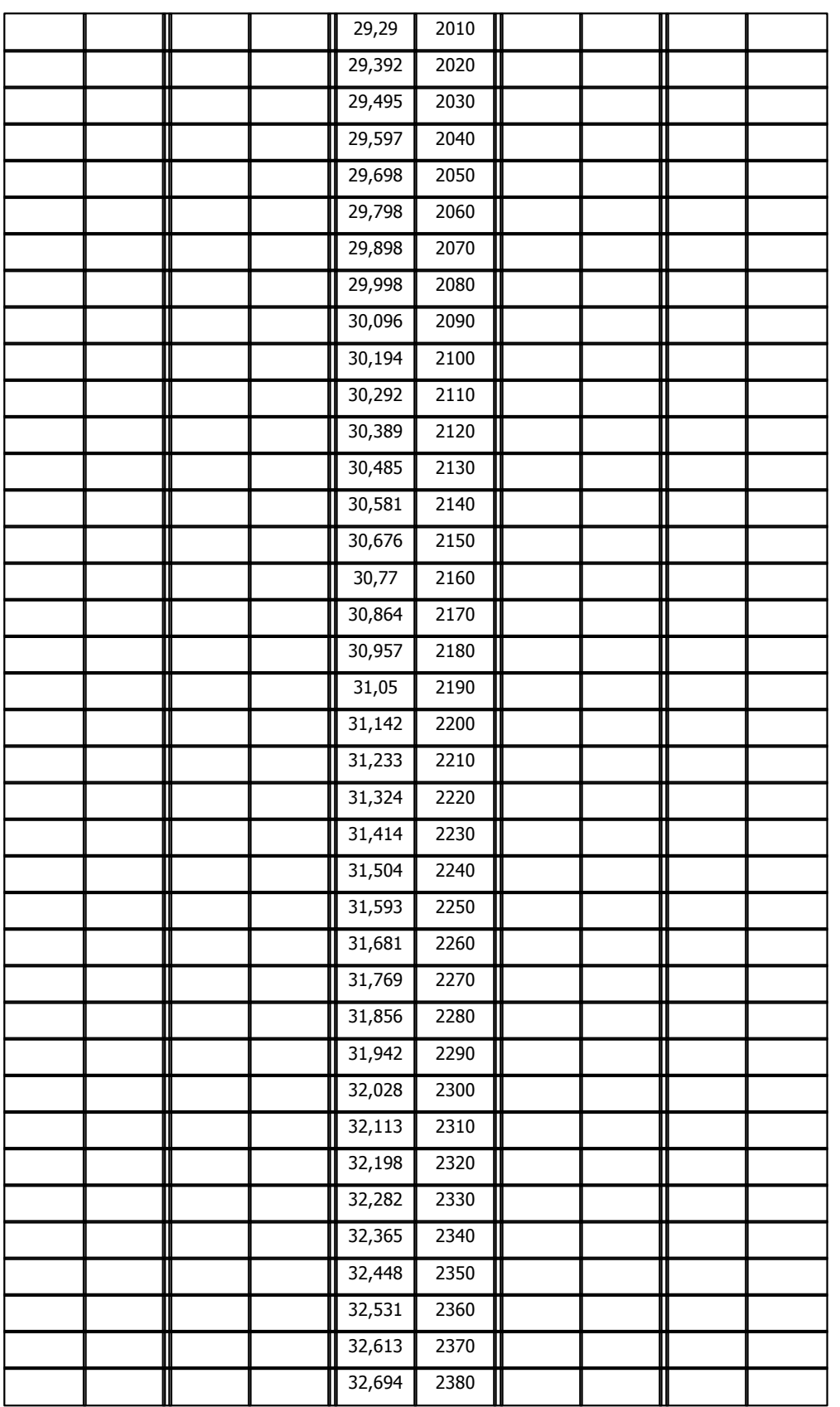

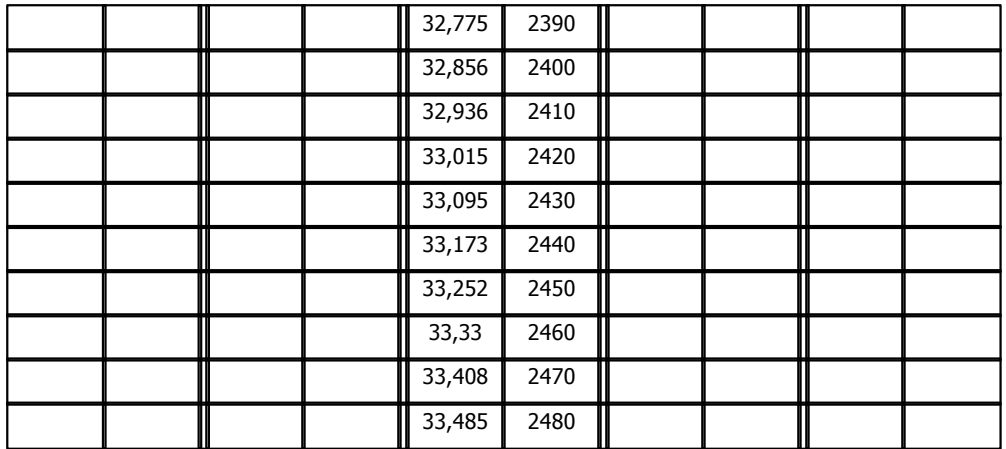

# **1.2.5 Обработка счетчиков**

Компонент формирует значение счетно-импульсного входа в базе счетчиков и значение скорости нарастания счетчика (поток) в базе аналогов. Все потоки рассчитываются после того, как будут сформированы и помещены в базу значения всех счетно-импульсных входов и наступит время формирования потока.

Значение в базе счетчиков может формироваться двумя способами:

- 1. По значению счетчика. Значение счетно-импульсного входа переносится в базу счетчиков.
- 2. По приращению. Приращение счетно-импульсного входа преобразуется с учетом коэффициентов и добавляется в базу счетчиков.

Данный компонент добавляется вручную из списка компонентов.

#### **Таблицы компонента:**

- · ["Счетчики"](#page-84-0)
- 'Типы датчиков"
- · ["Параметры"](#page-85-0)

## <span id="page-84-0"></span>**Таблица "Счетчики"**

В этой таблице описываются все счетно-импульсные входы модулей ввода/вывода и внешних устройств.

- · **Счетчик (Счетчик NN)** название (номер) счетчика в базе счетчиков, где формируется значение счетно-импульсного входа модуля ввода/вывода или внешнего устройства. Выбирается из справочника контроллера;
- · **Поток (Поток NN)** название (номер) аналога в базе аналогов, где будет формироваться значение скорости нарастания счетчика (поток). Выбирается из справочника контроллера. Если значение этого поля равно "не используется" (0), поток формироваться не будет;
- · **Устройство** логический номер модуля ввода/вывода. Логические номера назначаются устройствам при их описании в компоненте- драйвере устройства. Например, для модулей ввода/вывода серии Decont логический номер указывается в поле "Устройство" таблицы "Модули ввода/вывода" компонента "BUS-драйвер";
- · **Сигнал** номер сигнала в модуле ввода/вывода;
- · **Тип датчика** значение поля "Тип датчика" из таблицы "Типы датчиков". Если значение поля равно 0, берется датчик по умолчанию (период = 1сек, все коэффициенты = 1).
- <span id="page-84-2"></span>· **По значению** – определяет способ формирования счетчика в базе счетчиков. Формировать счетчик в базе счетчиков можно двумя способами: по значению ("По значению" = true - да), когда в базу помещается значение, прочитанное из модуля ввода/вывода или внешнего устройства, или по приращению ("По значению" = false - нет), когда текущее значение в базе увеличивается на величину, пропорциональную приращению счетно-импульсного входа. При работе по приращению включается механизм автоматической десятичной коррекции значения счетчика, т.е при достижении значения "999 999 999" счетчик устанавливается в "0".

Если счетчик поставляется модулем CIN8 или DIN16C, поле "По значению" должно быть установлено в **false**. Это обусловлено четырьмя основными причинами:

- · эти модули не обеспечивают десятичную коррекцию;
- · при сбросе питания, все счетчики в этих модулях обнуляются. При работе по приращению, счетчик в базе параметров будет продолжать наращиваться;
- · в модуле DIN16C счетчик двухбайтовый. Он будет переполняться быстрее, чем счетчик в базе параметров;
- · при работе по приращению, можно использовать нормировочные коэффициенты.

Если счетчик поставляется модулем EM3 или внешним устройством, поле "По значению" должно быть установлено в **true**. Внешнее устройство само выполняет десятичную коррекцию счетчика, учитывает коэффициенты, обеспечивает сохранность значения при сбросе питания и т.д.

Есть еще один случай, когда поле "По значению" должно быть установлено в **true**. Некоторые модули ввода/вывода могут через счетчики поставлять значения четырехбайтовых величин, которые счетчиками не являются. Например, модуль вводв/ вывода ZSSI4 через счетно-импульсные входы поставляет показания датчиков положения.

## <span id="page-84-1"></span>**Таблица "Типы датчиков"**

- · **Тип датчика** идентификатор типа. Любое уникальное в пределах данной таблицы число. Принимает значение от 1 до 255.
- · **Период (сек)** период формирования потока. Задается в секундах.
- · **Имп./Деление** количество импульсов в одном делении. Принимает значение от 1 до 255.
- · **Деление/Имп. –** количество делений в одном импульсе. Принимает значение от 1 до 255.

Если счетчик формируется "по приращению", то при каждом вычитывании из модуля значения счетно-импульсного входа значение счетчика в базе счетчиков увеличивается на величину:

Приращение Счетчика = Приращение С-И ВХОДА \* "Деление/Имп." / "Имп./Деление".

· **К потока -** нормировочный коэффициент для расчета потока. Поток рассчитывается следующим образом:

Поток = (Приращение Счетчика/Период) \* К потока.

Обычно в в паспортных данных измерителя указывается цена деления (Кд) - количество физической величины на одно деление. Для расчета потока за одну секунду установите К потока равным Кд. Для расчета потока за час К потока должен быть равен Кд\*3600.

### <span id="page-85-0"></span>**Таблица "Параметры"**

- · **Параметр (Параметр NN)** название (номер) парамета. Выбирается из справочника. В настоящий момент поддерживаются параметры:
	- · **отражать отсутствие связи в счетчиках "ПоЗначению"** если значение счетчика в базе счетчиков формируется [по значению](#page-84-2), возможны два варианта поведения при отсутствии связи с модулем ввода/вывода. В первом случае, значение в базе счетчиков не изменится. Это поведение по умолчанию, если таблица "Параметры" отсутствует, или в ней не описан данный параметр, или значение параметра равно 0. Во втором случае, в базе счетчиков будет сформирован код ошибки. Чтобы обеспечить этот вариант поведения, значение параметра " **отражать отсутствие связи в счетчиках "ПоЗначению""** должно быть больше 0. Если значение счетчика в базе счетчиков формируется по приращению, параметр "**отражать отсутствие связи в счетчиках "ПоЗначению""** игнорируется и при отсутствии связи с модулем значение в базе не меняется.
- · **Значение** значение параметра.

# **1.3** Обмен базами технических значений и событа в событа в событа в событа в событа в событа в событа в событа в событа в событа в событа в событа в событа в событа в событа в событа в событа в событа в событа в событа в

.

Этот набор компонентов обеспечивает обмен параметрами (дискреты, аналоги и счетчики) между различными узлами сети SYNET

**Компонент "База-Клиент"** является инициатором обмена. Вся информация о том, как часто и какими данными обмениваться, находится у него. Первоначально, часть этой информации может находиться у компонента "База-Сервер", но при установлении соединения компонент "База-Сервер" передает ее компоненту "База-Клиент". По умолчанию компонент "База-Клиент" не будет принимать конфигурацию обмена от удаленного узла. Чтобы он начал это делать, необходимо указать параметр "Принимать конфигурацию от сервера" в необязательной таблице "Параметры".

На запросы компонента "База-Клиент" отвечает **компонент "База-Сервер"** удаленного узла (сервера), он не имеет обязательных конфигурационных параметров. Доступ к параметрам сервера может быть закрыт **паролем**. Компонент "База-Сервер" согласится обмениваться данными только с тем компонентом "База-Клиент", который передаст ему правильный пароль.

В одном контроллере могут быть одновременно запущены и компонент "База-Клиент" и компонент "База-Сервер".

Передача данных осуществляется списками, которые описаны в конфигурационных таблицах. При первом обмене данными, после установления соединения между двумя узлами, будут переданы значения всех параметров, указанных в списке. При последующих обменах будут передаваться значения только тех параметров, которые изменились с момента предыдущего обмена.

Если у параметра установлен признак динамики, и его не удалось передать (пропало или не установилось соединение), повторно признак динамики передаваться не будет.

Гарантируется, что признак динамики будет передан не более одного раза и что он точно будет передан при устойчивом соединении между узлами.

# **1.3.1 База-Клиент**

Компонент "База-Клиент" всегда является **инициатором** обмена. Как правило, вся информация о том, как часто, с какими серверами и какими данными обмениваться задается в конфигурационных таблицах компонента "База-Клиент". Но есть возможность часть или даже всю эту информацию описать в компоненте "База-Сервер" удаленного узла и передать ее компоненту "База-Клиент" при установлении соединения. Это может оказаться удобным, если несколько однотипных узлов, где работает компонент "База-Клиент" обмениваются данными с одним и тем же узлом, где работает компонент "База-Сервер". По умолчанию компонент "База-Клиент" считает, что вся конфигурация обмена описана в его таблицах и не ждет ничего от компонента "База-Сервер". Чтобы компонент "База-Клиент" смог получать конфигурацию от удаленного компонента "База-Сервер" ему необходимо указать параметр "Принимать конфигурацию от сервера" в необязательной таблице "Параметры". Обнаружив этот параметр, компонент "База-Клиент" резервирует максимально возможный объем памяти под списки, которые могут прийти от компонента "База-Сервер".

## **Таблицы компонента:**

["Каталог списков"](#page-86-0) ["Список номеров"](#page-88-0) ["Диапазоны номеров"](#page-88-1) ["Настройки обмена"](#page-89-0) ["Пароли"](#page-91-0) ["Относительная нумерация"](#page-91-1) ["Расписание"](#page-93-0) ["Параметры"](#page-94-0) ["Статистика работы"](#page-94-1) - (динамическая)

## <span id="page-86-0"></span>**Таблица "Каталог списков"**

Это обязательная конфигурационная таблица. Она описывает, с какими удаленными узлами будет происходить обмен данными и

тип этих данных.

- · **Сервер** сетевой адрес удаленного узла, с которым будет осуществляться обмен параметрами. Если этот адрес совпадает с сетевым адресом самого контроллера, запись игнорируется.
- · **Период**  период (в секундах) обмена данными с удаленным узлом.

Для списков на запись с этим периодом передаются значения тех параметров из списка, которые изменились с момента последней передачи. Если изменений нет, список не передается и следующая передача произойдет не ранее, чем истечет очередной период.

Для списков на чтение - это период, с которым запрашиваются параметры у сервера. Сервер, соответственно, передает значения только тех параметров, которые изменились с момента последнего обмена. Если таковых нет, сервер дает короткий ответ, что изменений нет.

Если период истек, а предыдущий обмен еще не завершился, очередной обмен произойдет сразу после завершения предыдущего и начало нового периода будет привязано именно к этому моменту времени.

Из всего вышесказанного видно, что период определяет минимальное время, с которым компонент "База-Клиент" пытается обмениваться данным списком.

Если период не равен 0, первый обмен происходит сразу после установления соединения, при этом передаются значения всех сигналов из списка. Если период равен 0, обмен данными производиться не будет. Таким образом, можно блокировать отдельные списки.

Значение периода обмена берется из поля "Период" только в том случае, если для данного списка не задан обмен по расписанию (значение поля "Расписание" равно 0). Если указано расписание (значение поля "Расписание" отлично от 0) то период обмена будет формироваться в соответствии с расписанием.

Период обмена можно динамически изменять. Это делается с помощью аналога ["текущий период"](#page-88-2).

При работе через коммутируемую линию связи период обмена для списков на чтение должен быть больше, чем суммарное время коммутации и обмена. В противном случае, если после завершения очередного обмена надо уже начинать новый, контроллер будет проводить его, не кладя трубку, что заблокирует работу с другими серверами, у них возникнет "Клиентский тайм-аут".

- · **Расписание** номер расписания, по которому должен происходить обмен данными. Если значение этого поля 0, обмен данными будет проводиться с периодом, указанным в поле "Период". Если значение поля "Расписание" отлично от 0, значение поля "Период" игнорируется и время, когда будет происходить обмен данными, определяется в соответствии с расписанием. Расписание необходимо описать в таблице "Расписание". Расписание необходимо использовать в тех случаях, когда период обмена зависит от времени суток или, если обмен можно производить только в строго определенные моменты времени.
- · **Список номеров**  идентификатор списка номеров. В списке номеров перечисляются номера параметров, участвующих в обмене. Один и тот же список номеров можно привязать к нескольким спискам обмена. Списки номеров описываются в дополнительных таблицах "Список номеров" или "Диапазоны номеров".
- · **Тип списка (Тип списка ID)** тип (идентификатор типа) списка. В настоящий момент поддерживаются следующие типы списков:
	- · дискреты чтение;
	- · дискреты запись;
	- · аналоги чтение;
	- · аналоги запись;
	- · счетчики чтение;
	- · счетчики запись;
	- · дискреты статика чтение;
	- · дискреты статика запись;
	- · дискреты динамика чтение;
	- · дискреты динамика запись;
	- · синхронизация времени.

Типы списков " ... - статика" и "... - динамика" введены для сокращения объема передаваемых данных, при этом сокращается информативность этих данных. Так, для списка " ... - статика" передается только признак достоверности и значение 0 или 1. Ни код ошибки (в случае недостоверности), ни значение дискрета, отличное от 0 и 1 с помощью такого списка передать нельзя. Возможности списка "... - динамика" еще более ограничены. С его помощью можно передать только признак динамики, ни достоверность дискрета, ни его значение не передаются.

<span id="page-87-0"></span>**Список "синхронизация времени"** выполняет две функции. Во-первых, с его помощью можно изменить время в удаленном узле. Во-вторых, с его помощью можно узнать расхождение времени между текущим и удаленным узлами. Список данного типа сильно отличается от всех остальных. Список должен состоять из одной строки. ["Параметр базы-клиент"](#page-88-0) -

номер аналога в **местной** базе аналогов, значение которого определяет, на сколько секунд (число со знаком) время в удаленном узле должно отличаться от времени в текущем узле. Если значение аналога меняется (чтобы выполнить синхронизацию надо писать 0 с динамикой), команда сразу передается серверу. Т.е. список "синхронизация времени"- это список на запись. ["Параметр базы-сервер"](#page-88-0) - номер аналога в **местной** базе аналогов, куда с периодом списка будет помещаться расхождение времени (в секундах) между текущим и удаленным узлом. Т.е. список "синхронизация времени" это список на чтение. При использовании относительной нумерации, относительными должны быть и номера базы-клиент и номера базы-сервер, причем абсолютные номера и базы-сервер и базы-клиент рассчитываются одинаково и зависят от адреса **удаленного** узла.

- · **Отн.Номера БК** при использовании относительных номеров Базы-Клиент в списке номеров (поле "Номер базы-клиент") указывается не номер параметра в местной базе параметров, а смещение внутри некоторого диапазона. Начало диапазона зависит от сетевого адреса **удаленного** узла. Правило, по которому в этом случае формируется номер параметра, описывается в таблице ["Относительная нумерация"](#page-91-1). Относительную нумерацию Базы-Клиент удобно использовать в том случае, если данный узел работает с большим количеством однотипных удаленных узлов. Можно описать всего лишь один список номеров и привязать его ко всем спискам, например, на чтение. При использовании относительной нумерации Базы-Клиент, из удаленных узлов будут вычитываться одни и те же параметры, а помещаться они будут в разные места, в зависимости от сетевого адреса удаленного узла.
- · **Отн.Номера БС** при использовании относительных номеров Базы-Сервер, в списке номеров (поле "Номер базы-сервер") указывается не номер параметра в удаленной базе, а смещение внутри некоторого диапазона. Начало диапазона зависит от сетевого адреса **данного** (для списка "синхронизация времени" **удаленного**) узла. Правило, по которому в этом случае формируется номер параметра, описывается в таблице ["Относительная нумерация"](#page-91-1). Относительную нумерацию Базы-Сервер удобно использовать в том случае, если данный узел- один из группы однотипных узлов, которые обмениваются данными с одним и тем же удаленным узлом. При использовании относительной нумерации Базы-Сервер, во все эти однотипные узлы можно загрузить одну и туже конфигурацию компонента "База-Клиент". Например, для списков на запись в каждом из этих узлов буду читаться одни и те же параметры, а вот в удаленном узле они будут помешаться в разные места, в зависимости от сетевого адреса данного узла.

**Дискрет связи (Дискрет связи NN)** - оставлен для совместимости со старыми версиями. Рекомендуется использовать поле "Дискрет связи" в таблице ["Настройки обмена"](#page-89-0). По сути, это одно и тоже.

<span id="page-88-2"></span>· **Текущий период (Текущий период NN)** - название (номер) аналога в местной базе аналогов, через который можно управлять периодом обмена данными с удаленным узлом. Выбирается из справочника контроллера. Если значение этого поля- "не используется" (0), период обмена определяется значением поля "Период" или расписанием, и менять его нельзя. Для изменения периода в указанный аналог надо записать значение периода в секундах. Если период равен 0, обмен данными производиться не будет. Таким образом, можно блокировать отдельные списки. Если значение аналога неопределенно (например, после старта контроллера), период задается значением поля "Период" или расписанием.

Существует несколько способов задания параметров, входящих в данный список. Это можно сделать с помощью таблицы "Список номеров N", с помощью таблицы "Диапазоны номеров", или часть параметров можно описать в таблице "Список номеров N", а часть в таблице "Диапазоны номеров".

Для контроллера Decont-182 независимо от способа описания список не может содержать более 255 элементов. Если такое произошло, его надо разбить на два списка.

Если список на чтение не содержит ни одного элемента (пустая таблица "Список номеров N" или в таблице "Диапазоны номеров" указано количество элементов равное 0) с его помощью можно, например, контролировать состояние связи с мостом.

## <span id="page-88-0"></span>**Таблица "Список номеров NN"**

В этой таблице методом перечисления описываются параметры, входящие в список с номером N.

- · **Номер базы клиент**  номер параметра в местной базе параметров или смещение внутри некоторого диапазона, при использовании относительной нумерации Базы-Клиент. Начало диапазона зависит от сетевого адреса **удаленного** узла. Правило, по которому в этом случае формируется номер параметра, описывается в таблице ["Относительная нумерация"](#page-91-1);
- · **Номер базы сервер**  номер параметра в удаленной базе параметров (для списка ["синхронизация времени"](#page-87-0) номер параметра в местной базе параметров) или смещение внутри некоторого диапазона, при использовании относительной нумерации Базы-Сервер. Начало диапазона зависит от сетевого адреса **данного** узла. Правило, по которому в этом случае формируется номер параметра, описывается в таблице ["Относительная нумерация"](#page-91-1).

Если и в местной и в удаленной базе параметры лежат последовательно, такой способ описания не очень эффективен, лучше использовать таблицу "Диапазоны".

## <span id="page-88-1"></span>**Таблица "Диапазоны номеров"**

В этой таблице можно описать сразу несколько списков номеров. При этом если номера лежат последовательно, достаточно указать номер первого элемента и количество элементов (т.е. задать диапазон), а не перечислять их всех, как в таблице "Список номеров N".

- · **Список номеров** идентификатор списка номеров, указанный в таблице "Каталог списков";
- · **Номер базы клиент** номер первого параметра в местной базе параметров или смещение внутри некоторого диапазона, при использовании относительной нумерации Базы-Клиент. Начало диапазона зависит от сетевого адреса **удаленного** узла. Правило, по которому в этом случае формируется номер параметра, описывается в таблице ["Относительная нумерация";](#page-91-1)
- · **Номер базы сервер** номер первого параметра в удаленной базе параметров (для списка ["синхронизация времени"](#page-87-0) номер параметра в местной базе параметров) или смещение внутри некоторого диапазона, при использовании относительной нумерации Базы-Сервер. Начало диапазона зависит от сетевого адреса **данного** узла. Правило, по которому в этом случае формируется номер параметра, описывается в таблице ["Относительная нумерация";](#page-91-1)
- · **Количество**  количество элементов в данном диапазоне.

Ниже приведен пример описания списка комбинированным способом.

Пример - список № 1 может быть описан как диапазон элементов 1-100 и также плюс таблица №1, состоящая из двух элементов.

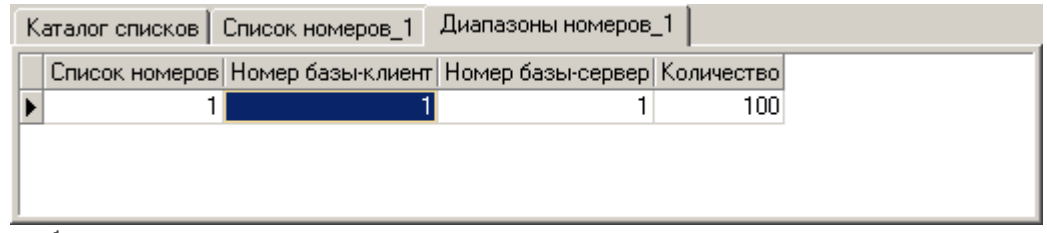

рис 1.

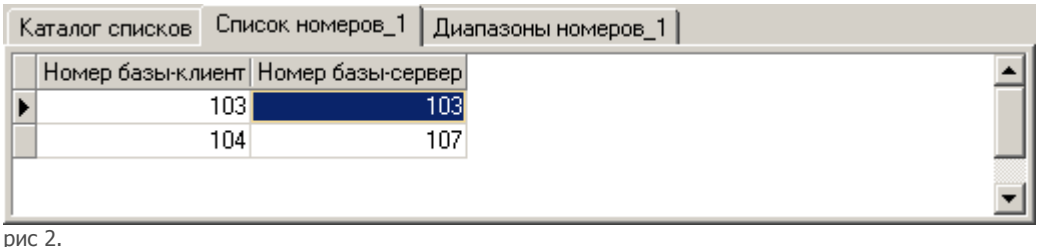

<span id="page-89-0"></span>**Таблица "Настройки обмена"** 

В этой таблице можно задать дополнительные параметры обмена с удаленным сервером.

- · **Сервер** сетевой адрес удаленного узла, с которым будет осуществляться обмен параметрами;
- · **Дискрет блокировки (Дискрет блокировки NN)** название (номер) дискрета в базе дискретов, с помощью которого можно управлять обменом с сервером. Выбирается из справочника контроллера. Это поле может принимать значение "не используется" (0).

Для управления обменом необходимо присваивать дискрету блокировки нужное значение:

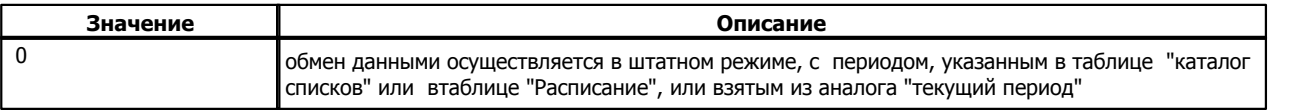

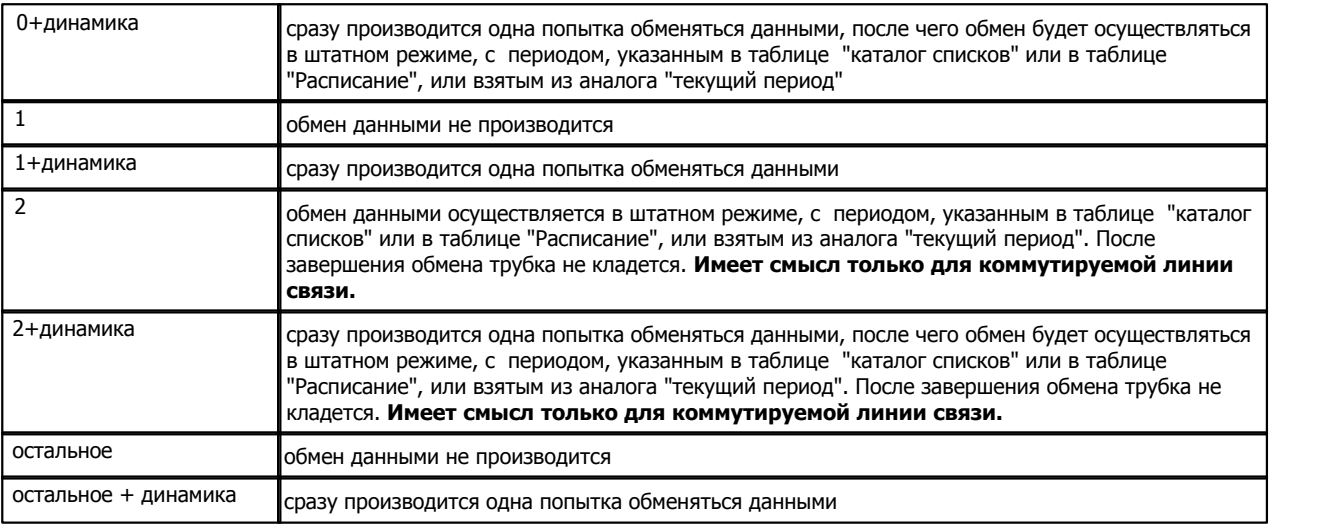

После старта контроллера, пока дискрет блокировки не определен, обмен данными вестись не будет.

· **Дискрет фазы (Дискрет фазы NN)** - название (номер) дискрета в базе дискретов, значение которого будет отражать текущую фазу работы с сервером. Выбирается из справочника контроллера. Это поле может принимать значение "не используется" (0).

Дискрет фазы может принимать следующие значения:

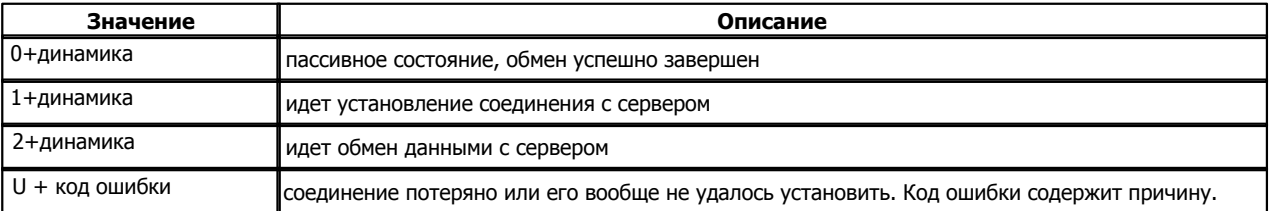

· **Дискрет связи (Дискрет связи NN)** - название (номер) дискрета в местной базе дискретов, где будет отражаться состояние связи с удаленным узлом. Выбирается из справочника контроллера. Значение дискрета равно "1", если удалось установить соединение с удаленным узлом (сервером). Если установить соединение с сервером не удалось, или если существует другая причина, по которой обмен данными невозможен (например, в удаленном узле не запущен компонент "База-Сервер"), у дискрета взводится признак неопределенности, а в поле "ошибка" прописывается причина неудачи. Если значение этого поля - "не используется" (0), состояние связи не формируется.

Состояние связи с сервером определяется только во время обмена данными, т.е. если связь пропала, об этом станет известно только при попытке передать/прочитать данные.

Дискрет связи имеет еще одно важное применение. Если связь с сервером осуществляется через один или несколько промежуточных контроллеров (мостов), имеет смысл в каждый мост добавить компонент "База-Сервер", описать к нему пустой список на чтение и назначить дискрет связи. В этом случае можно проследить состояние связи со всеми узлами сети, вплоть до источника/приемника данных.

· **Период соединения (сек)** - период установления соединения с сервером. Задается в секундах.

Если значение этого поля 0, период установления соединения **по умолчанию** выбирается по следующему правилу:

- · если есть списки на чтение, период установления соединения будет равен минимальному периоду списка на чтение; · если есть только списки на запись, период установления соединения будет равен минимальному периоду списка на
- запись.

Если значение этого поля отлично от нуля и больше чем значение по умолчанию, то именно оно будет являться периодом соединения, в противном случае, действует значение по умолчанию. Другими словами, период соединения не может быть меньше, чем его значение по умолчанию.

На установление соединения всегда дается две попытки. Если они заканчиваются неудачно, следующие две попытки будут предприняты или когда истечет период соединения, или когда истечет период любого списка на запись, и в этом списке

какой-то элемент изменит свое значение (сравнивается со значением на предыдущем такте, а не с тем, которое было успешно передано).

Если соединение пропало во время передачи данных, компонент "База-Клиент" сразу, не глядя ни на какие периоды, попытается его восстановить и обменяться данными. Если это не удается, все последующие попытки предпринимаются по вышеописанным правилам.

## <span id="page-91-0"></span>**Таблица "Пароли"**

Доступ к параметрам сервера может быть защищен паролем. В этом случае компонент "База-Клиент" обязан знать этот пароль и передавать его компоненту "База-Сервер" удаленного узла.

- · **Сервер** сетевой адрес удаленного узла, с которым будет осуществляться обмен параметрами;
- · **Пароль** пароль доступа к данным сервера. Этот же пароль должен быть описан в [конфигурации компонента "База-Сервер"](#page-98-0) удаленного узла. В качестве пароля может использоваться любое целое число в диапазоне от 1 до 999999999.

## <span id="page-91-1"></span>**Таблица "Относительная нумерация"**

Относительная нумерация может оказаться очень удобной, если в системе присутствует большое количество однотипных узлов. Относительную нумерацию Базы-Клиент удобно использовать в том случае, если данный узел работает с большим количеством однотипных удаленных узлов. Относительную нумерацию Базы-Сервер удобно использовать в том случае, если данный узел- один из группы однотипных узлов, которые обмениваются данными с одним и тем же удаленным узлом.

Таблица "Относительная нумерация" содержит данные, необходимые для определения номеров параметров при использовании относительной нумерации.

- · **Первый адрес** сетевой адрес узла, начиная с которого действуют перечисленные ниже параметры;
- · **Последний адрес** сетевой адрес узла, заканчивая которым действуют перечисленные ниже параметры;
- Начало дискретов начало диапазона дискретов для узла с сетевым адресом "Первый адрес";
- · **Шаг дискретов** смещение диапазона дискретов для каждого последующего узла;
- · **Начало аналогов** начало диапазона аналогов для узла с сетевым адресом "Первый адрес";
- · **Шаг аналогов** смещение диапазона аналогов для каждого последующего узла;
- **Начало счетчиков** начало диапазона счетчиков для узла с сетевым адресом "Первый адрес";
- · **Шаг счетчиков** смещение диапазона счетчиков для каждого последующего узла;

При относительной нумерации Базы-Клиент правило для вычисления номера параметра следующее (на примере дискретов, для аналогов и счетчиков аналогично):

NN = "Начало дискретов" + ( **Адрес сервера** - "Первый адрес") \* "Шаг дискретов" + "Номер Базы-Клиент"

При относительной нумерации Базы-Сервер правило для вычисления номера параметра следующее (на примере дискретов, для аналогов и счетчиков аналогично):

NN = "Начало дискретов" + ( **Свой адрес** - "Первый адрес") \* "Шаг дискретов" + "Номер Базы-Сервер"

# А

Для списков "синхронизация времени" при вычислении номер параметра (и базы-клиент и базы-сервер), всегда используется **Адрес сервера.**

Пример относительной нумерации Базы-Клиент.

Узел работает с тремя удаленными узлами. Из каждого удаленного узла читаются первые 10 дискретов, первые 10 аналогов и первые 10 счетчиков (рис3, рис4). Параметры, полученные из удаленного узла с сетевым адресом 11, помещаются в местную базу под номерами 101-110. Параметры, полученные из удаленного узла с сетевым адресом 12, помещаются в местную базу под номерами 121-130. Параметры, полученные из удаленного узла с сетевым адресом 13, помещаются в местную базу под номерами 141-150 (рис4, рис5). Без использования относительной нумерации, для каждого сервера пришлось бы описывать свой список номеров.

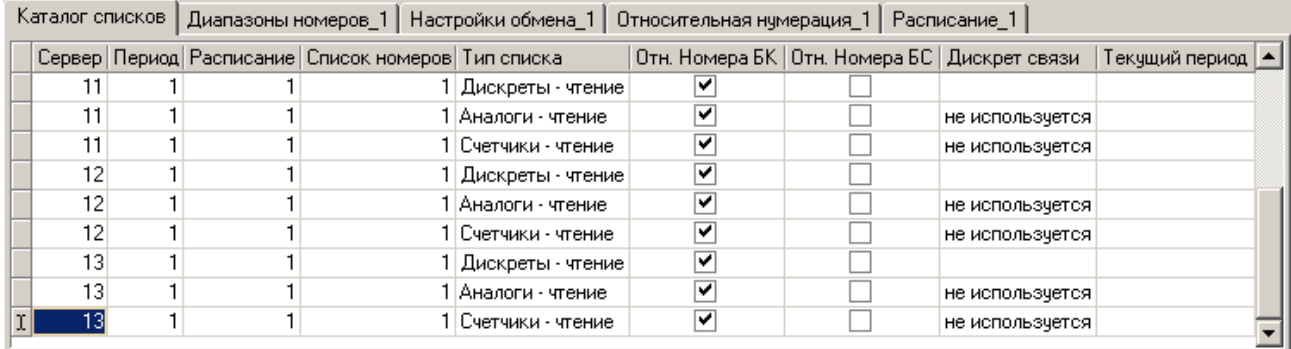

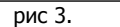

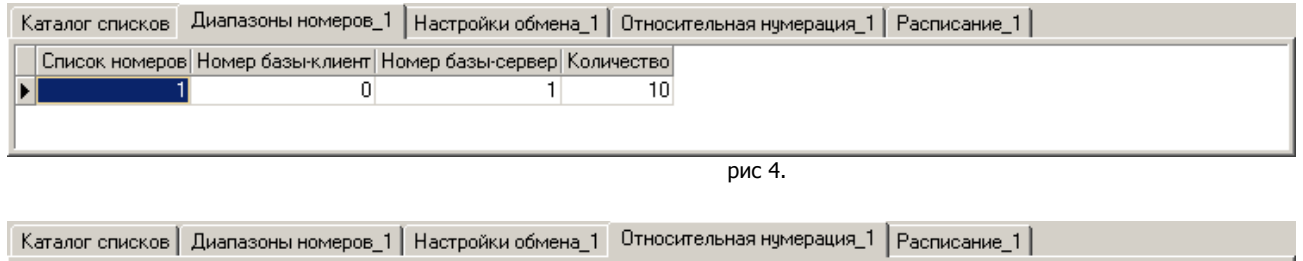

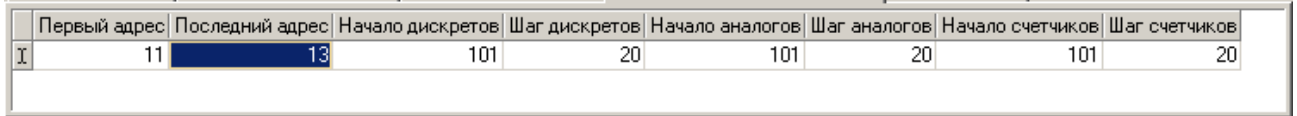

рис 5.

Относительную нумерацию Базы-Клиент можно применять и к спискам на запись. В этом случае, в приведенном выше примере, в первые 10 параметров удаленного узла с адресом 11 записывались бы значения параметров 101-100. В первые 10 параметров удаленного узла с адресом 12 записывались бы значения параметров 121-130. В первые 10 параметров удаленного узла с адресом 13 записывались бы значения параметров 141-150.

Пример относительной нумерации Базы-Сервер.

Существуют 3 однотипные узла с адресами 11, 12 и 13. Они имеют одинаковую конфигурацию компонента "База-Клиент". Каждый из них передает в один и тот же удаленный узел первые 10 дискретов, первые 10 аналогов и первые 10 счетчиков (рис 6, рис 7). При этом значения параметров узла с сетевым адресом 11 записываются в параметры 101-110 удаленного узла (рис 8). Значения параметров узла с сетевым адресом 12 записываются в параметры 121-130 удаленного узла. Значения параметров узла с сетевым адресом 13 записываются в параметры 141-150 удаленного узла.

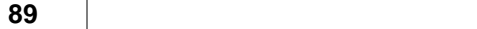

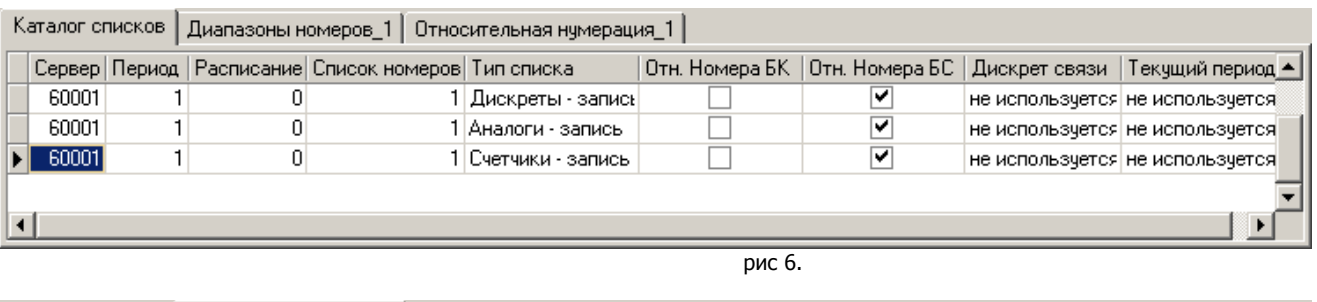

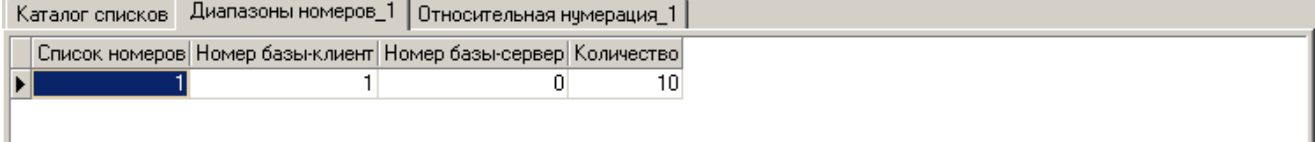

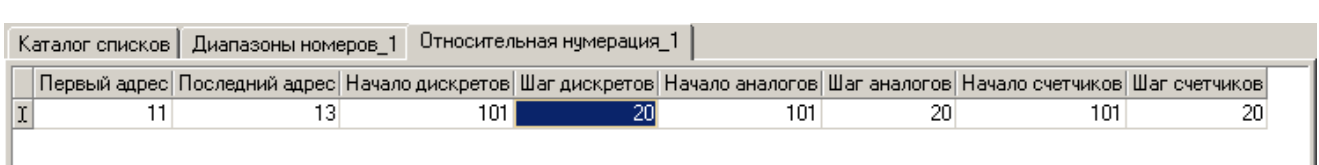

рис 8.

рис 7.

Относительную нумерацию Базы-Сервер можно применять и к спискам на чтение. В этом случае, в приведенном выше примере, в первые 10 параметров узла с адресом 11 записывались бы значения параметров 101-100 удаленного узла. В первые 10 параметров узла с адресом 12 записывались бы значения параметров 121-130 удаленного узла. В первые 10 параметров узла с адресом 13 записывались бы значения параметров 141-150 удаленного узла.

## <span id="page-93-0"></span>**Таблица "Расписание"**

Расписание определяет, в какие моменты времени и с каким периодом надо проводить обмен данными. Его необходимо использовать в тех случаях, когда период обмена зависит от времени суток или, если обмен можно производить только в строго определенные моменты времени.

- · **Номер**  номер расписания, указанный в таблице "Каталог списков";
- · **Время** время, когда происходит обмен данными и когда начинает действовать указанный период;
- · **Период** длительность периода опроса. Если значение этого поля равно 0, обмен данными будет произведен в момент времени, определенный в поле "Время". После этого обмен данными производиться не будет до тех пор, пока это не будет определено расписанием. Если "Период" равен 0, "Тип периода" роли не играет.
- · **Тип периода (Тип периода ID)** тип (идентификатор типа) периода опроса. Выбирается из справочника. Возможные значения: секунда, минута, час.

Пример (рис9). В приведенном ниже примере обмен данными произойдет в 06:00:00, затем в 13:00:00, затем в 22:00:00 и далее раз в минуту до 06:00:00.

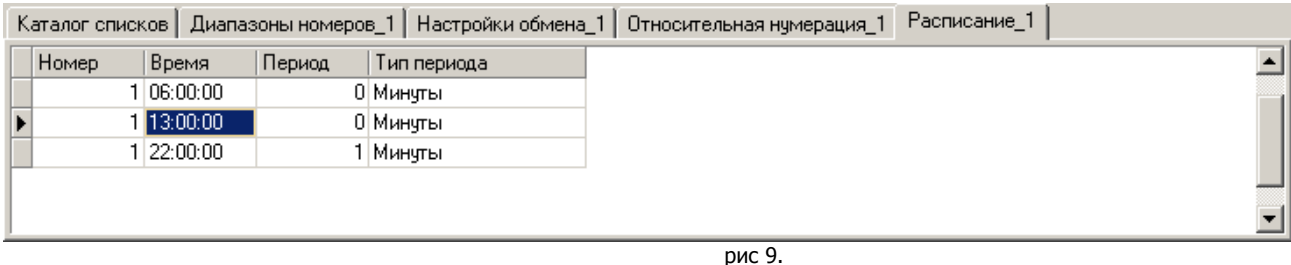

Период не привязан к астрономическому времени. В приведенном выше примере, если контроллер перестартует, например, в 22:10:32 то обмен данными будет происходить в 22:11:32, 22:12:32, т.е. просто с периодом 1 минута. После обмена в 05:59:32, последует обмен в 06:00:00.

Дискрет "Дискрет блокировки" и аналог "Текущий период" имеют более высокий приоритет, чем расписание. Они могут отменить или разрешить работу по расписанию.

## <span id="page-94-0"></span>**Таблица "Параметры"**

В данной таблице описываются дополнительные параметры, которые могут повлиять на работу компонента "База-Клиент"

- · **Параметр (Параметр ID)** название (идентификатор) параметра. В настоящий момент поддерживаются параметры:
	- · **Принимать конфигурацию от сервера** (по умолчанию не принимать) при любом значении отличном от 0 компонент "База-Клиент" будет готова принять конфигурацию обмена от удаленного компонента "База-Сервер".
	- · **Работать, если адрес <= указанного**
	- · **Работать, если адрес >= указанного** (по умолчанию работать ). Эти два параметра задают диапазон сетевых адресов контроллеров, в которых данный компонент будет работать. Если указан только один параметр, компонент будет работать в контроллерах, удовлетворяющих этому параметру. Если заданы оба параметра, компонент будет работать в контроллерах, удовлетворяющих обоим параметрам. Если ни один параметр не указан, компонент будет работать независимо от сетевого адреса контроллера.
- · **Значение**  значение для параметра, выбранного в поле "Параметр".

## <span id="page-94-1"></span>**Таблица "Статистика работы"**

Для отслеживания наличия (пропадания) связи между узлами сети (клиентом и серверами) существует динамическая таблица "Статистика работы". Таблица ведется только при работе компонента в контроллере.

Статистика ведется не по спискам, а по сетевым узлам (контроллерам - серверам).

- · **Адрес сервера** сетевой адрес сервера.
- · **Попыток соединения** количество попыток соединения.
- · **Рассоединений**  количество потерь соединений.
- · **Запросов данных**  количество запросов данных.
- · **Причина последнего рассоед** причина последней потери соединения.
- · **Выполнение запроса** признак выполнения запроса.
- · **Соединение** признак установленного соединения.
- · **Запросов на запись** количество запросов на запись параметров.
- · **Запросов на чтение**  количество запросов на чтение параметров.
- · **Запросов на корр врем** количество запросов на коррекцию времени.
- Запросов на чтен врем количество запросов на чтение

# **1.3.2 База-Сервер**

В узле, к базам параметров которого обращается компонент "База - Клиент", необходимо запустить компонент "**База-сервер".** Компонент обязательных конфигурационных данных не имеет. В промежуточных контроллерах, являющихся мостами, компонент "База - Сервер" является необязательным. Рекомендуется добавлять этот компонент контроллеру - мосту только для того, чтобы Клиент мог видеть состояние связи с ним, то есть всеми контроллерами в сети, а также мог вести [статистику связи](#page-94-1) с серверами (удобно для проверки линий связи - видно, в каком именно месте произошло рассоединение).

**Таблицы компонента** (все необязательные)**:**

["Каталог списков"](#page-95-0) ["Диапазоны номеров"](#page-96-0) ["Относительная нумерация"](#page-96-1) ["Расписание"](#page-97-0) ["Настройки обмена"](#page-97-1) ["Пароли"](#page-98-0)

Если в центре запущен компонент "База-Сервер", а в удаленных КП компонент "База-Клиент", может оказаться более удобным всю конфигурацию обмена держать в одном месте, а именно у компонента "База-Сервер". Когда компонент "База-Клиент" устанавливает соединение с компонентом "База-Сервер", компонент "База-Сервер" передает ему ту часть конфигурации обмена, которая относится к конкретному удаленному узлу. Чтобы удаленный компонент "База-Клиент" смог принять конфигурацию от сервера, ему необходимо добавить параметр "Принимать конфигурацию от сервера" в необязательной таблице "Параметры".

За конфигурацию обмена отвечают необязательные таблицы: "Каталог списков", "Диапазоны номеров", "Относительная нумерация", "Расписание".

Если компонент "База-Клиент" обращается к компоненту "База-Сервер" с постоянным периодом (не используется блокировка обмена или работа по расписанию), то компонент "База-Сервер" может контролировать состояние связи с удаленным узлом и отображать это состояние через дискрет связи. Эта возможность настраивается через таблицу "Настройки обмена".

## <span id="page-95-0"></span>**Таблица "Каталог списков"**

- · **Клиент** сетевой адрес удаленного узла, для которого предназначен данный список.
- · **Период**  период (в секундах) обмена данными между удаленными узлами. Значение этого поля передается компоненту "База-Клиент" удаленного узла. Для компонента "База-Клиент" это значение соответствует значению поля "Период" в таблице ["Каталог списков".](#page-86-0)
- · **Расписание** номер расписания, по которому должен происходить обмен данными. Если значение этого поля 0, компонент "База-Клиент" будет проводить обмен данными в соответствии со значением поля "Период". Если значение этого поля отлично от нуля, расписание (должно быть описано в таблице "Расписание") будет передано компоненту "База-Клиент". Компонент "База-Клиент" проигнорирует значение поля "Период" и будет производить обмен данными в соответствии с расписанием.
- · **Список номеров**  идентификатор списка номеров. В списке номеров перечисляются номера параметров, участвующих в обмене. Один и тот же список номеров можно привязать к нескольким спискам обмена. Списки номеров описываются в таблице "Диапазоны номеров".
- · **Тип списка (Тип списка ID)** тип (идентификатор типа) списка. В настоящий момент поддерживаются следующие типы списков:
	- · дискреты читай;
	- · дискреты пиши;
	- · аналоги читай;
	- · аналоги пиши;
	- счетчики читай;
	- · счетчики пиши.

Типы списков " ... - читай" означают, что компонент "База-Клиент" должен читать указанные параметры. Типы списков " ... пиши" означают, что компонент "База-Клиент" должен передавать указанные параметры.

· **Отн.Номера БК** - при использовании относительных номеров Базы-Клиент в списке номеров (поле "Номер базы-клиент") указывается не номер параметра в удаленной базе параметров, а смещение внутри некоторого диапазона. Начало

**91 Komponent DECOMPONENT**  $\blacksquare$ 

диапазона зависит от сетевого адреса **данного** узла. Правило, по которому в этом случае формируется номер параметра, описывается в таблице ["Относительная нумерация"](#page-96-1). Относительную нумерацию Базы-Клиент удобно использовать в том случае, если узел, где запущен компонент "База-Клиент" работает с большим количеством узлов, где запушен компонент "База-сервер". Но в этом случае нет необходимости описывать конфигурацию обмена в компоненте "База-Сервер". Поэтому, скорее всего, относительная нумерация Базы-Клиент использоваться не будет.

· **Отн.Номера БС** - при использовании относительных номеров Базы-Сервер, в списке номеров (поле "Номер базы-сервер") указывается не номер параметра в местной базе, а смещение внутри некоторого диапазона. Начало диапазона зависит от сетевого адреса **удаленного** узла. Правило, по которому в этом случае формируется номер параметра, описывается в таблице ["Относительная нумерация"](#page-96-1). Относительную нумерацию Базы-Сервер удобно использовать в том случае, если узел, где запущен компонент "База-Клиент" - один из группы однотипных узлов, которые работают с одним и тем же узлом, где запущен компонент "База-Сервер". Именно в этом случае имеет смысл описывать конфигурацию обмена в компоненте "База-Сервер". А это значит, что, как правило, будет использоваться именно относительная нумерация Базы-Сервер.

## <span id="page-96-0"></span>**Таблица "Диапазоны номеров"**

В этой таблице описываются сразу все списки номеров. Если номера лежат последовательно, достаточно указать номер первого элемента и количество элементов (т.е. задать диапазон). Для каждого списка может быть любое количество записей. Главное, чтобы количество элементов в одном списке не превышало 255. Если такое произошло, его надо разбить на два списка.

- · **Список номеров** идентификатор списка номеров, указанный в таблице "Каталог списков";
- · **Номер базы клиент** номер первого параметра в удаленной базе параметров или смещение внутри некоторого диапазона, при использовании относительной нумерации Базы-Клиент. Начало диапазона зависит от сетевого адреса **данного** узла. Правило, по которому в этом случае формируется номер параметра, описывается в таблице ["Относительная](#page-96-1) [нумерация";](#page-96-1)
- · **Номер базы сервер** номер первого параметра в местной базе параметров или смещение внутри некоторого диапазона, при использовании относительной нумерации Базы-Сервер. Начало диапазона зависит от сетевого адреса **удаленного** узла. Правило, по которому в этом случае формируется номер параметра, описывается в таблице ["Относительная](#page-96-1) [нумерация";](#page-96-1)
- · **Количество**  количество элементов в данном диапазоне.

## <span id="page-96-1"></span>**Таблица "Относительная нумерация"**

Относительная нумерация может оказаться очень удобной, если в системе присутствует большое количество однотипных узлов. Относительную нумерацию Базы-Клиент удобно использовать в том случае, если данный узел работает с большим количеством однотипных удаленных узлов. Относительную нумерацию Базы-Сервер удобно использовать в том случае, если данный узел- один из группы однотипных узлов, которые обмениваются данными с одним и тем же удаленным узлом.

Таблица "Относительная нумерация" содержит данные, необходимые для определения номеров параметров при использовании относительной нумерации.

- · **Первый адрес** сетевой адрес узла, начиная с которого действуют перечисленные ниже параметры;
- · **Последний адрес** сетевой адрес узла, заканчивая которым действуют перечисленные ниже параметры;
- · **Начало дискретов** начало диапазона дискретов для узла с сетевым адресом "Первый адрес";
- · **Шаг дискретов** смещение диапазона дискретов для каждого последующего узла;
- Начало аналогов начало диапазона аналогов для узла с сетевым адресом "Первый адрес";
- · **Шаг аналогов** смещение диапазона аналогов для каждого последующего узла;
- **Начало счетчиков** начало диапазона счетчиков для узла с сетевым адресом "Первый адрес";
- · **Шаг счетчиков** смещение диапазона счетчиков для каждого последующего узла;

При относительной нумерации Базы-Клиент правило для вычисления номера параметра следующее (на примере дискретов, для аналогов и счетчиков аналогично):

NN = "Начало дискретов" + (**Свой адрес** - "Первый адрес") \* "Шаг дискретов" + "Номер Базы-Клиент"

При относительной нумерации Базы-Сервер правило для вычисления номера параметра следующее (на примере дискретов, для аналогов и счетчиков аналогично):

NN = "Начало дискретов" + (**Адрес клиента** - "Первый адрес") \* "Шаг дискретов" + "Номер Базы-Сервер"

## <span id="page-97-0"></span>**Таблица "Расписание"**

Расписание определяет, в какие моменты времени и с каким периодом надо проводить обмен данными. Его необходимо использовать в тех случаях, когда период обмена зависит от времени суток или, если обмен можно производить только в строго определенные моменты времени. Компонент "База-Сервер" передает расписание компоненту "База-Клиент" удаленного узла.

- · **Номер**  номер расписания, указанный в таблице "Каталог списков";
- · **Время** время, когда происходит обмен данными и когда начинает действовать указанный период;
- · **Период** длительность периода опроса. Если значение этого поля равно 0, обмен данными будет произведен в момент времени, определенный в поле "Время". После этого обмен данными производиться не будет до тех пор, пока это не будет определено расписанием. Если "Период" равен 0, "Тип периода" роли не играет.
- · **Тип периода (Тип периода ID)** тип (идентификатор типа) периода опроса. Выбирается из справочника. Возможные значения: секунда, минута, час.

## <span id="page-97-1"></span>**Таблица "Настройки обмена"**

Если компонент "База-Клиент" обращается к компоненту "База-Сервер" с постоянным периодом (не используется блокировка обмена или работа по расписанию), то компонент "База-Сервер" может контролировать состояние связи с удаленным узлом и отображать это состояние через дискрет связи. Эта возможность настраивается через данную таблицу.

- · **Клиент** сетевой адрес удаленного узла, связь с которым необходимо контролировать;
- · **Дискрет фазы (Дискрет фазы NN)** название (номер) дискрета в базе дискретов, значение которого будет отражать текущую фазу работы с клиентом. Выбирается из справочника контроллера. Это поле может принимать значение "не используется" (0).

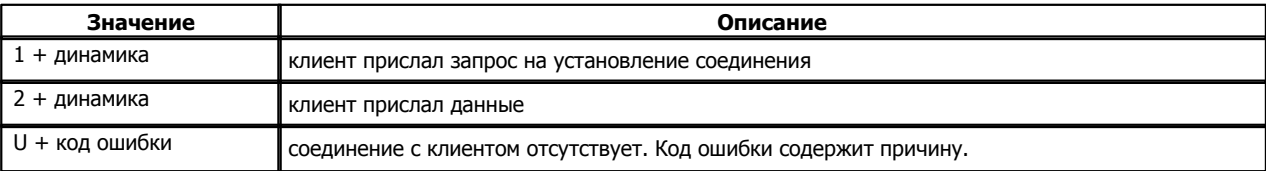

Дискрет фазы может принимать следующие значения:

- · **Дискрет связи (Дискрет связи NN)** название (номер) дискрета в местной базе дискретов, где будет отражаться состояние связи с удаленным узлом. Выбирается из справочника контроллера. Значение дискрета равно "1", если соединение с клиентом считается установленным. Если от клиента давно не поступало запросов или если сервер сам разорвал соединение, у дискрета взводится признак неопределенности, а в поле "ошибка" прописывается причина неудачи. Если значение этого поля - "не используется" (0), состояние связи не формируется.
- · **Период контроля (сек)** максимальное время, в течение которого обращения к данному узлу могут отсутствовать. Задается в секундах. Если значение поля 0, связь не контролируется. Компонент "База-Сервер" помнит момент последнего обращения к ней со стороны удаленного компонента "База-Клиент". Если время, прошедшее с момента последнего обращения, становится больше, чем период контроля, компонент "База-Сервер" делает следующее:
	- · посылает в компонент "Сетевой уровень" запрос на разрыв соединения с удаленным узлом (т.к. реально соединение может быть и не потеряно);
	- · прописывает в дискрет связи (если он используется) код ошибки "Нет запросов от клиента";
	- · во все сигналы, куда удаленный компонент "База-Клиент" пишет значения, прописывается код ошибки "Нет связи с

источником данных".

## <span id="page-98-0"></span>**Таблица "Пароли"**

Доступ к параметрам данного узла можно защитить паролем. Для этого в описание компонента необходимо добавить необязательную конфигурационную Таблицу "Пароли".

- · **Пароль** пароль доступа к данным сервера. В качестве пароля может использоваться любое целое число в диапазоне от 0 до 999999999. Значение 0 означает отсутствие пароля и указывает, какой доступ может иметь компонент "База-Клиент", который не передал никакого пароля.
- · **Доступ (Доступ ID)** доступ (идентификатор доступа) к параметрам сервера. В настоящий момент поддерживается два вида доступа:
	- · только чтение ("Чт")
	- · полный доступ ("Чт/Зп")

Если клиент передал пароль, для которого разрешено "только чтение", но у него присутствуют списки на запись, компонент "База-Сервер" вообще откажется работать с этим клиентом. Такому клиенту разрешено иметь только списки на чтение параметров данного сервера.

Если клиент передал пароль, для которого разрешен "полный доступ", ему разрешено иметь любые списки.

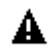

Важное замечание. Неправильный пароль и отсутствие пароля не одно и тоже. Если в описанном выше примере компонент "База-Клиент" передаст серверу неправильный пароль, компонент "База-сервер" вообще откажется с ним работать, несмотря на то, что работа без пароля разрешена.

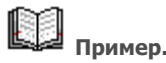

У компонента База-Сервер описана таблица паролей (рис 1),

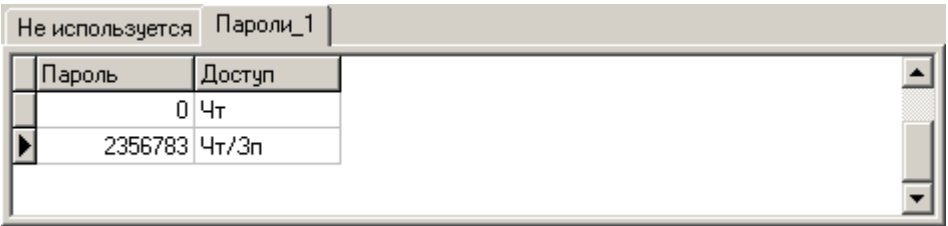

которая означает:

рис 1.

- · если у компонента "База-Клиент" удаленного узла не описана таблица паролей, или в этой таблице не описан пароль для данного сервера, такой компонент имеет право только читать параметры из данного сервера;
- · если у компонента "База-Клиент" удаленного узла в таблице паролей (рис 2) описан пароль для данного сервера, и он имеет правильное значение, такой компонент может как читать параметры из сервера, так и писать их.

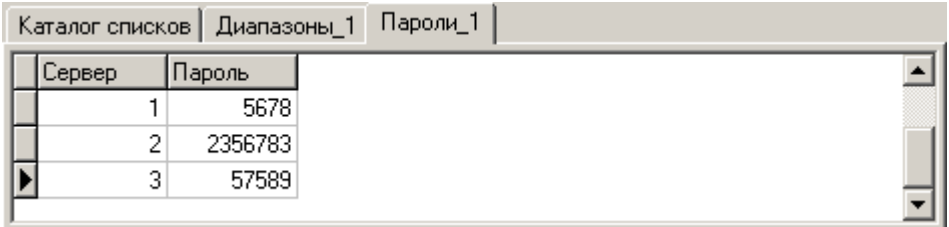

рис 2.

# **1.4 1.4**

Данный набор компонентов позволяет в контроллере архивировать значения аналогов, дискретов и счетчиков из баз текущих значений. Имеются следующие архивные компоненты:

[Архив аналогов](#page-100-0) [Архив событий](#page-103-0) [Архив счетчиков](#page-104-0)

Для того, чтобы вычитывать архивы из контроллера на компьютер и просматривать в удобном для пользователя виде, используются архивные программы "Менеджер хранилища", "Просмотр архивов" и "Сбор архивов".<br>Архив дискретов (всех подряд, без возможности сортировки) можно просмотреть при помощи [пульта](#page-344-0) (шкафной пульт или

минипульт), подключенного к контроллеру Decont. Этот способ, конечно, менее удобен для использования, но тогда не требуется устанавливать на компьютер пакет вышеперечисленных архивных программ.

Стоит заметить, что глубина архивов (размер) сильно зависит от версии контроллера Decont-182:

- · Для контроллеров с версией материнской платы 1.F (версия печатной платы не более 7.х) архивы сохраняются в ОЗУ, отведенном под таблицы. Общий размер ОЗУ - 512 КБайт, в зависимости от конфигурации контроллера под таблицы можно выделить не более 200 КБайт. Т.е. под все архивы можно использовать около 200 КБайт.
- · Для контроллеров с версией материнской платы 1.10 (версия печатной платы 8.х) архивы сохраняются на флэш-диске размером 8МБайт, весь этот диск можно использовать под архивы.

Для контроллера Decont-A9 глубина архива зависит от размера флеш-диска.

# <span id="page-100-0"></span>**1.4.1 Архив аналогов**

Компонент архивирует аналоги из базы текущих значений. В конфигурации задается набор архивов (практически это интервалы архивирования ) и один список аналогов. Для аналогов из этого списка можно архивировать текущее значение, среднее, минимальное и максимальное значение за интервал архивирования. Каждую секунду компонент считывает значения аналогов из базы текущих значений и обновляет записи архивов.

#### **Таблицы компонента:**

- · ["Конфигурация архивов"](#page-100-1)
- · ["Список аналогов"](#page-101-0)
- · ["Дополнительные параметры"](#page-101-1)

## <span id="page-100-1"></span>**Таблица "Конфигурация архивов"**

В данной таблице перечисляются все архивы, которые должен вести данный экземпляр компонента. Все архивы ведутся по одному списку аналогов.

- · **Архив** логический номер архива. Должен быть уникальным в данной таблице. Принимает значение от 1 до 255.
- · **Период** длительность интервала архивирования данного архива. Единицы измерения длительности указаны в поле "Тип периода". Минимальное значение периода - 1 секунда. Максимальный период - 1 месяц. Следующий по величине период должен быть кратен предыдущему.
- · **Тип периода (Тип периода ID)** единицы измерения длительности периода (код). Выбирается из справочника: секунды, минуты, часы, сутки, месяц.
- · **Кол-во записей**  размер архива в записях (не менее 3-х). Запись это результат сохранения средних значений аналогов, указанных в списке, за один интервал архивирования. Например, если для архива с периодом 1 минута задать 6000 записей, то в контроллере будут храниться значения для последних 6000 минут. Что составит 100 часов или чуть более 4-х дней. Значит, достаточно один раз в 4 дня читать архивы с данного контроллера на компьютер (программа "Сбор архивов").
- · **Дискрет блокоровки (Дискрет блокировки NN)** название (номер) дискрета блокировки для данного архива. Если номер этого дискрета равен 0, то данный архив ведется постоянно. Если этот номер не равен 0, то в данный архив ведется запись только тогда, когда значение этого дискрета определено и равно 0.

**Описание компонентов 96**

## <span id="page-101-0"></span>**Таблица "Список аналогов"**

В этой таблице задаются аналоги, значения которых будут записываться в архивы. В каждой строке данной таблицы задается диапазон аналогов:

- · **Аналог (Аналог NN)** название (номер) аналога в базе текущих значений аналогов.
- · **Кол-во аналогов** количество аналогов, начиная с указанного в предыдущем поле (количество должно быть больше 0).
- · **Среднее** надо или нет архивировать среднее значение данных аналогов (принимает значение false нет или true -да).
- · **Макс**  надо или нет архивировать максимальное за интервал значение данных аналогов (принимает значение false нет или true -да).
- · **Мин** надо или нет архивировать минимальное за интервал значение данных аналогов (принимает значение false нет или true -да).
- · **Текущее**  надо или нет архивировать текущее (мгновенное) значение данных аналогов (принимает значение false нет или true -да).

Количество архивируемых одним компонентом параметров ограничено:

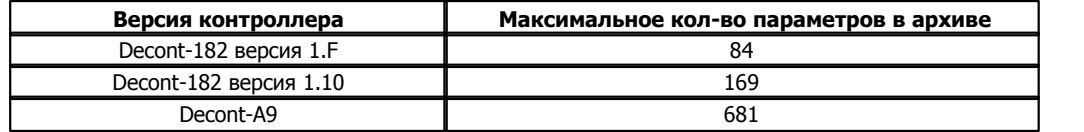

Под параметром в архиве подразумевается одно архивируемое значение. Например, если для одного аналога задать архивировать только текущее значение, то это один параметр в архиве. А если для одного аналога задано архивировать среднее, минимум и максимум, то это три параметра.

Рассмотрим, что является результатом архивирования на примере архива с периодом один час. Для каждого архивируемого параметра будет одно значение для каждого астрономического часа, если исходный аналог был определен в течении этого часа (контроллер работал и значение аналога было определено).

Указанные дата и время - это начало интервала архивирования, например, под 18:00:00 в часовых архивах надо понимать интервал с 18:00:00 до 18:59:59. Минимальное, максимальное и среднее определяются именно для этого интервала (с 18:00:00 до 18:59:59). Текущее значение - это значение аналога на 18:00:00.

## <span id="page-101-1"></span>**Таблица "Дополнительные параметры"**

Данная таблица позволяет изменить параметры архивирования аналогов.

- · **Параметр (Параметр ID)** поле выбора параметра. В настоящий момент поддерживаются параметры:
	- · **Сдвиг (сек) времени архивирования**. Обычно архивирование происходит на границе периода. Например, в 30-минутном архиве записи формируются в хх:00:00 и в хх:30:00. Но это время можно сместить. Если, например, задать сдвиг времени архивирования равным 120 сек, то записи в архиве будут формироваться в хх:02:00 и в хх:32:00.
- · **Значение**  значение для параметра, выбранного в поле "Параметр".

Если есть ФЛЭШ-диск и разрешено его использование ( см. "Системная задача" : таблица "Дополнительные параметры" : параметр ["Макс кол-во открытых файлов ФЛЭШ-диска"](#page-8-0)) архивы сохраняются в файлах ФЛЭШ-диска. Если нет ФЛЭШ-диска, то архивы ведутся в ОЗУ, выделенном под таблицы. При запуске компонента создаются все необходимые файлы (или таблицы) для архивов на указанное в конфигурации количество записей. Т.е в процессе дальнейшей работы данный компонент не будет требовать дополнительного места на диске. Ниже описаны размеры файлов и таблиц для архивов. При расчетах необходимо учитывать, что любой файл ФЛЭШ-диска занимет пространство на диске кратное 1 КБайту (например, файл размером 12 байт

**Описание компонентов 98**

займет на диске 1 КБайт).

Во ФЛЭШ-диске создаются файлы:

- $*$  список параметров (один файл на данный компонент). Размер файла в байтах = Кол-во параметров $*3+4$
- $*$  архив с данными по одному файлу на каждый архив. Размер в байтах = (Кол-во параметров $*6+8$ ) $*($ кол-во записей+2)

В ОЗУ под таблицы:

- $*$  список параметров (одна таблица на данный компонент). Размер = Кол-во параметров $*4$
- \* архив с данными по одной таблице на каждый архив. Размер = (Кол-во параметров\*6+5)\*(кол-во записей+2)

# <span id="page-103-0"></span>**1.4.2 Архив событий**

Компонент ведет архив изменения дискретов, переводов времени и стартов/остановов контроллера. Для каждого события указывается дата и время включая, миллисекунды.

#### **Таблицы компонента:**

- · ["Конфигурация архивов"](#page-103-1)
- · ["Список дискретов N"](#page-103-2)

## <span id="page-103-1"></span>**Таблица "Конфигурация архивов"**

Для каждого архива задается свой список дискретов.

- · **Архив** (целое от 1 до 255) логический номер архива. Должен быть уникальным в данной таблице.
- · **Размер в записях** (целое) размер архива в записях. Одна запись содержит информацию об одном событии.
- · **Дискрет блокоровки (Дискрет блокировки NN)** название (номер) дискрета блокировки для данного архива. Если номер этого дискрета равен 0, то данный архив ведется постоянно. Если этот номер не равен 0, то в данный архив ведется запись только тогда, когда значение этого дискрета определено и равно 0.

## <span id="page-103-2"></span>**Таблица "Список дискретов\_N"**

В этой таблице задаются дискреты, изменения которых будут фиксироваться в архиве с номером N. Для каждого архива, указанного в таблице "Конфигурация архивов", необходимо добавить данную таблицу. Таблица может быть пустой, тогда в соответствующем ей архиве будут фиксироваться только переводы времени и старты/остановы контроллера. В таблице не должно быть более 253 дискретов. В каждой строке данной таблицы задается диапазон дискретов:

- **Дискрет** (Дискрет NN) название (номер) дискрета в базе текущих значений дискретов.
- · **Кол-во дискретов** количество дискретов, начиная с указанного в предыдущем поле (количество должно быть больше 0).

# B1

Если есть ФЛЭШ-диск и разрешено его использование ( см. "Системная задача" : таблица "Дополнительные параметры" : параметр ["Макс кол-во открытых файлов ФЛЭШ-диска"](#page-8-0)) архивы сохраняются в файлах ФЛЭШ-диска. Если нет ФЛЭШ-диска, то архивы ведутся в ОЗУ, выделенном под таблицы. При запуске компонента создаются все необходимые файлы (или таблицы) для архивов на указанное в конфигурации количество записей. Т.е в процессе дальнейшей работы данный компонент не будет требовать дополнительного места на диске. Ниже описаны размеры файлов и таблиц для архивов. При расчетах необходимо учитывать, что любой файл ФЛЭШ-диска занимет пространство на диске кратное 1 КБайту (например, файл размером 12 байт займет на диске 1 КБайт).

Во ФЛЭШ-диске создаются файлы:

\* архив с данными - по одному файлу на каждый архив. Размер в байтах = 14\*(кол-во записей+1)

В ОЗУ под таблицы:

 $*$  архив с данными - по одной таблице на каждый архив. Размер =  $11*($ кол-во записей+1)

**99 Комплекс ДЕКОНТ**

# <span id="page-104-0"></span>**1.4.3 Архив счетчиков**

Компонент архивирует счетчики из базы текущих значений. В конфигурации задается набор архивов (практически это интервалы архивирования ) и один список счетчиков. Для каждого счетчика из этого списка в архив будет записано значение счетчика на начало заданного для данного архива астрономического интервала архивирования. Если значение счетчика в базе текущих значений на момент архивирования не определено, в архив записывается значение "0".

Дополнительно предоставляется возможность архивировать не само значение счетчика, а его изменение за указанный интервал (см. таблицу "Дополнительные параметры").

## **Таблицы компонента:**

- · ["Конфигурация архивов"](#page-104-1)
- · ["Список счетчиков"](#page-104-2)
- · ["Дополнительные параметры"](#page-105-0)

## <span id="page-104-1"></span>**Таблица "Конфигурация архивов"**

В данной таблице перечисляются все архивы, которые должен вести данный экземпляр компонента. Все архивы ведутся по одному списку счетчиков.

- · **Архив** логический номер архива. Должен быть уникальным в данной таблице. Принимает значение от 1 до 255.
- · **Период** длительность интервала архивирования данного архива. Единицы измерения длительности указаны в поле "Тип периода". Минимальное значение периода - 1 секунда. Максимальный период - 1 месяц.
- · **Тип периода (Тип периода ID)** единицы измерения длительности периода (код). Выбирается из справочника: секунды, минуты, часы, сутки, месяц.
- · **Кол-во записей**  размер архива в записях (не менее 3-х). Запись это результат сохранения значения счетчиков, указанных в списке, для одного астрономического времени. Например, если для архива с периодом 1 минута задать 6000 записей, то в контроллере будут храниться значения для последних 6000 минут. Что составит 100 часов или чуть более 4-х дней. Значит достаточно один раз в 4 дня читать архивы с данного контроллера на компьютер (программа "Сбор архивов").
- · **Дискрет блокоровки (Дискрет блокировки NN)** название (номер) дискрета блокировки для данного архива. Если номер этого дискрета равен 0, то данный архив ведется постоянно. Если этот номер не равен 0, то в данный архив ведется запись только тогда, когда значение этого дискрета определено и равно 0.

## <span id="page-104-2"></span>**Таблица "Список счетчиков"**

В данной таблице задаются счетчики, значения которых будут записываться в архивы. В каждой строке задается диапазон счетчиков:

- · **Счетчик (Счетчик NN)** название (номер) счетчика в базе текущих значений.
- · **Кол-во счетчиков** количество счетчиков, начиная с указанного в предыдущем поле (количество должно быть больше 0).
- · **СинхроДискрет (СинхроДискрет NN)** в данной версии компонента не используется (значение поля должно быть равно 0).

Количество архивируемых одним компонентом параметров ограничено:

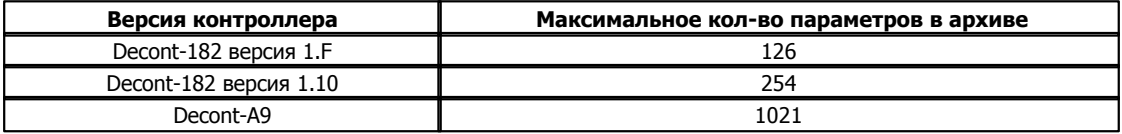

# <span id="page-105-0"></span>**Таблица "Дополнительные параметры"**

Данная таблица позволяет изменить параметры архивирования счетчиков.

- · **Параметр (Параметр ID)** поле выбора параметра. В настоящий момент поддерживаются параметры:
	- · **Сброс счетчков в архивах в "0" с периодом архива NN (по умолчанию нет сброса)**. Обычно в архив записывается абсолютное значение счетчика. Если задать данный параметр, то в архивы будет записываться изменение счетчика относительно начала периода архивирования указанного архива. Так называемый сброс счетчиков в "0" с периодом указанного архива. Сбрасывается только архивируемое значение, значение счетчика в базе текущих значений данным параметром не изменятся.
	- · **Сдвиг (сек) времени архивирования.** Обычно архивирование происходит на границе периода. Например, в 30-минутном архиве записи формируются в хх:00:00 и в хх:30:00. Но это время можно сместить. Если, например, задать сдвиг времени архивирования равным 120 сек, то записи в архиве будут формироваться в хх:02:00 и в хх:32:00.
- · **Значение**  значение для параметра, выбранного в поле "Параметр".

Если есть ФЛЭШ-диск и разрешено его использование ( см. "Системная задача" : таблица "Дополнительные параметры" : параметр **["Макс кол-во открытых файлов ФЛЭШ-диска"](#page-8-0)**) архивы сохраняются в файлах ФЛЭШ-диска. Если нет ФЛЭШ-диска, то архивы ведутся в ОЗУ, выделенном под таблицы. При запуске компонента создаются все необходимые файлы (или таблицы) для архивов на указанное в конфигурации количество записей. Т.е в процессе дальнейшей работы данный компонент не будет требовать дополнительного места на диске. Ниже описаны размеры файлов и таблиц для архивов. При расчетах необходимо учитывать, что любой файл ФЛЭШ-диска занимет пространство на диске кратное 1 КБайту (например, файл размером 12 байт займет на диске 1 КБайт).

Во ФЛЭШ-диске создаются файлы:

- $*$  список параметров (один файл на данный компонент). Размер файла в байтах = Кол-во параметров $*4+4$
- \* архив с данными по одному файлу на каждый архив. Размер в байтах = (Кол-во параметров\*4+8)\*(кол-во записей+1)

В ОЗУ под таблицы:

- $*$  список параметров (одна таблица на данный компонент). Размер = Кол-во параметров $*3$
- \* архив с данными по одной таблице на каждый архив. Размер = (Кол-во параметров\*4+5)\*(кол-во записей+1)

# **1.5 Полезные прикладные компоненты**

Имеется набор прикладных компонентов, написанных ранее для выполнения определенных задач.

# **1.5.1 Генератор изменений**

Компонент "Генератор изменений" изменяет по определенным законам дискреты, аналоги и счетчики. Используется для отладки системы и для работы в демонстрационном режиме.

**Внимание!** Обычно временные интервалы компонентов задаются в секундах. Но для данного компонента все времена указываются в миллисекундах.

#### **Таблицы компонента:**

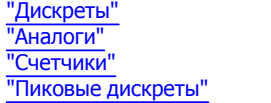

## <span id="page-106-0"></span>**Таблица "Дискреты"**

Дискреты, описанные в этой таблице, принимают случайным образом значение "0" или "1. В таблице указываются максимальные и минимальные значения интервалов, в течение которых происходит включение и отключение каждого дискрета.

- · **Max вкл (мс)** максимальный временной интервал, в течение которого дискрет принимает значение "1";
- · **Max откл (мс)**  максимальный временной интервал, в течение которого дискрет принимает значение "0";
- · **Min вкл (мс)** миниимальный временной интервал, в течение которого дискрет принимает значение "1";
- · **Min откл (мс)** минимальный временной интервал, в течение которого дискрет принимает значение "0";
- · **Первый дискрет** номер дискрета в базе текущих значений дискретов, с которого начинается диапазон описываемых дискретов;
- · **Кол-во дискретов** количество описываемых дискретов, начиная с заданного в поле "Первый дискрет";
- · **Дискрет запрета** номер дискрета в базе текущих значений дискретов. Если его значение не равно 1, то изменения происходят, если 1 – изменений нет и значение всех заданных дискретов становится равным 1. Если такого дискрета нет, в поле "Дискрет запрета" стоит "0".

## <span id="page-106-1"></span>**Таблица "Аналоги"**

Аналоги, описанные в этой таблице, изменяются следующим образом: начиная от заданного минимального значения аналога, они возрастают линейно с указанным периодом на заданное приращение за каждый шаг. После достижения максимального значения происходит обратное уменьшение до минимума и так далее.

- · **Min значение** минимальное значение аналога;
- · **Max значение** максимальное значение аналога;
- · **Период (мс)** временной интервал изменения аналогов;
- · **Изменение за период** изменение величины аналога за один шаг;
- · **Первый аналог** номер аналога в базе текущих значений аналогов, с которого начинается диапазон описываемых аналогов;
- · **Кол-во аналогов** количество описываемых аналогов, начиная с заданного в поле "первый аналог";
- · **Дискрет запрета** номер дискрета в базе текущих значений дискретов. Если его значение не равно 1, то изменения

происходят, если 1 – изменений нет и аналоги "залипают" на последних значениях. Если такого дискрета нет, в поле "Дискрет запрета" стоит "0".

## <span id="page-107-0"></span>**Таблица "Счетчики"**

Счетчики, описанные в этой таблице, увеличиваются на "1" с периодом, заданным в поле "Период".

- · **Первый счетчик** номер счетчика в базе текущих значений счетчиков, с которого начинается диапазон описываемых счетчиков;
- · **Кол-во счетчиков** количество описываемых счетчиков, начиная с заданного в поле "Первый счетчик";
- · **Период (мс)** период изменения счетчиков;
- · **Дискрет запрета** номер дискрета в базе текущих значений дискретов. Если его значение не равно 1, то изменения происходят, если 1 – изменений нет и все заданные счетчики "залипают" на последних значениях. Если такого дискрета нет, в поле "Дискрет запрета" стоит "0".

#### <span id="page-107-1"></span>**Таблица "Пиковые дискреты"**

Дискреты, описанные в этой таблице, изменяются следующим образом: при старте контроллера на протяжении заданного (меняющегося от min до max) "пассивного" периода генерации дискретов не происходит, все они неопределенные. Затем из всего заданного диапазона дискретов начинает по одному случайно меняться некоторое количество дискретов (это количество случайно и "плавает" от заданного в поле Min дискретов до заданного в поле Max дискретов). Причем период между очередным изменением также "плавает" от 0 до заданного в поле Max шаг.

Таким образом, общее время "активного" периода, во время которого происходят изменения дискретов, не фиксировано. По прошествии этого периода вновь наступает "пассивный" период, на время которого дискреты "залипают" в своих предыдущих значениях.

- · **Min t пассива (мс)** минимальная длительность пассивного периода;
- · **Max t пассива(мс)**  максимальная длительность пассивного периода;
- · **Max шаг (мс)**  максимальный период между очередным изменением очередного дискрета;
- · **Max дискретов** максимальное количество дискретов, которое будет меняться за один "активный" период;
- · **Min дискретов** минимальное количество дискретов, которое будет меняться за один "активный" период;
- · **Первый дискрет** номер дискрета в базе текущих значений дискретов, с которого начинается диапазон описываемых (изменяемых) дискретов;
- · **Кол-во дискретов** количество описываемых дискретов, начиная с заданного в поле "Первый дискрет";
- · **Дискрет запрета** номер дискрета в базе текущих значений дискретов. Если его значение не равно 1, то изменения происходят, если 1 – изменений нет и значение всех заданных дискретов становится равным 1. Если такого дискрета нет, в поле "Дискрет запрета" стоит "0".
## **1.5.2 Автоалгоритмы**

Компонент реализует несколько простых алгоритмов, которые могут пригодится при реализации прикладных задач.

#### **Таблицы компонента:**

["Уставки"](#page-108-0) ["Импульсы"](#page-108-1) ["Импульсы1"](#page-108-2) ["Количество рестартов"](#page-109-0) ["Двоичная логика"](#page-109-1)

### <span id="page-108-0"></span>**Таблица "Уставки"**

Реализуется алгоритм, отслеживающий положение аналога относительно заданной уставки.

Если значение аналога меньше заданной границы (уставки), то значение соответствующего дискрета становится равным "0". Если значение аналога больше заданной границы, то значение соответствующего дискрета становится равным "1".

- · **Дискрет (Дискрет NN)** название (номер) дискрета в базе дискретов, состояние которого отражает положение аналога относительно уставки.
- · **Аналог (Аналог NN)** название (номер) аналога в базе аналогов, значение которого сравнивается с уставкой.
- · **Уставка**  величина, с которой сравнивается значение аналога.

### <span id="page-108-1"></span>**Таблица "Импульсы"**

Реализуется импульсное включение дискрета с заданной длительностью. Длительность импульса задается через значение аналога, причем, если это положительное значение, импульс выдается на один дискретный выход, а в случае отрицательного значения - на другой. Все импульсы длительностью не более 8 секунд реализуются через команду модуля ввода/вывода. Все импульсы длительностью более 8 секунд реализованы программно.

Если значение аналога является положительным, формируется импульс с длительностью, равной значению этого аналога (сек.). Этот импульс реализует включение дискрета, номер которого указан в поле "Дискрет +".

Если значение аналога является отрицательным, формируется импульс с длительностью, равной значению этого аналога (сек.). Этот импульс реализует включение дискрета, номер которого указан в поле "Дискрет -".

- · **Аналог (Аналог NN)**  название (номер) аналога в базе аналогов, откуда берется длительность импульса;
- · **Дискрет "+" (Дискрет "+" NN)** название (номер) дискрета в базе дискретов, по которому выдается импульс если длительность импульса > 0;
- · **Дискрет "-" (Дискрет "-" NN)** название (номер) дискрета в базе дискретов, по которому выдается импульс, если длительность импульса < 0.

### <span id="page-108-2"></span>**Таблица "Импульсы1"**

Реализуется управление состоянием одного дискрета ("Импульс") с помощью другого дискрета ("Длительность"). Дискрет "Импульс" можно установить в 0, 1 или выдать импульс, причем импульсное включение реализуется программно, т.е. этот алгоритм может пригодиться в том случае, если требуется импульсное включение дискретного выхода, а модуль ввода/вывода такую возможность не поддерживает.

- · **Длительность (Длительность NN)**  название (номер) дискрета в базе дискретов, состояние котрого управляет состоянием дискрета "Импульс";
- · **Импульс (Импульс NN)** название (номер) дискрета в базе дискретов, состояние которого зависит от состояния дискрета "Длительность";
- · **Количество** количество пар "Длительность" "Импульс", если все дискреты "Длительность" и все дискреты "Импульс"

расположены последовательно. В противном случае количество = 1 и каждую пару надо описывать индивидуально.

Ниже приведена таблица зависимости состояния дискрета "Импульс" от состояния дискрета "Длительность":

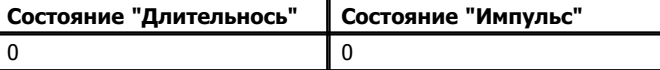

R

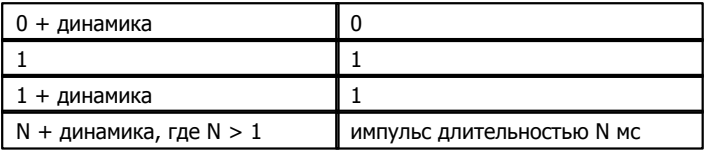

### <span id="page-109-0"></span>**Таблица "Количество рестартов"**

Эта таблица состоит всего из одного поля **Дискрет рестартов (Дискрет рестартов NN) -** название (номер) дискрета в базе дискретов, куда помещается кол-во рестартов контроллера. Обнулить кол-во рестартов можно только восстановив конфигурацию из РПЗУ.

### <span id="page-109-1"></span>**Таблица "Двоичная логика"**

Реализуется алгоритм, устанавливающий значение одного дискрета в зависимости от значений других дискретов по правилам двоичной логики. Поддерживаются две операции "И" и "ИЛИ". Перед применением ф-ии значение каждого дискрета можно проинвертировать. Признак "динамика" в значении дискрета игнорируется. Если дискрет имеет признак неопределенности, его значение принимается равным значению по умолчанию. Если значение дискрета больше 1, оно принимается равным 1. Операция "И" имеет больший приоритет, чем операция "ИЛИ". Например, Дискрет\_1 "ИЛИ" Дискрет\_2 "И" Дискрет\_3 - сначала будет произведена операция "И" между дискретами Дискрет\_2 и Дискрет\_3, а затем, полученный результат будет участвовать в операции "И" с дискретом Дискрет\_1.

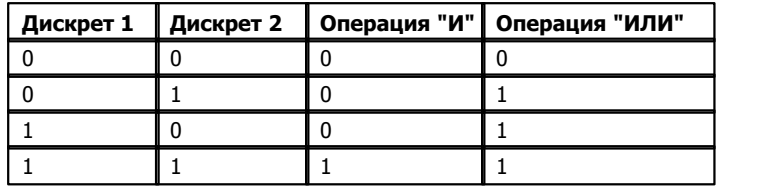

- · **Результат (NN Результат)** название (номер) дискрета в базе дискретов, значение которого будет сформировано по правилам двоичной логики. Выбирается из справочника контроллера;
- · **Значение Undef** значение, которое будет участвовать в двоичной операции, если операнд имеет признак "неопределен". Может принимать значение 0 или 1;
- · **Инв.1... Инв.10** определяют, надо или нет инвертировать значение соответствующего операнда перед выполнение операции;
- · **Операнд 1 (NN Операнд 1) ... Операнд 10 (NN Операнд 10)** название (номер) дискрета в базе дискретов, значение которого участвует в двоичной операции;
- · **Ф-ия 1 (ID Ф-ия 1) ... Ф-ия 9 (ID Ф-ия 9)** название (идентификатор) двоичной операции.

Строки в таблице "Двоичная логика" выполняются последовательно. Т.е. дискрет, значение которого формируется в строке 1, может выступать в качестве операнда в строке 2.

С помощью этой таблицы можно также задавать начальные значения дискретов при старте контроллера. Например, в приведенном ниже примере, при старте контроллера значение дискрета D12 будет установлено в 1, а значение дискрета D13 будет установлено в 0.

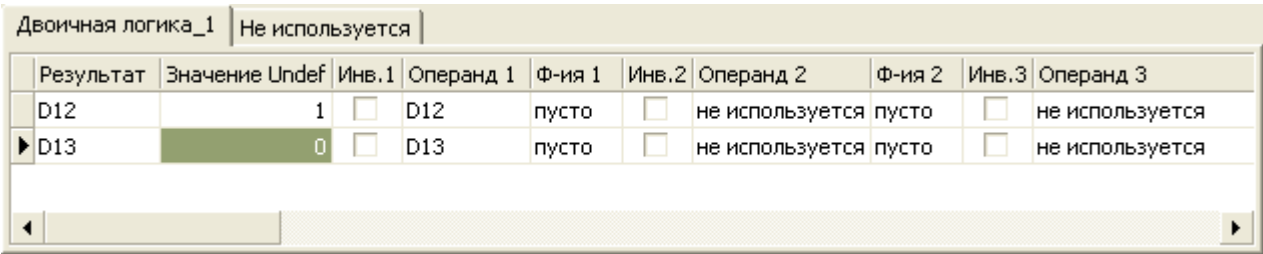

## **1.5.3 Автозапуск алгоритмов**

Этот компонент взводит признак динамики дискрета в заданное время, которое зависит от дня недели. Он может пригодиться в том случае, если, в зависимости от дня недели, в какое-то время что-то надо запустить, а затем, тоже в заданное времяостановить. В течении одного дня запуск/останов можно выполнять много раз.

Название "Автозапуск алгоритмов" связано с тем, что данный компонент был написан для запуска/останова алгоритма управления кондиционером.

### **Таблица "График запуска"**

- · **День недели (День недели NN)** название (номер) дня недели, в который происходит запуск/останов;
- Время запуска время, в которое взводится признак динамики у дискрета "Дискрет запуска";
- · **Время останова** время, в которое взводится признак динамики у дискрета "Дискрет останова";
- Время задается как число с плавающей запятой, где целая часть обозначает часы, а дробная минуты. Например, 10 часов 30 минут в поле "Время ..." будет выглядеть как 10,30.
- · **Дискрет запуска (Дискрет запуска NN)** название (номер) дискрета в базе дискретов, у которого взводится признак динамики, когда подошло "Время запуска";
- · **Дискрет останова (Дискрет останова NN)** название (номер) дискрета в базе дискретов, у которого взводится признак динамики, когда подошло "Время останова".

## **1.5.4 Расчет мощности**

Компонент рассчитывает мощность (кВт/ч) для указанных счетчиков. Полученное значение мощности помещается в базу аналогов.

### **Таблица "Счетчики"**

- Счетчик (Счетчик NN) название (номер) счетчика в базе счетчиков, для которого будет расчитываться мощность;
- · **Мощность (Мощност NN)** название (номер) аналога в базе аналогов, куда будет помещаться расчитанное значение мощности;
- · **Тип датчика** значение поля "Тип датчика" из таблицы "Типы датчиков". Если значение поля равно 0, берется датчик по умолчанию (период = 1сек, все коэффициенты = 1).

### **Таблица "Типы датчиков"**

- · **Тип датчика** идентификатор типа. Любое уникальное в пределах данной таблицы число. Может лежать в диапазоне от 1 до 255;
- · **КТ ток –** коэффициент трансформации по току;
- · **КТ напряжение** коэффициент трансформации по напряжению;
- · **Имп/КВт** количество импульсов на КВт;
- · **Период (мин)** период, за который рассчитывается мощность.

## **1.5.5 Измерение расхода с помощью СУ**

Компонент рассчитывает расход воды, пара или газа методом переменного перепада давления.

### **Таблица "Измерения"**

- · **Расход (Расход NN)** название (номер) аналога в базе аналогов, куда будет помещаться измеренное значение расхода. Выбирается из справочника контроллера;
- · **РасходСм (Расход См NN)** название (номер) счетчика в базе счетчиков, где будет накапливаться суммарный расход за все время измерения. Выбирается из справочника контроллера;
- Потери (Потери NN) название (номер) счетчика в базе счетчиков, где будет накапливаться время в течении которого не удавалось сформировать значение расхода;
- · **Р (Р NN)** название (номер) аналога в базе аналогов, откуда берется показание датчика избыточного давления. Выбирается из справочника контроллера;
- · **DP1 (DP1 NN)** название (номер) аналога в базе аналогов, откуда берется показание первого датчика перепада давления. Выбирается из справочника контроллера;
- · **DP2 (DP2 NN)** название (номер) аналога в базе аналогов, откуда берется показание второго датчика перепада давления. Выбирается из справочника контроллера. Значение этого поля, равное "не используется" (0), говорит о том, что второй датчик отсутствует;
- · **t (t NN)** название (номер) аналога в базе аналогов, откуда берется показание датчика температуры. Выбирается из справочника контроллера;
- · **Настройки** значение поля "Настройки" из таблицы "Настройки".

### **Таблица "Настройки"**

- · **Настройки** идентификатор настроек. Любое уникальное в пределах данной таблицы число. Может лежать в диапазоне от 1 до 255.
- · **Pp** расчетное значение избыточного давления;
- · **DP1p** расчетное значение перепада давления для первого датчика перепада;
- · **DP2p** расчетное значение перепада давления для второго датчика перепада. Если второй датчик перепада отсутствует, значение этого поля игнорируется;
- · **Pбар** значение барометрического давления;
- · **Tp** расчетное значение температуры;
- · **Qс1 -** расчетное значение расхода, приведенное к нормальным условиям для первого датчика перепада;
- · **Qс2 -** расчетное значение расхода, приведенное к нормальным условиям для второго датчика перепада. Если второй датчик перепада отсутствует, значение этого поля игнорируется;
- · **Qmin1** минимальный предел измерения первого датчика перепада. Выражается в % от значения Qс1;
- · **Qmin2** минимальный предел измерения второго датчика перепада. Выражается в % от значения Qс2. Если второй датчик перепада отсутствует, значение этого поля игнорируется;
- · **Линейное** определяет тип преобразования датчиков перепада: true линейное, false квадратичное;
- · **Цена деления** нормировочный коэффициент для расчета суммарного расхода.

## **1.5.6 Календарь**

Компонент "Календарь" предназначен для управления освещением по календарю.

### **Таблицы компонента:**

- · ["Контакторы"](#page-112-0)
- · ["Календарь"](#page-112-1)
- · ["Каналы"](#page-112-2)
- · ["Параметры"](#page-113-0)

#### <span id="page-112-0"></span>**Таблица "Контакторы"**

В этой таблице описываются все контакторы.

- · **Контактор (Контактор NN)** название (номер) дискрета в базе дискретов, через который осуществляется управление контактором. Выбирается из справочника контроллера.
- · **Управление (Управление NN )** название (номер) дискрета в базе дискретов, который определяет режим управления контактором. Выбирается из справочника контроллера. Если значение этого поля "не используется" (0), состояние контактора определяется по календарю.

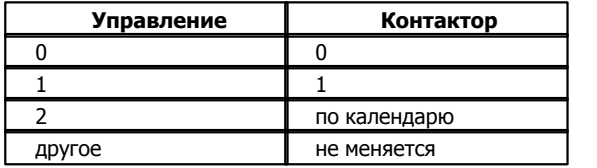

Режим управления контактором запоминается в динамической таблице и восстанавливается при рестарте контроллера.

· **Канал -** это номер в диапазоне от 0 до 255, который используется как ссылка на таблицу ["Каналы".](#page-112-2) Если значение этого поля равно 0, контактор будет работать по календарю, описанному в таблице ["Календарь"](#page-112-1) (разумеется только в том случае, если значение дискрета "Управление" равно 2). Если значение поля "Канал" отлично от нуля, то в таблице "Каналы" описаны дополнительные правила, корректирующие работу по календарю данного контактора.

### <span id="page-112-1"></span>**Таблица "Календарь"**

В этой таблице для каждого дня года прописано время включения и время отключения контакторов.

- · **Дата** дата изменения состояния контакторов. Год роли не играет, но он обязательно должен быть високосный с датой 29 февраля.
- · **Время** время изменения состояния контактора
- · **Состояние** новое состояние контактора

#### <span id="page-112-2"></span>**Таблица "Каналы"**

В этой таблице описываются дополнительные правила, которые имеют более высокий приоритет, чем календарь. Эти правила задают состояние контактора в определенный интервал времени, независимо от того, каким оно должно быть по календарю. Разумеется, они работают только в том случае, если значение дискрета "Управление" равно 2.

- · **Канал** номер в диапазоне от 1 до 255. На этот номер должна ссылаться таблица ["Контакторы",](#page-112-0) чтобы для соответствующего контактора работали описанные ограничения
- · **Начало интервала** начало интервала времени, в течении которого контактор должен находится в требуемом состоянии.
- · **Конец интервала** конец интервала времени, в течении которого контактор должен находится в требуемом состоянии.
- · **Состояние** состояние, в котором должен находится контактор в течении описанного интервала времени.

Астрономическое время конца интервала может быть как больше (например, с 06:00:00 до 23:00:00), так и меньше (например, с 23:00:00 до 06:00:00), чем время начала интервала.

<span id="page-113-0"></span>В этой таблице описываются дополнительные настройки компонента

- · **Параметр (Параметр NN)** название (номер) парамета. Выбирается из справочника. В настоящий момент поддерживаются параметры:
	- · **Дискрет "Сдвиг календаря" (номер)** номер дискрета в базе дискретов, значение которого определяет на сколько минут надо сдвинуть все события календаря. Для того, чтобы все события просходили на N минут позже, значение дискрета должно быть равно N. Для того, чтобы все события происходили на N минут раньше, значение дискрета должно быть 0x2000+N.
- · **Значение** значение параметра.

## **1.5.7 АСКУЭ Энтелс**

Компонент на границе получаса берет значения первичных каналов (30-минутные архивные данные за предыдущий получас) из базы параметров контроллера Деконт и на основании этих данных расчитывает:

- · значение мощности за предыдущую получасовку для первичных каналов;
- · значение мощности за предыдущую получасовку для групповых каналов;
- · значение небалансов за предыдущую получасовку для первичных и групповых каналов;
- · значение превышений за предыдущую получасовку для первичных и групповых каналов;
- · потери в линии за предыдущую получасовку.

Расчитанные значения также помещаются в базу параметров, а оттуда в архив контроллера Деконт.

Из сказанного выше видно, что отключение контроллера Деконт внутри получаса не приведет к потере данных. но при переходе через получасовку, он должен работать.

Таблицы компонента:

- · ["Устройства"](#page-114-0)
- · ["Первичные каналы"](#page-114-1)
- · ["Групповые каналы"](#page-115-0)
- · ["Группа NN"](#page-115-1)
- · ["Небалансы"](#page-115-2)
- · ["Превышение мощности"](#page-116-0)
- · ["Потери в линии"](#page-116-1)

### <span id="page-114-0"></span>**Таблица "Устройства"**

В этой таблице описываются все устройства ПСЧ-4ТА, СЭТ-4ТМ и Меркурий 230 каналы которых используются данным компонентом.

- · **Устройство** уникальный в пределах данного компонента номер устройства. Может принимать значения от 1 до 255;
- · **Тип (Тип ID)** тип (идентификатор типа) устройства. Выбирается из справочника: ПСЧ-4ТА для ПСЧ-4ТА и СЭТ-4ТМ для СЭТ-4ТМ и Меркурия 320;
- · **Кт** коэффициент трансформации;
- · **Состояние (Состояние NN)** название (номер) дискрета в базе дискретов, значение которого будет отражать состояние устройства. Выбирается из справочника контроллера. Дискрет "Состояние" может принимать следующие значения:

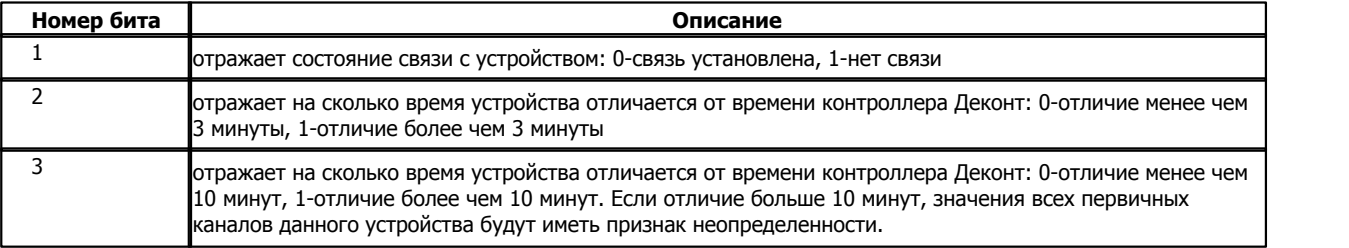

· **Разница времени (Разница времени NN)** - название (номер) аналога в базе аналогов, куда драйвер устройства должен помещать величину расхождения времени между устройством и контроллером Деконт. Выбирается из справочника контроллера;

### <span id="page-114-1"></span>**Таблица "Первичные каналы"**

В этой таблице описываются каналы устройств ПСЧ-4ТА, СЭТ-4ТМ и Меркурий 230, для которых расчитываются 30-минутные значения мощностей.

- · **Канал** уникальный в пределах данного компонента номер канала;
- · **Мощность (Мощность NN)** название (номер) аналога в базе аналогов, куда каждые 30 минут будет помещаться значение мощности. Выбирается из справочника контроллера;
- · **Устройство** номер устройства, которому принадлежит первичный канал. Устройство должно быть описано в таблице "Устройства";

· **Значение NN** - для СЭТ-4ТМ или Меркурий 230- номер аналога в базе аналогов, где лежит значение мощности, прочитанное из архива устройства. Для ПСЧ-4ТА- номер счетчика в базе счетчиков, где лежит обобщенное значение энергии на начало получаса, прочитанное из архива устройства.

Мощность вычисляется следующим образом:

Для СЭТ-4ТМ или Меркурий 230:

[Мощность] = [Значение из архива] \* Кт

Для ПСЧ-4ТА:

[Мощность] = [Приращение значения из архива] \* 2 \* Кт; приращение значения определяется с учетом переполнения

### <span id="page-115-0"></span>**Таблица "Групповые каналы"**

В этой таблице описываются каналы, сформированные из нескольких первичных каналов.

- · **Канал** уникальный в пределах данного компонента номер канала.
- · **Мощность (Мощность NN)** название (номер) аналога в базе аналогов, куда каждые 30 минут будет помещаться значение мощности. Выбирается из справочника контроллера;

· **Группа** - номер группы, в которой перечислены первичные каналы, из которых формируется данный групповой канал. Значение группового канала формируется суммированием значений входящих в группу первичных каналов с учетом их веса.

### <span id="page-115-1"></span>**Таблица "Группа NN"**

В этой таблице перечисляются каналы, входящие в группу NN.

- · **Канал** номер первичного канала из таблицы "Первичные каналы";
- · **Вес** коэффициент, на который будет умножено значение первичного канала при формировании значения группового канала;
- · **По умолчанию** значение, которое будет участвовать в формировании значения группового канала, если значение первичного канала неопределено.

### <span id="page-115-2"></span>**Таблица "Небалансы"**

Эта таблица необходима для расчета 30-минутных небалансов.

- · **Значение (Значение NN)** название (номер) аналога в базе аналогов, куда будет помещаться значение (в %) небаланса. Выбирается из справочника контроллера. Если значение этого поля - "не используется" (0), значение небаланса в базу аналогов помещаться не будет;
- Индикация (Индикация NN) название (номер) дискрета в базе дискретов, куда будет помещатся информация о наличии небаланса. Выбирается из справочника контроллера. Если значение этого поля - "не используется" (0), информация о наличии небаланса в базу дискретов помещаться не будет. Дискрет "Индикация" будет установлен в 1, если абсолютное значение небаланса превышает допустимое. В противном случае дискрет "индикация" будет сброшен в 0;
- · **Устойчивость (Устойчивость NN)** название (номер) дискрета в базе дискретов, куда будет помещаться информация о наличии устойчивого небаланса. Выбирается из справочника контроллера. Если значение этого поля - "не используется" (0), информация о наличии устойчивого небаланса в базу дискретов помещаться не будет. Дискрет "Устойчивость" будет установлен в 1, если небаланс устойчив. В противном случае дискрет "устойчивость" будет сброшен в 0. Небаланс считается устойчивым если из MM последних измерений в NN зафиксирован небаланс. Значение MM задается в поле "Измерений". Значение NN задается в поле "Небалансов";
- · **Допуск** допустимое значение (в %) небаланса;
- · **Небалансов** значение этого поля используется для определения устойчивого небаланса. Оно определяет количество небалансов среди определенного числа измерений (задается в поле "Измерений"), которое характеризуется как устойчивый небаланс;
- · **Измерений** значение этого поля используется для определения устойчивого небаланса. Оно определяет количество измерений, которые надо проанализировать, чтобы определить устойчивый небаланс;
- · **Группа** номер группы, в которой описаны каналы, участвующие в расчете небаланса. Каналы приема должны иметь "вес" 1, каналы отдачи должны иметь вес -1.

$$
Hebanaac = \frac{\sum Pi - \sum Pj}{\sum Pi} * 100
$$

Если абсолютное значение небаланса превышает 100%, оно принимается равным 100%

Если  $\sum P_i$  =0, значение небаланса принимается равным -101 %

### <span id="page-116-0"></span>**Таблица "Превышение мощности"**

Эта таблица необходима для проверки превышеня допустимых 30-минутных мощностей по первичным и групповым каналам.

- · **Значение (Значение NN)** название (номер) аналога в базе аналогов, куда будет помещаться значение превышения допустимой мощности. Выбирается из справочника контроллера. Если значение этого поля - "не используется" (0), значение превышения в базу аналогов помещаться не будет;
- · **Индикация (Индикация NN)** название (номер) дискрета в базе дискретов, куда будет помещатся информация о превышении допустимой мощности. Выбирается из справочника контроллера. Если значение этого поля - "не используется" (0), информация о превышении допустимой мощности в базу дискретов помещаться не будет. Дискрет "Индикация" будет установлен в 1, если допустимая мощность превышена. В противном случае дискрет "индикация" будет сброшен в 0;
- · **Устойчивость (Устойчивость NN)** название (номер) дискрета в базе дискретов, куда будет помещаться информация о наличии устойчивого превышения допустимой мошности. Выбирается из справочника контроллера. Если значение этого поля - "не используется" (0), информация о наличии устойчивого превышения допустимой мощности в базу дискретов помещаться не будет. Дискрет "Устойчивость" будет установлен в 1, если превышение устойчиво. В противном случае дискрет "устойчивость" будет сброшен в 0. Превышение считается устойчивым если из MM последних измерений в NN зафиксировано превышение допустимой мощности. Значение MM задается в поле "Измерений". Значение NN задается в поле "Превышений";
- · **Допуск** допустимое значение мощности;
- · **Превышений** значение этого поля используется для определения устойчивого превышения допустимой мощности. Оно определяет количество превышений среди определенного числа измерений (задается в поле "Измерений"), которое характеризуется как устойчивое превышение;
- · **Измерений** значение этого поля используется для определения устойчивого превышения. Оно определяет количество измерений, которые надо проанализировать, чтобы определить устойчивое превышение;
- · **Канал** номер канала из таблицы "Первичные каналы" или из таблицы "Групповые каналы" для которого проверяется превышение.

### <span id="page-116-1"></span>**Таблица "Потери в линии"**

Эта таблица необходима для расчета потерь в линии.

- · **Значение (Значение NN)** название (номер) аналога в базе аналогов, куда будет помещаться значение потерь. Выбирается из справочника контроллера;
- · **P (P NN)** название (номер) аналога в базе аналогов, где лежит текущее значение активной мощности. Выбирается из справочника контроллера;
- · **Q (Q NN)** название (номер) аналога в базе аналогов, где лежит текущее значение реактивной мощности. Выбирается из справочника контроллера;
- · **U1 (U1 NN)** название (номер) аналога в базе аналогов, где лежит текущее значение напряжения по фазе 1. Выбирается из справочника контроллера;
- · **U2 (U2 NN)** название (номер) аналога в базе аналогов, где лежит текущее значение напряжения по фазе 2. Выбирается из справочника контроллера;
- · **U3 (U3 NN)** название (номер) аналога в базе аналогов, где лежит текущее значение напряжения по фазе 3. Выбирается

**112 O 112 D** 

из справочника контроллера;

- · **Защелка (Защелка NN)** название (номер) дискрета в базе дискретов, через который драйвер сообщает об обновлении значений мощностей и напряжений. Выбирается из справочника контроллера;
- · **Pп ср. (PP ср. NN)** название (номер) аналога в базе аналогов, где лежит значение активной прямой мощности, прочитанное из архива устройства. Выбирается из справочника контроллера;
- · **Pо ср. (PO ср. NN)** название (номер) аналога в базе аналогов, где лежит значение активной обратной мощности, прочитанное из архива устройства. Выбирается из справочника контроллера;
- · **Qп ср. (QP ср. NN)** название (номер) аналога в базе аналогов, где лежит значение реактивной прямой мощности, прочитанное из архива устройства. Выбирается из справочника контроллера;
- · **Qо ср. (QO ср. NN)** название (номер) аналога в базе аналогов, где лежит значение реактивной обратной мощности, прочитанное из архива устройства. Выбирается из справочника контроллера;
- · **R** сопротивление линии;
- · **Устройство** номер устройства из таблицы устройства.

Потери рассчитываются по формуле:

$$
\frac{\sum_{i=1}^{n} \frac{P^2 + Q^2}{U^2}}{n} * R * 0.5 * (\frac{Pcp * n}{\sum_{i=1}^{n} P} + \frac{Qcp * n}{\sum_{i=1}^{n} Q})
$$

где:

 $P = |P| * KT$ <br>Q =  $|Q| * KT$  $= |Q| * KT$  $Pcp = ( |Pn cp| + |Po cp| ) * KT$ Qcp = ( $|Q\pi cp|$  + $|Q\sigma cp|$ ) \* K $\pi$ <br>U = (U1+U2+U3) / 3  $=$   $(U1+U2+U3)/3$ 

# <span id="page-118-0"></span>**1.5.8 АСКУЭ ДЭП**

Компонент "АСКУЭ ДЭП" расширяет функциональность модулей EM3. Компонент "АСКУЭ ДЭП" формирует дополнительные сигналы для модуля EM3, которые затем могут использоваться компонентами "Обработка аналогов", "Обработка дискретов" и "Обработка счетчиков".

Основные функции компонента АСКУЭ ДЭП:

- · пересчитывает мгновенные значения токов, напряжений и мощности с учетом коэффициентов трансформации;
- · формирует 1-минутные и 30-минутные значения мощностей (активной прямой, активной обратной, реактивной прямой индуктивной, реактивной обратной индуктивной, реактивной прямой емкостной, реактивной обратной емкостной);
- 
- · рассчитывает минутные небалансы мощностей по группам каналов;
- · рассчитывает минутные превышения допустимой мощности по группам каналов; · контролирует значения напряжений, токов, частоты сети и COS;
- 
- · рассчитывает потери в линии.

### **Список сигналов модулей EM3.**

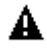

Сигналы с номерами меньше 100 поставляются самим модулем EM3. Перечень этих сигналов и их номера могут зависеть от версии ПО модуля EM3. Сигналы с номерами больше 100 формируются компонентом "АСКУЭ ДЭП". Номера сигналов не зависят от ПО модуля EM3.

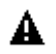

Decont-182

#### <span id="page-118-1"></span>**Входные аналоги:**

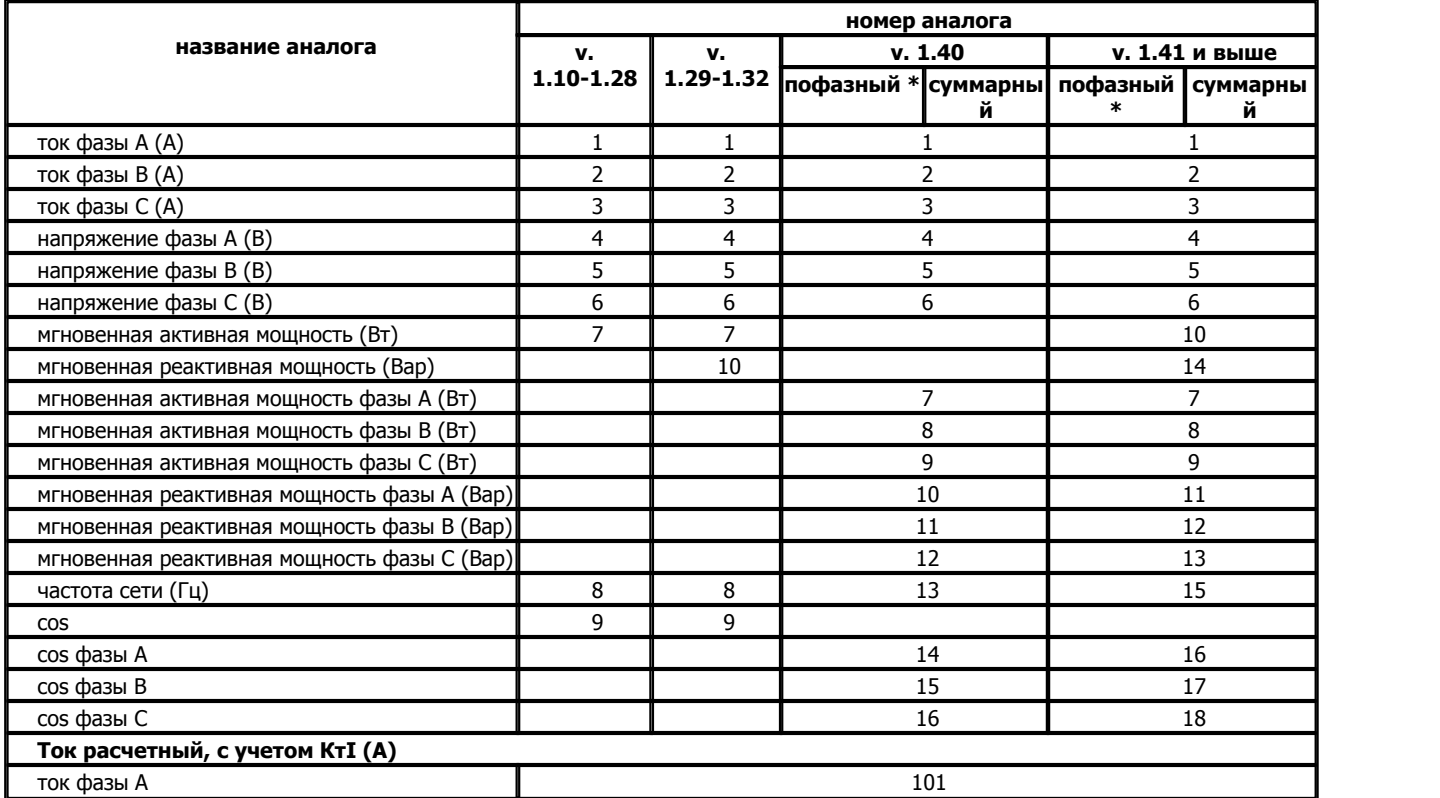

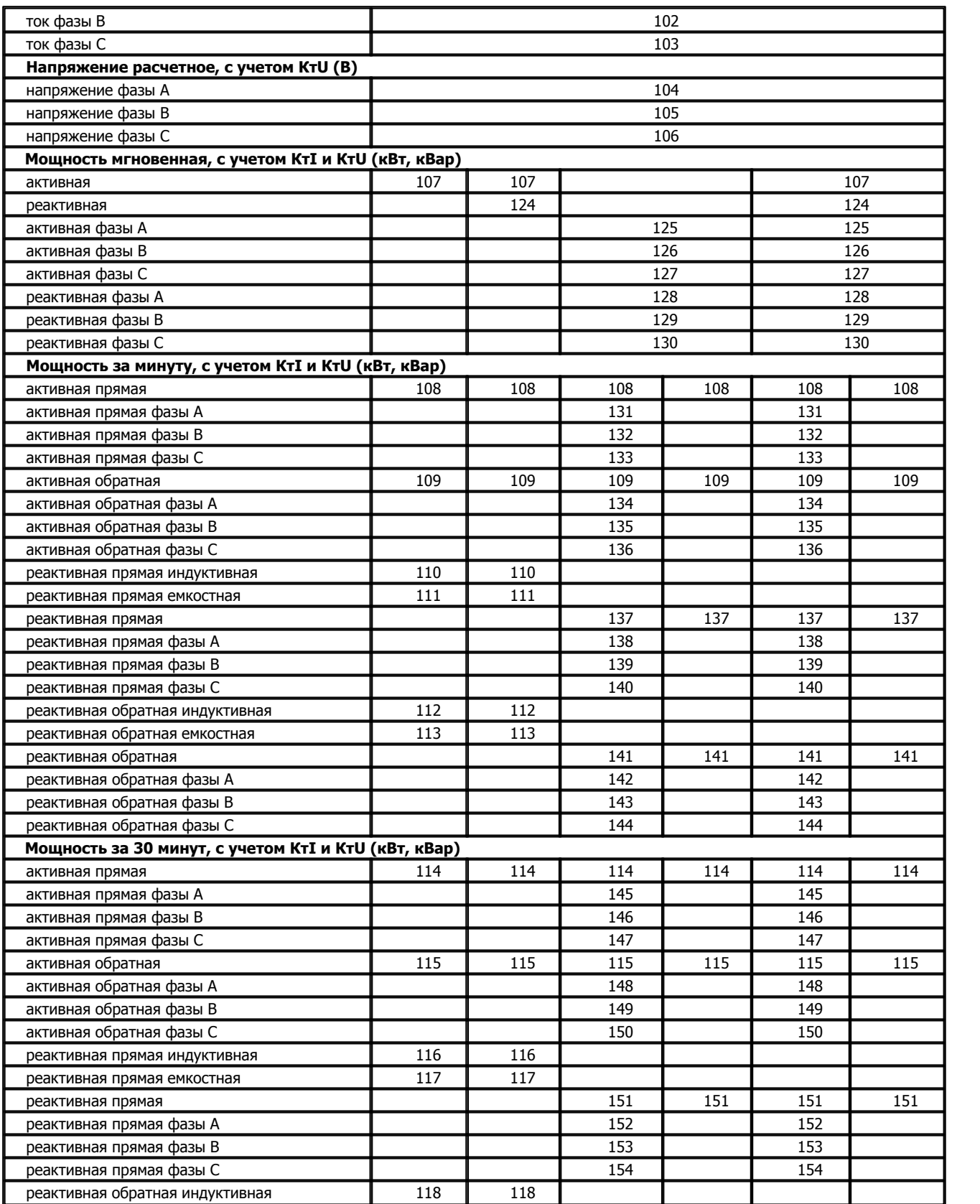

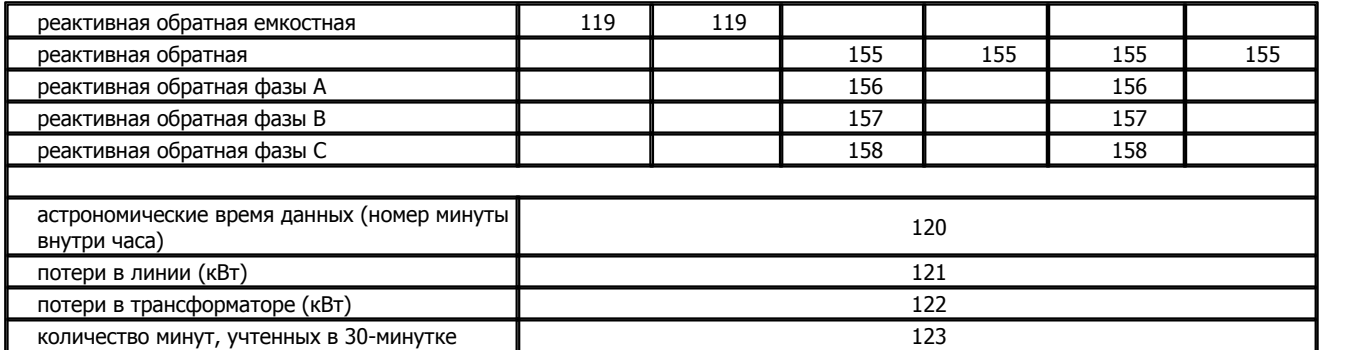

 $\sim$  Decont-182  $\sim$  1.1  $\sim$  1.1  $\sim$  1.1  $\sim$  1.1  $\sim$  1.1  $\sim$  1.1  $\sim$  1.1  $\sim$  1.1  $\sim$  1.1  $\sim$  1.1  $\sim$  1.1  $\sim$  1.1  $\sim$  1.1  $\sim$  1.1  $\sim$  1.1  $\sim$  1.1  $\sim$  1.1  $\sim$  1.1  $\sim$  1.1  $\sim$  1.1  $\sim$  1.1  $\sim$  1.1  $\sim$  1.

ВНИМАНИЕ ! В данной версии компонента не реализован расчет потерь в трансформаторе (аналог 122).

### **Входные счетчики:**

A

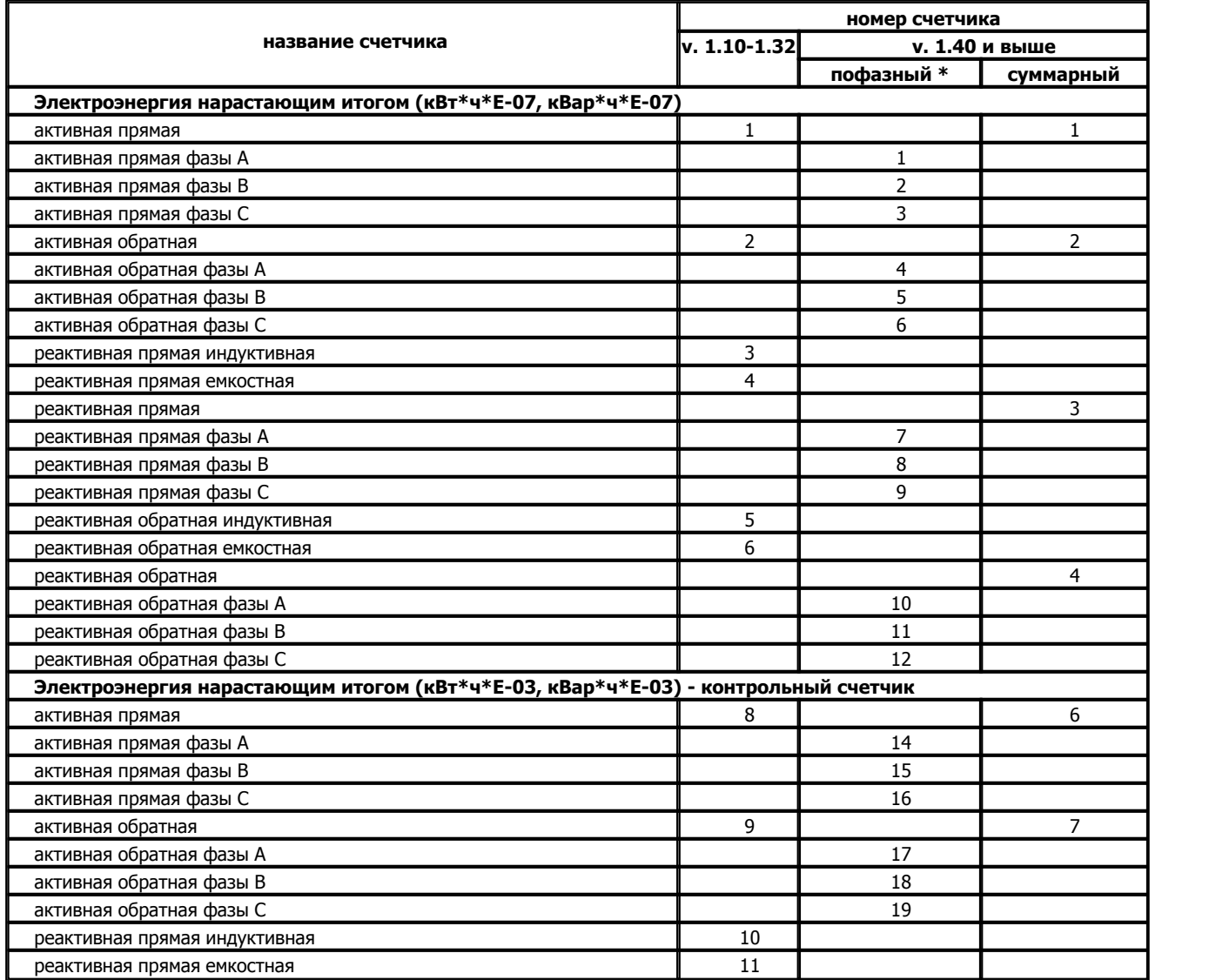

**Описание компонентов 116**

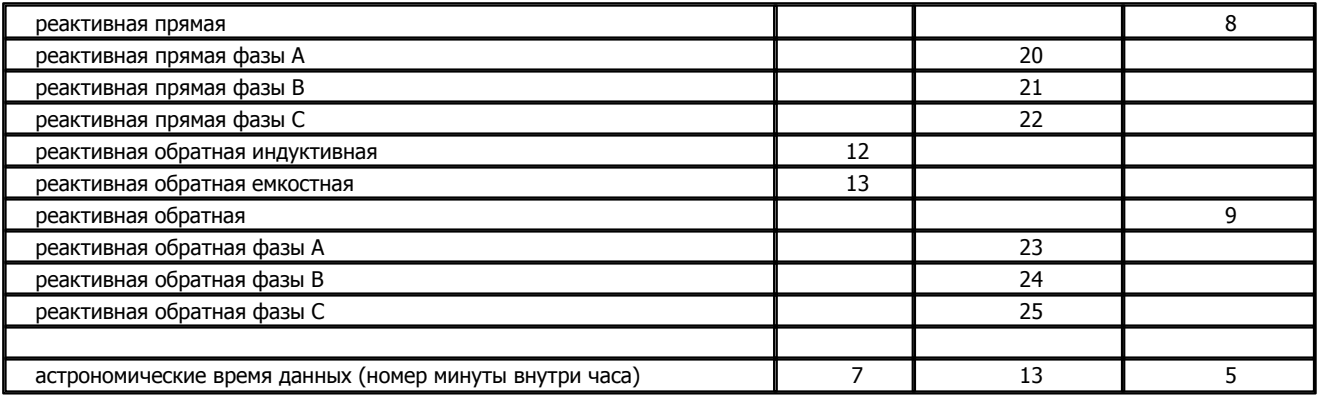

Decont-182

#### <span id="page-121-1"></span>**Входные дискреты:**

- 1. Кнопка крышки корпуса устройства ( только для версии 1.29 и старше)
- 101. Напряжение вне нормально допустимого диапазона
- 102. Напряжение вне предельно допустимого диапазона
- 103. Ток вне рабочего диапазона
- 104. Отсутствие напряжения
- 105. Частота вне рабочего диапазона
- 106. COS вне рабочего диапазона
- 107. Превышение активной прямой мощности
- 108. Превышение активной обратной мощности
- 193. Состояние связи с модулем

#### **Таблицы компонента:**

[Каналы](#page-121-0) [Группа](#page-122-0) [Гр. Небалансы](#page-122-1) [Гр. Превышения](#page-123-0) [Параметры](#page-118-0)

#### <span id="page-121-0"></span>**Таблица "Каналы"**

Это обязательная конфигурационная таблица. В ней описываются дополнительные параметры, необходимые для расчетов и контроля.

- · **Устройство** логический номер модуля EM3. Логические номера назначаются модулям при описании компонента "BUSдрайвер". Этот логический номер также используется компонентами "Обработка аналогов", "Обработка дискретов" и "Обработка счетчиков";
- · **КтI** коэффициент трансформации по току. Используется для формирования расчетных значений токов и для расчета мощностей;
- · **КтU** коэффициент трансформации по напряжению. Используется для формирования расчетных значений напряжений и для расчета мощностей;
- · **U ном** номинальное значение напряжения. Используется для контроля напряжения фаз. Если усредненное по трем фазам напряжение ([входные аналоги 104-106](#page-118-1)) отклонилось от номинала более чем на нормально допустимое отклонение напряжения (по умолчанию 5%, но может быть изменено в таблице [Параметры\)](#page-118-0), значение [дискрета 101](#page-121-1)устанавливается в 1. В противном случае значение этого дискрета 0. Отклонение от номинала более чем на предельно допустимое отклонение (по умолчанию 10%, но может быть изменено в таблице [Параметры](#page-118-0)) отражается в значении [дискрета 102;](#page-121-1)
- · **I мин** нижняя граница рабочего диапазона тока (А)
- · **I макс** верхняя граница рабочего диапазона тока (А) Эти два параметра используются для контроля токов фаз. Если хотя бы по одной фазе значение тока ([входные аналоги 101-103](#page-118-1)) вышло за указанный диапазон, значение [дискрета 103](#page-121-1) устанавливается в 1. В противном случае значение этого дискрета 0;
- · **Рпр макс** предельно допустимое значение активной прямой мощности. Если значение активной прямой мощности ( [входной аналог 108\)](#page-118-1) больше предельно допустимого, значение [дискрета 107](#page-121-1) устанавливается в 1. В противном случае значение этого дискрета 0;
- · **Робр макс** предельно допустимое значение активной обратной мощности. Если значение активной обратной мощности ( [входной аналог 109\)](#page-118-1) больше предельно допустимого, значение [дискрета 108](#page-121-1) устанавливается в 1. В противном случае значение этого дискрета 0;
- · **R линии** сопротивление линии. Используется при расчете потерь в линии. Потери в линии рассчитываются по формуле:

$$
(Ia^2 + Ib^2 + Ic^2)^*R
$$

Ia, Ib, Ic - [входные аналоги 101-103](#page-118-1)

### <span id="page-122-0"></span>**Таблица "Группа"**

Несколько модулей EM3 можно объединить в группу, чтобы рассчитать по ней небалансы и превышения.

- · **Устройство** логический номер модуля EM3, описанного в таблице Каналы;
- · **Направление** направление движения электроэнергии. Выбирается из справочника. При расчете небалансов и превышений прямая энергия каналов приема суммируется с обратной энергией каналов отдачи и наоборот, обратная энергия каналов приема суммируется с прямой энергией каналов отдачи.

### <span id="page-122-1"></span>**Таблица "Гр.Небалансы"**

Это необязательная таблица. Она нужна только в том случае, если необходимо рассчитать небаланс мощностей приема и отдачи по группе каналов.

- · **Группа** номер группы, по которой рассчитывается небаланс. Сама группа описывается в таблице "Группа" с соответствующим номером;
- · **Небаланс (Небаланс NN)** название (номер) аналога в базе аналогов, куда будет помещаться значение (в %) небаланса. Выбирается из справочника контроллера. Может принимать значение "не используется" (0). В этом случае значение небаланса не будет помещаться в базу аналогов.
- · **Превышение (Превышение NN)** название (номер) дискрета в базе дискретов, куда будет помещаться информация о наличии небаланса. Выбирается из справочника контроллера. Если значение этого поля - "не используется" (0), информация о наличии небаланса в базу дискретов помещаться не будет. Дискрет "Превышение" будет установлен в 1, если абсолютное значение небаланса превышает допустимое. В противном случае дискрет "Превышение" будет сброшен в 0;
- · **Р мин** минимальное значение групповой мощности, при которой рассчитывается небаланс. Если суммарная мощность по всем каналам приема и суммарная мощность по всем каналам отдачи меньше "Р мин", считается, что потребления нет и небаланс равен 0.
- · **Уставка** предельно допустимое значение небаланса в %. Если абсолютное значение небаланса больше "Уставки", значение дискрета "Превышение" будет установлено в 1. В противном случае дискрет "Превышение" будет сброшен в 0;

Небаланс рассчитывается по следующей формуле:

$$
\frac{\left(\sum P_n^+ + \sum P_o^-\right) - \left(\sum P_o^+ + \sum P_n^-\right)}{\left(\sum P_n^+ + \sum P_o^-\right)} * 100\%
$$

Мощность приема формируется из активной прямой мощности каналов приема и активной обратной мощности каналов отдачи. Мощность отдачи формируется из активной обратной мощности каналов приема и активной прямой мощности каналов отдачи.

При расчете небаланса работают следующие ограничения:

· Если хотя бы один канал в группе имеет неопределенное значение, значение аналога "Небаланс" и значение дискрета

"Превышение" будут также неопределенны;

- · Если суммарная мощность приема меньше значения "Р мин" и суммарная мощность отдачи также меньше значения "Р мин", считается, что потребления нет и значение аналога "Небаланс" и значение дискрета "Превышение" будут равны 0;
- Если суммарная мощность приема равна 0, значение небаланса будет приравнено к -101%;
- · Если абсолютное значение небаланса превысит 100 %, оно будет приравнено к 100 %.

### <span id="page-123-0"></span>**Таблица "Гр.Превышения"**

Это необязательная таблица. Она нужна только в том случае, если необходимо контролировать превышение допустимой мощности по группе каналов.

- · **Группа** номер группы, по которой рассчитывается превышение. Сама группа описывается в таблице "Группа" с соответствующим номером;
- · **Прием (Прием NN)** название (номер) аналога в базе аналогов, куда будет помещено значение суммарной мощности приема. Выбирается из справочника контроллера. Может принимать значение "не используется" (0), в этом случае значение суммарной мощности приема не будет помещаться в базу аналогов;
- · **Отдача (Отдача NN)** название (номер) аналога в базе аналогов, куда будет помещено значение суммарной мощности отдачи. Выбирается из справочника контроллера. Может принимать значение "не используется" (0), в этом случае значение суммарной мощности отдачи не будет помещаться в базу аналогов;
- **Превышение Пр.** (Превышение Пр. NN) название (номер) дискрета в базе дискретов, куда будет помещаться информация о превышении допустимой мощности приема. Выбирается из справочника контроллера. Если значение этого поля - "не используется" (0), информация о превышении допустимой мощности приема в базу дискретов помещаться не будет. Дискрет "Превышение Пр." будет установлен в 1, если суммарная мощность приема превышает допустимое значение. В противном случае дискрет "Превышение Пр." будет сброшен в 0;
- **Превышение Отд.** (Превышение Отд. NN) название (номер) дискрета в базе дискретов, куда будет помещаться информация о превышении допустимой мощности отдачи. Выбирается из справочника контроллера. Если значение этого поля - "не используется" (0), информация о превышении допустимой мощности отдачи в базу дискретов помещаться не будет. Дискрет "Превышение Отд." будет установлен в 1, если суммарная мощность отдачи превышает допустимое значение. В противном случае дискрет "Превышение Отд." будет сброшен в 0;
- · **Уставка Пр.** Предельно допустимое значение мощности приема. Если мощность приема больше чем "Уставка Пр.", значение дискрета "Превышение Пр." будет установлено в 1. В противном случае дискрет "Превышение Пр." будет сброшен в 0;
- · **Уставка Отд.** Предельно допустимое значение мощности отдачи. Если мощность отдачи больше чем "Уставка Отд.", значение дискрета "Превышение Отд." будет установлено в 1. В противном случае дискрет "Превышение Пр." будет сброшен в 0;

Мощность приема формируется из активной прямой мощности каналов приема и активной обратной мощности каналов отдачи:

$$
\sum P_n^+ + \sum P_o^-
$$

Мощность отдачи формируется из активной обратной мощности каналов приема и активной прямой мощности каналов отдачи:

$$
\sum P_o^+ + \sum P_n^-
$$

### **Таблица "Параметры"**

Это необязательная таблица. В ней описываются параметры, относящиеся к компоненту в целом.

- · **Параметр (Параметр NN)** название (номер) параметра. Выбирается из справочника. В настоящий момент поддерживаются параметры:
	- · **Нормально допустимое отклонение напряжения (%)** по умолчанию 5 %
	- · **Предельно допустимое отклонение напряжения (%)** по умолчанию 10 %

Эти два параметра используются для контроля напряжения фаз. Если усредненное по трем фазам напряжение ([входные](#page-118-1) [аналоги 104-106](#page-118-1)) отклонилось от номинала (задается в таблице [Каналы](#page-121-0)) более чем на нормально допустимое отклонение, значение [дискрета 101](#page-121-1) устанавливается в 1. В противном случае значение этого дискрета 0. Отклонение от номинала более чем на предельно допустимое отклонение отражается в значении [дискрета 102;](#page-121-1)

- · **Контроль на отсутствие напряжения (В)** по умолчанию 10 В. Этот параметр также используется для контроля напряжения фаз. Если хотя бы по одной фазе значение напряжения [\(входные аналоги 104-106\)](#page-118-1) меньше чем "Контроль на отсутствие напряжения (В)", значение [дискрета 104](#page-121-1) устанавливается в 1. В противном случае значение этого дискрета 0;
- · **Номинальное значение частоты (Гц)** по умолчанию 50 Гц
- · **Допустимое отклонение частоты (%)** по умолчанию 5% Эти два параметра используются для контроля частоты в линии. Если частота ([входной аналог 8\)](#page-118-1) отклонилась от "Номинальное значение частоты (Гц)" более чем на "Допустимое отклонение частоты (%)", значение [дискрета 105](#page-121-1) устанавливается в 1. В противном случае значение этого дискрета 0;
- · **Минимальное значение Cos** по умолчанию 0
- · **Максимальное значение Cos** по умолчанию 90 Эти два параметра используются для контроля COS. Если значение Cos ([входной аналог 9\)](#page-118-1) вышло за указанный диапазон, значение [дискрета 106](#page-121-1) устанавливается в 1. В противном случае значение этого дискрета 0;
- · **Минимальное значение токов (А)** по умолчанию 0.1 А. Если значение тока [\(входные аналоги 1-3\)](#page-118-1) меньше "Минимальное значение токов (А)", оно будет приравнено к 0.
- · **Значение** значение параметра.

## **1.5.9 Синхронизация времени по протоколу NTP**

Компонент "NTP" предназначен для синхронизации времени по протоколу NTP. Компонент будет работать только на контроллере "Деконт А9".

Контроллер должен иметь доступ к серверам NTP через порт 123/UDP.

NTP (Network Time Protocol) - cетевой протокол синхронизации времени, учитывающий переменное время доставки пакета.

Во время работы компонента запускается NTP - демон версии 4.2.

Таблицы компонента:

- · [Параметры синхронизации](#page-125-0)
- · [NTP серверы](#page-125-1)

### <span id="page-125-0"></span>**Таблица "Параметры синхронизации**"

- · **Смещение, ч** поясовое смещение времени в часах (для Москвы +3 ч)
- · **Период синхронизации, мин** период синхронизации в минутах (приравнивается к ближайшему из ряда 2мин, 4мин, 8 мин, 16мин, 32мин, 1ч, 2ч, 4ч, 8ч, 16ч)

### <span id="page-125-1"></span>**Таблица "NTP серверы**"

· **NTP Server -** адрес NTP сервера в сети (может быть как IP так и символьный адрес). Возможно указать несколько серверов Список публичных серверов можно найти по адресу: <http://ntp.isc.org/bin/view/Servers/WebHome>

Сам перевод/коррекцию времени осуществляет системная задача в соответствии со своими [настройками](#page-7-0). Посмотреть статистику синхронизации времени можно в соответствующей [динамической таблице](#page-8-0) системной задачи.

## **1.5.10 Чтение трендов RZA**

Компонент "RZA Тренды" предназначен для вычитывания трендов из модулей RZA. Компонент работает только в контроллере " **Decont-A9**".

Компонент работает через компонент "BUS-драйвер" с тем же номером экземпляра.

Чтобы компонент "RZA Тренды" мог работать, другие компоненты должны удовлетворять ряду условий:

- · В компоненте **"BUS-драйвер"** должен быть описан параметр [Дискрет "Такт" \(номер\);](#page-50-0)
- · В компоненте **"Обработка дискретов"** для каждого модуля RZA, описанного в компонент "BUS-драйвер", в таблице "Входные дискреты" должен быть описан дискрет RZA N58. Этот дискрет отражает наличие достоверных осциллограмм в модуле RZA.

При работе компонента "RZA Тренды" соблюдаются следующие правила:

- · опрашиваются только те модули RZA, у которых установлен признак наличия достоверных осциллограм;
- · модули опрашиваются последовательно, т.е. сначала вычитываются все тренды из одного RZA, потом из следующего и т.д;
- · на каждом такте работы компонента "BUS-драйвер" ему посылается один единственный запрос. Момент времени, когда можно посылать запрос, определяется изменением дискрета "Дискрет Такт (номер)" компонента "BUS-драйвер";

Время, затрачиваемое на чтение тренда, можно примерно расчитать по следующей формуле:

Т (сек) = TrendLen \* 200 \* Tact, где

TrendLen - длительность тренда в секундах. Определяется параметром "Время осциллографирования аварийного события (с)" в программе "RZA Конфигуратор".

Tact - **реальный** такт работы (сек) компонента "BUS-драйвер". Реальный такт определяется по изменению дискрета "Дискрет Такт (номер)" компонента "BUS-драйвер" и может быть больше чем заданный такт работы.

Например, тренд длительностью 10 секунд при такте компонента "BUS-драйвер" 100 мс прочитается за 10\*200\*0,1 = 200 сек = 3 мин 20 сек

После того, как тренд прочитан, он сохраняется в файле контроллера. Для чтения файлов из контроллера на компьютер надо использовать программу "RZA Тренды".

### Таблицы компонента:

### **Таблица "Параметры"**

· **сжатие (сжатие ID)** - название (номер) способа сжатия. Позволяет уменьшить размер файла, что может оказаться полезным при передаче на компьютер.

Размер файла с трендом вычисляется следующим образом: 261 + TrendLen \* 1000 \* 16, где TrendLen - длительность тренда в секундах (определяется параметром "Время осциллографирования аварийного события (с)" в программе "RZA Конфигуратор"). Т.е. тренд длительностью 10 секунд будет занимать 160,261 Кбайт. Этот размер можно уменьшить, сжав данные. Например, сжатие с помощью gzip уменьшит размер файла с 160 Кбайт до 95 Кбайт. Это может оказаться полезным, если на компьютер файл читается через медленную среду передачи. Сжимать файл с целью экономии места в контроллере смысла не имеет. Вопервых, места много и хватит на очень большое количество трендов. А во-вторых, при хранении в контроллере файл и так сжимается, только чуть хуже. Процедура сжатия занимает достаточно много времени. В приведенном выше примере, файл размером 160 Кбайт сжимался 8 секунд. Если среда передачи данных на компьютер быстрая, сжатие лучше не использовать.

## **1.6 Kommunist Except Except Except Except Except Except Except Except Except Except Except Except Except Except Except Except Except Except Except Except Except Except Except Except Except Except Except Except Except Ex**

## **1.6.1 Подключение внешних устройств**

### **1.6.1.1**

### **1.6.1.1.1 Электросчетчик ЦЭ6850, ЦЭ6823(М)**

Компонент "**Электросчетчик ЦЭ6850, ЦЭ6823(М), ЦЭ6827И**" предназначен для электросчетчиков ЦЭ6850, ЦЭ6823 и ЦЭ6823М фирмы "ЭНЕРГОМЕРА".

Он обеспечивает вычитывание из электросчетчика текущих измеряемых и вычисляемых параметров. Формат размещения параметров представлен в "Таблице сигналов электросчетчика ЦЭ6850 и ЦЭ6823М" и "Таблице сигналов электросчетчика ЦЭ6823".

Компонент "**Электросчетчик ЦЭ6850, ЦЭ6823(М), ЦЭ6827И**" настраивается как обычный драйвер устройства контроллера Деконт. Его конфигурационные таблицы заполняются через вкладку "Подключение", где представлены все параметры, необходимые для установления связи с электросчетчиками.

Компонент "**Архив ЦЭ6850**" предназначен для вычитывания архивов из электросчетчика ЦЭ6850.

### **Описание интерфейса:**

- · **Интерфейс** C или D;
- · **Протокол** MODBUS Mастер;
- · **Формат** ОБЩИЙ;
- · **Среда** RS485;
- · **Буфер приема** 1000(для ЦЭ6827И надо 3000);
- · **Скорость** 9600 бод;
- · **Прием Sync** значение безразлично;
- · **Выдача SYNC** значение безразлично.

#### **Описание устройства:**

- · **Номер устройства** уникальный в пределах контроллера номер устройства;
- · **Адрес счетчика** тридцати двух символьный адрес электросчетчика. Обычно это заводской номер. В последнее время на заводе стали всем электросчетчикам давать адрес "7777777", поэтому надо будет с помощью программы, поставляемой заводом для данного прибора, установить требуемый адрес. Если в поле **"Адрес счетчика"** установить ноль, появляется возможность считывать данные с любого электросчетчика, но тогда на сегменте Z-RS485 не может быть более одного прибора.
- · **Начальная скорость** выберает начальную скорость обмена с электросчетчиком. Если выбран пункт "Не используется", то скорость обмена с устройством будет всегда равна параметру "**Cкорость**". Для ЦЭ6827И данный параметр устанавливается равному 300.
- · **Дискрет связи** номер дискрета связи с устройством.
- · **Свойства** RTU;
- · **Физ.адрес** устанавливайте равным номеру устройства. Формально это любой уникальный номер в пределах данного сегмента интерфейса;
- · **Повторы** 3 и более;
- · **Сегмент** номер сегмента 1 или 2 .
- · **Размер байта** 7 бит.
- · **Паритет** Четный.
- · **Стоп биты** 1 бит.
- · **Задержка перед посылкой (мс)** 0
- · **Задержка передачи (мс)** 100
- · **Таймаут конца пакета (мс)** 20

### **Параметры компонента:**

· **Такт опроса -** период, определяющий частоту сбора данных. Задается в секундах.

### **Таблица сигналов ЭЛЕКТРОСЧЕТЧИКА ЦЭ6850 и ЦЭ6823M**

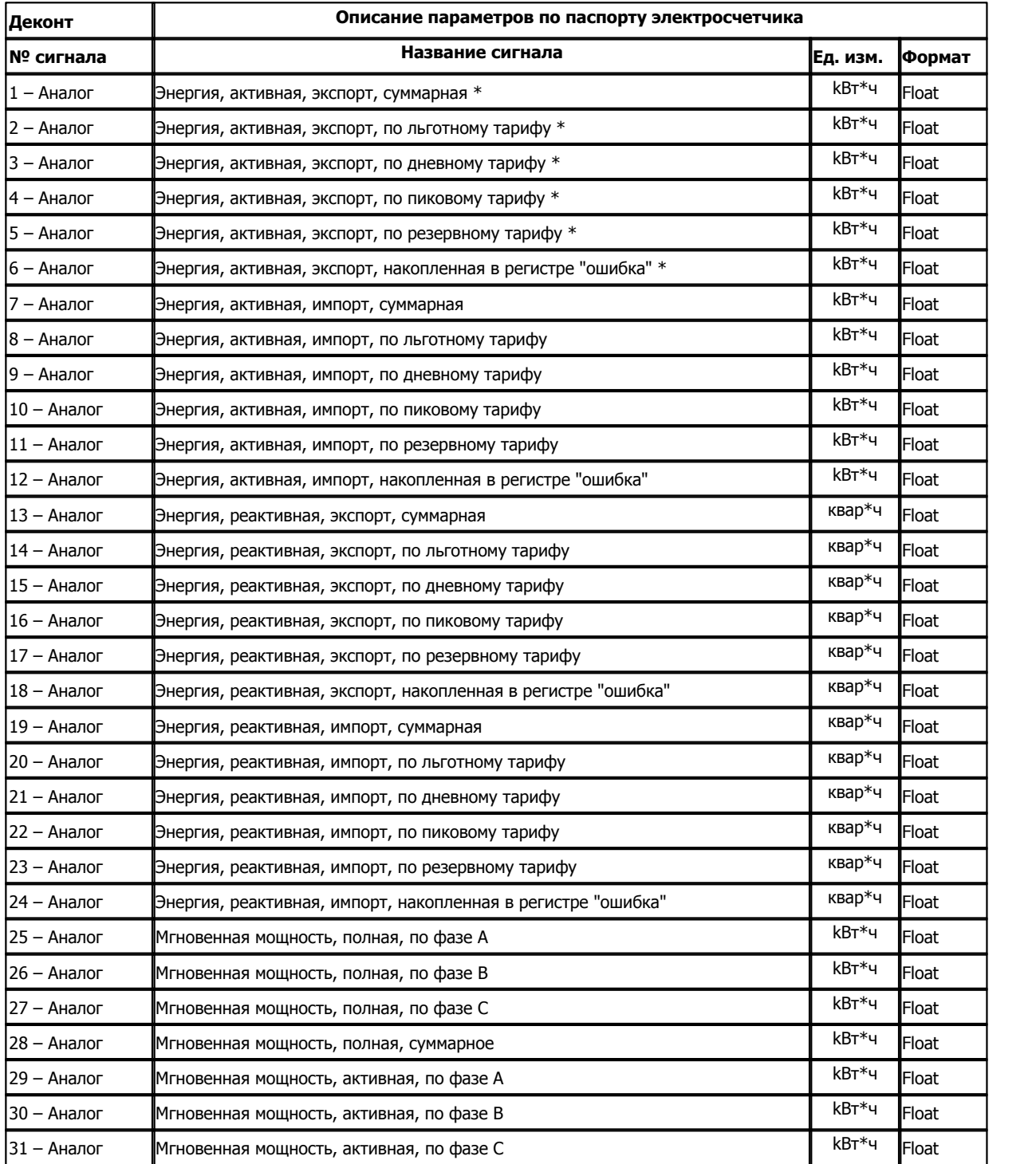

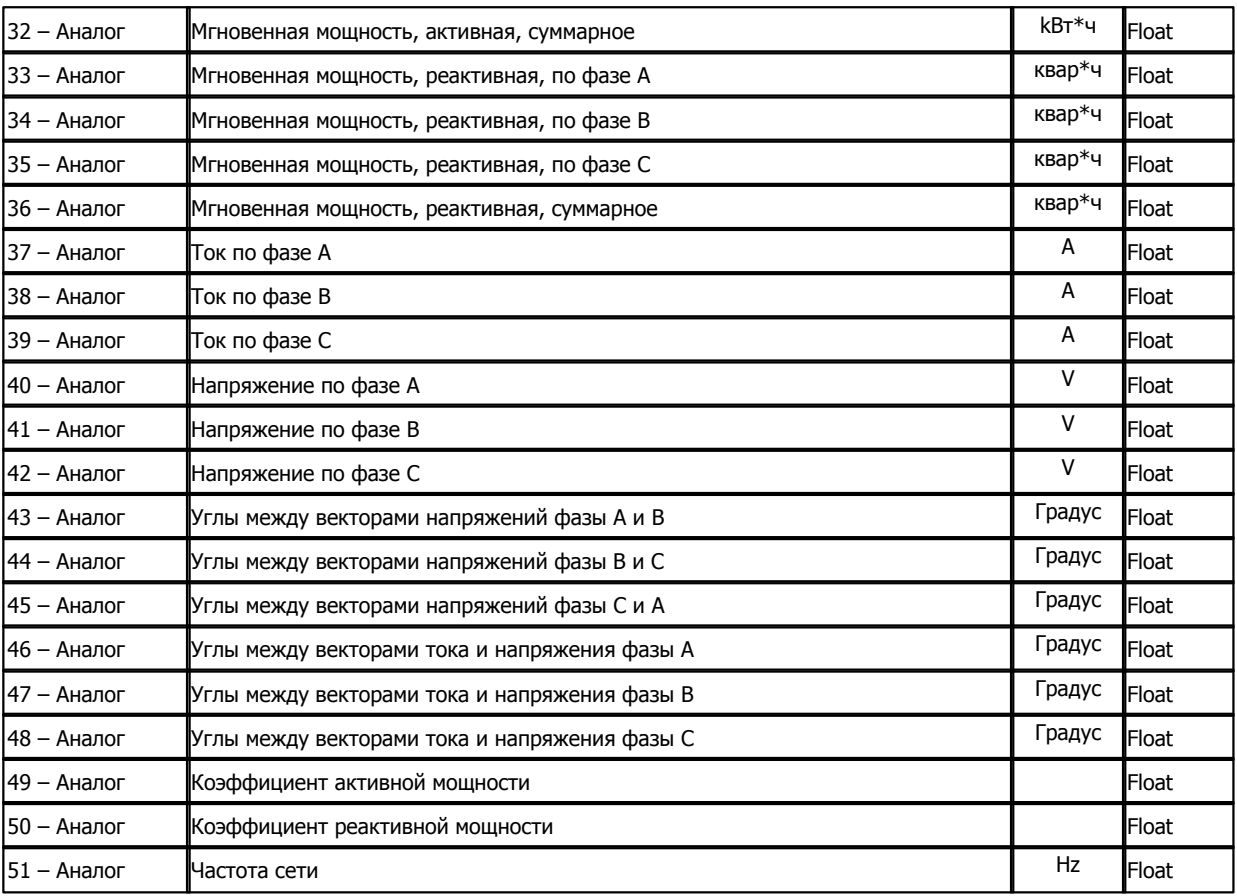

Поддерживаемые параметры ЦЭ6823М обозначены символом ' \* '.

### **Таблица сигналов ЭЛЕКТРОСЧЕТЧИКА ЦЭ6823**

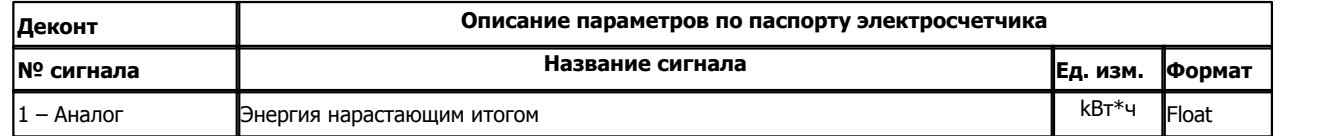

### **Таблица сигналов ЭЛЕКТРОСЧЕТЧИКА ЦЭ6827И**

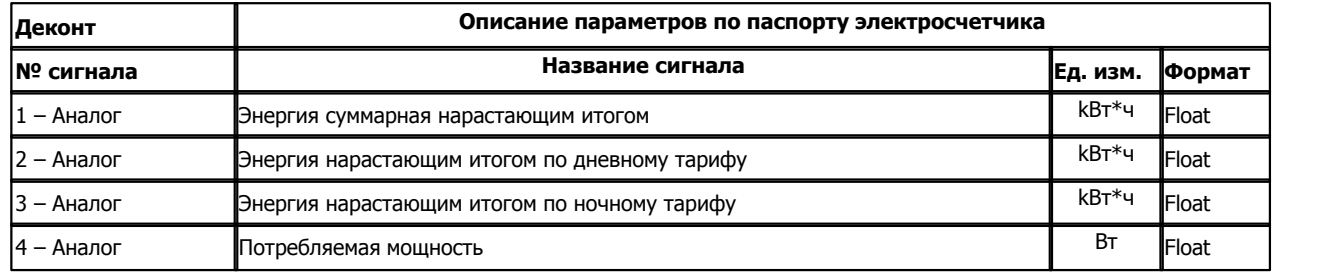

### **Таблица параметров архивов электросчетчика ЦЭ6850**

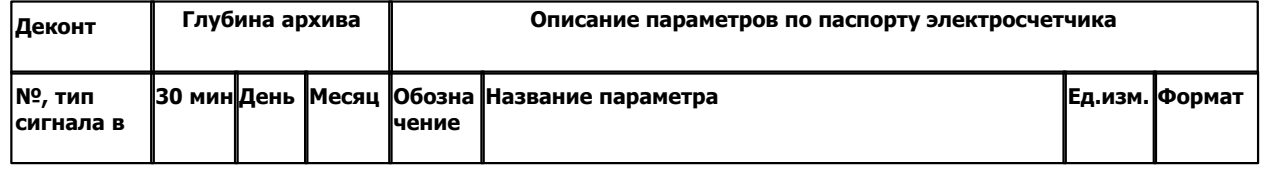

**125 Kommunist Quarter** 

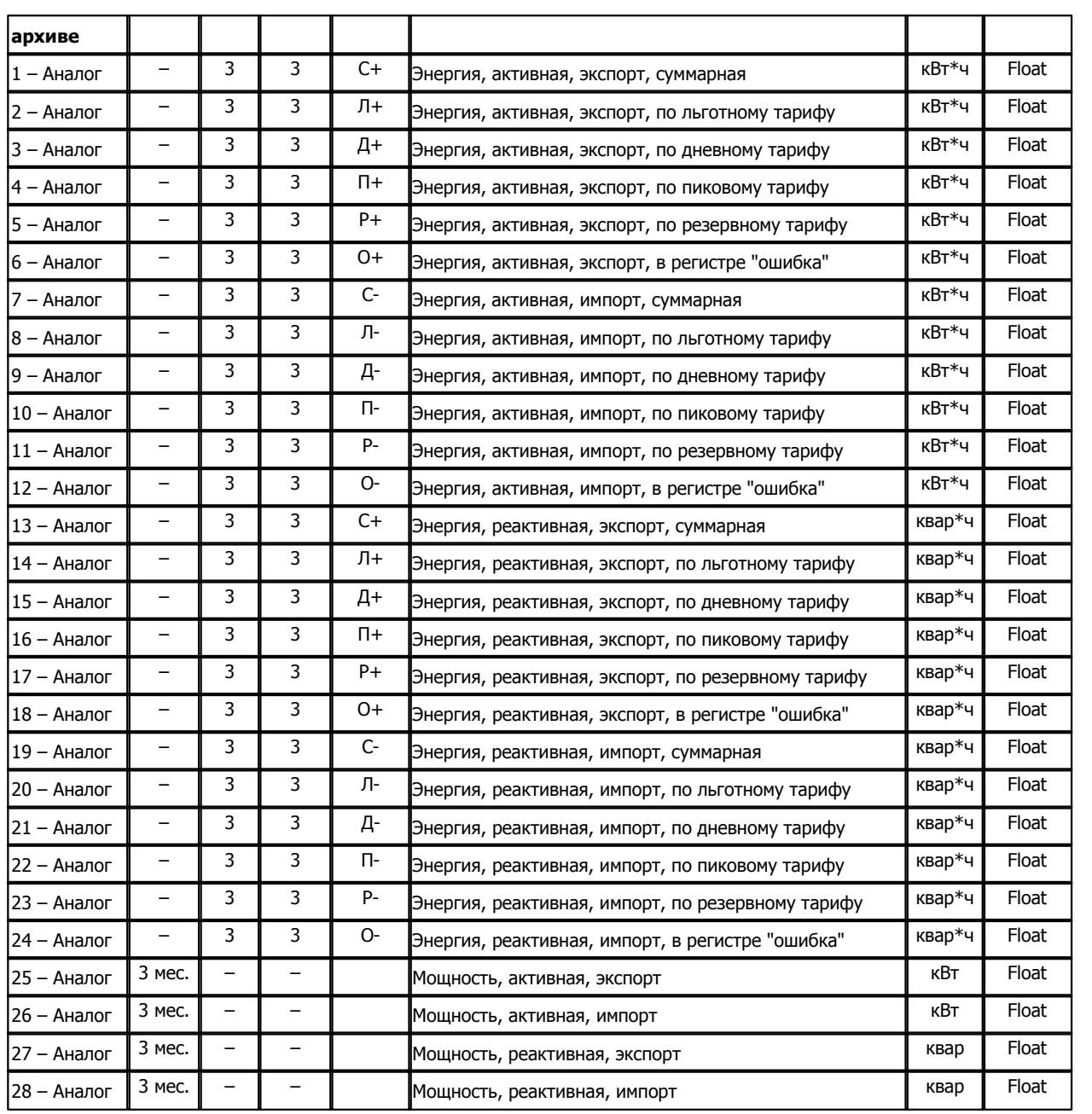

**Подключение электросчетчиков ЦЭ6850 и ЦЭ6823(М) к контроллеру Decont**

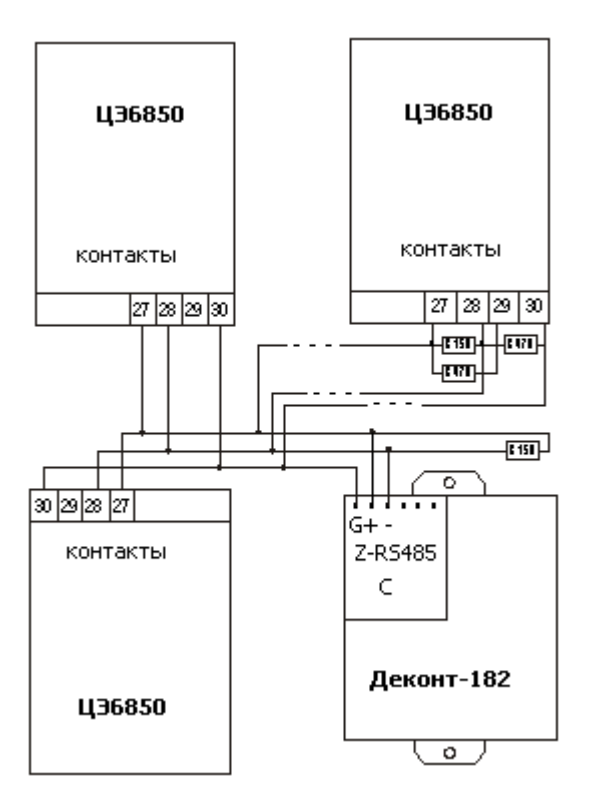

В контроллере Decont должна быть установлена плата Z-RS485. На крайних устройствах устанавливаются терминаторы R150. Если крайние устройства - ЦЭ6850 или ЦЭ6823, то ставятся сопротивления R470 для растяжки линии RS485.

### **Настройка Электросчетчика ЦЭ6850 и ЦЭ6823(М)**

Если параметр "**Начальная скорость**" равна "Не используется", то для того, чтобы электросчетчик понимал запросы контроллера Decont, необходимо настроить в электросчетчике начальную скорость Внач. равной рабочей Враб., т.е. электросчетчик должен работать всегда на одной скорости.

Начальная скорость меняется в меню "Служебная информация" электросчетчика.

### **Общие сведения**

#### **Документация:**

"Счетчик электрической энергии ЦЭ6850", Руководство по эксплуатации.

"Счетчик электрической энергии ЦЭ6823", Руководство по эксплуатации.

- "Счетчик электрической энергии ЦЭ6827И", Паспорт.
- "Протокол обмена счетчиков ЦЭ6822, ЦЭ6823, ЦЭ6850".

**Испытания:** Испытания драйвера проводились на электросчетчике "ЦЭ6850/0,5-5T-2H-1T0", "ЦЭ6827И". **Координаты поставщика:**

ОАО "Концерн Энергомера" 355029, г. Ставрополь, ул. Ленина, 415-а тел.: (8652) 35-67-45, 56-67-21 факс: (8652) 56-40-28, 35-67-45, 56-44-17 e-mail: [concern@energomera.ru](mailto:concern@energomera.ru) URL:<http://www.energomera.ru>

## **1.6.1.1.2 Электросчетчик ЦЭ6827М**

Компонент "**Электросчетчик ЦЭ6827М**" предназначен для счечтчиков электрической энергии ЦЭ6827М фирмы "ЭНЕРГОМЕРА". Он обеспечивает вычитывание из электросчетчика текущих измеряемых и вычисляемых параметров. Формат размещения параметров представлен в "Таблице сигналов электросчетчика ЦЕ6827М"

Компонент "**Электросчетчик ЦЭ6827М**" настраивается как обычный драйвер устройства контроллера Деконт. Его к онфигурационные таблицы заполняются через вкладку "Подключение", где представлены все параметры, необходимые для установления связи с электросчетчиками.

### **Описание интерфейса:**

- · **Интерфейс** C или D;
- · **Протокол** MODBUS Mастер;
- · **Формат** ОБЩИЙ;
- · **Среда** RS485;
- · **Буфер приема** 200;
- · **Скорость** 2400 бод;
- · **Прием Sync** значение безразлично;
- · **Выдача SYNC** значение безразлично.

### **Описание устройства:**

- · **Номер устройства** уникальный в пределах контроллера номер устройства.
- · **Адрес счетчика** однобайтовый адрес счетчика.
- · **Адрес подсети** однобайтовый адрес подсети.
- · **Дискрет связи** номер дискрета состояния связи с устройством.
- · **Свойства** RTU.
- · **Физ.адрес** устанавливайте равным номеру устройства. Формально это любой уникальный номер в пределах данного сегмента интерфейса.
- · **Повторы** 3 и более.
- · **Сегмент** номер сегмента 1 или 2 .
- · **Размер байта** 8 бит.
- · **Паритет** Нет.
- · **Стоп биты** 1 бит.
- · **Задержка перед посылкой (мс)** 0
- · **Задержка передачи (мс)** 100
- · **Таймаут конца пакета (мс)** 20

### **Параметры компонента:**

· **Такт опроса -** период, определяющий частоту сбора данных. Задается в секундах.

### **Таблица сигналов ЭЛЕКТРОСЧЕТЧИКА ЦЭ6827М**

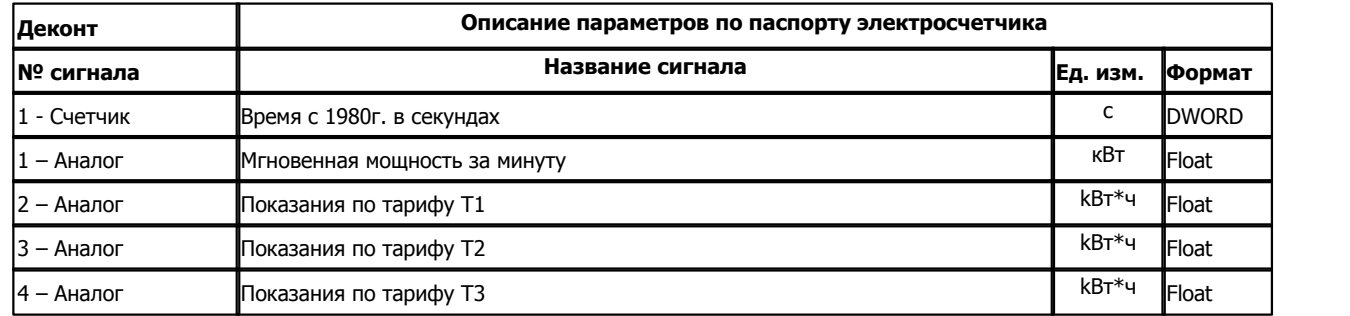

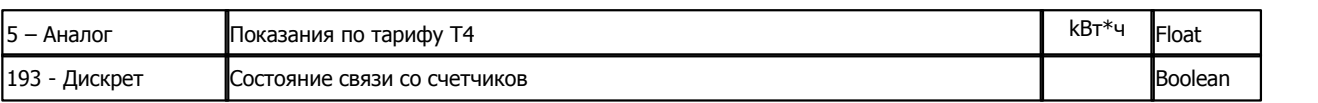

**Подключение электросчетчиков ЦЭ6827М к контроллеру Деконт-182**

В контроллере ДЕКОНТ-182 должна быть установлена плата Z-RS485.

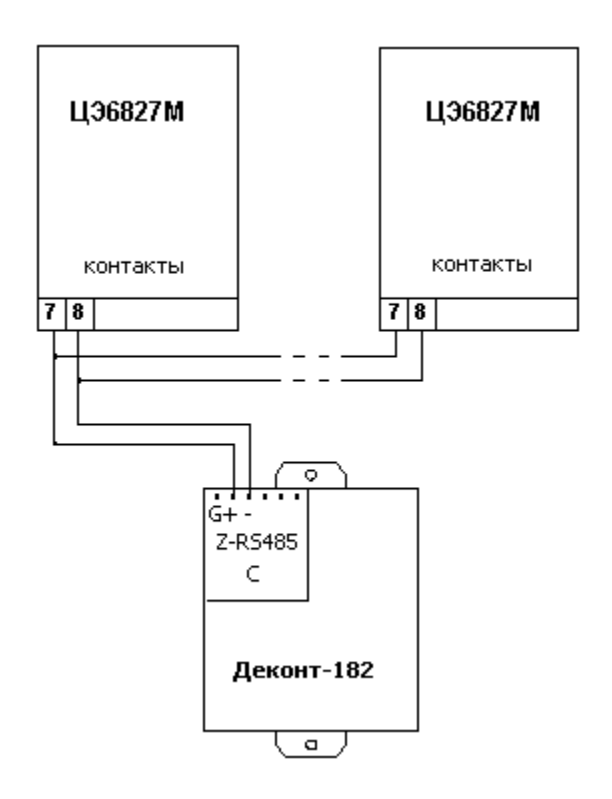

Прибор будет отвечать по интерфейсу только при подаче измеряемого напряжения.

### **Общие сведения**

### **Документация:**

"Счетчик электрической энергии ЦЭ6827М", Паспорт. "Протокол обмена для счетчиков на основе модулей МТ-4".

**Испытания:** Испытания драйвера проводилась на электросчетчике "ЦЕ6827М" 2005г. **Координаты поставщика:**

ОАО "Концерн Энергомера" 355029, г. Ставрополь, ул. Ленина, 415-а тел.: (8652) 35-67-45, 56-67-21 факс: (8652) 56-40-28, 35-67-45, 56-44-17 e-mail: [concern@energomera.ru](mailto:concern@energomera.ru) URL:<http://www.energomera.ru>

### **1.6.1.1.3 Электросчетчик ПСЧ-(3,4)ТА, СЭБ-2А**

### Компонент "**Элект. счет. ПСЧ - (3,4) ТА, CЭБ2А**" предназначен для электросчетчиков ПСЧ-4ТА, ПСЧ-3ТА и СЭБ-2А.

Он обеспечивает вычитывание из электросчетчика текущих измеряемых и вычисляемых параметров. Формат размещения параметров представлен в "Таблице сигналов электросчетчика ПСЧ-(3,4)ТА и СЭБ-2А".

Компонент "**Элект. счет. ПСЧ - (3,4) ТА, CЭБ2А**" настраивается как обычный драйвер устройства контроллера Деконт. Его к онфигурационные таблицы заполняются через вкладку "Подключение", где представлены все параметры, необходимые для установления связи с электросчетчиком.

Компонент **"Архив ПСЧ-4ТА**" предназначен для вычитывания архивов из электросчетчика ПСЧ-4ТА.

#### **Описание интерфейса:**

- · **Интерфейс** C или D;
- · **Протокол** MODBUS Mастер;
- · **Формат** ОБЩИЙ;
- · **Среда** RS485;
- · **Буфер приема** 200;
- · **Скорость** 9600 бод;
- · **Прием Sync** значение безразлично;
- · **Выдача SYNC** значение безразлично.

#### **Описание устройства:**

- · **Номер устройства** уникальный в пределах контроллера номер устройства;
- · **Адрес счетчика** трехсимвольный физический адрес электросчетчика ПСЧ-4ТА, ПСЧ-3ТА или СЭБ-2А. По умолчанию три последние цифры заводского номера;
- · **Индивидуальный пароль**  пятисимвольный пароль электросчетчика ПСЧ-4ТА, ПСЧ-3ТА или СЭБ-2А;
- · **Групповой пароль** пятисимвольный групповой пароль для электросчетчиков ПСЧ-4ТА, ПСЧ-3ТА или СЭБ-2А (нужен для синхронизации);
- · **Выдача синхронизации –** разрешает передачу синхронизации времени. Если у вас несколько электросчетчиков в одной сети RS485 с одинаковым групповым паролем, то рекомендуется разрешить синхронизацию только для одного из них, чтобы по несколько раз подряд не устанавливалось время для всех этих электросчетчиков. Принимает значение false или true;
- · **Свойства** RTU;
- · **Физ.адрес** устанавливайте равным номеру устройства. Формально это любой уникальный номер в пределах данного сегмента интерфейса;
- · **Повторы** 3 и более;
- · **Сегмент** номер сегмента 1 или 2.
- · **Размер байта** 78бит.
- · **Паритет** Нет.
- · **Стоп биты** 1 бит.
- · **Задержка перед посылкой (мс)** 0
- · **Задержка передачи (мс)** 100
- · **Таймаут конца пакета (мс)** 20

#### **Параметры компонента:**

- · **Такт опроса -** период, определяющий частоту сбора данных. Задается в секундах.
- · **Такт синхронизации -** период выдачи пакетов синхронизации времени. Задается в минутах.

### **Таблица сигналов Электросчетчика ПСЧ-(3,4)ТА и СЭБ-2А**

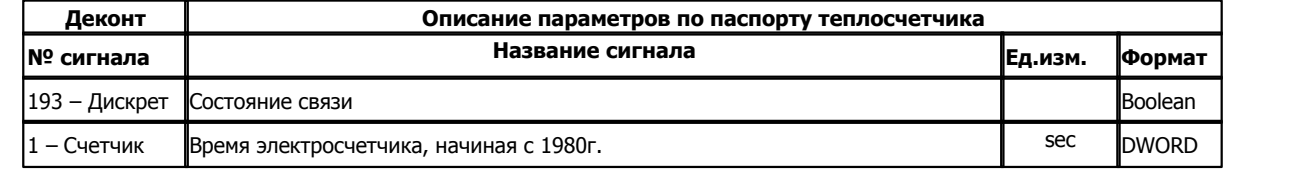

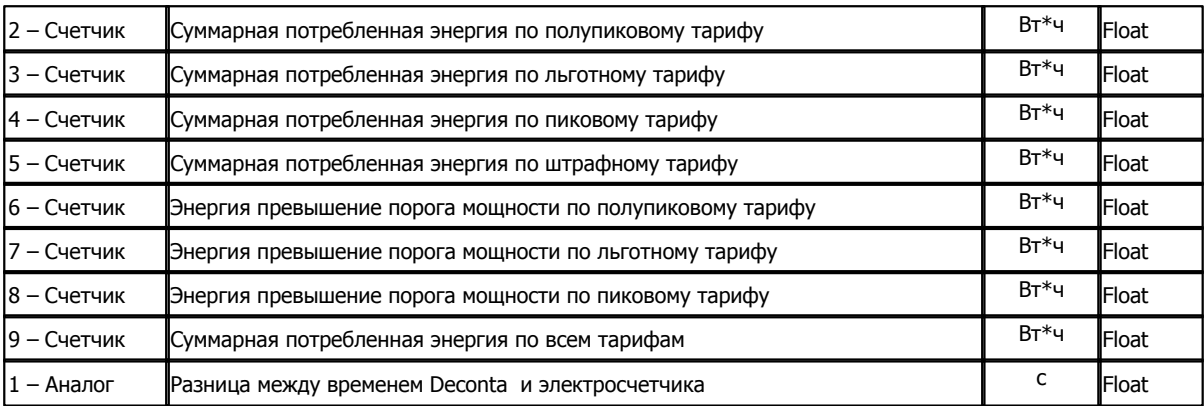

В таблице "[Счетчики](#page-84-0)" в программе "Конфигуратор" в поле "По значению" должно быть указано "true":

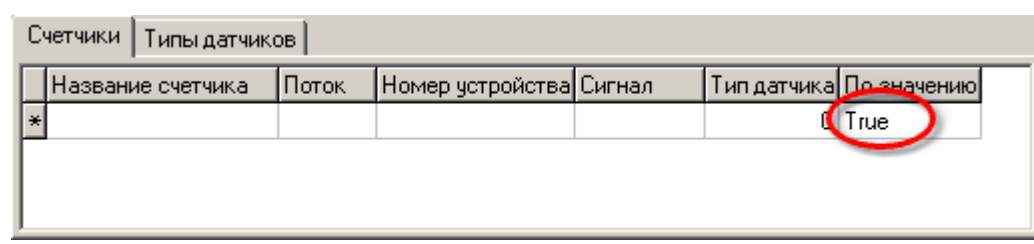

### **Таблица параметров архивов Электросчетчика ПСЧ-4ТА**

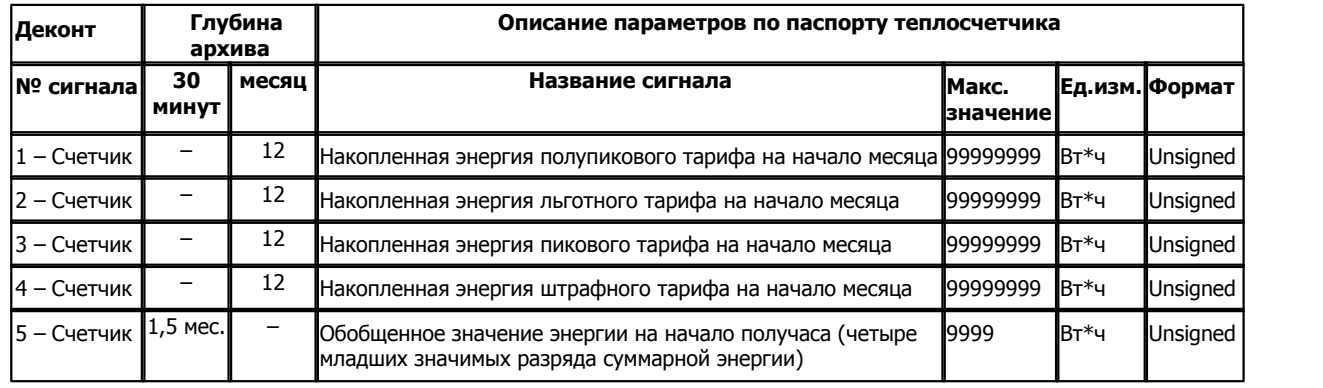

**Подключение электросчетчиков ПСЧ-(3,4)ТА и СЭБ-2А к контроллеру Деконт-182**

**131 Kommunist Quarter** 

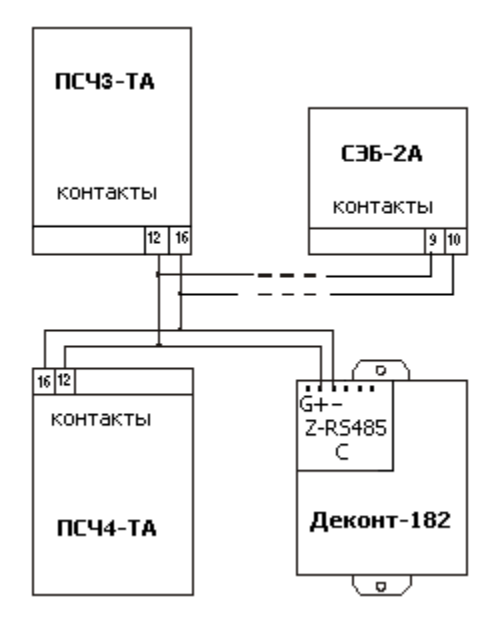

В контроллере ДЕКОНТ-182 должна быть установлена плата Z-RS485.

#### **Настройка Электросчетчика**

Для того, чтобы электросчетчик понимал запросы контроллера Деконт-182, необходимо настроить в электросчетчике формат передачи 8 бит без паритета и скорость, как на интерфейсе "C" или "D". В электросчетчике типа ПСЧ-4ТА коэффициент полной трансформации (KU\* KI) должен быть равен 1.

### **Чтение архива**

Компонент "**Архив ПСЧ-4ТА**" предназначен для вычитывания из электросчетчика получасовых и месячных архивов. Формат размещения параметров в архивах представлен в "Таблица параметров архивов электросчетчика ПСЧ-4ТА".

### **Общие сведения**

#### **Документация:**

"Счетчики ватт-часов активной энергии переменного тока, статические ПСЧ-4ТА.03.2", Руководство по эксплуатации.

#### **Испытания:**

Испытания драйвера проводилась на электросчетчиках ПСЧ-4ТА.03.2, ПСЧ-3ТА.04.1 и СЭБ-2А.05.2

### **Координаты поставщика:**

603600, г. Н. Новгород, пр. Гагарина, 174, ФГУП "Нижегородский завод им. М. В. Фрунзе".

### **1.6.1.1.4 Электросчетчик СЭТ-4ТМ**

#### Компонент **"Электросчетчик СЭТ-4ТМ** " предназначен для электросчетчиков СЭТ-4ТМ.03 и ПСЧ-4ТМ.05

Он обеспечивает вычитывание из электросчетчика текущих измеряемых и вычисляемых параметров. Формат размещения параметров представлен в "Таблице сигналов электросчетчика СЭТ-4ТМ и ПСЧ-4ТМ". Также производится коррекция времени ± 2 мин в сутки.

Компонент "**Электросчетчик СЭТ-4ТМ**" настраивается как обычный драйвер устройства контроллера Деконт. Его к онфигурационные таблицы заполняются через вкладку "Подключение", где представлены все параметры, необходимые для установления связи с электросчетчиками.

Компонент **"Архив СЭТ-4ТМ**" предназначен для вычитывания архивов из электросчетчика СЭТ-4ТМ.

#### **Описание интерфейса:**

- · **Интерфейс** C или D;
- · **Протокол** MODBUS Мастер;
- · **Формат** ОБЩИЙ;
- · **Среда** RS485;
- · **Буфер приема** 200;
- · **Скорость** 9600 бод;
- · **Прием Sync** значение безразлично;
- · **Выдача SYNC** значение безразлично.

### **Описание устройства:**

- · **Номер устройства** уникальный в пределах контроллера номер устройства;
- · **Пароль 1-го уровня** шестисимвольный пароль электросчетчика СЭТ-4ТМ;
- · **Коррекция времени –** разрешает коррекцию времени на период не более 2 минут раз в сутки для данного электросчетчика. Принимает значения false или true;
- · **Постоянная счетчика (А) –** постоянная счетчика А;
- · **Свойства** RTU;
- · **Физ.адрес** устанавливайте равным адресу устройства СЭТ-4ТМ;
- · **Повторы** 3 и более;
- · **Сегмент** номер сегмента 1 или 2.
- · **Размер байта** 8 бит.
- · **Паритет** паритет счетчика.
- · **Стоп биты** 1.
- · **Задержка перед посылкой (мс)** 0
- · **Задержка передачи (мс)** 100
- · **Таймаут конца пакета (мс)** 20

#### **Параметры компонента:**

- · **Такт опроса –** период, определяющий частоту сбора данных. Задается в секундах.
- · **Час –** при установленном параметре **коррекция времени** в true, указывает точное время синхронизации. От 0 до 23.
- · **Минута –** при установленном параметре **коррекция времени** в true, указывает точное время синхронизации. От 0 до 59.

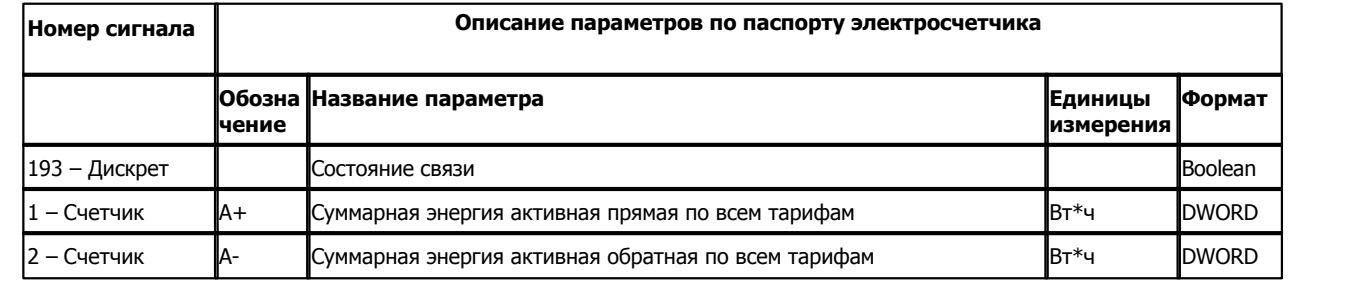

#### **Таблица сигналов электросчетчика СЭТ-4ТМ и ПСЧ-4ТМ**

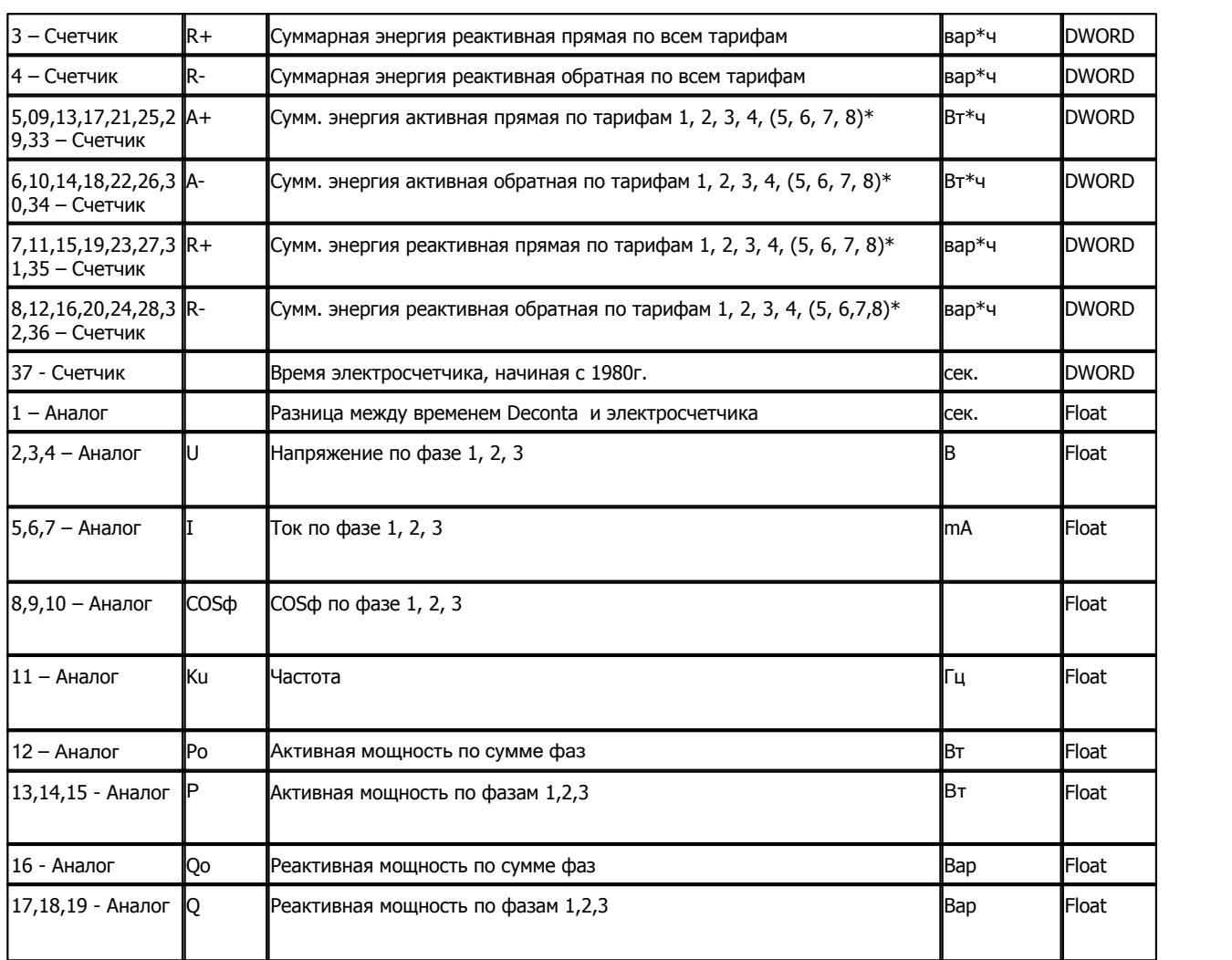

**\* - только для СЭТ-4ТМ**

### **Таблица параметров архивов электросчетчика СЭТ-4ТМ**

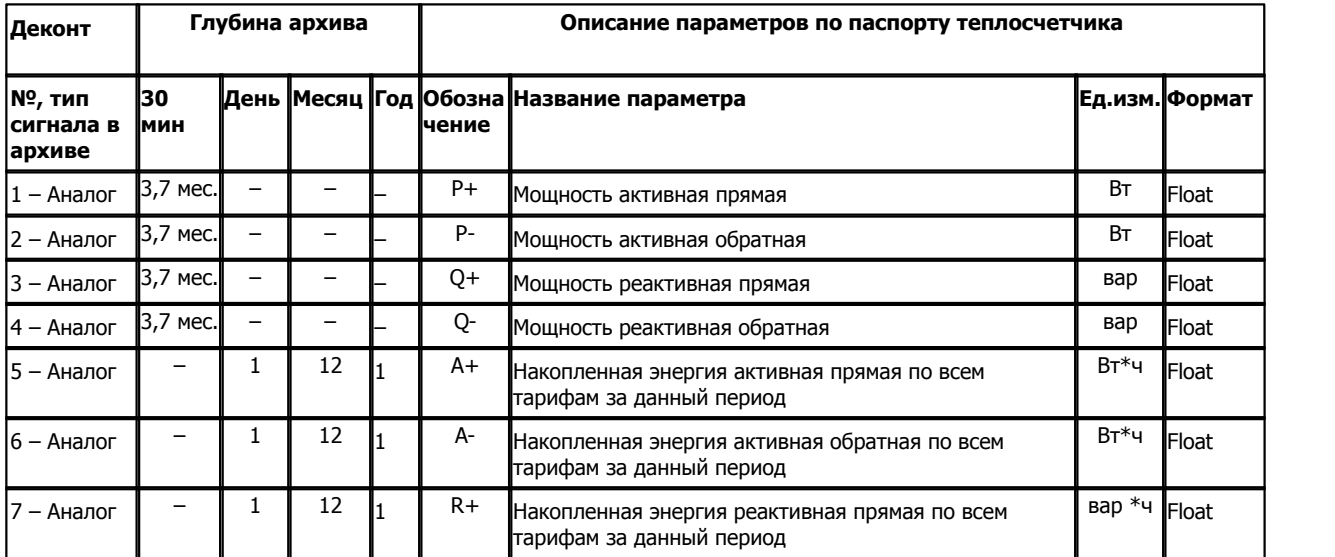

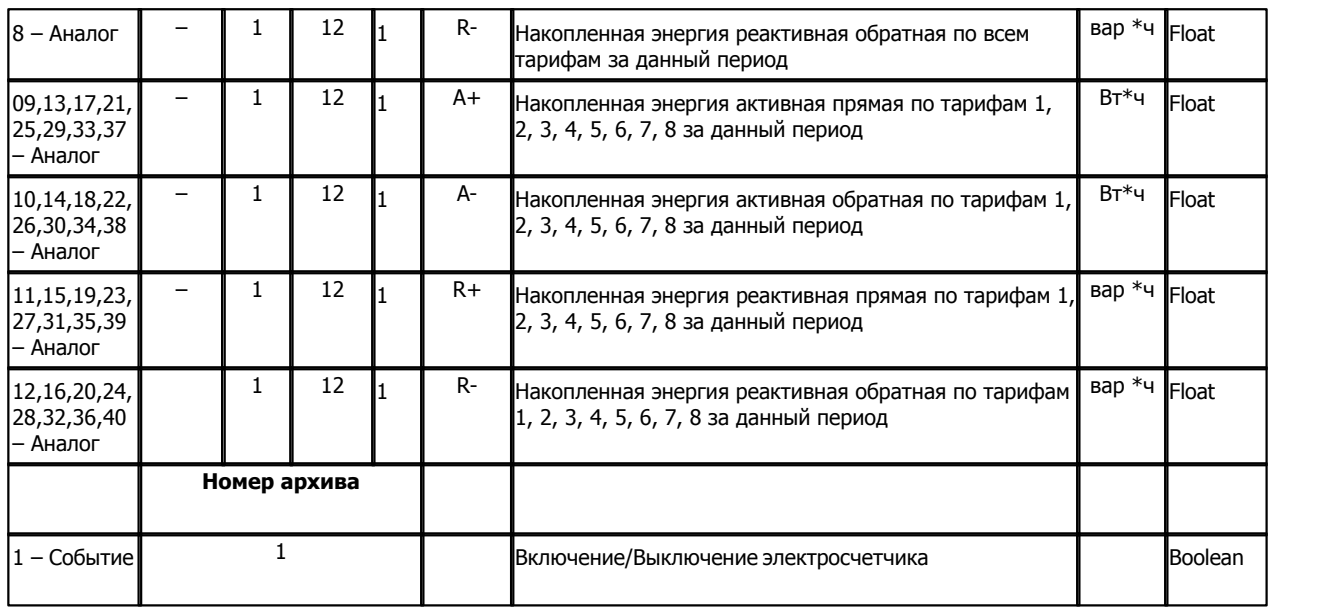

### **Подключение электросчетчиков СЭТ-4ТМ к контроллеру Деконт-182**

В контроллере ДЕКОНТ-182 должна быть установлена плата Z-RS485.

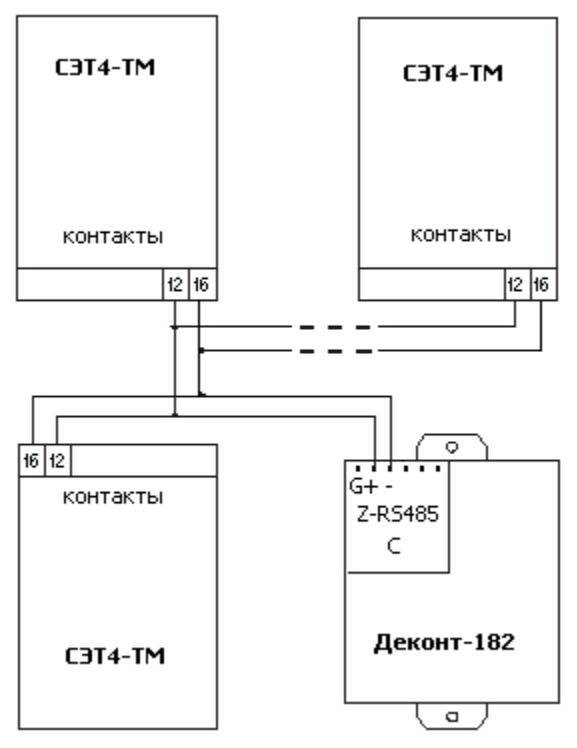

### **Настройка Электросчетчика СЭТ-4ТМ :**

Для того, чтобы электросчетчик понимал запросы контроллера Деконт-182, необходимо установить в нем скорость, совпадающую со скоростью на интерфейсе, к которому подключен данный счетчик. Время интегрирования мощности для массива профиля (длительность срезов) должна быть 30 минут.

Электросчетчик СЭТ-4TM можно ставить на одну физическую линию с ПСЧ-(3,4)TA и СЭБ-2А, но тогда СЭТ-4ТМ не должны иметь адреса 35, 64 и 126.

При установке времени назад необходимо сбросить регистры накопленной энергии, установить или переустановить время интегрирования мощности для графиков нагрузки.

При чтении текущих данных возможно отсутствие значения с сообщением "Не готов результат измерения по запрашиваемому параметру", код 7. В базе параметров такие данные идут с кодом ошибки 3843 - "Нет данных".

### **Чтение архива:**

Компонент "Архив СЭТ-4ТМ" предназначен для вычитывания из электросчетчика получасовых, суточных, месячных и годовых архивов. Формат размещения параметров в архивах представлен в "Таблица параметров архивов электросчетчика СЭТ-4ТМ".

### **Общие сведения:**

**Документация:**  "Интерфейс счетчика СЭТ-4ТМ", Протокол. **Испытания:**  Испытания драйвера проводились на электросчетчиках СЭТ-4ТМ.02.2. **Координаты поставщика:**

603600, г. Н. Новгород, пр. Гагарина, 174; ФГУП "Нижегородский завод им. М. В. Фрунзе".

### **1.6.1.1.5 Электросчетчик Меркурий 230**

#### Компонент **"Электросчетчик Меркурий 230**" предназначен для электросчетчиков Меркурий 230 фирмы "Инкотекс".

Он обеспечивает вычитывание из электросчетчика текущих измеряемых и вычисляемых параметров. Формат размещения параметров представлен в "Таблице сигналов электросчетчика Меркурий 230". Также производится коррекция времени на ± 4 мин в сутки.

Компонент "**Электросчетчик Меркурий 230**" настраивается как обычный драйвер устройства контроллера Деконт. Его к онфигурационные таблицы заполняются через вкладку "Подключение", где представлены все параметры, необходимые для установления связи с электросчетчиками.

#### **Описание интерфейса:**

- · **Интерфейс** C или D;
- · **Протокол** MODBUS Mастер;
- · **Формат** ОБЩИЙ;
- · **Среда** MRK4 или RS485;
- · **Буфер приема** 100;
- · **Скорость** 9600 бод;
- · **Прием Sync** значение безразлично;
- · **Выдача SYNC** значение безразлично.

#### **Описание устройства:**

- · **Номер устройства** уникальный в пределах контроллера номер устройства;
- · **Дискрет связи** номер дискрета связи с устройством.
- · **Пароль 1-го уровня** шестисимвольный пароль электросчетчика Меркурий 230;
- · **Коррекция времени –** разрешает коррекцию времени на период не более 2 минут раз в сутки для данного электросчетчика. Принимает значения false или true;
- · **Свойства** RTU;
- · **Физ.адрес** устанавливайте равным адресу устройства Меркурий 230 (обычно 2 или 3 последние цифры серийного номера)
- ; · **Повторы -** 3 и более.
- · **Размер байта** 8 бит.
- · **Паритет** Нет.
- · **Стоп биты** 1 бит.
- · **Задержка перед посылкой (мс)** 0
- · **Задержка передачи (мс)** 100
- · **Таймаут конца пакета (мс)** 20

#### **Параметры компонента:**

· **Такт опроса –** период, определяющий частоту сбора данных. Задается в секундах.

#### **Таблица сигналов электросчетчика Меркурий 230**

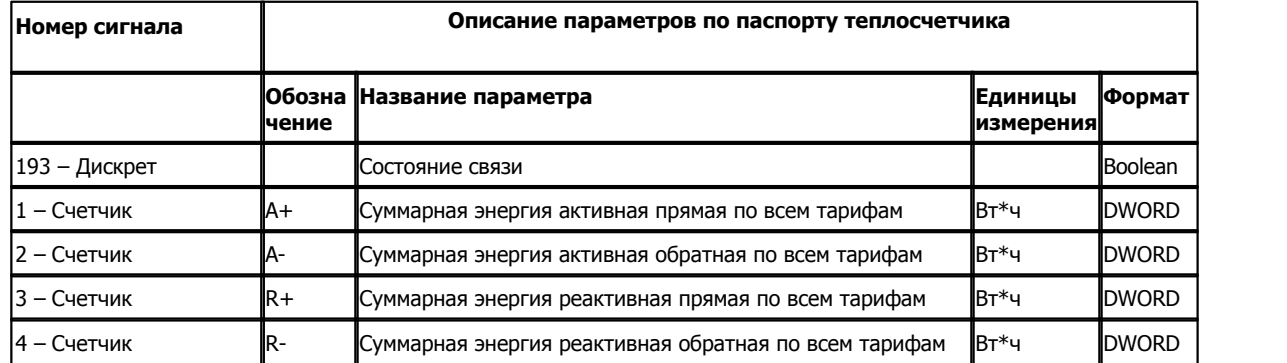

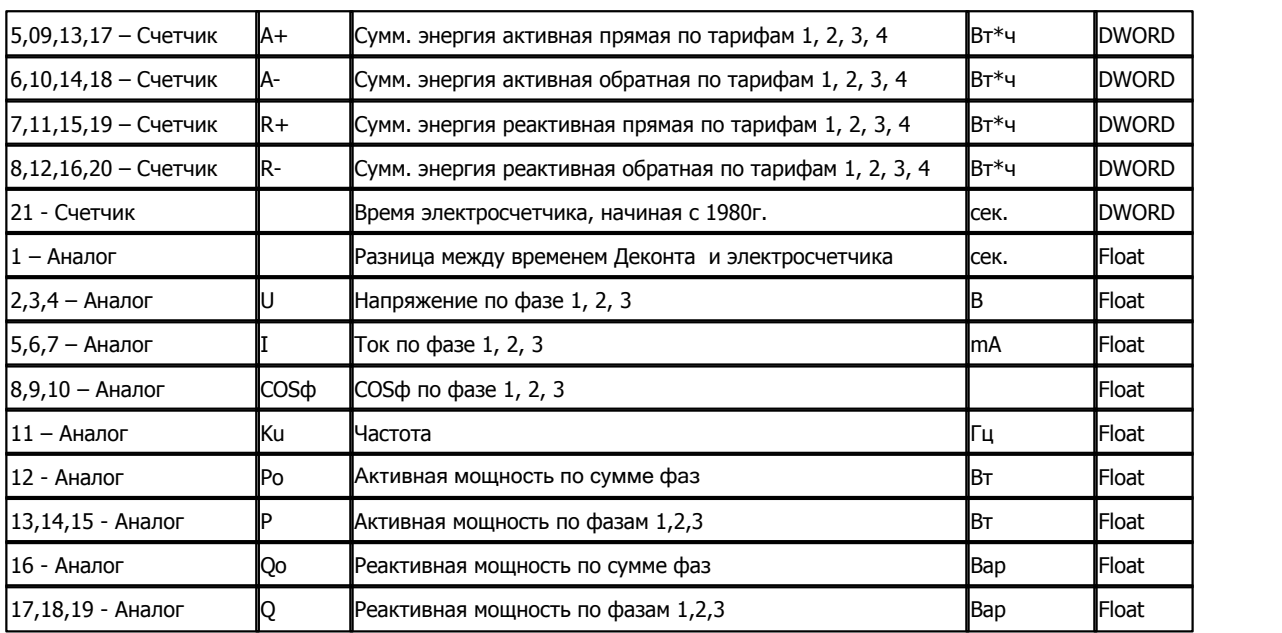

### **Таблица параметров архивов электросчетчика Меркурий 230**

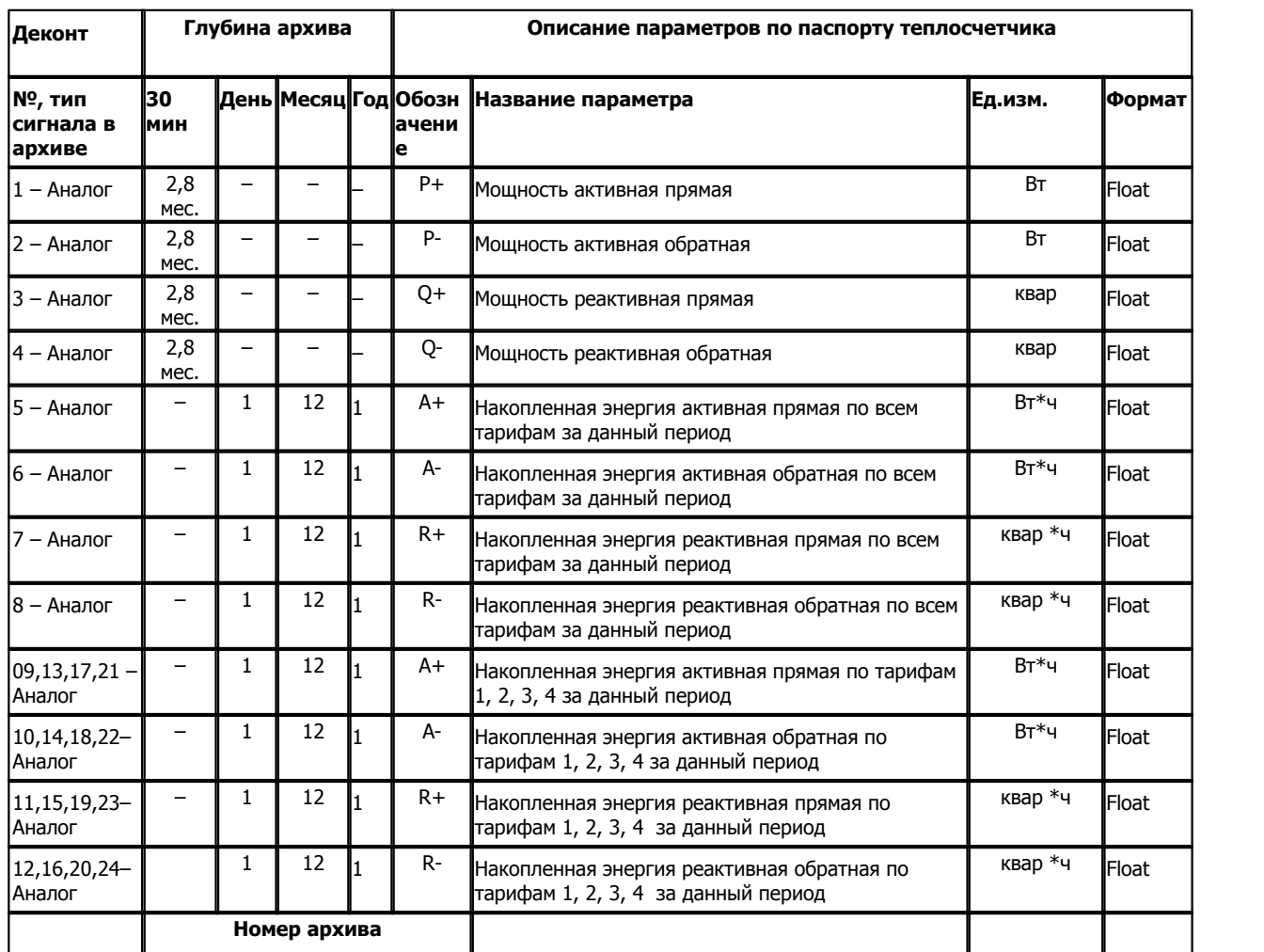

*Компания "ДЭП" тел/факс: (495) 995-00-12; mail@dep.ru; www.dep.ru* 

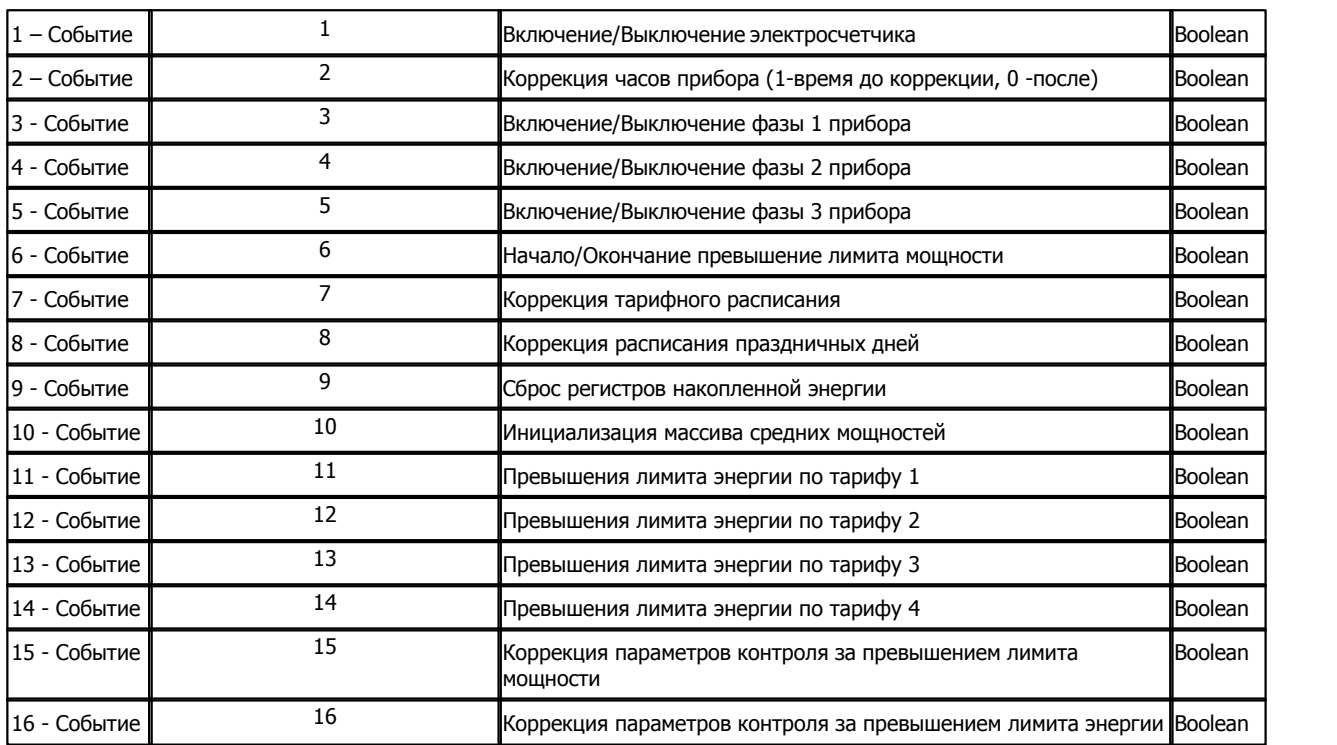

### **Подключение электросчетчиков Меркурий 230 к контроллеру Деконт-182**

В контроллере ДЕКОНТ-182 должна быть установлена плата Z-MRK4 для Меркурия с CAN-интерфейсом или плата Z-RS485 для Меркурия с RS485 интерфейсом или плата Z-MRC1.
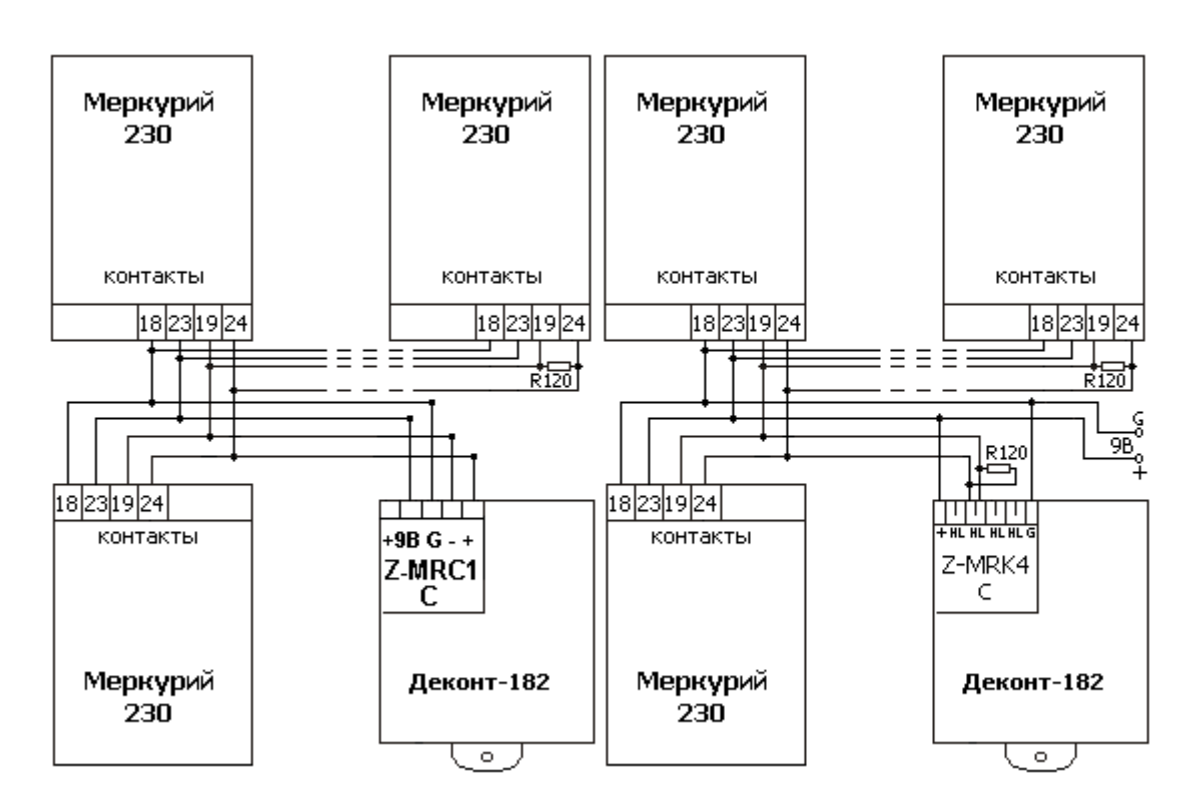

### **Настройка Электросчетчика Меркурий 230 :**

Для того, чтобы электросчетчик понимал запросы контроллера Деконт-182, необходимо установить в нем формат байта без паритета и скорость, совпадающую со скоростью на интерфейсе, к которому подключен данный счетчик. Для платы Z-MRK4 на первом и последнем устройствах устанавливаются резисторы 120 ом. Для платы Z-MRC1 со стороны платы резистор ставить не нужно(см. рисунок). Для платы Z-MRC1 при замкнутой перемычке S4 включен физический интерфейс RS-485, при разомкнутой – CAN, поэтому установка перемычки зависит от интерфейса, который поддерживается счетчиком (CAN или RS-485).

Процедура установки времени может вызвать нарушение хронологии данных в регистрах накопленной энергии и массивах сохранения профиля средних мощностей. После установки времени необходимо сбросить регистры накопленной энергии, установить или переустановить длительность периода интегрирования средних мощностей.

#### **Чтение архива:**

Компонент "Архив Меркурий 230" предназначен для вычитывания из электросчетчика получасовых, суточных, месячных и годовых архивов. Формат размещения параметров в архивах представлен в таблице параметров архивов электросчетчика Меркурий 230.

### **Общие сведения:**

#### **Документация:**

"Описание счетчика Меркурий 230ART2 версия 2.0.0", Протокол.

"Счетчики электрической энергии трехфазные статические Меркурий-230", Руководство по эксплуатации.

## **Испытания:**

Испытания драйвера проводилась на электросчетчике Меркурий 230ART2.

### **Координаты поставщика:**

105484, г. Москва, 16-я Парковая ул., 26; ООО "ИНКОТЕКС". URL: **www.incotex.ru**.

# **1.6.1.1.6 Электросчетчик ЕвроАльфа**

### Компонент **"Электросчетчик ЕвроАЛЬФА**" предназначен для электросчетчиков "ЕвроАЛЬФА фирмы ABB.

Он обеспечивает вычитывание из электросчетчика текущих измеряемых и вычисляемых параметров. Формат размещения параметров представлен в "Таблице сигналов электросчетчика ЕвроАЛЬФА".

Компонент "**Электросчетчик** ЕвроАЛЬФА" настраивается как обычный драйвер устройства контроллера Деконт. Его к онфигурационные таблицы заполняются через вкладку "Подключение", где представлены все параметры, необходимые для установления связи с электросчетчиками.

### **Описание интерфейса:**

- · **Интерфейс** C или D;
- · **Протокол** MODBUS Mастер;
- · **Формат** ОБЩИЙ;
- · **Среда** RS323, RS485
- · **Буфер приема** 200;
- · **Скорость** 9600 бод;
- · **Прием Sync** значение безразлично;
- · **Выдача SYNC** значение безразлично.

### **Описание устройства:**

- · **Номер устройства** уникальный в пределах контроллера номер устройства;
- · **Адрес ЕвроАЛЬФА** адрес счетчика
- · **Пароль 1-го уровня** пароль 1-го уровня электросчетчика.
- · **Дискрет связи** номер дискрета связи с устройством.
- · **Свойства** RTU;
- · **Физ.адрес -**устанавливайте равным номеру устройства. Формально это любой уникальный номер в пределах данного сегмента интерфейса;
- · **Повторы 10** и более;
- · **Размер байта** 8 бит;
- · **Паритет** нет;
- · **Стоп биты** 1 бит;
- · **Задержка перед посылкой (мс)** 0;
- · **Задержка передачи (мс) 400**;
- · **Таймаут конца пакета (мс)** 20.

#### **Параметры компонента:**

· **Такт опроса –** период, определяющий частоту сбора данных. Задается в секундах.

### **Таблица сигналов электросчетчика ЕвроАЛЬФА**

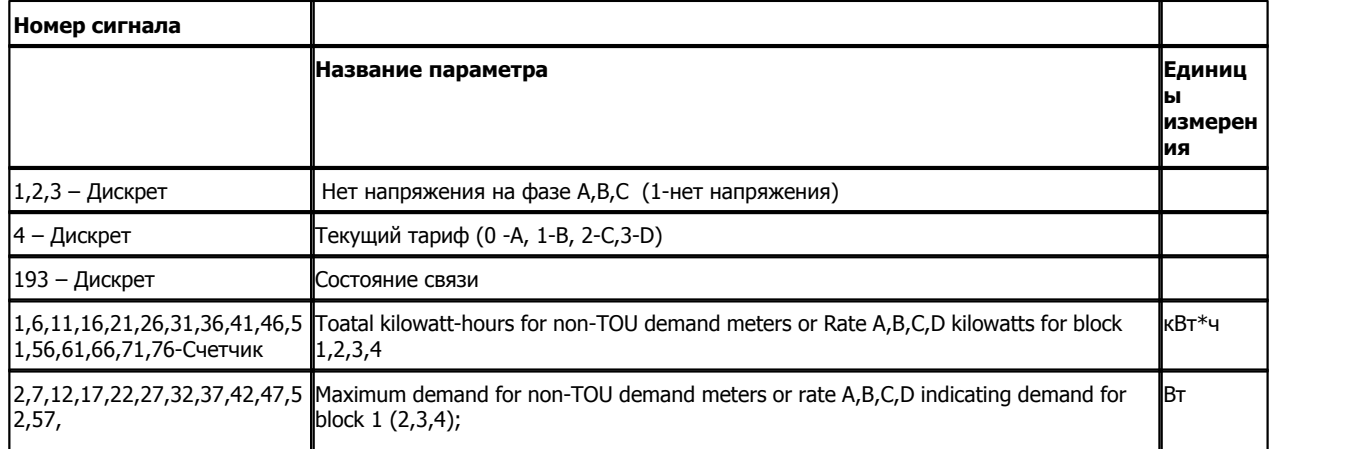

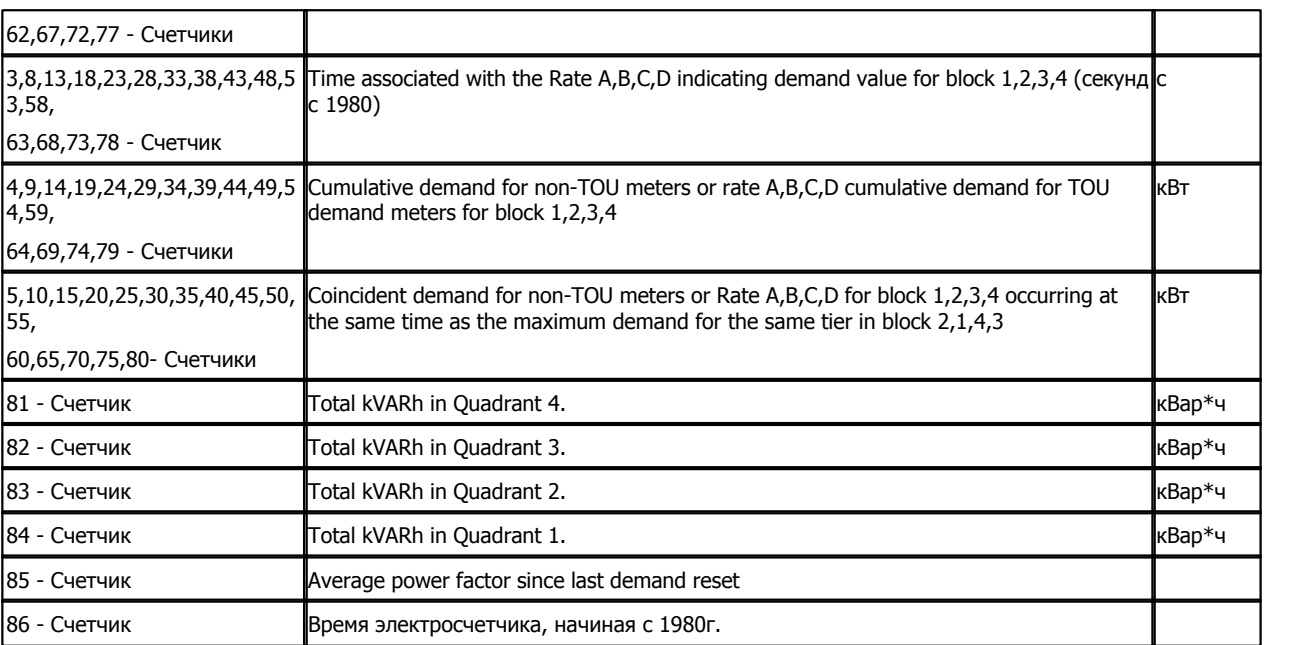

# **Подключение электросчетчиков ЕвроАЛЬФА к контроллеру Деконт-182**

В контроллере ДЕКОНТ-182 должна быть установлена плата Z-RS485.

На платах необходимо установить перемычки для обеспечения "поляризации" (На старых платах необходимо подтянуть -D к земле, а +D - к 5В).

# **1.6.1.1.7 Электросчетчик НЭС-04**

#### Компонент **"Электросчетчик НЭС-04**" предназначен для электросчетчиков НЭС-04.

Он обеспечивает вычитывание из электросчетчика текущих измеряемых и вычисляемых параметров. Формат размещения параметров представлен в "Таблице сигналов электросчетчика НЭС-04". Также производиться установка времени.

Компонент "**Электросчетчик НЭС-04**" настраивается как обычный драйвер устройства контроллера Деконт. Его к онфигурационные таблицы заполняются через вкладку "Подключение", где представлены все параметры, необходимые для установления связи с электросчетчиками.

### **Описание интерфейса:**

- · **Интерфейс** C или D;
- · **Протокол** MODBUS Mастер;
- · **Формат** ОБЩИЙ;
- · **Среда** RS485;
- · **Буфер приема** 200;
- · **Скорость** 9600 бод;
- · **Прием Sync** значение безразлично;
- · **Выдача SYNC** значение безразлично.

### **Описание устройства:**

- · **Номер устройства** уникальный в пределах контроллера номер устройства;
- · **Адрес НЭС-04** адрес устройства. Адрес находится из серийного номера по правилу: если сотни в номере четное число, то вместо них подставляется 0 (например, для номера 000420 адрес устройства равен 020), иначе вместо сотен подставляется 1( например, для номера 000520 адрес устройства равен 120). По адресу 0 устройство не отвечает.
- · **Пароль**  шестисимвольный пароль электросчетчика НЭС-04. Если установка времени разрешена, то необходимо задать пароль администратора, если нет - пароль пользователя.
- · **Установка времени –** Принимает значения false или true;
- · **Период установки, с** период выдачи пакетов устаноки времени. Задается в секундах
- · **Дискрет связи** номер дискрета связи с устройством.
- · **Свойства** RTU;
- · **Физ.адрес** устанавливайте равным адресу устройства НЭС-04;
- · **Повторы** 3 и более;
- · **Сегмент** номер сегмента 1 или 2;
- · **Размер байта** 8 бит;
- · **Паритет** нет;
- · **Стоп биты** 1;
- · **Задержка перед посылкой (мс)** 0;
- · **Задержка передачи (мс)** 100;
- · **Таймаут конца пакета (мс)** 20.

#### **Параметры компонента:**

· **Такт опроса –** период, определяющий частоту сбора данных. Задается в секундах.

#### **Таблица сигналов электросчетчика НЭС-04**

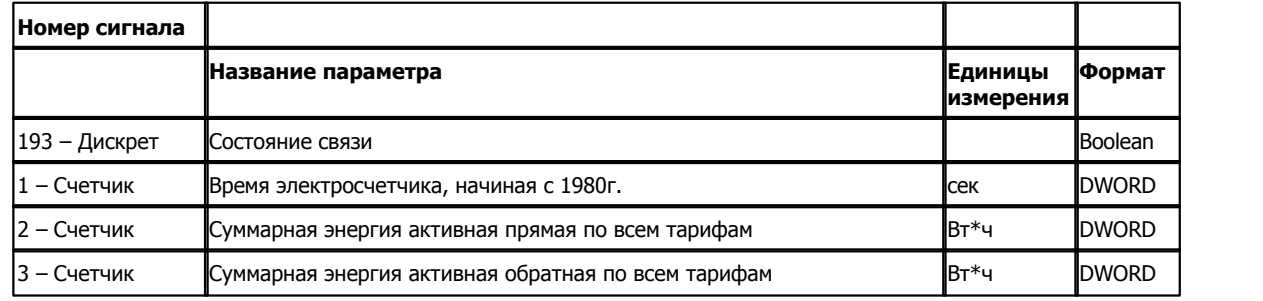

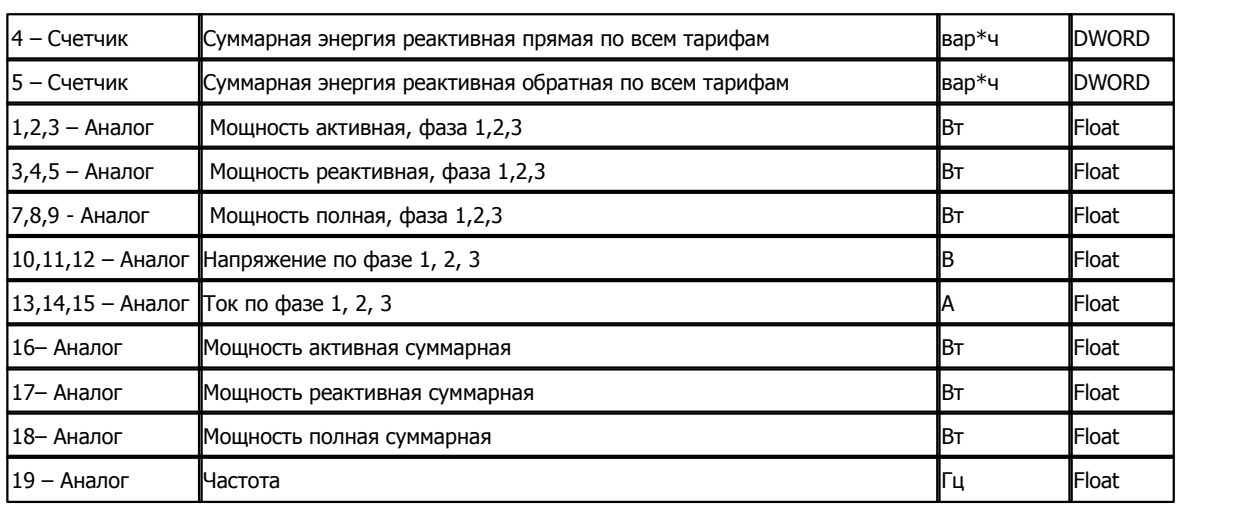

# **Подключение электросчетчиков НЭС-04 к контроллеру Деконт-182**

В контроллере ДЕКОНТ-182 должна быть установлена плата Z-RS485.

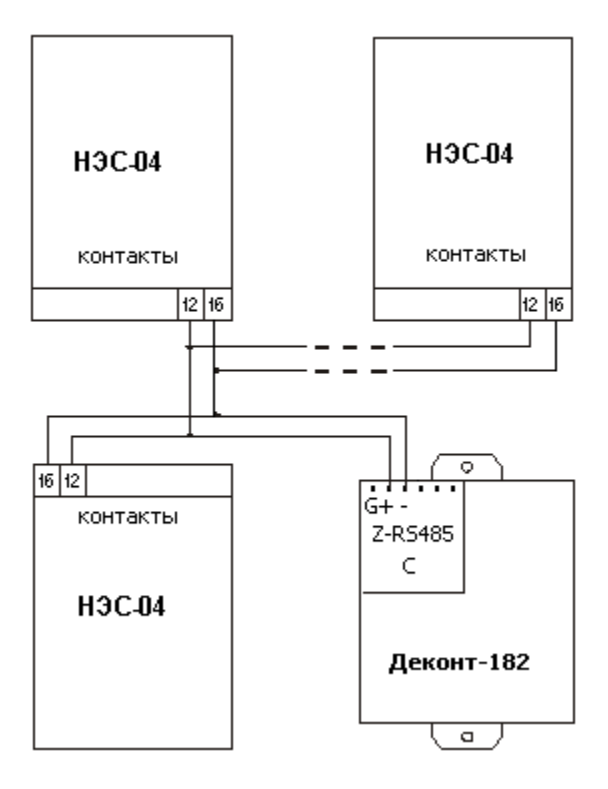

### **Общие сведения:**

#### **Испытания:**

Испытания драйвера проводилась на электросчетчиках НЭС - 04 от 2002 г.

# **Производитель:**

Нижегородская энергетическая сервисная компания.

# **1.6.1.1.8 Электросчетчики СОЭТ.М-3/2, СЭТАМ-М**

Компонент **"Электросчетчики СОЭТ.М-3/2, СЭТАМ-М"** предназначен для электросчетчиков , изотовленный ОАО "Мытищинский электротехнический завод".

Он обеспечивает вычитывание из электросчетчика измеряемых и вычисляемых параметров. Формат размещения параметров представлен в таблице сигналов.

Компонент **"Электросчетчики СОЭТ.М-3/2, СЭТАМ-М"** настраивается как обычный драйвер устройства контроллера Деконт. Его конфигурационные таблицы заполняются через вкладку "Подключение", в которой представлены все параметры, необходимые для установления связи с электросчетчиками.

### **Описание интерфейса:**

- · **Интерфейс** C или D;
- · **Протокол** MODBUS\_M;
- · **Формат** Univer;
- · **Среда** RS485;
- · **Буфер приема** 200;
- · **Скорость** 9600 бод;
- · **Прием Sync** значение безразлично;
- · **Выдача SYNC** значение безразлично.

### **Описание устройства:**

- · **Номер устройства** уникальный в пределах контроллера номер устройства;
- · **Адрес счетчика** однобайтовый адрес электросчетчика;
- · **Свойства** модули;
- · **Физ.адрес** устанавливайте равным номеру устройства. Формально это любой уникальный номер в пределах данного сегмента интерфейса;
- · **Время реакции** 100;
- · **Повторы** 3 и более;
- · **Сегмент** номер сегмента 1 или 2.

#### **Параметры компонента:**

· **Такт опроса (сек)** - период, определяющий частоту сбора данных. Задается в секундах.

## **Таблица сигналов электросчетчика**

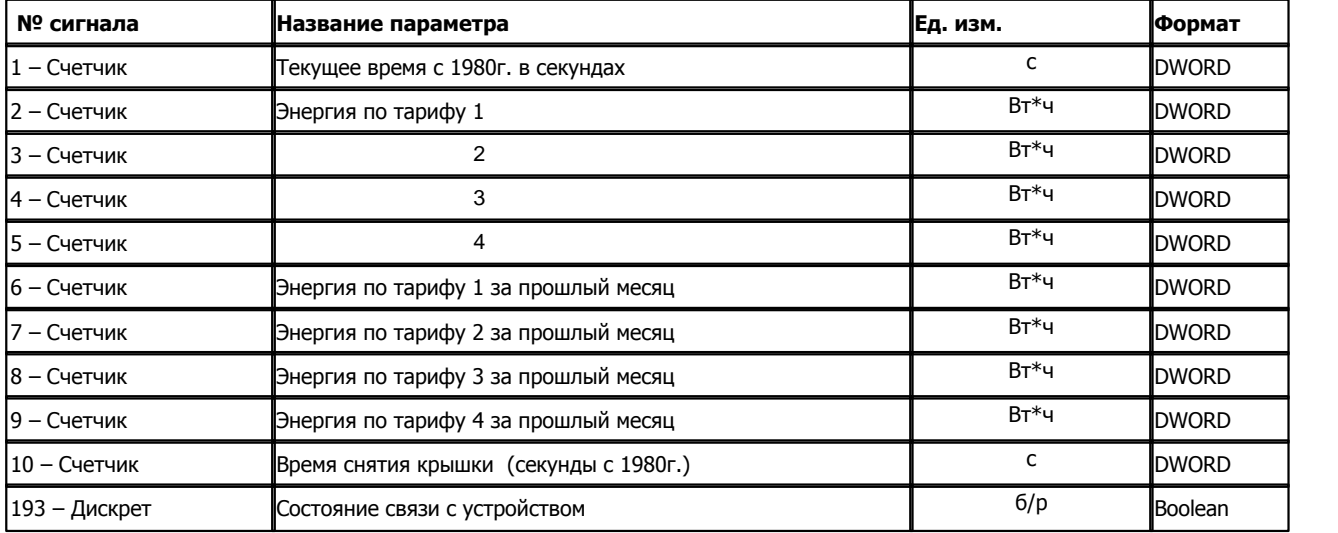

### **Подключение электросчетчиков СОЭТ.М-3/2 и СЭТАМ-М контроллеру Деконт-182 по интерфейсному каналу RS-485**

В контроллере ДЕКОНТ-182 должна быть установлена плата Z-RS485.

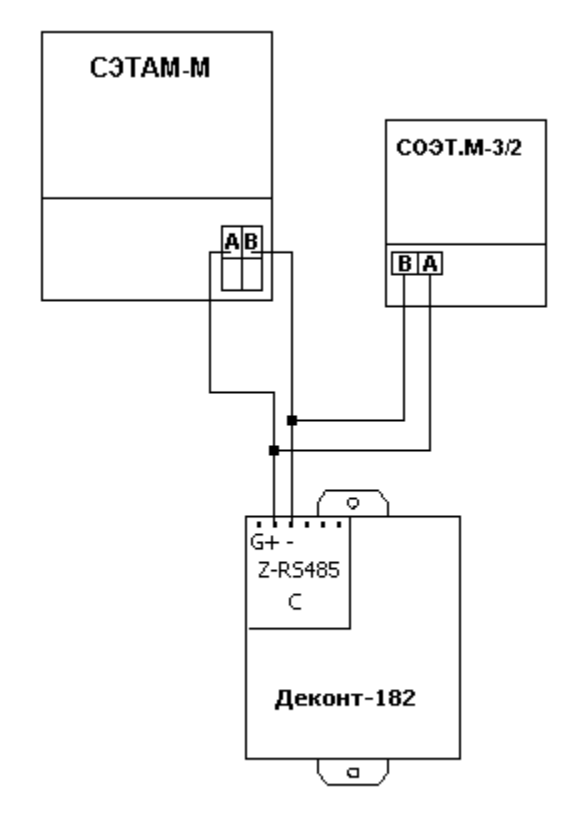

# **Таблица соединений кабеля связи**

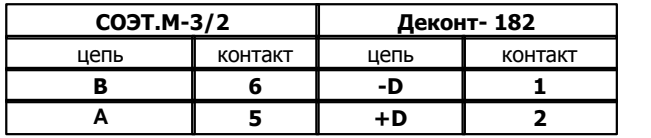

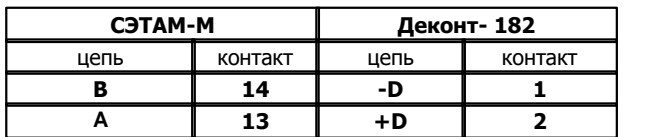

### **На электросчетчиках необходимо подать напряжение на оптроны**

# **Общие сведения**

**Описание компонентов 146**

### **Документация:**

Протокол обмена счетчика "СЭТАМ-М3" **Испытания:** 

Испытания драйвера проводилась на электросчетчиках "СЭТАМ-М для АСКУЭ", "СОЭТ.М-3/2" **Координаты:** 

ОАО "Мытищинский электротехнический завод".

тел. (095) 586-2391

# **1.6.1.1.9 Электросчетчик ION**

Компонент **"Электросчетчик ION"** предназначен для счетчиков электрической энергии ION73xx фирмы "Power Measurement".

Компонент обеспечивает вычитывание из счетчика измеряемых и вычисляемых параметров по протоколу MODBUS. Формат размещения параметров представлен в таблице сигналов.

Компонент **"Электросчетчик ION"** настраивается как обычный драйвер устройства контроллера Деконт. Его конфигурационные таблицы заполняются через вкладку "Подключение", в которой представлены все параметры, необходимые для установления связи со счетчиками.

Компонент **"Электросчетчик ION"** имеет 2 версии. Версия 1 настраивается следующим образом:

### **Описание интерфейса:**

- · **Интерфейс** C или D;
- · **Протокол** MODBUS Mастер;
- · **Формат** ОБЩИЙ;
- · **Среда** RS485;
- · **Буфер приема** 120;
- · **Скорость** 19200 бод;
- · **Прием Sync** значение безразлично;
- · **Выдача SYNC** значение безразлично.

### **Описание устройства:**

- · **Номер устройства** уникальный в пределах контроллера номер устройства;
- · **Дискрет связи** номер дискрета состояния связи с устройством. Значение дискрета аналогично выводу сигнала 193 устройства.
- · **Свойства** RTU;
- · **Физ.адрес** Modbus адрес электросчетчика;
- · **Повторы 1**
- · **Сегмент** номер сегмента 1 или 2.
- · **Размер байта** 8 бит.
- · **Паритет** Нет.
- · **Стоп биты** 1.
- · **Задержка перед посылкой (мс)** 0
- · **Задержка передачи (мс)** 120
- · **Таймаут конца пакета (мс)** 20

Перед работой счетчики должны быть сконфигурированы следующим образом:

На одном из портов счетчика должны быть установлены: Тип протокола - Modbus ID - однобайтовый адрес в протоколе Скорость - 19200

Модули MODBUS SLAVE 1 и MODBUS SLAVE 2 должны быть заводской конфигурации.

Модуль MODBUS SLAVE 4 должен быть сконфигурирован с помощью программы ION Designer следующим образом:

#### **Установочный регистр Установка**

Format 16-битовой без знака

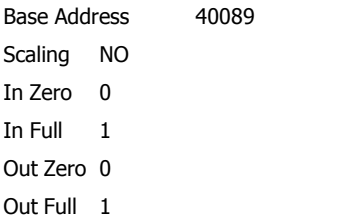

Входы модуля MODBUS SLAVE 4:

- 1. Выход DI1 State 1 модуля Digital In 1
- 2. Выход DI1 State 2 модуля Digital In 2
- 3. Выход DI1 State 3 модуля Digital In 3
- 4. Выход DI1 State 4 модуля Digital In 4

# **Таблица сигналов счетчика ION**

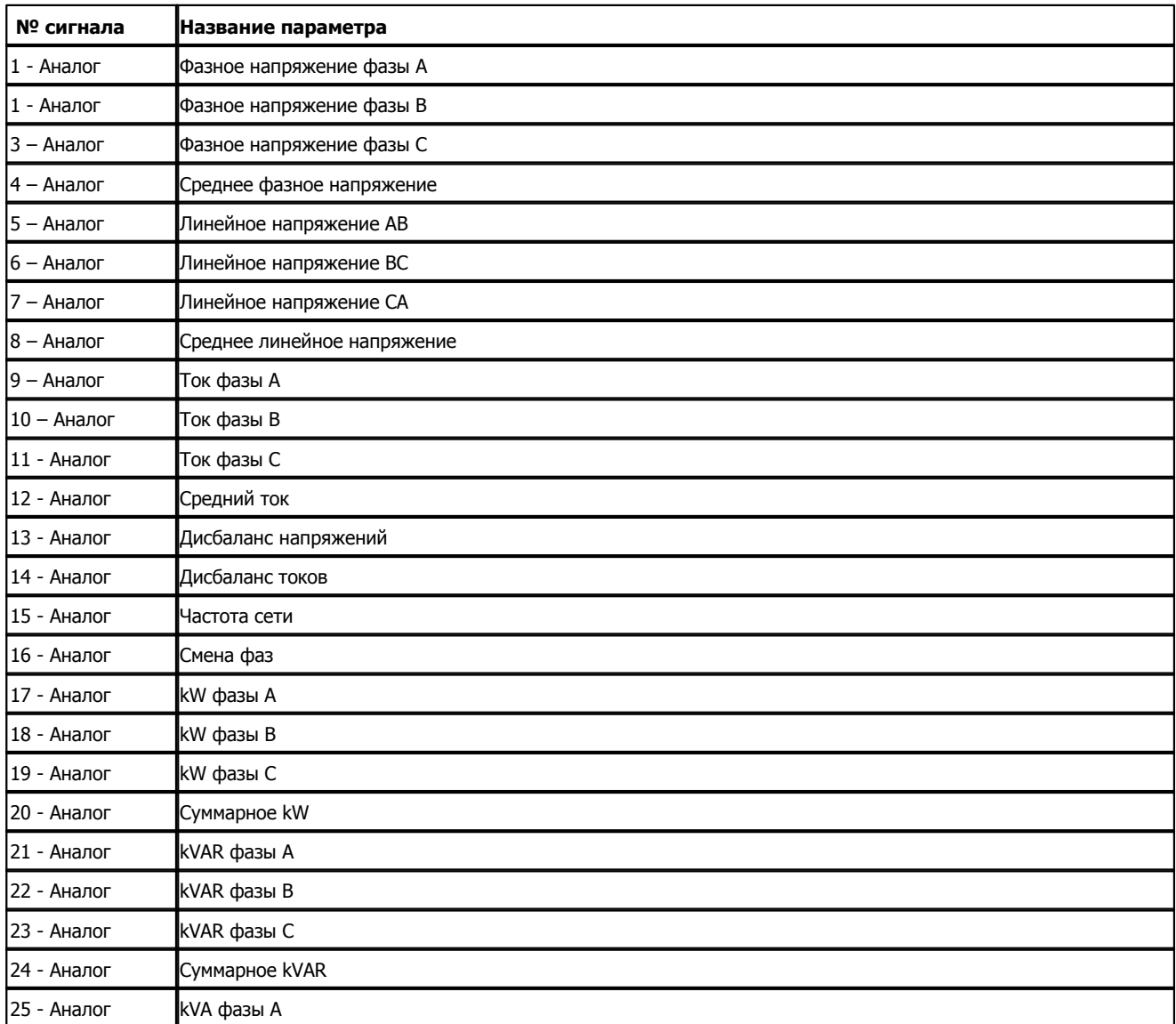

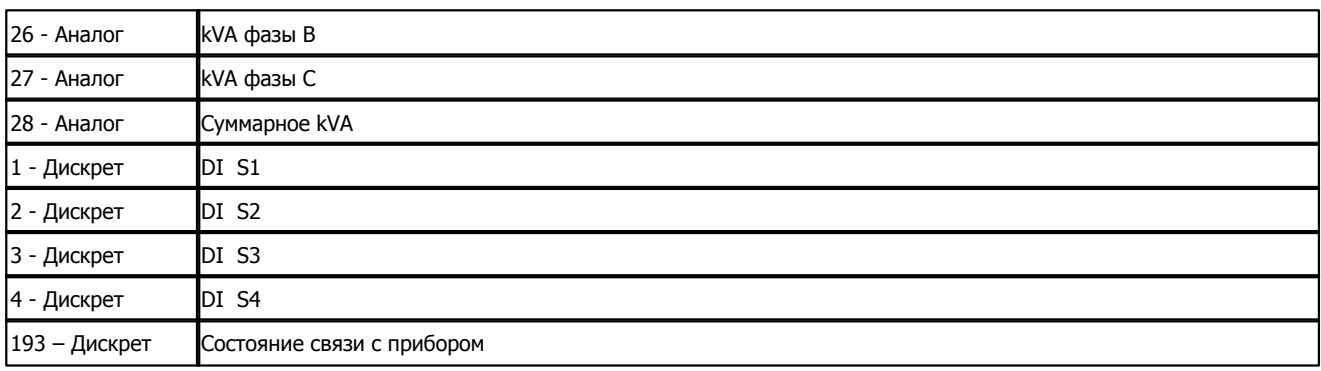

# **Подключение счетчика "ION" к контроллеру Деконт-182**

В контроллере ДЕКОНТ-182 должна быть установлена плата Z-RS232. В счетчике ION должен быть настроен соответствующий порт следующим образом:

Протокол - MODBUS RTU ID - адрес счетчика Скорость -19200

# **Общие сведения**

### **Испытания:**

Испытания драйвера проводилась на счетчиках ION7330 и ION7350.

# **1.6.1.1.10 Электросчетчик ZMD405**

#### Компонент **"Электросчетчик Landis & Gyr"** предназначен для электросчетчиков ZMD405 фирмы Landis & Gyr

Он обеспечивает вычитывание из электросчетчика измеряемых и вычисляемых параметров. Формат размещения параметров представлен в таблице сигналов.

Компонент **"Электросчетчик Landis & Gyr"** настраивается как обычный драйвер устройства контроллера Деконт. Его к онфигурационные таблицы заполняются через вкладку "Подключение", в которой представлены все параметры, необходимые для установления связи с электросчетчиками.

Компонент **"Архив Landis & Gyr** предназначен для вычитывания архивов из электросчетчика.

### **Описание интерфейса:**

- · **Интерфейс** C или D;
- · **Протокол** MODBUS Mастер;
- · **Формат** ОБЩИЙ;
- · **Среда** RS485, RS232
- · **Буфер приема 500**;
- · **Скорость** скорость, установенная на интерфейсе счетчика. По умолчанию 9600;
- · **Прием Sync** значение безразлично;
- · **Выдача SYNC** значение безразлично.

### **Описание устройства:**

- · **Номер устройства** уникальный в пределах контроллера номер устройства;
- · **HDLC адрес** HDLC адрес электросчетчика. По умолчанию последние 4 цифры серийного номера+1000;
- · **Список параметров** номер списка для чтения дополнительных параметров
- · **Пароль** пароль для сбора данных (уровень 1)
- · **Разрешение синхронизации** производить ли синхронизацию времени?
- · **Дискрет связи** номер дискрета состояния связи с устройством.
- · **Свойства** RTU;
- · **Физ.адрес** устанавливайте равным номеру устройства. Формально это любой уникальный номер в пределах данного сегмента интерфейса;
- · **Повторы 3** ;
- · **Сегмент** номер сегмента 1 или 2.
- · **Размер байта** 8 бит.
- · **Паритет** Нет.
- · **Стоп биты** 1 бит.
- · **Задержка перед посылкой (мс)** 0
- · **Задержка передачи (мс) 2000**
- · **Таймаут конца пакета (мс)** 20

#### **Необязательная таблица "Список параметров"**

- · **OBIS1**
- · **OBIS2**
- · **OBIS3**
- · **OBIS4**
- · **OBIS5** код OBIS параметра
- · **Номер аналога** номер первого параметра в компоненте "Обработка аналогов"

· **Номер счетчика -** номер первого параметра в компоненте "Обработка счетчиков"

· **Тип обработки -** тип обработки параметра: возможные значения 0 или 1

**0 - мощности, энергии** - 3 счетчика передаются в компонент "Обработка счетчиков" с номерами, начиная с "Номер счетчика". Первый счетчик - значение параметра в единицах СИ, второй и третий счетчики это первое и второе двойное слово значения, хранящегося в приборе

**1 - остальные значения -** передаются 1 счетчик и 1 аналог. В аналоге содержится значение в единицах СИ, в счетчике - значение, хранящееся в приборе

· **Аргумент -** не используется

### **Временные настройки:**

- · **Такт опроса (сек)** период, определяющий частоту сбора данных. Задается в секундах.
- · **Такт синхронизации(мин)** период, определяющий частоту команд синхронизации от контроллера к счетчику. Задается в минутах. Выдается если расхождение во времени > 1 с.

### **Таблица сигналов электросчетчика**

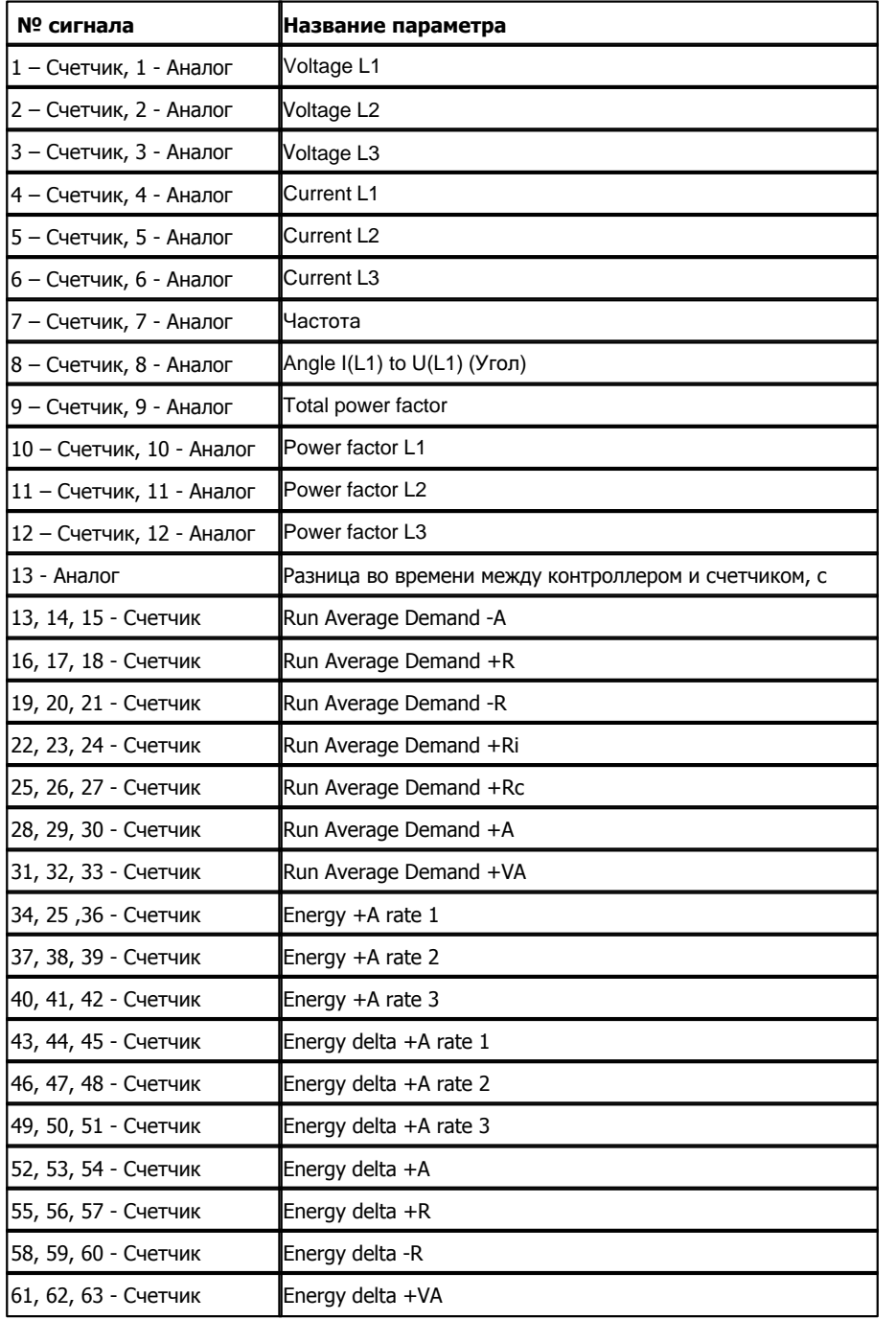

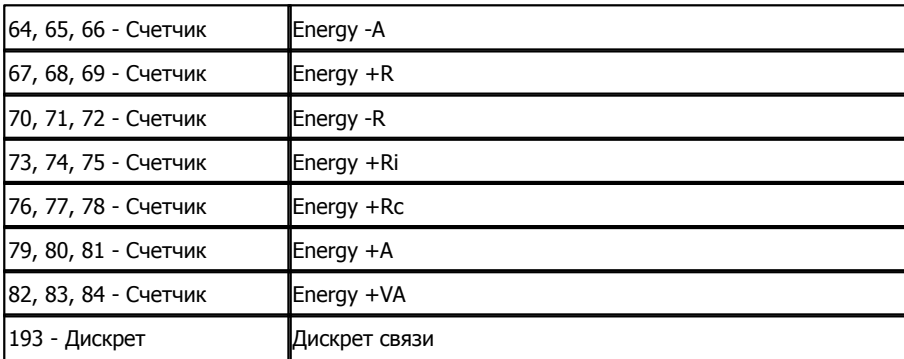

Счетчики 1 - 12 - значения, считанные из электросчетчика. Их размерность зависит от настроек прибора.

Аналоги 1 - 12 - это вычисляемое значения, имеет размерность в единицах СИ.

Счетчики 14, 15 - 83, 84 - значения, считанные из электросчетчика. 1 счетчик - младшее двойное слово, 2 счетчик - старшее двойное слово

Счетчики 13 - 82 - вычисляемые значения, имеют размерность СИ. Для больших значений считываемой величины следует использовать счетчики 14,15 - 83, 84

### **Таблица параметров архивов электросчетчика ZMD405**

Период архивирования счетчиков - 30 минут

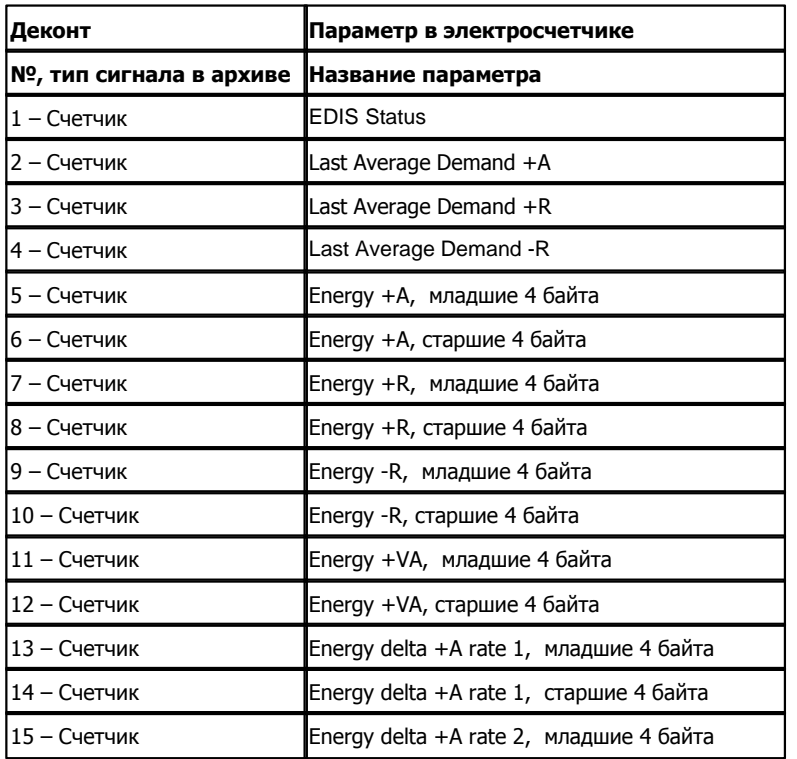

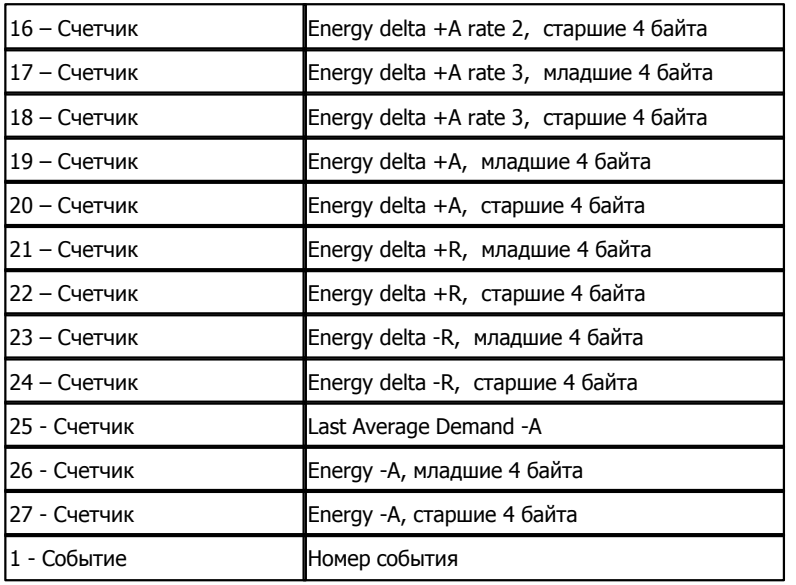

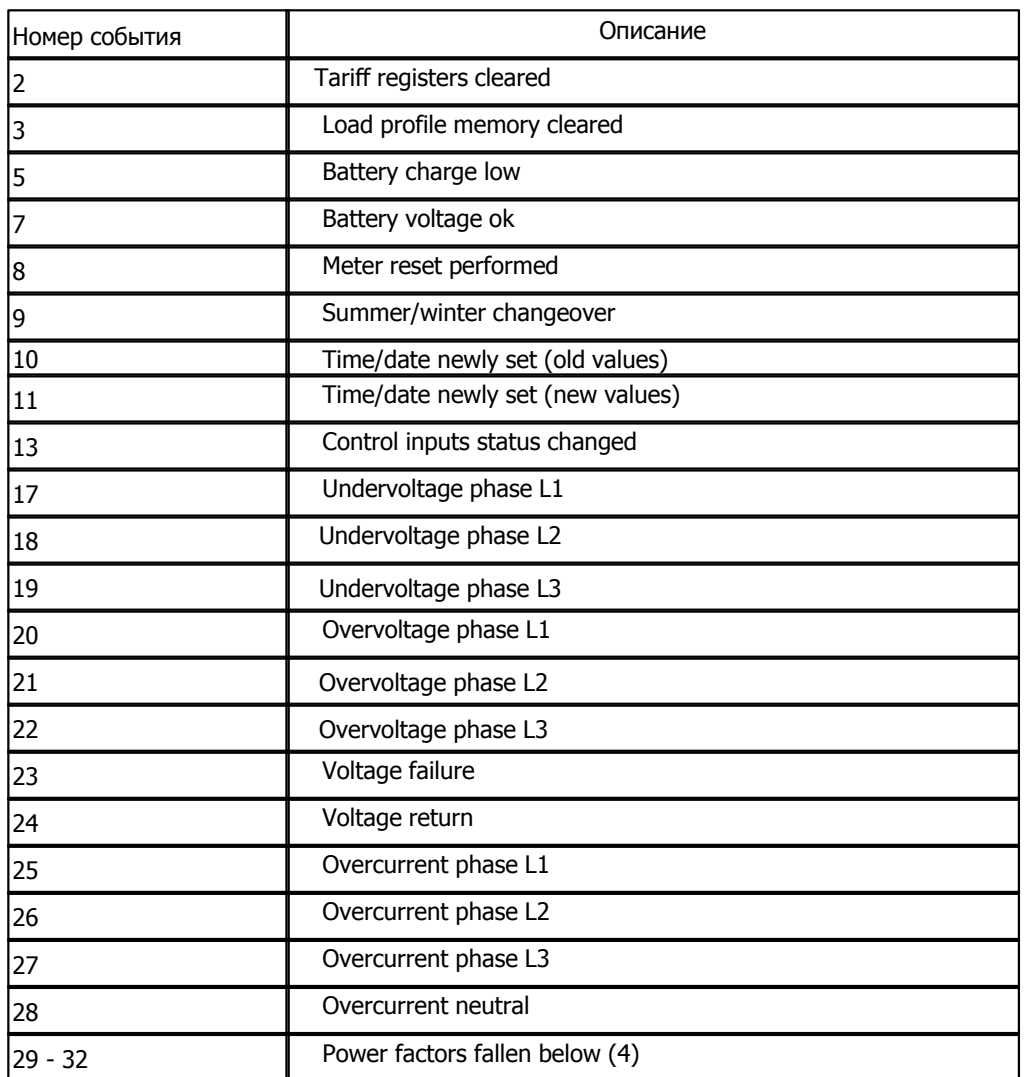

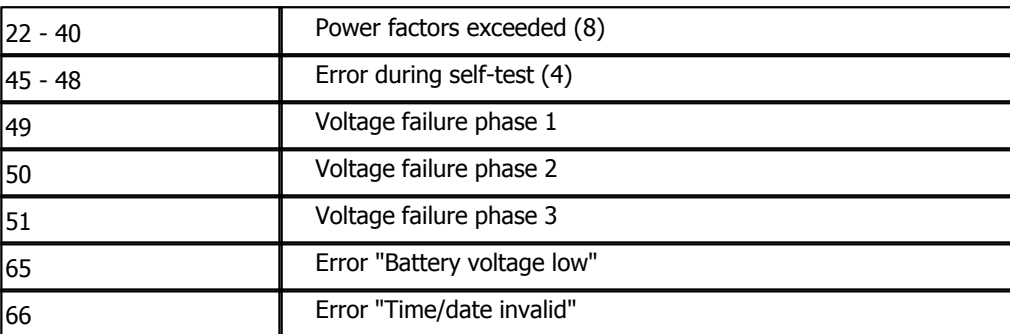

### **Подключение электросчетчиков**

В контроллере ДЕКОНТ-182 должна быть установлена плата Z-RS485 или Z - RS232. На интерфейсе RS232 контроллера Деконт-182 контакты 1 и 4 соединяются перемычкой. Электросчетчик должен быть настроен на передачу в протоколе DLMS.

### **Общие сведения**

**Документация:**  Протокол обмена счетчика Landis&Gyr Обмен данными ведется по протколу HDLC.

#### **Испытания:**

Испытания проводились на счетчике ZMD405CT с модулем CU-B4

# **1.6.1.1.11 Электросчетчик СОЭ-5**

Компонент "**Электросчетчик СОЭ-5**" предназначен для счетчиков электрической энергии СОЭ-5 50-Т-115 московского завода "МЗЭП".

Он обеспечивает вычитывание из электросчетчика текущих измеряемых параметров. Формат размещения параметров представлен в "Таблице сигналов электросчетчика СОЭ-5"

Компонент "**Электросчетчик СОЭ-5**" настраивается как обычный драйвер устройства контроллера Деконт. Его к онфигурационные таблицы заполняются через вкладку "Подключение", где представлены все параметры, необходимые для установления связи с электросчетчиками.

### **Описание интерфейса:**

- · **Интерфейс** C или D;
- · **Протокол** MODBUS Mастер;
- · **Формат** ОБЩИЙ;
- · **Среда** RS485;
- · **Буфер приема** 200;
- · **Скорость** 9600 бод;
- · **Прием Sync** значение безразлично;
- · **Выдача SYNC** значение безразлично.

### **Описание устройства:**

- · **Номер устройства** уникальный в пределах контроллера номер устройства;
- · **Адрес СОЭ-5** двубайтовый адрес счетчика;
- · **Пароль первого уровня** строка из 12 символов. Размер пароля 6 байт. Каждая пара символов hex вид одного байта.
- · **Дискрет связи** номер дискрета связи со счетчиком.
- · **Такт опроса (сек.)** интервал между последовательными фазами опроса устройства.
- · **Синхронизация** Синхронизировать время счетчика с временем контроллера при разнице более 2 минут.
- · **Период синхронизации**.
- · **Свойства** RTU;
- · **Физ.адрес** устанавливайте равным номеру устройства. Формально это любой уникальный номер в пределах данного сегмента интерфейса;
- · **Повторы** 3 и более;
- · **Сегмент** номер сегмента 1 или 2 .
- · **Размер байта** 8 бит.
- · **Паритет** Нет.
- · **Стоп биты** 1 бит.
- · **Задержка перед посылкой (мс)** 0
- · **Задержка передачи (мс)** 100
- · **Таймаут конца пакета (мс)** 20

### **Таблица сигналов ЭЛЕКТРОСЧЕТЧИКА СОЭ-5**

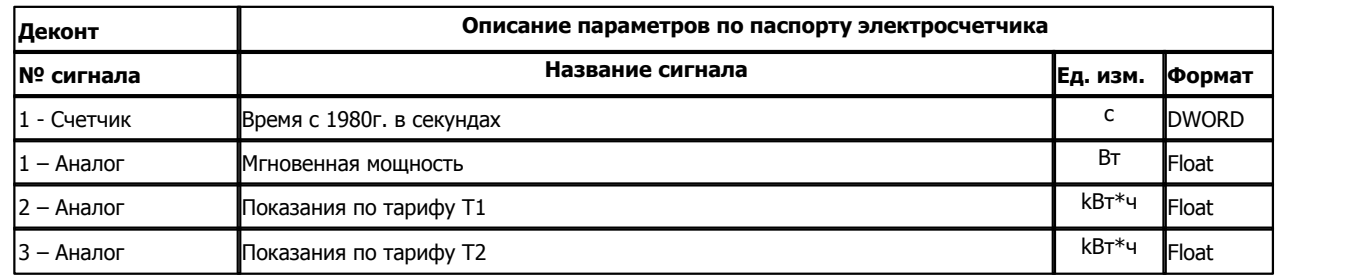

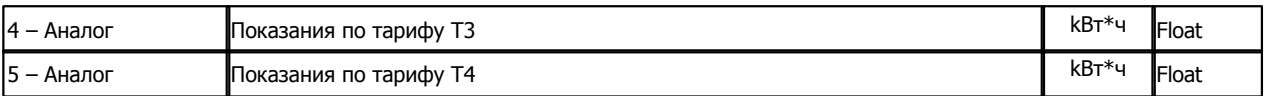

# **Таблица параметров архивов электросчетчика СОЭ-5**

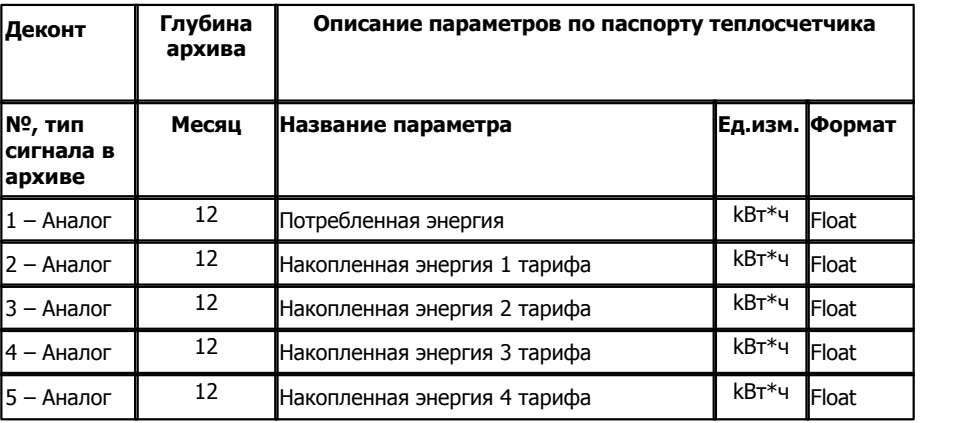

**Подключение электросчетчиков СОЭ-5 к контроллеру Деконт-182**

В контроллере ДЕКОНТ-182 должна быть установлена плата Z-RS485.

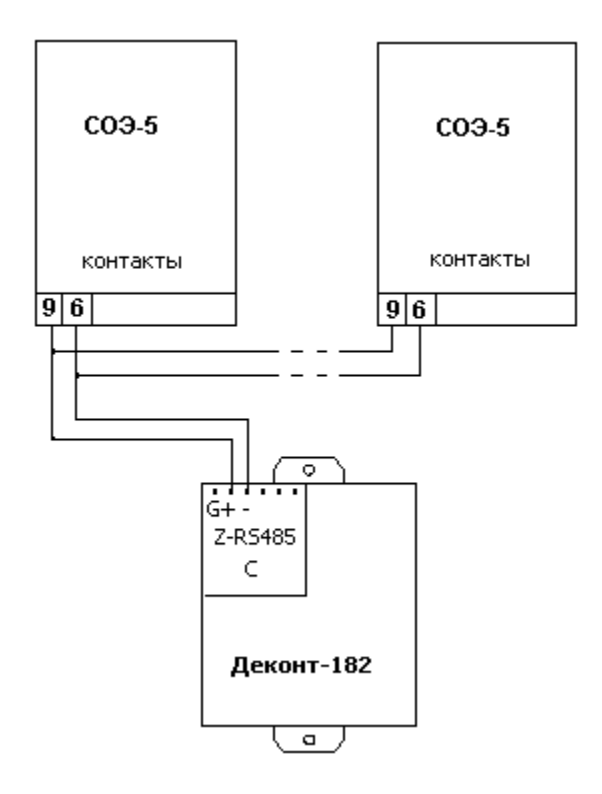

Прибор будет отвечать по интерфейсу только при подаче измеряемого напряжения.

**Общие сведения**

# **Документация:**

"Счетчик однофазный статический СОЭ-5", Паспорт. "Протокол и система команд счетчика СОЭ-5/50(60)-Т-115 версии 1.2.6".

**Испытания:** Испытания драйвера проводились на электросчетчике "СОЭ-5 50-Т-115" 2007г. **Координаты поставщика:**

ОАО "МЗЭП" 115191, г. Москва, ул. 2-ая Рощинская, д.4 тел.: (8495) 952-47-82 факс: (8495) 954-36-26 e-mail: [mail@mzep.ru](mailto:concern@energomera.ru) URL: [http://www.mzep.ru](http://www.energomera.ru)

# **1.6.1.1.12 Электросчетчик EX541**

Компонент "**Электросчетчик EX541**" предназначен для счетчиков электрической энергии EX541 узбекско-китайского предприятия "Elektron Xisoblagich".

Он обеспечивает вычитывание из электросчетчика текущего измеряемого параметра. Формат размещения параметра представлен в "Сигнал электросчетчика EX541".

Компонент "**Электросчетчик EX541**" настраивается как обычный драйвер устройства контроллера Деконт. Его к онфигурационные таблицы заполняются через вкладку "Подключение", где представлены все параметры, необходимые для установления связи с электросчетчиками.

### **Описание интерфейса:**

- · **Интерфейс** C или D;
- · **Протокол** MODBUS Mастер;
- · **Формат** ОБЩИЙ;
- · **Среда** RS485;
- · **Буфер приема** 200;
- · **Скорость 300** бод;
- · **Прием Sync** значение безразлично;
- · **Выдача SYNC** значение безразлично.

### **Описание устройства:**

- · **Номер устройства** уникальный в пределах контроллера номер устройства;
- · **Адрес EX541** двубайтовый адрес счетчика. Равен серийному номеру.
- · **Дискрет связи** номер дискрета связи со счетчиком.
- · **Такт опроса (сек.)** интервал между последовательными фазами опроса устройства.
- · **Свойства** модули;
- · **Физ.адрес** устанавливайте равным номеру устройства. Формально это любой уникальный номер в пределах данного сегмента интерфейса;
- · **Время реакции** 100;
- · **Повторы** 3 и более;
- · **Сегмент** номер сегмента 1 или 2 .
- · **Размер байта** 7 бит.
- · **Паритет** Четный.
- · **Стоп биты** 1 бит.
- · **Задержка перед посылкой (мс)** 0
- · **Задержка передачи (мс)** 100
- · **Таймаут конца пакета (мс)** 20

### **Сигнал ЭЛЕКТРОСЧЕТЧИКА EX541**

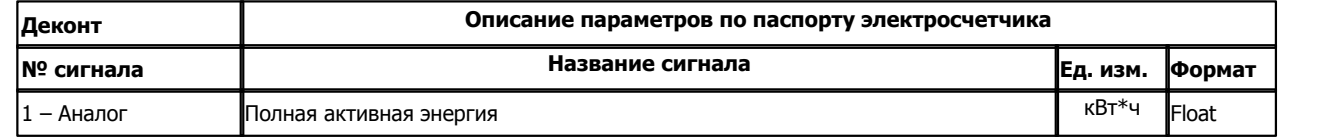

#### **Подключение электросчетчиков EX541 к контроллеру Деконт-А9**

В контроллере ДЕКОНТ-А9 должна быть установлена плата А9-RS485. На плате должны быть установлены обе перемычки напротив сегмента, к которому подключается устройство.

**159 Комплекс ДЕКОНТ**

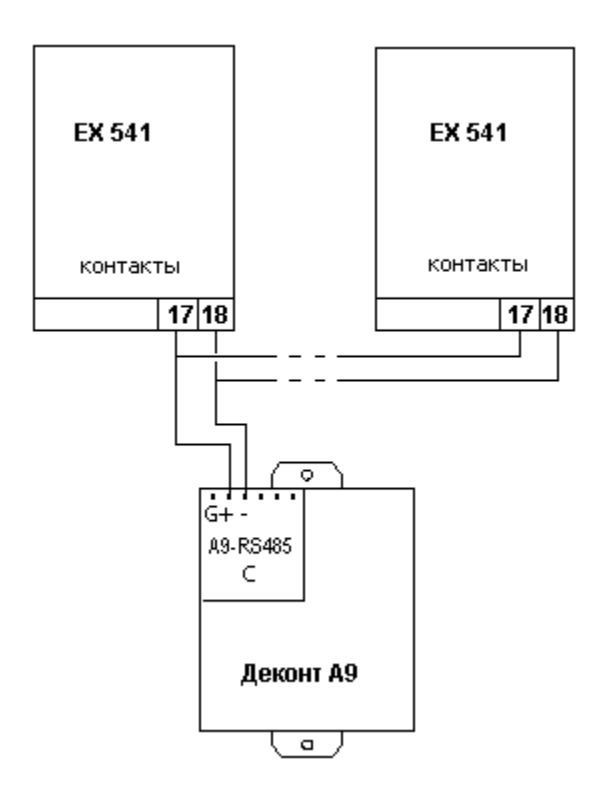

Прибор будет отвечать по интерфейсу только при подаче измеряемого напряжения.

### **Особенности работы электросчетчиков EX541**

Устройство отвечает на 1/3 бита раньше конца пакета запроса, что может неправильно быть обработано микросхемой UART. В частности контроллер Decont182 не может правильно обработать такую ситуацию.

### **Общие сведения**

#### **Документация:**

"Протокол обмена счетчиков ЦЭ6822, ЦЭ6823, ЦЭ6850".

**Испытания:** Испытания драйвера проводились на электросчетчике "EX541" 2007г. **Координаты поставщика:**

СП ООО "Elektron Xisoblagich" Республика Узбекистан, г. Ташкент, 1-переулок ул. Мухтара Ашрафий, дом 9а. тел.: +998-71-1914959 факс: +998-71-1915336 e-mail: [elektron@sarkor.uz](mailto:concern@energomera.ru)

# **1.6.1.2** ,

# **1.6.1.2.1 Вычислитель СуперФлоу-21В**

Компонент **"Вычислитель СуперФлоу-21В"** предназначен для приборов СуперФлоу-21В, разработанных ЗАО "CовТИГаз".

Он обеспечивает вычитывание из вычислителя измеряемых и вычисляемых параметров. Формат размещения параметров представлен в таблице сигналов.

Компонент **"Вычислитель СуперФлоу-21В"** настраивается как обычный драйвер устройства контроллера Деконт. Его к онфигурационные таблицы заполняются через вкладку "Подключение", в которой представлены все параметры, необходимые для установления связи с устройствами.

Компонент **"Архив СуперФлоу-21В**" предназначен для вычитывания архивов из прибора.

### **Описание интерфейса:**

- · **Интерфейс** C или D;
- · **Протокол** MODBUS Mастер;
- · **Формат** ОБЩИЙ;
- · **Среда** RS485;
- · **Буфер приема** 255;
- · **Скорость** скорость передачи (должна равняться скорости передачи прибора);
- · **Прием Sync** значение безразлично;
- · **Выдача SYNC** значение безразлично.

### **Описание устройства:**

- · **Номер устройства** уникальный в пределах контроллера номер устройства;
- · **Адрес CуперФлоу-21В** адрес прибора;
- · **Дискрет связи** номер дискрета связи с устройством.
- · **Свойства** RTU;
- · **Физ.адрес** устанавливайте равным номеру устройства. Формально это любой уникальный номер в пределах данного сегмента интерфейса;
- · **Повторы** 3 и более;
- · **Сегмент** номер сегмента 1 или 2.
- · **Размер байта** 8 бит.
- · **Паритет** Нет.
- · **Стоп биты** 1 бит.
- · **Задержка перед посылкой (мс)** 0
- · **Задержка передачи (мс)** 100
- · **Таймаут конца пакета (мс)** 20

#### **Параметры компонента:**

· **Такт опроса (сек)** - период, определяющий частоту сбора данных. Задается в секундах.

### **Таблица сигналов вычислителя СуперФлоу-21В**

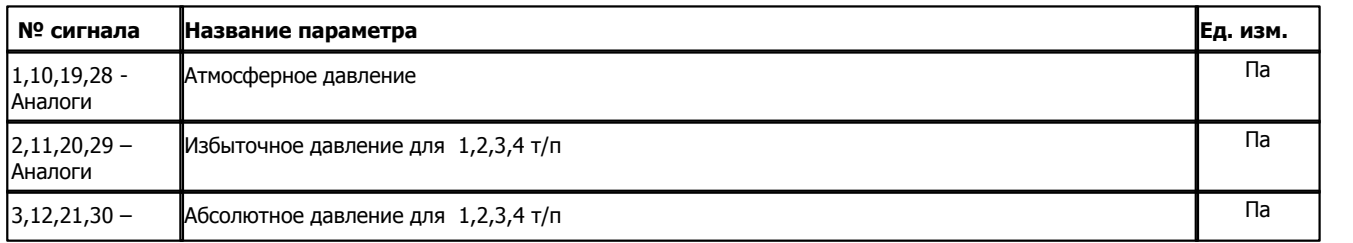

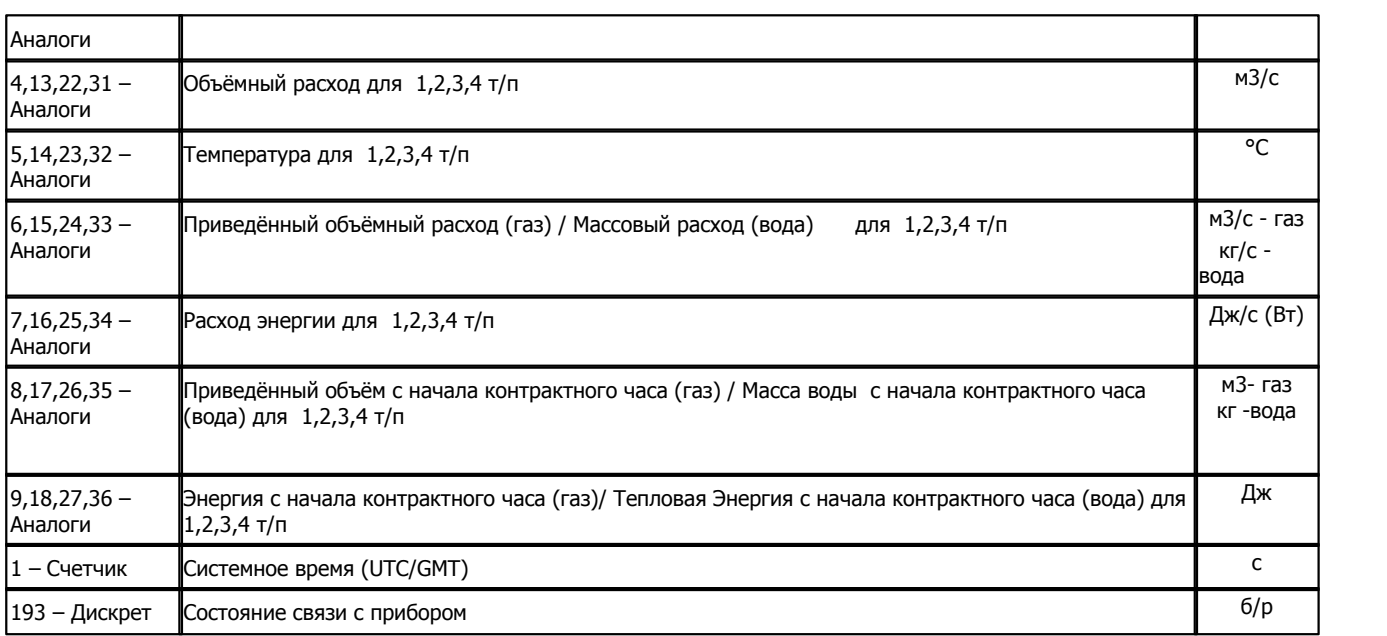

# **Таблица параметров архивов вычислителя**

# **Архивы ведутся с периодами 1 минута, 1 час, 1 сутки.**

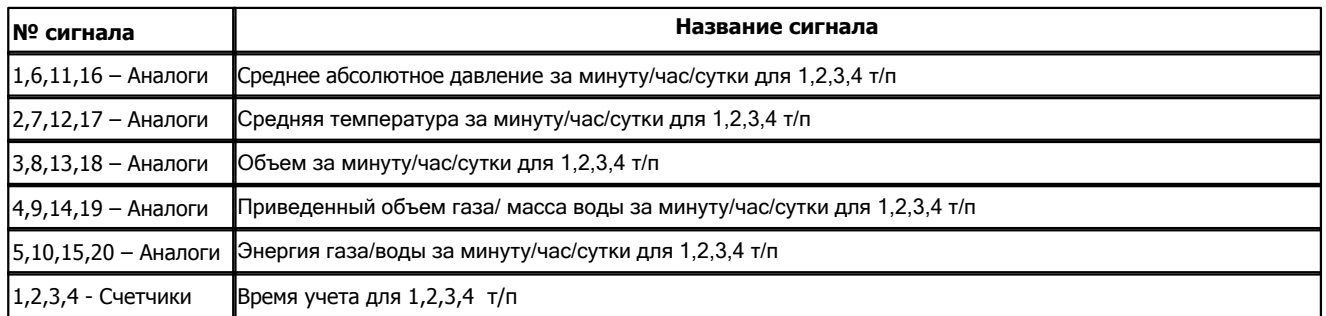

# **Подключение вычислителя "СуперФлоу-21В" к контроллеру Деконт-182 по интерфейсному каналу RS-485**

В контроллере ДЕКОНТ-182 должна быть установлена плата Z-RS485.

**Описание компонентов 162**

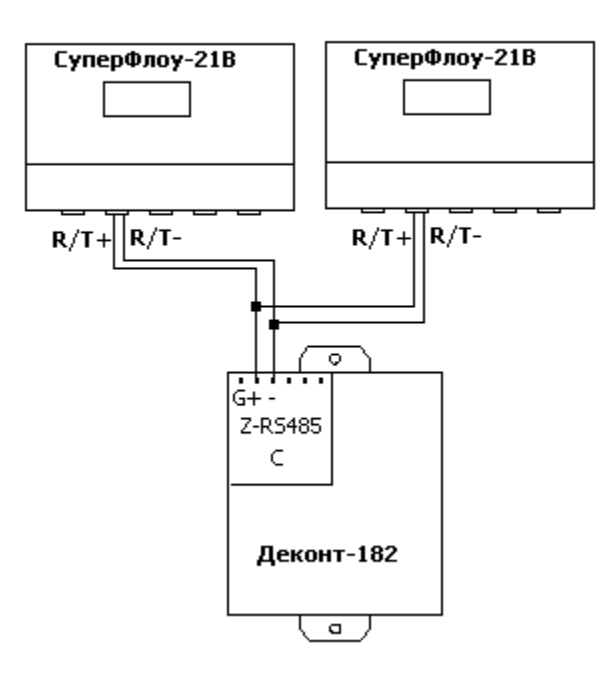

### **Таблица соединений кабеля связи**

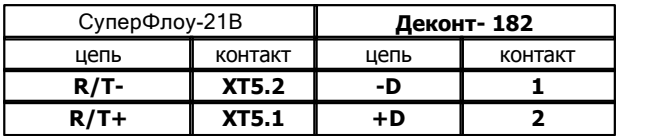

# **Общие сведения**

**Документация:**  Протокола обмена СуперФлоу-21В **Испытания:**  Испытания драйвера проводилась на приборе от 11.2003г. **Координаты:**  ЗАО "СовТИГаз"

URL: **www.sovtigaz.ru**

**163 Komponent Little DeComponent Additional Contract DeComponent Additional Contract DeComponent Additional Contract Oriental Contract DeComponent Additional Contract DeComponent Additional Contract DeComponent Addition** 

# **1.6.1.2.2 Теплосчетчик SA-94**

Компонент "**Теплосчетчик SA-94**" предназначен для теплосчетчиков SA-94/1, SA-94/2 и SA-94/2M, SA-94/3 фирмы "АСВЕГА".

Он обеспечивает вычитывание из теплосчетчика текущих измеряемых и вычисляемых параметров. Формат размещения параметров представлен в "Таблице сигналов теплосчетчика SA-94".

Компонент "**Теплосчетчик SA-94**" настраивается как обычный драйвер устройства контроллера Деконт. Его конфигурационные таблицы заполняются через вкладку "Подключение", в которой представлены все параметры, необходимые для установления связи с теплосчетчиками.

Компонент "**Архив SA-94**" предназначен для вычитывания архивов из теплосчетчиков SA-94/1, SA-94/2, SA-94/2M.

Компонент "**Архив SA-94/3**" предназначен для вычитывания архивов из теплосчетчика SA-94/3

### **Описание интерфейса:**

- · **Интерфейс** C или D;
- · **Протокол** MODBUS Mастер;
- · **Формат** ОБЩИЙ;
- · **Среда** RS232;
- · **Буфер приема** 200;
- · **Скорость** равна скорости установленной на счетчике. На счетчике скорость может быть 2400 или 4800 бод;
- · **Прием Sync** значение безразлично;
- · **Выдача SYNC** значение безразлично.

#### **Описание устройства:**

- · **Номер устройства** уникальный в пределах контроллера номер устройства;
- · **Адрес счетчика** трехбайтовый адрес теплосчетчика SA-94 (он же заводской номер);
- · **SA 94 / 3** устанавливать только для устройств SA-94/3
- · **Дискрет связи** номер дискрета связи с устройством.
- · **Свойства** RTU;
- · **Физ.адрес** устанавливайте равным номеру устройства. Формально это любой уникальный номер в пределах данного сегмента интерфейса;
- · **Повторы** 3 и более;
- · **Размер байта** 8 бит.
- · **Паритет** равен паритету установленному на счетчике.
- · **Стоп биты** 1 бит.
- · **Задержка перед посылкой (мс)** 0
- · **Задержка передачи (мс)** 100
- · **Таймаут конца пакета (мс)** 20

#### **Параметры компонента:**

· **Такт опроса (сек)** - период, определяющий частоту сбора данных. Задается в секундах.

Счетчик имеет следующие параметры, влияющие на связь:

- · **Скорость** 2400 или 4800 бод. Равна скорости, установленной в описании устройства.
- · **Парность** есть или нет. Если есть то это соотвествует четному паритету в описании устройства. Если версия компонента "Канальный уровень" меньше или равна 4, то парность на счетчике должна быть установлена.

### **Таблица сигналов теплосчетчика SA-94**

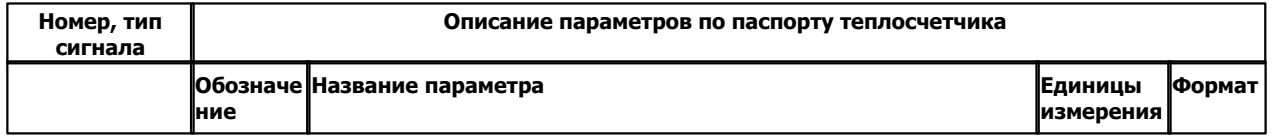

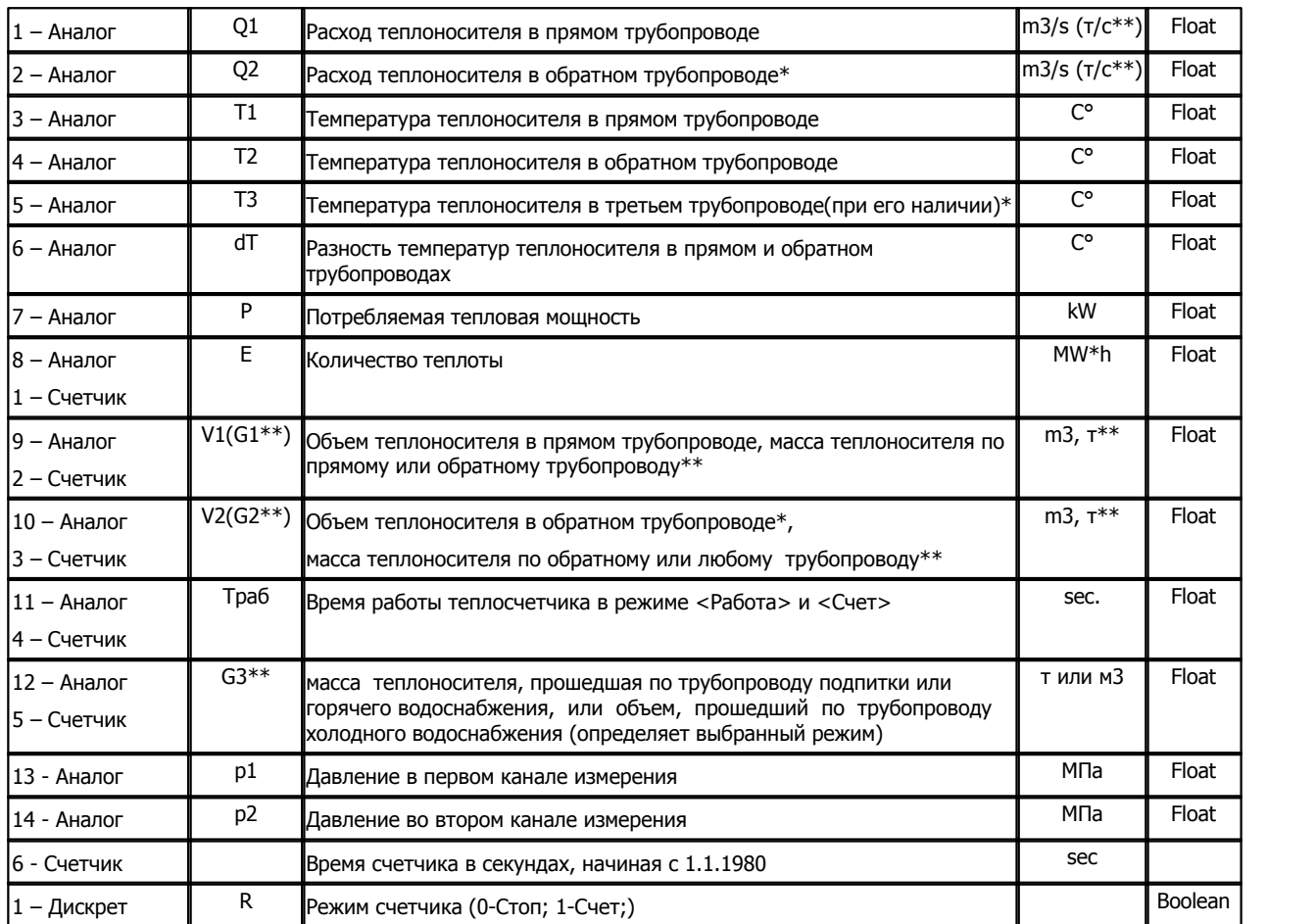

\* - Параметры поставляются для теплосчетчиков модификации SA-94/2 и SA-94/2M

\*\* - для теплосчетчиков модификации SA-94/3

# **Таблица параметров архивов теплосчетчика SA-94**

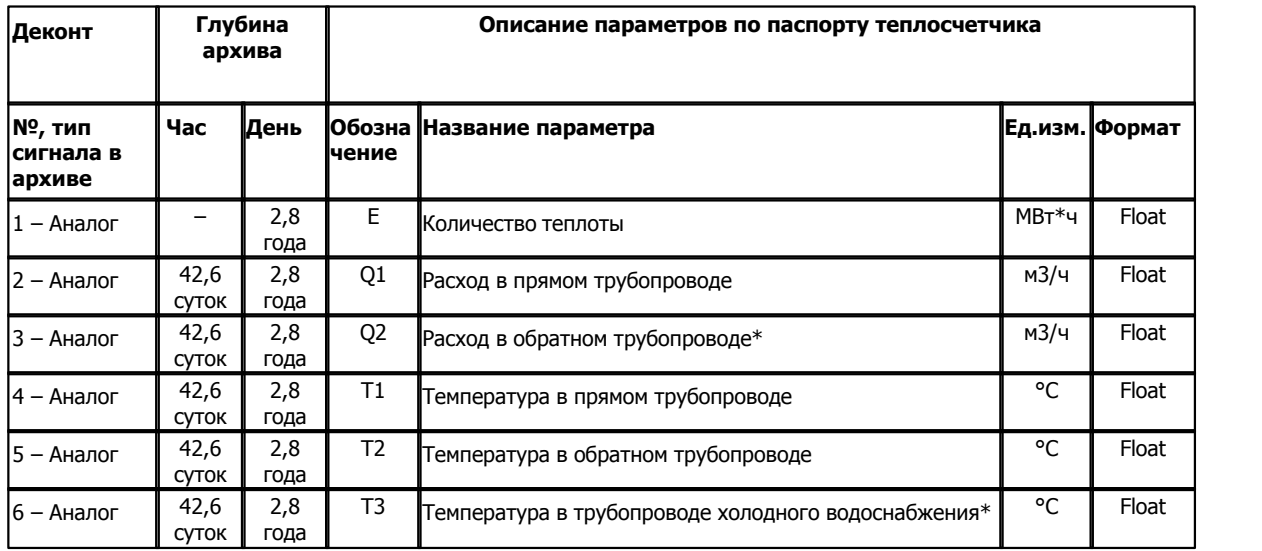

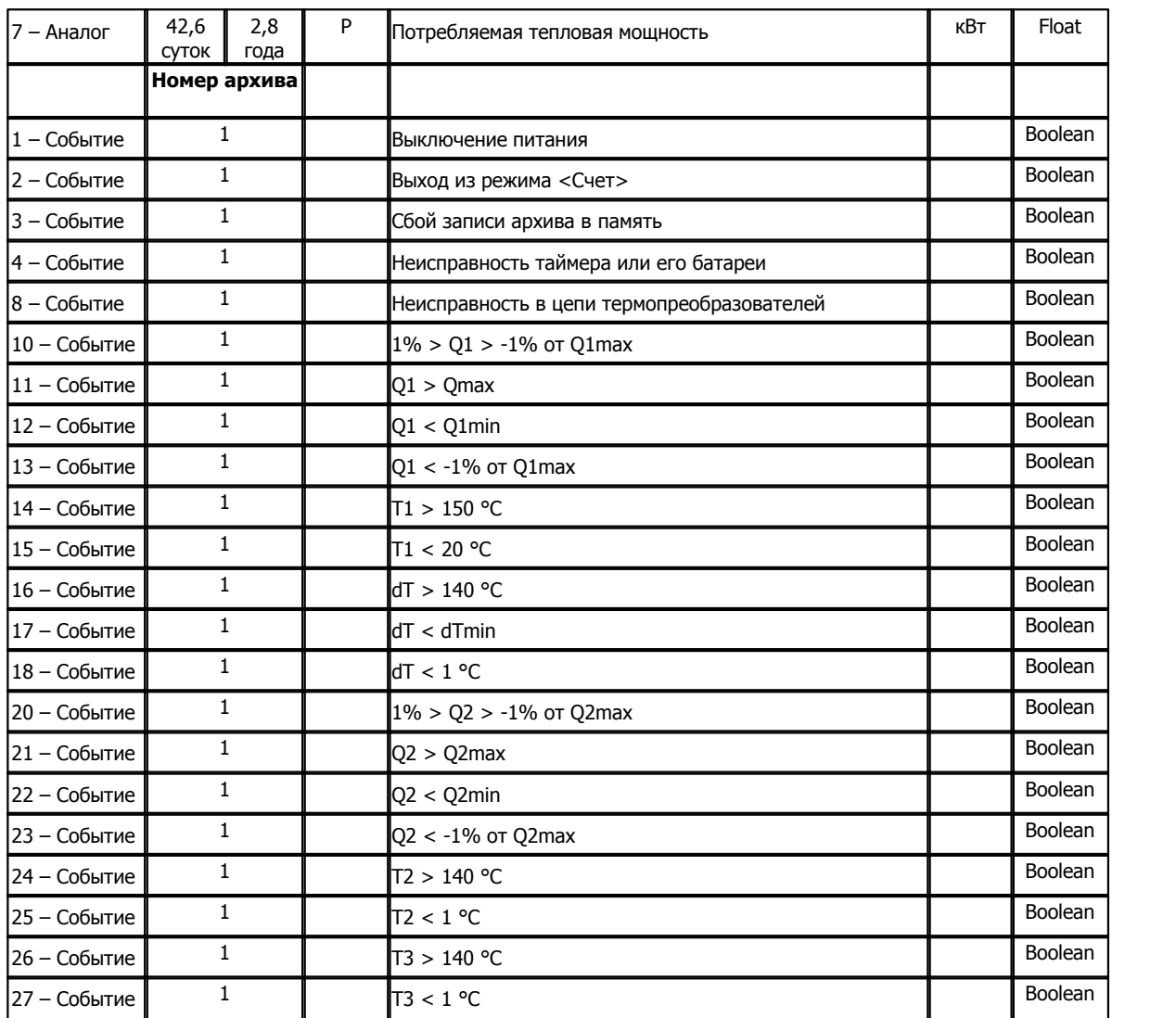

\* - Параметры поставляются для теплосчетчиков модификации SA-94/2 и SA-94/2M

# **Таблица параметров архивов теплосчетчика SA-94 / 3**

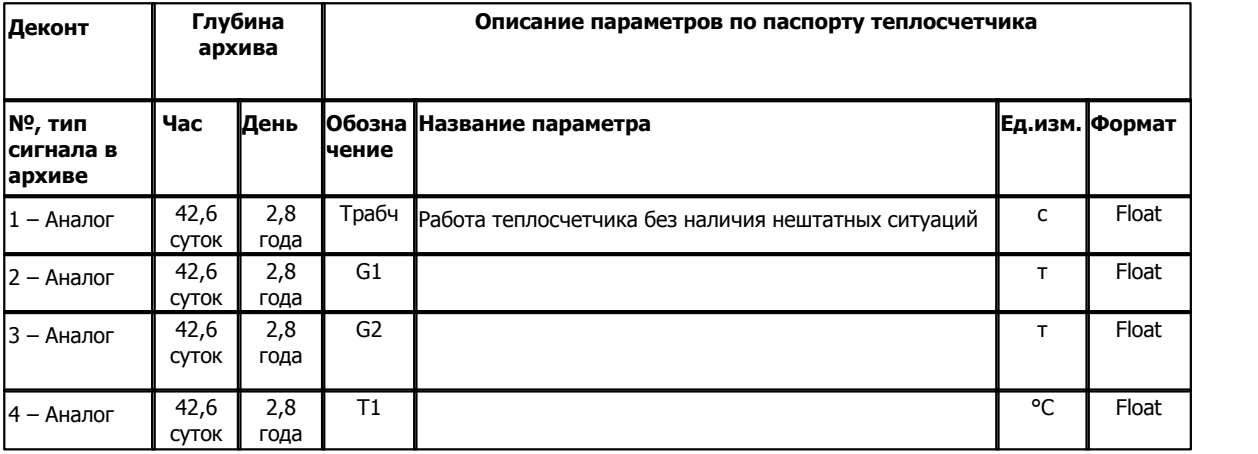

V

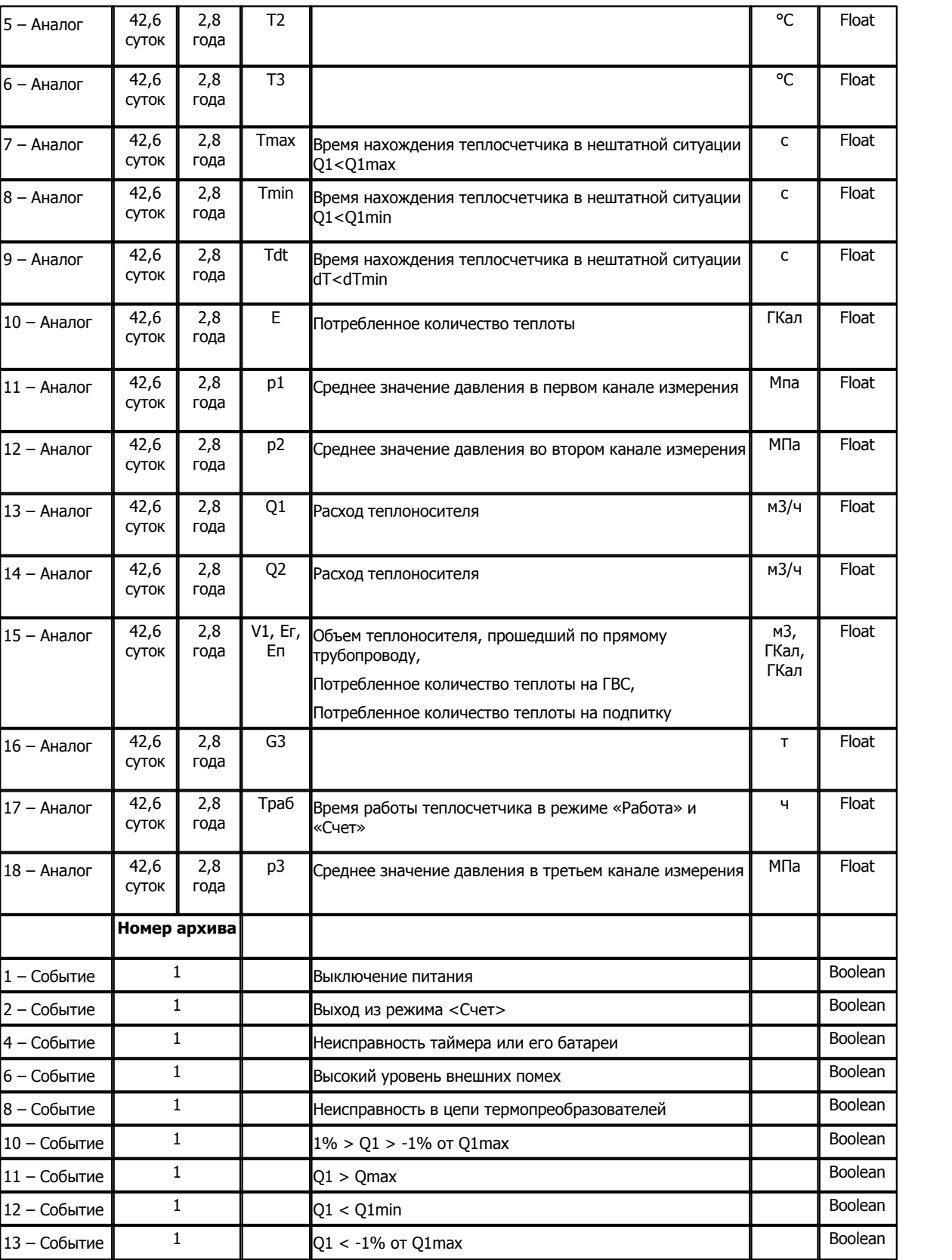

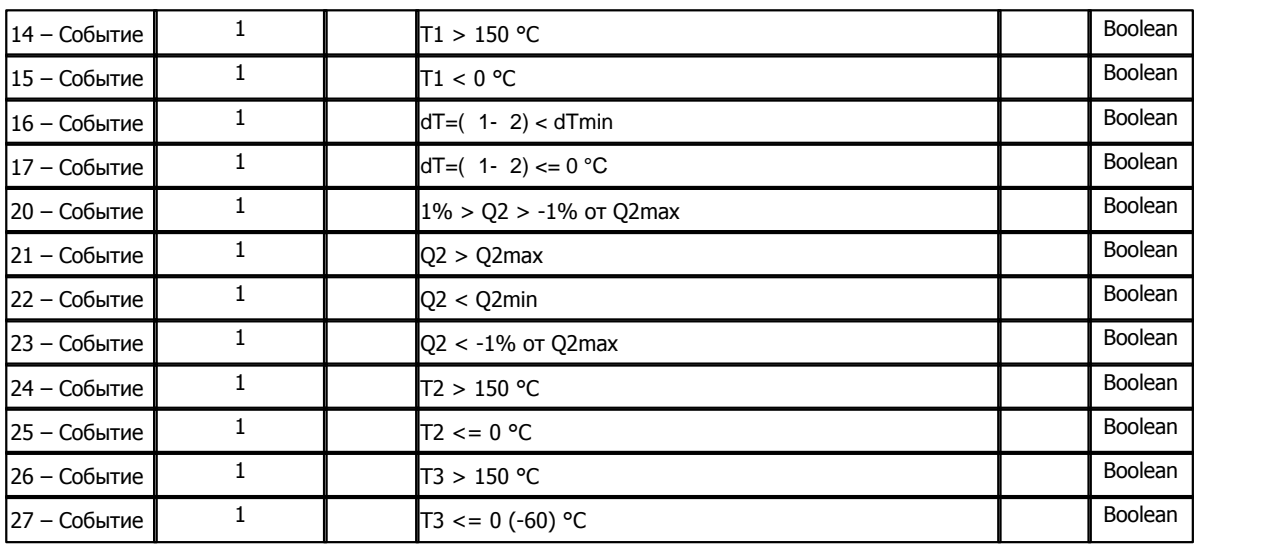

**Подключение теплосчетчика SA-94 к контроллеру Деконт-182**

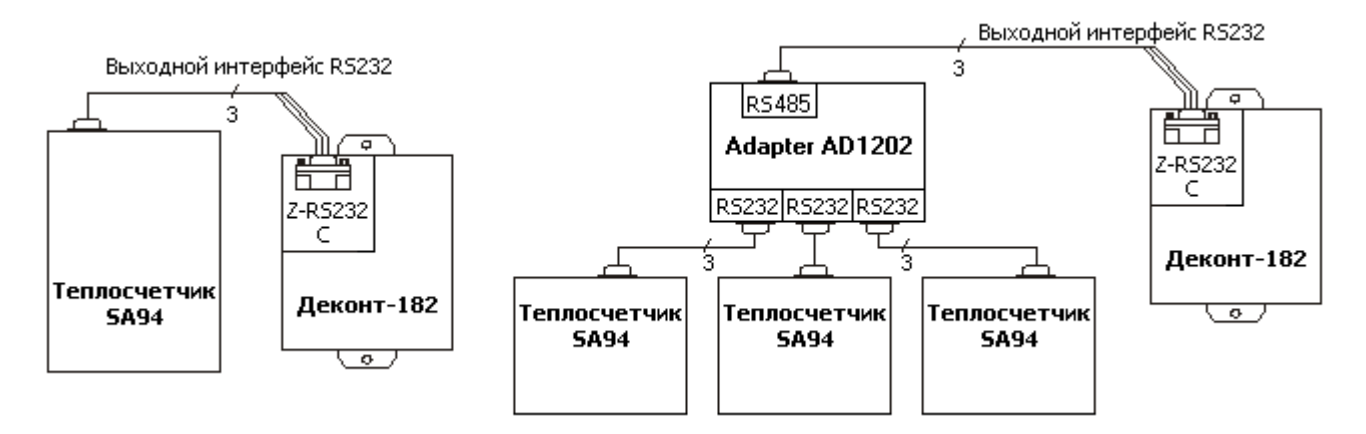

### **Таблица соединений кабеля связи**

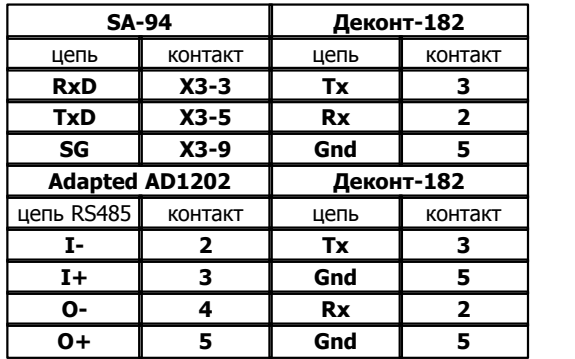

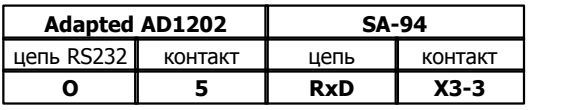

*Компания "ДЭП" тел/факс: (495) 995-00-12; mail@dep.ru; www.dep.ru* 

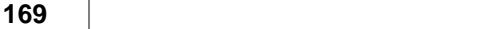

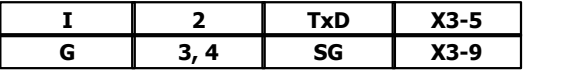

На интерфейсе RS232 контроллера Деконт-182 контакты 1 и 4 соединяются перемычкой.

Подключение к контроллеру осуществляется по интерфейсу RS232 с помощью дополнительно устанавливаемой в контроллер съемной платы Z-RS232. На рисунке изображен вариант установки платы на интерфейс "С". Аналогичным образом можно подключать теплосчетчики к контроллеру Деконт-182 и через интерфейс "D".

При подключении по схеме через Adapter AD1202, нужно в нем установить положение перемычек JB1,JB6,JB7 в левое положение, а JB2-JB5 в правое.

### **Общие сведения**

### **Документация:**

"Теплосчетчики SA-94/1", Паспорт, 1996.

"Теплосчетчики SA-94/2", Паспорт, 1996.

"Теплосчетчики SA-94/2M", Паспорт, 1996.

#### **Протокол:**

Использовался протокол SA-94 фирмы "АСВЕГА".

## **Команды:**

Для чтения из теплосчетчика текущих и мгновенных значений использовались команды № 0x80 – 0x89 и 0x8С. **Испытания:** 

Испытания драйвера проводилась на теплосчетчике SA-94/2M модификации 301-06.

### **Координаты поставщика:**

Фирма "АСВЕГА" Адрес: м.Новогиреево ул.Фрязевская дом 10, Производственный центр "МосГорТепло". Тел. 303-29-13, 303-29-16 Email: ASWEGA\_M@MAIL.RU

# **1.6.1.2.3 Теплосчетчик UFC-002T**

### Компонент "**Теплосчетчик UFC-002T**" предназначен для теплосчетчиков UFC-002T фирмы "Альбатрос Инжиниринг РУС".

Он обеспечивает вычитывание из теплосчетчика текущих измеряемых и вычисляемых параметров. Формат размещения параметров представлен в "Таблице сигналов теплосчетчика UFC-002T".

Компонент "**Теплосчетчик UFC-002T**" настраивается как обычный драйвер устройства контроллера Деконт. Его к онфигурационные таблицы заполняются через вкладку "Подключение", в которой представлены все параметры, необходимые для установления связи с теплосчетчиками.

### **Описание интерфейса:**

- · **Интерфейс** C или D;
- · **Протокол** MODBUS Mастер;
- · **Формат** ОБЩИЙ;
- · **Среда** RS232;
- · **Буфер приема** 200;
- · **Скорость** 9600 бод;
- · **Прием Sync** значение безразлично;
- · **Выдача SYNC** значение безразлично.

### **Описание устройства:**

- · **Номер устройства** уникальный в пределах контроллера номер устройства;
- · **Адрес счетчика** однобайтовый адрес теплосчетчика UFC , он же номер прибора;
- · **Дискрет связи** номер дискрета связи с устройством.
- · **Свойства** RTU;
- · **Физ.адрес** устанавливайте равным номеру устройства. Формально это любой уникальный номер в пределах данного сегмента интерфейса;
- · **Повторы** 3 и более;
- · **Размер байта** 8 бит.
- · **Паритет** Нет.
- · **Стоп биты** 1 бит.
- · **Задержка перед посылкой (мс)** 0
- · **Задержка передачи (мс)** 100
- · **Таймаут конца пакета (мс)** 20

### **Параметры компонента:**

· **Такт опроса (сек)** - период, определяющий частоту сбора данных. Задается в секундах.

### **Таблица сигналов теплосчетчика UFC-002T**

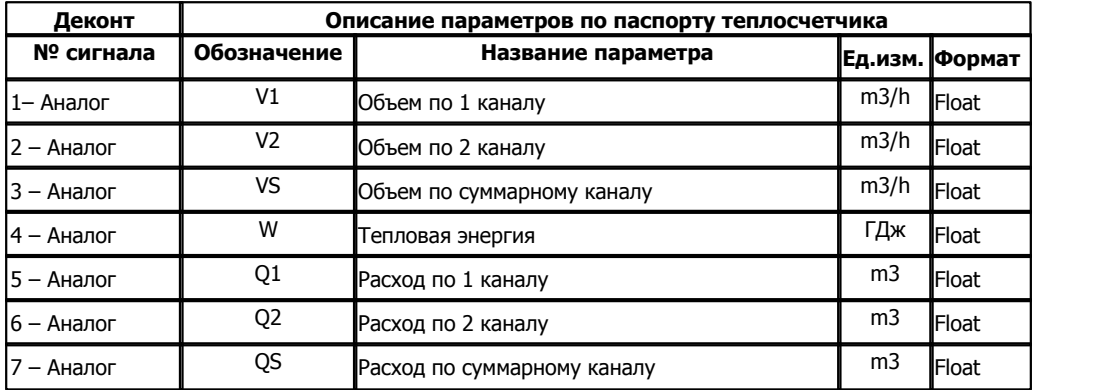

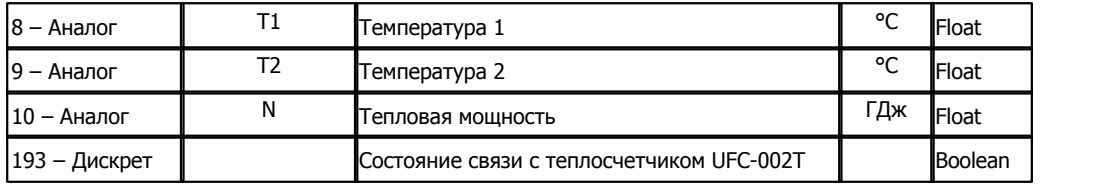

### **Подключение теплосчетчика UFC-002T к контроллеру Деконт-182**

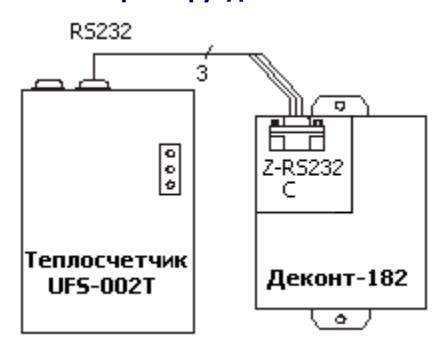

### **Таблица соединений кабеля связи**

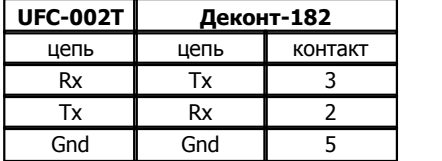

На интерфейсе RS232 контроллера Деконт-182 контакты 1 и 4 соединяются перемычкой.

Подключение к контроллеру осуществляется по интерфейсу RS232 с помощью дополнительно устанавливаемых в контроллер плат Z-RS232. На рисунке изображен вариант установки платы на интерфейс "С". Аналогичным образом можно подключать теплосчетчики к контроллеру Деконт-182 и через интерфейс "D".

### **Общие сведения**

### **Документация:**

"Теплосчетчики UFC-002T", Руководство по эксплуатации, Москва, 1997. "Протокол связи с UFC002R;T по каналу RS232/RS485"

### **Испытания:**

Испытания драйвера проводилась на теплосчетчике UFC-002T, №005к2, 1998г, версией программного обеспечения v48.25.

### **Координаты поставщика:**

```
Фирма "Альбатрос Инжиниринг РУС".
Тел. 8(095)196-61-42
```
# **1.6.1.2.4 Теплосчетчик КМ-5**

Компонент "**Теплосчетчик КМ-5**" предназначен для работы с теплосчетчиками КМ-5 фирмы "ТБН". Он обеспечивает вычитывание из теплосчетчика текущих измеряемых и вычисляемых параметров. Формат размещения параметров представлен в " Таблице сигналов теплосчетчика КМ-5".

Компонент "**Теплосчетчик КМ-5**" настраивается как обычный драйвер устройства контроллера Деконт. Его конфигурационные таблицы заполняются через вкладку "Подключение", в которой представлены все параметры, необходимые для установления связи с теплосчетчиками.

### **Описание интерфейса:**

- · **Интерфейс** C или D;
- · **Протокол** MODBUS Mастер;
- · **Формат** ОБЩИЙ;
- · **Среда** RS485;
- · **Буфер приема** 200;
- · **Скорость** 9600 бод;
- · **Прием Sync** значение безразлично;
- · **Выдача SYNC** значение безразлично.

### **Описание устройства:**

- · **Номер устройства** уникальный в пределах контроллера номер устройства;
- · **Адрес счетчика** четырехбайтный адрес теплосчетчика КМ-5 ( заводской номер). Адрес на корпусе теплосчетчика приведен в шестнадцатеричном виде, поэтому перед заполнением этого поля его надо перевести в десятичную форму;
- · **Дискрет связи** номер дискрета связи с устройством.
- · **Свойства** RTU;
- · **Физ.адрес** устанавливайте равным номеру устройства. Формально это любой уникальный номер в пределах данного сегмента интерфейса;
- · **Повторы** 3 и более;
- · **Сегмент** номер сегмента 1 или 2.
- · **Размер байта** 8 бит.
- · **Паритет** Нет.
- · **Стоп биты** 1 бит.
- · **Задержка перед посылкой (мс)** 0
- · **Задержка передачи (мс)** 100
- · **Таймаут конца пакета (мс)** 20

### **Параметры компонента:**

· **Такт опроса (сек)** - период, определяющий частоту сбора данных. Задается в секундах.

# **ТАБЛИЦА СИГНАЛОВ теплосчетчика КМ-5**

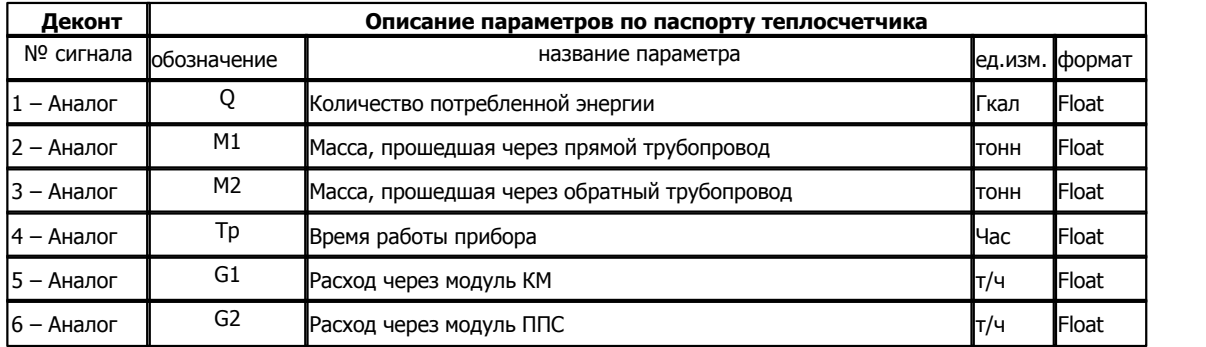

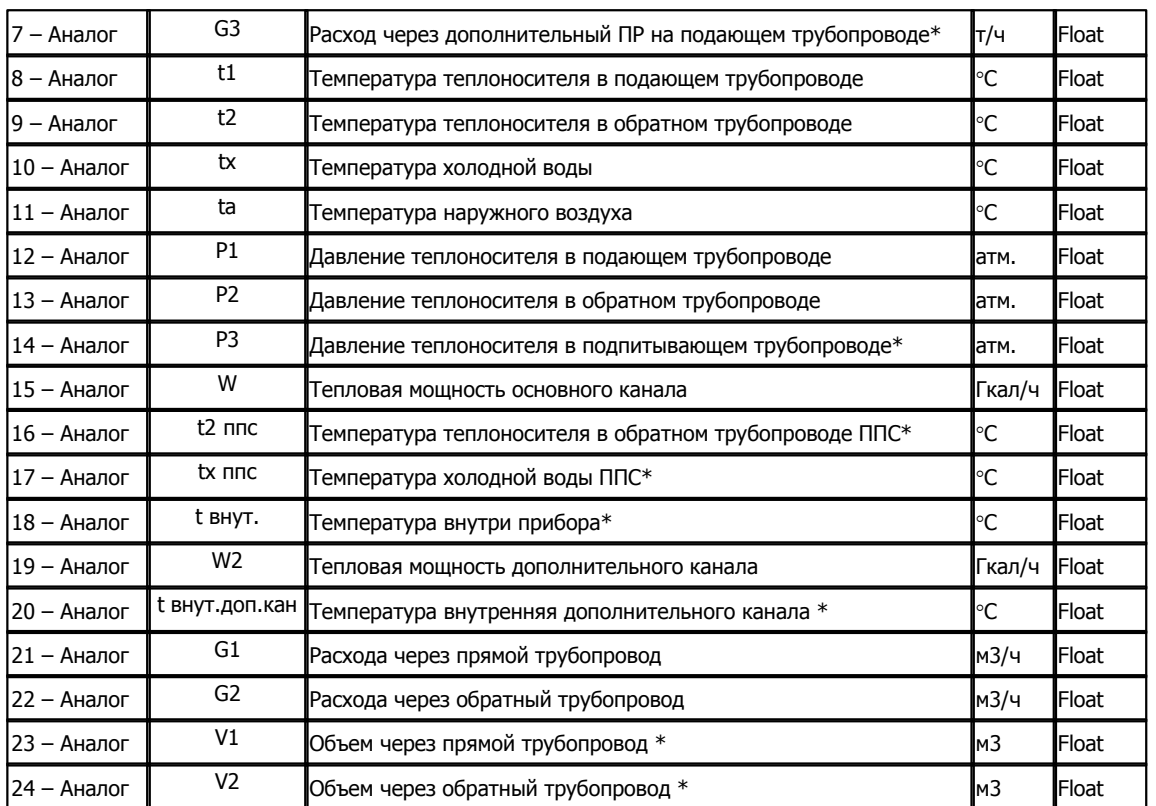

\* назначение параметра зависит от модификации теплосчетчика (KM-5-X).

**Подключение теплосчетчиков КМ-5 к контроллеру Деконт-182**

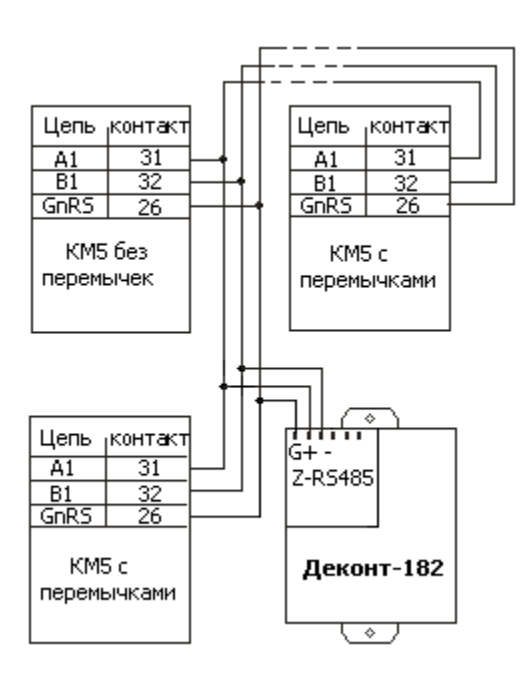

На первом и последнем устройствах требуется установить перемычки (терминаторы).

Подключение к контроллеру осуществляется по интерфейсу RS485 с помощью дополнительно устанавливаемой в контроллер платы Z-RS485. На рисунке изображен вариант установки платы на интерфейс "С". Аналогичным образом можно подключать теплосчетчики к контроллеру Деконт-182 и через интерфейс "D".

# **ОБЩИЕ СВЕДЕНИЯ**

### **Ограничения:**

Теплосчетчик КМ-5 должен быть с версией ПО не ниже 1.59.

#### **Документация:**

"Теплосчетчик электромагнитный КМ-5" - руководство по эксплуатации, 2001г.

"Протокол обмена между ПК и КМ-5", 01.12.2000

**Протокол:** Использовался протокол KM-5 фирмы ТБН.

### **Команды:**

Для чтения из теплосчетчика текущих и мгновенных значений использовались команды № 44 (1,2,3,4,5,7), 95 и 123. **Испытания:**

Испытания драйвера проводилась на теплосчетчике KM-5-1 с версией ПО 1.92.

### **Координаты поставщика:**

Фирма "ТБН Энерго Сервис". Адрес: м.Новослободская , пер.Новосущевский, дом 6, строение 2. Тел. 978-80-47

Email: SMS@TBNGROUP.COM

# **1.6.1.2.5 Теплосчетчик ВИС.Т-НС**

#### Компонент **"Теплосчетчик ВИС.Т-НС"** предназначен для многоканальных теплосчетчиков, разработанных НПО "Тепловизор".

Он обеспечивает вычитывание из расходомера измеряемых и вычисляемых параметров. Формат размещения параметров представлен в таблице сигналов "ВИС.Т-НС"

Компонент **"Теплосчетчик ВИС.Т-НС"** настраивается как обычный драйвер устройства контроллера Деконт. Его к онфигурационные таблицы заполняются через вкладку "Подключение", в которой представлены все параметры, необходимые для установления связи с теплосчетчиками.

#### **Описание интерфейса:**

- · **Интерфейс** C или D;
- · **Протокол** MODBUS\_M;
- · **Формат** Univer;
- · **Среда** RS232;
- · **Буфер приема** 200;
- · **Скорость** 9600, 19200 бод;
- · **Прием Sync** значение безразлично;
- · **Выдача SYNC** значение безразлично.

### **Описание устройства:**

- · **Номер устройства** уникальный в пределах контроллера номер устройства;
- · **Адрес ВИС.Т-** однобайтовый адрес теплосчетчика;
- · **Свойства** модули;
- · **Физ.адрес** устанавливайте равным номеру устройства. Формально это любой уникальный номер в пределах данного сегмента интерфейса;
- · **Время реакции** 100;
- · **Повторы** 3 и более;
- · **Сегмент** номер сегмента 1 или 2.

#### **Параметры компонента:**

· **Такт опроса (сек)** - период, определяющий частоту сбора данных. Задается в секундах.

#### **Таблица сигналов теплосчетчика ВИС.Т-НС**

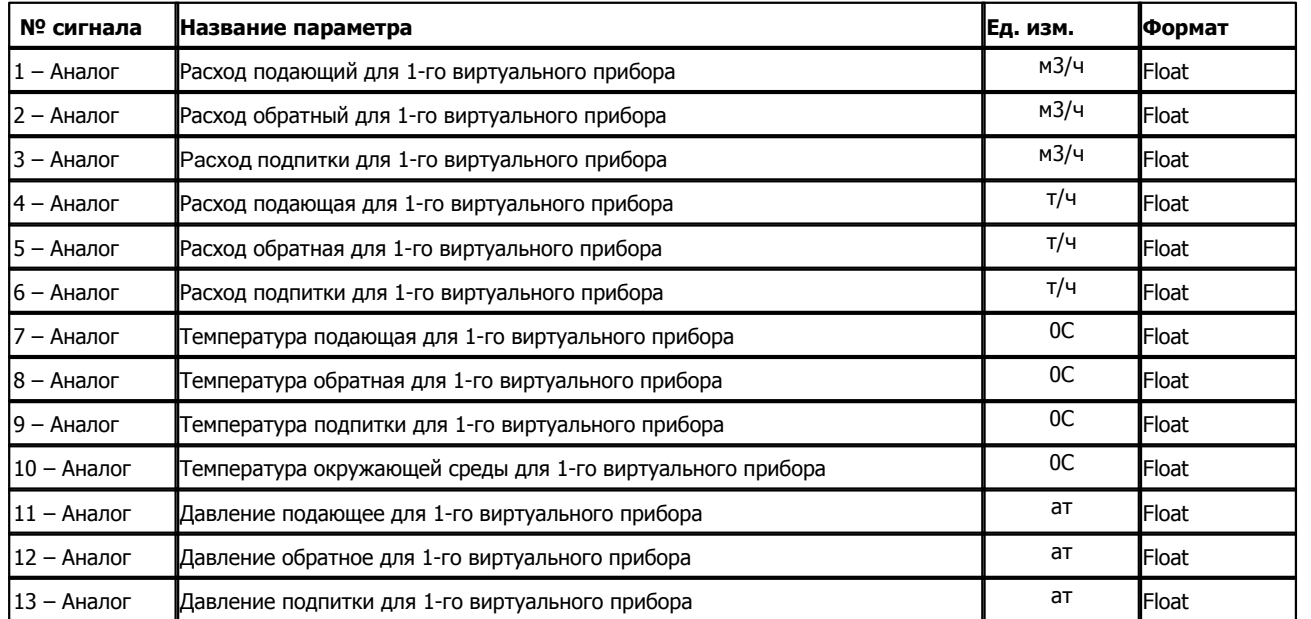
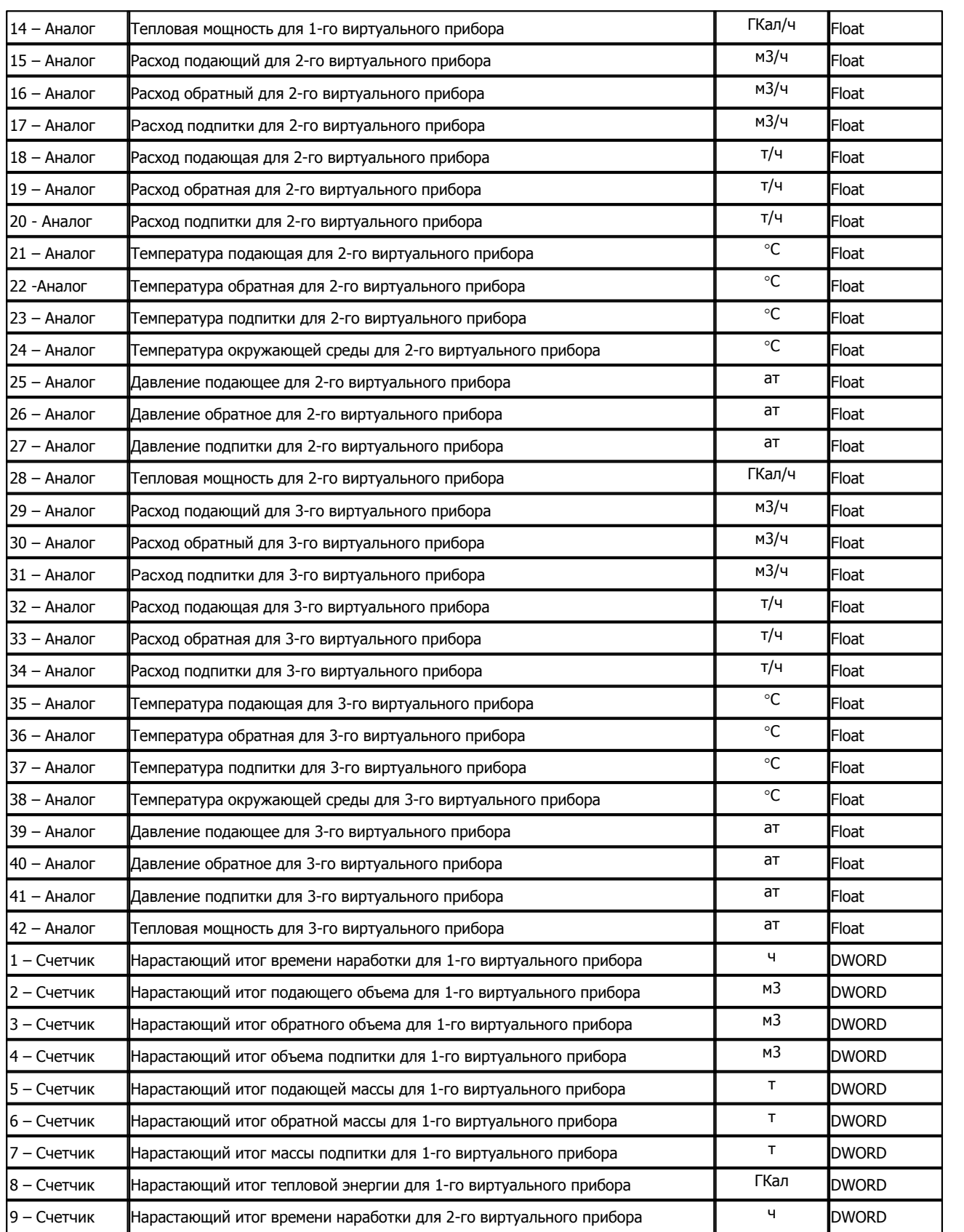

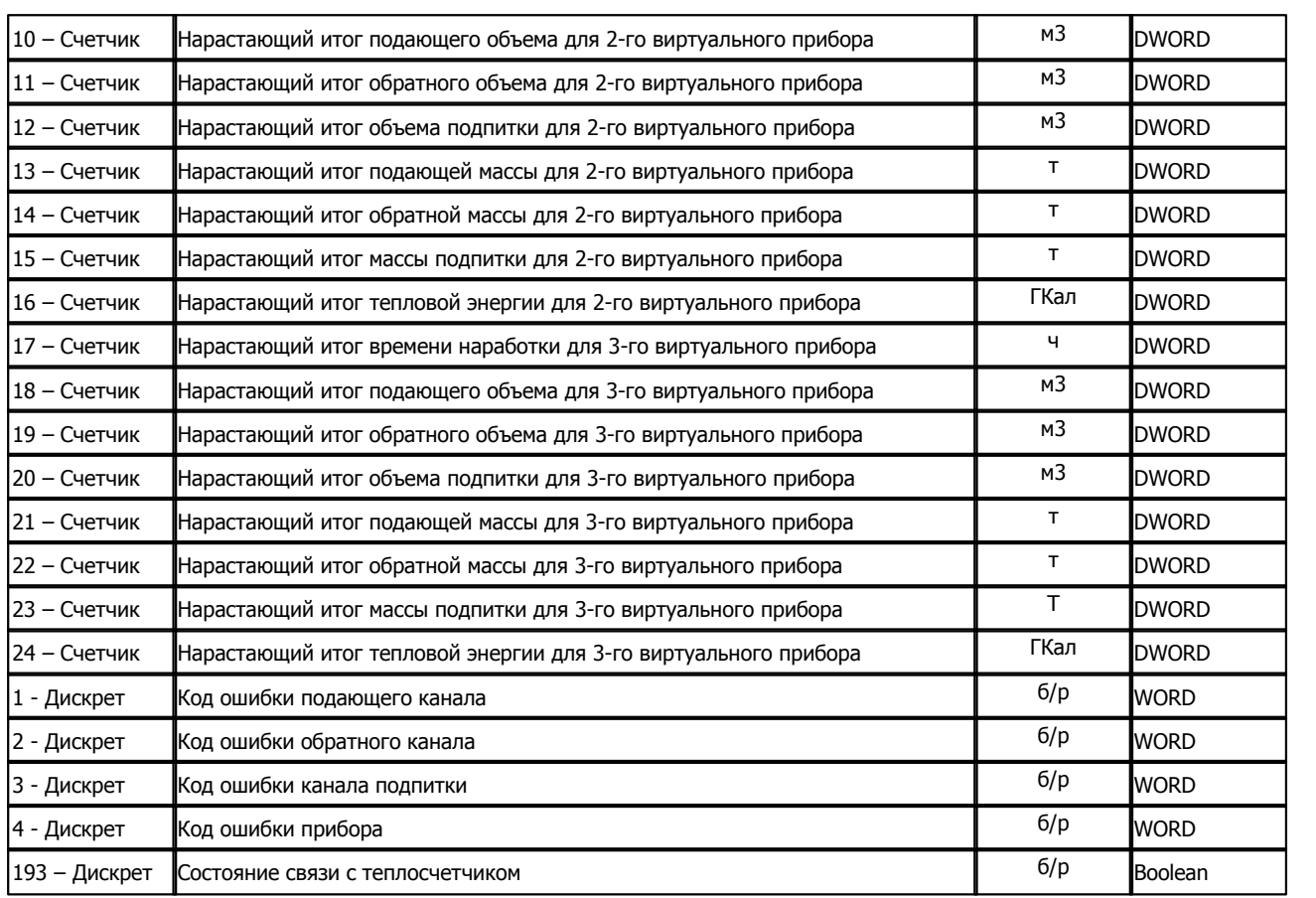

Некоторые параметры могут быть недоступны. В этом случае выводится код ошибки: 394 (Невозможно получить параметр).

# **Расшифровка кода ошибок:**

Ненулевое значение бита соответствует наличию ошибки.

Дискреты 1-3

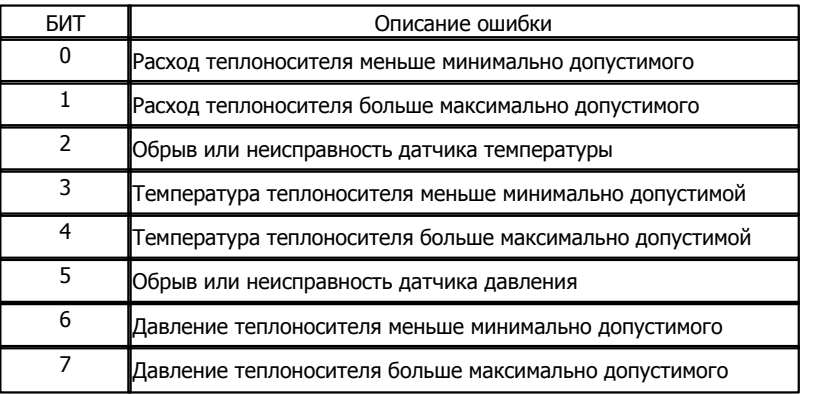

# Дискрет 4

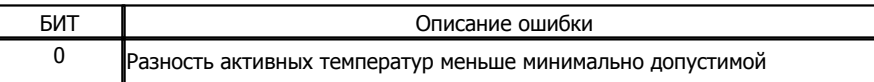

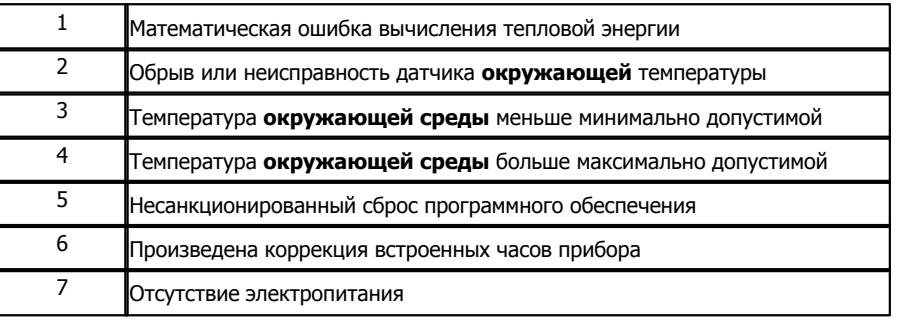

### **Подключение теплосчетика "ВИС.Т-НС" к контроллеру Деконт-182**

В контроллере ДЕКОНТ-182 должна быть установлена плата Z-RS232.

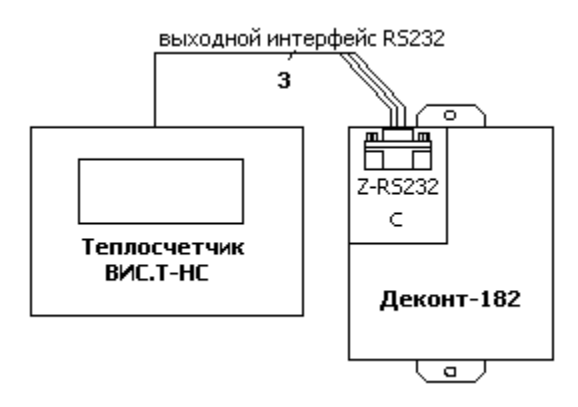

## **Таблица соединений кабеля связи:**

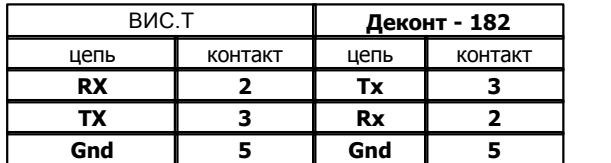

На интерфейсе RS232 контроллера Деконт-182 контакты 1 и 4 соединяются перемычкой.

## **Общие сведения**

#### **Документация:**

"Теплосчетчик электромагнитный ВИС.Т. Руководство по эксплуатации" "Протокол удаленного доступа HydraLink v1.01"

### **Испытания:**

Испытания драйвера проводились на теплосчетчике ВИС.Т-НС. НС-А-2.01 **Координаты производителя: НПО "Тепловизор"**

URL: **www.teplovizor.ru**.

# **1.6.1.2.6 Теплосчетчик ТЭМ-104**

#### Компонент "**Теплосчетчик ТЕМ-104"** предназначен для подключения теплосчетчика "ТЭМ-104" .

Он обеспечивает вычитывание из теплосчетчика текущих измеряемых и вычисляемых параметров.

Формат размещения параметров представлен в "Таблице сигналов теплосчетчика ТЭМ-104".

## Компонент "**Теплосчетчик ТЕМ-104**" настраивается как обычный драйвер устройства контроллера Деконт. Его к

онфигурационные таблицы заполняются через вкладку "Подключение", в которой представлены все параметры, необходимые для установления связи с теплосчетчиками.

### **Описание интерфейса:**

- · **Интерфейс** C или D;
- · **Протокол** MODBUS Mастер;
- · **Формат** ОБЩИЙ;
- · **Среда** RS232,RS485;
- · **Буфер приема** 200;
- · **Скорость** равна скорости приема счетчика;
- · **Прием Sync** значение безразлично;
- · **Выдача SYNC** значение безразлично.

### **Описание устройства:**

- · **Номер устройства** уникальный в пределах контроллера номер устройства;
- · **Адрес счетчика -**установленный в устройстве адрес теплосчетчика ;
- · **Дискрет связи** номер дискрета связи с устройством.
- · **Свойства** RTU;
- · **Физ.адрес** устанавливайте равным номеру устройства. Формально это любой уникальный номер в пределах данного сегмента интерфейса;
- · **Повторы 5**
- · **Размер байта** 8 бит.
- · **Паритет** Нет.
- · **Стоп биты** 1 бит.
- · **Задержка перед посылкой (мс)** 0
- · **Задержка передачи (мс) 400**
- · **Таймаут конца пакета (мс)** 20

#### **Параметры компонента:**

· **Такт опроса (сек)** - период, определяющий частоту сбора данных. Задается в секундах.

## **Таблица сигналов теплосчетчика ТЭМ-104**

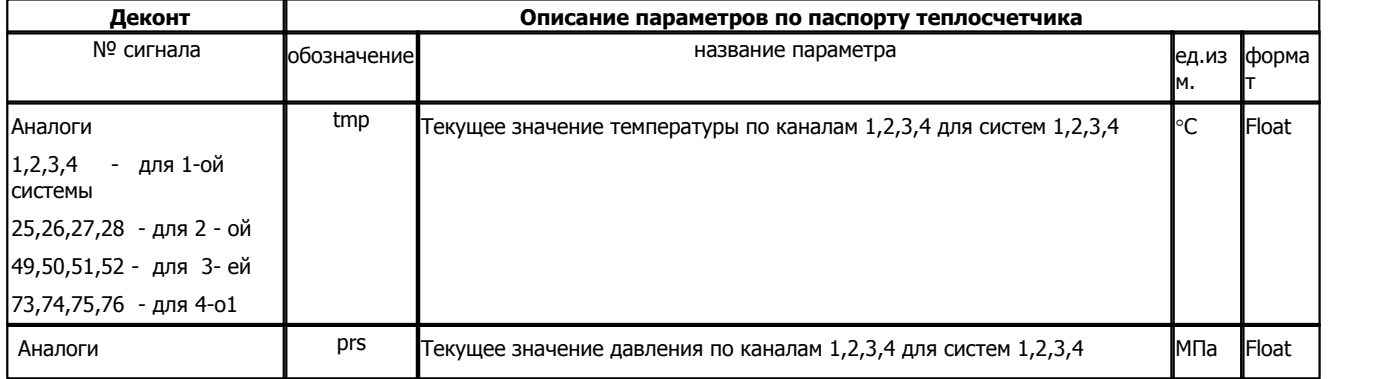

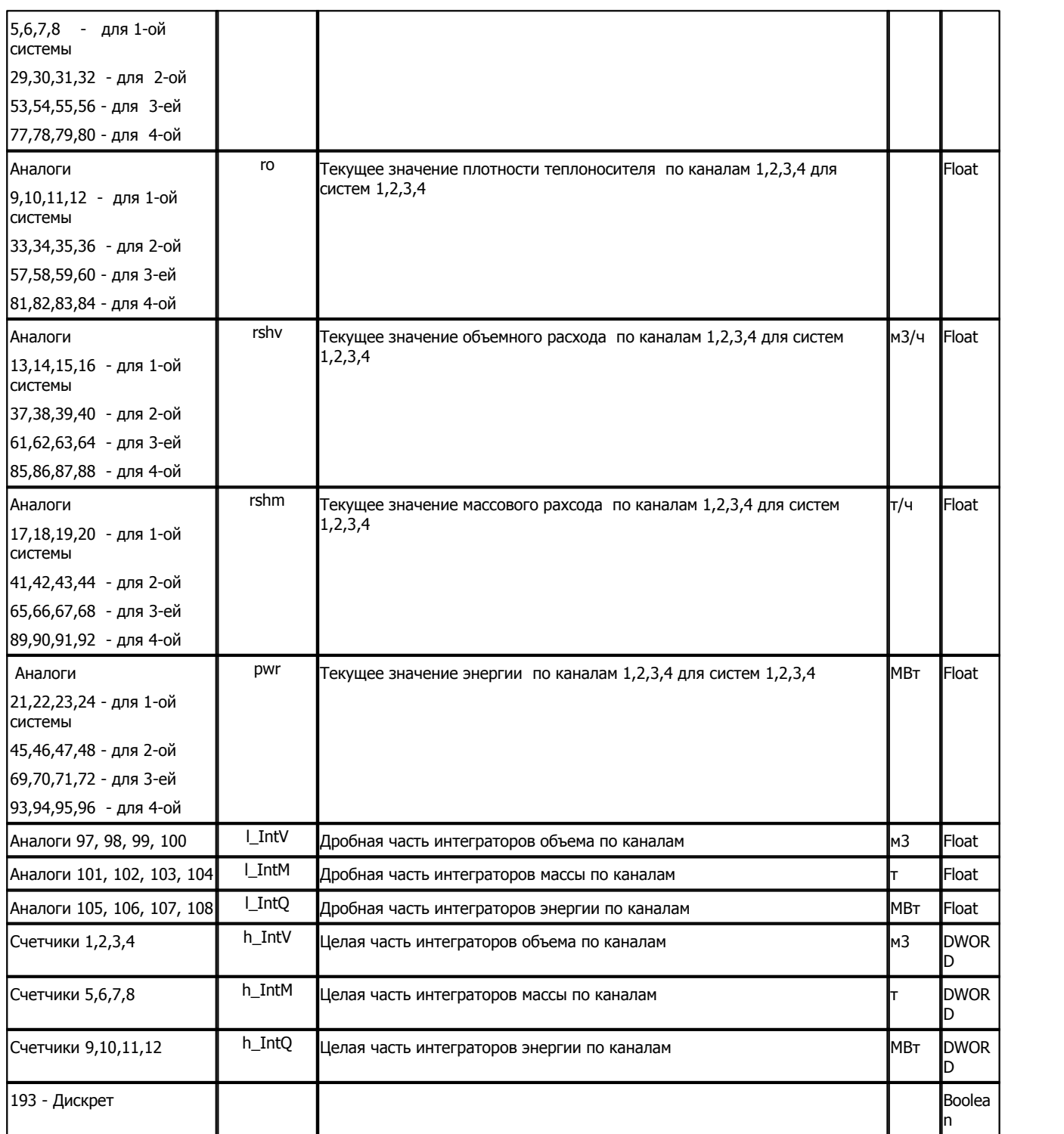

# **Подключение теплосчетчика "ТЭМ-104" к контроллеру Деконт-182 по интерфейсному каналу RS-485**

В контроллере ДЕКОНТ-182 должна быть установлена плата Z-RS485.

**Описание компонентов 180**

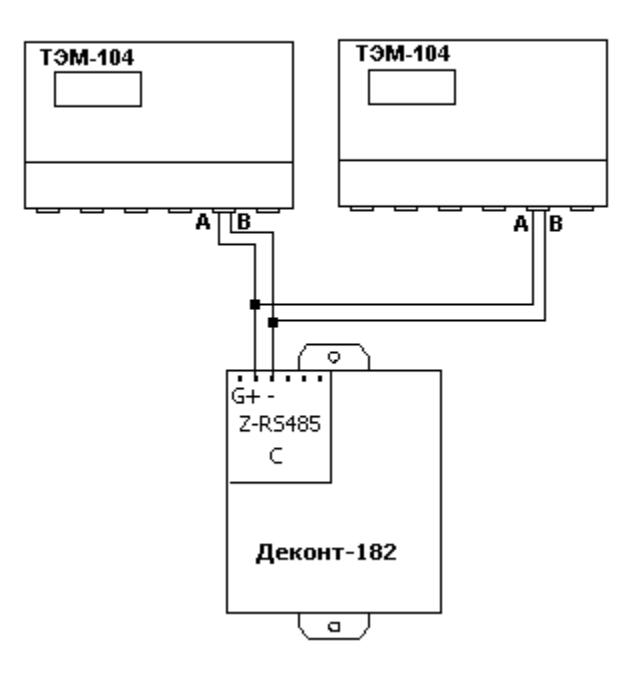

## **Таблица соединений кабеля связи**

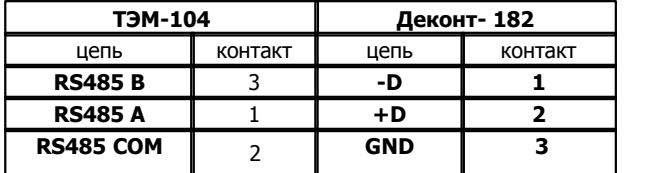

В настройка счетчика нужно выбрать интерфейс RS-485, установить адрес и скорость обмена ("Общие настройки прибора")

## **Общие сведения**

**Документация:**  Описание протокола обмена ТЭМ-104 **Испытания:**  Испытания драйвера проводилась на теплосчетчике ТЭМ-104 версии v2R.24

# **1.6.1.2.7 Теплосчетчик ТЭМ-106**

Компонент "**Теплосчетчик ТЕМ-106"** предназначен для подключения теплосчетчика "ТЭМ-106" фирмы АРВАС.

Он обеспечивает вычитывание из теплосчетчика текущих измеряемых и вычисляемых параметров.

Формат размещения параметров представлен в "Таблице сигналов теплосчетчика ТЭМ-106".

Компонент "**Теплосчетчик ТЕМ-106**" настраивается как обычный драйвер устройства контроллера Деконт. Его к онфигурационные таблицы заполняются через вкладку "Подключение", в которой представлены все параметры, необходимые для установления связи с теплосчетчиками.

Компонент **"Архив ТЕМ-106"** предназначен для вычитывания архивов из теплосчетчика.

## **Описание интерфейса:**

- · **Интерфейс** C или D;
- · **Протокол** MODBUS Mастер;
- · **Формат** ОБЩИЙ;
- · **Среда** RS232,RS485;
- · **Буфер приема** 200;
- · **Скорость** равна скорости приема счетчика;
- · **Прием Sync** значение безразлично;
- · **Выдача SYNC** значение безразлично.

## **Описание устройства:**

- · **Номер устройства** уникальный в пределах контроллера номер устройства;
- · **Адрес счетчика -**установленный в устройстве адрес теплосчетчика ;
- · **Дискрет связи** номер дискрета связи с устройством.
- · **Свойства** RTU;
- · **Физ.адрес** устанавливайте равным номеру устройства. Формально это любой уникальный номер в пределах данного сегмента интерфейса;
- · **Повторы 5**
- · **Размер байта** 8 бит.
- · **Паритет** Нет.
- · **Стоп биты** 1 бит.
- · **Задержка перед посылкой (мс)** 0
- · **Задержка передачи (мс) 400**
- · **Таймаут конца пакета (мс)** 20

#### **Параметры компонента:**

· **Такт опроса (сек)** - период, определяющий частоту сбора данных. Задается в секундах.

#### **Таблица сигналов теплосчетчика ТЭМ-106**

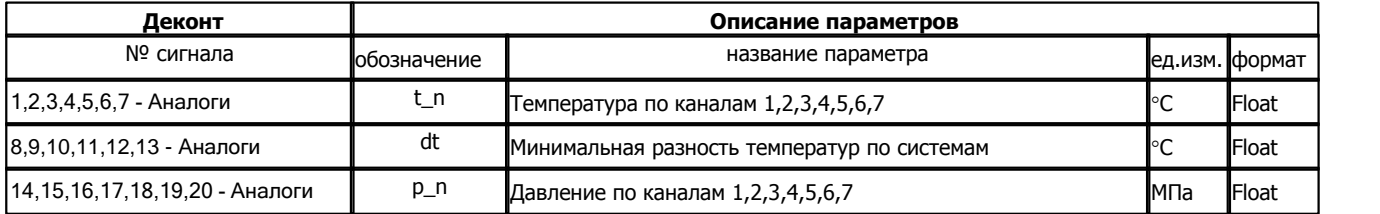

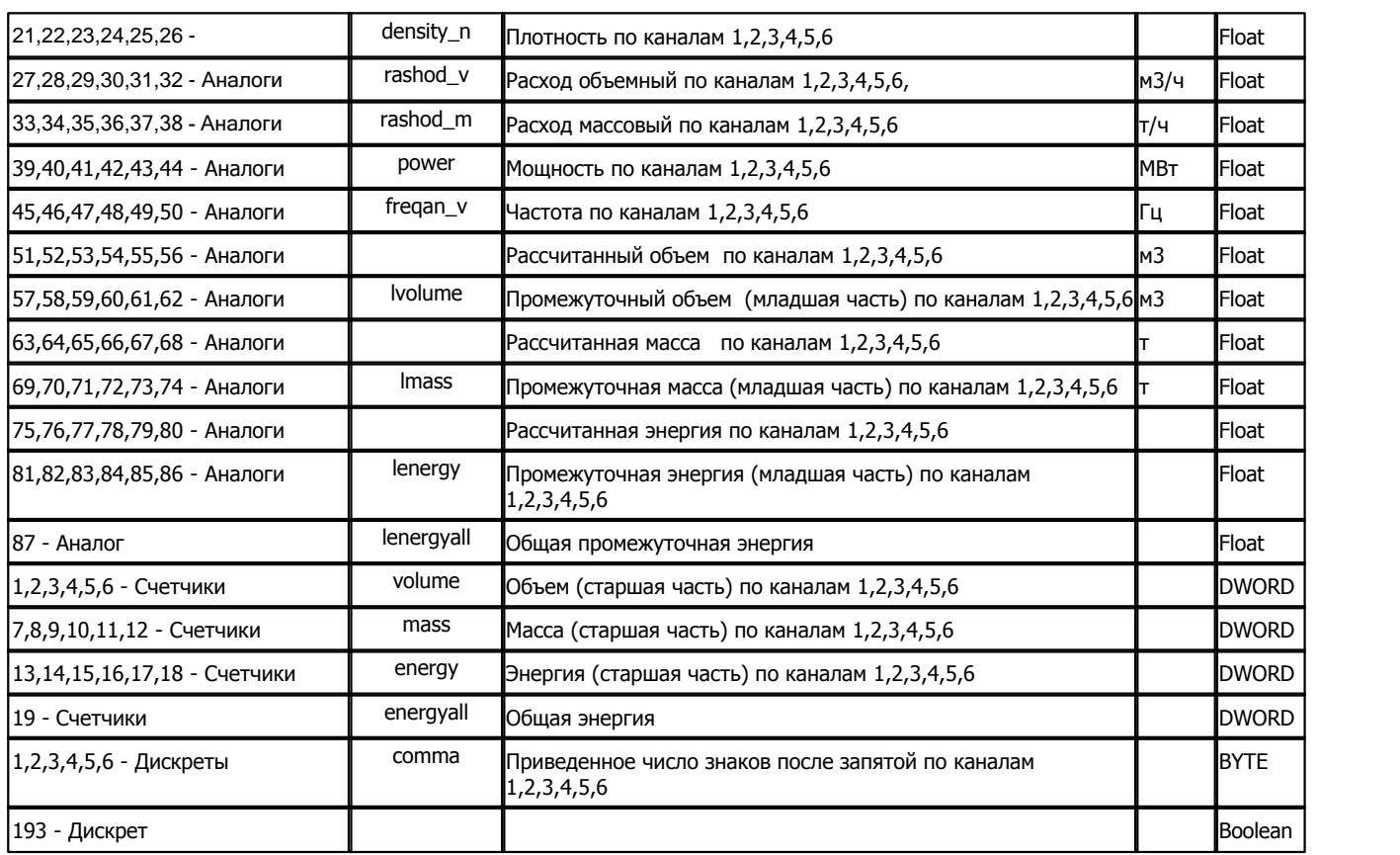

# **Таблица параметров архивов теплосчетчика ТЭМ-106**

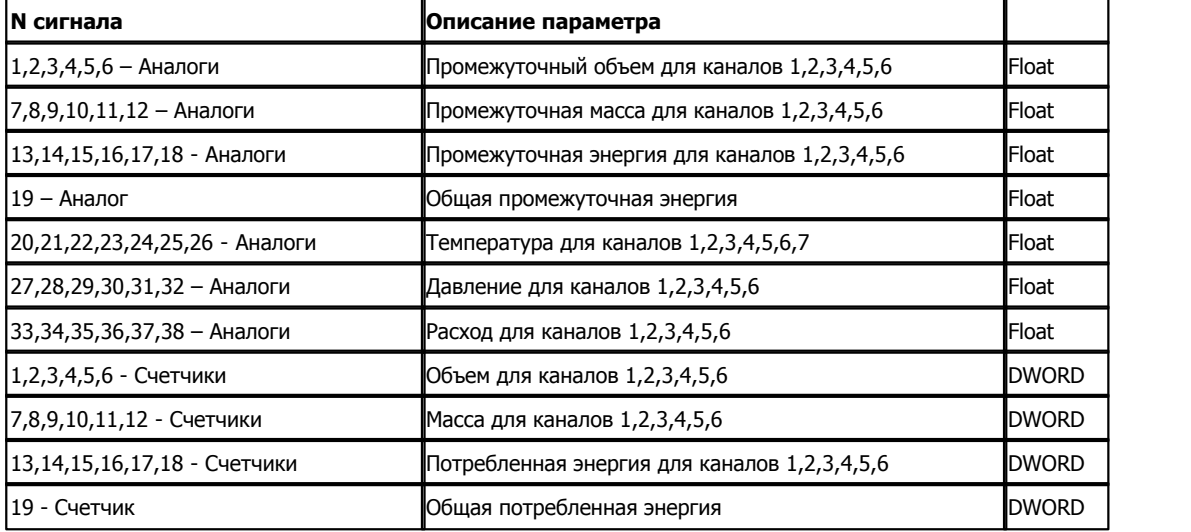

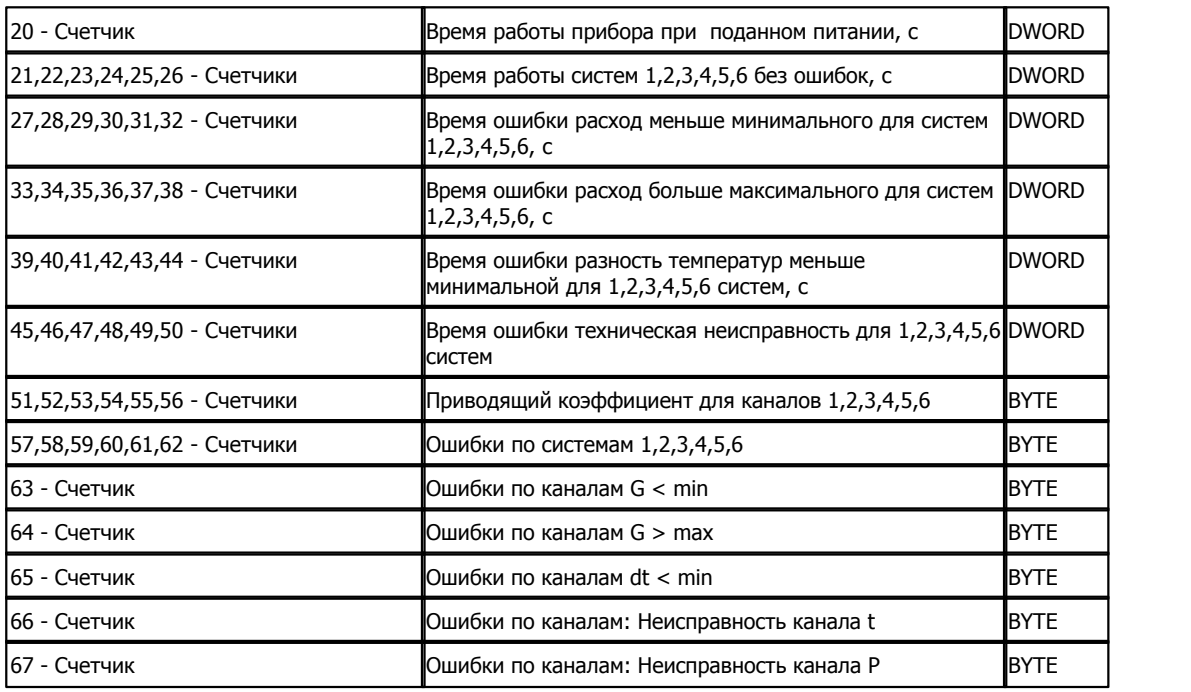

Расшифровка счетчиков 57,58,59,60,61,62 - Ошибки по системам 1,2,3,4,5,6

Значения отдельных бит

- 0 G1 < min
- 1 G2 < min
- $2 G1 > max$
- 3 G2 > max
- 4 dt < min
- 5 техническая неисправность канала температуры
- 6 техническая неисправность канала давления
- 7 выключение питания

Для каждого канала

Рассчитанный объем = ( Промежуточный объем (младшая часть) + Объем ( старшая часть) ) / "Коэффициент 1" Рассчитанная масса = ( Промежуточная масса (младшая часть) + Масса ( старшая часть) ) / "Коэффициент 1" Рассчитанная энергия = ( Промежуточная энергия(младшая часть) + Энергия( старшая часть) ) / "Коэффициент 2 "

Коэффициенты "Коэффициент 1" и "Коэффициент 2" определяются значением дискрета "Приведенное число знаков после запятой" с помощью следующей таблицы

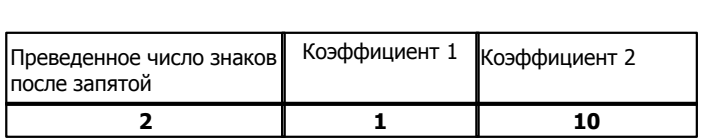

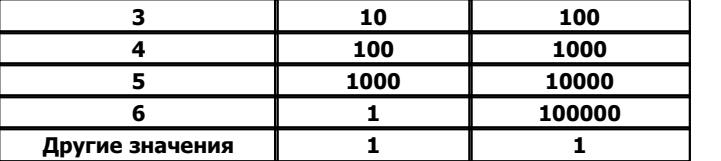

# **Подключение теплосчетчика "ТЭМ-106" к контроллеру Деконт-182 по интерфейсному каналу RS-485**

В контроллере ДЕКОНТ-182 должна быть установлена плата Z-RS485.

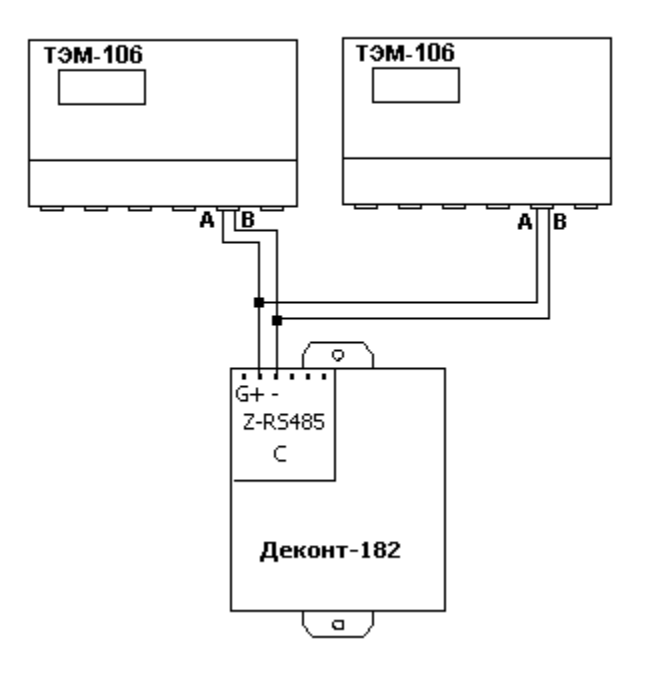

# **Таблица соединений кабеля связи**

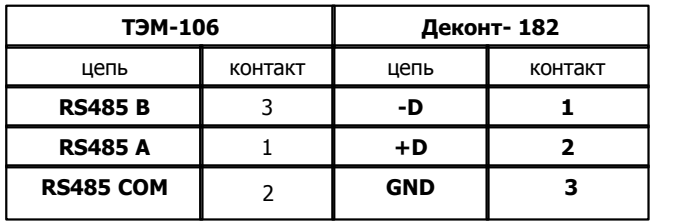

В настройка счетчика нужно выбрать интерфейс RS-485, установить адрес и скорость обмена ("Общие настройки прибора")

**Общие сведения**

**Документация:**  Описание протокола обмена ТЭМ-106

# **1.6.1.2.8 Теплосчетчик ТЭМ-05М-02**

Компонент "**Теплосчетчик ТЕМ-05M-02"** предназначен для подключение теплосчетчика "ТЭМ-05M-02" фирмы АВРАС.

Он обеспечивает вычитывание из теплосчетчика текущих измеряемых и вычисляемых параметров.

Формат размещения параметров представлен в "Таблице сигналов теплосчетчика ТЭМ-05M-02".

Компонент "**Теплосчетчик ТЕМ-05M-02"** настраивается как обычный драйвер устройства контроллера Деконт. Его к онфигурационные таблицы заполняются через вкладку "Подключение", в которой представлены все параметры, необходимые для установления связи с теплосчетчиками.

### **Описание интерфейса:**

- · **Интерфейс** C или D;
- · **Протокол** MODBUS Мастер;
- · **Формат** Общий;
- · **Среда** RS232, RS485;
- · **Буфер приема 500 !!!**;
- · **Скорость 9600**;
- · **Прием Sync** значение безразлично;
- · **Выдача SYNC** значение безразлично
- · **RTS/CTS** значение безразлично
- ·

#### **Описание устройства:**

- · **Номер устройства** уникальный в пределах контроллера номер устройства;
- · **Дискрет связи** дискрет, в который будет записываться сосотояние связи с устройством;
- · **Свойства** RTU;
- · **Физ.адрес** устанавливайте равным номеру устройства. Формально это любой уникальный номер в пределах данного сегмента интерфейса;
- · **Повторы**  3
- · **Скорость** по умолчанию
- · **Размер байта** 8 бит
- · **Паритет -** Нет
- · **Стоп биты** 1 бит
- · **Задержка перед посылкой** 0
- · **Задержка передачи 4000 !!!!**
- · **Таймаут конца пакета** 100

#### **Параметры компонента:**

· **Такт опроса (сек)** - период, определяющий частоту сбора данных. Задается в секундах.

## **Таблица сигналов теплосчетчика ТЭМ-05M-02**

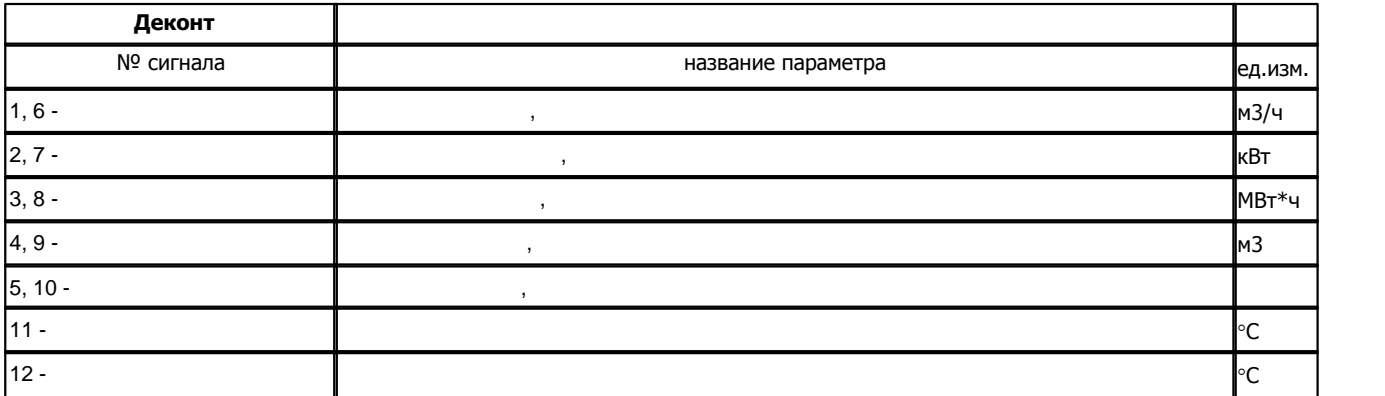

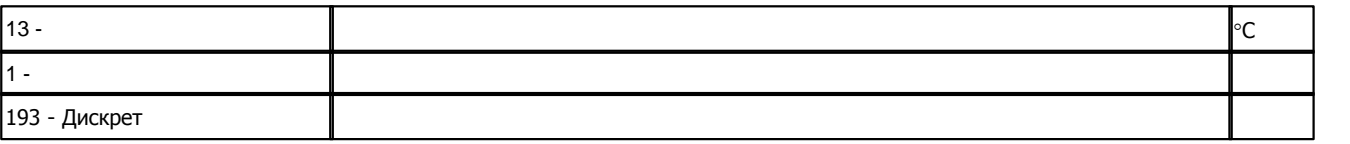

**Описание компонентов 188**

Расшифровка кода ошибки:

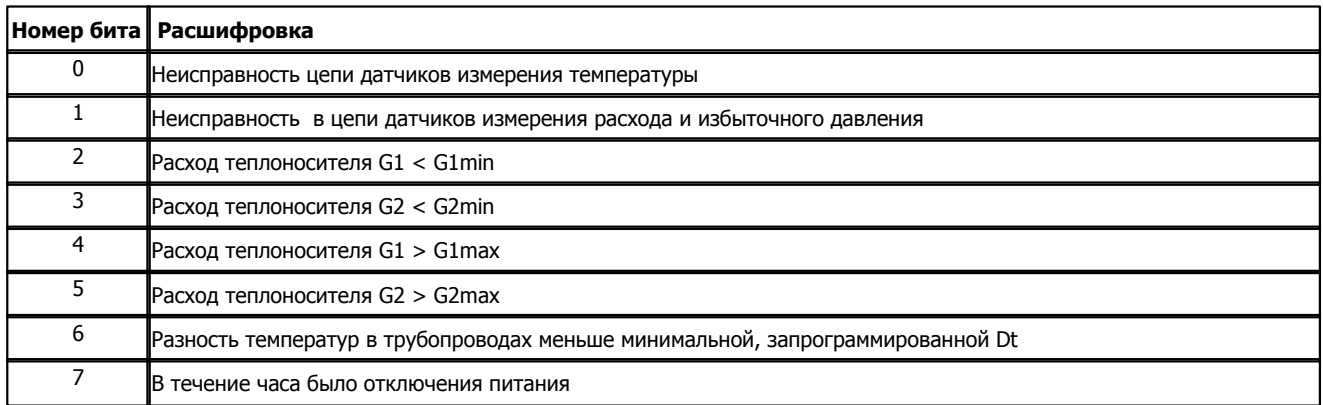

# **Подключение теплосчетчика "ТЭМ-05М-02" к контроллеру Деконт-182 по интерфейсному каналу RS-232**

В контроллере ДЕКОНТ-182 должна быть установлена плата Z-RS232.

На интерфейсе RS232 контроллера Деконт-182 контакты 1 и 4 соединяются перемычкой.

## **Таблица соединений кабеля связи**

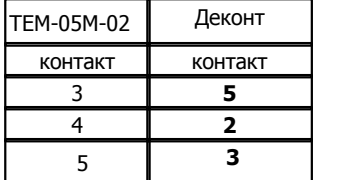

## **Общие сведения**

**Документация:**  Описание протокола обмена ТЭМ-05M-02

# **1.6.1.2.9 Теплосчетчик ЭСКО-Т**

Компонент **"Теплосчетчик ЭСКО-Т"** предназначен для теплосчетчиков ЭСКО-T, разработанных ЗАО "Энергосервисная компания ЗЭ".

Он обеспечивает вычитывание из теплосчетчика измеряемых и вычисляемых параметров. Формат размещения параметров представлен в таблице сигналов.

Компонент **"Теплосчетчик ЭСКО-Т"** настраивается как обычный драйвер устройства контроллера Деконт. Его к онфигурационные таблицы заполняются через вкладку "Подключение", в которой представлены все параметры, необходимые для установления связи с теплосчетчиками.

## **Описание интерфейса:**

- · **Интерфейс** C или D;
- · **Протокол** MODBUS Mастер;
- · **Формат** ОБЩИЙ;
- · **Среда** RS485;
- · **Буфер приема** 200;
- · **Скорость** 9600 бод;
- · **Прием Sync** значение безразлично;
- · **Выдача SYNC** значение безразлично.

## **Описание устройства:**

- · **Номер устройства** уникальный в пределах контроллера номер устройства;
- · **Адрес ЭСКО-Т** однобайтовый адрес теплосчетчика;
- · **Дискрет связи** номер дискрета связи с устройством.
- · **Свойства** RTU;
- · **Физ.адрес** устанавливайте равным номеру устройства. Формально это любой уникальный номер в пределах данного сегмента интерфейса;
- · **Повторы** 3 и более;
- · **Сегмент** номер сегмента 1 или 2.
- · **Размер байта** 8 бит.
- · **Паритет** Нет.
- · **Стоп биты** 1 бит.
- · **Задержка перед посылкой (мс)** 0
- · **Задержка передачи (мс)** 100
- · **Таймаут конца пакета (мс)** 20

#### **Параметры компонента:**

· **Такт опроса (сек)** - период, определяющий частоту сбора данных. Задается в секундах.

#### **Таблица сигналов теплосчетчика ЭСКО-Т**

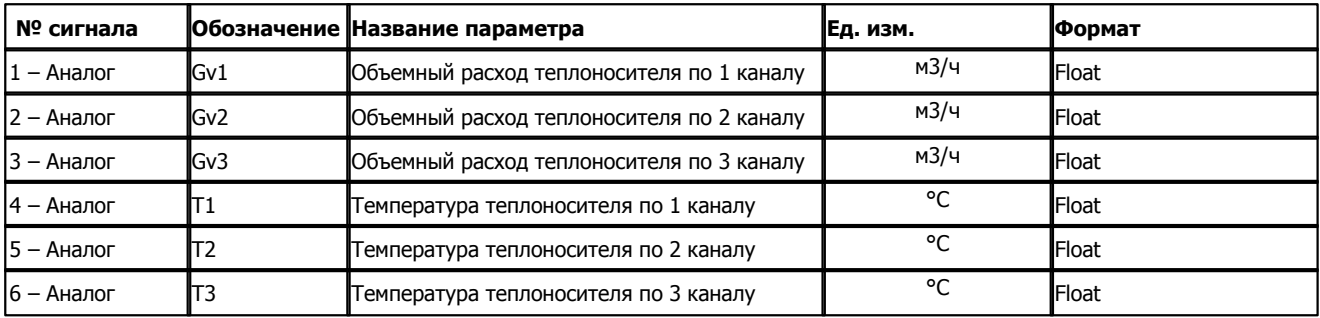

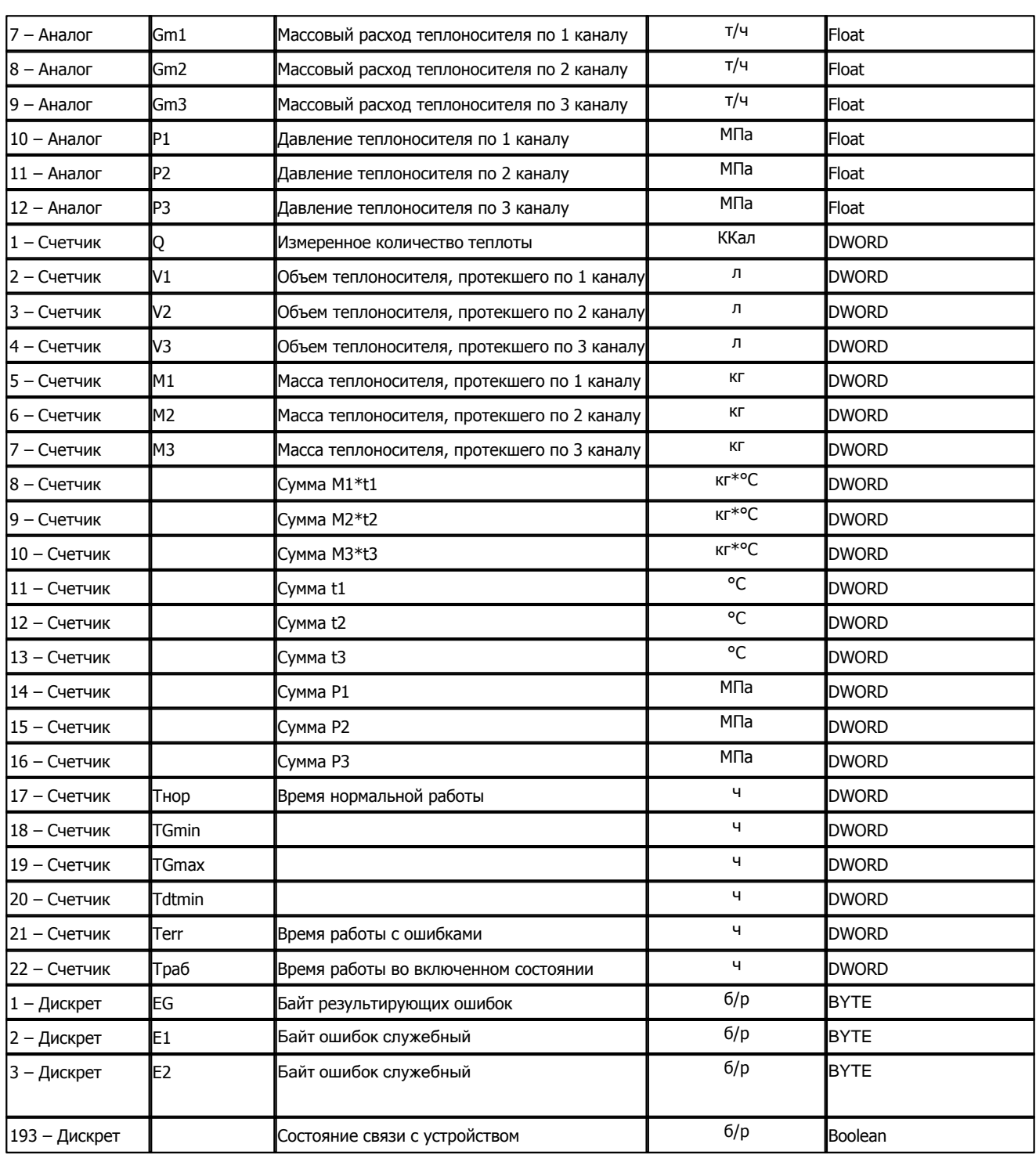

*EG – байт результирующих ошибок, побитно:*

0: останов накопления интеграторов

- 1: техническая неисправность
- 2: <dt мин.

3: >Gmax

**191 Kommunist Quarter** 

4: <Gmin

5,6,7: служебные

*E1 – байт ошибок служебный, побитно:*

- 0: служебный
- 1: ошибка при чтении из памяти
- 2: t1 не в допуске
- 3: t2 не в допуске
- 4: dt1-2 не в допуске
- 5: <G1min
- 6: >G1max
- 7: reserved

*E2 – байт ошибок служебный, побитно:*

- 0: t3 не в допуске
- 1: dt2-3 не в допуске
- 2: <G2min
- 3: >G2max
- 4: <G3min
- 5: >G3max
- 6,7: reserved

**Подключение теплосчетчика "ЭСКО-Т" к контроллеру Деконт-182 по интерфейсному каналу RS-485**

В контроллере ДЕКОНТ-182 должна быть установлена плата Z-RS485.

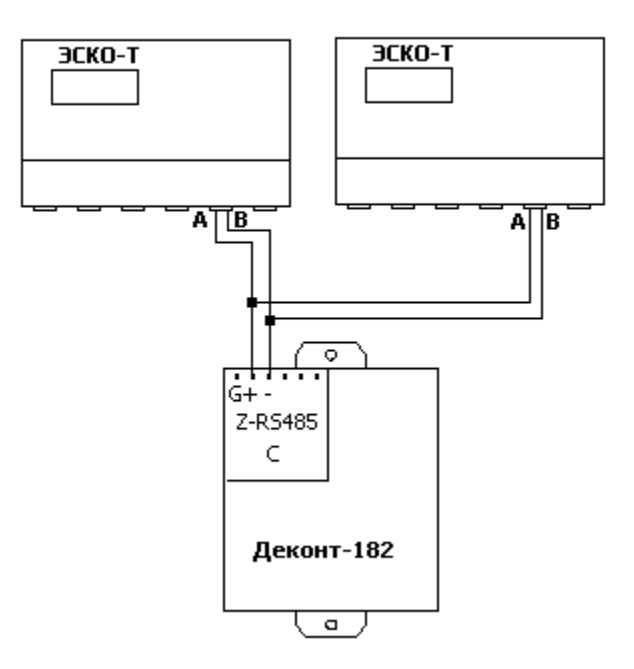

## **Таблица соединений кабеля связи**

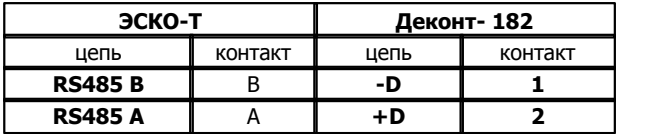

## **Общие сведения**

**Документация:**  Описание протокола обмена ЭСКО-Т **Испытания:**  Испытания драйвера проводилась на теплосчетчике ЭСКО-Т версии 3им250404 **Координаты:**  ЗАО "Энергосервисная компания ЗЭ" тел. 916-37-28, 916-39-22

URL: **www.esco3e.ru**

# **1.6.1.2.10 Тепловычислитель BKT-4M**

Компонент "**Тепловычислитель BKT-4M**" предназначен для вычислителей количества теплоты BKT-4M фирмы "ТЕПЛОКОМ".

Он обеспечивает вычитывание из тепловычислителя текущих измеряемых и вычисляемых параметров. Формат размещения параметров представлен в "Таблица сигналов тепловычислителя ВКТ-4М".

Компонент "**Тепловычислитель BKT-4M**" настраивается как обычный драйвер устройства контроллера Деконт. Его к онфигурационные таблицы заполняются через вкладку "Подключение", в которой представлены все параметры, необходимые для установления связи с устройствами.

## **Описание интерфейса:**

- · **Интерфейс** C или D;
- · **Протокол** MODBUS\_M;
- · **Формат** Univer;
- · **Среда** RS232;
- · **Буфер приема** 200;
- · **Скорость** 9600 бод;
- · **Прием Sync** значение безразлично;
- · **Выдача SYNC** значение безразлично.
- · **RTS/CTS Аппаратное управление потоком без CTS**;

#### **Описание устройства:**

- · **Номер устройства** уникальный в пределах контроллера номер устройства;
- · **Сетевой номер** однобайтовый сетевой номер тепловычислителя ВКТ-4М;
- · **Свойства** модули;
- · **Физ.адрес** устанавливайте равным номеру устройства. Формально это любой уникальный номер в пределах данного сегмента интерфейса;
- · **Время реакции** 100;
- · **Повторы** 3 и более;
- · **Сегмент** номер сегмента 1 или 2.
- · **Задержка передачи (мс) 1500**.
- · **Таймаут конца пакета (мс) 500**.

**Параметры компонента:**

· **Такт опроса -** период, определяющий частоту сбора данных. Задается в секундах.

## **Таблица сигналов тепловычислителя ВКТ-4М**

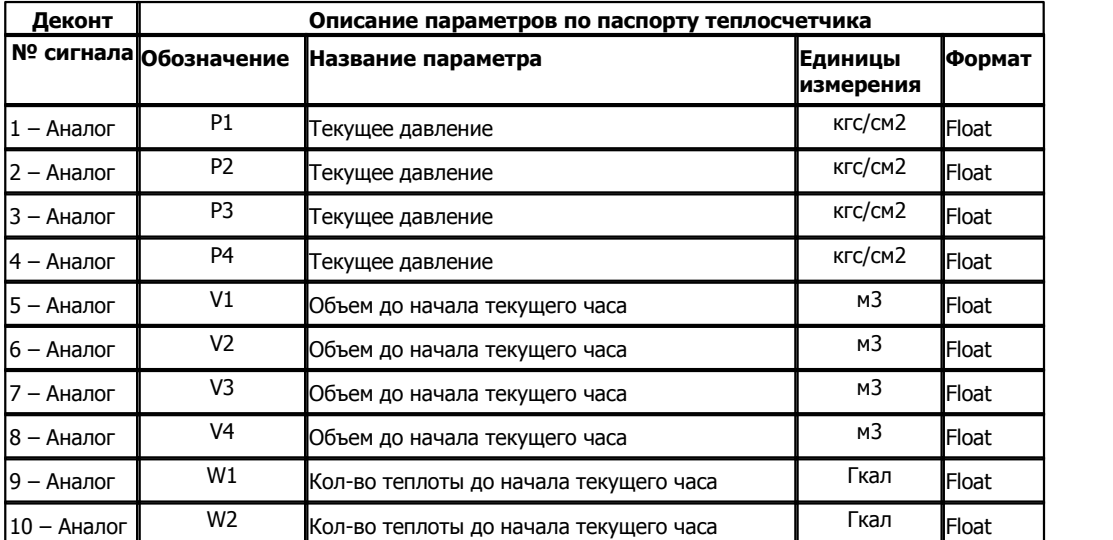

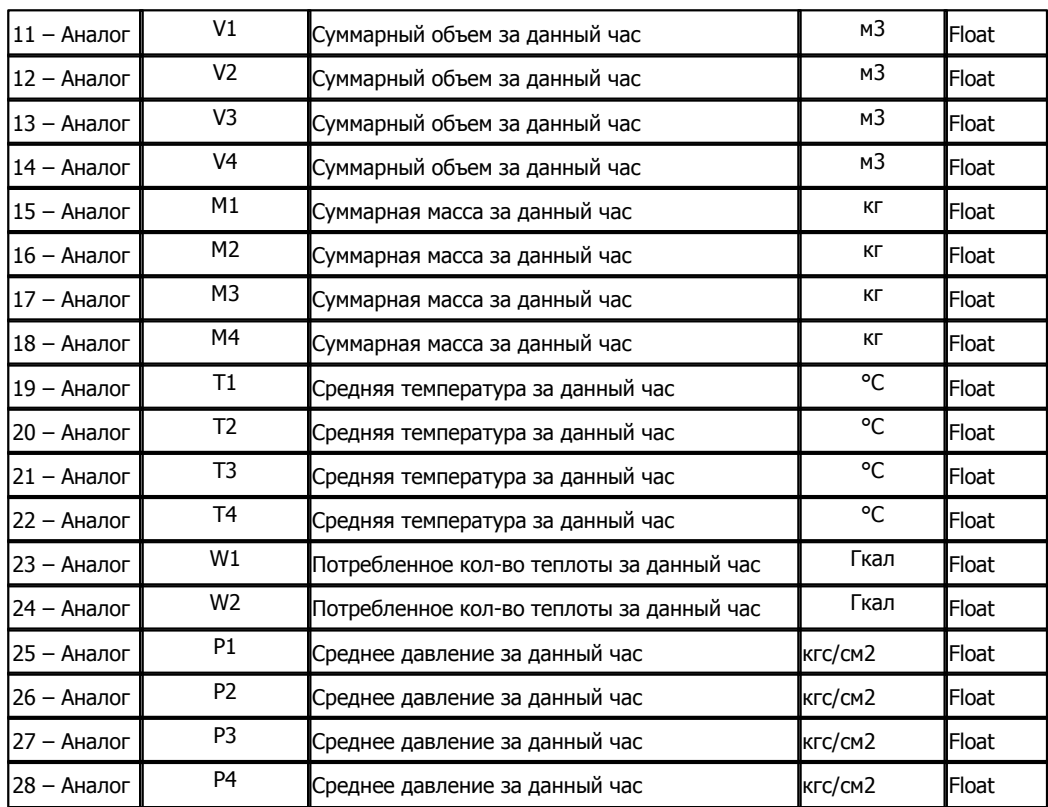

### **Подключение тепловычислителя ВКТ-4М к контроллеру Деконт-182:**

В контроллере ДЕКОНТ-182 должна быть установлена плата Z-RS232, на которую может приходиться не более одного тепловычислителя ВКТ-4М.

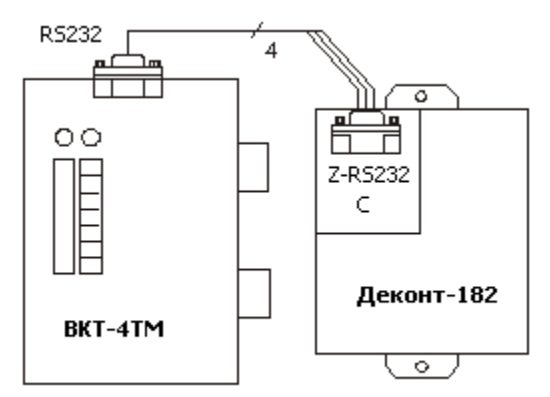

## **Настройка тепловычислителя ВКТ-4М**

Для того, чтобы электросчетчик понимал запросы контроллера Деконт-182, необходимо настроить в электросчетчике скорость, как на интерфейсе "C" или "D" .

## **Таблица соединений кабеля связи:**

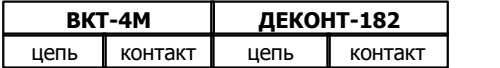

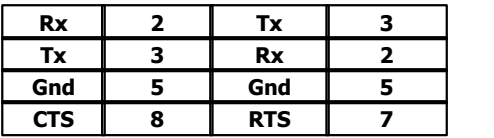

На интерфейсе RS232 контроллера Деконт-182 контакты 1 и 4 соединяются перемычкой.

## **Общие сведения**

## **Документация:**

"Вычислители количества теплоты ВКТ-4М", Руководство по эксплуатации. **Испытания:** 

Испытания драйвера проводилась на тепловычислителе ВКТ-4М №02-03-060.

**Координаты поставщика:**

Фирма "ТЕПЛОКОМ"

Адрес: 194044, Санкт-Петербург, Выборгская наб., д. 45 [www.teplocom.spb.ru](http://www.teplocom.spb.ru)

# **1.6.1.2.11 Тепловычислитель ВКТ-5**

Компонент "**Тепловычислитель ВКТ-5**" предназначен для вычислителей количества теплоты BKT-5 фирмы "ТЕПЛОКОМ".

Он обеспечивает вычитывание из тепловычислителя текущих и итоговых измеряемых и вычисляемых параметров.

Формат размещения параметров представлен в "Таблица сигналов тепловычислителя ВКТ-5".

Компонент "**Тепловычислитель ВКТ-5**" настраивается как обычный драйвер устройства контроллера Деконт. Его к онфигурационные таблицы заполняются через вкладку "Подключение", в которой представлены все параметры, необходимые для установления связи с устройствами.

## **Описание интерфейса:**

- · **Интерфейс** C или D;
- · **Протокол -**MODBUS Mастер;
- · **Формат** ОБЩИЙ;
- · **Среда** RS232;
- · **Буфер приема** 256;
- · **Скорость** 1200, 2400, 4800 или 9600 бод;
- · **Прием Sync** значение безразлично;
- · **Выдача SYNC** значение безразлично.
- · **RTS/CTS Аппаратное управление потоком без CTS**;

## **Описание устройства:**

- · **Номер устройства** уникальный в пределах контроллера номер устройства;
- · **Дискрет связи** номер дискрета связи с устройством;
- · **Свойства** RTU;
- · **Физ.адрес** сетевой адрес счетчика;
- · **Повторы** 3 и более;
- · **Размер байта** 8 бит;
- · **Паритет** Нет;
- · **Стоп биты** 1 бит;
- · **Задержка перед посылкой (мс)** 0
- · **Задержка передачи (мс)** 100
- · **Таймаут конца пакета (мс)** 20

#### **Параметры компонента:**

· **Такт опроса -** период, определяющий частоту сбора данных. Задается в секундах.

#### **Таблица сигналов тепловычислителя ВКТ-5**

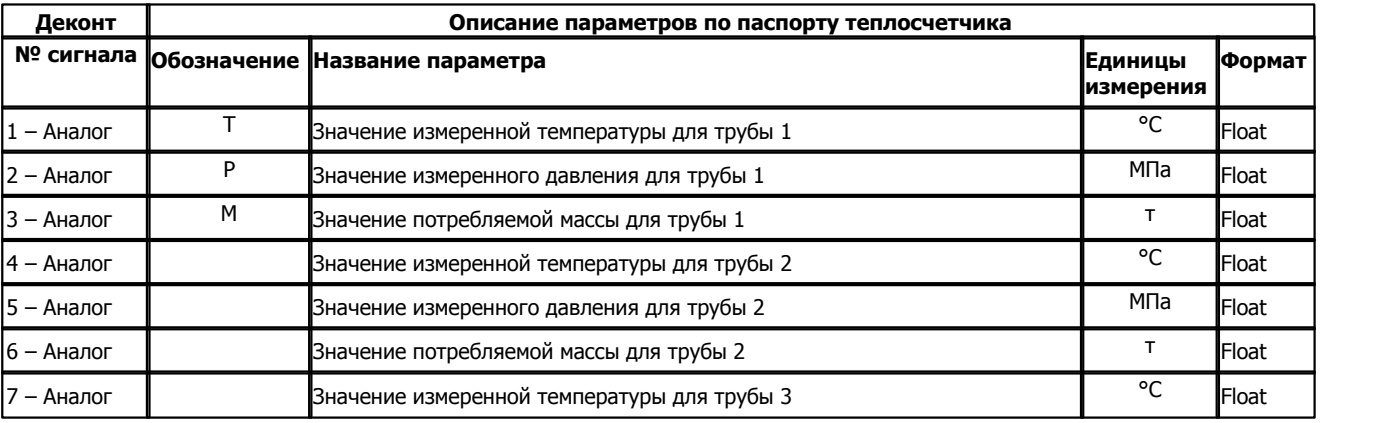

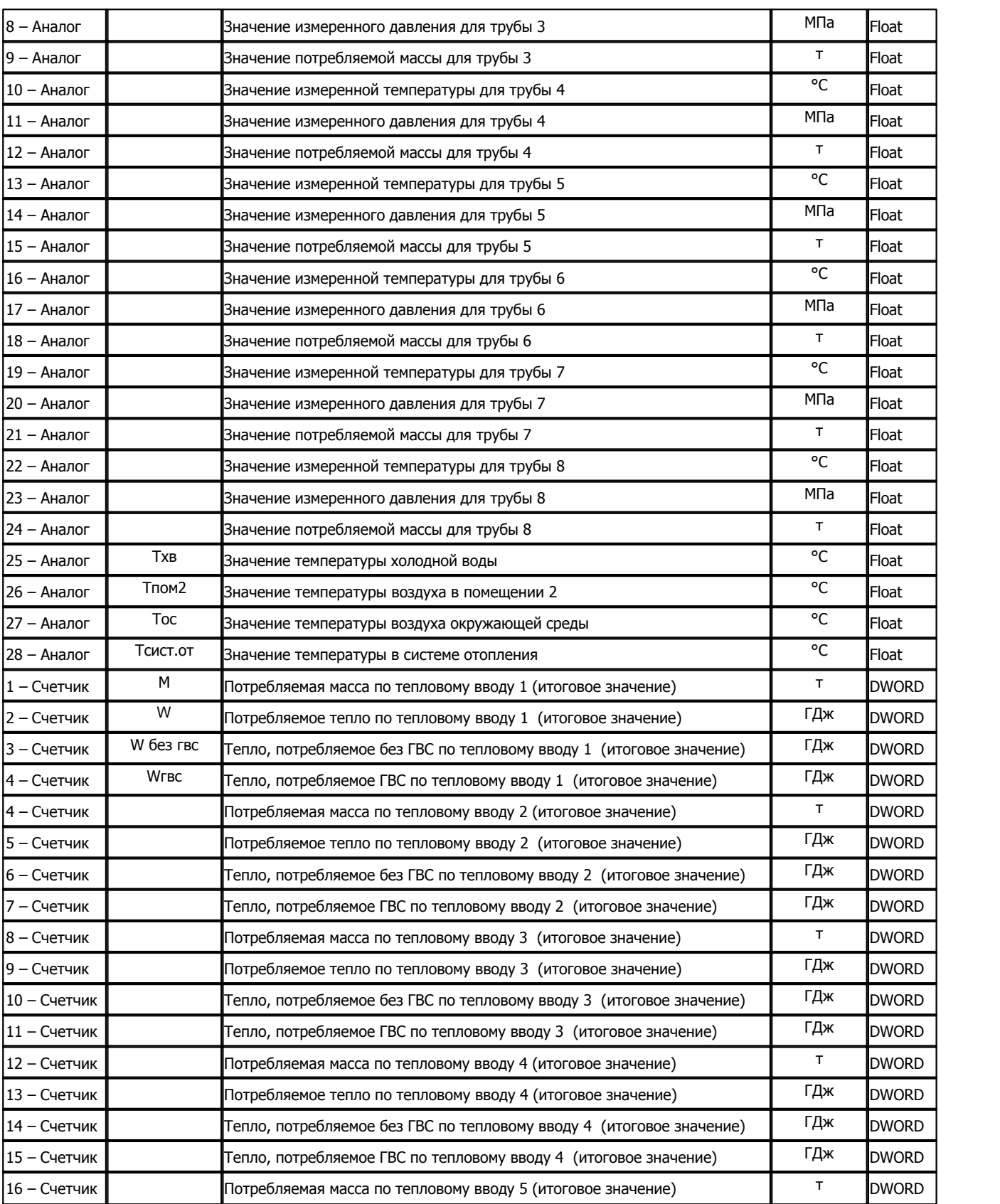

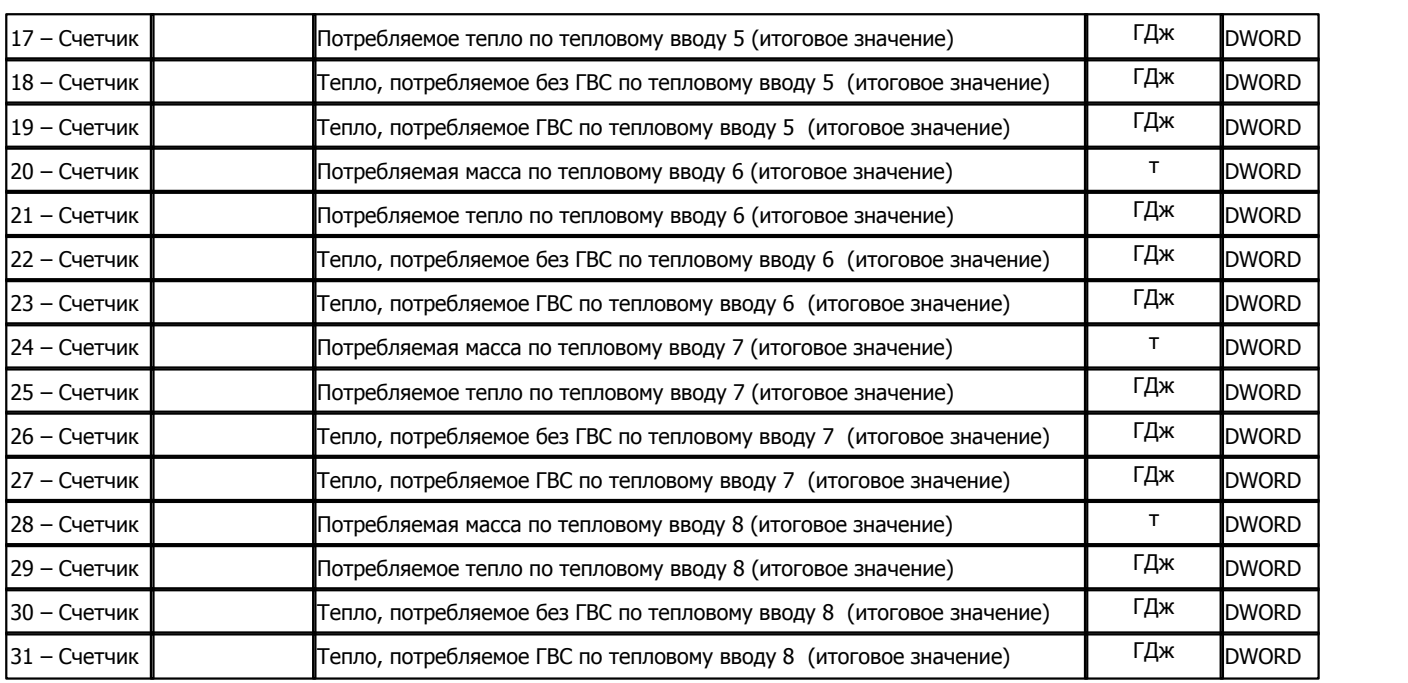

## **Подключение тепловычислителя ВКТ-5 к контроллеру Деконт-182**

В контроллере ДЕКОНТ-182 должна быть установлена плата Z-RS232, на которую может приходиться не более одного тепловычислителя ВКТ-5.

На интерфейсе RS232 контроллера Деконт-182 контакты 1 и 4 соединяются перемычкой.

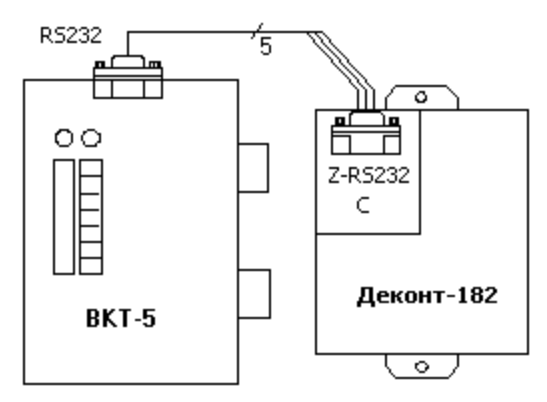

### **Настройка тепловычислителя ВКТ-5**

Для того, чтобы тепловычислитель понимал запросы контроллера ДЕКОНТ-182, необходимо настроить в тепловычислителе скорость и сетевой номер.

### **Таблица соединений кабеля связи**

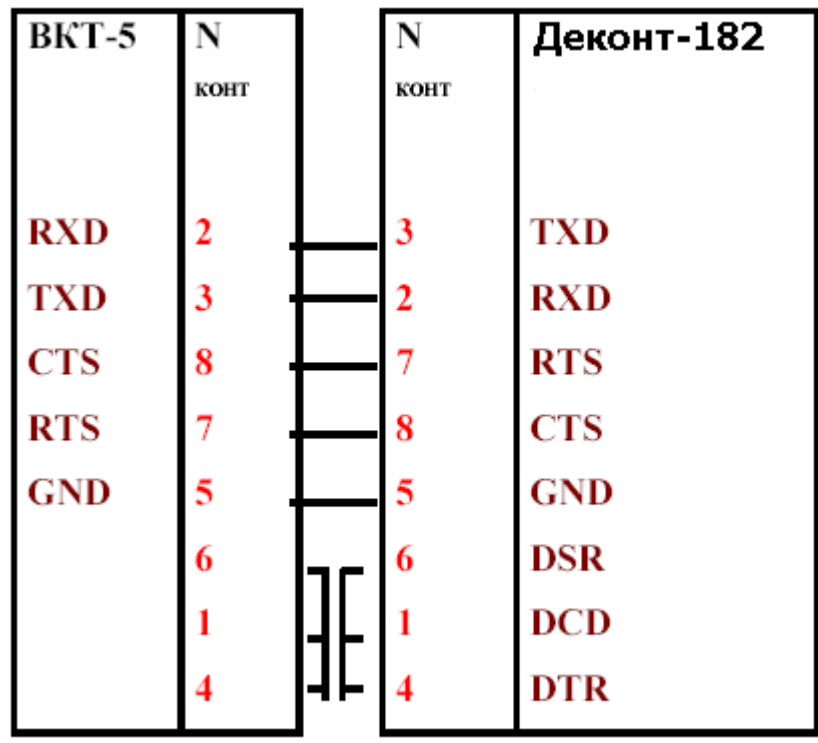

## **Общие сведения**

## **Документация:**

"Вычислитель количества теплоты ВКТ-5", Руководство по эксплуатации, редакция 6.

### **Испытания:**

Испытания драйвера проводились на тепловычислителе ВКТ-5 от 17 ноября 2003г. **Координаты поставщика:**

Фирма "ТЕПЛОКОМ" Адрес: 194044, Санкт-Петербург, Выборгская наб., д. 45 [www.teplocom.spb.ru](http://www.teplocom.spb.ru)

# **1.6.1.2.12 Тепловычислитель ВКТ-7**

Компонент "**Тепловычислитель ВКТ-7**" предназначен для вычислителей количества теплоты BKT-7 фирмы "ТЕПЛОКОМ".

Он обеспечивает вычитывание из тепловычислителя текущих и итоговых измеряемых и вычисляемых параметров.

Формат размещения параметров представлен в "Таблица сигналов тепловычислителя ВКТ-7".

Компонент "**Тепловычислитель ВКТ-7**" настраивается как обычный драйвер устройства контроллера Деконт. Его к онфигурационные таблицы заполняются через вкладку "Подключение", в которой представлены все параметры, необходимые для установления связи с устройствами.

## **Описание интерфейса:**

- · **Интерфейс** C или D;
- · **Протокол** MODBUS Mастер;
- · **Формат** ОБЩИЙ;
- · **Среда** RS232;
- · **Буфер приема** 256;
- · **Скорость** 1200, 2400, 4800 или 9600 бод;
- · **Прием Sync** значение безразлично;
- · **Выдача SYNC** значение безразлично.

## **Описание устройства:**

- · **Номер устройства** уникальный в пределах контроллера номер устройства;
- · **Сетевой номер** однобайтовый сетевой номер тепловычислителя ВКТ-7;
- · **Дискрет связи** номер дискрета связи с устройством;
- · **Свойства** RTU;
- · **Физ.адрес** сетевой адрес счетчика;
- · **Повторы** 3 и более;
- · **Размер байта** 8 бит;
- · **Паритет** Нет;
- · **Стоп биты** 2 бита;
- · **Задержка перед посылкой (мс)** 0
- · **Задержка передачи (мс)** 100
- · **Таймаут конца пакета (мс)** 20

#### **Параметры компонента:**

· **Такт опроса -** период, определяющий частоту сбора данных. Задается в секундах.

## **Таблица сигналов тепловычислителя ВКТ-7**

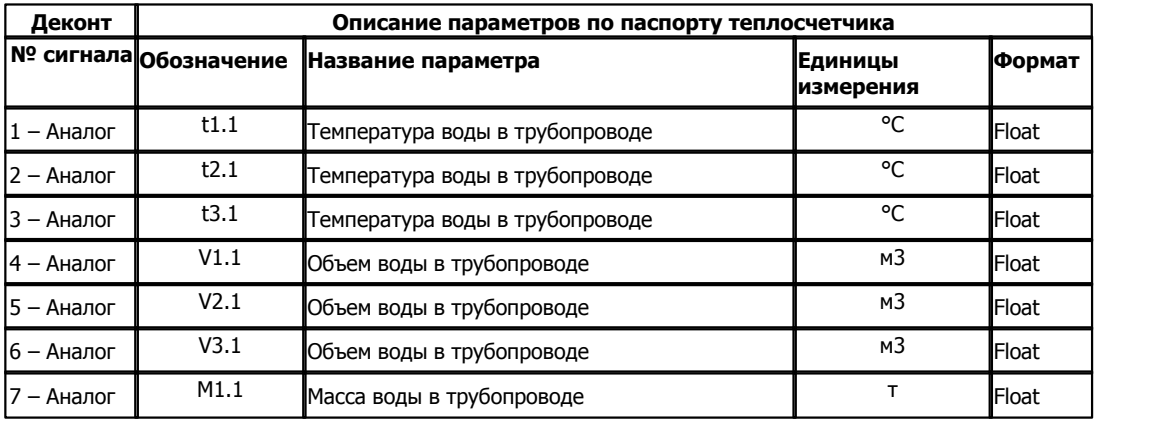

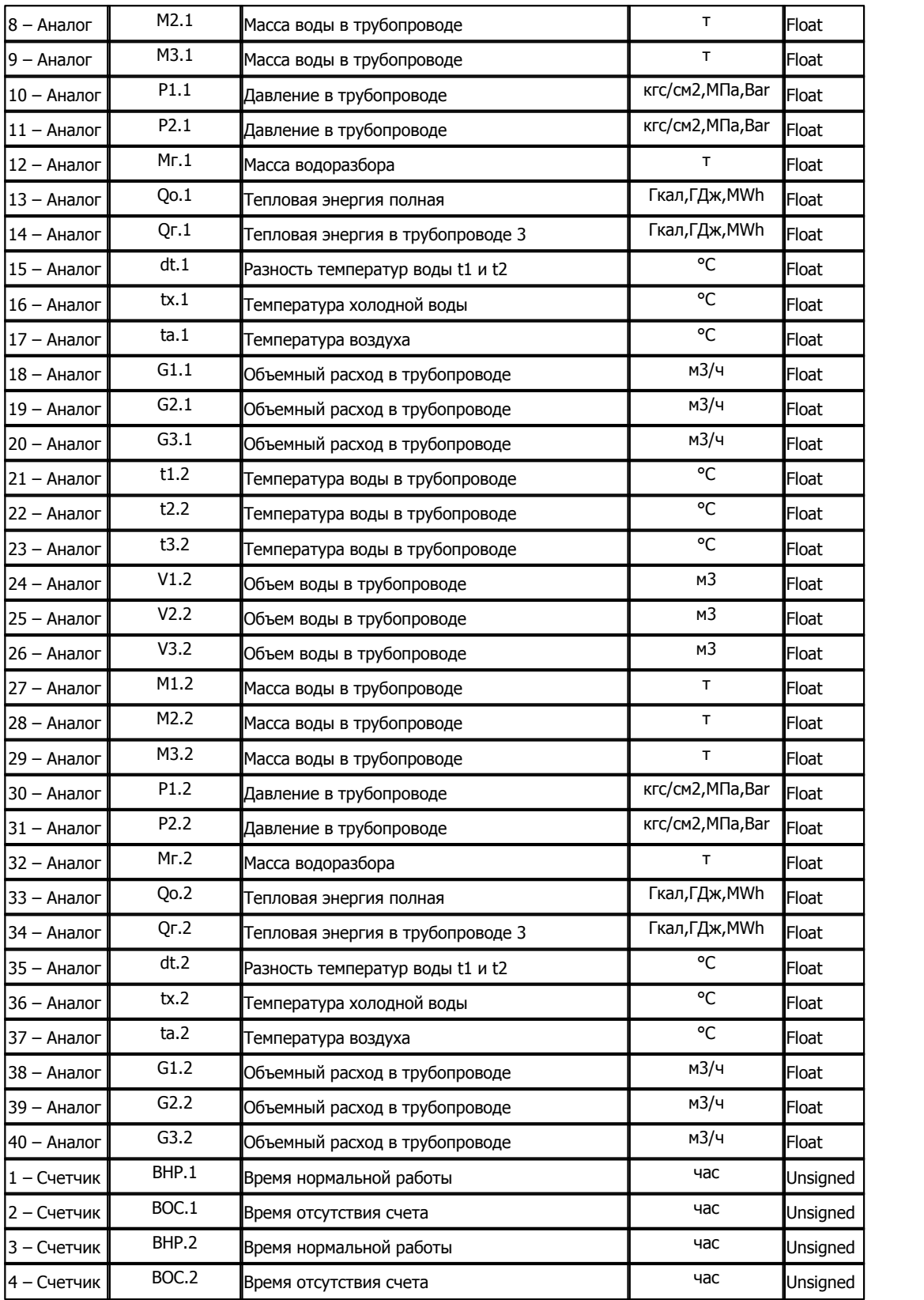

## **Подключение тепловычислителя ВКТ-7 к контроллеру Деконт-182**

В контроллере ДЕКОНТ-182 должна быть установлена плата Z-RS232, на которую может приходиться не более одного тепловычислителя ВКТ-7.

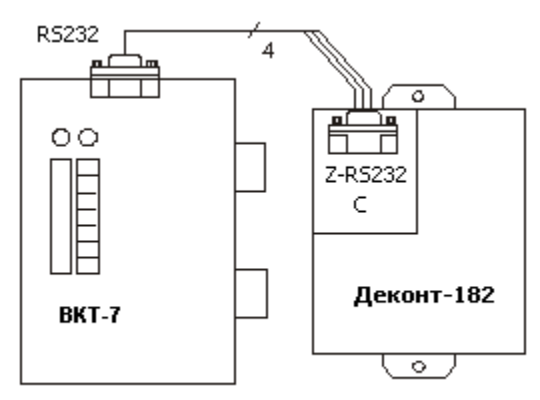

## **Настройка тепловычислителя ВКТ-7**

Для того, чтобы тепловычислитель понимал запросы контроллера ДЕКОНТ-182, необходимо настроить в тепловычислителе скорость и сетевой номер.

## **Таблица соединений кабеля связи**

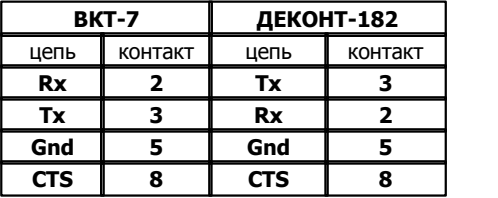

На интерфейсе RS232 контроллера Деконт-182 и интерфейсе RS232 ВКТ-7 контакты 8 и 7 соединяются перемычкой, на интерфейсе RS232 контроллера Decont-182 контакты 1 и 4 также соединяются перемычкой.

## **Общие сведения**

#### **Документация:**

"Вычислитель количества теплоты ВКТ-7", Руководство по эксплуатации, редакция 3.

### **Испытания:**

Испытания драйвера проводилась на тепловычислителе ВКТ-7 №00966.

#### **Координаты поставщика:**

Фирма "ТЕПЛОКОМ" Адрес: 194044, Санкт-Петербург, Выборгская наб., д. 45 [www.teplocom.spb.ru](http://www.teplocom.spb.ru)

# **1.6.1.2.13 Теплосчетчик MT200DS(ТСРВ-10)**

Компонент "**Теплосчетчик MT200DS**" предназначен для теплосчетчиков MT200DS фирмы "ВЗЛЕТ".

Он обеспечивает вычитывание из теплосчетчика текущих измеряемых и вычисляемых параметров. Формат размещения параметров представлен в "Таблице сигналов теплосчетчика MT200DS".

Компонент "**Теплосчетчик MT200DS**" настраивается как обычный драйвер устройства контроллера Деконт. Его к онфигурационные таблицы заполняются через вкладку "Подключение", в которой представлены все параметры, необходимые для установления связи с теплосчетчиком.

Компонент **"Архив MT200DS"** предназначен для вычитывания архивов из теплосчетчика.

### **Описание интерфейса:**

- · **Интерфейс** C или D;
- · **Протокол** MODBUS Mастер;
- · **Формат** ОБЩИЙ;
- · **Среда** RS485;
- · **Буфер приема** 200;
- · **Скорость** 9600 бод;
- · **Прием Sync** значение безразлично;
- · **Выдача SYNC** значение безразлично.

## **Описание устройства:**

- · **Номер устройства** уникальный в пределах контроллера номер устройства;
- · **Дискрет связи** номер дискрета связи с устройством;
- · **Свойства** RTU;
- · **Физ. адрес** устанавливайте равным номеру устройства. Формально это любой уникальный номер в пределах данного сегмента интерфейса;
- · **Повторы** 3 и более;
- · **Сегмент** номер сегмента 1 или 2.
- · **Размер байта** 8 бит.
- · **Паритет** Нет.
- · **Стоп биты** 1 бит.
- · **Задержка перед посылкой (мс)** 0
- · **Задержка передачи (мс)** 100
- · **Таймаут конца пакета (мс)** 20

#### **Параметры компонента:**

· **Такт опроса -** период, определяющий частоту сбора данных. Задается в секундах.

## **Таблица сигналов теплосчетчика MT200DS**

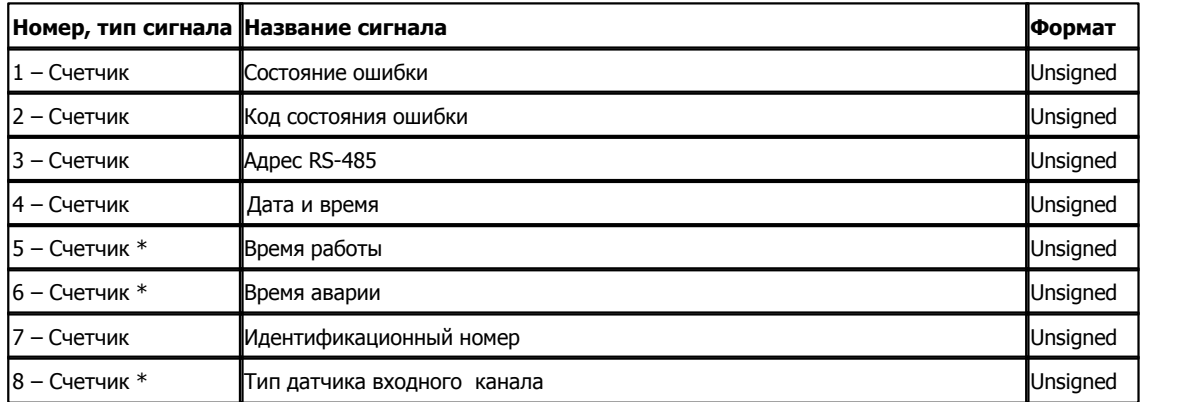

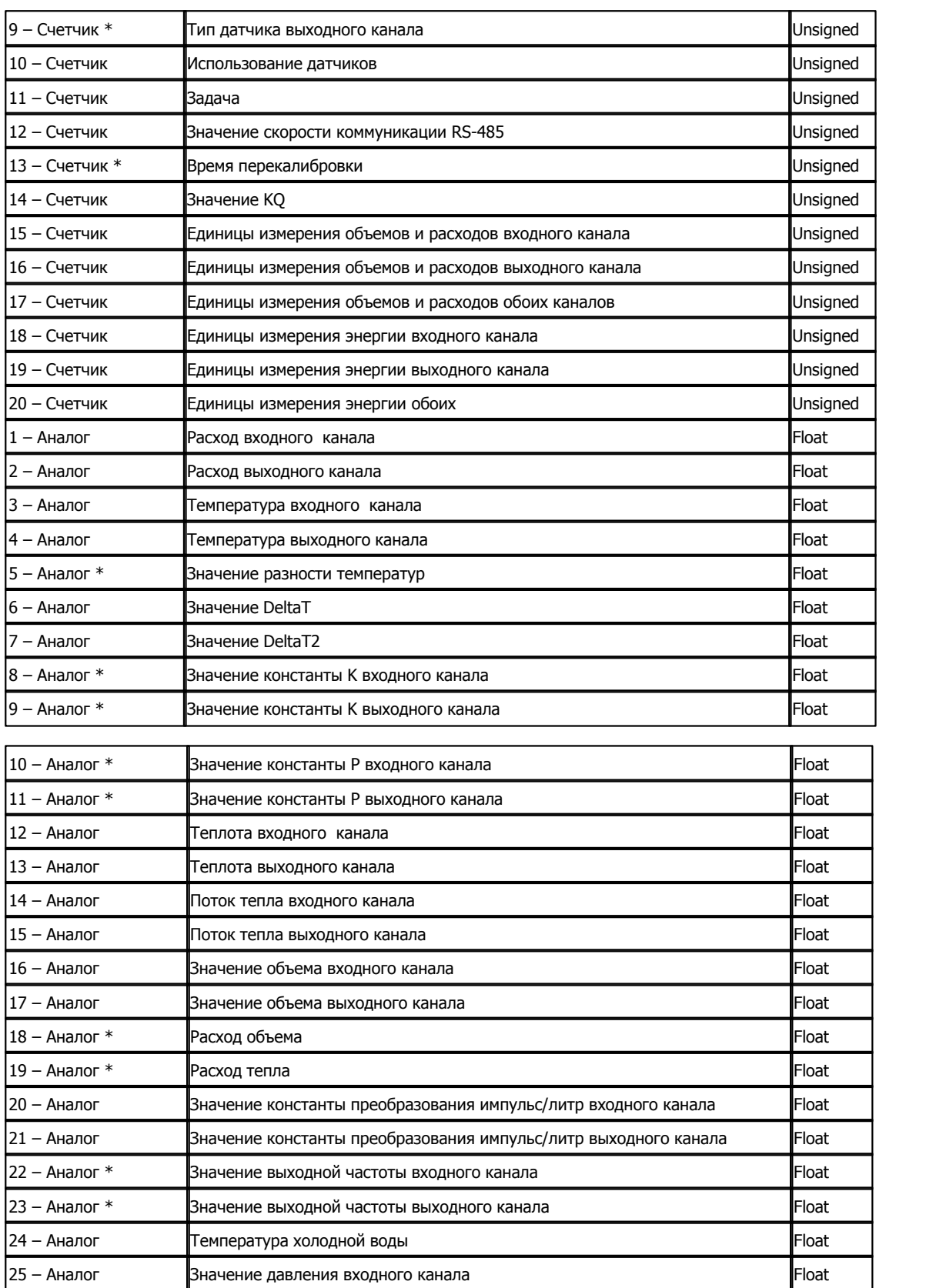

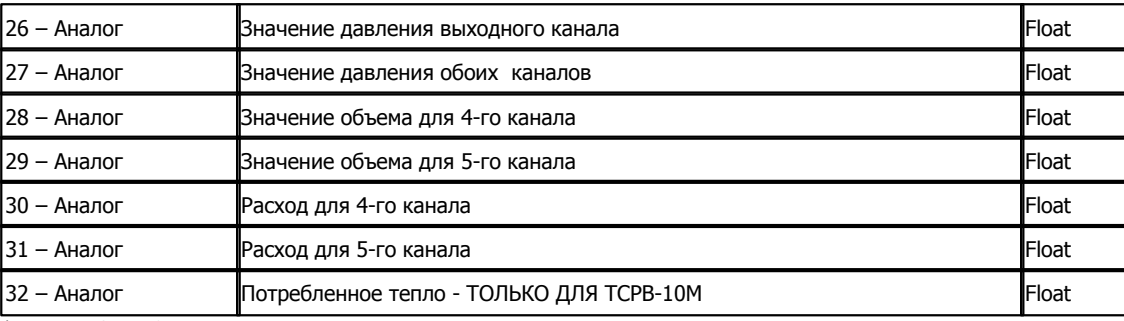

 $* - \text{Z} \cdot \text{TCPB-10M}$  не поддерживается!

# **Таблица параметров архивов теплосчетчика МТ200DS**

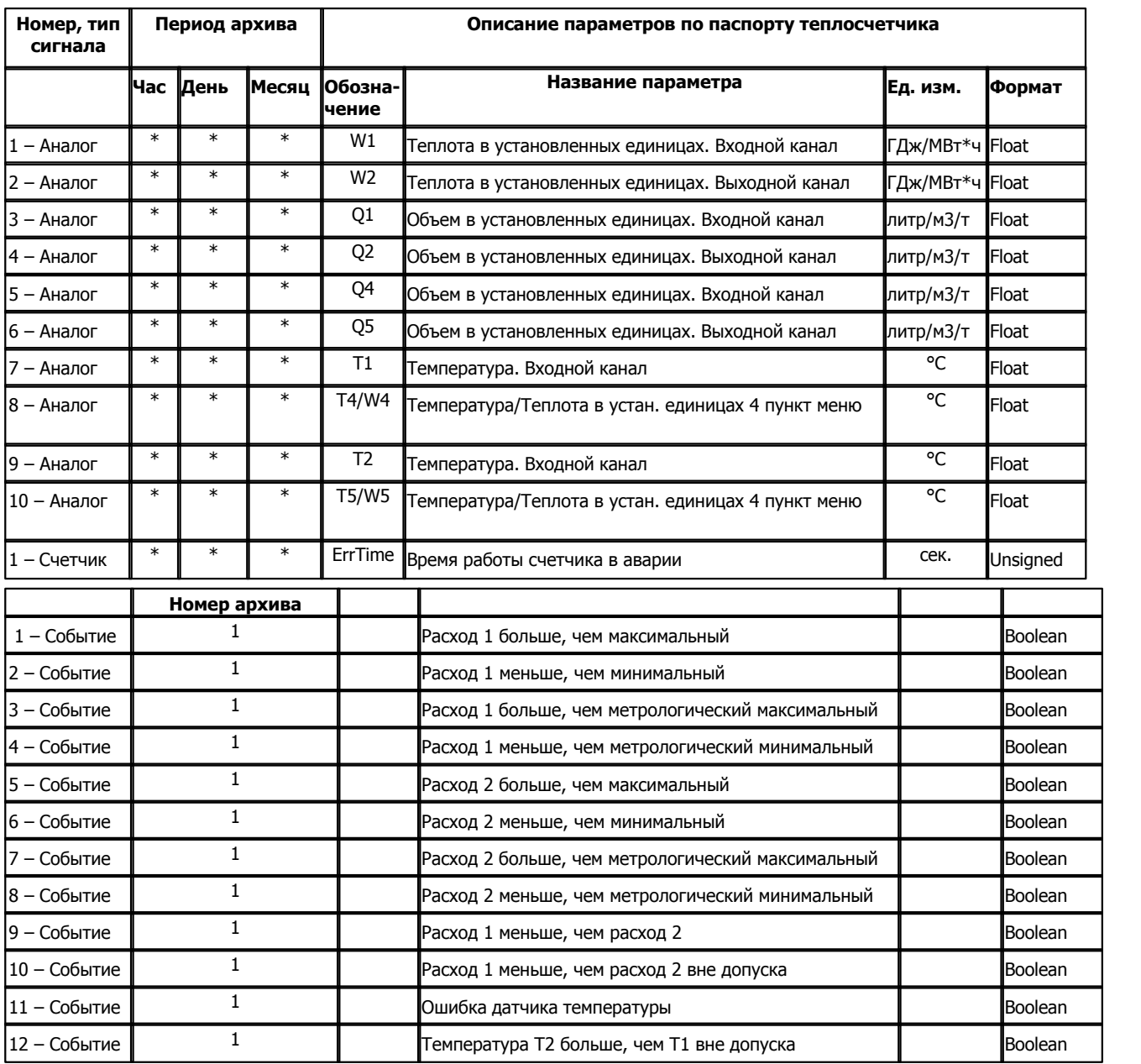

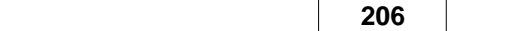

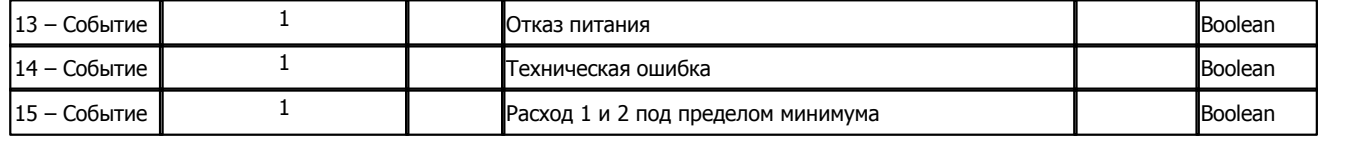

\* - Указывает присутствие параметра в данном архиве.

## **Подключение теплосчетчика MT200DS к контроллеру Деконт-182**

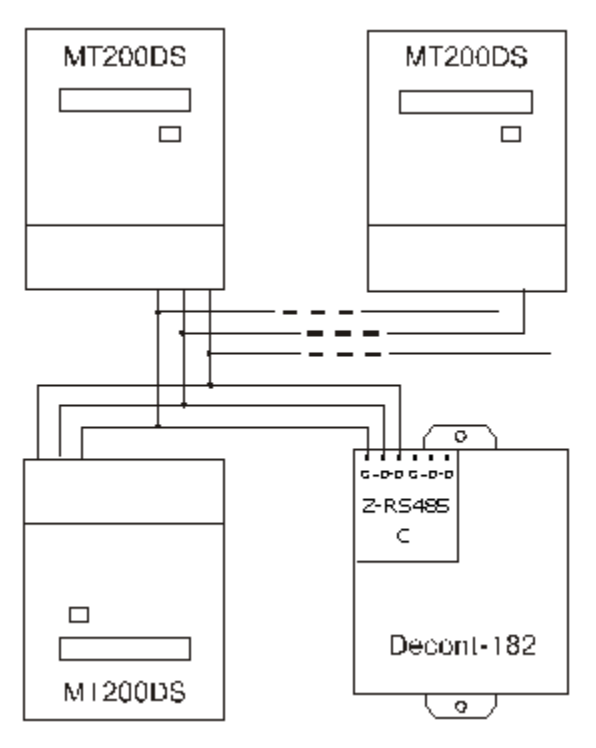

### **Таблица соединений кабеля связи**

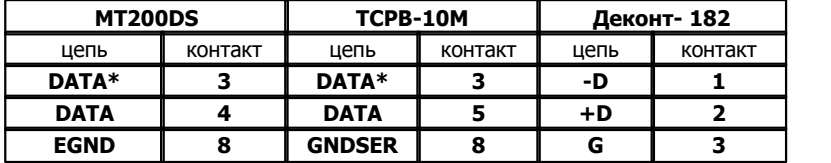

Подключение к контроллеру осуществляется по интерфейсу RS485 с помощью дополнительно устанавливаемой в контроллер платы Z-RS485. На рисунке изображен вариант установки платы на интерфейс "С". Аналогичным образом можно подключать теплосчетчики к контроллеру Деконт-182 и через интерфейс "D".

Внутри теплосчетчика MT200DS должна обязательно присутствовать плата расширения интерфейса RS485, на которой джамперы X1, X2 и X3 должны быть установлены в состояние 0.

Для опроса устройства необходима работа компонентов "Обработка аналогов" или "Обработка дискретов" с сигналами для этого устройства.

## **Чтение архива**

Компонент "Архив MT200DS" предназначен для вычитывания из теплосчетчика часовых, суточных и месячных архивов. Формат размещения параметров в архивах представлен в "Таблицe параметров архивов теплосчетчика МТ200DS".

## **Общие сведения**

**Документация:** 

"Протоколы обмена приборов фирмы "ВЗЛЕТ", Руководство пользователя. **Испытания:**  Испытания драйвера проводилась на теплосчетчике MT200DS, версии V.24.11.10.03. **Координаты поставщика:**

ЗАО "Взлет"; 190008, г. С.-Петербург, ул. Мастерская, 9; т/ф: (812)114-81-00, 114-71-38; URL: www.vzljot.ru

# **1.6.1.2.14 Теплосчетчик ИРГА 2.3**

## Компонент **"Теплосчетчик ИГРА 2.3"** предназначен для многоканальных теплосчетчиков, разработанных ООО "Глобус".

Он обеспечивает вычитывание из расходомера измеряемых и вычисляемых параметров. Формат размещения параметров представлен в таблице сигналов "ИРГА 2.3"

Компонент **"Теплосчетчик ИГРА 2.3"** настраивается как обычный драйвер устройства контроллера Деконт. Его к онфигурационные таблицы заполняются через вкладку "Подключение", в которой представлены все параметры, необходимые для установления связи с теплосчетчиками.

### **Описание интерфейса:**

- · **Интерфейс** C или D;
- · **Протокол** MODBUS Mастер;
- · **Формат -**ОБЩИЙ;
- · **Среда** RS232;
- · **Буфер приема** 200;
- · **Скорость** 9600;
- · **Прием Sync** значение безразлично;
- · **Выдача SYNC** значение безразлично.

## **Описание устройства:**

- · **Номер устройства** уникальный в пределах контроллера номер устройства;
- · **Дискрет связи** номер дискрета связи с устройством;
- · **Свойства** RTU;
- · **Физ.адрес** устанавливайте равным номеру устройства. Формально это любой уникальный номер в пределах данного сегмента интерфейса;
- · **Повторы** 3 и более;
- · **Размер байта** 8 бит.
- · **Паритет** Нет.
- · **Стоп биты** 1 бит.
- · **Задержка перед посылкой (мс)** 0
- · **Задержка передачи (мс)** 100
- · **Таймаут конца пакета (мс)** 20

#### **Параметры компонента:**

· **Такт опроса (сек)** - период, определяющий частоту сбора данных. Задается в секундах.

## **Таблица сигналов теплосчетчика ИРГА 2.3**

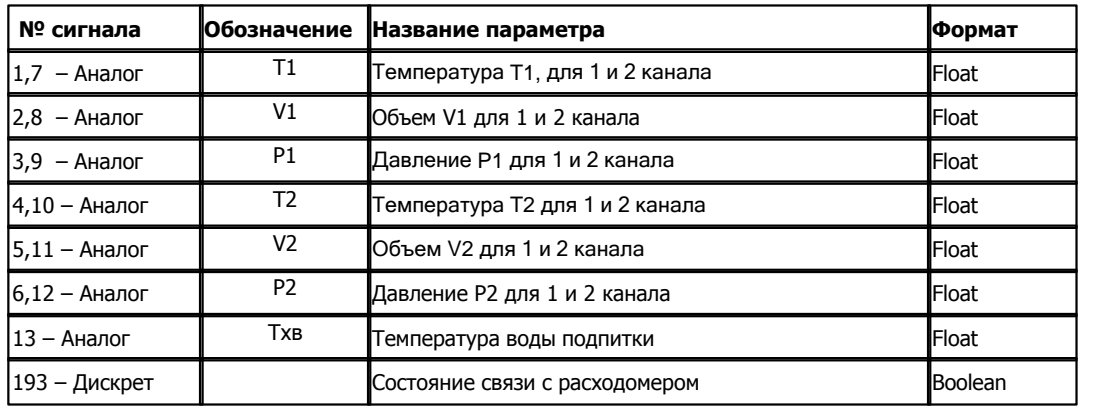

## **Подключение теплосчетика "ИРГА 2.3" к контроллеру Деконт-182**

В контроллере ДЕКОНТ-182 должна быть установлена плата Z-RS232.

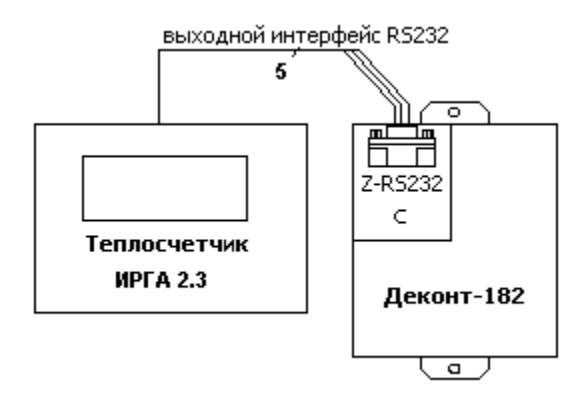

### **Таблица соединений кабеля связи:**

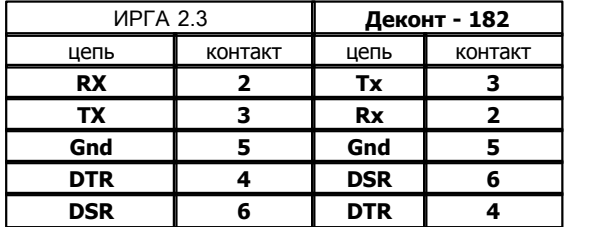

На интерфейсе RS232 контроллера Деконт-182 контакты 1 и 4 соединяются перемычкой.

## **Общие сведения**

### **Документация:**

"Протокол обмена данными прибора ИРГА - 2.3С по последовательному интерфейсу RS232"

## **Испытания:**

Испытания драйвера проводились на теплосчетчике ИРГА 2.3 2006г.

## **Координаты производителя:**

 **ООО "Глобус"**

URL: **www.irga.ru**.

# **1.6.1.2.15 Расходомер УРЖ2КМ**

Компонент **"Расходомер УРЖ2КМ"** предназначен для ультразвуковых расходомер-счетчиков УРЖ2КМ фирмы "ТЕСС-ИНЖИНИРИНГ".

Он обеспечивает вычитывание из расходомера измеряемых и вычисляемых параметров. Формат размещения параметров представлен в "Таблица сигналов расходомера "УРЖ2КМ"

Компонент "**Расходомер УРЖ2КМ**" настраивается как обычный драйвер устройства контроллера Деконт. Его к онфигурационные таблицы заполняются через вкладку "Подключение", в которой представлены все параметры, необходимые для установления связи с устройством.

## **Описание интерфейса:**

- · **Интерфейс** C или D;
- · **Протокол** MODBUS Mастер;
- · **Формат** ОБЩИЙ;
- · **Среда** RS485, RS232;
- · **Буфер приема** 200;
- · **Скорость** 9600 бод;
- · **Прием Sync** значение безразлично;
- · **Выдача SYNC** значение безразлично.

## **Описание устройства:**

- · **Номер устройства** уникальный в пределах контроллера номер устройства;
- · **Адрес УРЖ2КМ** однобайтовый адрес расходомера;
- · **Дискрет связи** номер дискрета связи с устройством;
- · **Свойства** RTU;
- · **Физ.адрес** устанавливайте равным номеру устройства. Формально это любой уникальный номер в пределах данного сегмента интерфейса;
- · **Повторы** 3 и более;
- · **Сегмент** номер сегмента 1 или 2.
- · **Размер байта** 8 бит.
- · **Паритет** Нет.
- · **Стоп биты** 1 бит.
- · **Задержка перед посылкой (мс)** 0
- · **Задержка передачи (мс)** 100
- · **Таймаут конца пакета (мс)** 20

## **Параметры компонента:**

· **Такт опроса (сек)** - период, определяющий частоту сбора данных. Задается в секундах.

## **Таблица сигналов расходомера "УРЖ2КМ"**

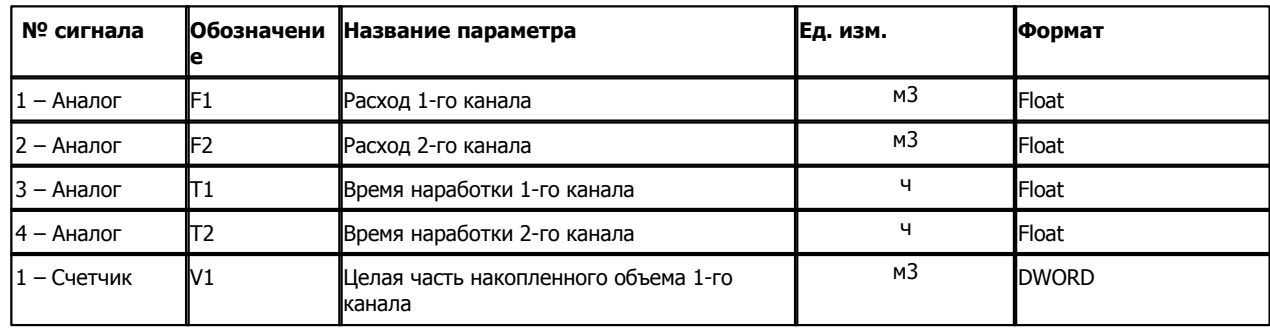

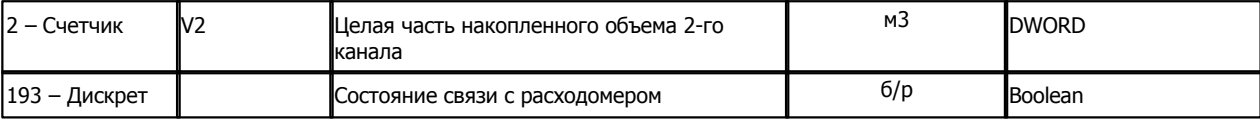

# **Подключение расходомера "УРЖ2-КМ" к контроллеру Деконт-182 по интерфейсному каналу RS-485**

В контроллере ДЕКОНТ-182 должна быть установлена плата Z-RS485.

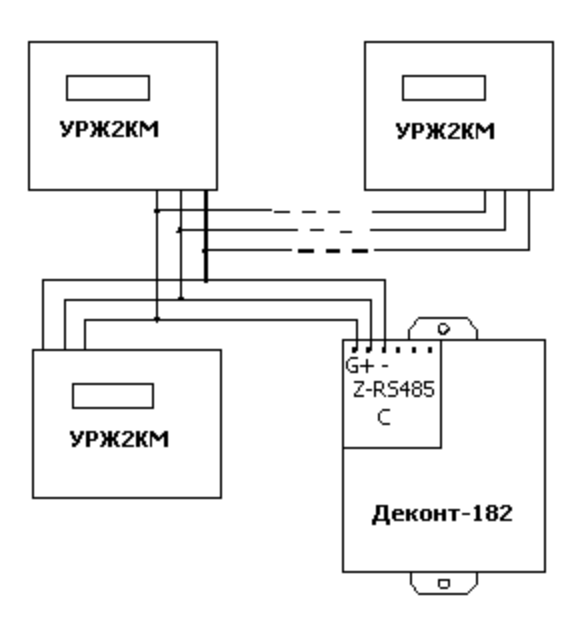

# **Таблица соединений кабеля связи**

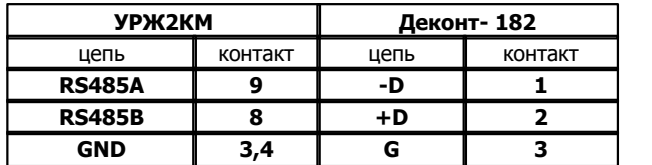

# **Подключение расходомера "УРЖ2-КМ" к контроллеру Деконт-182 по интерфейсному каналу RS-232**

В контроллере ДЕКОНТ-182 должна быть установлена плата Z-RS232.
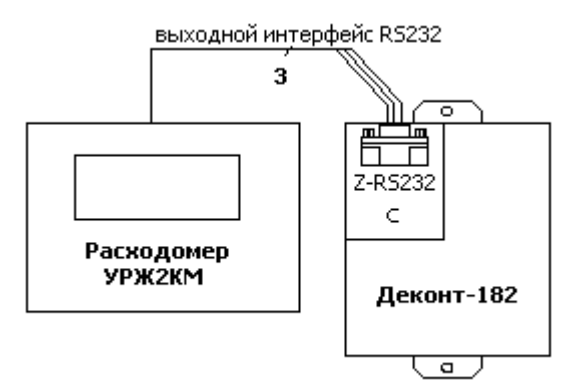

## **Таблица соединений кабеля связи:**

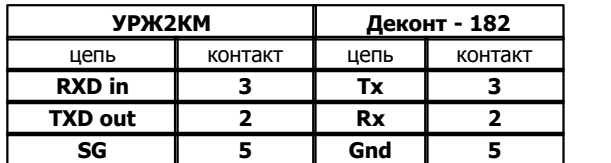

На интерфейсе RS232 контроллера Деконт-182 контакты 1 и 4 соединяются перемычкой.

### **Общие сведения**

# **Документация:**

"Расходомер жидкости ультразвуковой двухканальный УРЖ2КМ. Руководство по эксплуатации" Протокол обмена с расходомером.

### **Испытания:**

Испытания драйвера проводилась на расходомере URJ2KM 01.06.04

### **Координаты:**

URL: **www.tess.volgaonline.ru**.

# **1.6.1.2.16 Расходомер - счетчик УРСВ**

Компонент "**Расходомер - счетчик УРСВ**" предназначен для ультразвуковых расходомер-счетчиков УРСВ-10М и УРСВ-MP фирмы "ВЗЛЕТ".

Расходомеры в системе Деконт представляются в виде модулей, которые поставляют дискреты, аналоги и счетчики.

Компонент "**Расходомер - счетчик УРСВ**" настраивается как обычный драйвер устройства контроллера Деконт. Его к онфигурационные таблицы заполняются через вкладку "Подключение", в которой представлены все параметры, необходимые для установления связи с устройствами.

### **Описание интерфейса:**

- · **Интерфейс** C или D;
- · **Протокол** MODBUS Mастер;
- · **Формат** ОБЩИЙ;
- · **Среда** RS485;
- · **Буфер приема** 200;
- · **Скорость** зависит от устройства (например 19200)
- · **Прием Sync** значение безразлично;
- · **Выдача SYNC** значение безразлично.

В компоненте "Драйвер УРСВ" необходимо заполнить две конфигурационные таблицы **"Устройства "** и **"Параметры опроса"**:

### **Описание устройства**

- · **Номер устройства** логический номер модуля. Любое уникальное в пределах данной таблицы число. Этот номер указывается в поле "Устройство" при описании компонента ["Обработка аналогов".](#page-66-0) Может принимать значение от 1 до 255.
- · **Тип УРСВ***.* Может принимать значение 1 и 2:
- $1 -$ УРСВ 10М (одноканальный).
- · 2 –УРСВ МP (многоканальный).
- · **Дискрет связи** номер дискрета связи с устройством;
- · **Свойства** RTU;
- · **Физ. адрес** устанавливайте равным номеру устройства. Формально это любой уникальный номер в пределах данного сегмента интерфейса;
- · **Повторы** 3 и более;
- · **Сегмент** номер сегмента 1 или 2.
- · **Размер байта** 8 бит.
- · **Паритет** Нет.
- · **Стоп биты** 1 бит.
- · **Задержка перед посылкой (мс)** 0
- · **Задержка передачи (мс)** 100
- · **Таймаут конца пакета (мс)** 20

### **Параметры компонента:**

· **Такт опроса -** период, определяющий частоту сбора данных. Задается в секундах.

### **Таблица сигналов одноканального УРСВ 10М:**

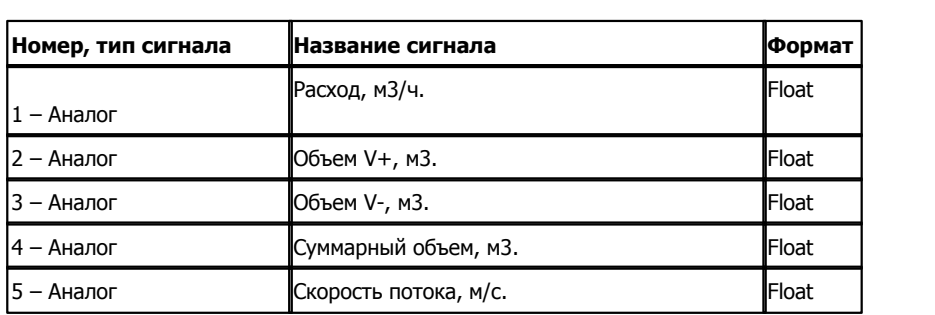

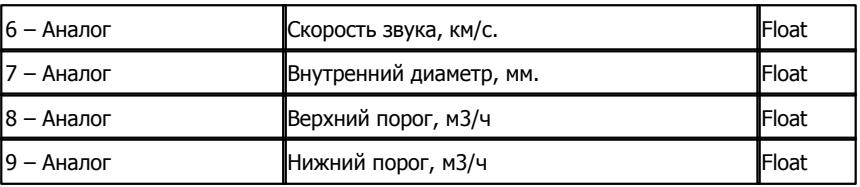

# **Таблица сигналов многоканального УРСВ МР :**

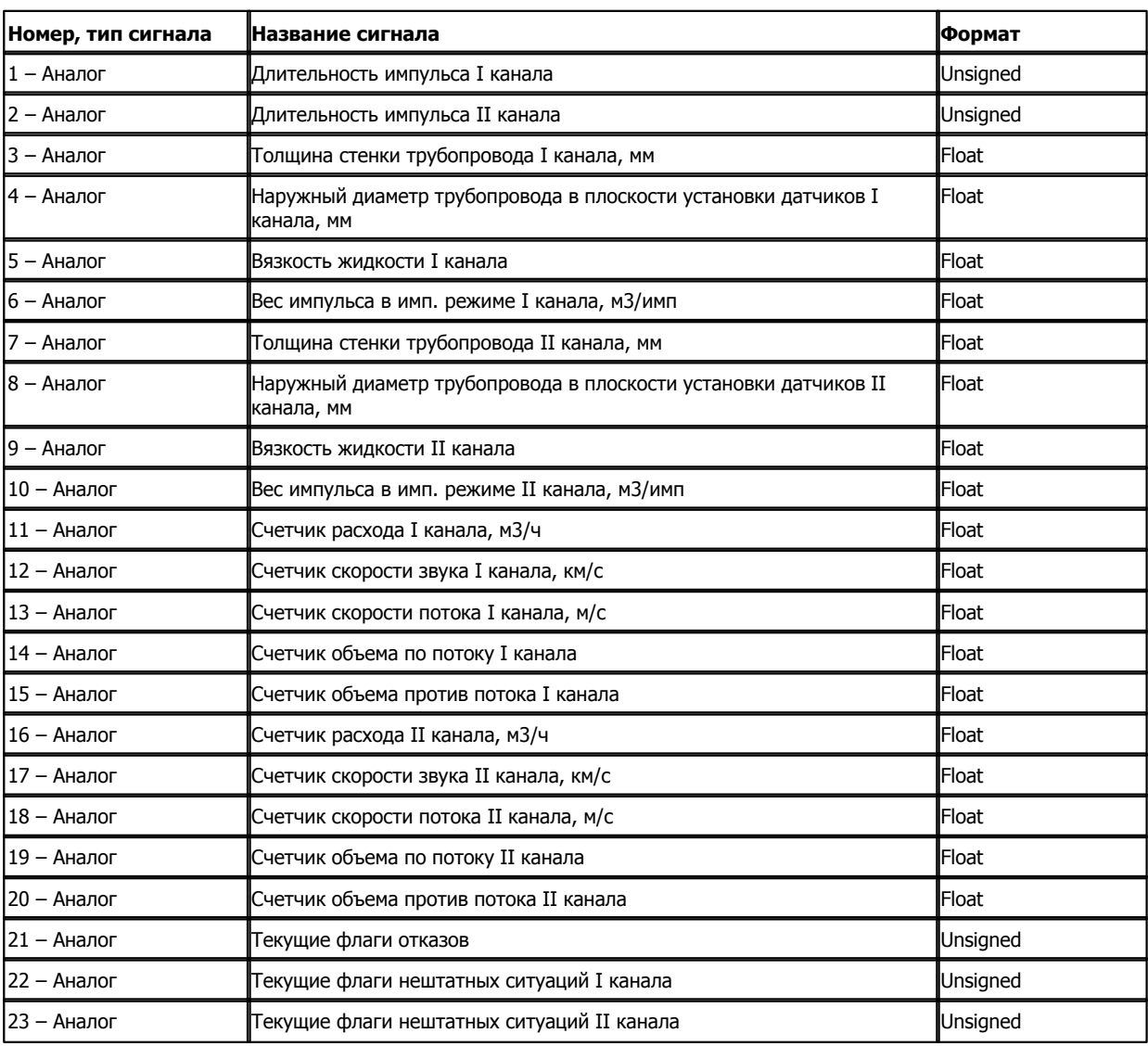

# **1.6.1.2.17 Расходомер АКРОН**

### Компонент **"Расходомер АКРОН"** предназначен для расходомеров АКРОН фирмы "СИГНУР".

Он обеспечивает вычитывание из расходомера измеряемых и вычисляемых параметров. Формат размещения параметров представлен в "Таблица сигналов расходомера "АКРОН"

Компонент "**Расходомер АКРОН**" настраивается как обычный драйвер устройства контроллера Деконт. Его конфигурационные таблицы заполняются через вкладку "Подключение", в которой представлены все параметры, необходимые для установления связи с устройствами.

#### **Описание интерфейса:**

- · **Интерфейс** C или D;
- · **Протокол** MODBUS Mастер;
- · **Формат** ОБЩИЙ;
- · **Среда** RS485;
- · **Буфер приема** 200;
- · **Скорость равна скорости последовательного интерфейса прибора**
- · **Прием Sync** значение безразлично;
- · **Выдача SYNC** значение безразлично.

### **Описание устройства:**

- · **Номер устройства** уникальный в пределах контроллера номер устройства;
- · **Адрес АКРОН** однобайтовый адрес расходомера;
- · **Дискрет связи** номер дискрета связи с устройством;
- · **Свойства** RTU;
- · **Физ.адрес** устанавливайте равным номеру устройства. Формально это любой уникальный номер в пределах данного сегмента интерфейса;
- · **Повторы** 3 и более;
- · **Сегмент** номер сегмента 1 или 2.
- · **Размер байта** 8 бит.
- · **Паритет** Нет.
- · **Стоп биты** 1 бит.
- · **Задержка перед посылкой (мс)** 0
- · **Задержка передачи (мс)** 100
- · **Таймаут конца пакета (мс)** 20

#### **Параметры компонента:**

· **Такт опроса (сек)** - период, определяющий частоту сбора данных. Задается в секундах.

#### **Таблица сигналов расходомера "АКРОН"**

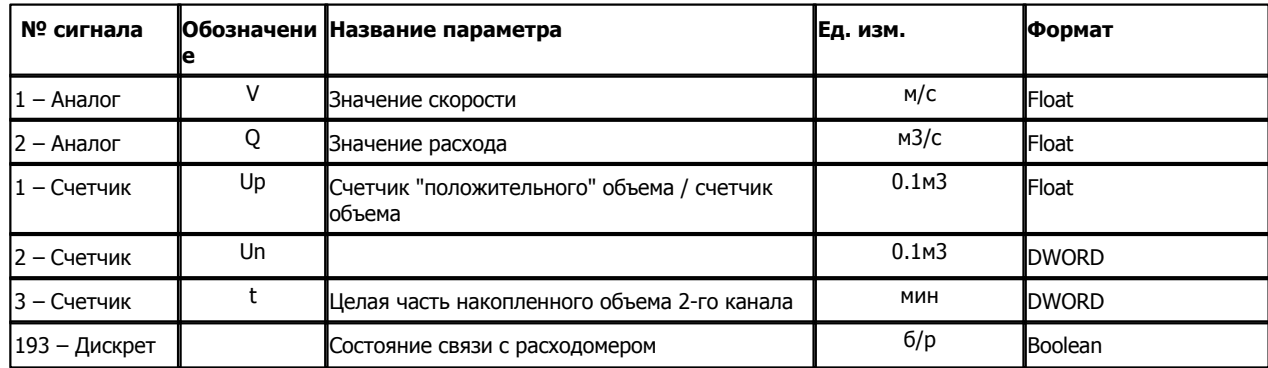

## **Подключение расходомера "АКРОН" к контроллеру Деконт-182 по интерфейсному каналу RS-485**

В контроллере ДЕКОНТ-182 должна быть установлена плата Z-RS485.

#### **Таблица соединений кабеля связи**

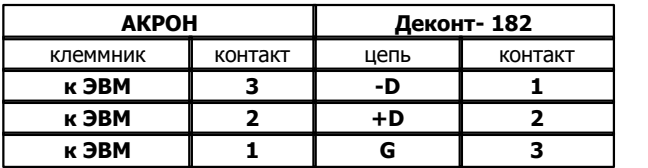

### **Общие сведения**

#### **Документация:**

"Возможности расходомера "АКРОН" для работы по протоколу MODBUS"

# **1.6.1.2.18 Расходомер ДРК-4-ОП**

Компонент **"Расходомер ДРК-4-ОП"** предназначен для ультразвуковых расходомер-счетчиков **ДРК-4-ОП** фирмы "ФЛОУКОР".

Он обеспечивает вычитывание из расходомера измеряемых и вычисляемых параметров. Формат размещения параметров представлен в "Таблица сигналов расходомера "ДРК-4-ОП"

Компонент "**Расходомер ДРК-4-ОП**" настраивается как обычный драйвер устройства контроллера Деконт. Его к онфигурационные таблицы заполняются через вкладку "Подключение", в которой представлены все параметры, необходимые для установления связи с устройствами.

### **Описание интерфейса:**

- · **Интерфейс** C или D;
- · **Протокол** MODBUS\_M;
- · **Формат** Univer;
- · **Среда** RS485;
- · **Буфер приема** 200;
- · **Скорость 4800** бод;
- · **Прием Sync** значение безразлично;
- · **Выдача SYNC** значение безразлично.

### **Описание устройства:**

- · **Номер устройства** уникальный в пределах контроллера номер устройства;
- · **Адрес ДРК-4-ОП** однобайтовый адрес расходомера;
- · **Дискрет связи** Номер дискрета состояния связи.
- · **Такт опроса (сек)** период, определяющий частоту сбора данных. Задается в секундах.
- · **Свойства** RTU;
- · **Физ.адрес** устанавливайте равным номеру устройства. Формально это любой уникальный номер в пределах данного сегмента интерфейса;
- · **Повторы** 1;
- · **Сегмент** номер сегмента 1 или 2.
- · **Скорость** 4800
- · **Размер байта** 8 бит
- · **Паритет** нет
- · **Стоп биты -** 1
- · **Задержка перед посылкой (мс)** 0
- · **Задержка передачи (мс) 3000**
- · **Таймаут конца пакета (мс) 200**

# **Таблица сигналов расходомера "ДРК4ОП"**

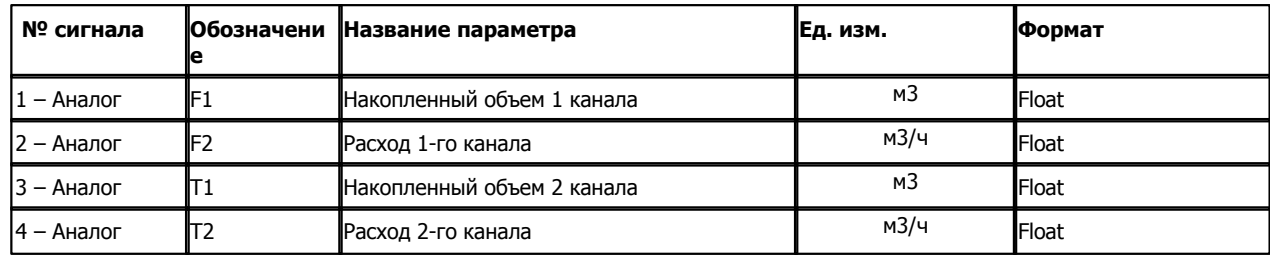

**Подключение расходомера "ДРК-4-ОП" к контроллеру Деконт-A9 по интерфейсному каналу RS-485 стандартное.**

В контроллере ДЕКОНТ-A9 должна быть установлена плата A9-RS485.

Размещение контактов для интерфейса RS-485 на плате расходомера ДРК-4-ОП:

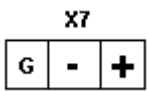

### **Таблица соединений кабеля связи**

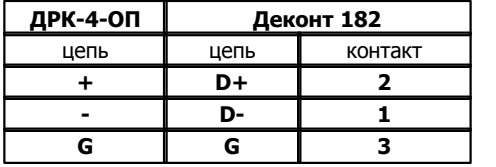

### **Общие сведения**

### **Документация:**

"Протокол обмена между ПК и ДРК-4ОП по RS-485 версия х17"

**Испытания:** 

Испытания драйвера проводились на расходомере ДРК-4-ОП 01.09.07 **Координаты:** 

URL: **www.floucor.ru**.

# **1.6.1.2.19 Счетчик MULTICAL**

### Компонент **"MULTICAL"** предназначен для счетчиков энергии MULTICAL фирмы "Kamstrup"

Он обеспечивает вычитывание из расходомера измеряемых и вычисляемых параметров. Формат размещения параметров представлен в "Таблица сигналов MULTICAL"

Компонент **"MULTICAL"** настраивается как обычный драйвер устройства контроллера Деконт. Его конфигурационные таблицы заполняются через вкладку "Подключение", в которой представлены все параметры, необходимые для установления связи с устройствами.

### **Описание интерфейса:**

- · **Интерфейс** C или D;
- · **Протокол** MODBUS Mастер;
- · **Формат** ОБЩИЙ;
- · **Среда** RS232;
- · **Буфер приема** 200;
- · **Скорость** 1200 бод;
- · **Прием Sync** значение безразлично;
- · **Выдача SYNC** значение безразлично.

### **Описание устройства:**

- · **Номер устройства** уникальный в пределах контроллера номер устройства;
- · **Дискрет связи** номер дискрета связи с устройством;
- · **Свойства** RTU;
- · **Физ.адрес** устанавливайте равным номеру устройства. Формально это любой уникальный номер в пределах данного сегмента интерфейса;
- · **Повторы 10** и более;
- · **Размер байта 7** бит.
- · **Паритет Четный**.
- · **Стоп биты** 1 бит.
- · **Задержка перед посылкой (мс)** 0
- · **Задержка передачи (мс) 5000**
- · **Таймаут конца пакета (мс)** 20

### **Параметры компонента:**

· **Такт опроса (сек)** - период, определяющий частоту сбора данных. Задается в секундах.

### **Таблица сигналов "MULTICAL"**

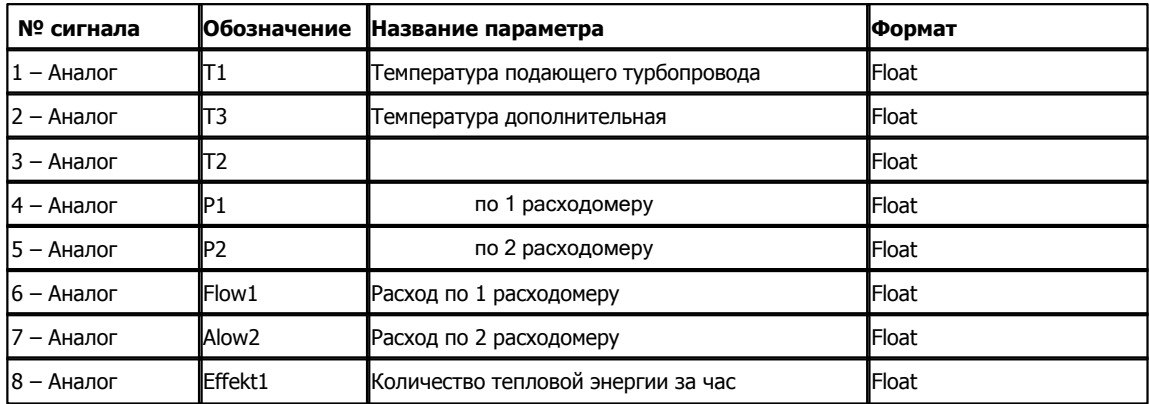

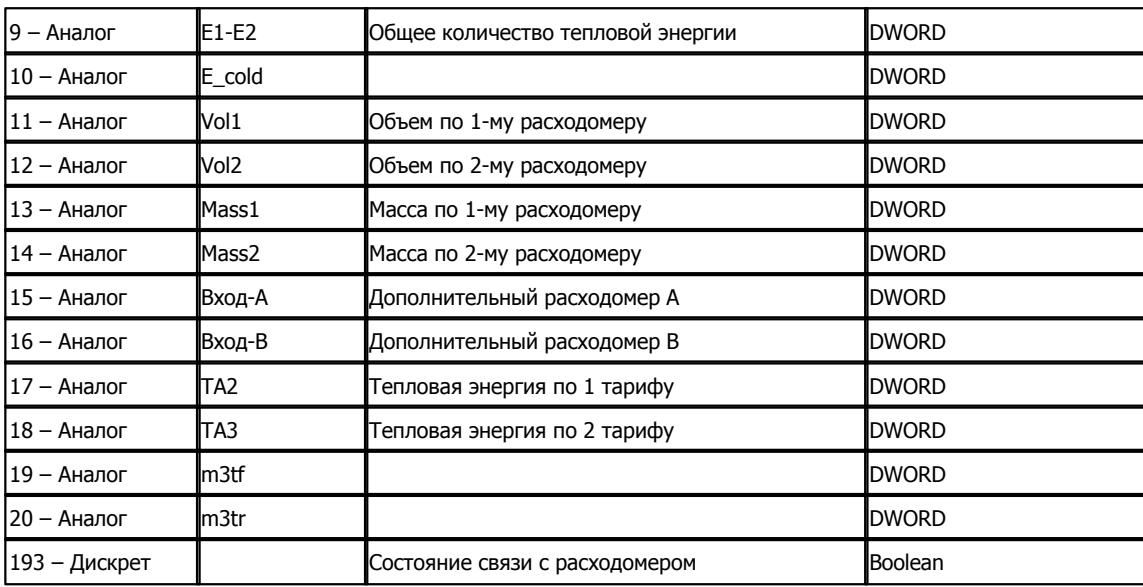

# **Подключение счетчика "MULTICAL" к контроллеру Деконт-182 по интерфейсному каналу RS-232**

В контроллере ДЕКОНТ-182 должна быть установлена плата Z-RS232. На интерфейсе RS232 контроллера Деконт-182 контакты 1 и 4 соединяются перемычкой. В счетчике MULTICAL должен быть установлен сменный коммуникационный модуль.

### **Общие сведения**

**Документация:**  MULTICAL тип 66-CDE, техническое описание. **Испытания:**  Испытания драйвера проводилась на счетчике MULTICAL 66E1200158

# **1.6.1.2.20 Счетчик газа БКТ.М**

### Компонент **"БКТ.М"** предназначен для счетчиков СВГ.М фирмы "Сибнефтьавтоматика"

Он обеспечивает вычитывание из расходомера измеряемых и вычисляемых параметров. Формат размещения параметров представлен в "Таблица сигналов БКТ.М"

Компонент **"БКТ.М"** настраивается как обычный драйвер устройства контроллера Деконт. Его конфигурационные таблицы заполняются через вкладку "Подключение", в которой представлены все параметры, необходимые для установления связи с устройствами.

Компонент **"Архив БКТ.М"** предназначен для вычитывания архивов из счетчиков.

### **Описание интерфейса:**

- · **Интерфейс** C или D;
- · **Протокол** MODBUS Mастер;
- · **Формат** ОБЩИЙ;
- · **Среда** RS232;
- · **Буфер приема 400**;
- · **Скорость** устанавливаете равной скорости устройства (в Деконт 182 скорость 115200 не поддерживается);
- · **Прием Sync** значение безразлично;
- · **Выдача SYNC** значение безразлично.

### **Описание устройства:**

- · **Номер устройства** уникальный в пределах контроллера номер устройства;
- · **Физический адрес** сетевой адрес счетчика;
- · **Дискрет связи** номер дискрета связи с устройством;
- · **Свойства** RTU;
- · **Физ.адрес** устанавливайте равным номеру устройства. Формально это любой уникальный номер в пределах данного сегмента интерфейса;
- · **Повторы 3** и более;
- · **Размер байта** 8 бит.
- · **Паритет паритет устройства**.
- · **Стоп биты** 1 бит.
- · **Задержка перед посылкой (мс)** 0
- · **Задержка передачи (мс) 500**
- · **Таймаут конца пакета (мс)** 20

### **Параметры компонента:**

· **Такт опроса (сек)** - период, определяющий частоту сбора данных. Задается в секундах.

**В зависимости от настроек устройства, следует устрановить паритет. Для компонента "Канальный уровень" версии 4 это делается при помощи необязательной таблицы "Доп. настройки".**

### **Таблица сигналов "БКТ.М"**

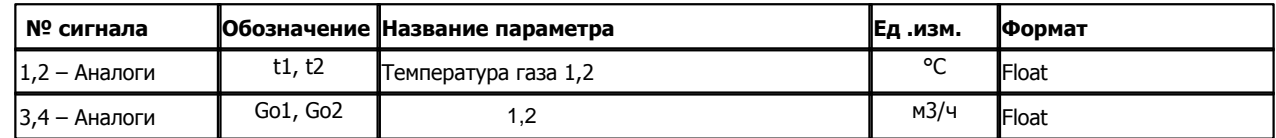

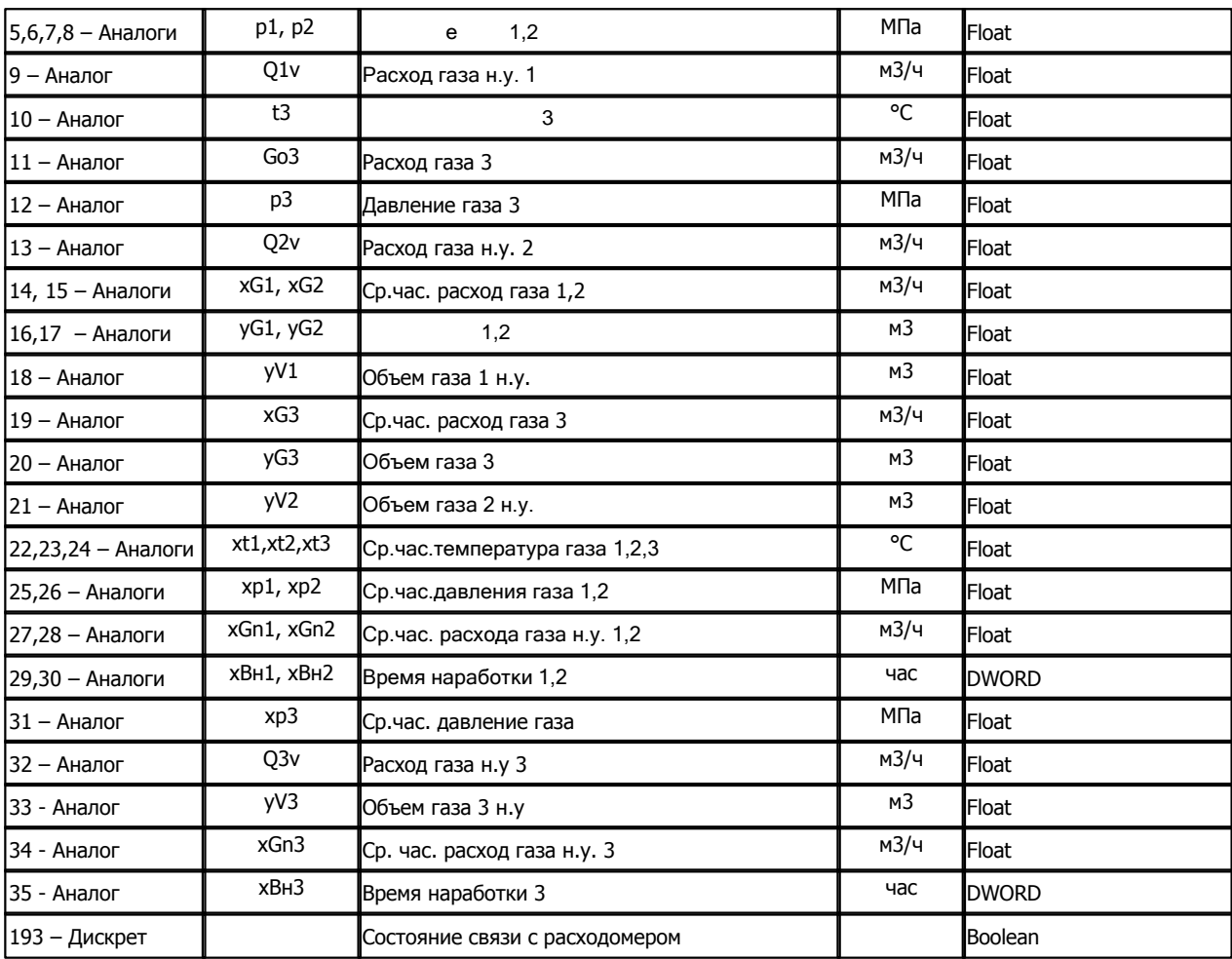

# **Таблица параметров архивов БКТ.М**

Период архивов аналогов - 1 час.

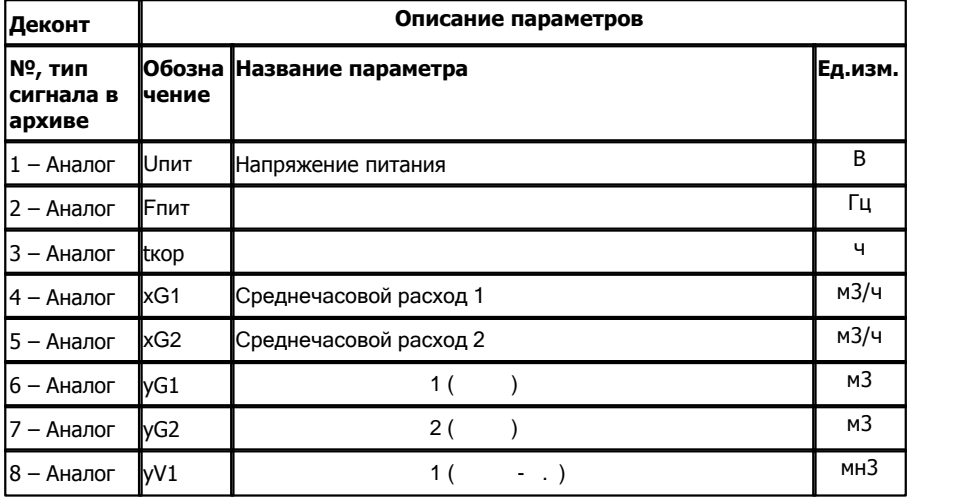

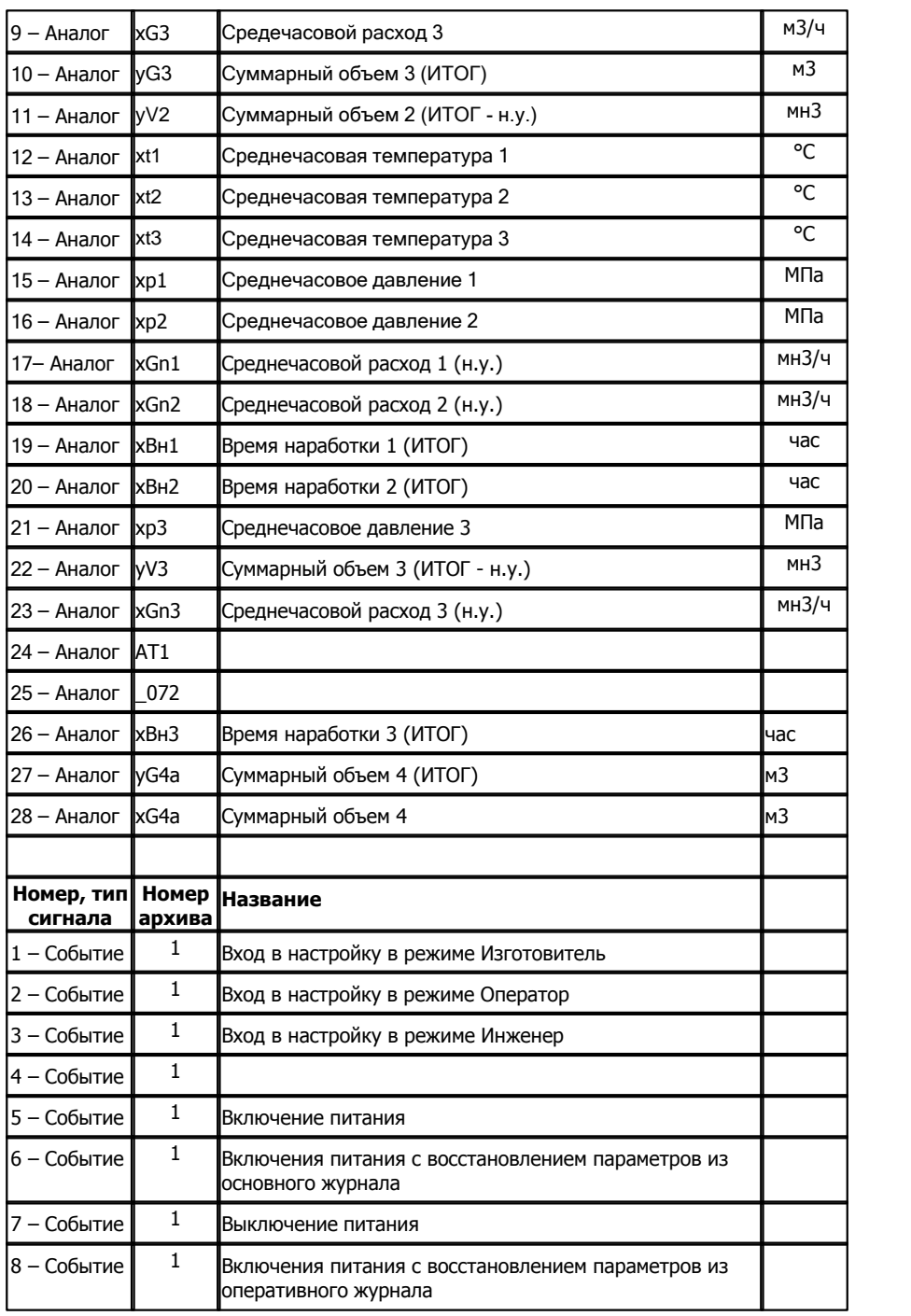

## **Подключение счетчика "БКТ.М" к контроллеру Деконт-182 по интерфейсному каналу RS-232**

В контроллере ДЕКОНТ-182 должна быть установлена плата Z-RS232. На интерфейсе RS232 контроллера Деконт-182 контакты 1 и 4 соединяются перемычкой.

# **Таблица соединений кабеля связи**

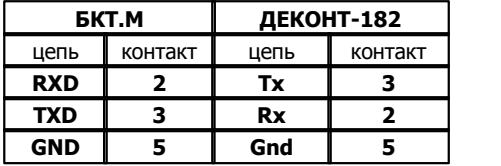

# **Общие сведения**

Обмен с устройством ведется по протоколу MicontBus

# **1.6.1.3**

# **1.6.1.3.1 Обработчик потока FP-93**

Компонент "**Обработчик потока FP-93"** предназначен для устройств обработки потока FP-93 фирмы "EMCO".

Он обеспечивает вычитывание из обработчика потока текущих измеряемых и вычисляемых параметров. Формат размещения параметров представлен в "Таблице сигналов обработчика потока FP-93".

Компонент "**Обработчик потока FP-93**" настраивается как обычный драйвер устройства контроллера Деконт. Его к онфигурационные таблицы заполняются через вкладку "Подключение", в которой представлены все параметры, необходимые для установления связи с устройствами.

### **Описание интерфейса:**

- · **Интерфейс** C или D;
- · **Протокол** MODBUS\_M;
- · **Формат** Univer;
- · **Среда** RS232;
- · **Буфер приема** 200;
- · **Скорость** 9600 бод;
- · **Прием Sync** значение безразлично;
- · **Выдача SYNC** значение безразлично.

### **Описание устройства:**

- · **Номер устройства** уникальный в пределах контроллера номер устройства;
- · **Адрес FP-93** пятисимвольный адрес обработчика потока FP-93;
- · **Свойства** модули;
- · **Физ.адрес** устанавливайте равным номеру устройства. Формально это любой уникальный номер в пределах данного сегмента интерфейса;
- · **Время реакции** 100;
- · **Повторы** 3 и более.

# **Параметры компонента:**

· **Такт опроса (сек)** - период, определяющий частоту сбора данных. Задается в секундах.

# **Таблица сигналов обработчика потока FP-93**

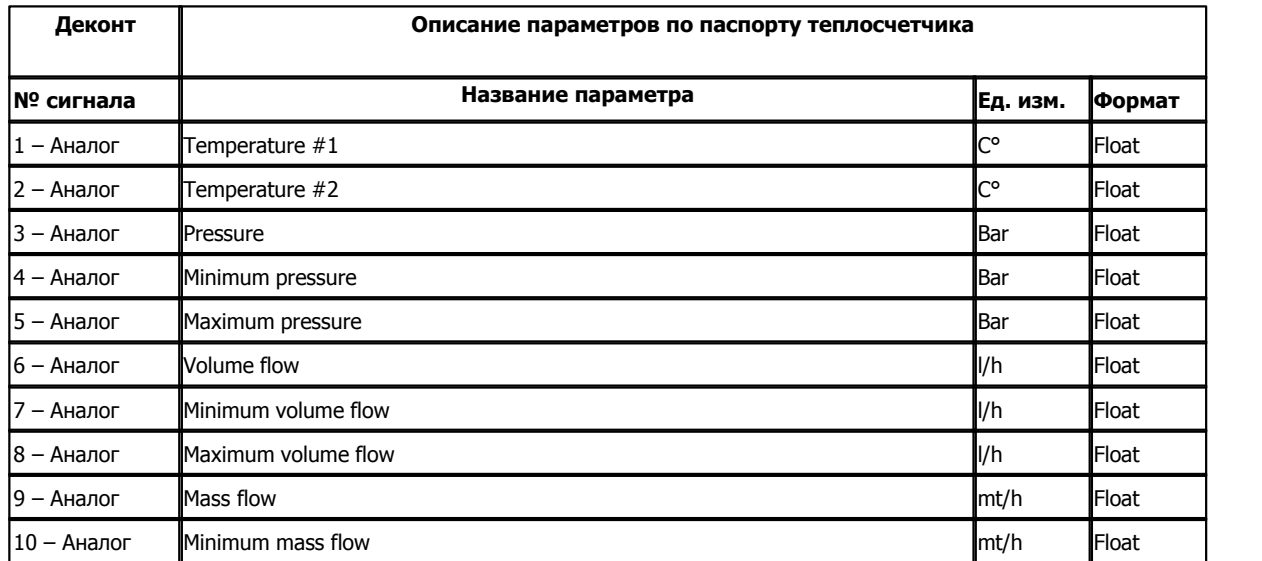

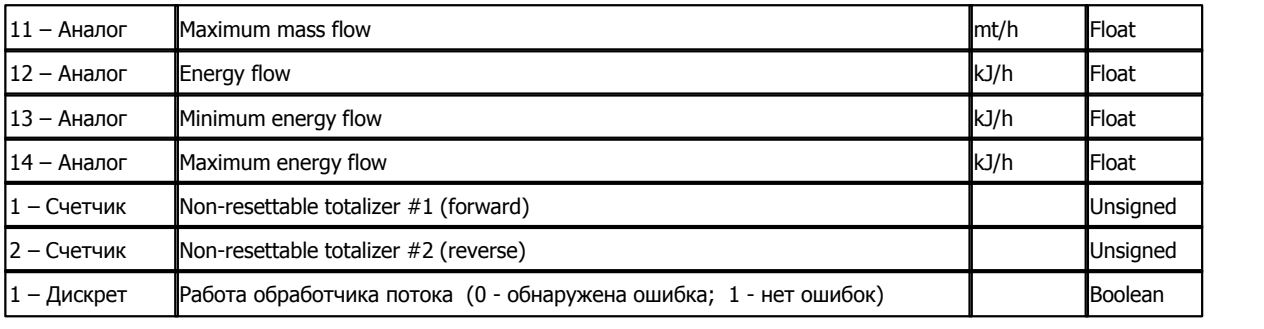

### П**одключение обработчика потока FP-93 к контроллеру Деконт-182**

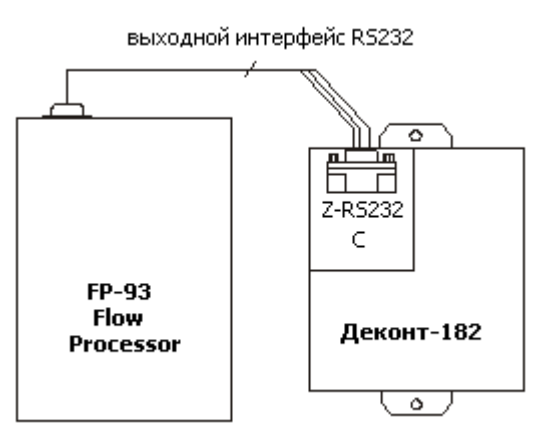

### **Таблица соединений кабеля связи**

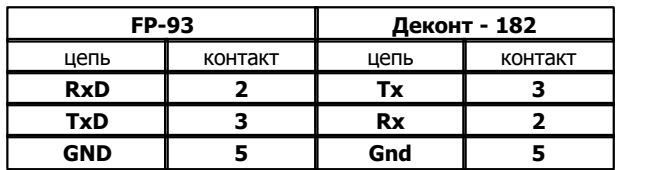

На интерфейсе RS232 контроллера Деконт-182 контакты 1 и 4 соединяются перемычкой.

Подключение к контроллеру осуществляется по интерфейсу RS232 с помощью дополнительно устанавливаемых в контроллер платы Z-RS232. На рисунке изображен вариант установки платы на интерфейс "С". Аналогичным образом можно подключать обработчик потока к контроллеру Деконт-182 и через интерфейс "D".

В обработчике потока FP-93 нужно настроить системные установки: Data format – 8 none, Stop bits – 2, Comm handshake – none, Modem Comm – off.

### **Общие сведения**

**Документация:**  "FP-93 Flow Processor", Installation and Operation Manual, EMCO FLOWMETERS. **Протокол:**  Использовался протокол FP-93 фирмы "EMCO". **Испытания:**  Испытания драйвера проводилась на обработчике потока FP-93 v1.04. **Координаты поставщика:** Фирма "EMCO". URL: www.emcoflow.com

**Описание компонентов 226**

Email: sales@emcoflow.com

# **1.6.1.3.2 Корректор объема EK-88**

Компонент **"Корректор объема EK-88"** предназначен для подключения к контроллеру Деконт-182 устройств - корректор объема EK-88/K фирмы OOO "Газэлектроника". Он обеспечивает вычитывание из корректора объема текущих измеряемых и вычисляемых параметров. Формат размещения параметров представлен в "Таблице сигналов корректора объема EK-88/K".

Компонент "**Корректор объема EK-88**" настраивается как обычный драйвер устройства контроллера Деконт. Его к онфигурационные таблицы заполняются через вкладку "Подключение", в которой представлены все параметры, необходимые для установления связи с устройствами.

### **Описание интерфейса:**

- · **Интерфейс** C или D;
- · **Протокол** MODBUS Mастер;
- · **Формат** ОБЩИЙ;
- · **Среда** RS232;
- · **Буфер приема** 200;
- · **Скорость** 9600 бод;
- · **Прием Sync** значение безразлично;
- · **Выдача SYNC** значение безразлично.

### **Описание устройства:**

- · **Номер устройства** уникальный в пределах контроллера номер устройства;
- · **Дискрет связи** номер дискрета связи с устройством;
- · **Свойства** RTU;
- · **Физ.адрес** устанавливайте равным номеру устройства. Формально это любой уникальный номер в пределах данного сегмента интерфейса;
- · **Повторы** 3 и более;
- · **Размер байта** 8 бит;
- · **Паритет** Нет;
- · **Стоп биты** 1 бит;
- · **Задержка перед посылкой (мс)** 0;
- · **Задержка передачи (мс)** 100;
- · **Таймаут конца пакета (мс)** 20.

### **Параметры компонента:**

· **Такт опроса -** период, определяющий частоту сбора данных. Задается в секундах.

## **Таблица сигналов корректора объема EK-88/k**

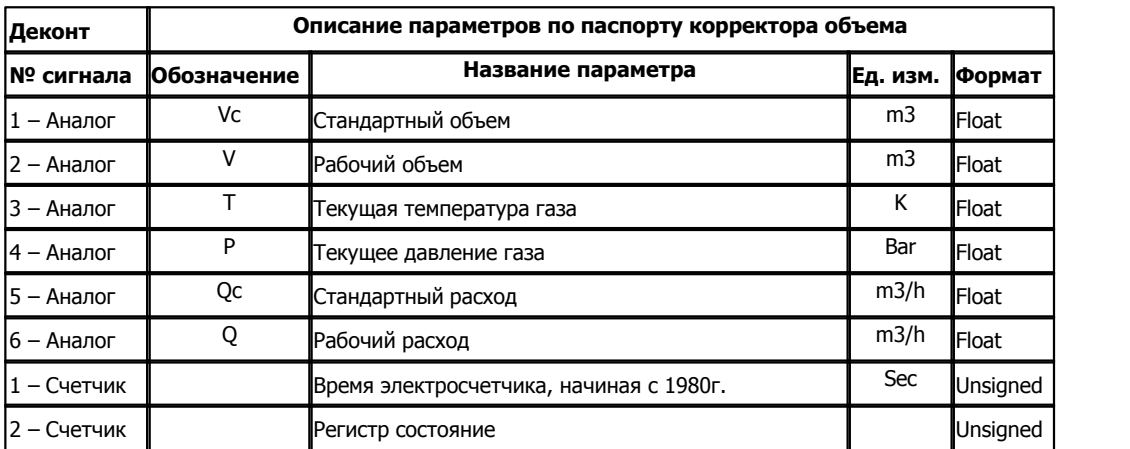

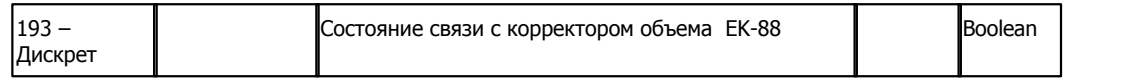

### **Подключение корректора объема EK-88 К контроллеру Деконт-182**

٦ ⊼ Z-RS232 C Корректор Деконт-182 объема **EK-88**  $\circ$ 

выходной интерфейс RS232

#### **Таблица соединений кабеля связи**

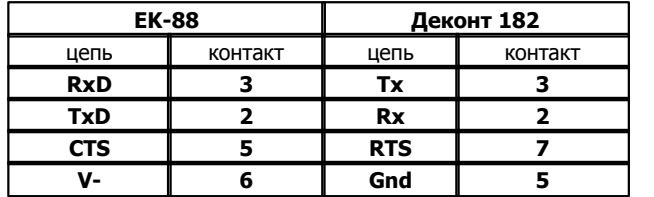

На интерфейсе RS232 контроллера Деконт-182 контакты 1 и 4 соединяются перемычкой.

Подключение к контроллеру осуществляется по интерфейсу RS232 с помощью дополнительно устанавливаемых в контроллер платы Z-RS232. На рисунке изображен вариант установки платы на интерфейс "С". Аналогичным образом можно подключать корректор объема к контроллеру Деконт-182 и через интерфейс "D".

## **Общие сведения**

#### **Документация:**

"Корректор объема газа электронный EK-88/К", Руководство по эксплуатации.

### **Протокол:**

Использовался протокол ЕК-88 описанный в руководстве по эксплуатации.

### **Испытания:**

Испытания драйвера проводилась на корректоре объема ЕК-88/К версии 43.

# **Координаты поставщика:**

Фирма ООО "Газэлектроника". Адрес: 607220, г. Арзамас, Нижегородская обл., ул.50-лет ВЛКСМ, д.8 Телефон: (83147)9-92-27, 3-06-62 Email: gaselectro@arzamas.nnov.ru

### *Компания "ДЭП" тел/факс: (495) 995-00-12; mail@dep.ru; www.dep.ru*

# **1.6.1.3.3 Корректор объема EK260**

Компонент **"Корректор объема EK260"** предназначен для подключения к контроллеру Деконт-182 корректора объема EK260 фирмы OOO "Газэлектроника". Он обеспечивает вычитывание из корректора объема текущих измеряемых и вычисляемых параметров.

Компонент "**Корректор объема EK260**" настраивается как обычный драйвер устройства контроллера Деконт. Его к онфигурационные таблицы заполняются через вкладку "Подключение", в которой представлены все параметры, необходимые для установления связи с устройствами.

### **Описание интерфейса:**

- · **Интерфейс** C или D;
- Протокол MODBUS M;
- · **Формат** Univer;
- · **Среда** RS232;
- · **Буфер приема** 200;
- · **Скорость** значение безразлично
- · **Прием Sync** значение безразлично;
- · **Выдача SYNC** значение безразлично.

### **Описание устройства:**

- · **Номер устройства** уникальный в пределах контроллера номер устройства;
- · **Адрес EK260** символьный адрес устройства (0 все устройства)
- · **Список параметров** номер необязательной таблицы "Список параметров", в которой надо описать данные на чтения из устройства
- · **Скорость** должна равняться скорости, указываемой в настройках ЕК260 (Интерфейс->СИнт2)
- · **Пароль** код потребителя (8 символов)
- · **Свойства** модули;
- · **Физ.адрес** устанавливайте равным номеру устройства. Формально это любой уникальный номер в пределах данного сегмента интерфейса;
- · **Время реакции 200**;
- · **Повторы 5** и более.

### **Таблица "Список параметров"**

В этой таблице описываются параметры, которые будут вычитываться из устройства.

· **Адрес параметра -** адрес считываемого параметра (макс. 16 символов). Вычитываются только цифровые параметры, размерность игнорируется. Адреса параметров

приведены в руководстве по эксплуатации ЕК260. В конце адреса должны быть точка и цифра. Например, для получения температуры (адрес 6:310\_1) - нужно вводить 6:310\_1.0

- · **Обработка параметров** указывается тип компонента, обрабатывающего сигналы от устройства. Выбирается из справочника;
- · **Сигнал в обработке параметров**  В этот сигнал будет происходить запись полученного значения в компонент обработки параметров.

### **Дискрет 193 - состояние связи с утройством**

### **Параметры компонента:**

· **Такт опроса -** период, определяющий частоту сбора данных. Задается в секундах.

**Подключение корректора объема EK260 контроллеру Деконт-182**

### выходной интерфейс RS232

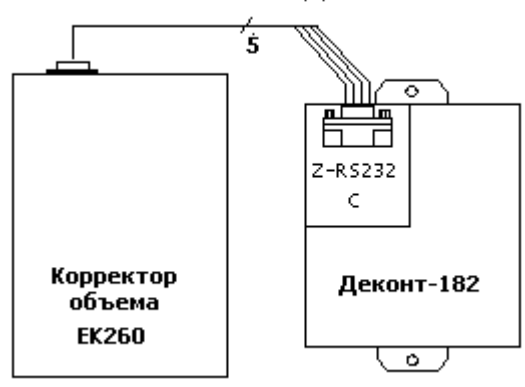

### **Таблица соединений кабеля связи**

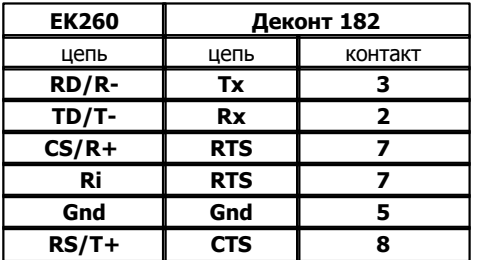

#### **На интерфейсе RS232 контроллера Деконт-182 контакты 1 и 4 соединяются перемычкой.**

Подключение к контроллеру осуществляется по интерфейсу RS232 с помощью дополнительно устанавливаемых в контроллер платы Z-RS232. На рисунке изображен вариант установки платы на интерфейс "С". Аналогичным образом можно подключать<br>корректор объема к контроллеру Деконт-182 и через интерфейс "D".

На ЕК260 необходимо выполнить следующие настройки через список "Интерфейс"

- РИнт2="1" : Модем не подключен
- СИнт2= скорость
- ТИнт2="1" : RS232
- $-$  Инт2 = "0" : 7 бит данных, 1 стоп -бит

# **Общие сведения**

### **Документация:**

"Корректор объема газа электронный EK260, Руководство по эксплуатации.

#### **Испытания:**

Испытания драйвера проводилась на корректоре объема ЕК260 2004 года.

## **Координаты поставщика:**

Фирма ООО "Газэлектроника". Адрес: 607220, г. Арзамас, Нижегородская обл., ул.50-лет ВЛКСМ, д.8 Телефон: (83147)9-92-27, 3-06-62 Email: gaselectro@arzamas.nnov.ru

# **1.6.1.3.4 Теплорегулятор COMFORT 200/300**

### Компонент **"Теплорегулятор COMFORT 200/300"** предназначен для теплорегуляторов COMFORT 200/300 фирмы "Данфосс".

Он обеспечивает вычитывание из теплорегулятора текущих измеряемых и вычисляемых параметров. Формат размещения параметров представлен в "Таблице сигналов теплорегулятора COMFORT 200/300".

Компонент "**Теплорегулятор COMFORT 200/300**" настраивается как обычный драйвер устройства контроллера Деконт. Его к онфигурационные таблицы заполняются через вкладку "Подключение", в которой представлены все параметры, необходимые для установления связи с устройствами.

### **Описание интерфейса:**

- · **Интерфейс** C или D;
- · **Протокол** MODBUS Mастер;
- · **Формат -**ОБЩИЙ;
- · **Среда** R232;
- · **Буфер приема** 200;
- · **Скорость** 1200 бод;
- · **Прием Sync** значение безразлично;
- · **Выдача SYNC** значение безразлично.

### **Описание устройства:**

- · **Номер устройства** уникальный в пределах контроллера номер устройства;
- · **Дискрет связи** номер дискрета связи с устройством;
- · **Свойства** RTU;
- · **Физ.адрес** устанавливайте равным номеру устройства. Формально это любой уникальный номер в пределах данного сегмента интерфейса;
- · **Повторы** 3 и более.
- · **Размер байта** 8 бит.
- · **Паритет Нечетный**.
- · **Стоп биты** 1 бит.
- · **Задержка перед посылкой (мс)** 0
- · **Задержка передачи (мс)** 100
- · **Таймаут конца пакета (мс)** 20

### **Параметры компонента:**

· **Такт опроса -** период, определяющий частоту сбора данных. Задается в секундах.

### **Таблица сигналов теплорегулятора COMFORT 200/300**

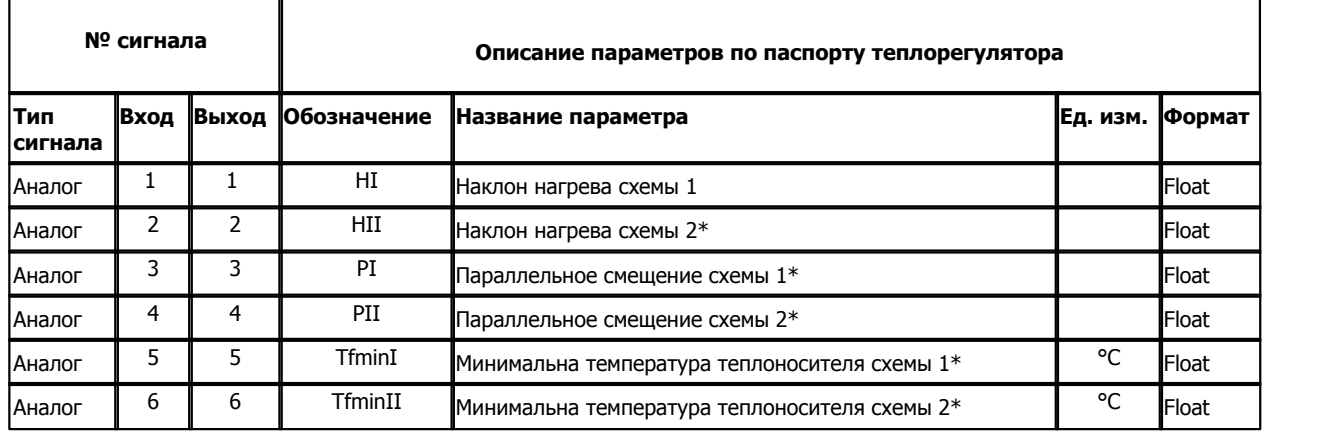

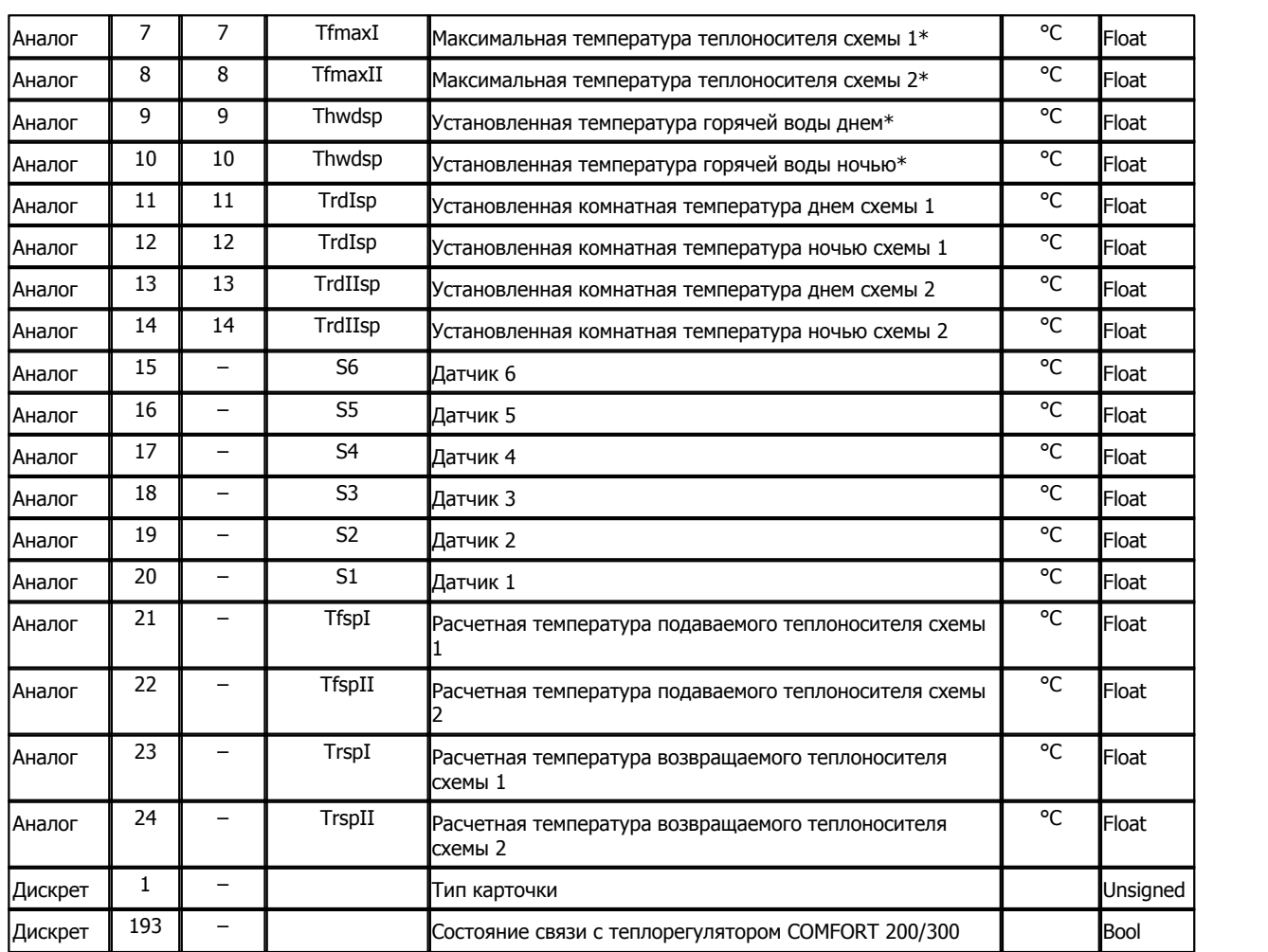

\*- Присутствие данного параметра зависит от конфигурации теплорегулятора (тип карточки)

# **Подключение теплорегулятора COMFORT 200/300 к контроллеру Деконт-182:**

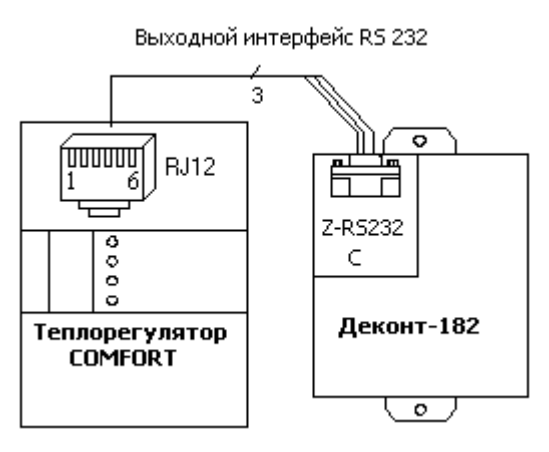

# **Таблица соединений кабеля связи:**

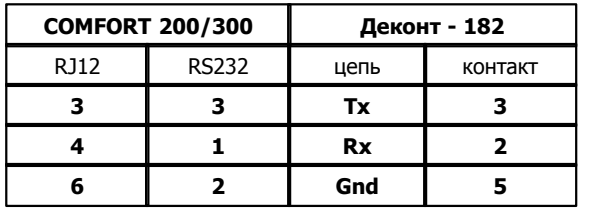

На интерфейсе RS232 контроллера Деконт-182 контакты 1 и 4 соединяются перемычкой.

Подключение к контроллеру осуществляется по интерфейсу RS232 с помощью дополнительно устанавливаемых в контроллер платы Z-RS232. На рисунке изображен вариант установки платы на интерфейс "С". Аналогичным образом можно подключать теплорегуляторы к контроллеру Деконт-182 и через интерфейс "D".

### **Общие сведения:**

### **Документация:**

"ECL Comfort", Руководство пользователя. "ECL Comfort 200/300. RS232 Protocol", Building Controls Division.

### **Испытания:**

Испытания драйвера проводилась на теплорегуляторе COMFORT 300, карта версии С66.

## **Координаты поставщика:**

ЗАО "Данфосс". 127018 Москва, ул. Полковая, 13; Тел/факс. (095)792-57-57/59; URL: www.danfoss.ru

# **1.6.1.3.5 Контроллер ПКП1**

### Компонент **"Контроллер ПКП1"** предназначен для контроллеров положения задвижки ПКП1 фирмы "ОВЕН".

Он обеспечивает вычитывание из контроллера текущих измеряемых параметров и телеуправление. Формат размещения параметров представлен в "Таблица сигналов контроллера ПКП1".

Компонент "**Контроллер ПКП1**" настраивается как обычный драйвер устройства контроллера Деконт. Его конфигурационные таблицы заполняются через вкладку "Подключение", в которой представлены все параметры, необходимые для установления связи с устройствами.

### **Описание интерфейса:**

- · **Интерфейс** C или D;
- · **Протокол** MODBUS\_M;
- · **Формат** Univer;
- · **Среда** RS485;
- · **Буфер приема** 200;
- · **Скорость** 9600 бод;
- · **Прием Sync** значение безразлично;
- · **Выдача SYNC** значение безразлично.

### **Описание устройства:**

- · **Номер устройства** уникальный в пределах контроллера номер устройства;
- · **Сетевой номер** однобайтовый адрес контроллера ПКП1;
- · **Свойства** модули;
- · **Физ.адрес** устанавливайте равным номеру устройства. Формально это любой уникальный номер в пределах данного сегмента интерфейса;
- · **Время реакции** 100;
- · **Повторы** 3 и более;
- · **Сегмент** номер сегмента 1 или 2.

### **Параметры компонента:**

· **Такт опроса (сек)** - период, определяющий частоту сбора данных. Задается в секундах.

### **Таблица сигналов контроллера ПКП1**

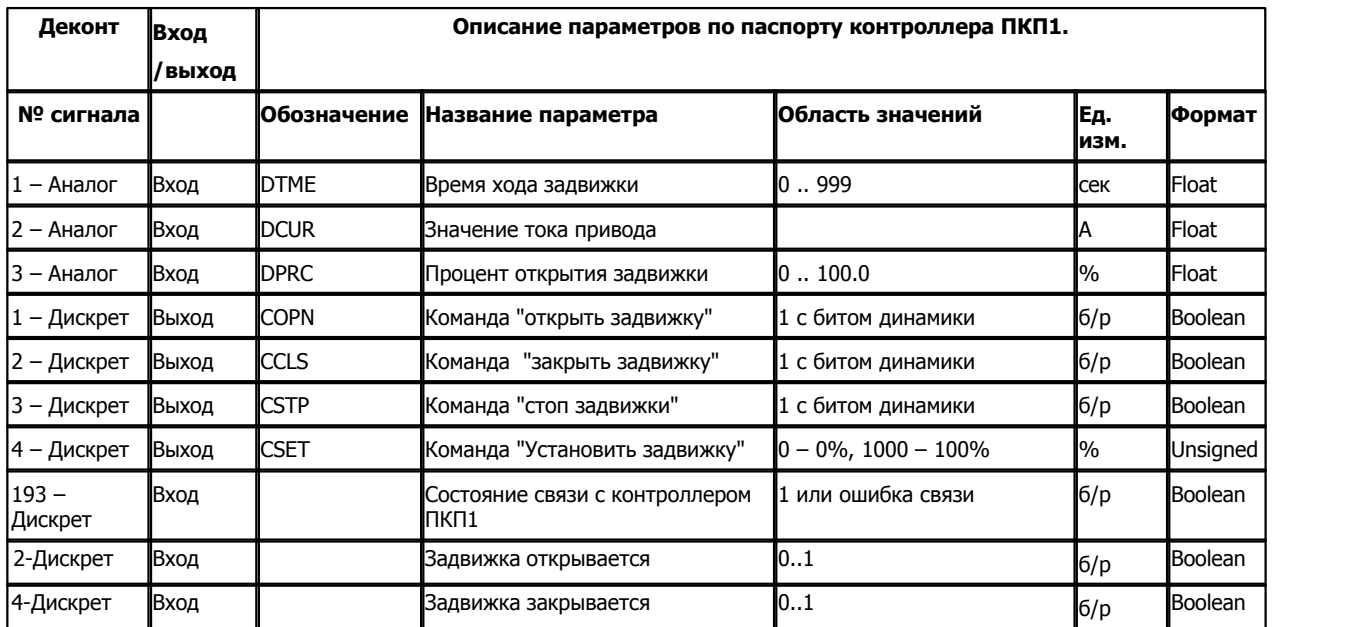

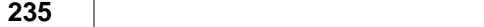

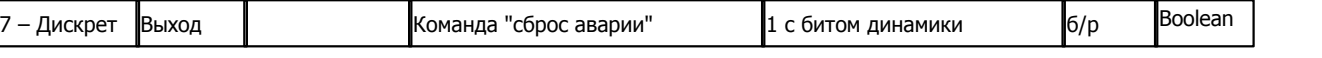

# **Подключение контроллера ПКП1 к контроллеру Деконт-182**

В контроллере ДЕКОНТ-182 должна быть установлена плата Z-RS485.

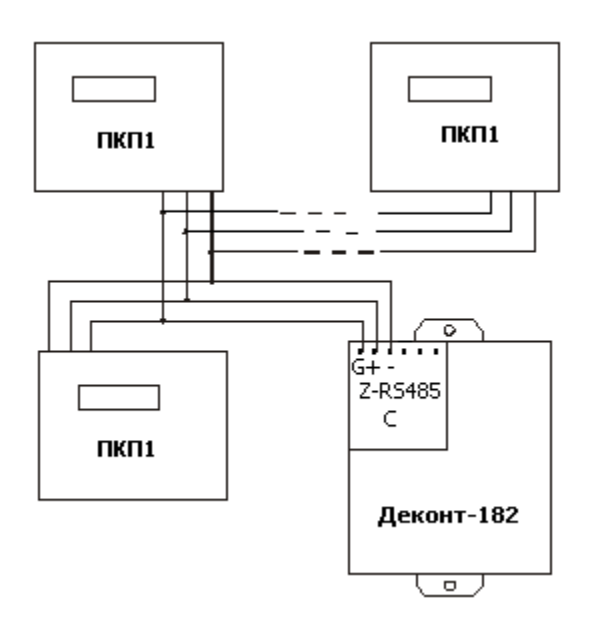

### **Таблица соединений кабеля связи**

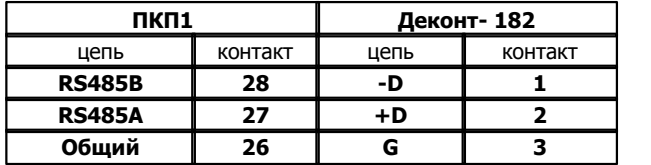

### **Настройка КОНТРОЛЛЕРА ПКП1**

Для того, чтобы электросчетчик понимал запросы контроллера ДЕКОНТ-182 необходимо настроить:

- · **Скорость**: должна быть одинакова в Деконт-182 и ПКП1.
- · **Формат данных**: 8 бит без паритета, 1 стоповый бит.
- · **Длина адреса прибора**: 8 бит.

### **Общие сведения**

### **Документация:**

"Прибор контроля положения задвижки ПКП1", Руководство по эксплуатации. "Протокол обмена с микроконтроллерами ТРМ138М на базе сети RS485".

### **Испытания:**

Испытания драйвера проводилась на контроллере ПКП1Т-Н-RS. **Координаты:** 

URL: **www.owen.ru**.

# **1.6.1.3.6 'ЛОГИКА' СПТ961 и СПГ761**

Компонент **"ЛОГИКА" СПТ961 и СПГ761"** предназначен для тепловычислителей СПТ961 и корректоров СПГ761 фирмы "ЛОГИКА".

Он обеспечивает вычитывание из тепловычислителя или корректора текущих измеряемых и вычисляемых параметров.

Компонент **"ЛОГИКА" СПТ961 и СПГ761"** настраивается как обычный драйвер устройства контроллера Деконт. Его к онфигурационные таблицы заполняются через вкладку "Подключение", в которой представлены все параметры, необходимые для установления связи с устройствами.

Компонент **Архив СПГ-761** предназначен для вычитывания архивов из счетчика СПГ-761. Компонент **Архив СПТ-961** предназначен для вычитывания архивов из счетчика СПТ-961.

### **Описание интерфейса:**

- · **Интерфейс** C или D;
- · **Протокол** MODBUS Mастер;
- · **Формат** ОБЩИЙ;
- · **Среда** RS232;
- · **Буфер приема** 200; (для работы с архивами **2000,** если при чтении архива возникает сообщение "Ошибка устройства" необходимо увеличить до **4000**)
- · **Скорость** 9600 бод;
- · **Прием Sync** значение безразлично;
- · **Выдача SYNC** значение безразлично.

### **Описание устройства:**

- · **Номер устройства** уникальный в пределах контроллера номер устройства;
- · **Адрес** магистральный адрес тепловычислителя или корректора. Принимает значения от 0 до 29 и от 128 до 157;
- · **Номер таблицы параметров**  номер необязательной таблицы "Список параметров", в которой надо описать данные на чтения из тепловычислителя или корректора;
- · **Дискрет связи** Номер дискрета состояния связи;
- · **Свойства** RTU;
- · **Физ.адрес** устанавливайте равным номеру устройства. Формально это любой уникальный номер в пределах данного сегмента интерфейса;
- · **Повторы** 3 и более (для работы с архивами **5**)
- · **Размер байта** 8 бит;
- · **Паритет** нет;
- · **Стоп биты -** 1;
- · **Задержка перед посылкой (мс)** 0;
- · **Задержка передачи (мс)** 100 (для работы с архивами **300**);
- · **Таймаут конца пакета (мс)** 20.

### **Параметры компонента:**

· **Такт опроса (сек)** - период, определяющий частоту сбора данных. Задается в секундах.

### **Таблица "Список параметров (не поддерживается экраном "Подключение").**

В этой таблице описываются параметры, которые будут вычитываться из устройства.

- · **Номер трубопровода** (потребителя) указывает, для какого трубопровода (потребителя) будут считываться данные. Для общесистемных параметров данное поле равно 0;
- · **Номер параметра** номер параметра, считываемый из устройства. Данный параметр является обязательным. Принимает значение от 1;
- · **Начальный индекс**  указывает на начальный номер списка параметров, с которого будет происходить считывание данных. Для общесистемных параметров данное поле равно 0. Принимает значение от 1 до 99;
- · **Количество элементов**  данное количество элементов будет прочитано из списка. Принимает значение от 1 до 99;
- · **Обработка параметров**  указывается тип компонента обрабатывающий параметры (сигналы), поступающие от устройства;
- · **Начальный сигнал в обработке параметров**  с данного номера сигнала будет происходить запись заказанного количества сигналов в компонент обработки параметров. Принимает значение от 1 до 190.

**Пример:** Если требуется прочитать из устройства два параметра с адресами 030н01 и 030н02 и положить их как сигналы 5 и 6, то надо заполнить поля:

- · Номер трубопровода: 0
- · Номер параметра: 030
- · Начальный индекс: 01
- · Количество элементов: 02
- · Обработка параметров: "Обработка АНАЛОГОВ"
- · Начальный сигнал в обработке параметров: 5*.*

**Пример:** Если требуется прочитать из устройства параметр с адресом 150т1 (по трубопроводу 1) и положить его как сигнал 7, то надо заполнить поля:

- · Номер трубопровода: 1
- $\bullet$  Номер параметра: 150
- · Начальный индекс: 0
- · Количество элементов: 01
- · Обработка параметров: "Обработка АНАЛОГОВ"
- · Начальный сигнал в обработке параметров: 7.

### **Таблица параметров архива СПГ-761.**

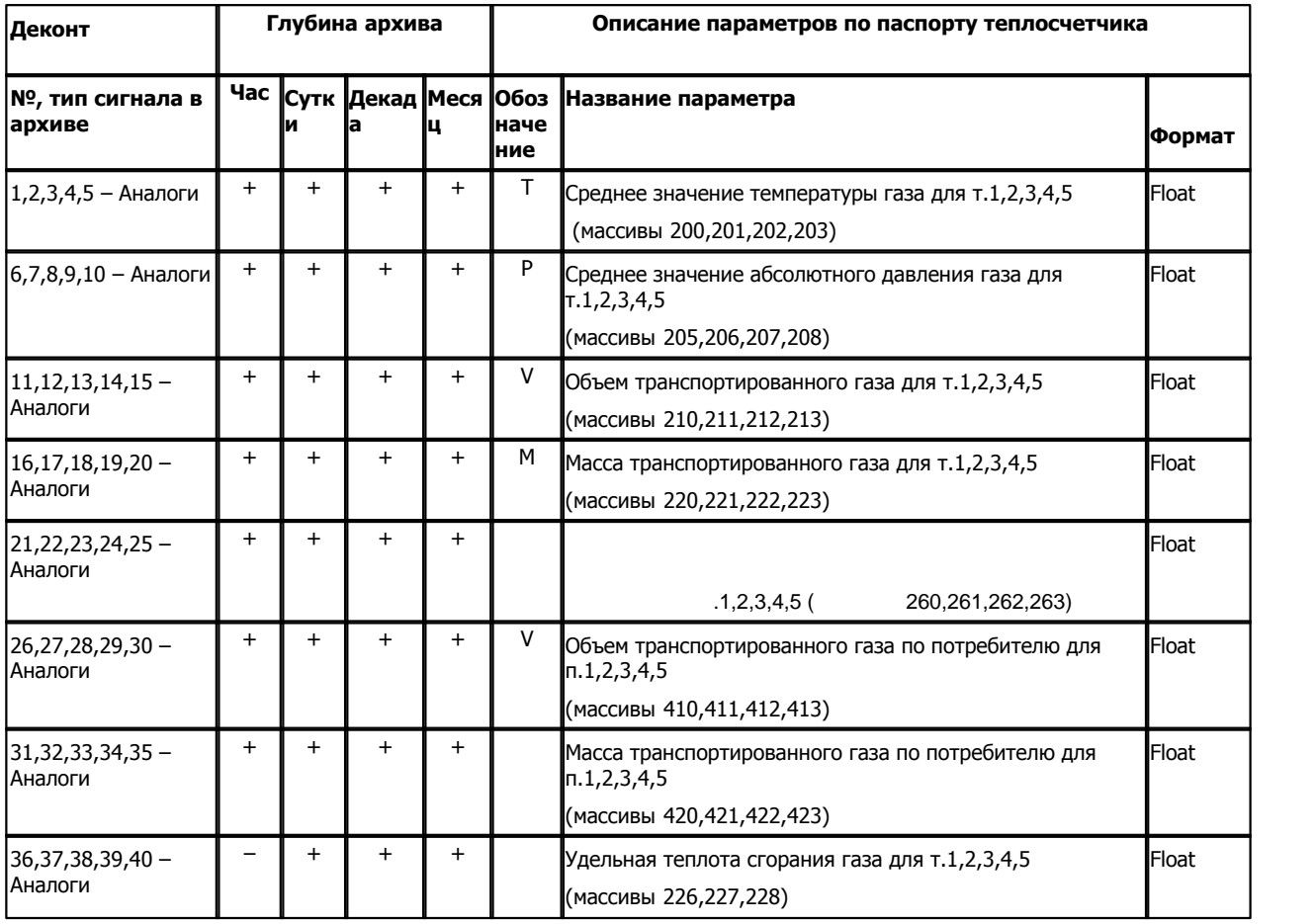

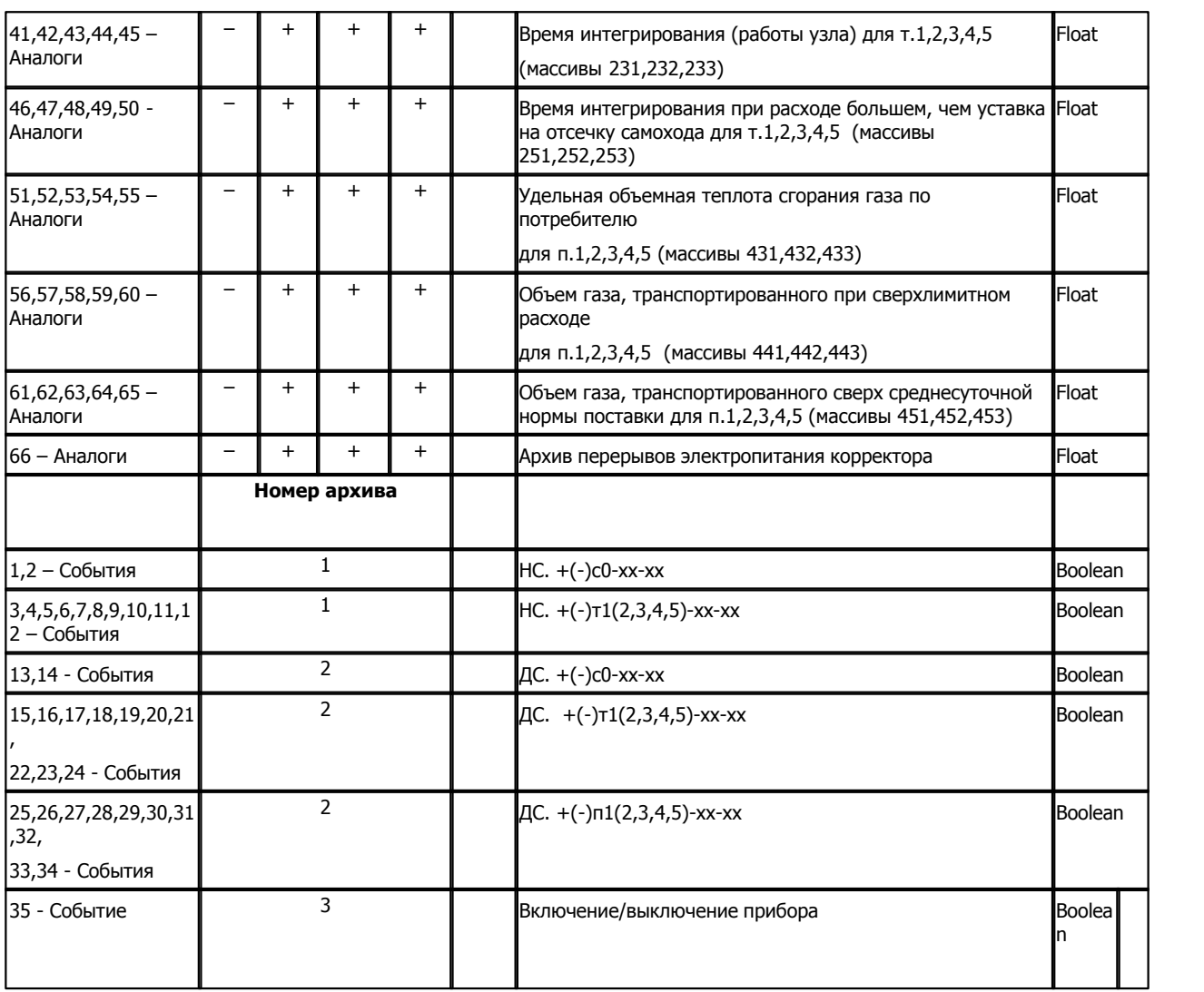

# **Таблица параметров архива СПТ-961.**

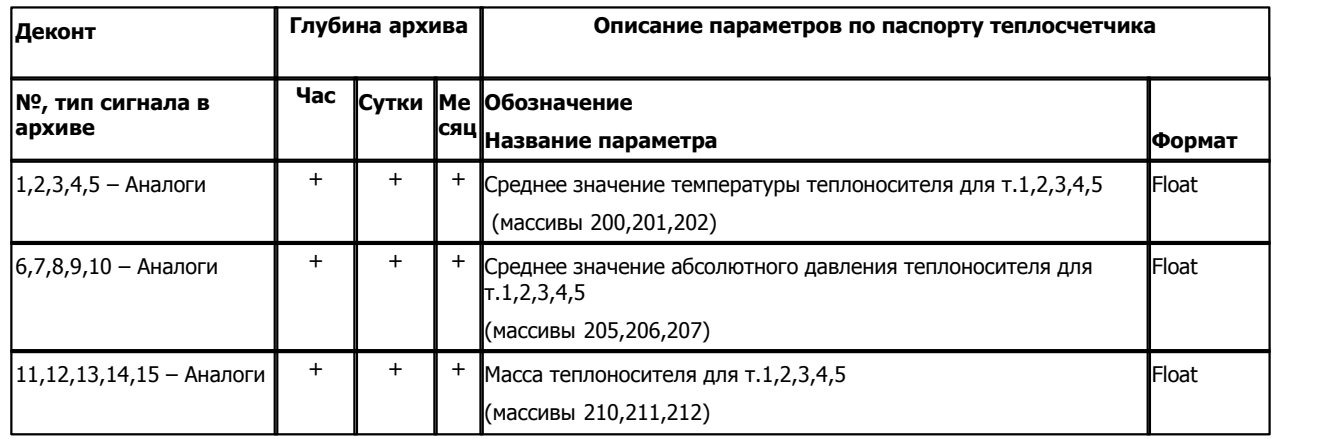

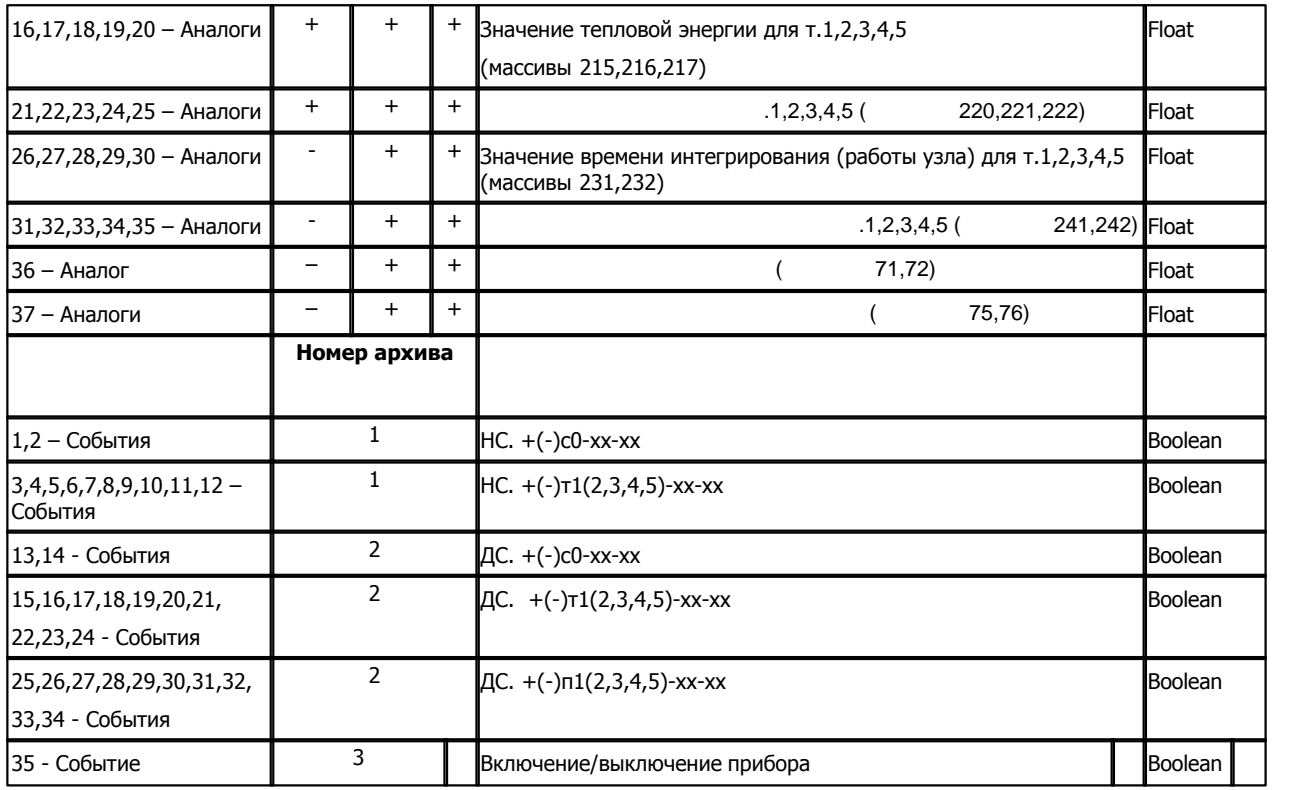

**Подключение тепловычислителя СПТ961 или корректора СПГ761 к контроллеру Деконт-182**

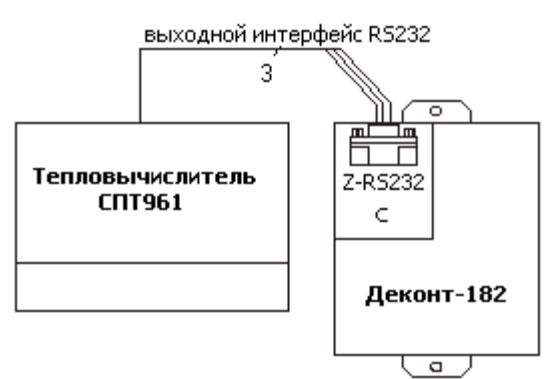

# **Таблица соединений кабеля связи:**

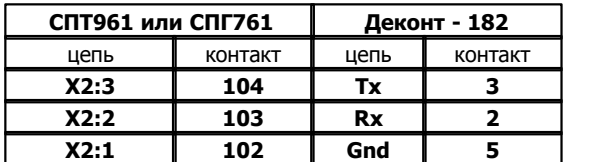

Подключение к контроллеру осуществляется по интерфейсу RS232 с помощью дополнительно устанавливаемых в контроллер платы Z-RS232. На интерфейсе RS232 контроллера Деконт-182 контакты 1 и 4 соединяются перемычкой.

В тепловычислителе СПТ961 или СПГ761 должны быть установлены параметры внешнего оборудования (адрес 003):

- · Протокол: магистральный;
- · Подключенное оборудование: компьютер;
- · Управление потоком: отключено;

Если контроллер Деконт-182 будет находиться на внешнем интерфейсе устройства, то надо настроить контроллер одним из удобных для вас способом:

- · Установить **адрес** равный адресу тепловычислителя с установленным старшим битом. Например, если адрес СПТ-961 равен 0, то его **адре**с в кофигурации будет равен 128. Эту установку надо провести только для одного устройства из списка, который непосредственно подключен по проводам к контроллеру.
- · Установить сетевой адрес контроллера равным адресу тепловычислителя и старший бит установить в единицу. Например, если адрес СПТ-961 равен 4, то сетевой адрес контроллера будет равен 132.

### **Общие сведения**

### **Документация:**

"Тепловычислитель СПТ961", Руководство по эксплуатации, 2002. "Корректор СПГ761", Руководство по эксплуатации, 2003.

"СПСеть", магистральный протокол, Версия 1.1, 2002.

## **Протокол:**

СПСеть, магистральный протокол.

# **Команды:**

Использовалась команда "Чтение элементов индексного массива".

**Координаты:**  URL: **www.logika.spb.ru**.

# **1.6.1.3.7 Корректор СПГ741**

Компонент **"Корректор СПГ741"** предназначен для корректора природного газа СПГ741 фирмы "ЛОГИКА".

Он обеспечивает вычитывание из корректора текущих и итоговых измеряемых и вычисляемых параметров. Формат размещения параметров представлен в "Таблица сигналов корректора СПГ741".

Компонент "**Корректор СПГ741**" настраивается как обычный драйвер устройства контроллера Деконт. Его конфигурационные таблицы заполняются через вкладку "Подключение", в которой представлены все параметры, необходимые для установления связи с устройствами.

Компонент **"Архив СПГ741"** предназначен для вычитывания архивов из корректора.

### **Описание интерфейса:**

- · **Интерфейс** C или D;
- · **Протокол** MODBUS\_M;
- · **Формат** Univer;
- **Среда** RS232;
- · **Буфер приема 2000 ! (при чтении архивов)**
- · **Скорость** 2400 бод;
- · **Прием Sync** значение безразлично;
- · **Выдача SYNC** значение безразлично.

### **Описание устройства:**

- · **Номер устройства** уникальный в пределах контроллера номер устройства;
- · **Адрес СПГ741** однобайтовый физический адрес корректора;
- · **Свойства** модули;
- · **Физ.адрес** устанавливайте равным номеру устройства. Формально это любой уникальный номер в пределах данного сегмента интерфейса;
- · **Время реакции 300**;
- · **Повторы** 3 и более.

### **Параметры компонента:**

· **Такт опроса -** период, определяющий частоту сбора данных. Задается в секундах.

### **Таблица сигналов корректора СПГ741**

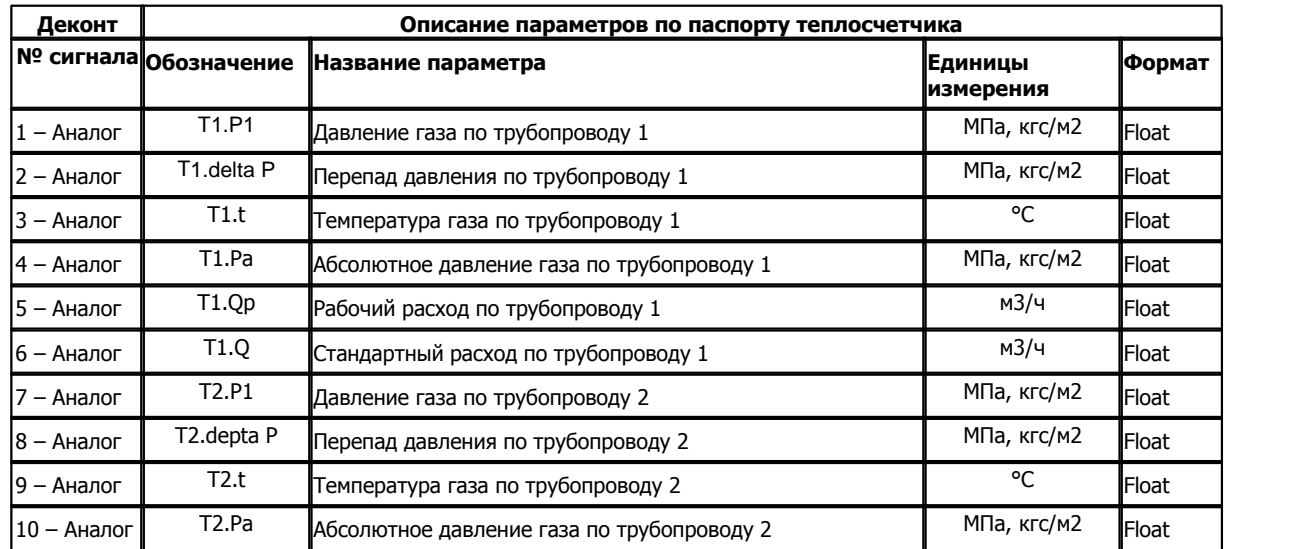

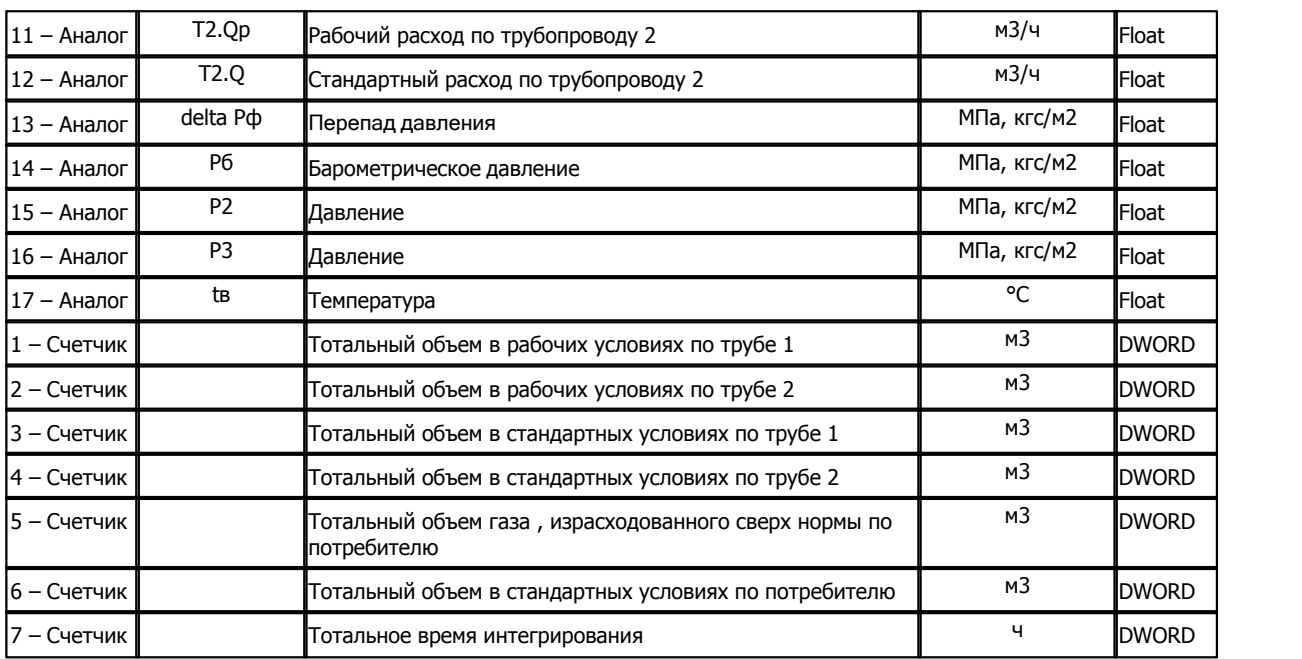

# **Таблица параметров архива корректора СПГ741**

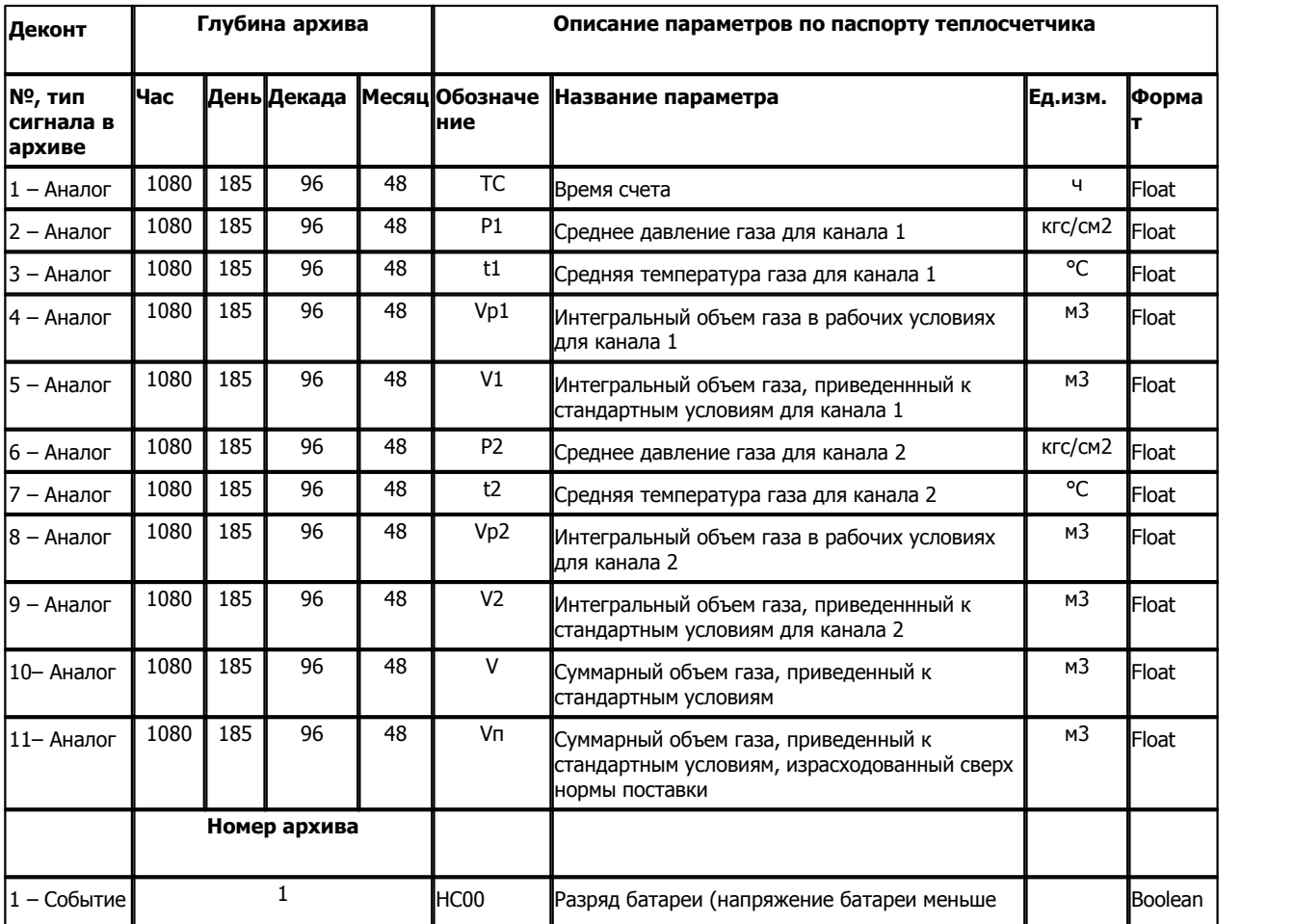

*Компания "ДЭП" тел/факс: (495) 995-00-12; mail@dep.ru; www.dep.ru* 

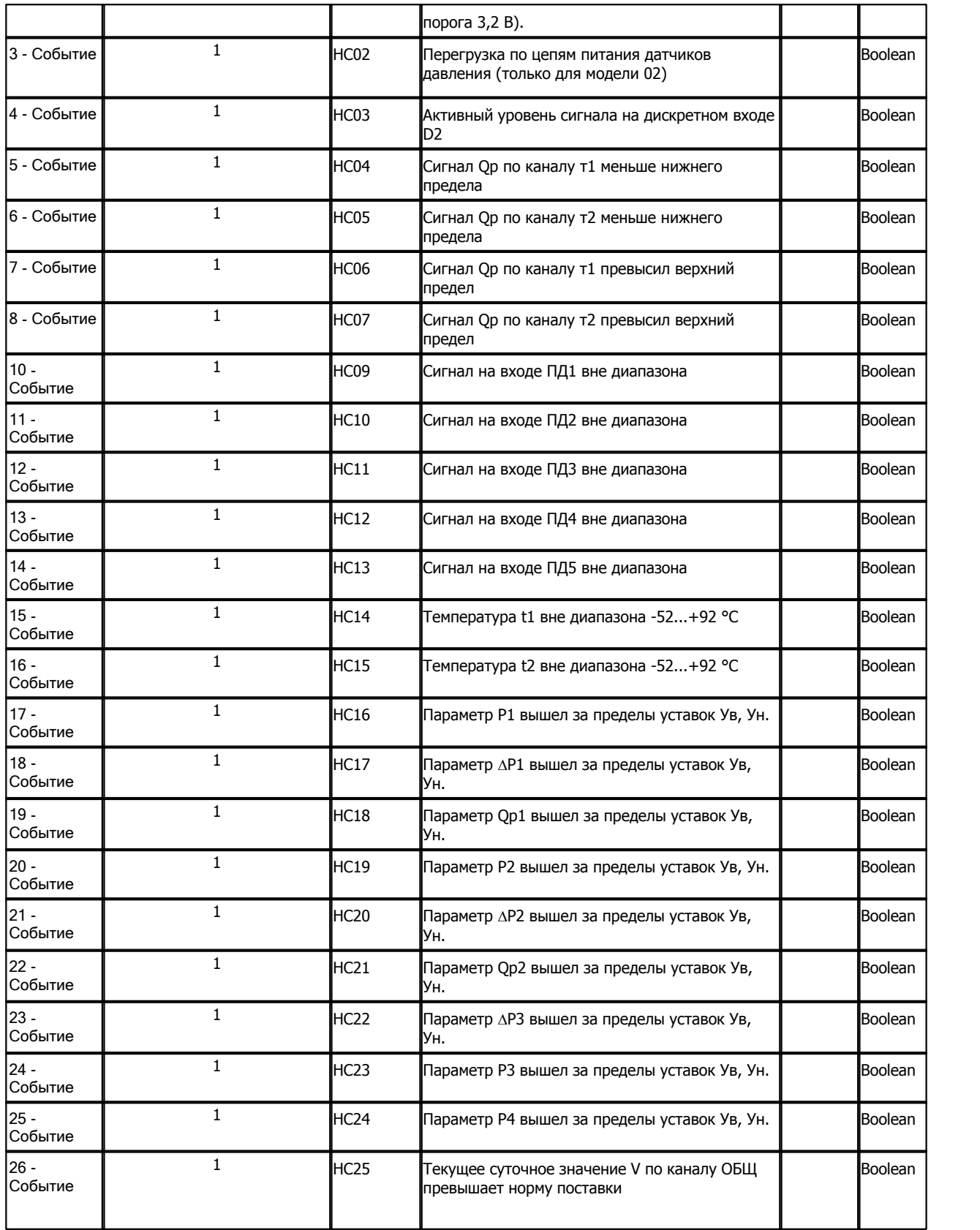

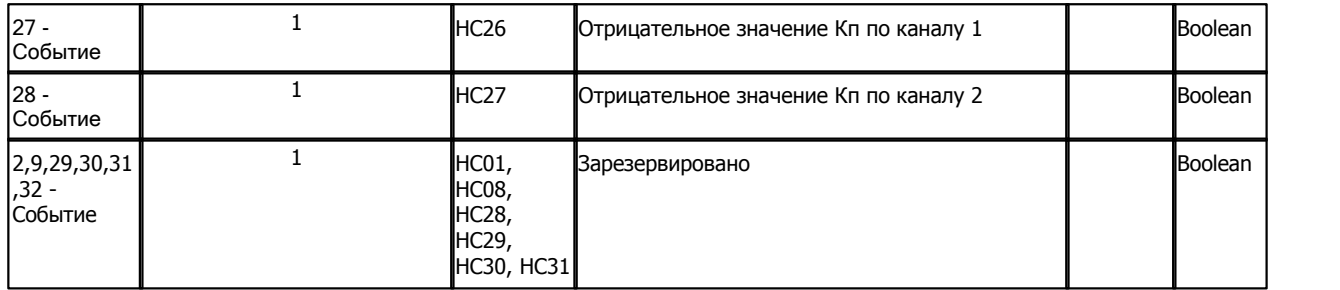

# **Подключение корректора СПГ741 к контроллеру Деконт-182**

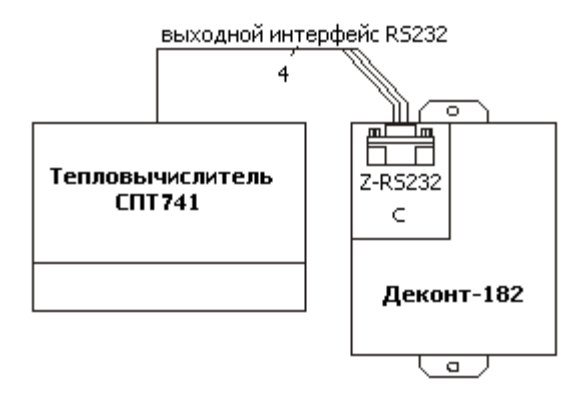

### **Таблица соединений кабеля связи:**

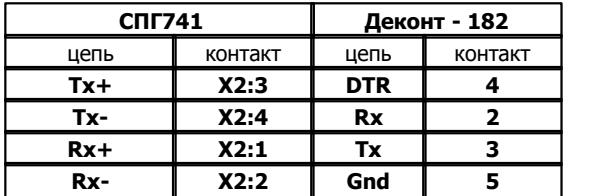

Подключение к контроллеру осуществляется по интерфейсу RS232 с помощью дополнительно устанавливаемых в контроллер платы Z-RS232. На интерфейсе RS232 контроллера Деконт-182 контакты 1 и 4 соединяются перемычкой.

### **Чтение архива:**

Компонент "Архив СПГ741" предназначен для вычитывания из электросчетчика часовых, суточных,декадных и месячных архивов. Формат размещения параметров в архивах представлен в таблице параметров архивов .

### **Общие сведения**

# **Документация:**

"Корректор СПГ741", Руководство по эксплуатации, 2001. "СПГ741", Протокол, 2002.

#### **Координаты:**

URL: **www.logika.spb.ru**.

**Описание компонентов 244**

# **1.6.1.3.8 Преобразователь ИПЦ6806**

### Компонент **"Преобразователь ИПЦ6806"** предназначен для преобразователей ИПЦ6806 типа 03, 04 и 17.

Компонент обеспечивает вычитывание из преобразователя текущих измеряемых и вычисляемых параметров. Формат размещения параметров представлен в "Таблице сигналов преобразователя ИПЦ6806".

Компонент "**Преобразователь ИПЦ6806**" настраивается как обычный драйвер устройства контроллера Деконт. Его к онфигурационные таблицы заполняются через вкладку "Подключение", в которой представлены все параметры, необходимые для установления связи с преобразователем.

### **Описание интерфейса:**

- · **Интерфейс** C или D;
- · **Протокол** MODBUS\_M;
- · **Формат** Univer;
- · **Среда** RS485;
- · **Буфер приема** 100;
- · **Скорость** 1200, 2400, 4800, 9600 и 19200 бод;
- · **Прием Sync** значение безразлично;
- · **Выдача SYNC** значение безразлично.

### **Описание устройства:**

- · **Номер устройства** уникальный в пределах контроллера номер устройства;
- · **Адрес ИПЦ6806** адрес преобразователя ИПЦ6806;
- · **Свойства** модули;
- · **Физ.адрес** устанавливайте равным номеру устройства. Формально это любой уникальный номер в пределах данного сегмента интерфейса;
- · **Время реакции** 100;
- · **Повторы** 3 и более;
- · **Сегмент** номер сегмента 1 или 2.

### **Параметры компонента:**

· **Такт опроса -** период определяющий частоту сбора данных. Задается в секундах.

### **Таблица сигналов Преобразователя ИПЦ6806**

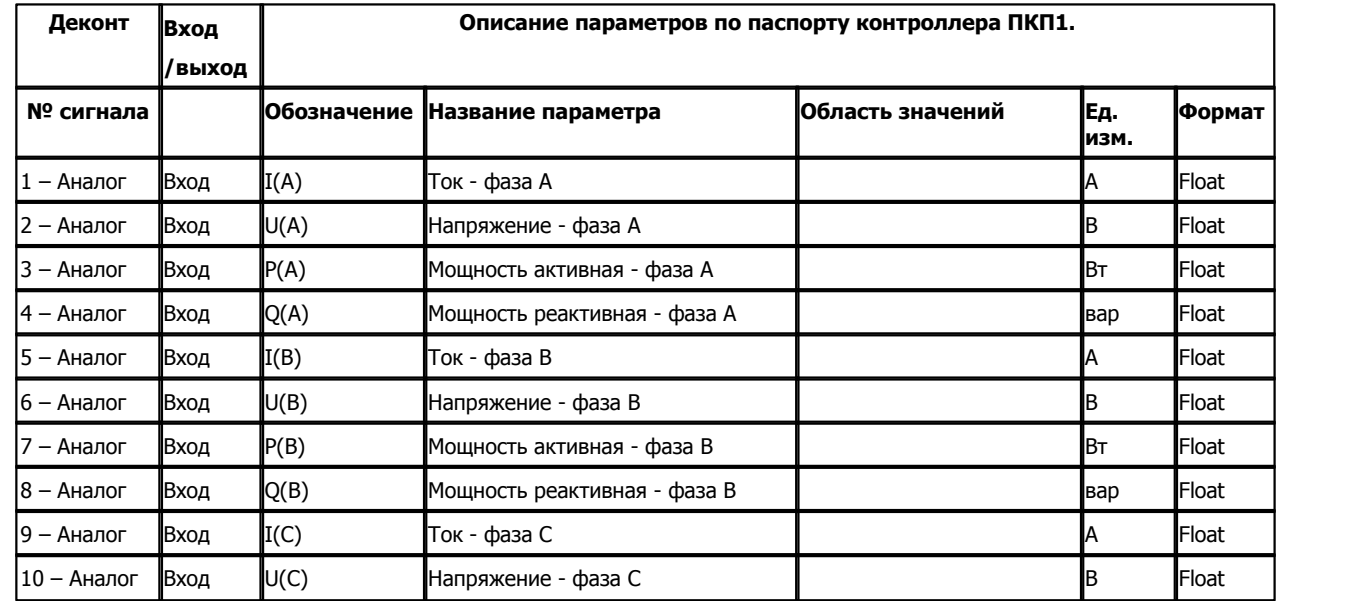

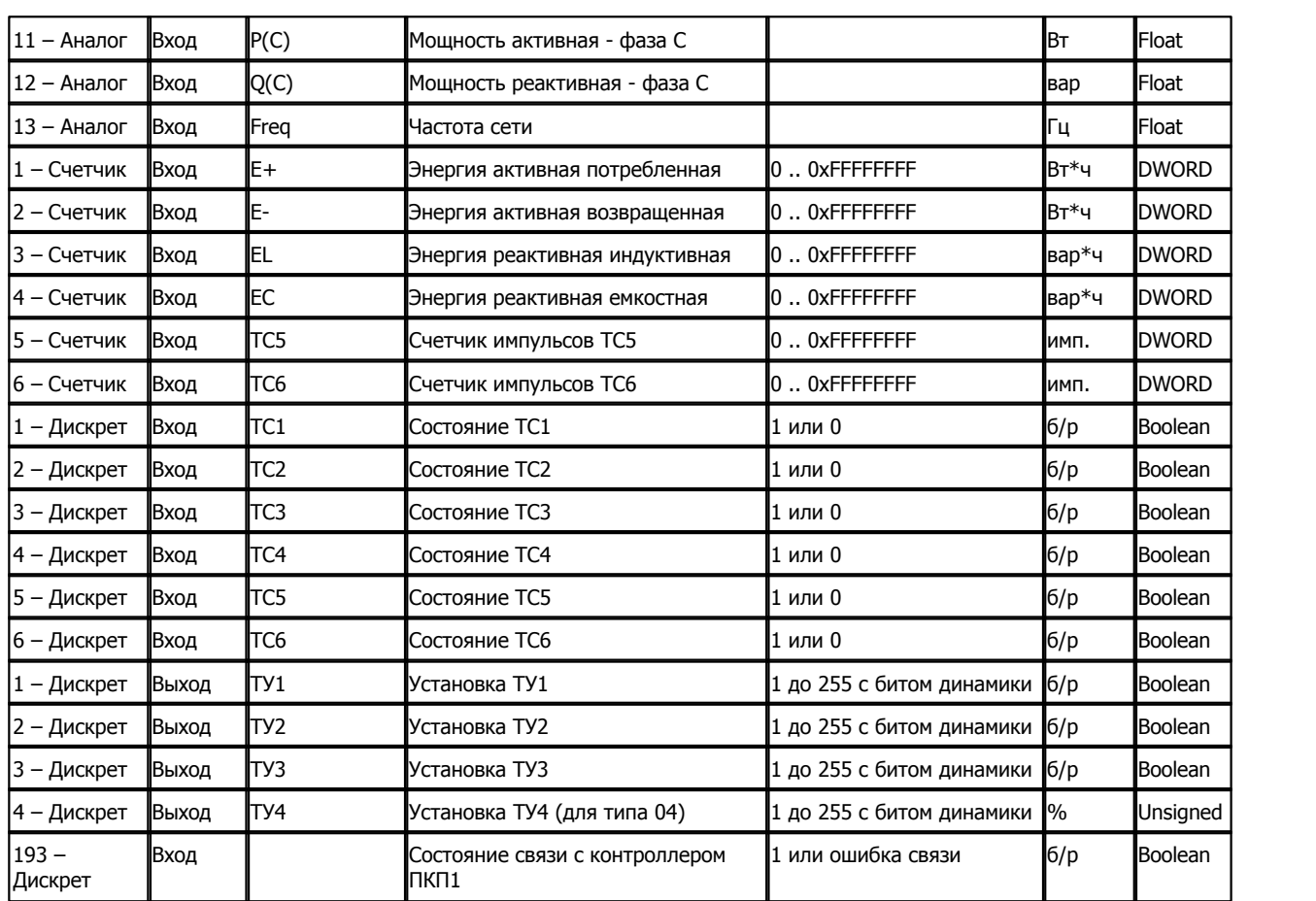

В таблице "[Счетчики](#page-84-0)" в программе "Конфигуратор" в поле "по значению" должно быть указано: true:

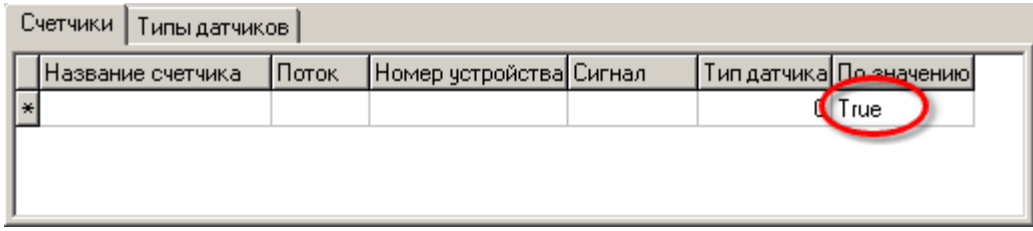

**Подключение преобразователей ИПЦ6806 к контроллеру Деконт-182**

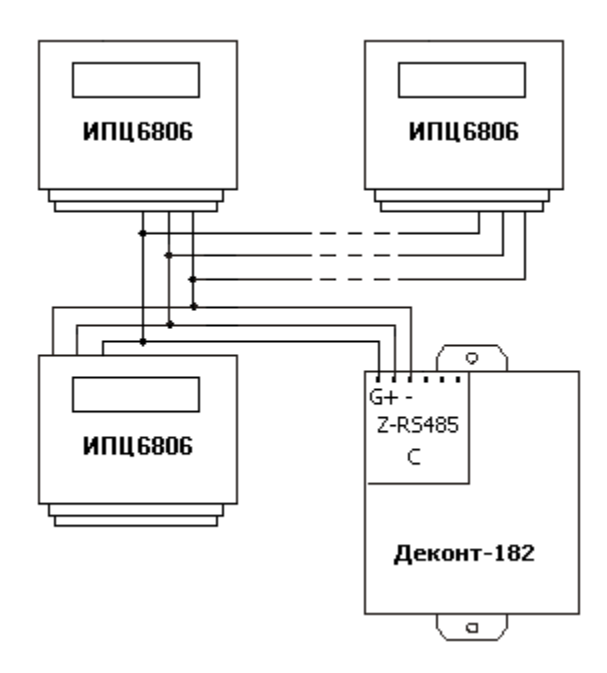

В контроллере ДЕКОНТ-182 должна быть установлена плата Z-RS485.

# **Таблица соединений кабеля связи:**

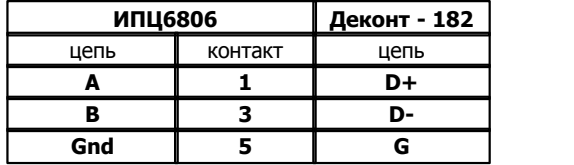

## **Общие сведения**

# **Документация:**

"Преобразователи измерительные цифровые типа ПЦ6806", Руководство по эксплуатации, 2002

### **Испытания:**

Испытания компонента проводилась на преобразователях ИПЦ6806-03/41H и ИПЦ6806-17/31.

## **Координаты поставщика:** ООО "НПП Электромеханика"

394033, г. Воронеж, Ленинский пр-т, 160.

т. (0732) 26-25-91, т/ф (0732) 23-67-51

E-mail: em@box.vsi.ru, Web: www.vsi.ru/~em
# **1.6.1.3.9 Устройства SPA-BUS**

Компонент **"Устройство SPA-Bus"** предназначен для устройств, поддерживающих протокол SPA-Bus фирмы ABB.

Компонент обеспечивает вычитывание из устройств входов, выходов, уставок, переменных,даты. Также компонент способен посылать широковещательные сигналы установки времени.

Компонент "**Устройство SPA-Bus**" настраивается как обычный драйвер устройства контроллера Деконт. Его конфигурационные таблицы заполняются через закладку "Подключение", в котором представлены все параметры, необходимые для установления связи с устройством

#### **Описание интерфейса:**

- · **Интерфейс** C или D
- · **Протокол** MODBUS\_M
- · **Формат** Univer
- · **Среда** RS485, RS232
- · **Буфер приема** 100
- · **Скорость равна скорости устройства**
- · **Прием Sync** значение безразлично
- · **Выдача SYNC** значение безразлично

## **Описание устройства:**

- · **Устойство** уникальный в пределах контроллера номер устройства
- · **Адрес SPA-Bus** адрес устройства
- · **Номер списка параметров** номер необязательной таблицы "Список параметров". В этом списке задаются запросы, посылаемые к устройству.
- · **Выдача сигналов синхронизации**  Принимает значения false или true.Если true то разрешены сигналы установки времени
- · **Период синхронизации, с** период с которым посылаются сигналы установки времени (если они разрешены)
- · **Свойства** модули
- · **Физ.адрес** устанавливайте равным номеру устройства. Формально это любой уникальный номер в пределах данного сегмента интерфейса
- · **Время реакции** 100
- · **Повторы** 3 и более
- · **Сегмент** номер сегмента 1 или 2

#### **Параметры компонента:**

· **Такт опроса -** период определяющий частоту сбора данных. Задается в секундах.

#### **Таблица "Список параметров"**

В этой таблице формируются запросы, отправляемые устройству.

- · **Номер канала** номер канала. Может принимать значения от 0 до 999.
- · **Тип данных** тип данных может быть I входы, O выходы, S уставки, V-переменные, D время/дата
- · **Первый параметр** номер первого параметра для чтения. Если он равен 0, то посылается запрос на чтение всего канала.
- · **Последний параметр/количество** последний параметр, если первый параметр не равен 0. В противном случае количество параметров, записываемых в обработку параметров.
- · **Обработка параметров**  указывается компонент, обрабатывающий сигналы от устройства. Выбирается из справочника. Когда тип данных D, может быть только обработка счетчиков.
- · **Нач. сигнал в обраб. параметров**  начальный сигнал в обработке параметров. С номера этого сигнала будет происходить запись заказанного количества сигналов в компонент обработки параметров.

#### **Примеры:**

Номер канала - 1 Тип данных - I Первый параметр - 1 Последний параметр - 5 Обработка параметров - Обработка аналогов Нач. сигнал в обраб. параметров - 1 Посылается запрос (адрес предполагается равным 1) >1R1I1/5:XXcr Результат в ответе (пять значений) передается в компонент обработки аналогов, начиная с номера 1. Номер канала - 2 Тип данных - I Первый параметр - 0 Последний параметр - 2 Обработка параметров - Обработка счетчиков Нач. сигнал в обраб. параметров - 3 Посылается запрос (адрес предполагается равным 1) >1R2I:XXcr Первые два значения в ответе передаются в компонент обработки счетчиков, начиная с номера 3 Номер канала - 4 Тип данных - S Первый параметр - 19 Последний параметр 19 Обработка параметров - Обработка аналогов

Посылается запрос (адрес предполагается равным 1) >1R4S19:XXcr Значение в ответе передается в компонент обработки счетчиков с номером 1.

#### **Запросы параметров для терминала релейной защиты 2704V11**

Считывание аналоговых величин.

Нач. сигнал в обраб. параметров - 1

Тип данных - I, первый параметр - 0, последний парамет / количество - 2

Ua ,кB /  $\circ$  - канал 1<br>Ia, A / $\circ$  - канал 2 - канал 2 Ub,кВ/° - канал 3 Ib, A/° - канал 4 Uc,кВ/° - канал 5 Ic,А/° - канал 6 Uни,В/° - канал 7  $3Io, A$ <sup>o</sup> - канал 8 Uик,В/° - канал 9 Uшон,В/° - канал 10 U1, B / ° - канал 15 U2, B / ° - канал 13 3U0, B / ° - канал 11 I1, A / ° - канал 16 I2, A / ° - канал 14 3I0, A / ° - канал 12 U БНН, B / ° - канал 17 Uab, B / ° - канал 18 Ubc, B / ° - канал 19 Uca, B / ° - канал 20 Zab, Oм / ° - канал 21 Zbc, Oм / ° - канал 22 Zca, Oм / ° - канал 23

Тип данных - I, первый параметр - 0, последний парамет / количество - 1

Р, MВт - канал 24 Q, MBAp - канал 25

# **249 Kommunist Q**

Частота, Гц - канал 26

# **Подключение устройств SPA-Bus к контроллеру Деконт-182**

В контроллерах ДЕКОНТ-182 должна быть установлена плата Z-RS485 или/и Z-RS232

В устройстве должен быть установлен формат передачи данных: 7 бит, 2 стоповых бита, четный паритет.

На интерфейсе RS232 контроллера Деконт-182 контакты 1 и 4 соединяются перемычкой.

# **Общие сведения**

# **Документация:**

SPA-Bus Communication protocol V 2.5, ABB

# **Испытания:**

Испытания проводились на терминале релейной защиты 2704V11

# **1.6.1.3.10 Концентратор Мекрурий**

Компонент **"Концентратор Меркурий"** предназначен для работы с концентраторами "Меркурий" фирмы "Инкотекс".

Компонент вычитывает данные из "буфера последних пакетов" концентратора для одно- и многотарифных электросчетчиков. Формат размещения параметров электросчетчиков представлен в "Таблице сигналов электросчетчиков". Формат размещения сигналов концентратора представлен в "Таблице сигналов концентратора".

Также возможна коррекция времени концентратора.

Компонент **"Концентратор Меркурий"** настраивается как обычный драйвер устройства контроллера Деконт. Его к онфигурационные таблицы заполняются через закладку "Подключение", в котором представлены все параметры, необходимые для установления связи с устройством

#### **Описание интерфейса:**

- · **Интерфейс** C или D
- · **Протокол** MODBUS\_M
- · **Формат** Общий
- · **Среда** RS232, RS485
- · **Буфер приема 300**
- · **Скорость 38400**
- · **Прием Sync** значение безразлично
- · **Выдача SYNC** значение безразлично

#### **Описание устройства:**

- · **Устройство** уникальный в пределах контроллера номер устройства
- · **Адрес концентратора** десятичный адрес концентратора (указанный шестнадцатиричный адрес нужно перевести в десятичный)
- · **Выдача сигналов синхронизации**  Принимает значения false или true.Если true то разрешены сигналы установки времени
- · **Период синхронизации, с** период с которым посылаются сигналы установки времени (если они разрешены)
- · **Свойства** модули
- · **Физ.адрес** устанавливайте равным номеру устройства. Формально это любой уникальный номер в пределах данного сегмента интерфейса
- · **Время реакции** 100
- · **Повторы** 3 и более
- · **Размер байта** 8 бит
- · **Паритет** нет
- · **Стоп биты** 1 бит
- · **Дискрет связи** номер дискрета состояния связи с устройством.

#### **Параметры компонента:**

· **Такт опроса -** период определяющий частоту сбора данных. Задается в секундах. (рекомендуемое производителем значение > 60 c)

Устройства, подключенные к концентратору, описываются в необязательной таблице "Счетчики Меркурий". Номер необязательной таблицы совпадает с номером концентратора (поле "устройство")

#### **Необязательная таблица "Счетчики Меркурий":**

- · **Устойство** уникальный в пределах контроллера номер устройства
- · **Адрес счетчика** PLC адрес счетчика

#### **Таблица сигналов электросчетчиков**

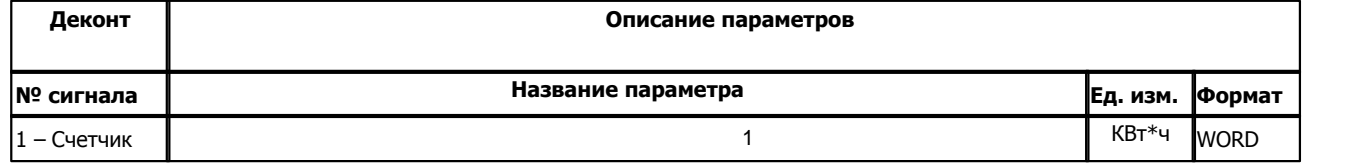

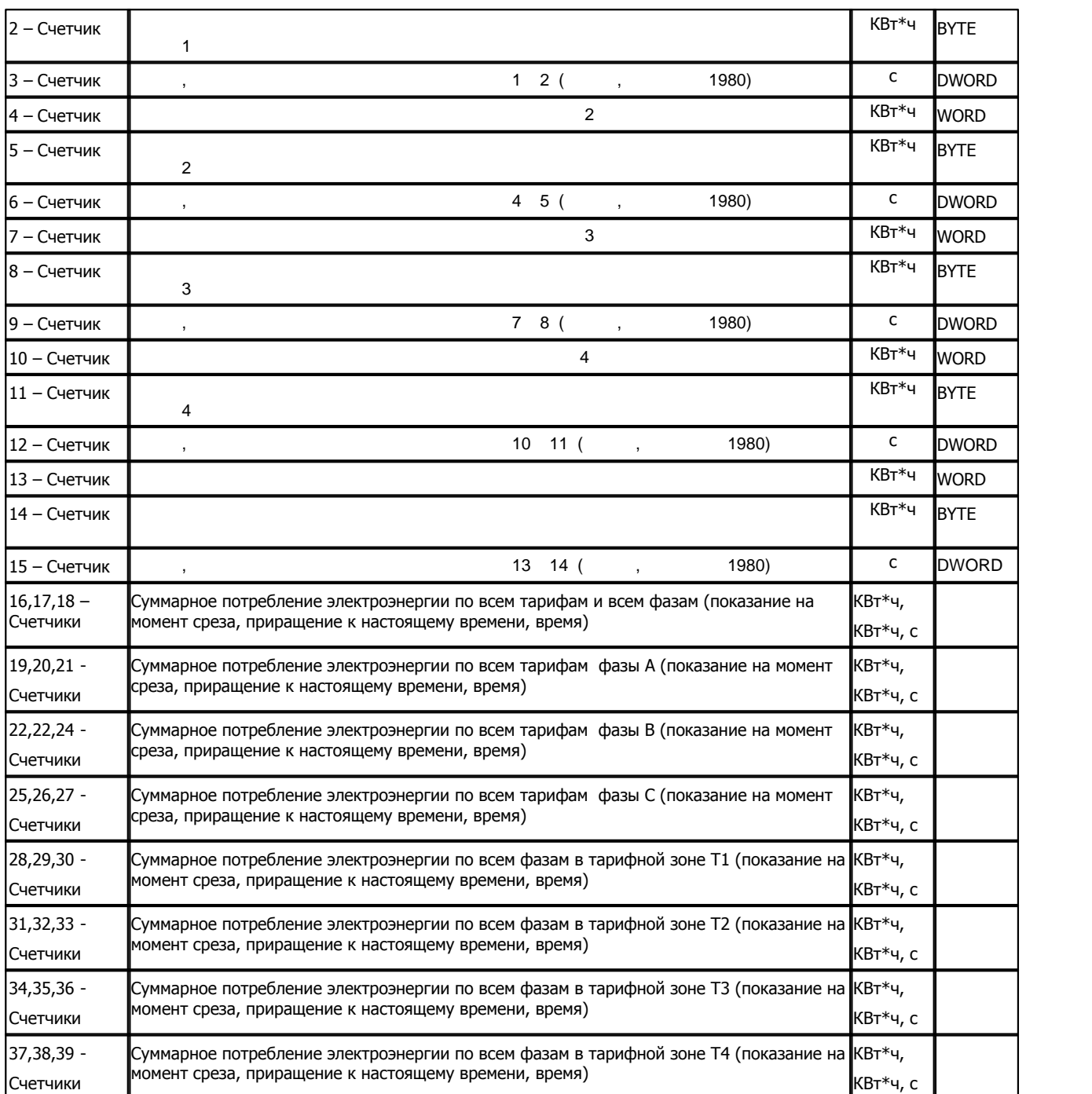

Счетчики 1- 15 - для ондофазных счетчиков Счетчики с 16 - для трехфазных счетчиков

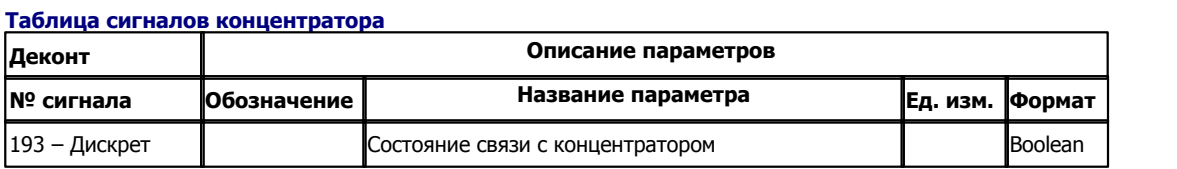

# **Подключение концентратора контроллеру Деконт-182**

Подключение к контроллеру осуществляется по интерфейсу RS232 с помощью дополнительно устанавливаемых в контроллер платы Z-RS232.

На интерфейсе RS232 контроллера Деконт-182 контакты 1 и 4 соединяются перемычкой.

# **Общие сведения**

# **Испытания:**

Испытания драйвера проводилась на счетчике "Меркурий - 201"

# **Координаты поставщика:**

Фирма ООО "ИНКОТЕКС". Адрес: 105484, г. Москва, 16-я Парковая, 26

# **1.6.1.3.11 Весовой терминал ТВ-003**

#### Компонент **"Весовой терминал ТВ-003"** предназначен для весовых терминалов фирмы "Тензо-М"

Он обеспечивает вычитывание из устройства измеряемых параметров. Формат размещения параметров представлен в "Таблица сигналов весового терминала"

Компонент **"Весовой терминал ТВ-003"** настраивается как обычный драйвер устройства контроллера Деконт. Его к онфигурационные таблицы заполняются через вкладку "Подключение", в которой представлены все параметры, необходимые для установления связи с устройствами.

#### **Описание интерфейса:**

- · **Интерфейс** C или D;
- · **Протокол** MODBUS\_M;
- · **Формат** Univer;
- · **Среда** RS485;
- · **Буфер приема** 200;
- · **Скорость равна скорости интерфейса устройства**
- · **Прием Sync** значение безразлично;
- · **Выдача SYNC** значение безразлично.

# **Описание устройства:**

- · **Номер устройства** уникальный в пределах контроллера номер устройства;
- · **Адрес терминала-** однобайтовый адрес терминала
- · **Свойства** модули;
- · **Физ.адрес** устанавливайте равным номеру устройства. Формально это любой уникальный номер в пределах данного сегмента интерфейса;
- · **Время реакции** 100;
- · **Повторы** 3 и более;
- · **Сегмент** номер сегмента 1 или 2.

#### **Параметры компонента:**

· **Такт опроса (сек)** - период, определяющий частоту сбора данных.

## **Таблица сигналов весового терминала**

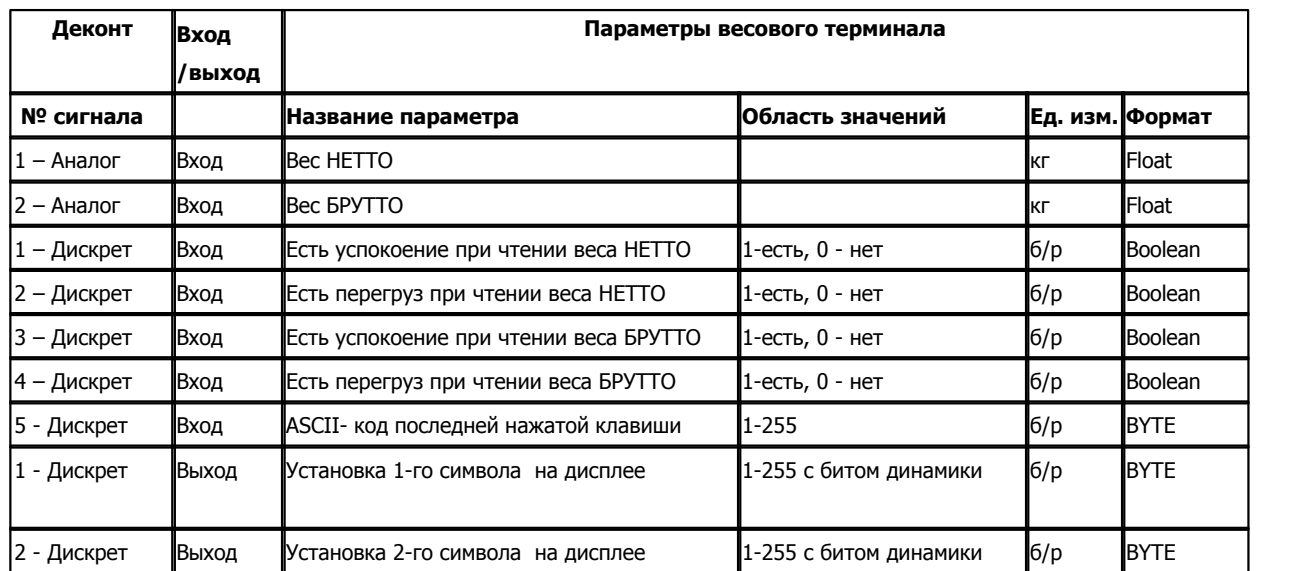

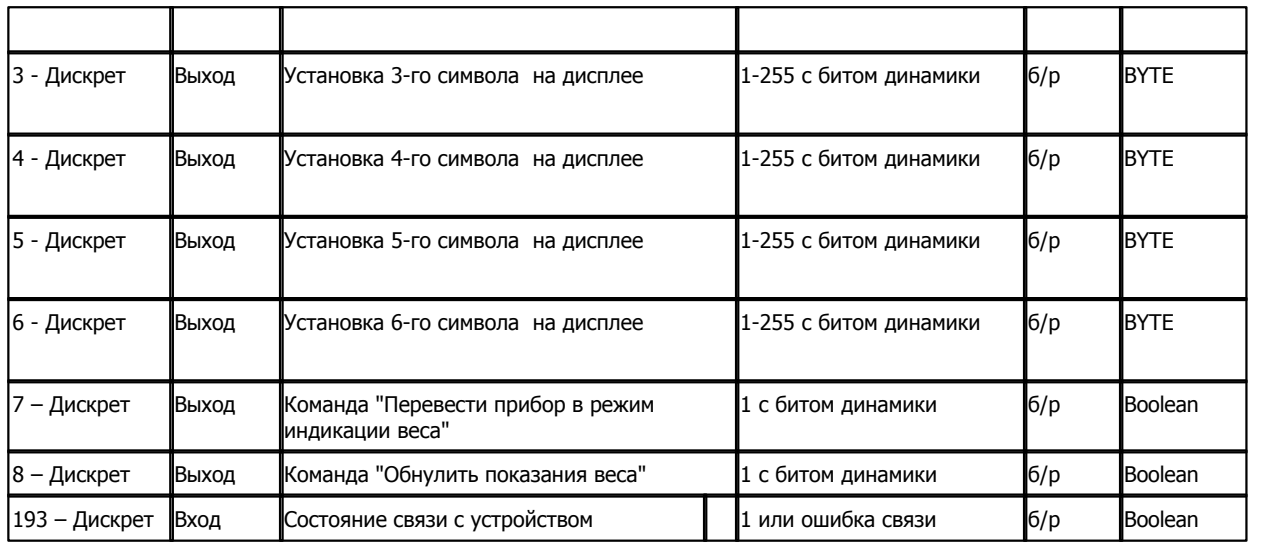

#### **Подключение весового терминала к контроллеру Деконт-182**

В контроллере ДЕКОНТ-182 должна быть установлена плата Z-RS485.

# **Таблица соединений**

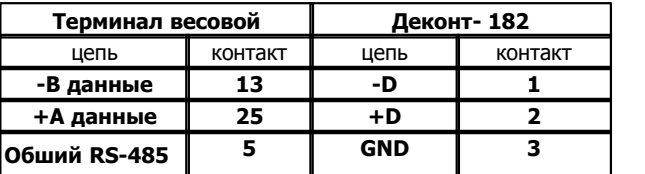

# **Общие сведения:**

# **Документация:**

Протокол обмена данными для тензометрических измерительных приборов

# **Испытания:**

Испытания драйвера проводилась на весовом терминале с версией ПО SC-304

# **1.6.1.3.12 Вычислитель ИРГА-2**

Компонент **"Вычислитель ИРГА-2"** предназначен для подключения к контроллеру Деконт-182 вычислителей количества энергоносителей "ИРГА-2" производства OOO "ГЛОБУС". Он обеспечивает вычитывание из устройства текущих измеряемых и вычисляемых параметров. Формат размещения параметров представлен в "Таблице сигналов вычислителя ИРГА-2".

Компонент""**Вычислитель ИРГА-2"** настраивается как обычный драйвер устройства контроллера Деконт. Его конфигурационные таблицы заполняются через вкладку "Подключение", в которой представлены все параметры, необходимые для установления связи с устройствами.

Компонент **"Архив ИРГА-2"** предназначен для вычитывания архивов из устройтсва.

## **Описание интерфейса:**

- · **Интерфейс** C или D;
- · **Протокол** MODBUS Mастер;
- · **Формат** ОБЩИЙ;
- · **Среда** RS232;
- · **Буфер приема** 200;
- · **Скорость** 9600 бод;
- · **Прием Sync** значение безразлично;
- · **Выдача SYNC** значение безразлично.

#### **Описание устройства:**

- · **Номер устройства** уникальный в пределах контроллера номер устройства;
- · **Дискрет связи** номер дискрета связи с устройством;
- · **Свойства -**RTU;
- · **Физ.адрес** устанавливайте равным номеру устройства. Формально это любой уникальный номер в пределах данного сегмента интерфейса;
- · **Повторы 3** и более;
- · **Размер байта** 8 бит.
- · **Паритет** Нет.
- · **Стоп биты** 1 бит.
- · **Задержка перед посылкой (мс)** 0
- · **Задержка передачи (мс) 500**
- · **Таймаут конца пакета (мс)** 20

#### **Параметры компонента:**

· **Такт опроса -** период, определяющий частоту сбора данных и максимальное время ожидания ответа от счетчика. Задается в секундах.

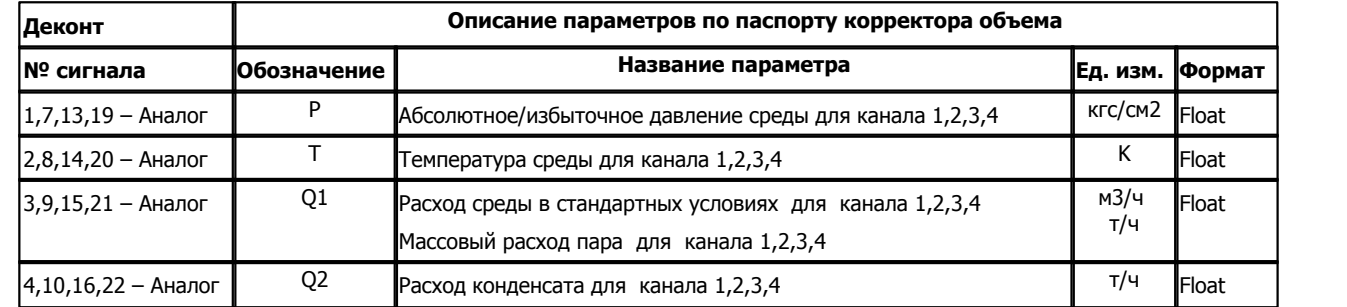

# **Таблица сигналов вычислителя "ИРГА-2"**

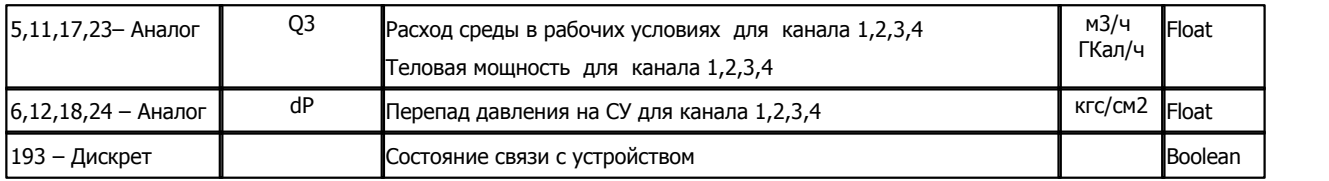

# **Таблица параметров архивов вычислителя ИРГА - 2**

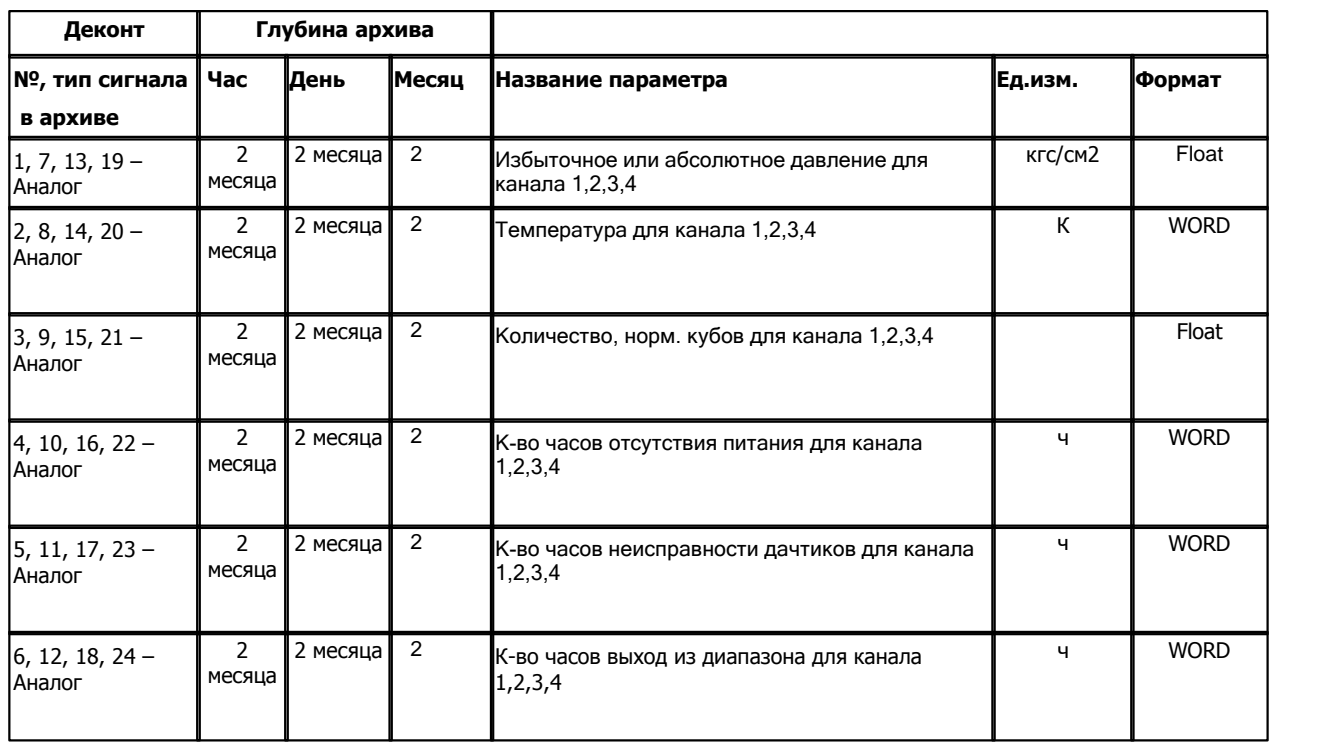

# **Подключение вычислителя ИРГА-2 к контроллеру Деконт-182**

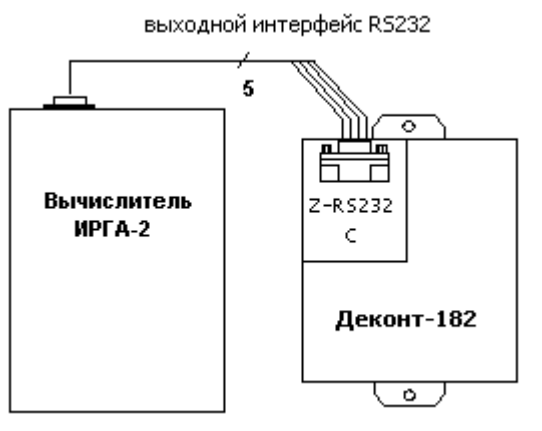

# **Таблица соединений кабеля связи**

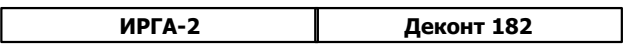

**257 Kommunist Q** 

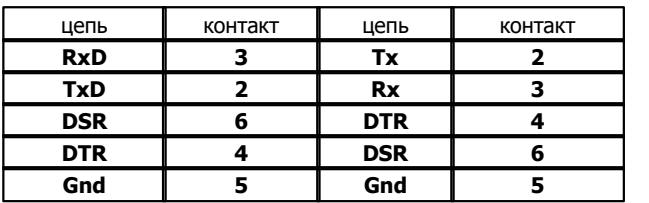

На интерфейсе RS232 контроллера Деконт-182 контакты 1 и 4 соединяются перемычкой.

Подключение к контроллеру осуществляется по интерфейсу RS232 с помощью дополнительно устанавливаемых в контроллер платы Z-RS232. На рисунке изображен вариант установки платы на интерфейс "С". Аналогичным образом можно подключать корректор объема к контроллеру Деконт-182 и через интерфейс "D".

#### **Общие сведения**

#### **Испытания:**

Испытания драйвера проводилась ИРГА-2 от 2005 г.

# **Координаты поставщика:**

Фирма ООО "ГЛОБУС". Адрес: 308023, г. Белгород, ул. Садовая, 45-А Телефон: (072-2)26-42-50

# **1.6.1.3.13 Вычислитель ВТЭ-1**

Компонент **"Вычислитель ВТЭ-1"** предназначен для подключения к контроллеру Деконт-182 вычислителей количества тепловой энергии ВТЭ-1 П12, тип 228. производства ЗАО "Тепловодомер". Он обеспечивает вычитывание из устройства текущих измеряемых и вычисляемых параметров. Формат размещения параметров представлен в "Таблице сигналов вычислителя ВТЭ-1".

Компонент""**Вычислитель ВТЭ-1"** настраивается как обычный драйвер устройства контроллера Деконт. Его конфигурационные таблицы заполняются через вкладку "Подключение", в которой представлены все параметры, необходимые для установления связи с устройствами.

## **Описание интерфейса:**

- · **Интерфейс** C или D;
- · **Протокол** MODBUS\_M;
- · **Формат** Univer;
- · **Среда** RS232;
- · **Буфер приема** 200;
- · **Скорость** 9600 бод;
- · **Прием Sync** значение безразлично;
- · **Выдача SYNC** значение безразлично.

#### **Описание устройства:**

- · **Номер устройства** уникальный в пределах контроллера номер устройства;
- · **Серийный номер ВТЭ-1** серийный номер устройства
- · **Номер версии** версия устройства, поддерживаются 12,14 и 15
- · **Дискрет связи** номер дискрета связи с устройством.
- · **Свойства** модули;
- · **Физ.адрес** устанавливайте равным номеру устройства. Формально это любой уникальный номер в пределах данного сегмента интерфейса;
- · **Время реакции** 100
- · **Повторы** 3 и более.

#### **Параметры компонента:**

· **Такт опроса -** период, определяющий частоту сбора данных. Задается в секундах.

## **Таблица сигналов вычислителя "ВТЭ-1"**

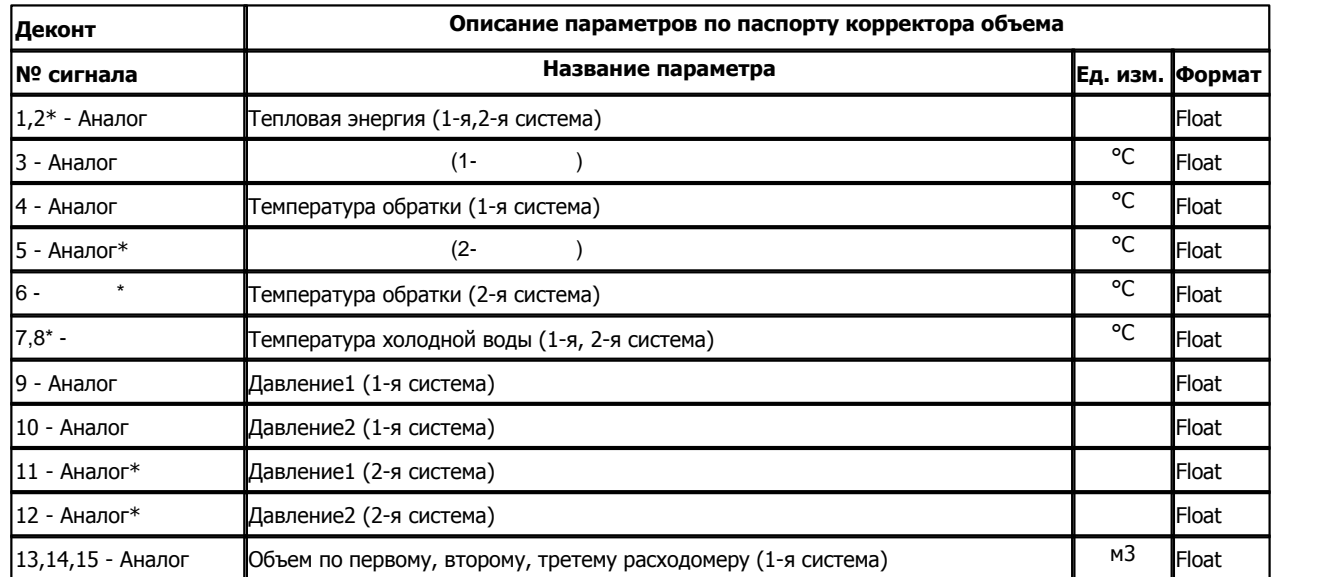

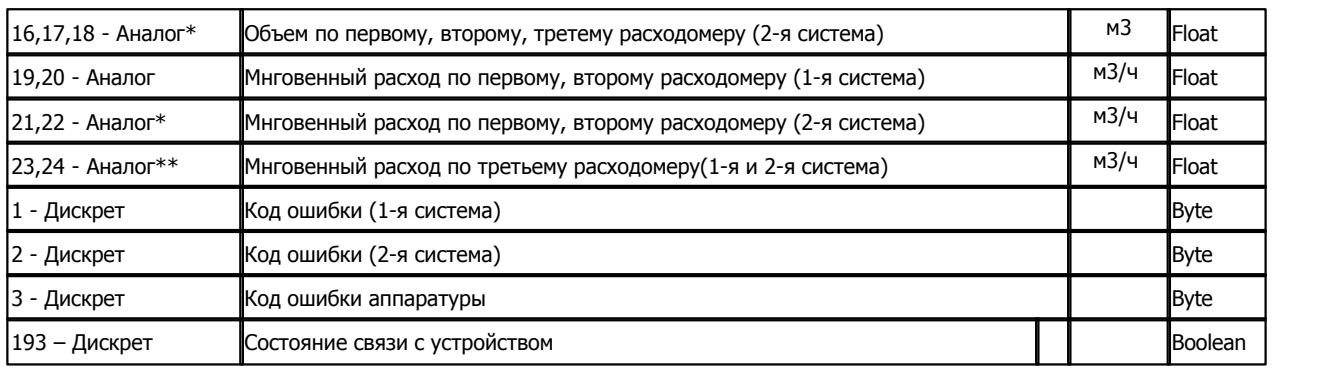

\* Для устройств версий 12 и 15

\*\* Для устройств версий 14 (только первая система) и 15

# **Подключение вычислителя ВТЭ-1 к контроллеру Деконт-182**

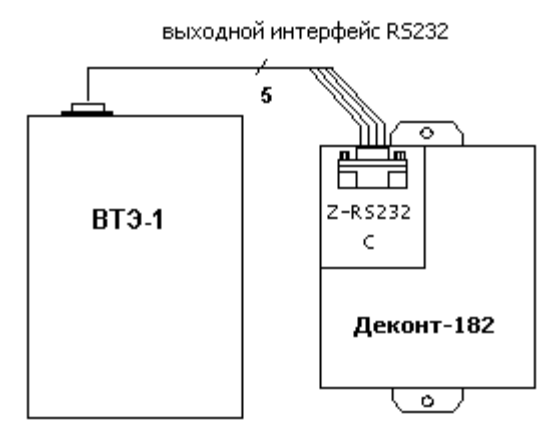

# **Таблица соединений кабеля связи**

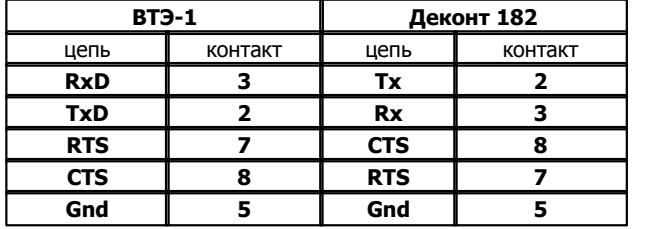

На интерфейсе RS232 контроллера Деконт-182 контакты 1 и 4 соединяются перемычкой.

Подключение к контроллеру осуществляется по интерфейсу RS232 с помощью дополнительно устанавливаемых в контроллер платы Z-RS232. На рисунке изображен вариант установки платы на интерфейс "С". Аналогичным образом можно подключать корректор объема к контроллеру Деконт-182 и через интерфейс "D".

# **Общие сведения**

#### **Испытания:**

Испытания драйвера проводилась ВТЭ-1 П12, тип 228.

**Координаты поставщика:**

ЗАО "Теловодомер" 141008, Московская обл., г. Мытищи, ул. Колпакова, 20 Телефон: 583-9750

# **1.6.1.3.14 Термогигрометр ИВА-6Б**

Компонент **"Термогигрометр ИВА-6Б"** предназначен для подключения к контроллеру Деконт-182 устройств - термогигрометр ИВА-6Б фирмы НПК "Микрофор". Он обеспечивает вычитывание из устройства текущих измеряемых и вычисляемых параметров. Формат размещения параметров представлен в "Таблице сигналов термогигрометра ИВА-6Б".

Компонент "**Термогигрометр ИВА-6Б**" настраивается как обычный драйвер устройства контроллера Деконт. Его к онфигурационные таблицы заполняются через вкладку "Подключение", в которой представлены все параметры, необходимые для установления связи с устройствами.

# **Описание интерфейса:**

- · **Интерфейс** C или D;
- · **Протокол** MODBUS\_M;
- · **Формат** Univer;
- · **Среда** RS485;
- · **Буфер приема** 100;
- · **Скорость** 19200 бод;
- · **Прием Sync** значение безразлично;
- · **Выдача SYNC** значение безразлично.

## **Описание устройства:**

- · **Номер устройства** уникальный в пределах контроллера номер устройства;
- · **Свойства** модули;
- · **Физ.адрес** устанавливайте равным номеру устройства. Формально это любой уникальный номер в пределах данного сегмента интерфейса;
- · **Время реакции** 100;
- · **Повторы** 3 и более.

## **Параметры компонента:**

· **Такт опроса -** период, определяющий частоту сбора данных. Задается в секундах.

## **Таблица сигналов термогигрометр ИВА-6Б**

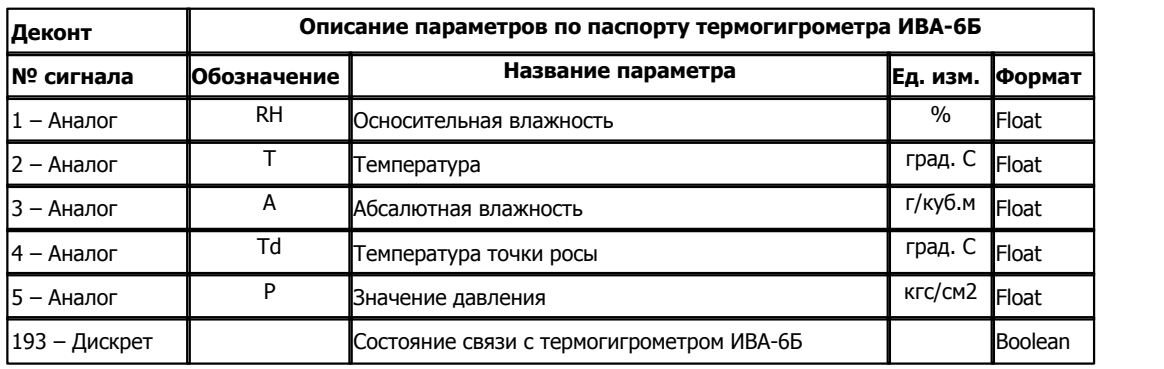

**Подключение термогигрометра ИВА-6Б к контроллеру Деконт-182**

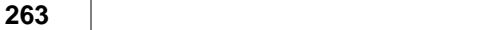

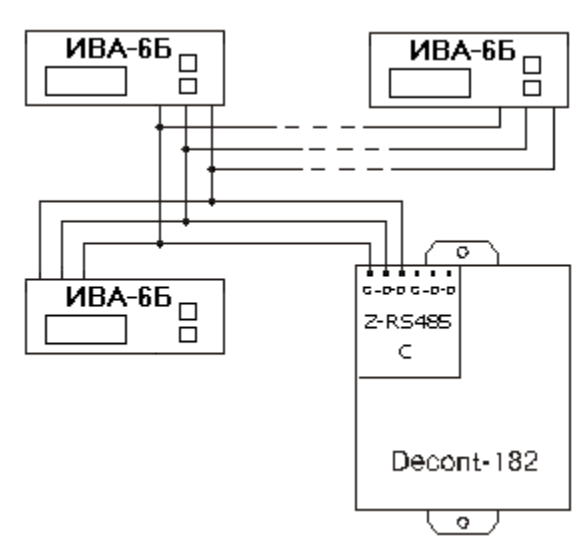

## **Таблица соединений кабеля связи**

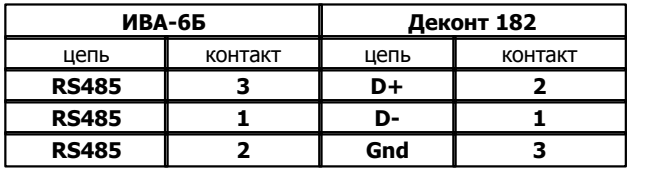

Подключение к контроллеру осуществляется по интерфейсу RS485 с помощью дополнительно устанавливаемых в контроллер платы Z-RS485. На рисунке изображен вариант установки платы на интерфейс "С". Аналогичным образом можно подключать термогигрометр к контроллеру Деконт-182 и через интерфейс "D".

# **Общие сведения**

#### **Документация:**

"Термогигрометр ИВА-6Б", Руководство по эксплуатации.

#### **Координаты поставщика:**

Фирма НПК "Микрофор". Адрес: 124498, Моска, зеленоград, ЮПЗ, проезд 4922, строение 2. Телефон: (095)532-84-29, (095)913-31-87 Адрес: Моска, Б. Толмачевский пер. д.5. Телефон: (095)737-91-95 URL: www.microfor.com Email: mail@microfor.ru

# **1.6.1.3.15 Контроллер ТРМ-32**

Компонент **"Контроллер ТРМ-32"** предназначен для подключения к контроллеру Деконт-182 устройств - ТРМ-32 фирмы "ОВЕН" через адаптер АС2. Он обеспечивает вычитывание из устройства текущих измеряемых параметров. Формат размещения параметров представлен в "Таблице сигналов термогигрометра контроллера ТРМ-32".

Компонент **"Контроллер ТРМ-32"** настраивается как обычный драйвер устройства контроллера Деконт. Его конфигурационные таблицы заполняются через вкладку "Подключение", в которой представлены все параметры, необходимые для установления связи с устройствами.

# **Описание интерфейса:**

- · **Интерфейс** C или D;
- · **Протокол** MODBUS\_M;
- · **Формат** Univer;
- · **Среда** RS232;
- · **Буфер приема** 100;
- · **Скорость** 9600 бод;
- · **Прием Sync** значение безразлично;
- · **Выдача SYNC** значение безразлично.

## **Описание устройства:**

- · **Номер устройства** уникальный в пределах контроллера номер устройства;
- · **Канал АС2** номер канала адаптера интерфейса АС2, к которому подключен прибор
- · **Свойства** модули;
- · **Физ.адрес** устанавливайте равным номеру устройства. Формально это любой уникальный номер в пределах данного сегмента интерфейса;
- · **Время реакции 400**;
- · **Повторы** 3 и более.

## **Параметры компонента:**

· **Такт опроса -** период, определяющий частоту сбора данных. Задается в секундах.

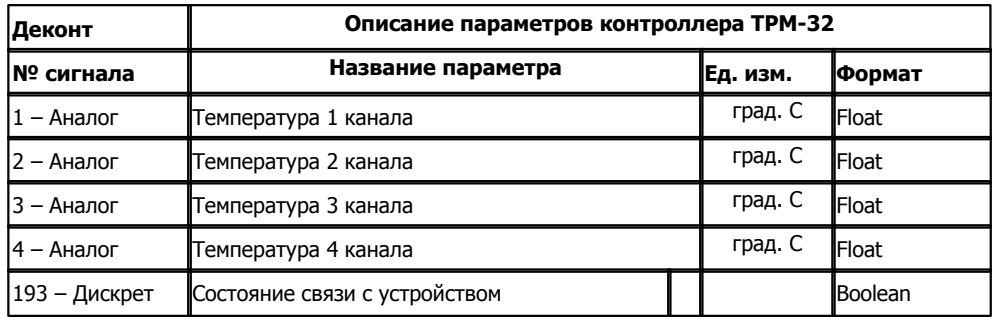

## **Таблица сигналов контроллера ТРМ-32**

**Подключение контроллера ТРМ-32 к контроллеру Деконт-182.**

ТРМ-32 подключается к контроллеру через адаптер интерфейса АС-2 фирмы "ОВЕН".

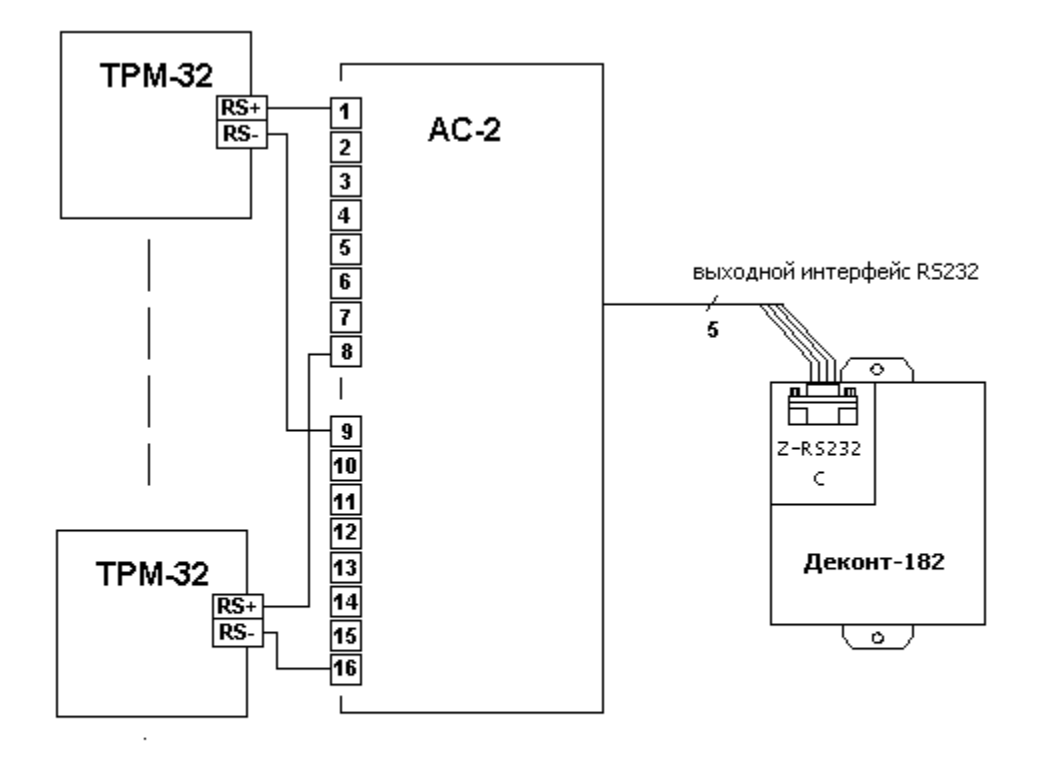

# **Таблица соединений кабеля связи**

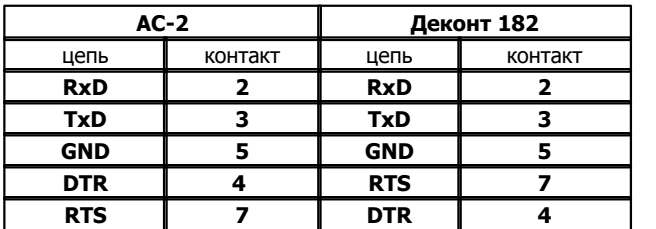

## **На интерфейсе RS232 контроллера Деконт-182 контакты 1 и 4 соединяются перемычкой.**

Подключение к контроллеру осуществляется по интерфейсу RS232 с помощью дополнительно устанавливаемой в контроллер платы Z-RS232.

На рисунке изображен вариант установки платы на интерфейс "С". Аналогичным образом можно подключать корректор объема к контроллеру Деконт-182 и через интерфейс "D".

# **Общие сведения**

# **Документация:**

Протокол обмена с приборами ТРМ33, ТРМ34, ТРМ38, ТРМ32 (для устройств выпуска после 01.08.2000) **Координаты поставщика:** 

URL: **www.owen.ru**.

# **1.6.1.3.16 Корректор объема газа SEVC-D**

Компонент **"Корректор SEVC-D"** предназначен для подключения к контроллеру Деконт-182 электронных корректоров объема газа SEVC-D производства фирмы "ACTARIS". Он обеспечивает вычитывание из устройства текущих измеряемых и вычисляемых параметров. Формат размещения параметров представлен в "Таблице сигналов корректора SEVC-D".

Компонент **"Корректор SEVC-D"** настраивается как обычный драйвер устройства контроллера Деконт. Его конфигурационные таблицы заполняются через вкладку "Подключение", в которой представлены все параметры, необходимые для установления связи с устройствами.

## **Описание интерфейса:**

- · **Интерфейс** C или D;
- · **Протокол** MODBUS\_M;
- · **Формат** Univer;
- · **Среда** RS232;
- · **Буфер приема** 200;
- · **Скорость** 9600 бод;
- · **Прием Sync** значение безразлично;
- · **Выдача SYNC** значение безразлично.

#### **Описание устройства:**

- · **Номер устройства** уникальный в пределах контроллера номер устройства;
- · **Свойства** модули;
- · **Физ.адрес** устанавливайте равным номеру устройства. Формально это любой уникальный номер в пределах данного сегмента интерфейса;

pressure and temperature alarm situations (младшие 4 байта)

pressure and temperature alarm situations (старшие 4 байта)

continually, even in pressure or temperature alarm situations

- · **Время реакции** 200;
- · **Повторы** 3 и более.

#### **Параметры компонента:**

· **Такт опроса -** период, определяющий частоту сбора данных. Задается в секундах.

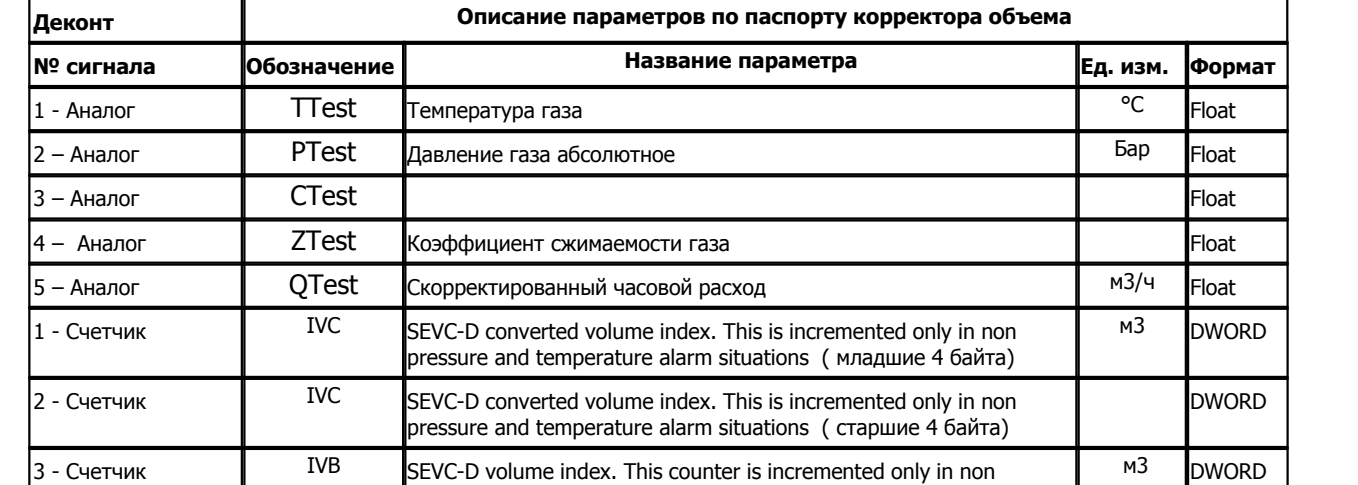

4 - Счетчик IVB SEVC-D volume index. This counter is incremented only in non

5 - Счетчик **CVC** Continuously converted volume counter. This counter is incremented M<sup>3</sup>

## **Таблица сигналов корректора "SEVC-D"**

*Компания "ДЭП" тел/факс: (495) 995-00-12; mail@dep.ru; www.dep.ru* 

м<sup>3</sup> **DWORD** 

м<sup>3</sup> **DWORD** 

DWORD

DWORD

**DWORD** 

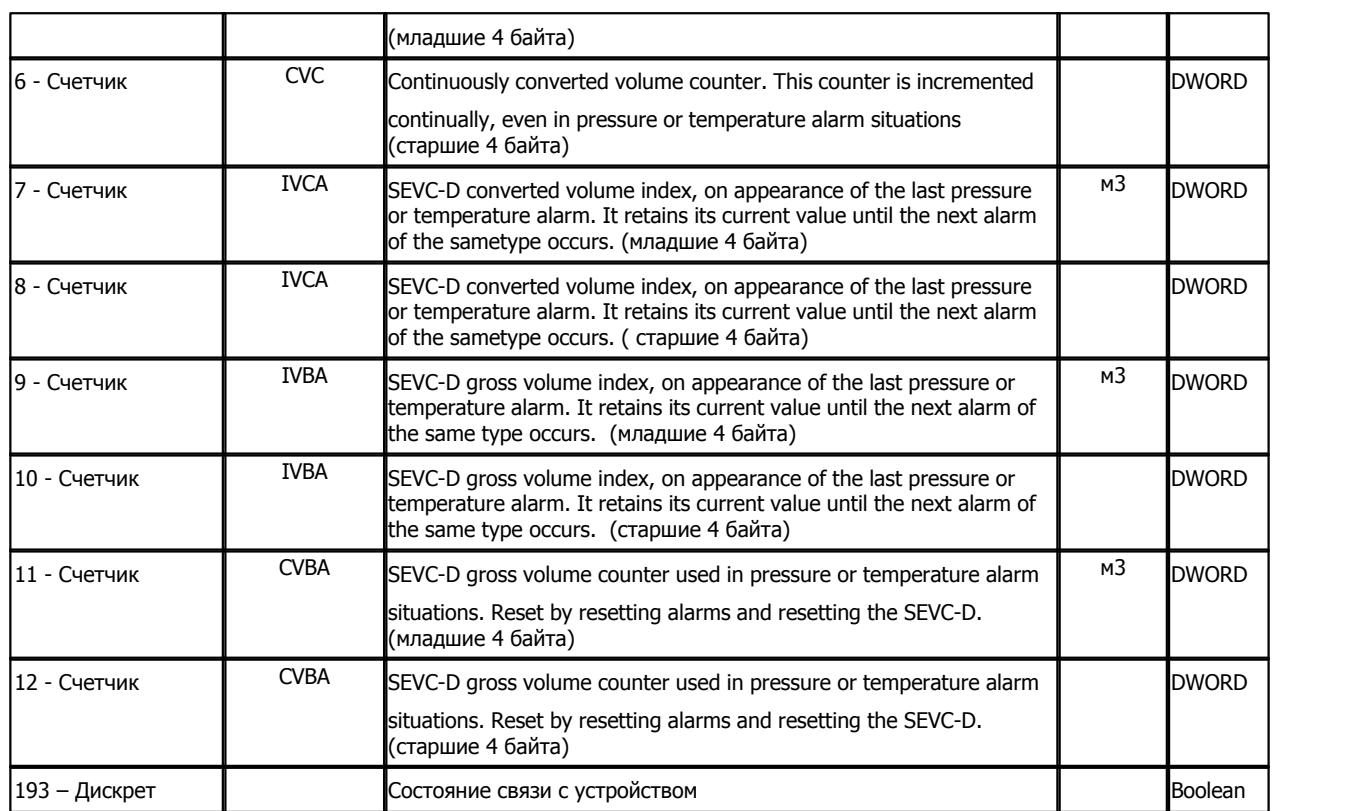

## **Подключение корректора SEVC-D к контроллеру Деконт-182**

Подключение производится через коммуникационный блок ISB.

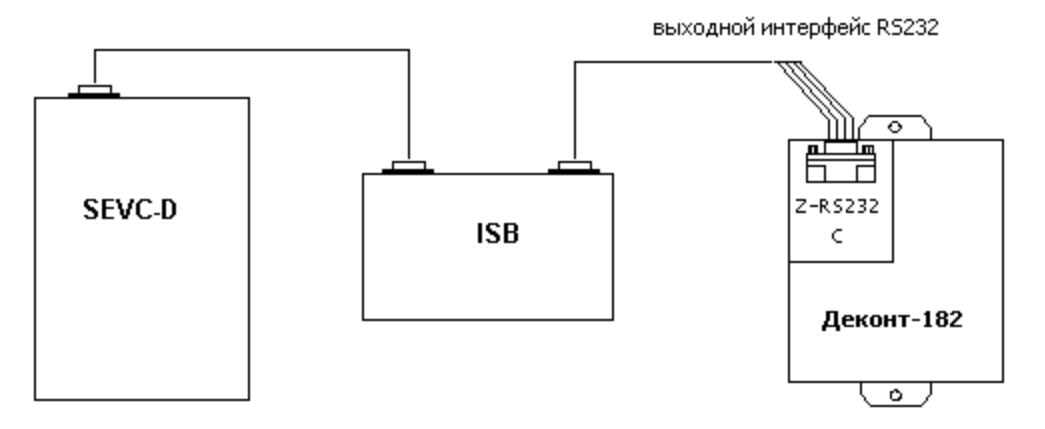

# **На интерфейсе RS232 контроллера Деконт-182 контакты 1 и 4 соединяются перемычкой.**

Подключение к контроллеру осуществляется по интерфейсу RS232 с помощью дополнительно устанавливаемых в контроллер платы Z-RS232. На рисунке изображен вариант установки платы на интерфейс "С". Аналогичным образом можно подключать корректор объема к контроллеру Деконт-182 и через интерфейс "D".

# **Общие сведения**

# **Документация:**

 **SEVC-D CONVERTER,** Communication Protocol and Data Exchanged

# **1.6.1.3.17 Ваттметр СР3020**

## Компонент **"Ваттметр СР3020"** предназначен для ваттметров, изотовленных ООО "ЗИП-Научприбор".

Он обеспечивает вычитывание из ваттметра измеряемых и вычисляемых параметров. Формат размещения параметров представлен в таблице сигналов.

Компонент **"Ваттметр СР3020"** настраивается как обычный драйвер устройства контроллера Деконт. Его конфигурационные таблицы заполняются через вкладку "Подключение", в которой представлены все параметры, необходимые для установления связи с устройствами.

#### **Описание интерфейса:**

- · **Интерфейс** C или D;
- · **Протокол** MODBUS Mастер;
- · **Формат** ОБЩИЙ;
- · **Среда** RS485;
- · **Буфер приема** 200;
- · **Скорость** скорость обмена устройства
- · **Прием Sync** значение безразлично;
- · **Выдача SYNC** значение безразлично.

# **Описание устройства:**

- · **Номер устройства** уникальный в пределах контроллера номер устройства;
- · **Адрес устройства** однобайтовый адрес ваттметра;
- · **Дискрет связи** номер дискрета связи с устройством;
- · **Свойства** RTU;
- · **Физ.адрес** устанавливайте равным номеру устройства. Формально это любой уникальный номер в пределах данного сегмента интерфейса;
- · **Повторы** 3 и более;
- · **Сегмент** номер сегмента 1 или 2.
- · **Размер байта** 8 бит.
- · **Паритет** Нет.
- · **Стоп биты** 1 бит.
- · **Задержка перед посылкой (мс)** 0
- · **Задержка передачи (мс)** 100
- · **Таймаут конца пакета (мс)** 20

#### **Параметры компонента:**

· **Такт опроса (сек)** - период, определяющий частоту сбора данных. Задается в секундах.

# **Таблица сигналов**

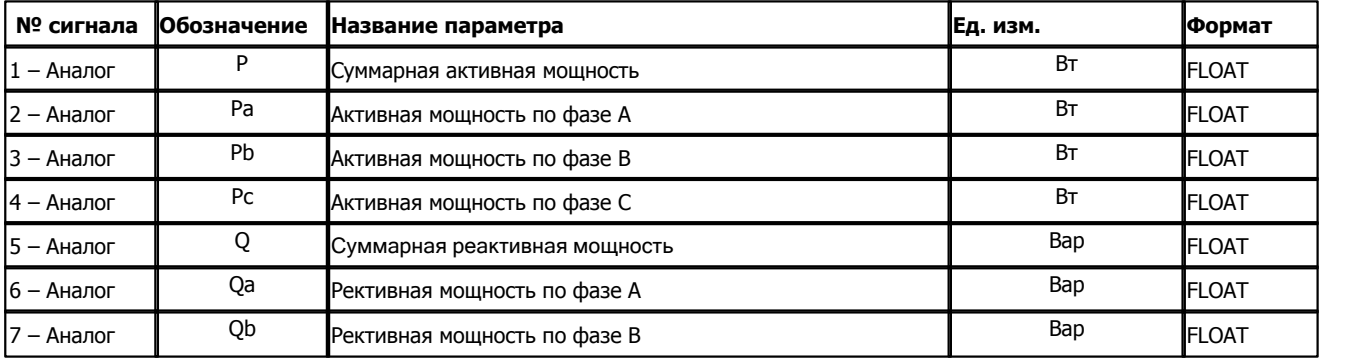

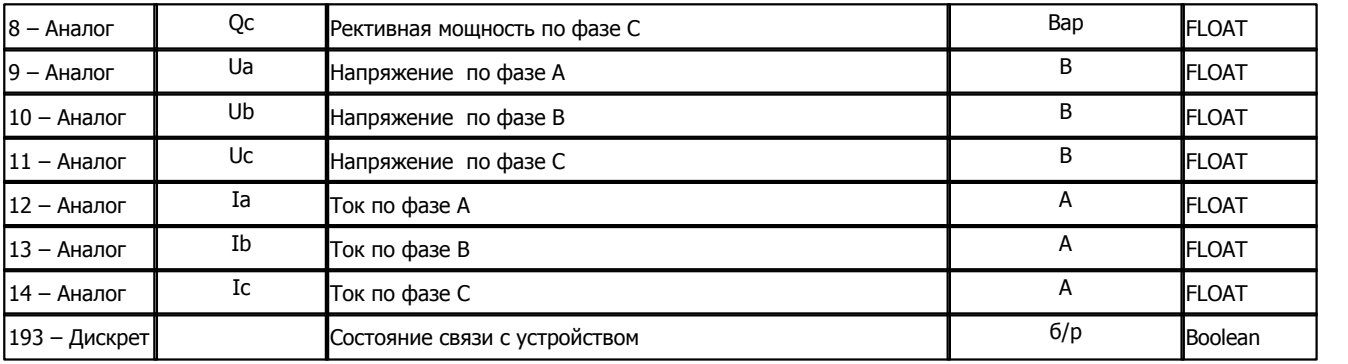

# **Подключение ваттметра СР3020 контроллеру Деконт-182 по интерфейсному каналу RS-485**

В контроллере ДЕКОНТ-182 должна быть установлена плата Z-RS485.

## **Таблица соединений кабеля связи**

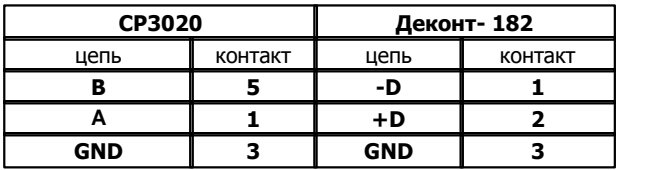

### **Общие сведения**

**Документация:**  CP3020. Руководство по эксплуатации. **Испытания:**  Испытания драйвера проводились на ваттметре CP3020-1 **Координаты изготовителя:**  ООО "ЗИП-Научприбор" 350072, г. Краснодар, ул. Московская, д.5

# **1.6.1.3.18 Модем АВВ**

Компонент **"RP570 ABB Master"** предназначен для связи через модемы фирмы ABB, Австрия.

Модемы ABB обеспечивают передачу данных по высоковольным линиям связи.

Компонент **"RP570 ABB Master"** может работать совместно с компонентом ["RP570 ABB Slave"](#page-300-0)**.** В настроящее время возможна работа компонента мастер в контроллере Windecont, а компонента слейв в контроллере Decont-182. Слейв компонент предоставляет мастер компоненту список дискретов, аналогов и счетчиков.

Компонент **"RP570 ABB Master"** настраивается как обычный драйвер устройства контроллера Деконт. Его конфигурационные таблицы заполняются через вкладку "Подключение", в которой представлены все параметры, необходимые для установления связи с устройствами.

# **Описание интерфейса:**

- · **Интерфейс** C или D;
- · **Протокол** MODBUS\_M;
- · **Формат** Univer;
- · **Среда** RS485;
- · **Буфер приема** 200;
- · **Скорость** 9600
- · **Прием Sync** значение безразлично;
- · **Выдача SYNC** значение безразлично.
- · **Паритет** четный.

#### **Описание устройства:**

- · **Номер** уникальный в пределах контроллера номер устройства;
- · **Адрес** однобайтовый адрес модема;
- · **Свойства** модули;
- · **Физ.адрес** устанавливайте равным номеру устройства. Формально это любой уникальный номер в пределах данного сегмента интерфейса;
- · **Время реакции** 100;
- · **Повторы** 3 и более;
- · **Сегмент** номер сегмента. Определяет номер COM-порта на компьютере.
- · **Задержка передачи** зависит от количества модемов АВВ. Чем больше модемов ABB, тем больше задержка передачи.

#### **Параметры компонента:**

· **Такт опроса (сек)** - период, определяющий частоту сбора данных. Задается в секундах.

## **Подключение модемов ABB к контроллеру Деконт-182 и персональному компьютеру.**

В контроллере ДЕКОНТ-182 должна быть установлена плата Z-RS232.

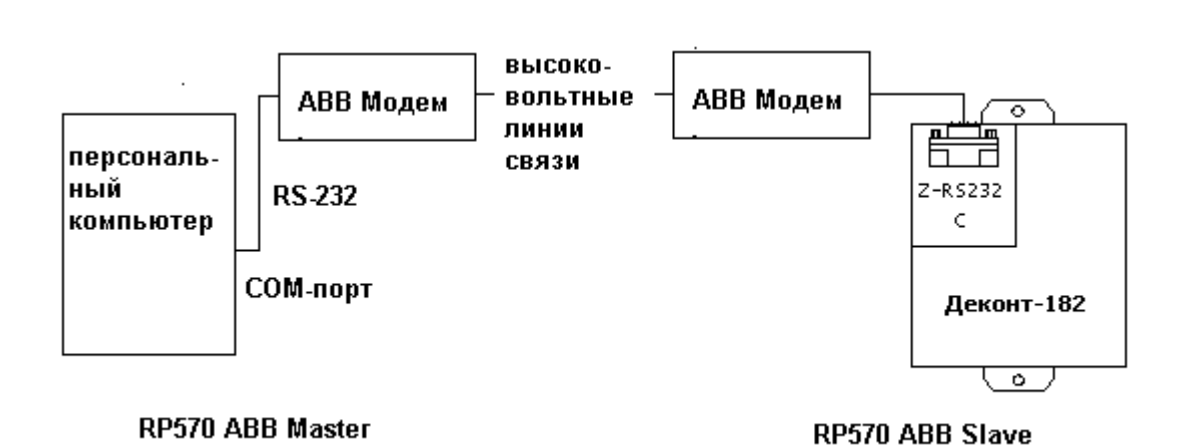

**Общие сведения**

**Документация:**  Documentation RP 570. **Испытания:** 

**Координаты изготовителя:**  ABB AG, A-1810 Wein, Weinerbergstra§e 11 B.

**273 Kommunist Q** 

# **1.6.1.3.19 Контроллер CU-300**

Компонент **"Контроллер CU-300"** предназначен для контроллеров CU-300 фирмы Grundfos.

Он предназначен для вычитывания из контроллера текущих измеряемых параметров и телеуправления.

Компонент **"Контроллер CU-300"** настраивается как обычный драйвер устройства контроллера Деконт. Его конфигурационные таблицы заполняются через вкладку "Подключение", в которой представлены все параметры, необходимые для установления связи с устройствами.

# **Описание интерфейса:**

- · **Интерфейс** C или D;
- · **Протокол** MODBUS\_M;
- · **Формат** Univer;
- · **Среда** RS485;
- · **Буфер приема** 200;
- · **Скорость** 9600 бод;
- · **Прием Sync** значение безразлично;
- · **Выдача SYNC** значение безразлично.

## **Описание устройства:**

- · **Номер устройства** уникальный в пределах контроллера номер устройства;
- · **Адрес** адрес контроллера ;
- · **Список параметров для чтения** номер необязательной таблицы "Список параметров для чтения" (если не используется - установить 0)
- · **Список команд** номер необязательной таблицы "Список команд" (если не используется установить 0)
- · **Спиисок параметров для записи** номер необязательной таблицы "Список параметровя для записи" (если не используется - установить 0)
- · **Свойства** модули;
- · **Физ.адрес** устанавливайте равным номеру устройства. Формально это любой уникальный номер в пределах данного сегмента интерфейса;
- · **Время реакции** 100;
- · **Повторы** 3 и более;
- · **Сегмент** номер сегмента 1 или 2.

#### **Параметры компонента:**

· **Такт опроса (сек)** - период, определяющий частоту сбора данных. Задается в секундах.

#### **Необязательная таблица "Список параметров для чтения"**

- · **Класс параметра** класс параметра в протоколе GENIBus (2,4,5)
- · **ID Lo** ID параметра в протоколе GENIBus
- · **ID hi**
- · **ID hi2**
- · **ID hi3**
- · **Обработка параметров** указывается тип компонента, обрабатывающего сигналы от устройства (обработка аналогов, обработка счетчиков). Выбирается из справочника;
- · **Номер сигнала в обработке** номер параметра в выбранном компоненте обработке параметров

#### **Необязательная таблица "Список команд"**

- · **ID** ID параметра класса 3 в протоколе GENIBus
- · **Номер в обработке дискретов**

#### **Необязательная таблица "Список параметров для чтения"**

- · **Класс параметра** класс параметра в протоколе GENIBus (4,5)
- · **ID Lo** ID параметра в протоколе GENIBus
- · **ID hi**
- · **ID hi2**
- · **ID hi3**
- · **Обработка параметров** указывается тип компонента, обрабатывающего сигналы от устройства (обработка аналогов). Выбирается из справочника;
- · **Номер сигнала в обработке** номер параметра в выбранном компоненте обработке параметров

Класс и ID параметров можно взять в **Operating the CU300 Control Unit via GENIbus** 

# **Подключение контроллера CU 300 к контроллеру Деконт-182**

В контроллере ДЕКОНТ-182 должна быть установлена плата Z-RS485.

# $\mathbf x$

#### **Таблица соединений кабеля связи**

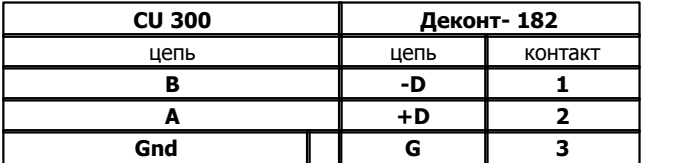

# **Общие сведения**

#### **Документация:**

"Operating the CU300 Control Unit" "GENIbus Protocol Specification".

# **1.6.1.3.20 Указатель положения РПН**

СгКомпонент **"Указатель положения РПН"** предназначен для подключения к контроллеру Деконт цифровых указателей положения РПН фирмы МНПП "Антракс". Он обеспечивает вычитывание из устройства измеренных параметров. Формат размещения параметров представлен в "Таблице сигналов указателя положения РПН".

Компонент "**Указатель положения РПН"**" настраивается как обычный драйвер устройства контроллера Деконт. Его к онфигурационные таблицы заполняются через вкладку "Подключение", в которой представлены все параметры, необходимые для установления связи с устройствами.

## **Описание интерфейса:**

- · **Интерфейс** C или D;
- · **Протокол** MODBUS Мастер;
- · **Формат** Общий;
- · **Среда** RS485;
- · **Буфер приема** 100;
- · **Скорость** скорость устройства;
- · **Прием Sync** значение безразлично;
- · **Выдача SYNC** значение безразлично.

# **Описание устройства:**

- · **Номер устройства** уникальный в пределах контроллера номер устройства;
- · **Сетевой адрес** сетевой адрес
- · **Свойства** RTU (не устанавливайте ASCII);
- · **Физ.адрес** устанавливайте равным номеру устройства. Формально это любой уникальный номер в пределах данного сегмента интерфейса;
- · **Повторы** 3 и более.
- · **Сегмент** сегмент на плате
- · **Скорость** по умолчание
- · **Размер байта** 8 бит
- · **Паритет** Нет
- · **Стоп биты** 1 бит

# **Параметры компонента:**

· **Такт опроса -** период, определяющий частоту сбора данных. Задается в секундах.

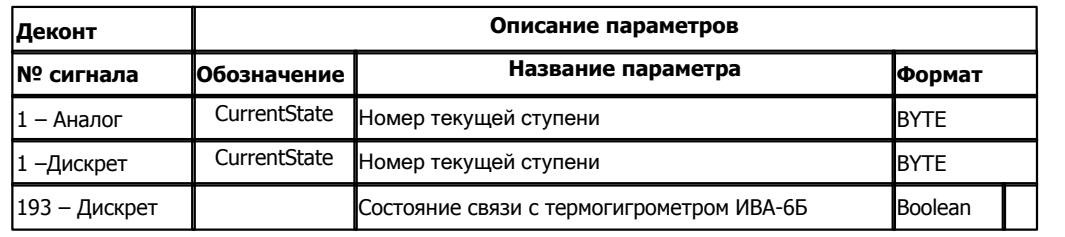

# **Таблица сигналов указателя положения РПН**

#### **Таблица соединений кабеля связи**

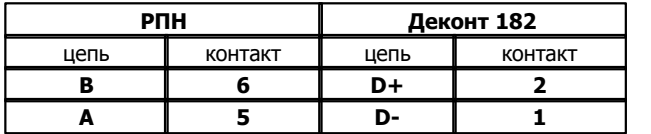

Подключение к контроллеру осуществляется по интерфейсу RS485 с помощью дополнительно устанавливаемых в контроллер платы Z-RS485.

# **Общие сведения**

#### **Координаты поставщика:**

Фирма ООО МНПП "Антракс" URL: www.antrax-energo.msk.ru Email: mail@antrax-energo.msk.ru

# **1.6.1.3.21 Цифровое табло ИМ2400**

Компонент "**Цифровое табло ИМ2400**" предназначен для управления цифровым табло ИМ2400. В процессе работы компонент выводит на табло значение некоторого аналога.

С помощью двух дискретов компонент управляет яркостью свечения и режимом мигания.

#### **Описание интерфейса:**

- · **Интерфейс** C или D;
- · **Протокол** MODBUS Мастер;
- · **Формат** Общий;
- · **Среда** RS485;
- · **Буфер приема** 100;
- · **Скорость** скорость устройства;
- · **Прием Sync** значение безразлично;
- · **Выдача SYNC** значение безразлично.

## **Описание устройства:**

- · **Номер устройства** уникальный в пределах контроллера номер устройства;
- · **Сетевой адрес** сетевой адрес
- · **Знакомест** количество знакомест на табло. Возможные значения 4, 6, 8.
- Поз. точки позиция точки при выводе аналога(число знаков после точки)
- · **Дискрет связи** номер дискрета состояния связи с устройством.
- · **Такт опроса**  такт опроса устройства. По умолчанию 1 сек.
- · **Свойства** RTU;
- · **Физ.адрес** устанавливайте равным номеру устройства. Формально это любой уникальный номер в пределах данного сегмента интерфейса;
- · **Повторы** 3 и более.
- · **Сегмент** сегмент на плате
- · **Скорость 9600**
- · **Размер байта** 8 бит
- · **Паритет** Нет
- · **Стоп биты** 1 бит

#### **Параметры компонента:**

· **Такт опроса -** период, определяющий частоту сбора данных. Задается в секундах.

#### **Таблица сигналов табло ИМ2400**

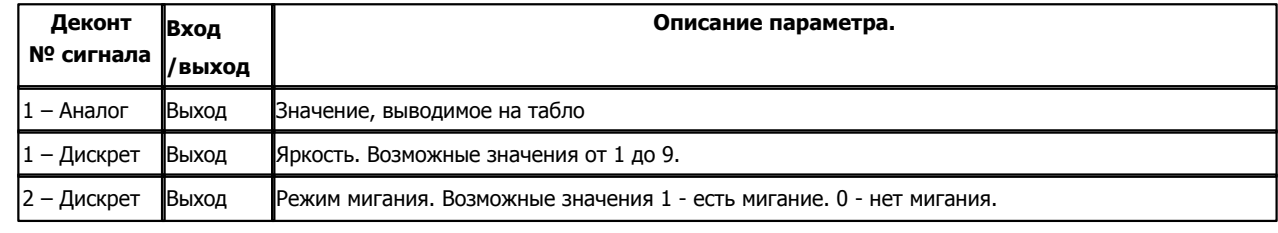

Подключение к контроллеру осуществляется по интерфейсу RS485 с помощью дополнительно устанавливаемых в контроллер платы Z-RS485.

Схема подключения указана на коробочке, поставляемой с устройством.

#### **Таблица соединений кабеля связи**

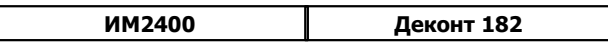

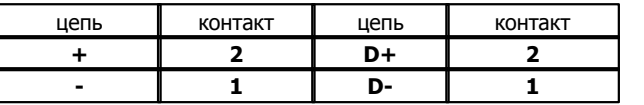

# **Общие сведения**

**Предприятие - изготовитель:**

ООО НПП "ИНТРОМАГ" Email: mail@im2300.mpm.ru

# **1.6.1.3.22 Щитовые приборы ЩП120 и ЦП8506-120**

Компонент "Щитовые приборы" предназначен для управления цифровыми щитовыми приборами **Щ120 (Щ96, Щ02), ЩП120 (ШП96, ЩП02М) и ЦП8506-120**. Компонент считывает измеряемое значение прибора и записывает его в аналог.

# **Описание интерфейса:**

- · **Интерфейс** C или D;
- · **Протокол** MODBUS Мастер;
- · **Формат** Общий;
- · **Среда** RS485;
- · **Буфер приема** 100;
- · **Скорость** скорость устройства для ЩП120 и 9600 для ЦП8506-120;
- · **Прием Sync** значение безразлично;
- · **Выдача SYNC** значение безразлично.

# **Описание устройства:**

- · **Номер устройства** уникальный в пределах контроллера номер устройства.
- · **Адрес прибора** адрес, установленый на приборе.
- · **Дискрет связи**  номер дискрета состояния связи с устройством.
- · **Такт опроса**  такт опроса устройства. По умолчанию 1 сек.
- · **Свойства** RTU;
- · **Физ.адрес** устанавливайте равным номеру устройства. Формально это любой уникальный номер в пределах данного сегмента интерфейса;
- · **Повторы** 3 и более.
- · **Сегмент** сегмент на плате
- · **Скорость** по-умолчанию.
- · **Тип прибора**  0 ЩП120 v1.0, 1 ЩП120 v1.1 и 2 ЦП8506-120

Для прибора ЩП120 существует версия, которая определяется при включении прибора. На время 300-400 миллисекунд высвечивается сообщение v1.0 или v.1.1.

Способ определения скорости и адреса прибора ЩП120 описан в руководстве по эксплуатации.

#### **Для контроллера Деконт-182 версия v1.0 прибора ЩП120 не работает.**

#### **Таблица сигналов**

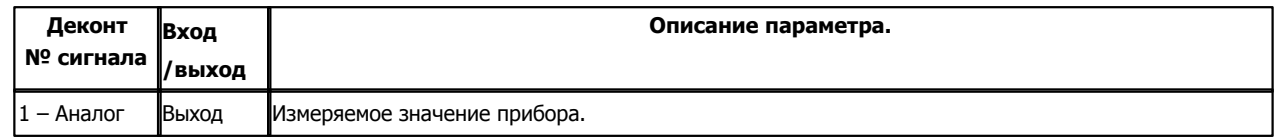

Подключение к контроллеру осуществляется по интерфейсу RS485 с помощью дополнительно устанавливаемых в контроллер платы Z-RS485.

На плате должны быть установлены перемычки.

#### **Таблица соединений кабеля связи ЩП120 и ЦП8506-120**

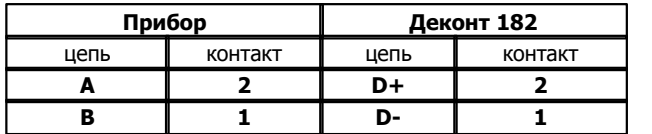

### **Общие сведения**

# **Предприятие - изготовитель:**

ОАО «Электроприбор»

**Документация:** 

ПРИБОРЫ ЩИТОВЫЕ ЦИФРОВЫЕ ЭЛЕКТРОИЗМЕРИТЕЛЬНЫЕ ЩП02М, ЩП02.01, ЩП72, ЩП96, ЩП120. Руководство по эксплуатации 0ПЧ.140.302.

УСТРОЙСТВА ИЗМЕРИТЕЛЬНЫЕ ЦП8506-120.Руководство по эксплуатации 3ПЧ.349.050 РЭ

 **Испытания:** 

Испытания драйвера проводились на приборе ЩП120 версии 1.0 и ЦП8506-120.

# **1.6.1.3.23 Пускатель MCD3000**

## Компонент **"Пускатель MCD3000"** предназначен для пускателей MCD3000 фирмы "Данфосс".

Он обеспечивает вычитывание из пускателя текущих измеряемых и вычисляемых параметров. Формат размещения параметров представлен в "Таблице сигналов пускателя MCD3000".

Компонент "**Пускатель MCD3000**" настраивается как обычный драйвер устройства контроллера Деконт. Его конфигурационные таблицы заполняются через вкладку "Подключение", в которой представлены все параметры, необходимые для установления связи с устройствами.

## **Описание интерфейса:**

- · **Интерфейс** C или D;
- · **Протокол** MODBUS Mастер;
- · **Формат -**ОБЩИЙ;
- · **Среда** RS485;
- · **Буфер приема** 200;
- · **Скорость** скорость,установленная на устройстве;
- · **Прием Sync** значение безразлично;
- · **Выдача SYNC** значение безразлично.

#### **Описание устройства:**

- · **Номер устройства** уникальный в пределах контроллера номер устройства;
- · **Адрес устройства** адрес, установленый на устройстве;
- · **Дискрет связи** номер дискрета связи с устройством;
- · **Свойства** RTU;
- · **Физ.адрес** устанавливайте равным номеру устройства. Формально это любой уникальный номер в пределах данного сегмента интерфейса;
- · **Повторы** 3 и более;
- · **Сегмент** номер сегмента 1 или 2;
- · **Размер байта** 8 бит;
- · **Паритет** нет;
- · **Стоп биты** 1 бит;
- · **Задержка перед посылкой (мс)** 0;
- · **Задержка передачи (мс)** 300;
- · **Таймаут конца пакета (мс)** 20.

#### **Параметры компонента:**

· **Такт опроса -** период, определяющий частоту сбора данных. Задается в секундах.

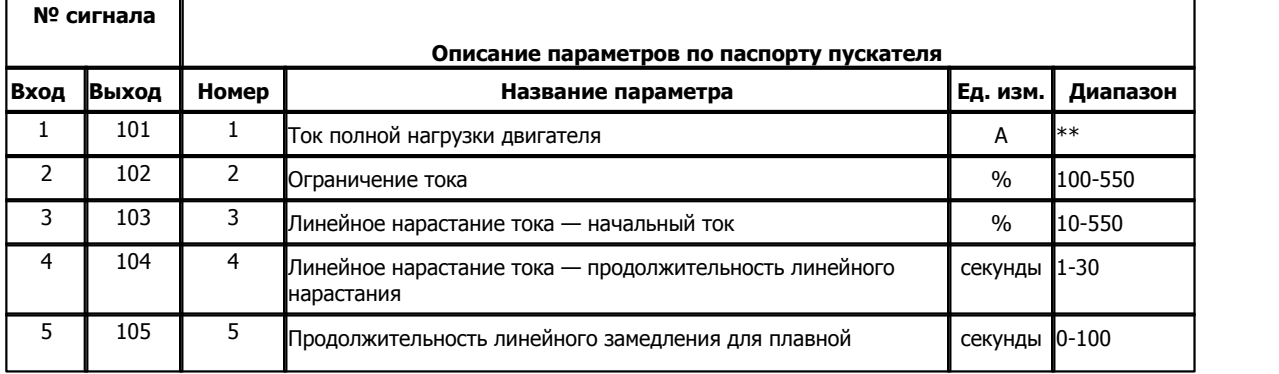

#### **Таблица сигналов пускателя MCD3000**

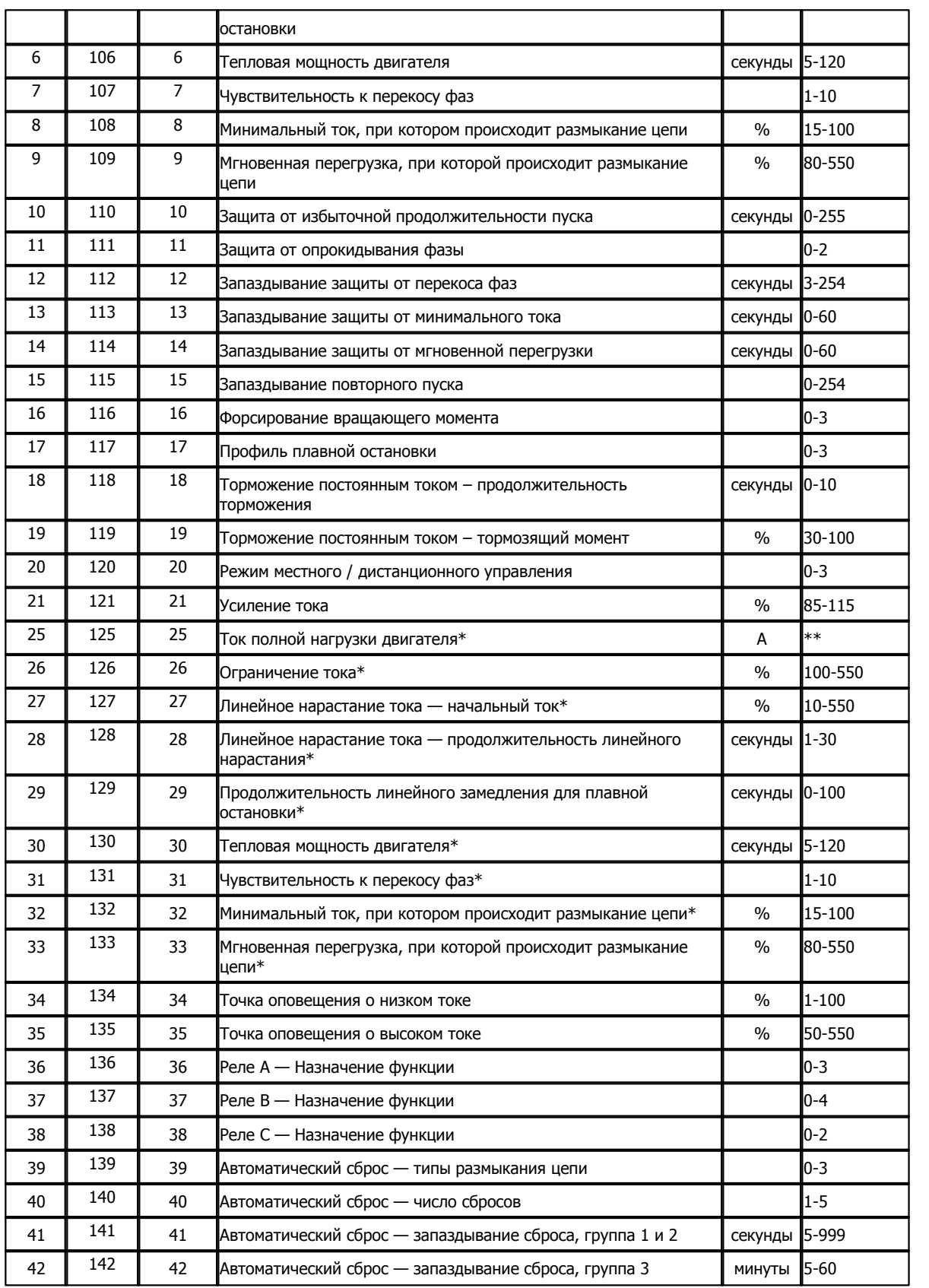
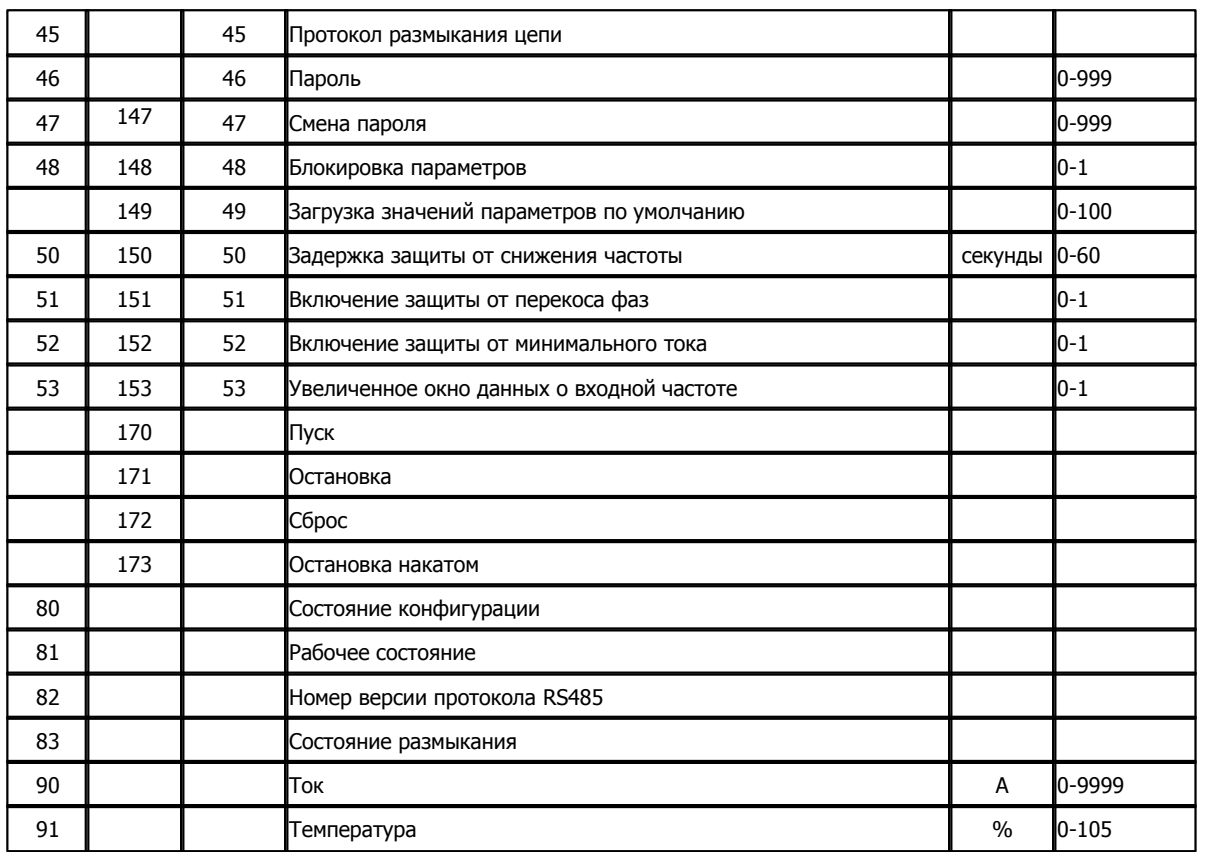

\*- дополнительный параметр.

\*\* - зависит от модели.

### **Таблица соединений кабеля связи:**

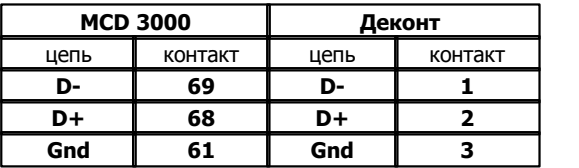

Подключение к контроллеру осуществляется по интерфейсу RS485 с помощью дополнительно устанавливаемой в контроллер платы Z-RS485.

На плате должны быть установлены перемычки.

### **Общие сведения:**

### **Документация:**

"MCD 3000 Softstarter", Инструкции по эксплуатации.

### **Испытания:**

Испытания драйвера проводились на пускателе MCD 3045-T5-B21-CV4.

### **Координаты поставщика:**

ЗАО "Данфосс". 127018 Москва, ул. Полковая, 13; Тел/факс. (095)792-57-57/59; URL: www.danfoss.ru

### **Описание компонентов 286**

### **1.6.1.4**

Компонент "Сбор внешних архивов" - собирает архивы с внешних утройств (для которых написана задача сбора архивов) и сохраняет их во внутренней флеш-памяти контроллера.

Компонент будет работать только в контроллерах версии 8.x.

Для вычитывания собранных архивов на компьютер используются программа "Сбор архивов". К одному экземпляру компонента одновременно можно обратиться с разных компьютеров.

### **Конфигурирование компонента.**

В конфигурационных таблицах ["Архивы аналогов",](#page-290-0) ["Архивы счетчиков"](#page-290-1) (интегральные архивы) и ["Архивы событий"](#page-291-0) следует ввести все архивы и заполнить их параметры.

В каждом архиве может храниться несколько параметров с разных устройств.

В необязательных таблицах "Список аналогов", "Список счетчиков" и "Список событий" описываются устройства и список их параметров

(список архивных параметров для каждого устройства можно посмотреть в описании компонента сбора архивов для этого устройства) .

### <span id="page-290-0"></span>**Таблица "Архивы аналогов" :**

- · **Номер архива** уникальный номер для аналоговых архивов, по которому определяется номер соответствующей таблицы **["Список аналогов"](#page-291-1).**
- (Принимает значения 1..255 )
- · **Тип периода** выбирается из справочника (секунды, минуты, часы, месяц, год)
- · **Количество периодов** количество периодов типа, заданного в поле "**Тип периода"**

Эти два поля задают период архивирования данных, который должен поддерживаться заданными устройствами. Недопустимо в одном экземпляре компонента создавать архивы с совпадающими значениями периода архивирования. Если нужно создать еще один архив с таким периодом, необходимо создать новый экземпляр компонента.

- · **Хранимое количество записей**  количество записей для каждого параметра, под которое отводится место в файле.
- · **Глубина чтения (к-во записей)** определяет глубину чтения при старте и переводе времени, иными словами архив всегда

должен содержать это количество записей от текущего времени (если эти данные доступны в устройстве).

### <span id="page-290-1"></span>**Таблица "Архивы счетчиков" :**

· **Номер архива** - уникальный номер для аналоговых архивов, по которому определяется номер соответствующей таблицы **["Список счетчиков".](#page-291-2)**

(Принимает значения 1..255)

- · **Тип периода** выбирается из справочника (секунды, минуты, часы, месяц, год)
- · **Количество периодов** количество периодов типа, заданного в поле "**Тип периода"**
- Эти два поля задают период архивирования данных, который должен поддерживаться заданными устройствами.

Недопустимо в одном экземпляре компонента создавать архивы с совпадающими значениями периода архивирования. Если нужно создать еще один архив с таким периодом, необходимо создать новый экземпляр компонента.

- · **Хранимое количество записей**  количество записей для каждого параметра, под которое отводится место в файле.
- · **Глубина чтения (к-во записей)** определяет глубину чтения при старте и переводе времени, иными словами архив всегда должен содержать

это количество записей от текущего времени (если эти данные доступны в устройстве).

### <span id="page-291-0"></span>**Таблица "Архивы событий" :**

· **Номер архива -** уникальный номер для архивов событий, по которому определяется номер соответствующей таблицы ["Список событий".](#page-291-3)

(Принимает значения 1..255)

- · **Количество записей** хранимое количество записей, общее для всех событий данного архива
- · **Период чтения, с** период опроса событий в секундах
- · **Номер архива событий** номер ахива событий для этого параметра (обычно 1). Его можно посмотреть в таблице архивных параметров соответсвующей архивной задачи.
- · **Глубина чтения , с** Глубина чтения в секундах. При старте и переводе времени запрос данных начинается со времени (текущее время - глубина чтения)

Необязательная таблица **"Список аналогов"** (номер таблицы должен совпадать с номером соответствующего архива аналогов) **:**

- <span id="page-291-1"></span>· **Номер устройства -** логический номер устройства, с которого нужно считывать архивные данные.
- · **Номер параметра** номер архивируемого параметра (принимает значения 1..255)
- · **Количество параметров** количество архивируемых параметров, начиная с **"номера параметра"**

(принимает значения 1..255, кроме того сумма значения поля "**номер параметра"** со значением поля "**Количество параметров"** не должно превышать 255).

- · **Аналог -** элемент в базе аналогов, начиная с которого записываются **"Количество параметров"** значений параметров за последний период
- (запись происходит за десять секунд до начала следующего периода).

При старте в заданные элементы записывается значение за позапрошлый период если до следующего периода больше 10с, в противном случае записываются данные за прошлый период.

Необязательная таблица **"Список счетчиков"** (номер таблицы должен совпадать с номером соответствующего архива счетчиков) **:**

- <span id="page-291-2"></span>· **Номер устройства -** логический номер устройства, с которого нужно считывать архивные данные.
- · **Номер параметра** номер архивируемого параметра.
- · **Количество параметров** количество архивируемых параметров, начиная с **"номера параметра"**

(принимает значения 1..255, кроме того сумма значения поля "**номер параметра"** со значением поля "**Количество параметров"** не должно превышать 255).

· **Счетчик -**элемент в базе счетчиков, в который записывается значение за последний период (запись происходит за десять секунд до начала следующего периода)

<span id="page-291-3"></span>При старте в заданные элементы записывается значение за позапрошлый период если до следующего периода больше 10с, в противном случае записываются данные за прошлый период.

Необязательная таблица **"Список событий"** (номер таблицы должен совпадать с номером соответствующего архива событий) **:**

- · **Номер устройства** логический номер устройства, с которого нужно считывать архивные данные.
- · **Номер параметра** номер архивируемого параметра.
- · **Количество параметров** количество архивируемых параметров, начиная с **"номера параметра"** (принимает значения 1..255, кроме того сумма значения поля "**номер параметра"** со значением поля "**Количество параметров"** не должно превышать 255).
- · **Дискрет -**элемент в базе дискретов, в который записывается последнее полученное событие, при старте контроллера значение неопределено.

Нельзя создавать архивы с пустым списком параметров.

При отсутсвии в контроллере работающей задачи (или задачи старой версии) сбора архива с заданного в списке параметров устройства, контроллер рестартует в минимальный режим и в журнал ошибок выводится сообщение с номером устройства, для которого не удалось найти задачу, поставлюящую архивы.

Если архивная задача не поддерживает заданный параметр(номер, период) , то контроллер рестартует в минимальный режим и в журнал ошибок выводится сообщение с номером устройства, для которого не поддерживается параметр.

При изменение глубины чтения данные перечитываются на эту новую глубину.

При изменении номера, периода, хранимого количества записей или списков параметров архива - все предыдущие собранные данные теряются и файл архива создается заново.

#### **Для интегральных архивов (архивы аналогов и счетчиков):**

Время архива - это начала периода архивирования ( например, часовые данные со временем 19.00 - это данные за период 19.00-20.00)

В интегральных архивах, кроме времени и значения параметра хранится значение заполнения параметра (filling).

Максимальное количество параметров в интегральных архивах = **818**.

### **Работа компонента.**

Все архивы ведутся в зимнем времени.

Данные запрашиваются через 10 минут после истечения периода.

Если устройство не отвечает, то следующий запрос отправляется через 5 минут или при старте контроллера.

Если устройство выдает данные со временем большим чем время, установленное на контроллере, то эти данные не записываются в архив.

При переводе времени вперед, данные будут читаться в соответствии с заданной глубиной.

При переводе времени назад, данные со временем большим нового текущего будут удалены и будут запрошены непрочитанные данные со временем, определяемым глубиной чтения.

### **Хранение архивов.**

Каждый архив хранится в отдельном файле на флеш-диске контроллера. При старте контроллера компонент удаляет архивы, которых нет в конфигурации.

При форматировании флеш-диска все архивы теряются.

По типу и номеру архива можно следующим образом определить номер файла:

(Номер файла) = (Тип архива)\*256 + (Номер архива)

 0 - для аналогов (Тип архива) = 1 - для счетчиков 2 - для событий

При создании или удалении файла в журнал ошибок выводится сообщение.

# <span id="page-293-0"></span>**1.6.2 Протокол MODBUS**

### **1.6.2.1 MODBUS MASTER**

Компонент **"MODBUS Master"** предназначен для устройств, поддерживающих протокол MODBUS Slave RTU.

Драйвер обеспечивает вычитывание из устройства текущих измеряемых, выходных и вычисляемых параметров.

Компонент "**MODBUS Master**" настраивается как обычный драйвер устройства контроллера Деконт. Его конфигурационные таблицы заполняются через Вкладку "Подключение", в которой представлены все параметры, необходимые для установления связи с устройствами.

#### **Описание интерфейса:**

- · **Интерфейс** C или D;
- · **Протокол** MODBUS\_M;
- · **Формат** Univer;
- · **Среда** RS232, RS485;
- · **Буфер приема** 300;
- · **Скорость** любая до 38400 бод;
- · **Прием Sync** значение безразлично;
- · **Выдача SYNC** значение безразлично.

### **Описание устройства:**

- · **Устройство** уникальный в контроллере Деконт номер устройства;
- · **Список параметров** номер необязательной таблицы "Список параметров", в которой надо описать данные на чтения из устройства MODBUS Slave.
- · **Дискрет связи** название (номер) дискрета в местной базе дискретов, где будет отражаться состояние связи с удаленным узлом. Выбирается из справочника контроллера. Значение дискрета равно "1", если удалось обменяться данными с MODBUS Slave. Если не удалось, то у дискрета взводится признак неопределенности, а в поле "ошибка" прописывается причина неудачи. Если значение этого поля - "не используется" (0), состояние связи не формируется.
- · **Дискрет блокировки** название (номер) дискрета в базе дискретов, с помощью которого можно управлять обменом с MODBUS Slave. Выбирается из справочника контроллера. Это поле может принимать значение "не используется" (0).

Для управления обменом необходимо присваивать дискрету блокировки нужное значение:

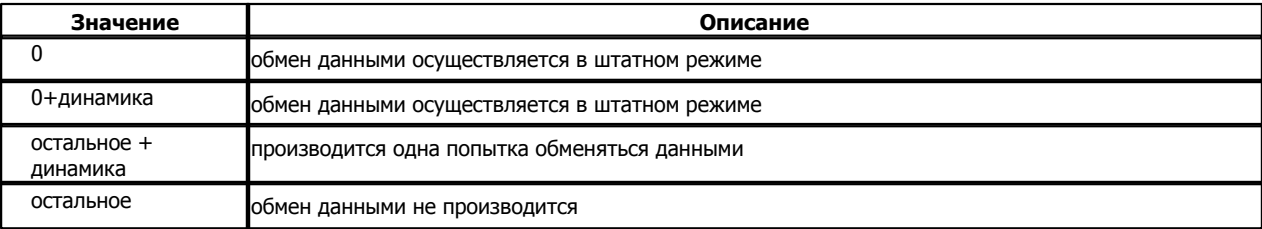

#### **Параметры компонента:**

- · **Такт опроса (сек)** период, определяющий частоту сбора данных. Задается в секундах.
- · **Период соединения (сек)** период, определяющий частоту обращения к устройству, если сбор данных два раза подряд прошел неудачно. Задается в секундах. Если значение этого поля равно 0, то опрос будет проходить в штатном режиме..

#### **Таблица "Список параметров"**

В этой таблице описываются параметры, которые будут вычитываться из устройства.

· **Тип данных** – выбираются типы данных запрашиваемые у устройства MODBUS Slave. Если тип данных выбран "(1x) Дискретные ВХОДЫ" или "(3x) Регистровые ВХОДЫ", то считанные параметры будут помещаться в компонент "Обработка параметров" как входные сигналы. В других вариантах будут восприниматься как выходные сигналы;

- · **Начальный регистр MODBUS** данное значение будет посылаться в поле адреса протокола MODBUS, т.е. с данного адреса в устройстве MODBUS Slave будут считываться данные. Принимает значение от 1 до 65535;
- · **Кол-во сигналов в запросе**  указывает количество запрашиваемых сигналов у устройства. Принимает значение от 1 до 190;
- · **Тип сигнала в ответе**  тип сигналов в ответе устройства MODBUS Slave. Выбирается из справочника;
- · **Обработка параметров** указывается тип компонента, обрабатывающего сигналы от устройства MODBUS Slave. Выбирается из справочника;
- · **Начальный сигнал в обработке параметров**  с данного номера сигнала будет происходить запись заказанного количества сигналов в компонент обработки параметров. Принимает значение от 1 до 190.

### **Пример:**

Если требуется прочитать из устройства с адреса 49239(349239) 18 входных аналогов и положить их как сигналы с 5 по 22, то надо заполнить поля:

- · Тип данных: "(3x) Регистровые ВХОДЫ";
- Начальный регистр MODBUS: 49239;
- · Кол-во сигналов в запросе: 18;
- · Тип сигнала в ответе: "FLOAT";
- · Обработка параметров: "Обработка АНАЛОГОВ";
- · Начальный сигнал в обработке параметров: 5.

### **Подключение устройств MODBUS Slave к контроллеру Деконт-182**

В контроллерах ДЕКОНТ-182 должна быть установлена плата Z-RS485 или Z-RS232. На интерфейсе RS232 контроллера Деконт-182 контакты 1 и 4 соединяются перемычкой. В комплексе "MODBUS Slave" должен быть установлен формат передачи данных: 8 бит без паритета.

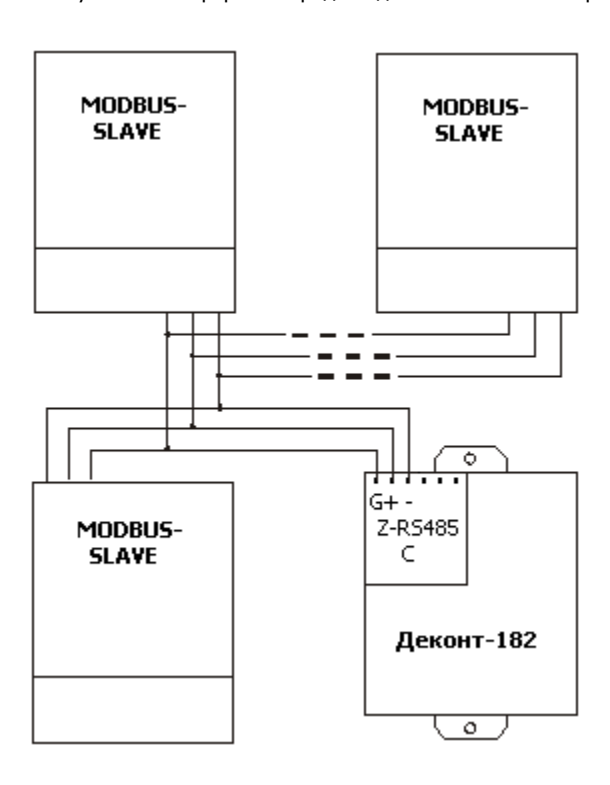

### **Общие сведения**

**Документация:** 

"Modbus Protocol", Reference Guide, 1996.

### **Протокол:**

MODBUS-300.

### **Команды:**

Компонент "MODBUS Master" поддерживает следующие значения команд протокола MODBUS:

- $\bullet$  1 Чтение N выходных дискретов,
- 2 Чтение N входных дискретов,
- · 3 Чтение N выходных регистров,
- 4 Чтение N входных регистров,
- · 5 Запись одного выходного дискрета,
- · 6 Запись одного выходного регистра,
- · 15 Запись N выходных дискретов,
- · 16 Запись N выходных регистров.

### **Испытания:**

Испытания проводились на ВЗЛЕТ ТСРВ-021.

### **Координаты:**

URL: **www.modbus.org**.

### **Примеры подключения внешних устройств ПО протоколу MODBUS:**

Подключение разных внешних устройств будут отличаться только описанием необязательных таблиц "Список параметров".

## **1.6.2.1.1 MSF-XXX: Мягкий пускатель MasterStart MSF фирмы EMOTRON**

MSF-XXX: Мягкий пускатель MasterStart MSF фирмы EMOTRON - устройство, поддерживающее протокол MODBUS Slave RTU. Обслуживается компонентом **"MODBUS MASTER"**.

### **Настройка MSF-XXX**

Для того, чтобы пускатель понимал запросы контроллера ДЕКОНТ-182 необходимо настроить:

- · **Скорость**: должна быть одинакова в Деконт-182 и MSF-XXX.
- · **Формат данных**: 8 бит без паритета, 1 стоповый бит.
- · **Режим управления**: 1 или 3 Если не будут или будут соответственно использоваться команды телеуправления.

### **Таблица соединений кабеля связи**

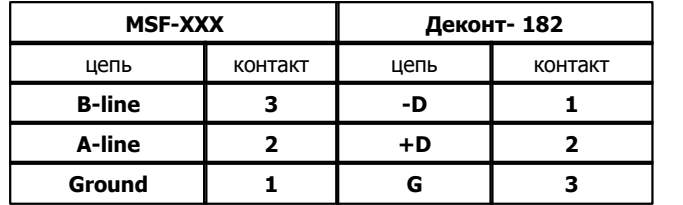

Для чтения и записи данных в регистр "Coil status list" **0005**:

- · Тип данных: "(0x) Дискретные ВЫХОДЫ";
- Начальный регистр MODBUS: 0005;
- · Кол-во сигналов в запросе: 1;
- · Тип сигнала в ответе: "WORD".

Для чтения данных из регистра "Input status list" **10001** и **10002**:

- · Тип данных: "(1x) Дискретные ВХОДЫ";
- · Начальный регистр MODBUS: 0001;
- · Кол-во сигналов в запросе: 2;
- Тип сигнала в ответе: "WORD".

Для чтения данных из регистра "Input register list" **30032**:

- · Тип данных: "(3x) Регистровые ВХОДЫ";
- Начальный регистр MODBUS: 32;
- · Кол-во сигналов в запросе: 1;
- Тип сигнала в ответе: "WORD".

Для чтения и записи данных в регистр "Holding register list" **40015**:

- · Тип данных: "(4x) Регистровые ВЫХОДЫ";
- Начальный регистр MODBUS: 15;
- · Кол-во сигналов в запросе: 1;
- · Тип сигнала в ответе: "WORD".

### **1.6.2.1.2 ТСРВ-02x: Теплосчетчик-регистратор фирмы "ВЗЛЕТ".**

ТСРВ-02x: Теплосчетчик-регистратор фирмы "ВЗЛЕТ" - устройство, поддерживающее протокол MODBUS Slave RTU. Обслуживается компонентом **"MODBUS MASTER"**.

### **Таблица соединений кабеля связи**

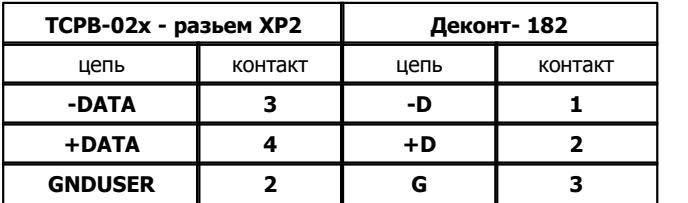

### **ТРСВ-02x: Теплосчетчик-регистратор фирмы "ВЗЛЕТ".**

Для чтения данных из регистра **30005**:

- · Тип данных: "(3x) Регистровые ВХОДЫ";
- Начальный регистр MODBUS: 0005;
- · Кол-во сигналов в запросе: 1;
- Тип сигнала в ответе: "WORD".

Для чтения данных из регистра **F349153**:

- · Тип данных: "(3x) Регистровые ВХОДЫ";
- Начальный регистр MODBUS: 49153;
- · Кол-во сигналов в запросе: 1;
- · Тип сигнала в ответе: "FLOAT".

### Для чтения данных из регистра **D432773**:

- · Тип данных: "(4x) Регистровые ВЫХОДЫ";
- · Начальный регистр MODBUS: 32773;
- · Кол-во сигналов в запросе: 1;
- · Тип сигнала в ответе: "DWORD".

# **1.6.2.2 MODBUS SLAVE**

Компонент **"MODBUS Slave"** предназначен для передачи данных контроллеров ДЕКОНТ-182 в ответ на запрос компонента " [MODBUS Master"](#page-293-0).

Компонент **"MODBUS Slave"** взаимодействует с "MODBUS Master" посредством протокола "MODBUS". С помощью протокола обеспечивается выполнение от комплекса команд на чтение и запись дискретов и регистров.

Для правильной работы компонента конфигурационные таблицы заполняются через вкладку "Подключение", в которой представлены все параметры, необходимые для установления связи с "MODBUS Master" .

### **Описание интерфейса:**

- · **Интерфейс** C или D;
- · **Протокол** MODBUS\_S;
- · **Формат** Univer;
- · **Среда** RS485;
- · **Буфер приема** 300;
- · **Скорость** любая до 38400 бод;
- · **Прием Sync** значение безразлично;
- · **Выдача SYNC** значение безразлично.

### **Описание устройства:**

- · **Номер устройства** уникальный в пределах контроллера номер устройства;
- · **Физ. адрес -** однобайтовый адрес, по которому "MODBUS Master" будет отправлять запросы.
- · **Нумерация с "0" -** указывает минимальное значение поля "Начальный регистр" в таблице "Настройка данных".

В компоненте "MODBUS Slave" необходимо заполнить конфигурационную таблицу **"Настройка данных"**.

#### **Таблица "Настройка данных":**

· **Тип комадны** – выбираются типы команд, которые будут поддерживаться в компоненте "MODBUS Slave". Для команд типа "Дискретные ВХОДЫ" и "Дискретные ВЫХОДЫ" данные будут читаться и записываться из "Базы Дискретов".

Дискрет может принимать значения толко 0 или 1. Для команд типа "Регистровые ВХОДЫ" и "Регистровые ВЫХОДЫ" можно задавать форматы данных и

читаться/записываться данные могут из любых баз.

- · **Тип данных** выбираются типы данных, в которые будут преобразоваться запрашиваемые параметры (для команд " Дискретные ВХОДЫ" и "Дискретные ВЫХОДЫ" значение игнорируется). Выбирается из списка. Возмонжные значения :
	- · **WORD** два байта, в соответствии со спецификацией MODBUS, старший байт идет первым
	- · **DWORD** двойное слово (4 байта) сначала старшее слово, потом младшее.
	- · **FLOAT** число в формате с плавающей точкой (4 байта) сначала старшее слово, потом младшее
	- · **DWORD (SWAP)** двойное слово ( 4 байта) сначала младшее слово, потом старшее.
	- · **FLOAT (SWAP)** число в формате с плавающей точкой (4 байта) сначала младшее слово, потом старшее
- · **Начальный регистр**  со значения данного регистра будет начинаться адресация в протоколе MODBUS. От 1 до 65535; Если "Нумерация с 0" равен TRUE, то данное поле может принимать значение 0.
- · **База для чтения** база, из которой будут счтитываться данные. Значение выбирается из списка
- · **Базовый номер для чтения** базовый номер в базе дискретов, аналогов или счечиков, со значения которого будут считываться данные. От 1 до 65535;
- · **База для записи** база, в которую будут записываться данные. Значение выбирается из списка
- · **Базовый номер для записи**  базовый номер в базе дискретов или аналогов или счетчиков, со значения которого будут записываться данные. Существенен только для типа данных - ВЫХОД. От 1 до 65535;
- · **Количество**  количество дискретов, аналогов или счетчиков, используемых для чтения и записи в базе данных. От 1 до 65535.

**!Внимание!** - один запрос от мастера должен по количеству умещаться в одной строчке "Настройка данных". Например нельзя описать последовательно три строчки регистров, а потом попытаться их вычитать одним запросом.

**Пример :** Дискрет или регистр с адресом ХX (от 1 до 65535) в базе будет находиться по формуле: "Базовый номер для чтения/записи" + (XX минус "Начальный регистр").

### **Подключение контроллеров Деконт-182 к комплексу "MODBUS Master"**

В контроллерах ДЕКОНТ-182 должна быть установлена плата Z-RS485.

В комплексе "MODBUS Master" должен быть установлен формат передачи данных: 8 бит без паритета.

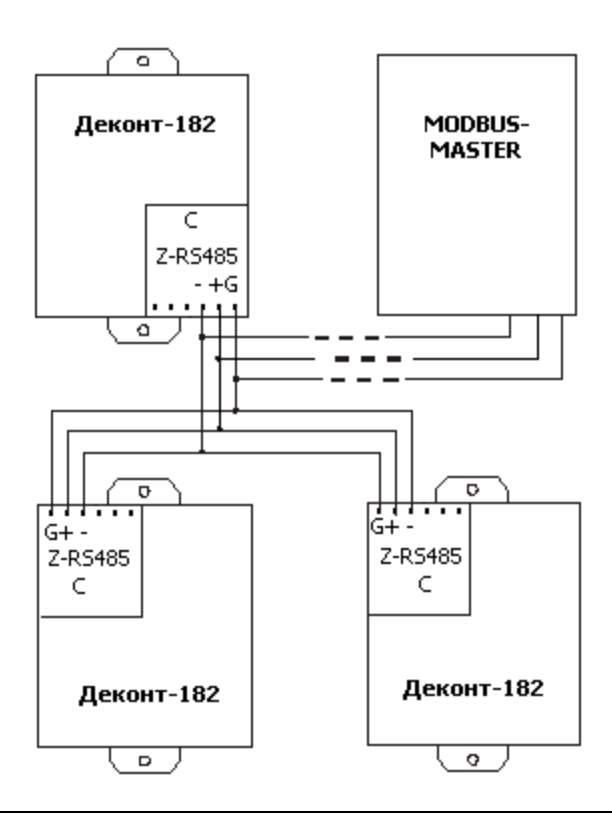

### **Общие сведения**

### **Документация:**

"Modbus Protocol", Reference Guide, 1996.

**Протокол:**

MODBUS-300. RTU.

### **Команды:**

Компонент "MODBUS Slave" поддерживает следующие значения команд протокола MODBUS:

- $\bullet$  1 Чтение N выходных дискретов,
- 2 Чтение N входных дискретов,
- · 3 Чтение N выходных регистров,
- 4 Чтение N входных регистров,
- · 5 Запись одного дискрета,
- · 6 Запись одного регистра,
- 15 Запись N дискретов,
- $16 3$ апись N регистров.

#### **Координаты:**

URL: [www.modbus.org](http://www.modbus.org).

# **1.6.3 Сопряжение с комплексами**

## 1.6.3.1 RP570 ABB

Компонент **"RP570 ABB Slave"** предназначен для подключения контроллеров ДЕКОНТ к комплексам, работающим по протоколу "RP570" фирмы ABB, Австрия.

Компонент **"RP570 ABB Slave"** работает в контроллере, поставляющем данные. Интерфейс используемый в данном компоненте, в "Подключении" не должен использоваться, т.е на Канальном уровне используемый интерфейс необходимо освободить. Компонент может работать совместно с компонентом ["RP570 ABB Master"](#page-276-0).

Настройка компонента "**RP570 ABB Slave**" осуществляется через таблицы: **"Устройство RP570ABB", "Дискреты"**, **"Аналоги"** ,**"Счетчики"** и **"Телеуправление"**.

Компонент имеет следующую конфигурацию:

#### Таблица **Устройство RP570ABB**

- · **Интерфейс** C или D, на котором установлена плата RS232, через которую подключается модем. Интерфейс не должен присутствовать в списке интерфейсов экрана "Подключение", то есть должен быть свободен.
- · **Физ. Адрес** однобайтовый адрес, равный адресу в описании устройства компонента RP570 ABB Master.

#### Таблица **Дискреты**

- · **Базовый номер**  номер первого дискрета в списке.
- · **Количество**  количество дискретов. Максимальное значение 96.

#### Таблица **Аналоги**

- · **Базовый номер**  номер первого аналога в списке.
- · **Количество**  количество аналогов.

#### Таблица **Счетчики**

- · **Базовый номер**  номер первого счетчика в списке.
- · **Количество**  количество счетчиков.

Таблица **Телеуправление** (пока не используется)

- · **Базовый номер**  номер первого дискрета управления в списке.
- · **Количество**  количество дискретов.

**[Подключение контроллеров Деконт к комплексу "RP570"](#page-276-1)**

### **Общие сведения**

**Документация:**  Documentation RP 570. **Испытания:** 

### **Координаты изготовителя:**

ABB AG, A-1810 Wein, Weinerbergstra§e 11 B.

### **1.6.3.1.1 Описание протокола**

Описание протокола ABB570/571 и использовании его в оборудовании DEP**.**

#### **1)Формат пакетов:**

### **Пакет фиксированной длины:**

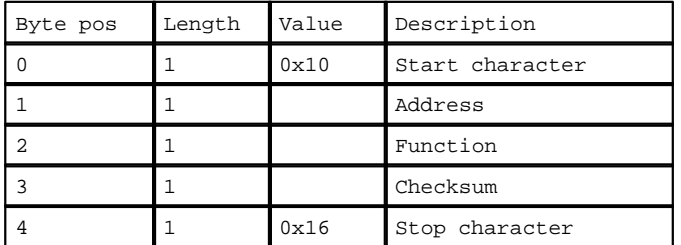

### **Пакет переменной длины:**

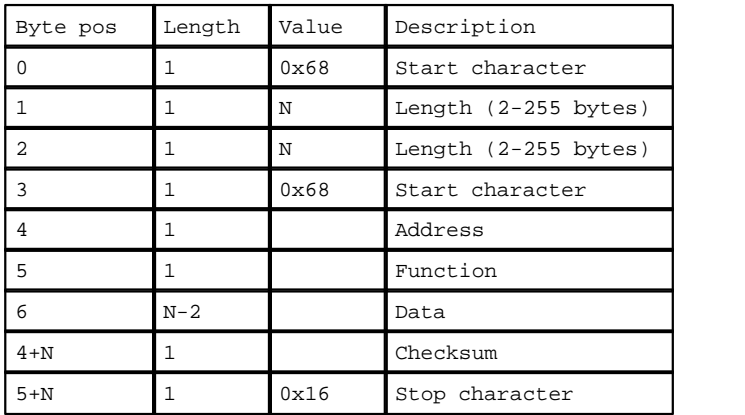

Function:

SeqN (Биты 6,7) – номер пакета.

FCODE(Биты 0-5) – номер функции.

Checksum: Сумма байт Address+Function+Data(N-2).

### **2)Запросы:**

### **Запрос дискретов, аналогов и счиетчиков (FCODE = 0x29):**

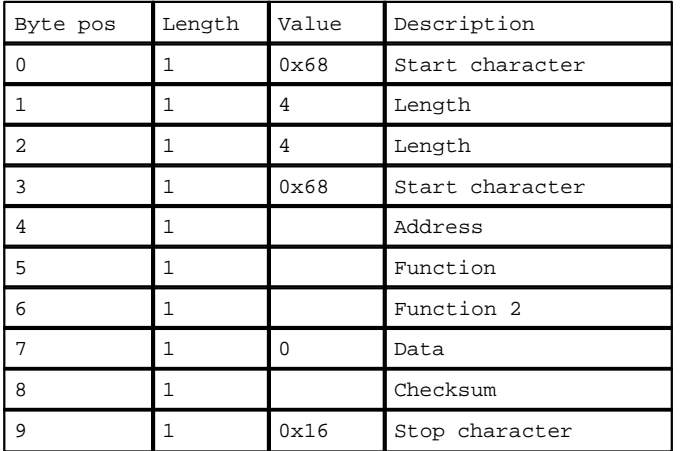

Function 2:

Тип запроса (Биты 0-2):

 $0x00 -$  чтение дискретов. Length = 4.

 $0x02$  – чтение аналогов. Length = 4.

 $0x03$  – чтение счетчиков. Length = 4.

AllQuest (Бит 3):

### 0 – Запрос с текущей позиции

1 – Запрос данных с начала

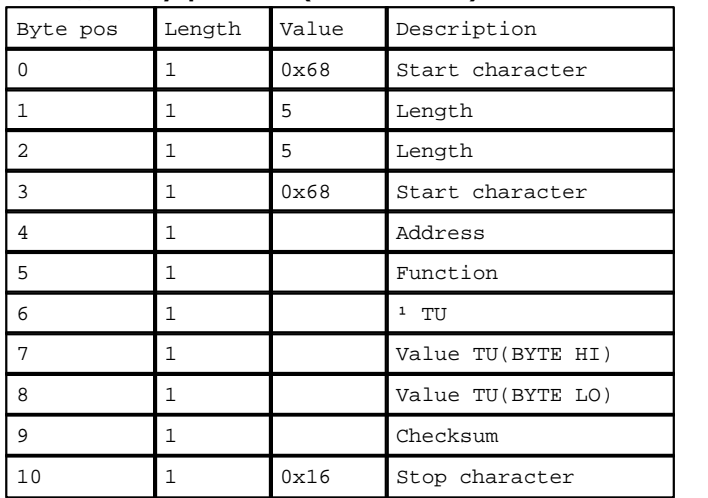

### **Команда телеуправления (FCODE = 0x17):**

? TU: Номер телеуправления.

Value TU:

0x0000 – выключить.

0xFFFF или 0x0001 – включить.

0x0006 – 0xFFFE - количество миллисекунд, на которое требуется включение.

### **3)Ответы:**

### **Чтение Дискретов (Тип запроса 0):**

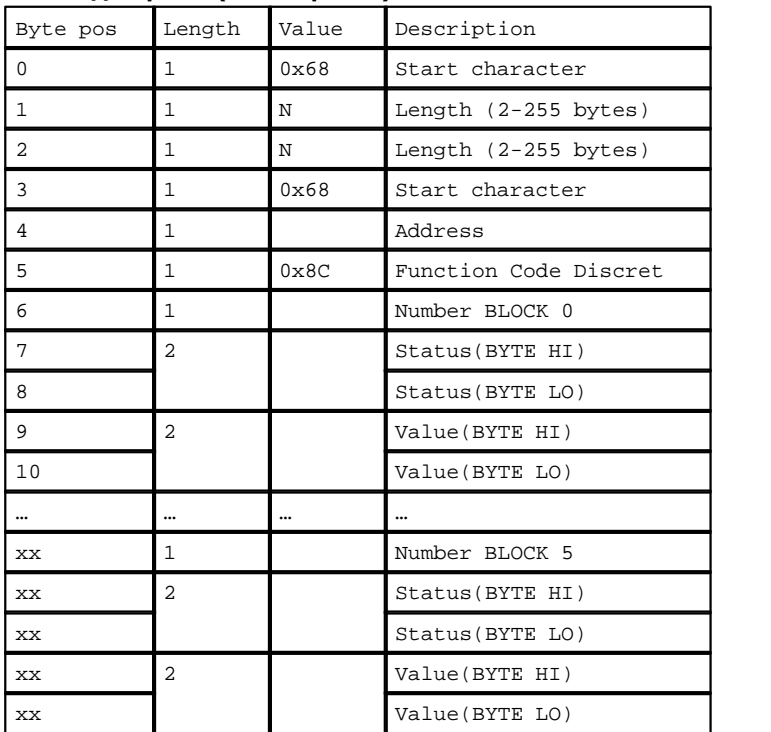

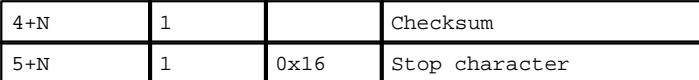

Number BLOCK – номер блока от 0 до 5. В блоке 16 дискретов.

Status – 16 дискретов:

бит равен 0 – дискрет не достоверен

бит равен 1 – дискрет достоверен

Value – 16 дискретов:

бит равен 0 – дискрет равен нулю

бит равен 1 – дискрет не равен нулю

### **Чтение Аналогов (Тип запроса 2):**

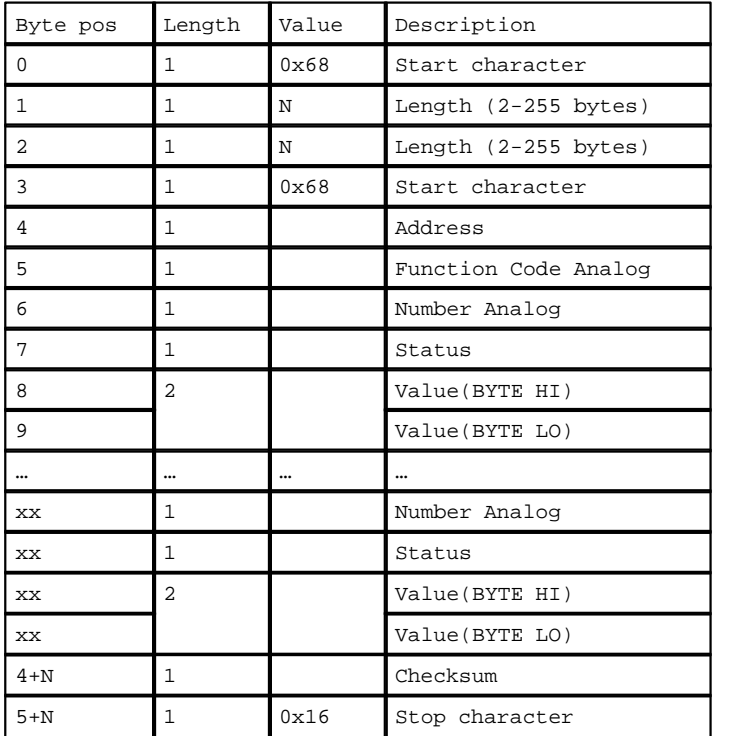

Function Code Analog:

0x2C - Данные еще есть. Требуется повторный запрос.

0x84 - Данные больше нет.

Status:

0x07 – аналог не достоверен

0x00 – аналог достоверен

### **Чтение Счетчиков (Тип запроса 3):**

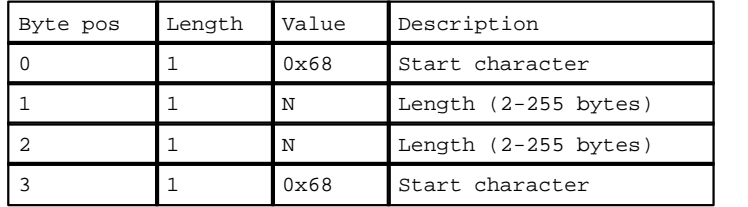

**<u>1</u> 200 1 300 1** 

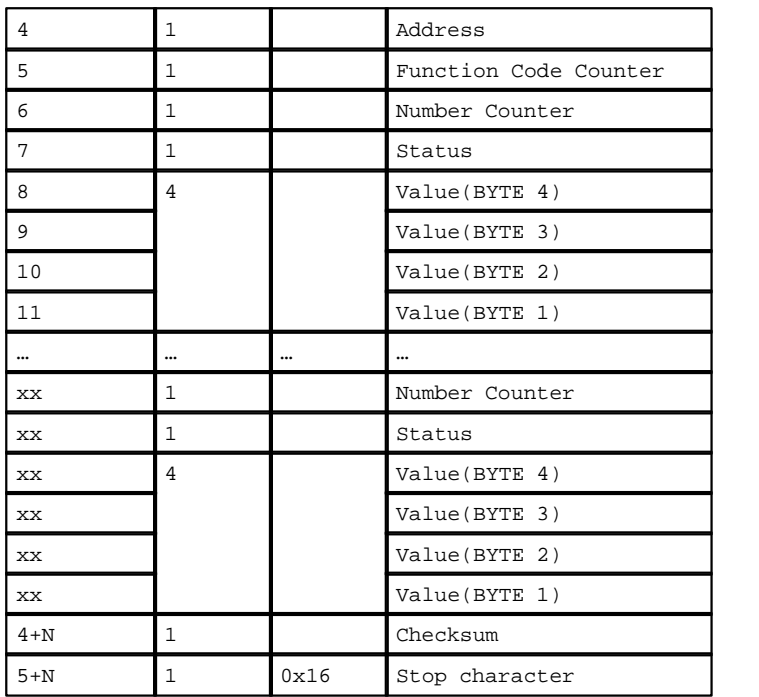

Function Code Counter:

0x4A - Данные еще есть. Требуется повторный запрос.

0x98 - Данные больше нет.

Status:

0x07 – счетчик не достоверен

0x00 – счетчик достоверен

### **Подтверждение на телеуправление(ACK):**

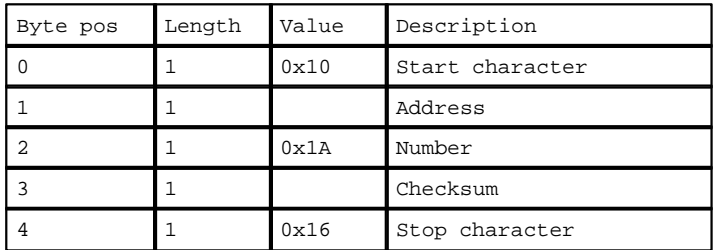

### **Ошибка в телеуправлении(NAK):**

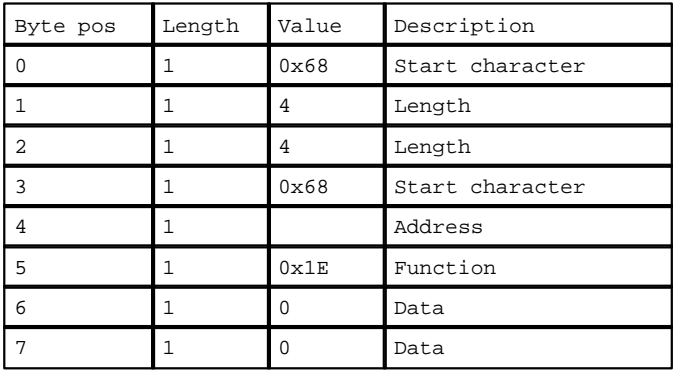

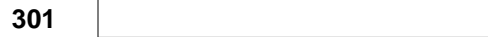

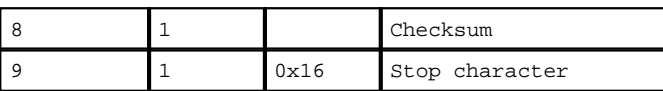

### **1.6.3.2 Сопряжение с 'TK113'**

Компонент **"Драйвер ТК113"** предназначен для подключения контроллеров ДЕКОНТ-182 к комплексу "TK113".

Компонент взаимодействует с "TK113" посредством протокола "TK113". С помощью протокола обеспечивается доставка в комплекс параметров ТС (дискреты), ТИТ (аналоги) и выполнение команд ТУ (телеуправления-дискреты). Интерфейс используемый в данном компоненте, в "Подключении" не должен использоваться, т.е на Канальном уровне используемый интерфейс необходимо освободить.

Настройка компонента "**Драйвер TK113**" осуществляется через таблицы: **"Устройство TK113", "Дискреты"**, **"Аналоги"** и **"Дискреты ТУ"**.

#### **Таблица "Устройство TK113"**

- · **Интерфейс** имя интерфейса, через которое подключено устройство. Возможные значения C, D;
- · **Адрес локальный** 6-ти битный адрес контроллера ДЕКОНТ-182 для комплекса "TK113";
- · **Адрес сервера** адрес комплекса "TK113".

#### **Таблица "Дискреты":**

- · **Базовый номер**  номер первого дискрета в базе дискретов, с которого начинаются ТС. Значение 0 ТС не используются. От 1 до 65535;
- · **Базовый номер порта** базовый номер порта комплекса "TK113", с которого начинаются дискреты. В один порт 16 дискретов. От 1 до 65535;
- · **Количество** количество ТС, используемых в контроллере. Значение 0 ТС не используются. ТС поставляются каждые 3 минуты и по изменению. От 1 до 65535.

**Пример**: Х (0-15) дискрет Y порта в базе дискретов будет находиться по формуле:

"Базовый номер" + ("Базовый номер порта" – Y)\*16 + X,

где Y - от 0 и больше.

#### **Таблица "Аналоги":**

То же самое, что и таблица "Дискреты", только используется база аналогов. В один базовый порт входит 6 аналогов. Аналоги поставляются каждые 3 минуты и по изменению.

#### **Таблица "Счетчики":**

То же самое, что и таблица "Дискреты", только используется база счетчиков. В один базовый порт входит 8 счетчиков. Счетчики поставляются каждые 3 минуты.

#### **Таблица "Дискреты ТУ":**

- · **Базовый номер** номер первого дискрета в базе дискретов, с которого начинаются ТУ. Значение 0 ТУ не используются. От 1 ло 65535;
- · **Базовый номер порта**  базовый номер порта комплекса "TK113", с которого начинаются ТУ. В один порт 16 телеуправлений. От 1 до 65535;
- · **Количество** количество ТУ используемых в контроллере. Значение 0 ТУ не используются. Одному телеуправлению соответствует три дискретных выхода в базе дискретов (0 - включить, 1 - отключить, 2 - выбор). От 1 до 65535;
- · **Базовый номер проверки цепей** номер первого дискрета в базе дискретов, с которого начинаются проверка цепей. Одному телеуправлению соответствует один дискрет в базе дискретов. Значение 0 - используется прямое телеуправление, иначе косвенное (через реле). От 1 до 65535.

#### **Пример прямого телеуправления**:

Если приходит команда "включить" X (0-15) ТУ в Y порте, то в базе дискретов на время 2 - 8 сек. будет установлен в единицу дискрет номер:

"Базовый номер"+("Базовый номер порта"–Y)\*16+X\*3,

а по команде "отключить":

"Базовый номер"+("Базовый номер порта"–Y)\*16+X\*3+1

"Базовый номер"+("Базовый номер порта"–Y)\*16+X\*3+2

и

**Пример косвенного телеуправления**:<br>Если приходит команда "включить" или "отключить" X (0-15) ТУ в Y порте, то вначале выполняется проверка цепей. Устанавливаются и сбрасываются поочередно ТУ включить, выключить и выбор на две секунды по номерам в базе дискретов:

"Базовый номер"+("Базовый номер порта"–Y)\*16+X\*3, "Базовый номер"+("Базовый номер порта"–Y)\*16+X\*3+1, "Базовый номер"+("Базовый номер порта"–Y)\*16+X\*3+2

Результат каждого переключения проверяется в базе дискретов по номеру:

"Базовый номер проверки цепей"+("Базовый номер порта"–Y)\*16+X

После проверки цепей выполняется команда телеуправления. По команде "включить" устанавливаются в единицу на 2 - 8 секунды дискреты номер:

"Базовый номер"+("Базовый номер порта"–Y)\*16+X\*3, "Базовый номер"+("Базовый номер порта"–Y)\*16+X\*3+2, а по команде "отключить": "Базовый номер"+("Базовый номер порта"–Y)\*16+X\*3+1,

"Базовый номер"+("Базовый номер порта"–Y)\*16+X\*3+2.

### **Подключение контроллеров Деконт-182 к комплексу "ТК113"**

В контроллере ДЕКОНТ-182 должна быть установлена плата Z-MH4.

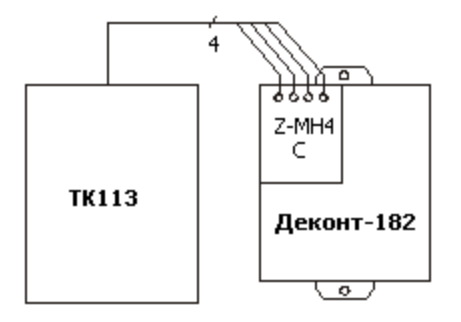

### **Общие сведения**

```
Документация: 
   "Протокол TK113".
Испытания: 
   Испытания проводились на комплексе "TK113".
```
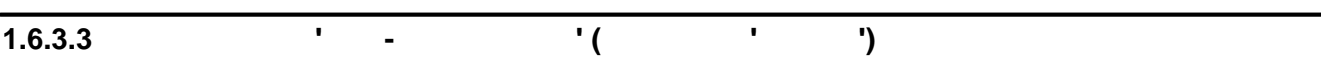

Компонент **"Гранит расширенный"** предназначен для подключения контроллеров ДЕКОНТ-182 к комплексу "ОИК-Диспетчер" фирмы "НТК-ИНТЕРФЕЙС".

Компонент взаимодействует с "ОИК-Диспетчер" посредством протокола "гранит расширенный". С помощью протокола обеспечивается доставка в комплекс параметров ТС (дискреты), ТИТ (аналоги), ТИИ (счетчики) и выполнение команд ТУ (телеуправления-дискреты). Интерфейс используемый в данном компоненте, в "Подключении" не должен использоваться, т.е на Канальном уровне используемый интерфейс необходимо освободить.

Настройка компонента "Гранит расширенный" осуществляется через таблицы: **"Устройство Гранит расширенный", "Дискреты (ТС)"**,.**"Аналоги (ТИТ)"**,.**"Счетчики (ТИИ)".**и **"Телеуправление (ТУ)"**.

### **Таблица "Устройство Гранит Расширенный":**

- · **Интерфейс** имя интерфейса, через которое подключено устройство. Возможные значения C, D;
- · **Физический адрес** 7-ми битный адрес контроллера ДЕКОНТ-182 для комплекса "ОИК-Диспетчер";
- · **Скорость**  скорость обмена информацией. Возможные значения: 100, 150, 200, 300, 600, 1200, 2400;
- · **TimeOut сервера**  если в течении этого времени не получали запросы от ПУ, то КП начинает самостоятельно передавать ТС, ТИТ, ТИИ.
- · **Старый протокол**  запрещение работы расширенного протокола, т.е. будет работать только обычный протокол гранит. Возможные значения TRUE и FALSE. По умолчанию FALSE - расширенный протокол разрешен.
- · **СИСТЕЛ протокол**  разрешает работать обычному протоколу гранит в формате фирмы СИСТЕЛ. Возможные значения TRUE и FALSE. По умолчанию FALSE. Если установить в TRUE, тогда обязательно надо установить "Старый протокол" в значение TRUE.

### **Таблица "Дискреты (ТС)":**

- · **Базовый номер**  номер первого дискрета в базе дискретов, с которого начинаются ТС. Значение 0 ТС не используются. Принимает значение от 1 до 65535;
- · **Количество групп**  количество групп ТС (АФБ), используемых в контроллере. В одну группу входит 64 дискрета. Значение 0 - ТС не используются. ТС поставляются по опросу и по изменению. Принимает значение от 1 до 15;
- · **Период**  период передачи данных КП, если не поступают запросы от ПУ. Принимает значение от 5 до 255;

**Пример**: Х (0-63) дискрет Y группы в базе дискретов будет находиться по формуле: "Базовый номер" + (Y-1)\*64 + X

### **Таблица "Аналоги (ТИТ)"**

То же самое, что и таблица "Дискреты(ТС)", только используется база аналогов(ТИТ). В одну группу входит 32 аналога. Если поле *"Старый протокол"* равен FALSE, тогла Деконт поддерживает только расширенные ТИТ, иначе обычные ТИТ. ТИТ поставляются только по опросу.

#### **Таблица "СчетчикИ (ТИИ)"**

То же самое, что и таблица "Дискреты(ТС)", только используется база счетчики(ТИИ). В одну группу входит 16 счетчиков. ТИИ поставляются самостоятельно по периоду.

### **Таблица "Телеуправление (ТУ)"**

- · **Базовый номер** номер первого дискрета в базе дискретов, с которого начинаются ТУ. Значение 0 ТУ не используются. Принимает значение от 1 до 65535;
- · **Количество групп**  количество групп ТУ (АФБ), используемых в контроллере. В одну группу входит 128 ТУ или 256 дискретов. Значение 0 - ТУ не используются. Значение - 1 и 2;

· **TimeOut** - время включенного или отключенного состояния ТУ. От 1 до 60.

**Пример:** По приходу команды "отключить" X (0-127) ТУ в Y группы в базе дискретов на время "TimeOut" будет установлен в единицу дискрет номер:

"Базовый номер" +  $(Y-1)*256 + X$ ,

а по команде "включить":

"Базовый номер" + (Y-1)\*128 + X + 1;

### **Нумерация АФБ**

Нумерация АФБ(адрес функционального блока) идет последовательно от ТС до ТУ по количеству блоков, используемых в них, причем сумма блоков не должна превышать 15.

**Пример:** Если у вас 2 блока ТС, 3 блока ТИТ, 1 блок ТИИ и 2 блока ТУ, то АФБ будут рассчитываться: ТС - AФБ 1 и 2; ТИТ - АФБ 3,4 и 5; ТИИ - AФБ 7; ТУ - AФБ 8 и 9.

### **Подключение контроллеров Деконт-182 к комплексу "ОИК-Диспетчер"**

В контроллере ДЕКОНТ-182 должна быть установлена плата Z-RS232. Со стороны "ОИК-Диспетчер" должна использоваться плата Синком-Е.

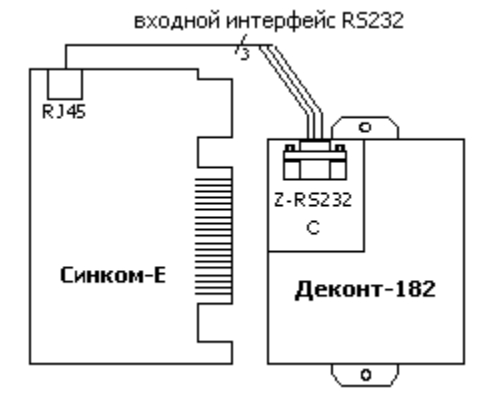

### **Таблица соединений кабеля связи**

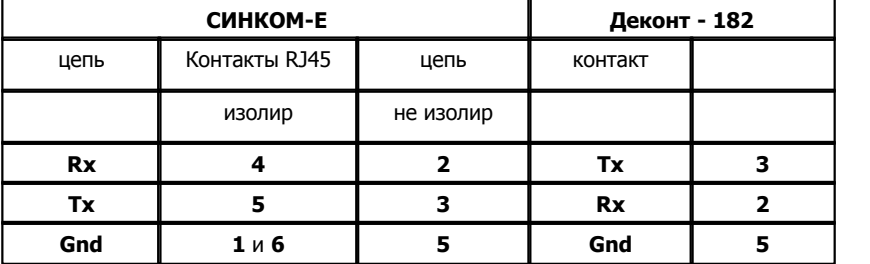

На интерфейсе RS232 контроллера Деконт-182 контакты 1 и 4 соединяются перемычкой.

### **Настройка комплекса "ОИК-Диспетчер"**

Для того, чтобы контроллер ДЕКОНТ-182 понимал запросы комплекса, необходимо со стороны "ОИК-Диспетчер" выполнить настройки, которые описаны в документации на комплекс:

- · Требуется синхронная RS232 передача.
- · Загрузочный образ granit.v20.
- · Загрузочная строка "INV\_ALL".
- · Номер КП Гранита равно физическому адресу ДЕКОНТ-182.
- · Опция "КВМ Микро "Да".
- · Опция "Новые ТИИ"- "Да".

### **Общие сведения**

### **Документация:**

- · "Сетевой коммуникационный адаптер Синком-Е", техническое описание, инструкция по эксплуатации, г. Екатеринбург.
- · "Микропроцессорный контроллер внутри блочной магистрали КП "ГРАНИТ" КВМ-МИКРО", техническое описание, инструкция по эксплуатации, г. Екатеринбург.
- · Оперативно-информационный комплекс "ОИК-ДИСПЕТЧЕР", Инструкция по настройке "Сервер для Windows NT" Версия 1.0, г. Екатеринбург.

**Протокол:** Гранит расширенный фирмы "НТК-ИНТЕРФЕЙС".

**Испытания:** Испытания проводились на адаптере Синком-Е под Windows NT с использованием пакета программ для конфигурирования и отладки комплекса "ОИК-ДИСПЕТЧЕР".

### **Координаты поставщика:**

Фирма: ООО "НТК-ИНТЕРФЕЙС"; Адрес: 620077 г.Екатеринбург, ул.9-го Января, 52; Тел. (3432)51-09-26, 59-00-82, 59-00-83.

# 1.6.3.4 **Conserved Conference Conserved Conserved Conserved Conserved Conserved Conserved Conserved Conserved Conserved Conserved Conserved Conserved Conserved Conserved Conserved Conserved Conserved Conserved Conserved Co**

Компонент **"МЭК - 870-5-104 Slave"** предназначен для подключения виртуальных контроллеров WinDecont и контроллеров Деконт A9 к комплексам, поддерживающих протокол МЭК-870-5-104.

С помощью протокола обеспечивается доставка параметров из базы дискретов (ТС) и аналогов (ТИ).

Возможны фоновая, спорадическая передача и передача по команде общего опроса и команде опроса группы.

Настройка компонента "МЭК-870-5-104" осуществляется через таблицы: **"Параметры соединения", "Передача ТС", "Передача ТИ", "Прием ТУ", "Передача счетчиков"**

### **Таблица "Параметры соединения":**

- · **Период фоновой передачи** период циклическоей передачи всех данных, в секундах
- · **Разрешение коррекции** не поддерживается
- · **Адрес АСДУ**  адрес АСДУ контроллера в 104 протоколе

### **Таблица "Передача ТС"**

Таблица определяет соответствие между номерами параметров в базе дискретов и адресами протокола МЭК.

- · **Номер в базе**  номер в базе дискретов, с которого начинаются ТС в этой подгруппе. Значение 0 ТС не используются. Принимает значение от 1 до 65535;
- · **IEC адрес**  адрес в 101 протоколе первого дискрета в подгруппе
- · **Количество**  количество дискретов в подгруппе
- · **Тип данных при опросе**  тип кадра АSDU при опросе, опросе группы и фоновой передаче. Принимаемые значения 1,30 (См. Поддерживаемые типы данных)
- · **Тип данных спорадический** тип кадра АSDU при спорадической передаче (передаче по изменению)
- · **Номер группы** номер группы для команды протокола "Опрос группы"
- · **Таблица преобразования** номер описания в таблице преобразования данных

#### **Поддерживаемые типы данных.**

- · **30**  одноэлементная информация ТС с меткой времени (1 байт состояние + 7 байт метка времени + 3 байта адрес = 11 байт).
- $\bullet$  **1** одноэлементная информация ТС (1 байт состояние  $+$  3 байта адрес = 4 байта).

### **Таблица "Передача ТИ"**

То же самое, что и таблица "Передача ТС", только используется база аналогов(ТИ).

#### **Поддерживаемые типы данных.**

- · **36** короткий формат с плавающей точкой с семибайтной меткой времени ( 4 байта значение +1 байт признак качества + 3 байта адрес + 7 байт метка времени = 15 байт).
- · **13** короткий формат с плавающей точкой ( 4 байта значение +1 байт признак качества + 3 байта адрес = 8 байт).
- · **11** значение измеряемой величины, масштабированное ( 2 байта значение +1 байт признак качества + 3 байта адрес = 6 байт).
- · **9** значение измеряемой величины, нормализованное ( 2 байта значение +1 байт признак качества + 3 байта адрес = 6 байт).
- · **34** значение измеряемой величины, нормализованное с меткой времени 7 байт ( 2 байта значение +1 байт признак качества  $+$  3 байта адрес = 6 байт).
- 

#### **Таблица "Прием ТУ"**

- · **Номер в базе**  номер в базе дискретов . Принимает значение от 1 до 65535;
- · **IEC адрес**  адрес в 104 протоколе первого дискрета в подгруппе

· **Количество** – количество дискретов в подгруппе

### **Таблица "Передача счетчиков"**

Таблица определяет соответствии между номерами параметров в базе cчетчиков и адресами протокола МЭК.

- · **Номер в базе**  номер в базе счетчиков, с которого начинаются Счетчик в этой подгруппе. Принимает значение от 1 до 65535;
- · **IEC адрес**  адрес в 104 протоколе первого Счетчика в подгруппе
- · **Количество**  количество Счетчиков в подгруппе
- · **Тип данных при опросе**  тип кадра АSDU при опросе, опросе группы и фоновой передаче. Принимаемые значения (См. Поддерживаемые типы данных)
- · **Тип данных спорадический** тип кадра АSDU при спорадической передаче (передаче по изменению)
- · **Номер группы** номер группы для команды протокола "Опрос группы".
- · **Таблица преобразования** 0

### **Поддерживаемые типы данных.**

- **15** интегральная сумма(4 байта значение +1 байт признак качества + 3 байта адрес = 8 байт).
- · **37** интегральная сумма с меткой времени 7 байт ( 4 байта значение +1 байт признак качества + 3 байта адрес + 7 байт метка времени = 15 байт).

#### **Таблица "Таблица преобразования"**

В таблице описываются преобразования, которые необходимо провести над параметрами. Для каждого типа данных поля таблицы имеют свой смысл.

- · **Номер**  номер преобразования;
- · **Параметр 1**
- · **Параметр 2**
- · **Параметр 3**
- · **Параметр 4**

#### **Для типов данных 9 и 34**

Параметр 1 - x1 Параметр 2 - x2 Параметр 3 - y1 Параметр 4 - y2 Если аналог равен x, то будет передаваться значение y = y1 +( (y2-y1) / (x2-x1) ) \* (x - x1)

### **Подключение:**

Подключение к контроллеру Decont А9 осуществляется через Ethernet.

# 1.6.3.5 **CONTENT:** 1.6.3.5 **CONTENT:** 1.6.3.5 **CONTENT:** 1.6.3.5

Компонент **"МЭК - 870-5-101 Slave"** предназначен для подключения контроллеров Decont182, Decont A9 к комплексам, поддерживающих протокол МЭК-870-5-101.

С помощью протокола обеспечивается доставка параметров из базы дискретов (ТС), аналогов (ТИ), счечтиков. Также поддерживается телеуправление и синхронизация времени.

Интерфейс используемый в данном компоненте, в "Подключении" не должен использоваться, т.е на Канальном уровне используемый интерфейс необходимо освободить.

Возможны фоновая, спорадическая передача и передача по команде общего опроса и команде опроса группы.

Настройка компонента "МЭК-870-5-101" осуществляется через таблицы: **"Параметры связи", "Передача ТС"**,.**"Передача ТИ", "Прием ТУ", "Передача счетчиков"**

### **Таблица "Параметры связи":**

- · **Интерфейс** имя интерфейса, через которое подключено устройство. Возможные значения C, D;
- · **Среда** RS232, RS485
- · **Номер сегмента** номер сегмента для платы Z-RS485
- · **Скорость** скорость передачи данных
- · **Адрес КП**  адрес АСДУ и адрес канального уровня контроллера в 101 протоколе
- · **К-во байт адр.об.инф.** количество байт адреса объекта информации (настройка протокола)
- · **К-во байт причины передачи** количество байт причины передачи (настройка протокола)
- · **К-во байт адреса АСДУ** количество байт адреса АСДУ (настройка протокола)
- · **Период фоновой передачи** период в секундах, с которым выдаются фоновые посылки всех параметров ТИ и ТС
- · **Разрешение коррекции** разрешать ли производить коррекцию времени

### **Таблица "Передача ТС"**

Таблица определяет соответствии между номерами параметров в базе дискретов и адресами протокола МЭК.

- · **Номер в базе**  номер в базе дискретов, с которого начинаются ТС в этой подгруппе. Значение 0 ТС не используются. Принимает значение от 1 до 65535;
- · **IEC адрес**  адрес в 101 протоколе первого дискрета в подгруппе
- · **Количество**  количество дискретов в подгруппе
- · **Тип данных при опросе**  тип кадра АSDU при опросе, опросе группы и фоновой передаче. Принимаемые значения 1,30 (См. Поддерживаемые типы данных)
- · **Тип данных спорадический** тип кадра АSDU при спорадической передаче (передаче по изменению)
- · **Номер группы** номер группы для команды протокола "Опрос группы"
- · **Таблица преобразования** номер описания в таблице преобразования данных

### **Поддерживаемые типы данных.**

- · **30**  одноэлементная информация ТС с меткой времени (1 байт состояние + 7 байт метка времени + 3 байта адрес = 11 байт).
- **1** одноэлементная информация ТС (1 байт состояние + 3 байта адрес = 4 байта).

### **Таблица "Передача ТИ"**

То же самое, что и таблица "Передача ТС", только используется база аналогов(ТИ).

#### **Поддерживаемые типы данных.**

· **36** - короткий формат с плавающей точкой с семибайтной меткой времени ( 4 байта значение +1 байт признак качества + 3 байта адрес + 7 байт метка времени = 15 байт).

- · **13** короткий формат с плавающей точкой ( 4 байта значение +1 байт признак качества + 3 байта адрес = 8 байт).
- · **11** значение измеряемой величины, масштабированное ( 2 байта значение +1 байт признак качества + 3 байта адрес = 6 байт).
- · **9** значение измеряемой величины, нормализованное ( 2 байта значение +1 байт признак качества + 3 байта адрес = 6 байт).
- · **34** значение измеряемой величины, нормализованное с меткой времени 7 байт ( 2 байта значение +1 байт признак качества  $+$  3 байта адрес = 6 байт).

### **Таблица "Прием ТУ"**

- · **Номер в базе**  номер в базе дискретов . Принимает значение от 1 до 65535;
- · **IEC адрес**  адрес в 101 протоколе первого дискрета в подгруппе
- · **Количество**  количество дискретов в подгруппе

### **Таблица "Передача счетчиков"**

Таблица определяет соответствии между номерами параметров в базе cчетчиков и адресами протокола МЭК.

- · **Номер в базе**  номер в базе счетчиков, с которого начинаются Счетчик в этой подгруппе. Принимает значение от 1 до 65535;
- · **IEC адрес**  адрес в 101 протоколе первого Счетчика в подгруппе
- · **Количество**  количество Счетчиков в подгруппе
- · **Тип данных при опросе**  тип кадра АSDU при опросе, опросе группы и фоновой передаче. Принимаемые значения (См. Поддерживаемые типы данных)
- · **Тип данных спорадический** тип кадра АSDU при спорадической передаче (передаче по изменению)
- · **Номер группы** номер группы для команды протокола "Опрос группы".
- · **Таблица преобразования** 0

#### **Поддерживаемые типы данных.**

- $\cdot$  **15** интегральная сумма(4 байта значение +1 байт признак качества + 3 байта адрес = 8 байт).
- · **37** интегральная сумма с меткой времени 7 байт ( 4 байта значение +1 байт признак качества + 3 байта адрес + 7 байт метка времени = 15 байт).

#### **Таблица "Таблица преобразования"**

В таблице описываются преобразования, которые необходимо провести над параметрами. Для каждого типа данных поля таблицы имеют свой смысл.

- · **Номер**  номер преобразования;
- · **Параметр 1**
- · **Параметр 2**
- · **Параметр 3**
- · **Параметр 4**

### **Для типов данных 9 и 34**

Параметр 1 - x1 Параметр 2 - x2 Параметр 3 - y1 Параметр 4 - y2 Если аналог равен x, то будет передаваться значение y = y1 +(  $(y2-y1) / (x2-x1)$  \*  $(x - x1)$ 

### **Подключение контроллеров Деконт-182**

В контроллере ДЕКОНТ-182 должна быть установлена плата Z-RS232 или Z-RS485

#### **Настройки мастера**

Мастер должен быть настроен в соответствии с конфигурационной таблицей параметры связи.

Должны быть равны значения скоростей передачи, формат байта 8E1 (четный паритет), адреса КП и протокольных настроек (к-во

байт адреса объекта информации, к-во байт причины передачи, к-во байт адреса АСДУ)

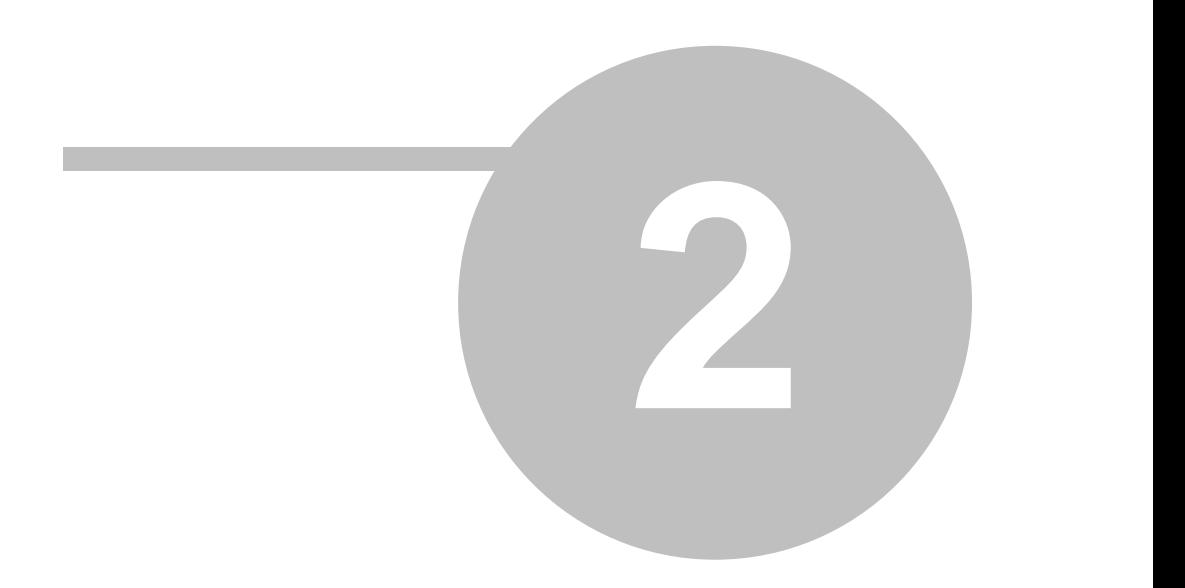

# **Глава 2 Справочники**

#### **Имеются следующие справочники:**

- · [Справочник системных параметров](#page-317-0) , в котором перечислены все поддерживаемые системные параметры номер, название, описание параметра
- · [Справочник кодов ошибок.](#page-320-0) При отладке системы программа "Конфигуратор" в журнале ошибок выдает список кодов имеющихся в данный момент ошибок. Если после вычитывания справочник ошибок пуст, то ошибок нет.

Все программные компоненты используют один справочник кодов ошибок. В справочнике ошибок перечислены все ошибки номер, название и описание ошибки.

# <span id="page-317-0"></span>**2.1** Constant Constant Constant Constant Constant Constant Constant Constant Constant Constant Constant Constant Constant Constant Constant Constant Constant Constant Constant Constant Constant Constant Constant Constant

- В данном справочнике перечислены основные системные параметры контроллера Деконт. Не все системные параметры указаны в здесь. Более того, если название параметра начинается со знаков ##, то считайте этот параметр недокументированным.
- **18 Сетевой адрес.** Параметр доступен только для чтения. Изменение сетевого адреса производится в конфигурации контроллера ("Сетевой уровень": "Конфигурация узла": "Сетевой адрес").
- **203 IP адрес Шлюза.** Параметр доступен как на чтение, так и на запись. При этом надо учитывать, что измененное значение параметра действует только до перестарта контроллера. Постоянное изменение значения параметра необходимо выполнять через конфигурацию компонента "Канальный уровень".
- **205 Маска сети Ethernet.** Параметр доступен как на чтение, так и на запись. При этом надо учитывать, что измененное значение параметра действует только до перестарта контроллера. Постоянное изменение значения параметра необходимо выполнять через конфигурацию компонента "Канальный уровень".
- **206 IP адрес Ethernet.** Параметр доступен как на чтение, так и на запись. При этом надо учитывать, что измененное значение параметра действует только до перестарта контроллера. Постоянное изменение значения параметра необходимо выполнять через конфигурацию компонента "Канальный уровень".
- **237 Код печатной платы.** Ведется для контроллеров Decont-182, начиная с версии 8.1. Код состоит из трех цифр первые две соответсвуют версии, указанной на печатной плате, третья цифра - версия доработок данной печатной платы. Например, 821 - означает контроллер версии 8.2 с доработками 1.
- **239 Размер РПЗУ (в байтах)**. Размер РПЗУ в байтах.
- **241 Версия материнской платы контроллера.** Версия материнской платы контроллера.
- **242 Версия системы.** Версия ядра программного обеспечения.
- **244 Короткое имя контроллера.**
- **249 Размер ОЗУ (в байтах)**. Размер ОЗУ в байтах.
- **251 Серийный номер**. Доступен только для чтения.
- **253 Длинное имя контроллера**.
- **254 Фирма-производитель.**
- **257 Напряжение питания калибровочное**.
- **261 Напряжение батарейки (вольт)**.
- **288 Делитель откалиброван (действует после рестарта)**. Логический параметр. При изготовлении контроллеров каждый из них калибруется. Параметр, полученный после калибровки, сохраняется в EEPROM контроллера и влияет на точность ведения времени в контроллере. Если в процессе эксплуатации контроллера EEPROM был переформатирован, рекомендуется повторить процедуру калибровки. Для этого достаточно записать значение "ДА" в данный параметр.
- **289 Свободно ОЗУ (в байтах).** Параметр отражает текущее свободное количество ОЗУ в байтах.
- **290 Свободно РПЗУ (в байтах).** Параметр отражает текущее свободное количество РПЗУ в байтах. Если свободного места в РПЗУ осталось мало, рекомендуется провести процедуру "Компрессия РПЗУ" или "Переливка ядра".
- **291 Счетчик использование ресурса.** Поставляется в виде трех значений:
	- текущее значение счетчика ресурса
	- минимальное зафиксированное значение счетчика ресурса

**313 Kommunist Quarter**  $\mathbb{R}^n$ 

**Справочники 314**

- максимальное значение
- Аргумент определяет тип ресурса:
- 0 дескрипторы задач // не ведется
- 1 обменники // не ведется
- 2 сообщения
	- // не ведется
- 4 страницы ОЗУ
- 5 таймера
- 6 дескрипторы открытых таблиц в ОЗУ (HBAG)
- 7 дескрипторы открытых таблиц в РПЗУ
- 8 дескрипторы открытых файлов флэш-диска
- **295 Версия А9 Linux.**
- **296 Версия А9 ROOT.**
- **297 Версия А9 RTMEX.**
- **311 Разрешение/запрет TELNET демона.**
- **314 Размер FLASH (NAND) памяти в А9.** Размер FLASH памяти контроллера Decont-A9. Измеряется в мегабайтах.
- **514 Текущее время.** Текущее время в контроллере с учетом значения параметра "Авто перевод зимнее/летнее время". Значение параметра "Авто перевод зимнее/летнее время" задается в таблице "Доп.параметры" компонента "Системная задача". Если автоперевод времени запрещен, значение параметра "текущее время" совпадает с значением параметра "текущее зимнее время". Если автоперевод времени разрешен, то в период действия зимнего времени значение параметра "текущее время" совпадает с значением параметра "текущее зимнее время", а в период действия летнего времени опережает его на час. Время задается с точностью до секунд.
- **516 Причина перестарта.** Код последней причины перезапуска контроллера:
	- 0 пропадание питания;
	- 2 по кнопке сброса контроллера;
	- 3 сработал охранный таймер (WatchDogTimer);
	- 4 закончилась процедура переливки или копрессии РПЗУ;
	- 5 ошибка ядра;
	- 16 нормальный запрос от программного обеспечения;
	- 17 запрос от программного обеспечения при ошибках.
- **517 Результат перестарта.** Результат последнего перезапуска контроллера:
	- 0 успешный перестарт;
	- 1 неудачный перестарт: сбой в цепи питания;
	- 2 неудачный перестарт: тайм-аут ответа от программного обеспечения;
	- 3 неудачный перестарт: нет ответа от программного обеспечения;
	- 4 неудачный перестарт: ошибка записи в РПЗУ во время переливки;
	- 5 неудачный перестарт: разрушены данные ядра;
	- 6 успешный перестарт: первый перестарт после переливки.
- **528 Размер ОЗУ под таблицы (байт) по умолчанию.** Размер в байтах ОЗУ под таблицы после восстановления конфигурации из РПЗУ.
- **529 Размер ОЗУ под таблицы (страниц) по умолчанию.** Размер в страницах ОЗУ под таблицы после восстановления конфигурации из РПЗУ.
- **534 Текущее зимнее время.** Текущее время контроллера. Задается с точностью до секунд.
- **4096 Режим работы: Минимальный, Отладочный, Нормальный.** При чтении показывает текущий режим работы контроллера, при записи значения вызовет переход контроллера в записанный режим работы. Допустимы следующие значения параметра:
	- 72 ('H') минимальный;
	- 65 ('A') нормальный;
	- 76 ('L') отладочный режим работы.
- **4097 Время восстановления конфигурации из РПЗУ.** Время последнего восстановления конфигурации из РПЗУ.
- **4112 Кол-во аналогов.** Количество элементов в базе аналогов. Доступен только на чтение.
- **4113 Кол-во дискретов.** Количество элементов в базе дискретов. Доступен только на чтение.
- **4114 Кол-во счетчиков.** Количество элементов в базе счетчиков. Доступен только на чтение.
- **4115 Сохранить конфигурацию во РПЗУ.** Логическая величина. При записи значения "ДА" (1) вызовет сохранение текущей рабочей конфигурации в РПЗУ.
	- При чтении возможны следующие значения:
	- сохранение конфигурации в РПЗУ не проводилось;

ДА (1) - конфигурация успешно сохранена в РПЗУ;

Ждите ... (412) - идет сохранение конфигурации в РПЗУ;

любое другое значение - ошибка, из-за которой не удалось сохранить конфигурацию в РПЗУ.

- **4116 Восстановить конфигурацию из РПЗУ.** Логическая величина. При чтении всегда "НЕТ". При записи значения "ДА" вызовет запись конфигурации из РПЗУ в рабочую конфигурацию.
- **4117 Загрузка процессора в %.** Число от 0 до 100% показывает текущую загрузку (занятость по времени) процессора. Для нормальной работы контроллера Деконт-182 добейтесь, чтобы загрузка не превышала 90-95%. Если загрузка процессора будет 100% в течении 3-х минут, то сработает охранный таймер и произойдет рестарт контроллера.
- **4118 Автоперевод времени летнее/зимнее**. Логическая величина. Если значение "ДА", то в период действия летнего времени значение системного параметра "текущее время" будет на час опережать время контроллера, а в период действия зимнего времени будет совпадать с ним. Если значение "НЕТ", то значение системного параметра "текущее время" всегда совпадает со временем контроллера.
- **4119 Сейчас летнее время.** Значение "ДА", если разрешен авто перевод времени летнее/зимнее и сейчас в контроллере период действия летнего времени. Другими словами, значение системного параметра "текущее время" на час опережает время контроллера.
- **4120 Дата следующего автоперевода времени летнее/зимнее.** Дата и время следующего авто перевода времени. Значение имеет смысл, только если разрешен автоматический перевода времени летнее/зимнее.
- **4121 Активен сетевой задатчик времени.** Значение "ДА", если в данный момент разрешена выдача точного времени в каналы связи (см. "Ведение единого времени в сети").
- **4128 Размер ОЗУ под таблицы (байт).** Размер ОЗУ, отведенный под конфигурационные и динамические таблицы. При чтении выдается текущий размер. При записи выполняется процедура изменения размера на новый. Все таблицы при изменении размера сохраняются.
- **4133 Коррекция времени сек в день**. Параметр указывает, на сколько секунд в сутки уходят собственные часы контроллера. Служба автономной коррекции времени использует данный параметр для плавной коррекции текущего времени контроллера.
- **4134 Компрессия РПЗУ.** Логическая величина. При записи значения "ДА" начинается процедура компрессии РПЗУ.
- **4135 Дефрагментация ОЗУ с таблицами.** Логическая величина. При записи значения "ДА" начинается процедура компрессии ОЗУ, отведенного под таблицы.
- **4136 Время последнего перестарта.** Время последнего рестарта контроллера.
- **4138 Свободное место в ОЗУ под таблицы (байт).** Размер свободного места в ОЗУ (в байтах), отведенном под таблицы.
- **4143 ФЛЭШ-диск: Размер страницы (в байтах).**
- **4144 ФЛЭШ-диск: Количество страниц.**
- **4145 ФЛЭШ-диск: Код ошибки работы.** Если параметр равен 1, то ФЛЭШ-диск работает нормально. В противном случае параметр равен коду ошибки работы.
- **4146 ФЛЭШ-диск: Размер свободного места в Kбайтах.**
- **4147 ФЛЭШ-диск: Размер плохого места в Kбайтах.**
- **4148 ФЛЭШ-диск: Количество циклов перезаписи.** Параметр равен максимальному количеству перезаписи страниц в ФЛЭШ-диске. Указывает на ресурс работы ФЛЭШ-диска.
- **4149 ФЛЭШ-диск: Макс.количество открытых файлов.** Максимальное количество одновременно открытых файлов во ФЛЭШ-диске. При старте деконта будет выделена память в размере **макс.количество открытых файлов** умноженное на **размер страницы**.
- **4150 ФЛЭШ-диск: Размер в Kбайтах.** Размер ФЛЭШ-диска.
- **4151 ФЛЭШ-диск: Форматирование.** Логическая величина. При записи значения "ДА" (1) вызовет форматирование ФЛЭШ-диска (все файлы диска будут удалены).

При чтении возможны следующие значения:

- НЕТ (0) форматирование ФЛЭШ-диска не проводилось;
- ДА (1) форматирование ФЛЭШ-диска успешно завершено;

Ждите ... (412) - идет форматирование ФЛЭШ-диска;

любое другое значение - ошибка, из-за которой не удалось выполнить форматирование ФЛЭШ-диска.

### **4165 Сохранить архивы на внешний носитель.** Логическая величина. При записи значения "ДА" (1) все файлы, содержащие архивы дискретов, аналогов и счетчиков, будут скопированы на SD карту.

- При чтении возможны следующие значения:
- НЕТ (0) сохранение архивов на внешний носитель не проводилось;
- ДА (1) архивы успешно сохранены на внешний носитель;
- Ждите ... (412) идет сохранение архивов на внешний носитель;

любое другое значение - ошибка, из-за которой не удалось сохранить архивы на внешний носитель.

- **4166 Восстановиться с SD.** Логическая величина. При записи значения "ДА" (1) все служебные файлы, конфигурационные таблицы, а также файлы linux и root переписываются с SD карты в РПЗУ контроллера.
	- При чтении возможны следующие значения:
	- НЕТ (0) восстановление с SD карты не проводилось;
	- ДА (1) восстановление с SD карты успешно завершено;

Ждите ... (412) - идет восстановление с SD карты;

любое другое значение - ошибка, из-за которой не удалось выполнить восстановление с SD карты.

- **4167 Создать SD.** Логическая величина. При записи значения "ДА" (1) все служебные файлы, конфигурационные таблицы, а также файлы linux и root переписываются из РПЗУ контроллера на SD карту.
	- При чтении возможны следующие значения:
	- НЕТ (0) загрузочная SD карта не создавалась;
	- ДА (1) загрузочная SD карта успешно создана;
	- Ждите ... (412) идет создание загрузочной SD карты;

любое другое значение - ошибка, из-за которой не удалось создать загрузочную SD карту.

- **4168 Создать SD с форматированием.** То же, что и параметр 4167, только перед началом создания загрузочной SD карты, она форматируется.
- **4169 Переливка данных для А9.** Логическая величина. При записи значения "ДА" (1) выполняется копиование новых версий RTMEX, Linux и ROOT с компьютера в контроллер. При чтении возможны следующие значения:
	- НЕТ (0) переливка не проводилось;
	- ДА (1) переливка успешно завершена;
	- Ждите ... (412) идет переливка;

любое другое значение - ошибка, из-за которой не удалось выполнить переливку.

- **4170 Восстановиться с USB.** Логическая величина. При записи значения "ДА" (1) все служебные файлы, конфигурационные таблицы, а также файлы linux и root переписываются с USB Flash в РПЗУ контроллера. При чтении возможны следующие значения:<br>HET (0)
	- восстановление с USB Flash Drive не проводилось:
	- ДА (1) восстановление с USB Flash Drive успешно завершено;
	- Ждите ... (412) идет восстановление с USB Flash Drive;

любое другое значение - ошибка, из-за которой не удалось выполнить восстановление с USB Flash Drive.

**4171 Создать USB.** Логическая величина. При записи значения "ДА" (1) все служебные файлы, конфигурационные таблицы, а также файлы linux и root переписываются из РПЗУ контроллера на USB Flash Drive.

При чтении возможны следующие значения:

- НЕТ (0) загрузочный USB Flash Drive не создавался;
- ДА (1) загрузочный USB Flash Drive успешно создан;
- Ждите ... (412) идет создание загрузочного USB Flash Drive;

любое другое значение - ошибка, из-за которой не удалось создать загрузочный USB Flash Drive.

# <span id="page-320-0"></span>**2.2 Справочник кодов ошибок**

Все программные компоненты используют один справочник кодов ошибок.

Ошибки фиксируются в 'Журнале Ошибок' контроллера. Анализ помогает при отладке новых рабочих конфигураций. В "Журнале ошибок" записывается время возникновения ошибки, программный компонент, выдающий сообщение, код ошибки и значение параметра ошибки.

Коды ошибок используются в базах текущих значений для расшифровки причины, по которой не удалось получить достоверное значение элемента базы.

В данном справочнике приведены коды ошибок, возможные причины их возникновения и советы по их устранению. Кроме перечисленных ошибок, могут возникать нерасшифрованные ошибки, часть из них носит диагностический характер.

- **0 Результат не определен**
- **1 Команда успешно выполнена**
- **2** Для КП с средой передачи ALT: **Ошибки в линии.**
- **3** Для КП с средой передачи ALT: **Ошибки эхо-контроля в линии.**
- **6 Тайм-аут ожидания ответа.** Модуль ввода/вывода не отвечает
- **7** Для КП с средой передача ALT: **Обрыв линии.**
- **22 Плохое значение параметра.** В конфигурации компонента "Канальный уровень" один из параметров имеет

недопустимое значение. Например, количество попыток дозвона для коммутируемого модема равно 0.

- **23 Неизвестное значение скорости.** В конфигурации компонента "Канальный уровень" для интерфейса указано неизвестное значение скорости.
- **24 Неприемлемое значение скорости.** В конфигурации "Канальный уровень" указана скорость, которая не поддерживается интерфейсной платой.
- **33** Для КП типов РСТ, ТМ-320: **КП не отвечает.**
- **34** Для КП типов РСТ, ТМ-320: **Ошибочный ответ от КП.**
- **35** Для КП типов РСТ, ТМ-320: **Нет сигнала завершения от КП.**
- **40** Для КП типов РСТ, ТМ-320: **Разрыв линии без срабатывания ТС.**
- **41** Для КП типов РСТ, ТМ-320: **Обрыв линии.**
- **42** Для КП типов РСТ, ТМ-320: **КЗ линии.**
- **43** Для КП типов РСТ, ТМ-320: **Нет напряжения на шинах РП.**
- **269 Ошибка РПЗУ.** Фатальная ошибка, сигнализирует об аппаратной неисправности РПЗУ. Требуется замена контроллера.
- **271 Переформатирование журнала ошибок**. Журнал ошибок при старте контроллера был создан заново. Все ранее фиксировавшиеся ошибки потеряны. Ошибка не фатальная, рекомендуется проверить напряжение питания батарейки.
- **272 Недостоверный журнал ошибок.** Все ранее фиксированные ошибки могут быть недостоверны. Все сообщения, помещенные после данного, верны.
- **276 Стек переполнен.** Ошибка переполнения стека в модуле STDIO.
- **285 Ошибка задачи.** Программная ошибка. Обратитесь к разработчикам.
- **286 Ошибка адреса шины.** Программная ошибка. Обратитесь к разработчикам.
- **287 Ошибка операции с плавающей запятой.** Программная ошибка. Обратитесь к разработчикам.
- **288 Обращение к запретной области памяти.** Программная ошибка. Обратитесь к разработчикам.
- **289 Неизвестная ошибка задачи.** Программная ошибка. Обратитесь к разработчикам.
- **290 Ошибка сохранения по питанию.** Возникает при пропадании питания, если контроллер не успел сохранить все свои дынные в энергонезависимую память.
- **384 Переформатирование EEPROM.** Аппаратная или программная ошибка. При переформатировании EEPROM в него записываются значения параметров по молчанию.
- **386 IIC Устройство неисправно.** Фатальная ошибка, сигнализирует об аппаратной неисправности на шине IIC контроллера. Требуется замена контроллера.
- **391 Схема не найдена.** Возникает при обращении к системным параметрам, которые не поддерживаются в данной версии аппаратной или программной реализации контроллера. В программе "Конфигуратор" через "Менеджер файлов" обновить схемы системных параметров.
- **394 Невозможно получить параметр.** Возникает при обращении к системным параметрам, которые известны системе, но в данной конфигурации контроллера недоступны.
- **398 Супервизор не работает.** Фатальная ошибка, сигнализирует об аппаратной неисправности процессора-супервизора питания. Требуется замена контроллера.
- **400 Плохое напряжение батарейки.** Ошибка может возникать в процедурах переливки или компрессии РПЗУ. Заменить батарейку.
- **404 Ядро слишком велико.** Ошибка может возникать в процедурах переливки РПЗУ. Уменьшить конфигурацию, которая используется для переливки.
- **405 Нет перемычки на батарейке**. Слишком маленькое напряжение батарейки. Ошибка может возникать в процедурах переливки или компрессии РПЗУ. Проверить наличие перемычки на батарейке. Если ошибка появляется при установленной перемычке, то необходимо заменить батарейку.
- **407 Требуется загрузка без SD-карты и USB-Flash.** Контроллер был загружен с SD-карты или USB Flash Drive после чего попытались выполнить процедуру, которая не допускает такой загрузки. Выньте SD карту и USD Flash Drive из разъемов контроллера и перестартуйте его.
- **408 Требуется загрузка c SD-карты или USB-Flash.** При выполнении ряда процедур, например, при восстановлении с SD карты или USB Flash Drive, необходимо, чтобы контроллер был предварительно загружен с этих носителей. Вставьте SD-карту или USB Flash Drive в соответствующий разъем контроллера и перестартуйте его.
- **409 SD-карта или USB-Flash не обнаружены.** Возникает при выполнении операции, требующей наличия SD карты или USB Flash Drive. Проверьте, что соответствующий носитель вставлен в разъем контроллера.
- **410 Ошибка создания или копирования ядра.** Возникает при выполнении процедур восстановления и создания SD карты или USB Flash Drive. Убедитесь в исправности SD карты или USB Flash Drive.
- **411 Ошибка форматирования SD-карты.** Возникает при выполнении операции, требующей форматирование SD карты. Убедитесь в исправности SD карты или замените ее на другую.
- **412 Идет выполнение операции.** Некоторые процедуры, например сохранение конфигурации в РПЗУ, форматирование флеш-диска, создание загрузочной SD карты и т.д. могут выполняться достаточно долго. Этот код не является ошибкой, а говорит о том, что процедура начала свое выполнение, но еще не завершилась.
- **513 Интерфейс уже используется.** Ошибка конфигурации компонента "Канальный уровень". Скорее всего, один интерфейс описан несколько раз.
- **514 Интерфейсная плата не соответствует конфигурации.** Интерфейсная плата неисправна или не соответствует описанию в конфигурации компонента "Канальный уровень".
- **515 Недопустимое описание интерфейса в конфигурации.** Ошибка конфигурации компонента "Канальный уровень". Проверить описание интерфейсов.
- **525 Рассоединение.** Нормальное уведомление о разрушении канального соединение. Канальное рассоединение может быть вызвано плохими линиями связи (превышено количество повторов передачи запросов), перезапуском или выключением узла.
- **536 Драйвер не загружен.** Ошибка конфигурации. Компоненты "Сетевой уровень", "BUS драйвер"".. Обращаются к интерфейсу, который не описан в таблице "Интерфейсы" компонента "Канальный уровень".
- **537 Запрошенного соединения нет.** Произошло обращение компонента "Сетевой уровень" к компоненту "Канальный уровень" с ошибочным указателем на соединение (канала).
- **540 Кол-во соединений больше чем в конфигурации.** В "Канальном уровне" в таблице "Общие параметры" указано не достаточное количество соединений(каналов).
- **543 Нет дополнительной информации для интерфейса.** Ошибка конфигурации компонента "Канальный уровень". Для интерфейса, указанного в таблице "Интерфейсы", нет таблицы, описывающей параметры интерфейса.
- **544 Нет дополнительной информации для канала.** Произошло обращение "Сетевого уровня" к "Канальному уровню" с не существующим номером соединения(канала).
- **550 Ошибка размера буфера.** Ошибка конфигурации компонента "Канальный уровень". В таблице "Интерфейсы" значение поля "Буфер приема" должно лежать в пределах от 64 до 4096.
- **551 Дискрет не существует.** Ошибка конфигурации компонента "Канальный уровень". В таблице "MX16-ML" описан нулевой дискрет.
- **552 Обнаружены нулевые значения в описании канала.** Ошибка конфигурации компонента "Канальный уровень". Ошибка возникает, если при описании канала одно из полей имеет нулевое значение, а шаблон не описан.
- **553 Протокол не загружен.** Причиной может быть отсутствие протокольного файла в контроллере или его ошибочная загрузка.
- **554 Неизвестный тип настройки.** В "Канальном уровне" в настройках внешних модемов были найдены неизвестные или неправильно заполненный поля.
- **555 Ошибка в описании IP адреса.** Неправильно указан IP адрес удаленного узла.
- **556 Ошибка в значении настройки.** При описании настроек модема была допущена ошибка в его значении. Прочитайте документацию по возможным значениям настроек модема.
- **559 Неполное описание настроек модема.** При настройке модема было не все описано, как требует документация. Прочитайте документацию по настройке модема.
- **672 Ошибка работы флэш-диска.** Попытка найти флэш-диск в Деконте закончилась неудачно.
- **673 Флэш-диска не используется.** Попытка обращения к флэш-диску, когда он не используется.
- **674 Флэш-диск: ошибка FAT-таблицы.** При чтении была обнаружена недостоверная(разрушенная) FAT-таблица.
- **675 Флэш-диск: ошибка BAD-таблицы.** При чтении была обнаружена недостоверная(разрушенная) BAD-таблица.
- **676 Флэш-диск: ошибка выделения сохраняемого ОЗУ под файлы.** Попытка выделить память провалилась. Попробуйте уменьшить число "Макс кол-во открытых файлов ФЛЭШ-диска".
- **677 Флэш-диск: выделено сохраняемое ОЗУ под файлы.** Попытка выделения памяти под файлы прошла успешно.
- **678 Флэш-диск: удален плохой файл (Object ID).** При старте была обнаружена ошибка в файле, и он был удален. Object ID - старший номер файла.
- **679 Флэш-диск: удален плохой файл (File ID).** При старте была обнаружена ошибка в файле, и он был удален. File ID младший номер файла.
- **680 Флэш-диск: обнаружен конфликт страниц.** При старте обнаружены страницы имеющие одинаковые ссылки на файл. Одна из страниц будет удалена.
- **681 Флэш-диск: обнаружена потерянная страница.** При старте обнаружена страница, не принадлежащая к не одному из файлов. Данная страница будет удалена.
- **682 Флэш-диск: обнаружена плохая страница.** Попытка записи в страницу прошла неудачно. Данная страница будет помечена как плохая, т.е в неё запись больше проводиться не будет.
- **689 Флэш-диск: обращение за пределы файла.** Была произведена попытка чтения за пределами файла.
- **690 Флэш-диск: в доступе отказано.** Обращение к файлу с ошибочными параметрами.
- **691 Флэш-диск: ошибка чтения страницы.** Попытка прочитать страницу файла из ОЗУ провалилась.
- **692 Флэш-диск: файл не найден.** Попытка обратиться к несуществующему файлу.
- **693 Флэш-диск: файл уже занят на запись.** Повторная попытка открыть файл на запись.
- **694 Флэш-диск: нет свободного пространства.** Попытка создать файл размером больше, чем имеется свободного пространства. Пересмотрите размеры архивных файлов.
- **695 Флэш-диск: достигнут предел количества открытых файлов.** Попытка открыть одновременно больше файлов, чем задано в параметре "Макс кол-во открытых файлов ФЛЭШ-диска".
- **696 Флэш-диск: достигнут предел количества файлов.** Файловая система не позволяет создать большее количество файлов. Удалите лишние файлы с Флэш-диска.
- **697 Флэш-диск: файл уже существует.** Попытка создать уже существующий файл.
- **698 Флэш-диск: файл открыт.** Попытка удалить файл, который еще открыт.
- **699 Флэш-диск: найдены открытые файлы.** Попытка отформатировать флэш-диск, когда есть еще открытые файлы. Для форматирования перейдите в минимальный режим.
- **769 Нет пути до узла назначения.** Выдается при запросах на соединение с узлом, маршрут к которому компоненту "Сетевой уровень" неизвестен. Проверить конфигурацию компонента "Сетевой уровнь".
- **770 Нет сессии (соединения не существует).** Нормальное сообщение компонента "Сетевой уровень" о причине разрыва клиент/серверного соединения. Обычно вызывается перезапуском узла, с которым было установлено соединение.
- **771 Канальное рассоединение.** Нормальное сообщение компонента "Сетевой уровень" о потере соединения. Обычно вызывается перезапуском узла, с которым было установлено соединение.
- **778 В узле назначения нет такого сервера.** Выдается при запросах на соединение с сервером, если соединение с узлом установлено нормально, но в узле не оказалось запрашиваемого сервера. Проверить режим работы удаленного узла (в отладочном режиме прикладные компоненты не запускаются) и конфигурацию удаленного узла (какие компоненты в нем запущены).
- **782 Сеансовое рассоединение.** Нормальное сообщение компонента "Сетевой уровень" о разрыве сеансового соединения.
- **783 Канал невозможно создать.** Ошибка конфигурации. Компонент "Сетевой уровень" не может создать канальное соединение. Проверить соответствие конфигураций компонента "Сетевой уровень" и компонента "Канальный уровень".
- **785 Клиентский тайм-аут.** При выполнении любого запроса от клиента к серверу в сети отсчитывается тайм-аут. Величина тайм-аута задается в компоненте "Сетевой уровень" . Если запрос в сеть отправлен, но за указанное время ответ не получен, то происходит разрыв соединения с кодом "Клиентский тайм-аут". Если рассоединение с данной причиной возникает редко, и система восстанавливает свою работоспособность установлением следующего соединения, то относитесь к данному коду как к диагностическому. Если клиентский тайм-аут возникает регулярно, то необходимо убедиться, что в поле "Клиентский тайм-аут" задана величина, заведомо превышающая (в разы,например, в 10 раз) максимальное время вопроса-ответа в сети.
- **794 Узел на пути не отвечает.** Сообщение компонента "Сетевой уровень" о невозможности установить соединение: сам узел или один из узлов на маршруте к нему не отвечают.
- **797 Сетевое рассоединение.** Нормальное сообщение компонента "Сетевой уровень" о разрыве сетевого соединения.
- **805 Недопустимый сетевой адрес.** Ошибка конфигурации компонента "Сетевой уровень". В таблице "Конфигурация узла" значение поля "Сетевой адрес" равно 0.
- **812 В доступе отказано: неверный пароль.** Доступ к контроллеру Деконт или к его текущим параметрам можно закрыть паролем. В первом случае пароль надо указать в программе "Конфигуратор", во втором- в конфигурационных таблицах компонента "База-Клиент". Данная ошибка возникает если пароль указан неверно.
- **813 В доступе отказано: требуется пароль.** Доступ к контроллеру Деконт или к его текущим параметрам можно закрыть паролем. В первом случае пароль надо указать в программе "Конфигуратор", во втором- в конфигурационных таблицах компонента "База-Клиент". Данная ошибка возникает если пароль не указан.
- **814 В доступе отказано: нет прав.** Доступ к текущим параметрам контроллера Деконт можно не просто закрыть паролем,
но и указать на что распространяется данное ограничение- на чтение или запись параметров. Данная ошибка возникает если, например, указанный пароль позволяет только читать значение параметров, а среди списков компонента "База-Клиент" присутствуют списки на запись.

- **815 Сервер разорвал сеансовое соединение.** Данная ошибка может возникнуть в результате работы компонента "База-Сервер" если к нему обращаются несколько сетевых узлов с одинаковыми сетевыми адресами.
- **816 Сетевой пакет по неверному пути.** Данная ошибка может возникнуть в сетевом узле, если с ним пытаются работать несколько сетевых узлов с одинаковыми адресами.
- **822 Соединение не может быть активным.** Данная ошибка возникает при попытке описать активное сетевое соединение с узлами, для которых данный узел является слэйвом.
- **823 Обращение к неизвестному списку.** Данная ошибка может возникнуть в результате работы компонента "База-Сервер" если к нему обращаются несколько сетевых узлов с одинаковыми сетевыми адресами.
- **824 Нет запросов от клиента.** Данная ошибка может появиться во время работы компонента "База-Сервер" если задан период контроля связи с клиентом и за время контроля от клиента не пришло ни каких запросов.
- **825 Недопустимая версия КЛИЕНТА.** Данная ошибка может появиться во время работы компонента "База-Клиент" если у удаленного компонента "База-Сервер" есть конфигурационные данные для компонента "База-Клиент", а он не может их принять. Это может произойти в двух случаях: или работает старая версия компонента "База-Клиент", которая не поддерживает такую возможность, или в компоненте "База-Клиент" не описан параметр "Принимать конфигурацию от сервера".
- **838 Превышен допустимый размер данных.** Данная ошибка может возникнуть при работе компонента "Сетевой уровень" если другой компонент, например, компонент "База-Клиент" пытается за один раз передать слишком большой объем данных.
- **1281 Причина плохого рестарта.** Сообщение о причине неудачного перезапуска контроллера (например, сработал сторожевой таймер).
- **1282 Результат плохого рестарта.** Сообщение о результате неудачного перезапуска контроллера (например, сработал сторожевой таймер).
- **1284 Нет флага корректности времени при старте.** Сообщение выдается, если у контроллера было выключено питание более 49,7 дня.
- **1285 Нет флага корректности в ОЗУ под таблицы.** Сообщение о разрушении ОЗУ, содержащего конфигурационные и динамические таблицы. Приведет к восстановлению конфигурации из РПЗУ.
- **1288 Требуется переход в минимальный режим.** Одна из ошибок (должна предшествовать данному сообщению в журнале ошибок) не дает возможности продолжить работу в нормальном режиме.
- **1289 Ошибка старта в минимальном режиме.** Один из компонентов отказывается стартовать в минимальном режиме. Причина – в РПЗУ сохранена неверная конфигурация.
- **1290 Требуется перезапуск.** Выдается перед перезапуском контроллера для изменения текущего режима работы.
- **1291 Фатальная ошибка.** В системе произошла неустранимая ошибка, производится рестарт контроллера.
- **1293 Ошибка при переводе времени.** В процедуре перевода времени произошла ошибка, например, один из компонентов запретил переводить время.
- **1295 Повторный запуск компонента.** Ошибка конфигурации. В таблице "Системная задача":"Компоненты" дважды описан программный компонент с одним номером экземпляра, или описан один из обязательных компонентов.
- **1298 Ошибка создания базы текущих значений.** Не удалось создать базу текущих значений. Тип базы указан в параметре ошибки: 1-аналоги, 2-дискреты, 3-счетчики. Основная причина - не хватает ОЗУ. Для счетчиков может не хватить места в контексте сохраняемых таблиц. В конфигурации "Системная задача":"Максимум А/Д/С" уменьшить размер баз или в системных параметрах увеличить размер сохраняемого контекста.
- **1299 Таблица значений счетчиков изменена.** Сообщение выдается каждый раз, когда изменяется размер базы счетчиков или при начальной инициализации этой базы (например, произошло восстановление конфигурации из РПЗУ).
- **1302 Неизвестный необязательный параметр.** Ошибка конфигурации. В таблице "Системная задача": "Дополнительные параметры" указан неизвестный параметр.
- **1303 Недопустимое значение Таймаута Задатчика времени.** Ошибка конфигурации в таблице "Системная задача": "Дополнительные параметры". Для параметра "Таймаут сетевой синхронизации времени" задано отрицательное значение.
- **1304 Недопустимое макс. значение плавной коррекции времени.** Ошибка конфигурации в таблице "Системная задача": "Дополнительные параметры". Для параметра "Максимум плавной коррекции времени" задано отрицательное значение или значение большее, чем одна секунда.
- **1307 Слишком большая автономная коррекция времени.** В системном параметре "Коррекция времени сек в день"

указано недопустимо большое значение.

- **1308 Недопустимое мин. значение плавной коррекции времени.** Ошибка конфигурации в таблице "Системная задача": "Дополнительные параметры". Для параметра "Минимум плавной коррекции времени" задано отрицательное значение или значение, большее, чем одна секунда, или значение, большее параметра "Максимум плавной коррекции времени".
- 1309 **Недопустимое значение параметра в таб. <Доп.параметры 1>. Ошибка конфигурации в таблице "Системная** задача": "Дополнительные параметры". Параметр, номер которого указан в аргументе, имеет недопустимое значение.
- **1310 Использование Флэш-диска невозможно (нет ФЛЭШ-диска).**
- **1311 Недостаточно ОЗУ для запуска компонента.**
- **1313 Пароль не может принимать значение 0.** Ошибка конфигурации. В таблице "Системная задача":"Пароли" один или несколько паролей равны 0.
- **1408 Выделено новое ОЗУ под таблицы.** Сообщения появляется всегда при переформатировании области ОЗУ, содержащей конфигурационные и динамические таблицы (например, восстановление конфигурации из РПЗУ или изменении размера области ОЗУ, выделенной под таблицы).
- **1414 Ошибка выделения ОЗУ под таблицы.** Сообщение появляется при ошибке выделения области ОЗУ, содержащей конфигурационные и динамические таблицы указанного размера. Причиной может быть недостаточный размер свободного ОЗУ, выделенного под таблицы.
- **1415 Прошло восстановление из РПЗУ.** Сообщение об успешном восстановлении конфигурации из РПЗУ.
- **1416 ОЗУ под таблицы не найдено.** Сообщение возникает, если при старте контроллера не найдена область ОЗУ, содержащая конфигурационные и динамические таблицы.
- **1419 Нет места под описатель таблицы.** В системе определено максимальное количество одновременно открытых таблиц. Данное сообщение выдается, если какой либо компонент открывыет таблицу, а максимально возможное число таблиц уже открыто. Итак, появление данного сообщения означает, что конфигурация, записанная в контроллер, работать не может. Необходимо удалить какой-либо компонент.
- **1423 Размер ОЗУ мал для сохранения существующих таблиц.** Сообщение возникает при попытках уменьшения размера области ОЗУ, содержащей конфигурационные и динамические таблицы, если новый размер меньше суммарного размера всех таблиц.
- **1429 Ошибка восстановления из РПЗУ.** Сообщение об ошибке при восстановлении конфигурации из РПЗУ.
- **1537 Фатальная ошибка компонента.** Ошибка возникает, если программный компонент не может стартовать в рабочей конфигурации или в процессе его работы произошла ошибка, которую компонент не смог обработать.
- **1538 Компонент не существует.** Конфигурационная ошибка. Один из программных компонентов требует обязательного запуска другого компонента.
- **1542 Ошибка загрузки библиотеки.** 1) Не хватает библиотеки для одного из компонентов текущей конфигурации. В программе "Конфигуратор" через "Менеджер файлов" записать все необходимые библиотеки. 2) Не хватает ОЗУ для загрузки библиотеки. Необходимо освободить ОЗУ. 3) ["Системная задача"](#page-6-0), таблица "Компоненты": указан компонент, отсутствующий в конфигурации контроллера. Сравнить список компонентов текущей конфигурации и в таблице "Компоненты".
- **1545 Ошибка записи параметра.** Ошибка записи системного параметра.
- **1546 Ошибка чтения параметра.** Ошибка чтения системного параметра.
- **1556 Нет запрошенных данных.** Ошибка обращения к несуществующему ресурсу (например, нет такого файла, нет указанной конфигурационной таблицы).
- **1557 Часть запрошенных данных отсутствует.** Обращение к ресурсу, часть которого стала недоступна (например, архив переполнился и данных за запрошенное время нет).
- **1558 Недопустимый для данной операции режим работы системы.** Для выполняемой процедуры данный режим работы контроллера недопустим. Например, процедуры компрессии и переливки могут выполнятся только в минимальном режиме работы. Необходимо перейти в минимальный режим работы.
- **1559 Ошибка чтения конфигурации.** Ошибка в конфигурации указанного компонента.
- 1560 Ошибка в конфигурации.
- **1569 Ошибка системного вызова Linux.** При работе компонента не удалось выполнить системный вызов Linux. В аргументе находится код ошибки, который вернул Linux.
- **1792 Недопустимый номер дискрета.** Ошибка конфигурации. Номер дискрета превышает размер базы.
- **1793 Недопустимый номер аналога.** Ошибка конфигурации. Номер аналога превышает размер базы.
- **1794 Недопустимый номер счетчика.** Ошибка конфигурации. Номер счетчика превышает размер базы.
- **1811 Повторная блокировка дискрета.** Сообщение выдается при попытке заблокировать уже заблокированный дискрет.
- **1812 Повторная блокировка аналога.** Сообщение выдается при попытке заблокировать уже заблокированный аналог.
- **1813 Повторная блокировка счетчика.** Сообщение выдается при попытке заблокировать уже заблокированный счетчик.
- **1814 Ошибка разблокирования дискрета.** Сообщение выдается при попытке разблокировать незаблокированный дискрет.
- **1815 Ошибка разблокирования аналога.** Сообщение выдается при попытке разблокировать незаблокированный аналог.
- **1816 Ошибка разблокирования счетчика.** Сообщение выдается при попытке разблокировать незаблокированный счетчик.
- **1817 Чтение дискрета/аналога/счетчика с номером 0.** Программная ошибка. Возникает при попытке прочитать дискрет, аналог или счетчик с нулевым номером.
- **1818 Недопустимое количество дискретов**
- **1819 Недопустимое количество аналогов**
- **1820 Недопустимое количество счетчиков**
- **1923 Таблица не существует.** Таблица не загружена. Может возникнуть при старте системы в виде сообщения. Параметром сообщения является номер таблицы. Проверить конфигурацию компонента, выдающего ошибку.
- **1924 Ошибка создания таблицы.** Ошибка создания конфигурационной или динамической таблицы. Недостаточно ОЗУ (под таблицы).
- **1925 Неверный размер (возможно несоответствие кфг и файлов).** Неверный формат таблицы размер элемента не тот. Параметром сообщения является номер таблицы. Возможно несоответсвие конфигурации и файлов компонента, выдающего ошибку. Проверьте версию компонента, а для компонентов Разработчика обновите компонент. Запишите требуемые файлы через "Менеджер файлов" в программе "Конфигуратор".
- **1926 Неверное кол-во (возможно несоответствие кфг и файлов).** Неверное количество записей в таблице. Может возникнуть при старте системы в виде сообщения. Параметром сообщения является номер таблицы. Возможно несоответсвие конфигурации и файлов компонента, выдающего ошибку. Проверьте версию компонента, а для компонентов Разработчика обновите компонент. Запишите требуемые файлы через "Менеджер файлов" в программе "Конфигуратор".
- **1927 Ошибка чтения из таблицы.** Ошибка чтения конфигурационной или динамической таблицы. Параметр сообщения номер таблицы.
- **1928 Ошибка записи в таблицу.** Ошибка записи конфигурационной или динамической таблицы. Параметр сообщения номер таблицы.
- **1929 Ошибка удаления таблицы.** Ошибка удаления конфигурационной или динамической таблицы. Параметром сообщения является номер таблицы. Чаще всего возникает при попытке удалить открытую таблицу. Перевести контроллер в минимальный режим и повторить операцию.
- **1984 Недопустимый размер файла.**

### **1985 Ошибка записи в файл.**

- **1986 Ошибка чтения файла.**
- **1987 Ошибка позиционирования в файле (FileSeek).**
- **2052 Не хватает места в РПЗУ**. Для процедуры сохранения конфигурации или записи новых файлов в РПЗУ недостаточно места. Требуется провести процедуру "Компрессия РПЗУ".
- **2308 Соединение отвергнуто.** Сервер отверг запрос на соединение от клиента. Зависит от особенностей серверов, например, есть сервера, которые допускают соединение только с одним клиентом.
- **2432 Ошибка создания файла в РПЗУ.** Ошибка создания файла в РПЗУ.
- **2433 Ошибка закрытия файла в РПЗУ.** Ошибка закрытия файла в РПЗУ.
- **2434 Ошибка записи в файл в РПЗУ.** Ошибка записи файла в РПЗУ.
- **2435 Ошибка открытия файла в РПЗУ.** Ошибка открытия файла в РПЗУ.
- **2436 Ошибка чтения файла в РПЗУ.** Ошибка чтения файла в РПЗУ.
- **2437 Ошибка удаления файла в РПЗУ.** Ошибка удаления файла в РПЗУ.
- **2560 Прикладной параметр неизвестен.** Обращение к прикладному параметру, который неизвестен системе. В программе " Конфигуратор" через "Менеджер файлов" обновить схемы прикладных параметров.
- **2561 Ошибка открытия таблицы.** Запрошенный прикладной параметр находится в таблице, которой нет в контроллере.
- **2562 Нет такого элемента в таблице.** В таблице нет указанной для прикладного параметра строки.
- **2563 Плохой размер элемента таблицы.** Попытка читать или писать прикладной параметр за пределами таблицы. Необходимо в программе " Конфигуратор" через Менеджер файлов обновить схемы прикладных параметров.
- **2564 Ошибка чтения таблицы.** При чтении или записи прикладного параметра произошла ошибка чтения таблицы.
- **2565 Ошибка записи таблицы.** При записи прикладного параметра произошла ошибка записи таблицы.
- **2566 Не совпадает длина прикладного параметра.** Необходимо c помощью "Менеджера файлов" программы "Конфигуратор" обновить схемы прикладных параметров.
- **2568 Параметр нельзя найти по указанному индексу.** Индекс и искомый прикладной параметр находятся в разных таблицах. Необходимо выбрать другой критерий поиска прикладного параметра.
- **2569 Нет индекса с указанным значением.** В таблице нет индексного параметра с указанным значением.
- **2656 Незарегистрированное устройство.** В конфигурации компонента "Сбор внешних архивов" указано устройство ( номер устройства) для которого не найден компонент чтения архивов.
- **2657 Удален архивный файл.** Сообщение выдается компонентом "Сбор внешних архивов" при удалении ранее созданного файла с конфигурацией
- 2658 Создан архивный файл
- 2659 Параметр не поддерживается
- 2660 Невозможно создать файл
- **2661 Ошибка в описании архива.** В конфигурации компонента "Сбор внешних архивов" в описании интегрального архива задано нулевое количество периодов архивирования. Значение параметра ошибки - номер архива - первое поле таблицы.
- **2662 Недопустимое количество параметров.** В конфигурации компонента "Сбор внешних архивов" для одного из архивов не заданы параметры архивирования - таблица с параметрами пустая или задано слишком большое количество параметров для интегрального архива - максимальное значение - около 800 параметров. Значение пераметра ошибки номер архива - первое поле таблицы архивов.
- **2663 Период чтения больше периода хранения.** В конфигурации компонента "Сбор внешних архивов" для одного из интегральных архивов период чтения (количество периодов, за которые нужно прочитать данные) задан больше периода хранения (количества записей на которые рассчитан файл с архивом). Значение параметра ошибки - номер архива - первое поле одной из трех таблиц описания архивов.
- **2664 Недопустимое количество архивов.** В конфигурации компонента "Сбор внешних архивов" для одного из типов архивов задано слишком большое число архивов - больше чем 255. Значение параметра - 0 - архив аналогов, 1 счетчиков, 2 - событий.
- **2665 Совпадение номеров архивов.** В конфигурации компонента "Сбор внешних архивов" для одного из типов архивов заданы записи с одинаковым номером. Значение параметра ошибки - такое же как для ошибки 2664.
- **2666 Совпадение периодов архивов.** В конфигурации компонента "Сбор внешних архивов" для одного из типов интегральных архивов заданы записи с одинаковым периодом. Значение параметра ошибки - такое же как и для ошибки 2664.
- **2688 Ошибка открытия архива.** Разрушена динамическая таблица, содержащая архивные данные. Параметр содержит номер архива.
- **2689 Ошибка создание архива.** Не удалось создать динамическую таблицу для архивных данных. Возможная причина: недостаточно места в контексте с таблицами. Можно выполнить компрессию таблиц, или уменьшить количество записей в архивах, или увеличить размер контекста с таблицами.
- **2690 Создан новый архив.** Сообщение уведомляет, что архив, номер которого указан в параметре, создан заново. Может возникать при изменении конфигурации архивного компонента или при восстановлении конфигурации из РПЗУ.
- **2691 Ошибка чтения архива**. Архив, номер которого указан в параметре, разрушен.
- **2692 Недопустимый размер архива.** В конфигурации архивного компонента указан нулевой или слишком большой размер архива.
- **2693 Недопустимый период архива**. В конфигурации архивного компонента задан недопустимый период или интервал архива, номер которого указан в параметре ошибки. Ограничения на периоды и интервалы архивов данные в описании соответствующих компонентов.
- **2694 Недопустимый период предыдущего архива.** Параметр содержит номер архива. Сообщение выдается компонентом "Архив аналогов", если период указанного архива не кратен периоду предыдущего архива (архиву с меньшим периодом).
- 2696 Нет таких данных в архиве.
- **2697 Недопустимый NN архива (0).** Ошибка конфигурации. Выдается архивными компонентами если в таблице архивный компонент:"конфигурация архивов" номер архива равен 0.
- **2699 Плохая запись в архиве.** Параметр номер архива. Выдается архивными компонентами при нарушении динамической таблицы, содержащей архивные данные.
- **2700 Архив переполнен данными за одну секунду.** Выдается компонентом "Архив событий", если за одну секунду произошло столько событий, что они переполнили архив.
- **2701 Нет такого архива.** Ошибка конфигурации. Выдается архивными компонентами в ряде случаев: 1. в таблице "архив счетчиков":"Доп.параметры\_1" указан параметр "Сброс счетчиков в архивах в 0 ..." и поле "Значение" указан номер архива 0; 2. по сети запросили данные по несуществующему номеру архива;
	- 3. данные по несуществующему номеру архива запросили для вывода на дисплей.
- **2702 Недопустимое количество дискретов в конфигурации.** Параметр номер архива. Компонент "Архив событий" в одном архиве может фиксировать изменение не более чем 253 дискретов. Уменьшить количество дискретов в списке.
- **2703 Сброс счетчиков можно заказать только по одному архиву.** В компоненте "Архив счетчиков" заказан сброс счетчиков по нескольким архивам.
- **2705 Недопустимое кол-во параметров в конфигурации.** Ошибка конфигурации компонента "Архив аналогов" или "Архив счетчиков". Выдается в том случае, если количество архивируемых параметров равно 0 или превышает максимально допустимое значение.
- **2706 Параметр задан в списке более одного раза.** Ошибка конфигурации архивных компонентов. Параметр, номер которого указан в аргументе, описан в списке параметров более одного раза.
- **2707 Изменился список параметров архивов.** Предупредительное сообщение компонента "Архив аналогов" или "Архив счетчиков". Выдается если компонент заметил изменение списка параметров архивирования. Под изменением подразумевается изменение состава списка, а не порядка следования элементов.
- **2708 Инициализация буфера для сброса счетчиков.** Предупредительное сообщение компонента "Архив счетчиков". Выдается если в таблице "архив счетчиков":"Доп.параметры\_1" указан параметр "Сброс счетчиков в архивах в 0 ..."
- **2709 Нельзя вести два архива с одним периодом архивирования.** Ошибка конфигурации компонента "Архив аналогв". В таблице "Конфигурация архивов" заданы два архива с одинаковым периодом. Аргумент содержит номер архива.
- **2710 Есть два архива с одним номером.** Ошибка конфигурации. Выдается архивными компонентами если несколько раз описан архив с одним и тем же номером.
- **2711 В конфигурации нет ни одного архива.** Ошибка конфигурации. Выдается архивными компонентами если таблица "Конфигурация архивов" пуста.
- **2712 На внешнем носителе нет места для сохранения архивов.** Появляется при записи системного параметра "Сохранить архивы на внешний носитель" если на внешнем носителе, например, на SD карте осталось мало места.
- **2713 Не удалось смонтировать внешний носитель.** Появляется при записи системного параметра "Сохранить архивы на внешний носитель" если внешний носитель отсутствует или контроллер его "не видит".
- **2816 Недопустимое описание интерфейса.** Ошибка конфигурации. Неверно описан интерфейс, на котором должны работать модули ввода/вывода. Параметром сообщения является описание интерфейса.
- **2817 Устройство не поддерживается.** Ошибка конфигурации компонентов "ALT-драйвер" или "BUS-драйвер". Возникает при несоответствии конфигурации и версии библиотеки. Обновить библиотеки компонента "ALT-драйвер" или "BUS-драйвер" с помощью "Менеджера файлов" программы "Конфигуратор".
- **2818 Нет такого параметра.** В модуле ввода/вывода нет сигнала с указанным номером.
- **2819 Нет связи с источником данных.** Соединение с модулем источником сигнала не установлено.
- **2820 Нет такого устройства.** Выходной сигнал компонента "Обработка дискретов" или "Обработка аналогов" привязан к модулю, который не описан в компоненте "BUS-драйвер".
- **2835 Другой тип устройства.** Реальный тип модуля DEP-SL или DEP-PL серии не соответствует типу, описанному в конфигурационной таблице. Ошибка конфигурации или подключения модулей.
- **2836 Есть флаг перестарта.** У модуля DEP-SL или DEP-PL серии произошел перезапуск по питанию.
- **2853 Аппаратная неисправность.** Может появиться в базе текущих значений при обнаружении модулем ввода/вывода аппаратной ошибки по шине IIC. Ошибка не является фатальной и может пропасть при следующем опросе модуля.
- **2854 Архив переполнился.** За время, прошедшее с последнего чтения модуля ввода/вывода, архив событий успел переполнится.
- **2856 Устройство заблокировано.** Эта ошибка может появиться в базе текуших значений если устройство, из которого пытались читать данные или в которое пытались выдать команду заблокировано с помощью дискрета блокировки.
- **2864 Инициализация канала.** Канал модуля ввода/вывода еще не обработан. При следующем опросе модуля, как правило, пропадает.
- **2865 Обрыв канала.** Обрыв канала модуля ввода/вывода.
- **2866 Значение между 0 и 1.** Значение канала модуля ввода/вывода попадает в диапазон между "логическим 0" и "логической 1".
- **2867 КЗ канала.** Короткое замыкание канала модуля ввода/вывода.
- **2868 Дребезг канала.** Дребезг канала модуля ввода/вывода.
- **2869 Ошибка калибровки АЦП.** Ошибка калибровки АЦП в модуле дискретного ввода. Появится в базе текущих значений дискретов после перестарта модуля в следующих случаях: при ошибке чтения из EEPROM; при ошибке CRC нуля АЦП. Необходимо провести повторную калибровку.
- **2870 Ошибка описания канала.** Ошибка описания канала в модуле дискретного ввода. Появится в базе текущих значений дискретов после перезапуска модуля в следующих случаях: при ошибке чтения из EEPROM; при ошибке CRC таблицы описания канала; при ошибке CRC таблицы назначения канала. Необходимо провести повторное описание канала.
- **2871 На входе нет импульсов.** Количество импульсов на входе модуля ввода/вывода равно нулю.
- **2872 Переполнение канала.** Переполнение канала модуля ввода/вывода. Количество импульсов на входе модуля превышает допустимое значение.
- **2873 Ошибка описания термокомпенсации.** Ошибка описания параметров термокомпенсации в модуле ввода/вывода. Появится в базе текущих значений аналогов после перестарта модуля в следующих случаях: при ошибке чтения из EEPROM; при ошибке CRC параметров термокомпенсации; Необходимо повторить процедуру термокомпенсации.
- **2874 Ошибка описания калибровки.** Ошибка описания параметров калибровки в модуле ввода/вывода. Появится в базе текущих значений аналогов после перестарта модуля в следующих случаях: при ошибке чтения из EEPROM; при ошибке CRC параметров калибровки; Необходимо повторить процедуру калибровки.
- **2876 Канал замаскирован.** Может появиться в базе текущих значений, если в модуле ввода/вывода запрещена обработка данного канала. Необходимо перезапустить модуль.
- **2877 Аппаратная ошибка.** Может появиться в базе текущих значений аналогов, если модуль обнаружил аппаратную ошибку канала измерения. При следующем измерении ошибка может пропасть.
- **2880 Фатальная ошибка описания режимов и окна.** Ошибка описания окна измерения и режимов каналов в модуле аналогового входа. Появится в базе текущих значений аналогов после перестарта модуля в следующих случаях: при ошибке чтения из EEPROM; при ошибке CRC описания окна и режимов; при некорректном значении окна. Необходимо повторно описать режимы каналов и величину окна.
- **2882 Фатальная аппаратная ошибка.** В этом случае модуль требует ремонта.
- **2883 Неопознанная ошибка канала.** Модуль ввода/вывода вместо значения сигнала вернул код неисправности, о котором система ничего не знает.
- **2884 Перегрузка выхода.** Перегрузка аналогового выхода.
- **2885 Ошибки контроля за ЦАП.** В этом случае модуль требует ремонта.
- **2887 Захват управления мини-пультом.** Появляется в базе текущих значений аналогов при редактировании значения выходного аналога с помощью минипульта.
- **2888 Ошибка описания канала (фатально).** Ошибка описания электрической величины канала в модуле ввода/вывода. Появится в базе текущих значений аналогов после перезапуска модуля аналогового выхода в следующих случаях: при ошибке чтения из EEPROM; при ошибке CRC описания канала; при некорректном описании канала. Необходимо повторно описать канал.
- **2889 Чтение состояния канала не поддерживается.** Эта ошибка возникает если в компоненте "Обработка дискретов" описано чтение выходных дискретов из модуля, который не поддерживает чтение выходных дискретов.
- **2890 Неизвестный формат канала.** Модули ввода/вывода поставляют значения дискретов в различных форматах. Данная ошибка возникает если компонент "BUS-драйвер" получил от модуля ввода/вывода дискрет в неизвестном формате. Рекомендуется обновить математику и загрузить компонент "BUS-драйвер" последней версии.
- **2976 Не удалось синхронизировать IIC.** Появляется в базе дискретов в значениях входных дискретов контроллера Decont-А9 если компонент "Обработка дискретов" не смог выполнить команду синхронизации по шине IIC.
- **2977 Ядро не поддерживает чтение дискретов из А9.** Появляется в базе дискретов в значениях входных дискретов контроллера Decont-А9 если в контроллер залита одна из самых первых версий программного обеспечения.
- **2978 Не удалось прочитать дискреты из IIC.** Появляется в базе дискретов в значениях входных дискретов контроллера Decont-А9 если компонент "Обработка дискретов" не смог прочитать значения входных дискретов контроллера Decont-A9.
- **2979 Недопустимое значение дискрета.** Появляется в базе дискретов при попытке установить недопустимое для данного устройства значение выходного дискрета.
- **3009 MODBUS: Не поддерживаемая функция.** Возникает в компоненте MODBUS Мастер, если опрашиваемое устроство не поддерживает требуемую функцию MODBUS.
- **3010 MODBUS: Нет такого адреса**. Возникает в компоненте MODBUS Мастер, если у опрашиваемого устроства нет данных по требуемому адресу.
- **3011 MODBUS: Слишком много запросили.** Возникает в компоненте MODBUS Мастер, если требуемый ответ от опрашиваемого устройства слишком большой или больше 256 байт.
- **3012 MODBUS: Неисправимая ошибка при выполнении команды.** Возникает в компоненте MODBUS Мастер, если опрашиваемое устройство не может ответить на запрос или произошла авария.
- **3013 MODBUS: Запрос находиться на длительной обработке.** Возникает в компоненте MODBUS Мастер, если опрашиваемое устройство не может сразу выполнить запрос и начало выполнять долговременную операцию.
- **3014 MODBUS: Слейв занят.** Возникает в компоненте MODBUS Мастер, если опрашиваемое устройство приняло запрос без ошибок, но не может ответить, т.к в данный момент выполняет долговременную операцию.
- **3015 MODBUS: Слейв не может выполнять программную функцию.** Возникает в компоненте MODBUS Мастер, если опрашиваемое устройство не может выполнить функцию программирования.
- **3016 MODBUS: Ошибка четности в памяти.** Возникает в компоненте MODBUS Мастер, если опрашиваемое устройство обнаружило ошибку у себя в памяти и данные не достоверны.
- **3073 Не найдена таблица преобразования.** Ошибка конфигурации компонента "Обработка аналогов". В таблице "Типы датчиков" компонента "Обработка аналогов" указано табличное преобразование, а соответствующая таблица не загружена. В качестве параметра сообщения передается номер таблицы.
- **3074 Неверные данные таблицы.** Таблица преобразования аналога неправильно сформирована. В таблице преобразования аналога две соседние записи имеют одинаковое значение электрической величины. Параметром сообщения является номер таблицы преобразования.
- **3076 Описание типа датчика не найдено.** В таблице "Входные аналоги" компонента "Обработка аналогов" указан тип датчика, не описанный в таблице "Типы датчиков". Параметром сообщения является не найденный тип датчика.
- **3077 Недопустимое значение поля.** В конфигурационной таблице обнаружены поля, которые имеют недопустимые значения. Параметр сообщения содержит номер конфигурационной таблицы.
- **3078 Значение аналога < нижней границы.** Значение электрической величины аналога вышло за нижнюю границу диапазона датчика.
- **3079 Значение аналога > верхней границы.** Значение электрической величины аналога вышло за верхнюю границу диапазона датчика.
- **3080 Аналог не найден по таблице преобразования.** Не удалось выполнить табличное преобразование значения электрической величины в значение величины физической.
- **3087 Дребезг дискрета.** Значение дискретного входа не стабилизируется за время, равное удвоеному значению поля "Дребезг" таблицы "Входные дискреты" компонента "Обработка дискретов"
- **3088 Невозможно преобразование ЭВ -> ФВ.** Значение температуры холодного спая неопределено или не может быть преобразовано в mV.
- **3089 Неизвестный тип преобразования.** Ошибка конфигурации компонента "Обработка аналогов". В таблице "Типы датчиков" указано преобразование, которое не поддерживается компонентом.
- **3200 Недопустимая версия СЕРВЕРА.** Версия формата данных компонента "Сервер" старше, чем версия формата данных компонента "Клиент". Возникает при установлении связи с "Сервером". Параметром сообщения является версия формата данных "Сервера".
- **3201 Старый формат кода ошибки СЕРВЕРА.** Кодировка ошибочных ситуаций/состояний компонента "Клиент" не совпадает с соответствующей кодировкой компонента "Сервер". В версии системы 00020020 расширен диапазон кодов ошибок, и в связи с этим произошла их перекодировка. Компонент "Клиент" умеет правильно работать с "Серверами" контроллеров более ранних версий, но любой код ошибки "Сервера" будет заменен на 3201.
- **3202 Недопустимое количество элементов списка.** Ошибка конфигурации компонента "База-Клиент" или "База-Сервер". Размер одного из списков превысил 255 элементов.
- **3205 Адрес СЕРВЕРА совпадает с сетевым адресом.** Ошибка конфигурации компонента "База-Клиент". В таблице "Каталог списков" описан сервер, адрес которого или совпадает с сетевым адресом контроллера или равен 0.
- **3207 Нет описания относительной нумерации.** Ошибка конфигурации компонента "База-Клиент" или "База-Сервер". Для нужного сетевого адреса (своего или удаленного) не найдено описание относительной нумерации. Или забыли добавить таблицу "Относительная нумерация", или в этой таблице нет нужного диапазона сетевых адресов.
- **3208 Расписание не найдено.** Ошибка конфигурации компонента "База-Клиент" или "База-Сервер". В таблице "Каталог списков" указано расписание, для которого нет записей в таблице "Расписание".
- **3209 Недопустимое описание относительной нумерации.** Ошибка конфигурации компонента "База-Клиент". Если в каталоге списков описан список "синхронизация времени", значения полей "Отн.Номера БК" и "Отн.Номера БС" обязательно должны совпадать.
- **3210 Недопустимое количество списков.** Может возникнуть во время работы компонента "База-Клиент". После того, как компонент "База-Клиент" получил конфигурацию обмена от удаленного компонента "База-Сервер", общее число всех списков превысило 255. Следует знать, что если у компонента "База-Клиент" описан список под номером 1 и у удаленного компонент "База-сервер" тоже описан список под номером 1- это два совершенно разных списка. У компонентов "База-Клиент" и "База-Сервер" существует своя внутренняя нумерация списков, с которой они и работает.
- **3211 Список номеров не найден.** Ошибка конфигурации компонента "База-Клиент" или "База-Сервер". В таблице "Каталог списков" используется список номеров, который не описан ни в таблице "Диапазоны номеров" ни в таблице "Список номеров NN".
- **3212 Недопустимый тип списка.** Ошибка конфигурации компонента "База-Клиент" или "База-Сервер". В таблице "Каталог списков" указан неизвестный тип списка.
- **3213 Неверно задан диапазон сетевых адресов.** Ошибка конфигурации компонента "База-Клиент". В таблице "Параметры" значение параметра "Работать, если адрес <= указанного" меньше, чем значение параметра "Работать, если адрес >= указанного".
- **3264 MikSys не найден.** Не удалось обнаружить VxD MikSys.
- **3265 MikSys не в верхней памяти.**
- **3266 Ошибка библиотеки WinSocket.** Аргументом является код ошибки.
- **3280 Неизвестная операция дисплея.** Конфигурационная ошибка. Класс параметра, описанный в конфигурационной таблице компонента "Дисплей", не поддерживается загруженной версией библиотеки. Необходимо с помощью "Менеджера файлов" программы "Конфигуратор" обновить библиотеки компонента "Дисплей".
- **3281 Тип параметра не поддерживается**. Компонент "Дисплей" не умеет показывать параметры данного типа.
- **3282 Недопустимый номер пользователя.** Ошибка конфигурации компонента "Дисплей". В таблице "Пользователи" описан пользователь с недопустимым номером.
- **3283 Недопустимое имя пользователя.** Ошибка конфигурации компонента "Дисплей". В таблице "Пользователи" или есть пользователь с пустым именем, или есть несколько пользователей с одинаковым именем, или имя пользователя совпадает с именем по умолчанию другого пользователя, не описанного в данной таблице.
- **3285 Недопустимый размер параметра.** Появляется при работе компонента "Дисплей", когда он пытается показать на экране слишком длинный строковый параметр.
- **3286 Неполное описание параметра дисплея.** Ошибка конфигурации компонента "Дисплей". Возникает, например, если в описании раздела указать дисрет блокировки, но не указать дискрет готовности или таймаут.
- **3287 Недопустимый код пользовательского символа.** Ошибка конфигурации компонента "Дисплей". В таблице "Пользовательские символы" код символа должен быть от 1 до 7.
- 3288 **Повторное использование кода символа.** Ошибка конфигурации компонента "Дисплей". В таблице "Пользовательские символы" один и тот же код символа описан несколько раз.
- **3289 Ошибка в знакогенераторе символа.** Ошибка конфигурации компонента "Дисплей". В таблице "Пользовательские символы" неверно сформирована строка знакогенератора.
- **3457 Холодный запуск алгоритма.** Сообщение выдается компонентом, написанным в программе "Разработчик" при самом первом запуске или после восстановления конфигурации из РПЗУ.
- **3458 Конфиг. параметр не найден.** Ошибка конфигурации компонента, написанного на программе "Разработчик". В конфигурационных таблицах описаны не все параметры.
- **3459 Неверно задан конфиг. параметр.** Ошибка конфигурации компонента, написанного в программе "Разработчик". Сообщение выдается при недопустимом значении конфигурационного параметра.
- **3460 Выход за границы массива** Компонент, собранный в программе Разработчик с установленной возможностью проверки границ массива в процессе работы проверяет индекс обращения к элементу массива.
- **3461 Превышен заданный размер стека** Во время работы компонента программы Разработчик проверяется оставшаяся под стэк память. При появлении ошибки требуется пересборка компонента с большим размером памяти под стэк.
- **3584 Повторное описание параметра.** Ошибка конфигурации. В таблице с указанным номером один и тот же параметр описан более одного раза.
- **3585 Параметр неизвестен.** Ошибка конфигурации. В таблице с указанным номером обнаружен неизвестный параметр.

### Недопустимый номер.

- **Недопустимое кол-во датчиков в группе.** Ошибка конфигурации компонента "Вентиляция тоннеля". В группе может быть не более 15 датчиков.
- **Недопустимое кол-во усреднений.** Ошибка конфигурации компонента "Вентиляция тоннеля". Количество усреднений не должно превышать 25.
- **Недопустимое кол-во устройств.** Ошибка конфигурации компонента "Вентиляция тоннеля". Количество устройств не должно превышать 4.
- **Недопустимое кол-во зон.** Ошибка конфигурации компонента "Вентиляция тоннеля". Количество зон не должно превышать 15.
- **Недопустимое кол-во устройств в зоне.** Ошибка конфигурации компонента "Вентиляция тоннеля". Количество устройств в зоне не должно превышать 4.
- **Ссылка на несуществующий датчик.** Ошибка конфигурации компонента "Вентиляция тоннеля". Таблица ссылается на датчик, который не описан.
- **Драйвер LUSODRV не загружен**. Резидент LUSODRV не загружен в память.
- **LUSODRV: Неизвестная ошибка.**
- **LUSODRV: Не удается получить описатель устройства.**
- **LUSODRV: Неверное описание аналога.**
- **LUSODRV: Нет готовности по чтению универсального буфера.**
- **LUSODRV: Нет готовности по записи.**
- **LUSODRV: Нет готовности по чтению ассинхронного буфера.**
- **LUSODRV: Нет бита Q.**
- **LUSODRV: Не отработал cброс по питанию.**
- **LUSODRV: Нет готовности по чтению синхронного буфера.**
- **LUSODRV: Ошибка синхронизации пакетов.**
- **LUSODRV: Недопустимое состояние PL-контроллера.**
- **LUSODRV: Недопустимая команда.**
- **LUSODRV: Неверный тип устройства.**
- **LUSODRV: Перестарт по питанию.**
- **LUSODRV: Ошибка локальной сети.**
- **LUSODRV: Искажение пакета при передаче.**
- **LUSODRV: Тайм-аут исполнения пакета.**
- **LUSODRV: Устройство не обнаружено.**
- **LUSODRV: Устройство остановлено.**
- **LUSODRV: Устройство связи остановлено.**
- **LUSODRV: Принят чужой пакет.**
- **LUSODRV: Устройство не отвечает.**
- **LUSODRV: Несоответствие формата пакета.**
- **LUSODRV: Недопустимое состояние устройства.**
- **LUSODRV: Неверный адрес отправителя пакета.**
- **LUSODRV: СЛЭЙВ в состоянии разъединения.**
- **LUSODRV: Тайм-аут передачи пакета.**
- **LUSODRV: Пропала несущая**
- **Дискрет берется не из архива.** Выдается компонентом если дискрет, который должен браться из архива модуля берется как текущее значение.
- **Не найдено описание канала.** Ошибка конфигурации компонента "Календарь". В таблице "Контакторы" указан не равный 0 номер канала, который не описан в таблице "Каналы".
- **Отсутствует описание устройства.** Ошибка конфигурации компонента "Календарь". В таблице "Каналы" описан канал, который не описан в таблице "Контакторы".
- **Невозможно сформировать значение.** Выдается компонентами АСКУЭ если нет возможности сформировать очередное значение мощности/энергии из-за того, что отсутствуют (не удалось получить) исходные данные. Например, нет связи с модулем, поставляющем данные или контроллер был отключен и у него нет данных на начало интервала.
- **Отсутствует описание группы.** Ошибка конфигурации компонента АСКУЭ ДЭП. В таблице "Гр.Превышения" или "Гр.Небалансы" указана группа для которой нет соответствующей необязательной таблицы.
- **Не описан дискрет такта.** Ошибка конфигурации. Компонент "RZA Тренды" требует, чтобы в компоненте "BUS-драйвер" был описан параметр "Дискрет такта".
- **Не описан дискрет наличия осциллограмм.** Ошибка конфигурации. Компонент "RZA Тренды" требует, чтобы в компоненте "Обработка дискретов" был описан дискрет наличия осциллограмм.
- **Тип сжатия не поддерживается.** Ошибка конфигурации компонента "RZA Тренды". В таблице "Параметры" указан тип сжатия, не поддерживаемый данной реализацией компонента.
- **Версия устройства не поддерживается.** Ошибка конфигурации компонента "АСКУЭ ДЭП". В таблице "Каналы" указана версия модуля EM3, которая не поддерживается данной реализацией компонента.
- **Недопустимый код процедуры**. Ошибка конфигурации компонента "Автоалгоритмы". В таблице "Двоичная логика" указана ф-ия, не поддерживаетая данной версией компонента.
- **Недопустимое значение по умолчанию**. Ошибка конфигурации компонента "Автоалгоритмы". В таблице "Двоичная логика" задано недопустимое значение поля "значение Undef". Значение должно быть 0 или 1.
- **Параметр неизвестен.** Ошибка возникает при неудачной попытке чтения параметра из устройства.
- **Канал неизвестен**. Ошибка относится к тепловычислителю СПТ961 фирмы "ЛОГИКА". В запросе к устройству неверно задан канал в терминах тепловычислителя СПТ961.
- **Индекс неизвестен.** Ошибка относится к тепловычислителю СПТ961 фирмы "ЛОГИКА".
- Нет данных.
- **Ошибочный ответ от устройства.** Ответ от устройства не соотвествует протоколу.
- **Значение элемента находится вне диапазона.** От устройства ВКТ-7 для данного сигнала получено качество 0x0c.
- **У данного элемента есть нештатная ситуация.** От устройства ВКТ-7 для данного сигнала получено качество 0x50.
- **Элемент отсутствует в расчетной схеме.** Данный сигнал не задан в расчетной схеме устройства ВКТ-7 или от устройства ВКТ-7 для данного сигнала получено качество 0x04.
- **Не удалось получить свойство элемента.** От устройства ВКТ-7 для данного сигнала получено плохое (0xFFFFFFFF) свойство.
- **Плохое качество элемента.** От устройства ВКТ-7 для данного сигнала получено плохое качество, не описанное выше.
- **Нарушение структуры запроса.** Ошибка относится к корректору СПГ761 фирмы "ЛОГИКА".
- Защита от ввода параметра.
- Недопустимые значения параметров запроса.
- Нет данных.
- Неизвестный тип теплосчетчика.
- Ошибка в контрольной сумме
- Устройство занято
- Переполнение буфера устройства
- Слишком сложный запрос
- Непонятная ошибка
- Некорректный запрос
- Устройство не содержит всех данных, требуемых в запросе
- Невозможно прочитать данные
- Данные для записи некорректны
- Неизвестный код ошибки
- Параметр не поддерживается счетчиком
- **55296 Ошибка выставлена алгоритмом.** Ошибка устанавливается в элементе глобальной базы дискретов, аналогов или счетчиков при выполнении блока записи в элемент из компонента, созданного в программе "Разработчик" при установке 1 на вход "Ошибка" блока записи.
- **55298 Конфиг. параметр не найден.** Ошибка выдается при старте компонента, созданного в программе "Разработчик" при отсутствии требуемого компонентом конфигурационного параметра в таблице компонента.
- **55299 Неверно задан конфиг. параметр.** Ошибка выдается "компонентом Разработчика" при отрицательных значениях периода или задержки старта.
- **55300 Выход за границы массива.** Выдается "компонентом Разработчика" при обращении к элементу массива за его пределами.
- **55301 Превышен заданный размер стека.** Выдается "компонентом Разработчика" при превышении размера стека заданного максимального значения.

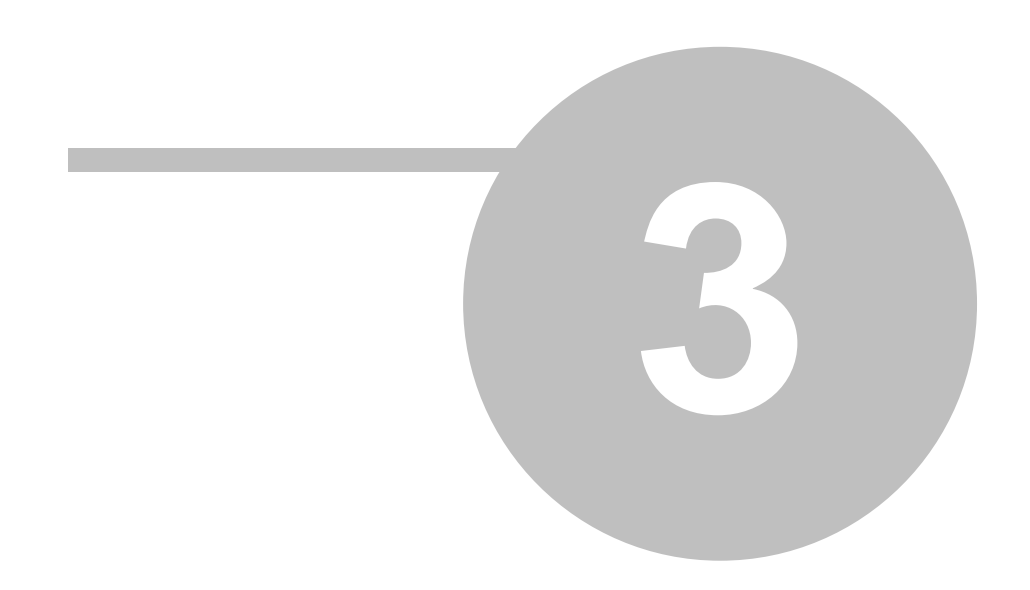

## **Глава 3 Деконт-инструкции**

**Here Here 1 332** 

В данную главу помещены наиболее популярные инструкции, позволяющие выполнять распространенные операции.

## **3.1 Berting the COV**

После первой установки ПО комплекса Деконт необходимо [проверить правильность установки.](#page-337-0)

Разработка новых возможностей комплекса Деконт и исправление выявленных ошибок приводят к появлению новых версий программного обеспечения. Поэтому может возникнуть необходимость обновления программного обеспечения. Для этого надо установить (переустановить) ПО на компьютер - запустить установку ПО с нового диска, но при установке выбрать опцию " **изменить**".

При подключении новых адаптеров USB-RS485 драйвер USB нужно будет установить заново (путь к драйверу - C:\WINNT\system32\drivers).

При изменении ПО в ОС WIN98/NT номер COM - порта вновь спрашиваться не будет, установится тот, на который была настроена программа WinDecont до изменений.

Таким образом, Вы обновили программное обеспечение на компьютере. Возможно, после обновления программного обеспечения на компьютере некоторые контроллеры WinDecont будут работать только в минимальном режиме. Для восстановления их работоспособности необходимо сменить версии компонентов на самые старшие. Это выполняется также, как для контроллеров Decont, но для удобства оформленно отдельной инструкцией (см. ["Смена версий для контроллеров WinDecont"\)](#page-338-0)

Для обновления программного обеспечения в конкретном контроллере необходимо:

· Открыть в программе "Конфигуратор" образ данного контроллера. Если для используемых в контроллере компонентов появились новые версии, то программа сообщит об этом. И необходимо сменить (увеличить до наибольшей) версии указанных компонетов (версии компонентов). Следует отметить, что номер версии компонента меняется только при "сильных" изменениях в компоненте. Чаще всего номер остается без изменения, но это не означает, что компонент не претерпел изменений за истекшее время.

Поэтому необходимо

- · Установить соединение с контроллером. Записать в него конфигурацию.
- · С помощью "Менеджера файлов" программы "Конфигуратор" обновить служебные файлы.

настоящий момент принята следующая система для обозначения версий программного обеспечения:

- · в папке установки базового ПО комплекса Деконт (обычно C:\Program Files\DEP) расположен файл build.txt. Он содержит дату сборки дистрибутива Базового ПО и его версию.
- · программы, запускаемые на компьютере, в меню "Помощь/О программе" сообщают свою версию.
- · программное обеспечение контроллера Деконт:

\* **версия ядра:**

- для контроллеров WinDecont рекомендуется использовать самую старшую версию из имеющихся на компьютере. Новые версии компонентов и ошибки исправляются только в старшей версии.

- для контроллеров Decont-182 допустимо не изменять версию ядра, большинство изменений производятся для всех
- версий ядра. Для вновь запускаемых объектов рекомендуется использовать самую старшую версию.
- для контроллеров Decont-A9 смена версии ядра не требуется.

**\* версия компонента** - рекомендуется использовать самую старшую версию. Все изменения программ производятся только в старшей версии компонента. При этом необходимо учитывать, что многие компоненты, например, "Обработка дискретов", "Обработка аналогов", "Обработка счетчиков", "BUS-драйвер", "База-Клиент", "База-Сервер", начиная с некоторых версий не поддерживают работу с контроллером Decont-182. Т.е. для этих компонентов самая старшая версия для контроллера Decont-182 будет отличаться от самой старшей версии для контроллера Decon-A9.

**\* версия библиотек компонента** - автоматически записывается самая старшая для данных версий ядра и компонента.

## <span id="page-337-0"></span>**3.1.1 Проверка правильности установки и обновления ПО**

После установки программы находятся в Пуск\Программы\DeCont\Базовое ПО.

Критерием правильности установки ПО на компьютер и подключения контроллера к компьютеру служит установление связи с контроллером Decont. Для этого необходимо проделать нижеописанные действия:

### **Создание контроллеров в программе "Windecont"**

Установив ПО, запустите программу "Windecont".

В случае, если Вы имели контроллеры с версией ядра младше 2.22, их необходимо удалить. Если Вы установили ПО впервые, в программе "Windecont" Вам следует создать контроллер, которым Вы будете пользоваться при дальнейшей работе. Запустите созданный контроллер нажатием кнопки <Пуск>. В строке состояния появится сетевой адрес 60001, режим будет установлен нормальный. Виртуальный контроллер WD готов к установлению соединения с контроллером Decont.

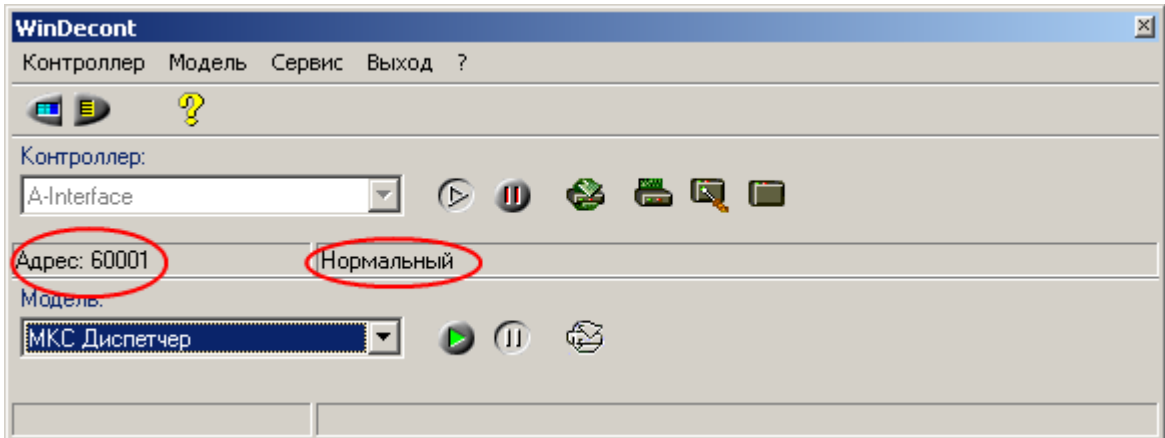

### **Установление соединения с контроллером Deсont:**

- · Подайте питание на контроллер;
- · Соедините USB -порт компьютера и гнездо А-интерфейса контроллера Decont при помощи шнура (USB-порт компьютера соединяется с А - интерфейсом контроллера через адаптер, в разъем "232" которого втыкается отладочный шнур);
- · В программе "Конфигуратор" создайте новый образ контроллера. Он имеет временный адрес 65532, по которому устанавливается соединение с любым контроллером Decont;
- · Нажмите на кнопку "Установление соединения" в окне контроллера.

В строке состояния в программе "Конфигуратор" появится надпись "Соединение установлено":

**333 Kommunist Quarter**  $\mathbb{R}^n$ 

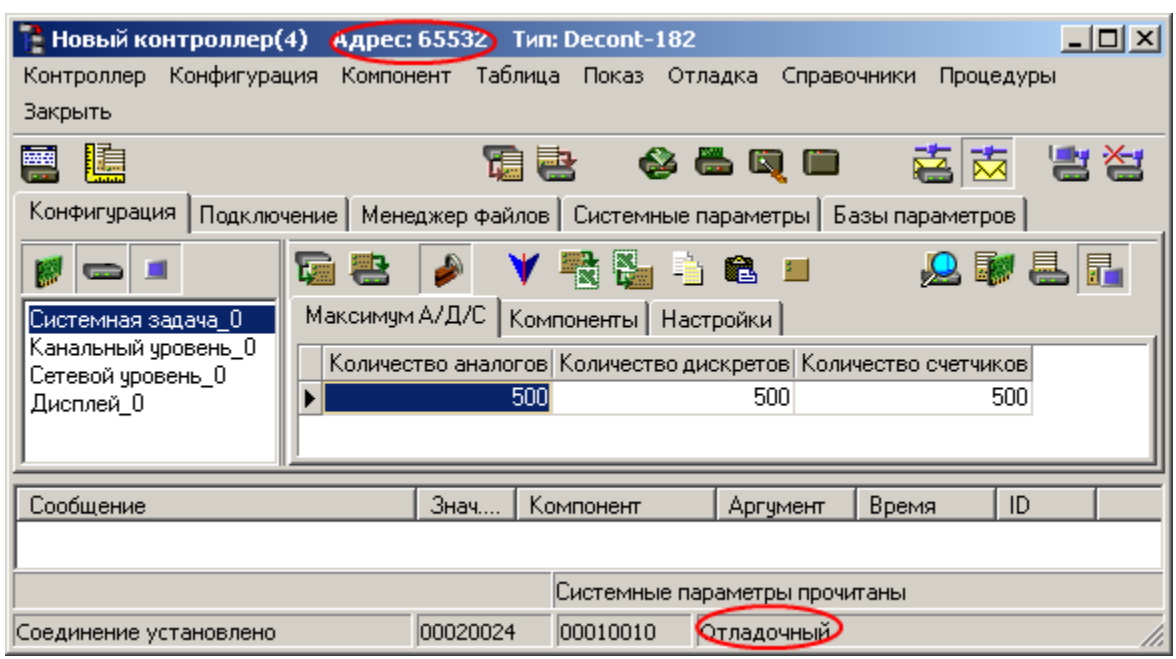

## <span id="page-338-0"></span>**3.1.2 Смена версий для контроллеров WinDecont**

После обновления базового программного обеспечения на компьютере, возможно, некоторые контроллеры WinDecont будут работать только в минимальном режиме. Это связано с тем, что для контроллеров WinDecont не поддерживается версионность компонентов, проще говоря, на компьютере могут работать только самые "свежие" версии компонентов. Для восстановления работоспособности контроллеров WD необходимо сменить версии компонентов на самые старшие. Это выполняется также, как для контроллеров Decont-182, а именно:

## **3.2** Decont-182

Картридж (К182) - это съемное РПЗУ. Используя картридж, можно записать все служебные файлы и конфигурационные таблицы из картриджа в РПЗУ контроллера.

### **Когда необходим картридж:**

· для восстановления работоспособности контроллера

**335 Kommunist Quarter**  $\mathbb{R}^n$ 

если в РПЗУ контроллера Decont-182 сохранить "плохую" конфигурацию, так что контроллер не может работать в минимальном режиме, например, не светятся индикаторы режима работы, контроллер не отвечает по А-интерфейсу, то необходимо использовать картридж. Заводская конфигурация картриджа обеспечит работу контроллера Decont-182 через А-интерфейс. При записи неправильной конфигурации в ОЗУ работоспособность восстанавливается без использования картриджа. Достаточно снять перемычку с батарейки и отключить питание контроллера на 2-3 минуты (для разрядки конденсаторов). ОЗУ-конфигурация разрушится и контроллер запустится по конфигурации из РПЗУ (см. Режимы работы).

· для записи в контроллер некоторой конфигурации: если в картридж записать необходимую Вам конфигурацию (см. "[Запись](#page-340-0) [конфигурации в картридж](#page-340-0)"), то перенести ее в любой контроллер Decont-182 можно без помощи компьютера. Требуется только картридж и минипульт. Такая возможность часто полезна при эксплуатации территориально распределенных систем.

### **Версия картриджа и контроллера Decont-182:**

Версия картриджа определяется версией ядра, в настоящий момент это 2.23 или 2.24. Картридж 2.24 можно использовать для любого контроллера Decont-182. Картридж 2.23 нельзя использовать для контроллеров с версией печатной платы 8 и выше.

## <span id="page-339-0"></span>**3.2.1 Восстановление с картриджа**

## **Порядок восстановления с картриджа:**

- · Запустите контроллер в "Минимальном" режиме работы. Например, используя минипульт: выберите пункт меню "Системное меню" и нажмите Enter; затем пункт меню "Режим работы" Enter; выберите стрелками "минимальный" и нажмите Enter.
- · Отключите питание контроллера.
- · Снимите крышку контроллера.
- · Снимите перемычку с третьей позиции разъема XR3 (контакты 5 и 6), расположенного под гнездом A- интерфейса (см. рис. " Фрагмент контроллера").
- · Вставьте картридж в разъем таким образом, чтобы сторона картриджа, содержащая светодиод, была направлена к гнезду А- интерфейса.
- · Подайте питание на контроллер. После старта контроллера должен гореть светодиод на картридже.
- · Используя минипульт:
	- выберите пункт меню "Системное меню" нажмите Enter; затем пункт меню "Компрессия РПЗУ" Enter;
	- выберите стрелками "Да" и нажмите Enter.
- Начнется процедура записи Картриджа в РПЗУ, на минипульте будет надпись Identification? Если процедура не началась с кодом ошибки 1558, значит, контроллер находится не в минимальном режиме. Необходимо перейти в "минимальный" режим работы и повторить процедуру "Компрессия РПЗУ".
- · Дождитесь рестарта контроллера.
- · Отключите питание контроллера, выньте картридж и установите перемычку на прежнее место. Подайте питание.
- · Используя минипульт:
- выберите пункт меню "Системное меню" и нажмите Enter; затем пункт меню "Восст. из РПЗУ" Enter; выберите стрелками "Да" и нажмите Enter.
- · Используя минипульт:
	- выберите пункт меню "Системное меню" и нажмите Enter; затем пункт меню "Режим работы" Enter; выберите стрелками "НОРМАЛЬНЫЙ" и нажмите Enter.
- · Проверьте работоспособность контроллера.

Замечание. Процедуру "Компрессии РПЗУ" можно запустить из программы "Конфигуратор" (окно контроллера меню " Процедуры/Компрессия...").

## <span id="page-340-0"></span>**3.2.2 Запись конфигурации в картридж**

Заводская конфигурация картриджа обеспечивает работу контроллера Decont-182 через А-интерфейс. Вы можете записать в картридж свою "прикладную" конфигурацию.

### **Важное ограничение!**

Для контроллеров Деконт с версией материнской платы младше 00010010 (код печатной платы меньше 8.xx) нельзя использовать картридж с конфигурацией, работающей с D-интерфейсом контроллера.

### **Подготовка контроллера с конфигурацией, которую необходимо записать в картридж:**

- · Запишите необходимую конфигурацию в котроллер
- · Проверьте работоспособность контроллера с этой конфигурацией
- Сохраните конфигурацию в РПЗУ
- · Запустите контроллер в "минимальном" режиме работы

## **Подготовка картриджа к записи:**

- · Распаять первую и вторую ноги микросхемы DD1.
- · Соединить второй слева контакт разъема на стороне деталей картриджа с резистором R5. В заводском варианте картриджа Вы увидите "подрезку":
	- для картриджа версии 1 около контакта со стороны деталей
	- для картриджа версии 2.1 с обратной стороны над третьим справа контактом разъема

## **Порядок записи конфигурации в картридж:**

- · Отключите питание контроллера;
- · Снимите крышку контроллера;
- · Снимите перемычку с третьей позиции разъема XR3 (контакты 5 и 6), расположенного под гнездом A- интерфейса (см. рис. " Фрагмент контроллера").
- · Вставьте картридж в разъем таким образом, чтобы сторона картриджа, содержащая светодиод, была направлена к гнезду А- интерфейса.
- · Подайте питание на контроллер. После старта контроллера светодиод на картридже гореть не должен.
- · Используя минипульт:
	- выберите пункт меню "Системное меню" и нажмите Enter. затем пункт меню "Компрессия РПЗУ" Enter. выберите стрелками "Да" и нажмите Enter.
- · Начнется процедура записи содержимого РПЗУ в картридж, на минипульте будет надпись Identification? Светодиод на картридже должен "подмигивать". Если процедура не началась с кодом ошибки 1558, значит, контроллер находится не в "минимальном" режиме.
	- Необходимо перейти в "минимальный" режим работы и повторить процедуру "Компрессия РПЗУ".
- · Дождитесь рестарта контроллера.
- · Отключите питание контроллера, выньте картридж и установите перемычку на прежнее место.
- · Наденьте крышку контроллера.

## **Восстановите первоначальное состояние картриджа:**

- · Запаять первую и вторую ноги микросхемы DD1.
- · На обратной стороне картриджа Распаять контакт второй ноги картриджа и резистора R5.

Если Вы все сделали правильно, то картридж можно использовать для копирования Вашей конфигурации в контроллеры Decont-182 (см. ["Восстановление с картриджа](#page-339-0)").

### $3.3$ **SD** Decont-9

SD карта - это съемное РПЗУ. Используя SD карту, можно записывать все служебные файлы, конфигурационные таблицы, а так же файлы root и linux из SD карты в контроллер Decont-A9.

## Когда необходимо воспользоваться SD картой:

- Для восстановления работоспособности контроллера Decont-A9. Если в РПЗУ контроллера Decont-A9 сохранить "плохую" конфигурацию, так что контроллер не может работать в минимальном режиме, например, не светятся индикаторы режима работы, контроллер не отвечает по A или USB-интерфейсу, то необходимо использовать SD карту
- для записи в контроллер некоторой конфигурации: если на SD карту записать необходимую Вам конфигурацию, то перенести ее в любой контроллер Decont-A9 можно без помощи компьютера. Требуется только SD карта и минипульт. Такая возможность часто полезна при эксплуатации территориально распределенных систем. Следует обратить внимание, чтобы интерфейсные платы вставленные в контроллер, удовлетворяли переносимой конфигурации.

## Примечания.

337

- Максимальный объем SD карты не должен превышать 1Гб.
- Не допускается применение ММС карт, совместимых с SD.
- Положение переключателя записи на SD карте не считывается контроллером.

## <span id="page-341-0"></span>3.3.1 Восстановление с SD карты

## Порядок восстановления с SD карты:

- Запустите контроллер в «минимальном» режиме работы. Например используя минипульт: выберите пункт меню "Системное меню" и нажмите Enter; затем пункт меню "Режим работы" Enter; выберите стрелками "минимальный" и нажмите Enter.
- Вставьте SD карту в разъем SDCard на контроллере Decont-A9.
- Рестартуйте контроллер. Можно кнопкой принудительного рестарта в верхнем правом углу Decont-A9.
- Используя минипульт:
- выберите пункт меню "Системное меню" и нажмите Enter; затем пункт меню "Восст. с SD" Enter; выберите стрелками "ДА" и нажмите Enter.
- Начнется переливка РПЗУ, через некоторое время под строкой «Восст. с SD» появится надпись «ДА».
- Выньте SD карту.
- Используя минипульт: выберите пункт меню "Системное меню" и нажмите Enter; затем пункт меню "Восст. из РПЗУ" Enter; выберите стрелками "ДА" и нажмите Enter.
- Используя минипульт: выберите пункт меню "Системное меню" и нажмите Enter; затем пункт меню "Режим работы" Enter; выберите стрелками "НОРМАЛЬНЫЙ" и нажмите Enter.
- Проверьте работоспособность Decont-A9.

Замечание. Процедуру "Восстановление с SD" можно запустить из программы "Конфигуратор" (меню "Процедуры/Контроллер Decont-A9...").

## 3.3.2 Запись конфигурации на SD карту

Перед записью готовой конфигурации в контроллер Decont-A9 необходимо записать на SD карту минимальную конфигурацию. Также, Вы можете записать в картридж свою "прикладную" конфигурацию.

## Подготовка контроллера с конфигурацией, которую необходимо записать в картридж:

- Записать необходимую конфигурацию в контроллер;
- Проверить работоспособность контроллера с этой конфигурацией;  $\bullet$
- Сохранить конфигурацию в РПЗУ.

## Порядок записи конфигурации в SD карту:

- Вставьте флэш-карту в разъем SDCard (можно включенного контроллера Decont-A9);  $\bullet$
- Используя минипульт:  $\bullet$ Выберите пункт меню «Системное меню» и нажмите Enter затем пункт меню «Создать загр. SD» Enter выберите стрелками «Да» и нажмите Enter.
- После завершения процедуры создания SD карты с конфигурацией, под надписью «Создать загр. SD» появиться «ДА»
- Можно вынимать SD карту.

Если Вы все сделали правильно, то SD карту можно использовать для копирования Вашей конфигурации в контроллеры Decont-A9 (см. "Восстановление с SD карты").

## $3.4$

- Откройте программу "Конфигуратор";
- Откройте программу "WinDecont";
- Убедитесь, что в программе "WinDecont" прописан тот интерфейс, к которому будет присоединен контроллер :
- Создайте в программе "WinDecont" новый виртуальный контроллер;
- Запустите его кнопкой "Пуск" на панели;

через адаптер DEPUSB (USB-RS485).

- Подайте питание 24 В на контроллер;
- Соелините
	- СОМ-порт (в Windows98) компьютера и гнездо А-интерфейса контроллера отладочным шнуром;
	- к USB-порту (в Windows 98, 2000, XP) подключите адаптер DEPUSB (USB-RS485) и соедините адаптер и контроллер шнуром (в адаптере гнездо RS232); Контроллер Деконт-А9 можно подключить напрямую, через встроенный в него интерфейс USB (разъем USB Device) или
- Откройте в программе "Конфигуратор" конфигурацию того контроллера, в который нужно записать конфигурацию (см. окно контроллера);
- Задайте контроллеру временный адрес в меню "Файл/установки" (№ 65532);
- Установите соединение с контроллером (кнопкой "Установление соединения" в окне контроллера);
- Войдите в окно "Менеджер файлов";
- Во вкладке "Для загрузки" вычитайте список необходимых контроллеру служебный файлов (кнопкой "Вычитать список файлов");
- Запишите нужные файлы (кнопка "Записать все файлы");
- Запишите конфигурацию в контроллер (кнопкой "Запись конфигурации");
- Перестартуйте контроллер в отладочный режим (кнопка на панели окна контроллера);
- Установите соединение (кнопкой "Установление соединения" в окне контроллера). Если режим установился отладочный, то перейдите к след. п. Если режим стал минимальным, необходимо вычитать журнал (меню "Отладка/Прочитать журнал ошибок") ошибок и с учетом ошибок исправить конфигурацию. К тому же убедитесь в том, что в контроллере есть батарейка и перемычка на батарейке установлена правильно;
- Запишите конфигурацию в РПЗУ контроллера (Меню Конфигурация\Сохранить в РПЗУ);
- Перестартуйте контроллер в нормальный режим (кнопка "Нормальный" на панели в окне контроллера);
- Вновь установите соединение (кнопкой "Установление соединения");

Если Вы сделали все правильно, режим контроллера установится "Нормальный" ( нижняя строка состояния в окне контроллера отражает режим работы).

## **Here Let us a set of**  $\vert$  **340**  $\vert$

## **3.5** Работа с пультом контроллера с пультом контроллера с пультом контроллера с пультом контроллера с пультом ко

Для автономной (без подключения к компьютеру) настройки контроллера служат шкафной пульт и минипульт (малогабаритный пульт оператора, размеры которого позволяют носить его в кармане).

Программная настройка параметров, с которыми можно работать с пультов, осуществляется компонентом [Дисплей.](#page-35-0)

### **Подключение минипульта и работа с ним.**

При работе с контроллером Decont в первую очередь необходимо убедиться в том, что на контроллер Decont подано питание. Индикатором служит расположенный на контроллере светодиод зеленого цвета.

Подсоедините минипульт к контроллеру Decont. При правильном подключении 4-х-контактный штырь (тонкий) должен быть подсоединен к верхнему гнезду минипульта, а 6-ти-контактный (толстый) – в гнездо А-интерфейса контроллера Decont.

Подключение к модулю ввода - вывода производится наоборот. Толстый штырь втыкается в минипульт, тонкий присоединяется к гнезду модуля. После изменения физического адреса модуля или скорости с минипульта необходимо перестартовать модуль.

При присоединении минипульта к контроллеру на первой странице инипульта высвечивается название "DECONT", версия ПО контроллера и его сетевой адрес.

Последняя страница дисплея - **"Системное меню"**. В него можно войти, нажав ENTER. Далее листать кнопками "вправо" и "влево". Выйти из меню - кнопкой ESCAPE. В системном меню представлены наиболее важные параметры контроллера:

- · Режим работы
- · Сетевой адрес
- IP адрес (только для Decont-A9)
- · Дата
- · Время
- · Сохранить в РПЗУ
- · Восст. из РПЗУ
- · Компресиия РПЗУ (только для Decont-182)
- · Форматир. ФЛЭШ (только для Decont-182)
- · Создать загр. SD (только для Decont-A9)
- · Восст. с SD (только для Decont-A9)
- · Версия ядра (только для Decont-A9)
- Версия ROOT (только для Decont-A9)
- · Версия RTMEX (только для Decont-A9)
- · Батарейка (В)

# ▲

Листание страниц осуществляется при помощи кнопок "влево " и "вправо". Доступ в режим редактирования и выход из него (после произведенных изменений) - кнопка "Enter". Для входа в подменю используется кнопка "Enter" (далее листать), для выхода на уровень вверх - кнопка "Escape".

### **Редактирование параметров с минипульта.**

Рассмотрим изменение параметров на примерах:

## **Пример 1. Изменение режима работы контроллера на отладочный**.

Для этого следует :

- · Пролистав страницы, войти в системное меню (кнопка ENTER), пролистать до страницы "Режим";
- · нажатием кнопки "Enter" **перейти в режим редактирования**;
- · путем нажатия кнопок "вверх" и "вниз" **изменить** режим на "отладочный";
- · **зафиксировать** изменения нажатием кнопки "Enter".

Произойдет перестарт контроллера, что отразится на светодиодах.

### **Пример 2. Измение сетевого адреса.**

Для того, чтобы менять параметры, не входящие в системное меню контроллера, необходимо вначале записать в контроллер такую конфигурацию (см. компонент "Дисплей"), чтобы эти параметры были выведены на экрен дисплея.

- · **перелистать** странички до появления нужной надписи (АДРЕС, или СЕТЕВОЙ АДРЕС в зависимости от того, как законфигурирован контроллер - название параметра вводится вручную при конфигурировании);
- · **перейти** в режим редактирования;
- · **заменить** параметр (в нашем случае сетевой адрес) на требуемый путем листания цифр вверх или вниз,
- · **зафиксировать** изменения нажатием кнопки "Enter"; Сразу можно изменить несколько параметров.
- · с**охранить изменения-**на страничке "Сохранить в ПЗУ**" указать**: "да";
- · **зафиксировать** сохранение нажатием кнопки "Enter";
- · **перезапустить** контроллер нажатием кнопки сброса (находится рядом со светодиодами).

После перезапуска на первой страничке минипульта высветится новый сетевой адрес. (Какие бы вы не производили изменения и как бы не конфигурировали контроллер, первая страничка минипульта – стандартная).

Пролистав странички, убедитесь, что все ваши изменения дейтсвительно отображаются (если изменений было несколько).

### **Подключение, описание шкафного пульта и работа с ним.**

Допускается одновременная работа одного мини- и нескольких шкафных пультов, подключенных к одному контроллеру.

Шкафной пульт подключается к контроллеру по шине RS485, можно вместе с модулями ввода - вывода. При присоединении пульта к контроллеру на первой странице пульта высвечивается название "PULT"и версия ПО пульта. Далее имеется надпись

После того, как на пульт подано питание, в режиме MODE (кнопка с обратной стороны пульта) шкафному пульту необходимо, как и любому модулю производства ДЭП, задать [физический адрес](#page-12-0) и [скорость.](#page-11-0) (Листание страниц производится так же, как в минипульте). Затем перестартовать пульт.

Чтобы контроллер установил соединение с пультом, необходимо прописать подключение к пульту в контроллере.

Шкафные пульты описываются в компоненте Дисплей, таблица ["Устройства"](#page-36-0). Лампочки, которые зажигаются на шкафном пульте, описываются как дискретные сигналы данного модуля и прописываются в компоненте ["Обработка дискретов"т](#page-64-0)ак же, как и дискретные сигналы модулей ввода - вывода.

Как только контроллер установит соединение с пультом, надписи WAIT CONNECT не будет.

Редактирование параметров (заданных в компоненте [Дисплей](#page-35-0)) со шкафного пульта производится аналогично минипульту с той разницей, что у шкафного пульта есть панель цифр, что удобно для изменения параметра (не надо прощелкивать цифры, как в минипульте).